# **Manual**

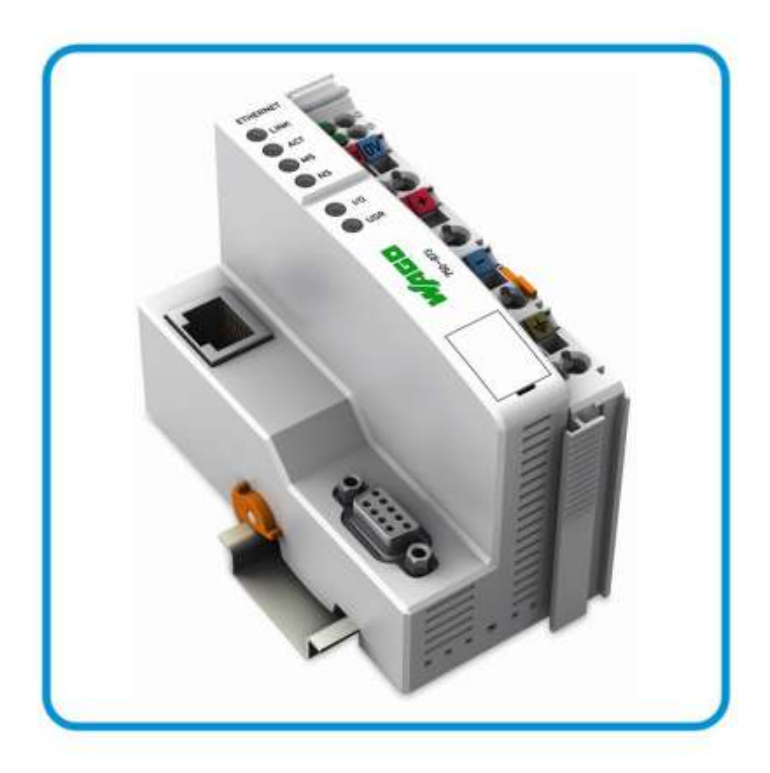

**AUTOMATION** 

# **WAGO-I/O-SYSTEM 750 Programmable Fieldbus Controller ETHERNET TCP/IP & RS-232 750-873 10/100 Mbits/s digital and analog Signals**

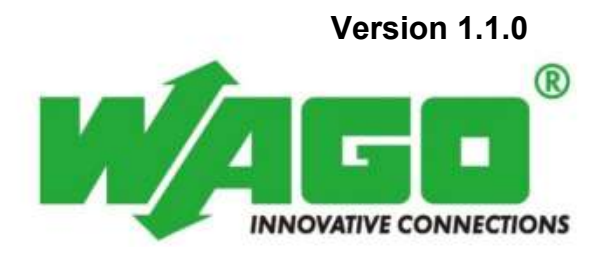

### <span id="page-1-0"></span>**General**

© 2010 by WAGO Kontakttechnik GmbH & Co. KG All rights reserved.

#### **WAGO Kontakttechnik GmbH & Co. KG**

Hansastraße 27 D-32423 Minden

Phone:  $+49(0)$  571/8 87 – 0 Fax:  $+49(0)$  571/8 87 - 169

E-Mail: info@wago.com

Web: http://www.wago.com

#### **Technical Support**

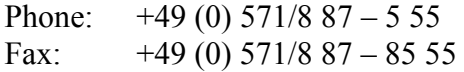

E-Mail: support@wago.com

Every conceivable measure has been taken to ensure the accuracy and completeness of this documentation. However, as errors can never be fully excluded, we always appreciate any information or suggestions for improving the documentation.

E-Mail: documentation@wago.com

We wish to point out that the software and hardware terms as well as the trademarks of companies used and/or mentioned in the present manual are generally protected by trademark or patent.

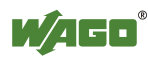

# <span id="page-2-0"></span>**Table of Contents**

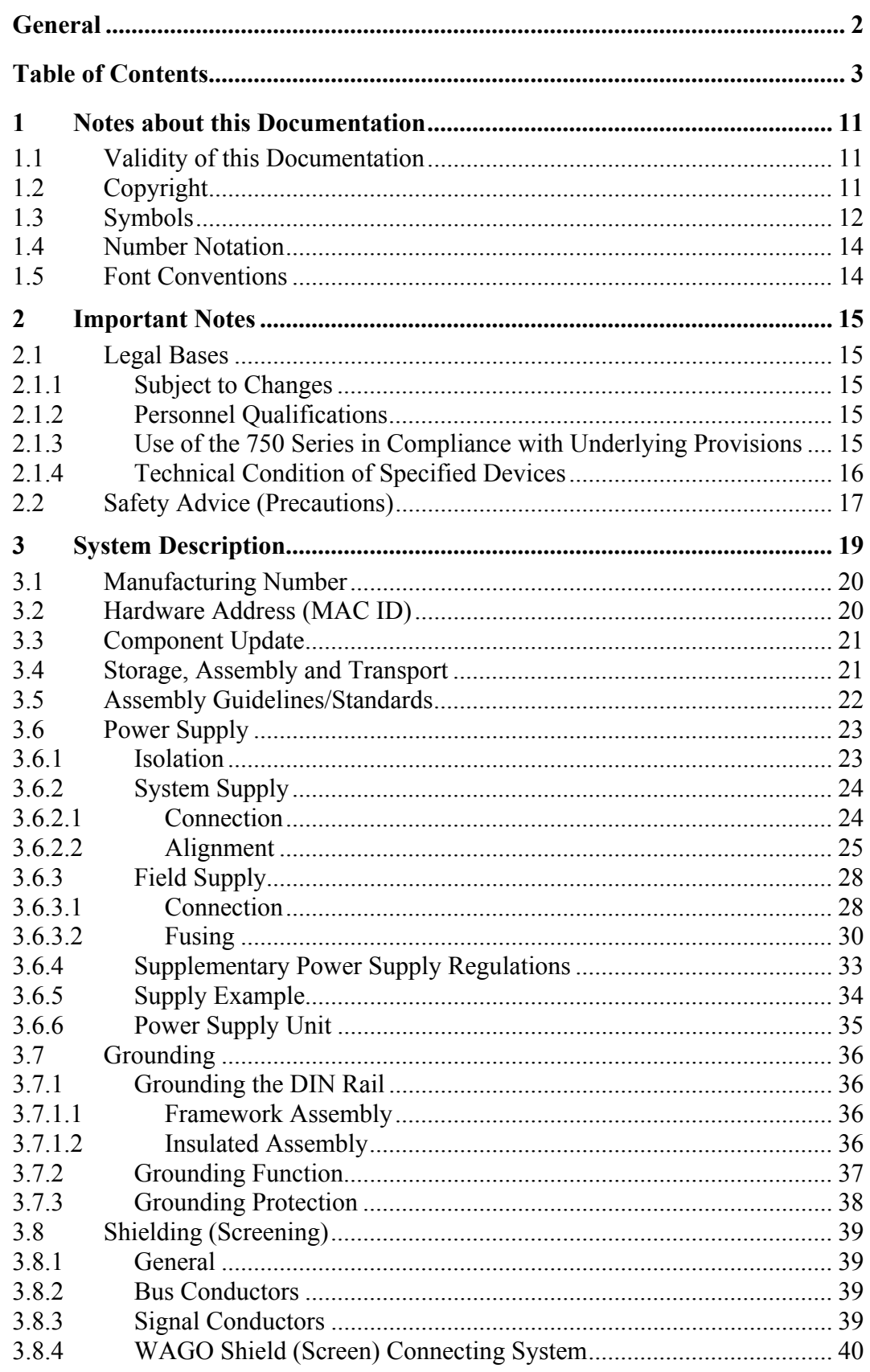

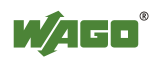

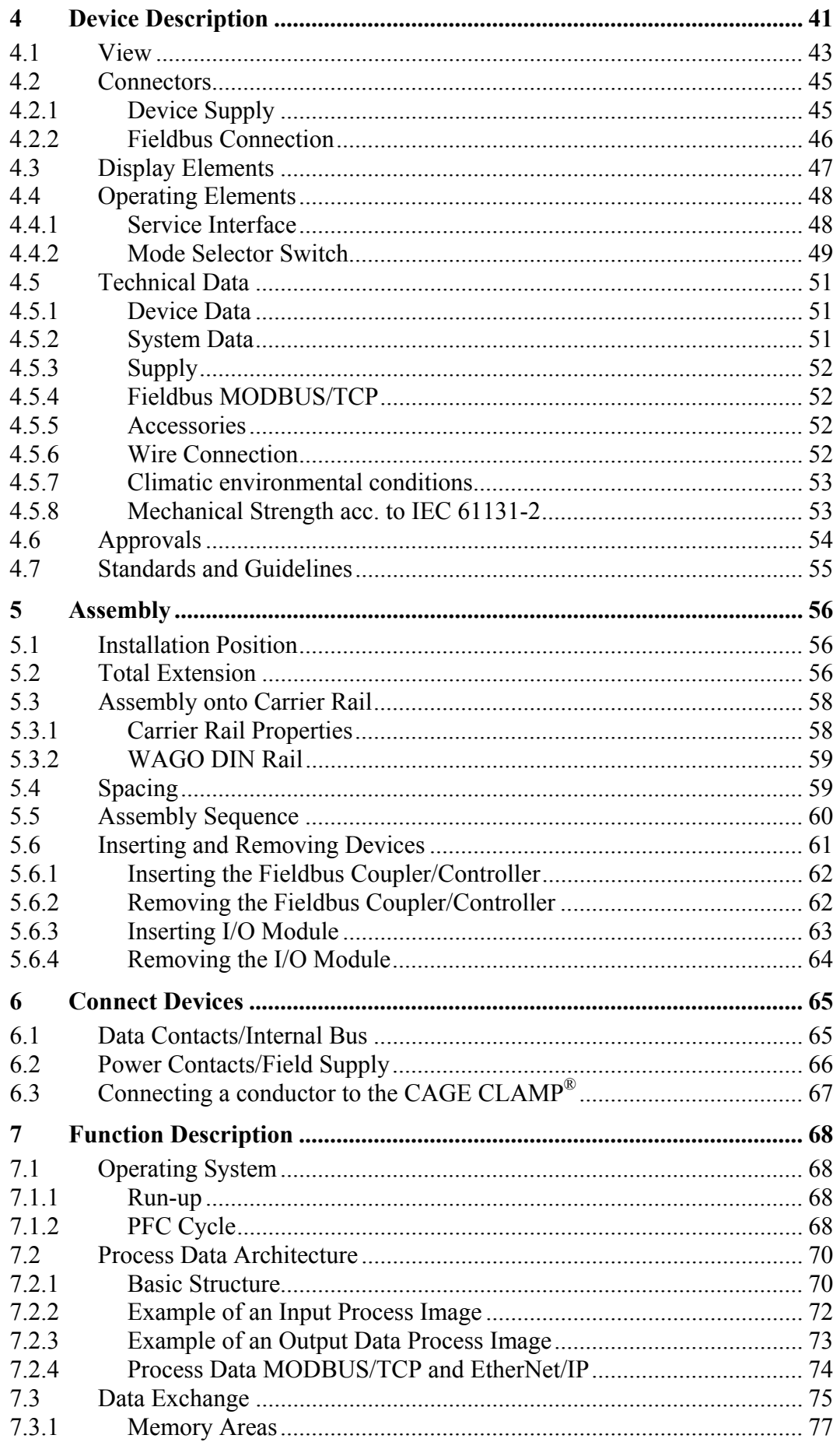

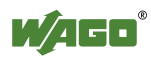

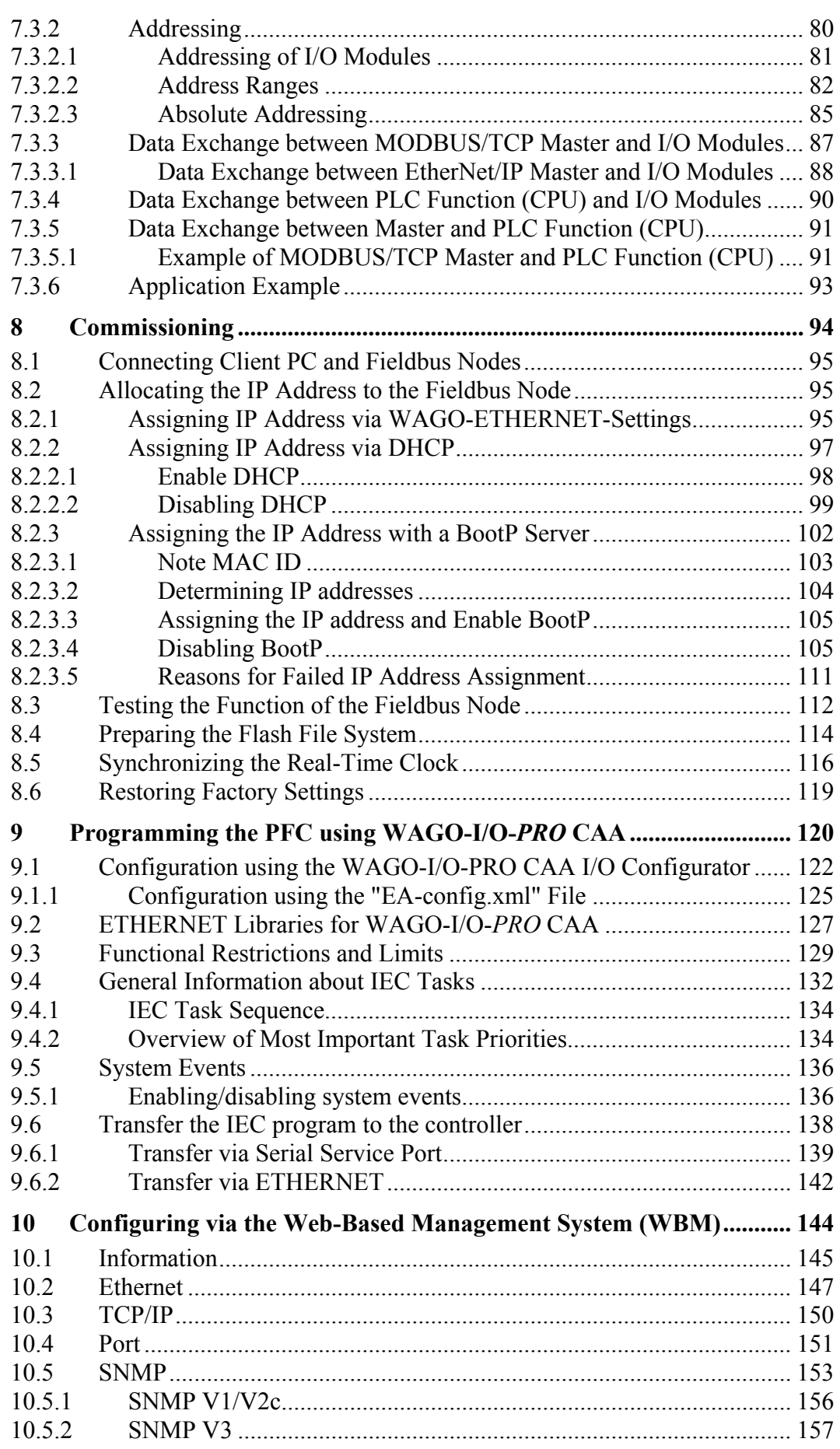

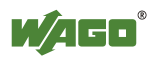

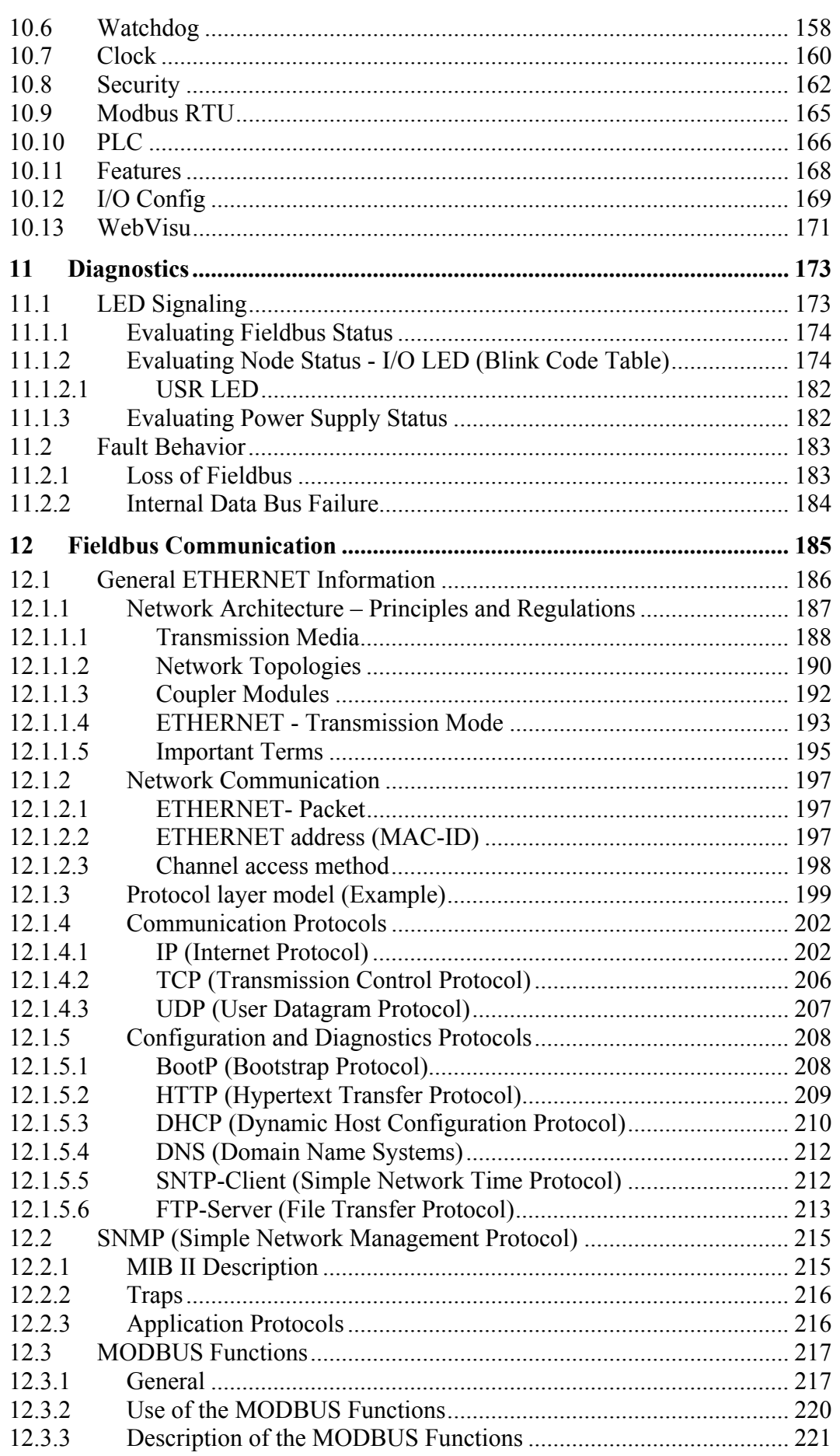

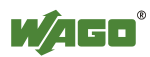

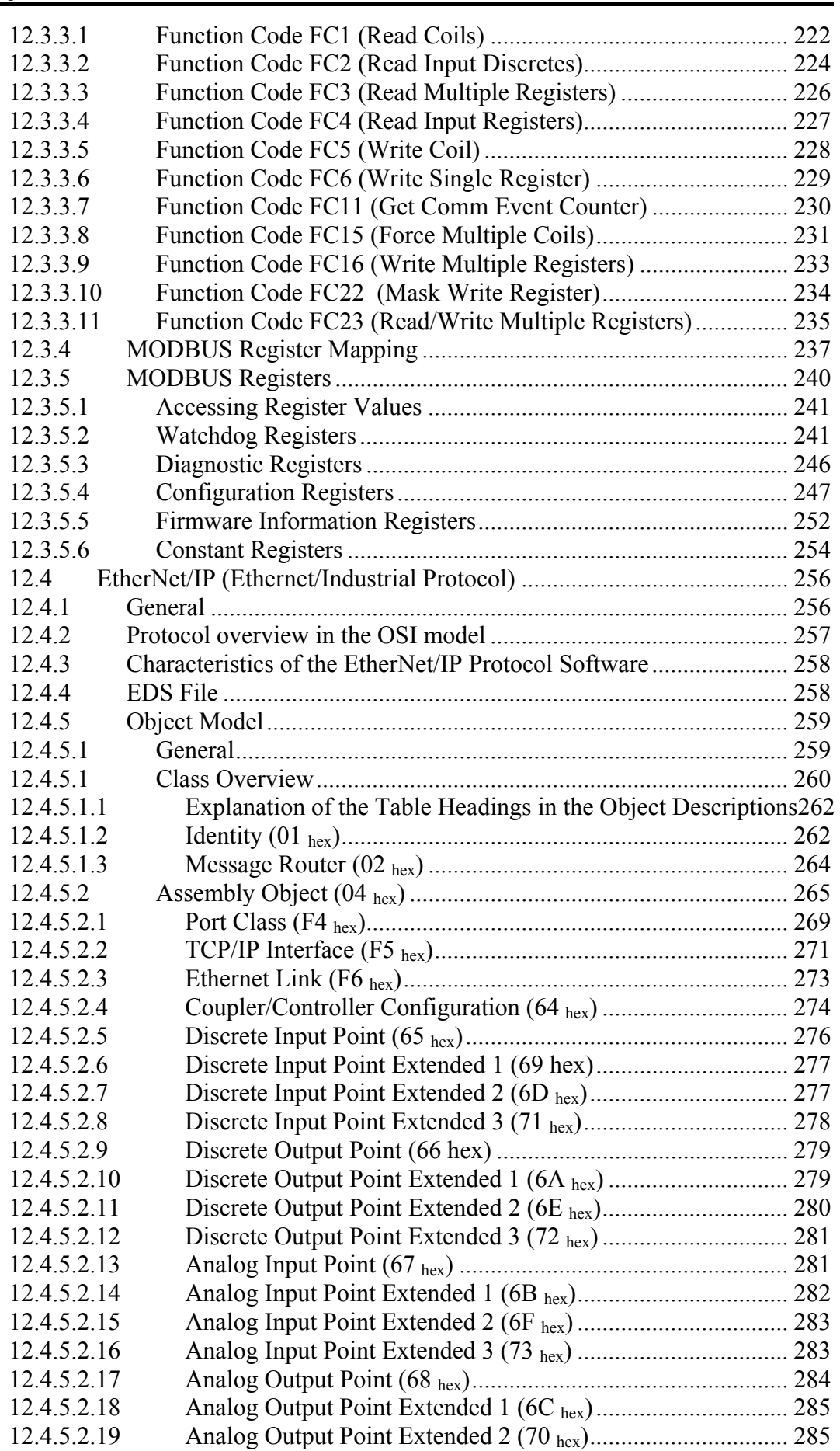

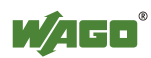

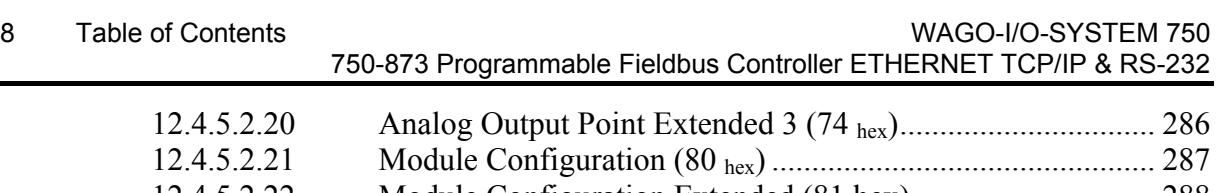

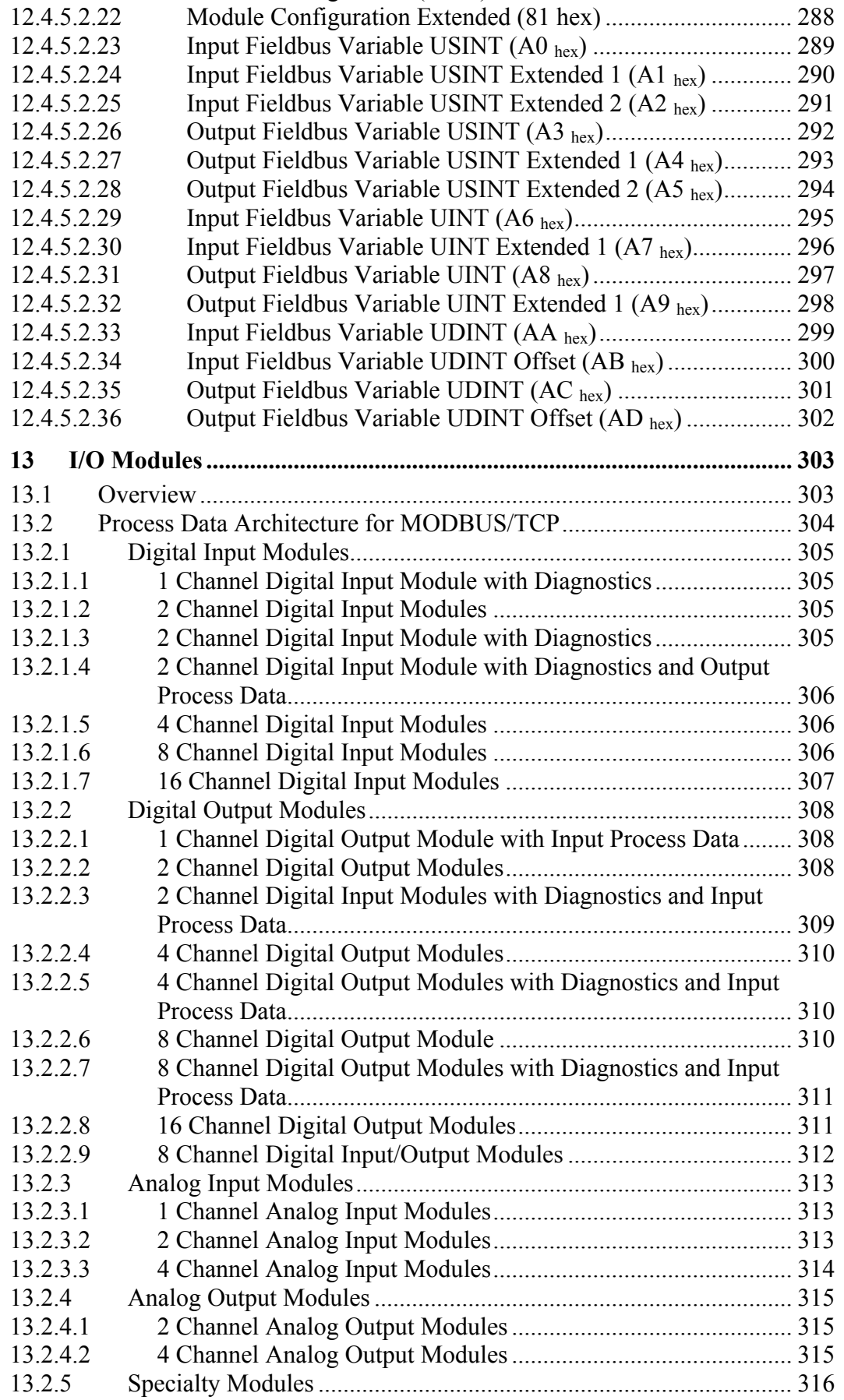

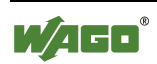

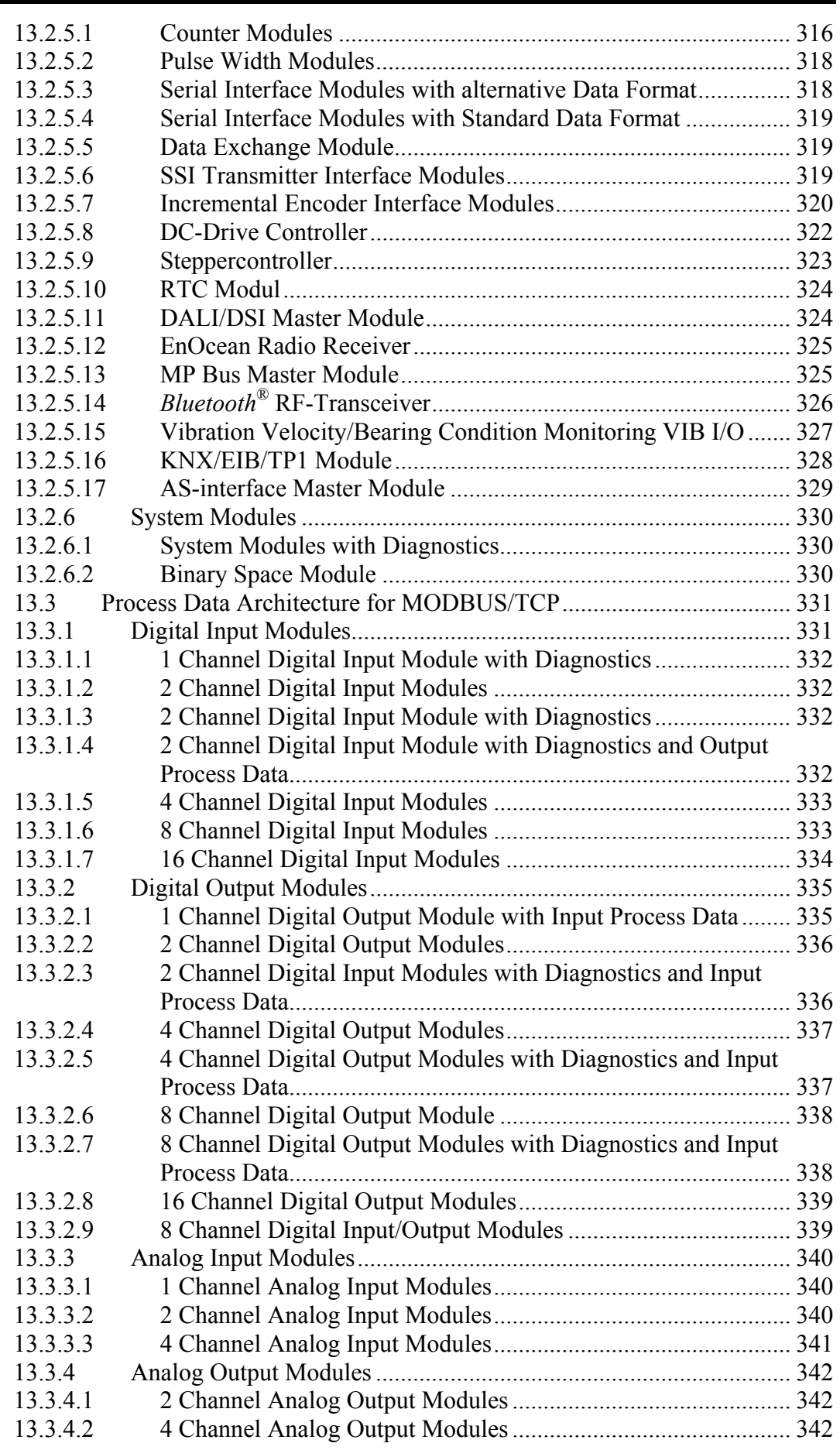

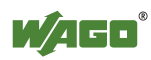

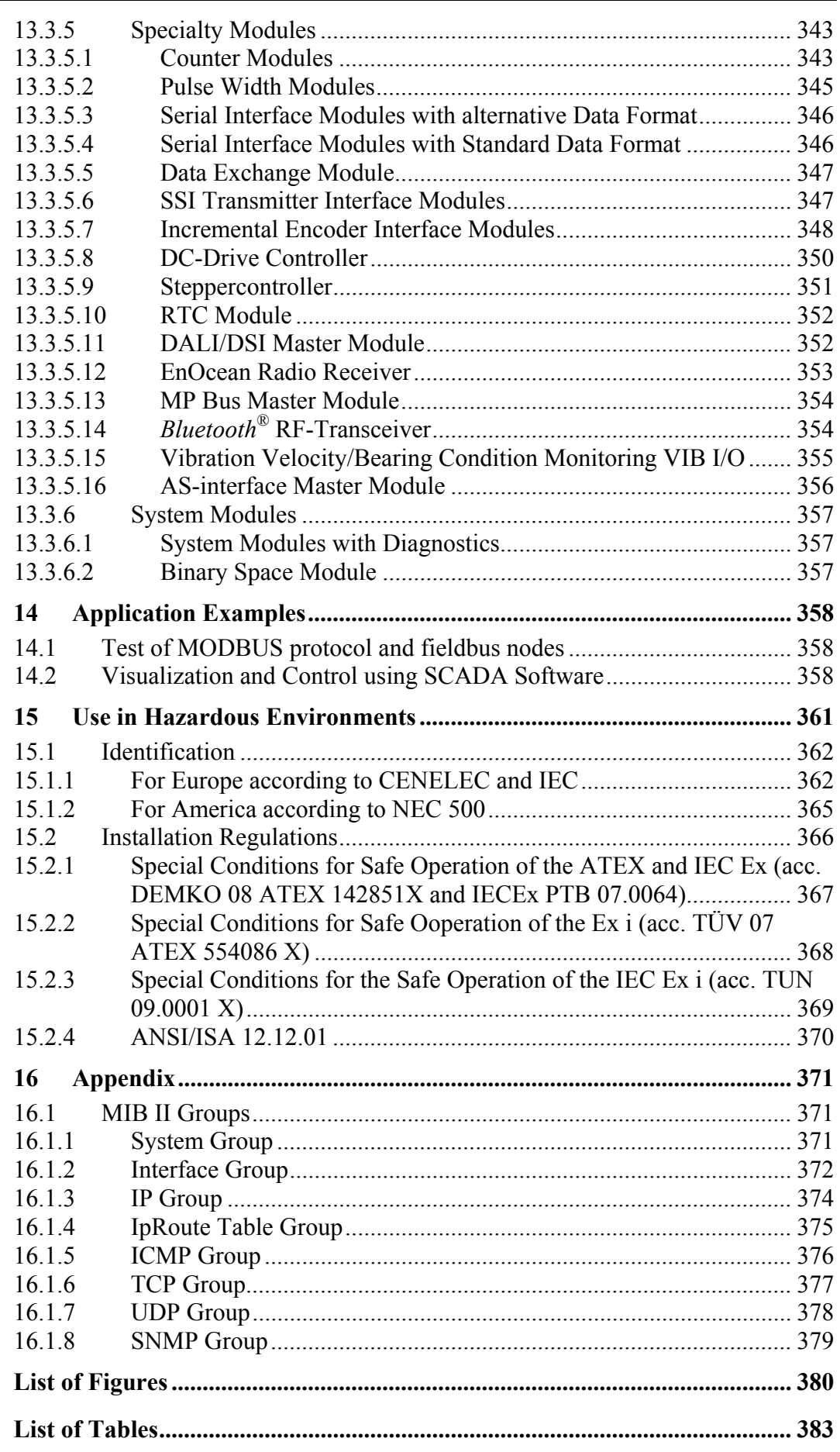

# **1 Notes about this Documentation**

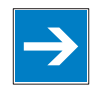

# *Note*

**Keep this documentation!** 

The operating instructions are part of the product and shall be kept for the entire lifetime of the device. They shall be transferred to each subsequent owner or user of the device. Care must also be taken to ensure that any supplement to these instructions are included, if applicable.

# **1.1 Validity of this Documentation**

This documentation is only applicable to the device: "Programmable Fieldbus Controller ETHERNET TCP/IP & RS-232" 750-873 of the WAGO-I/O-SYSTEM 750 series.

The Programmable Fieldbus Controller ETHERNET TCP/IP & RS-232 750-873 shall only be installed and operated according to the instructions in this manual and the system description for the WAGO-I/O-SYSTEM 750.

# *NOTICE*

### **Consider power layout of the WAGO-I/O-SYSTEM 750!**

In addition to these operating instructions, you will also need the system description for the WAGO-I/O-SYSTEM 750, which can be downloaded at [www.wago.com.](http://www.wago.com/) There, you can obtain important information including information on electrical isolation, system power and supply specifications.

# **1.2 Copyright**

This Manual, including all figures and illustrations, is copyright-protected. Any further use of this Manual by third parties that violate pertinent copyright provisions is prohibited. Reproduction, translation, electronic and phototechnical filing/archiving (e.g., photocopying) as well as any amendments require the written consent of WAGO Kontakttechnik GmbH & Co. KG, Minden, Germany. Non-observance will involve the right to assert damage claims.

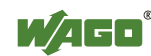

# **1.3 Symbols**

#### **DANGER**  $\sqrt{N}$

### **Personal Injury!**

Indicates a high-risk, imminently hazardous situation which, if not avoided, will result in death or serious injury.

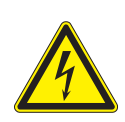

#### **DANGER**  $\bigwedge$

### **Personal Injury Caused by Electric Current!**

Indicates a high-risk, imminently hazardous situation which, if not avoided, will result in death or serious injury.

# **WARNING**

### **Personal Injury!**

Indicates a moderate-risk, potentially hazardous situation which, if not avoided, could result in death or serious injury.

# **A CAUTION**

### **Personal Injury!**

Indicates a low-risk, potentially hazardous situation which, if not avoided, may result in minor or moderate injury.

# *NOTICE*

### **Damage to Property!**

Indicates a potentially hazardous situation which, if not avoided, may result in damage to property.

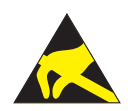

# *NOTICE*

#### **Damage to Property Caused by Electrostatic Discharge (ESD)!**

Indicates a potentially hazardous situation which, if not avoided, may result in damage to property.

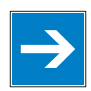

# *Note*

### **Important Note!**

Indicates a potential malfunction which, if not avoided, however, will not result in damage to property.

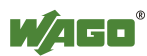

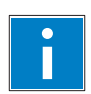

# *Information*

**Additional Information:**  Refers to additional information which is not an integral part of this documentation (e.g., the Internet).

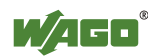

### **1.4 Number Notation**

Table 1: Number Notation

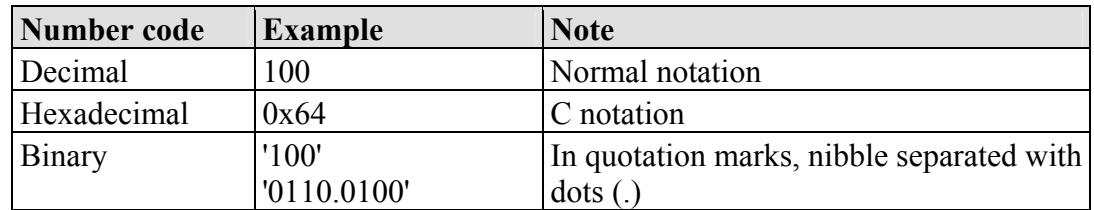

# **1.5 Font Conventions**

Table 2: Font Conventions

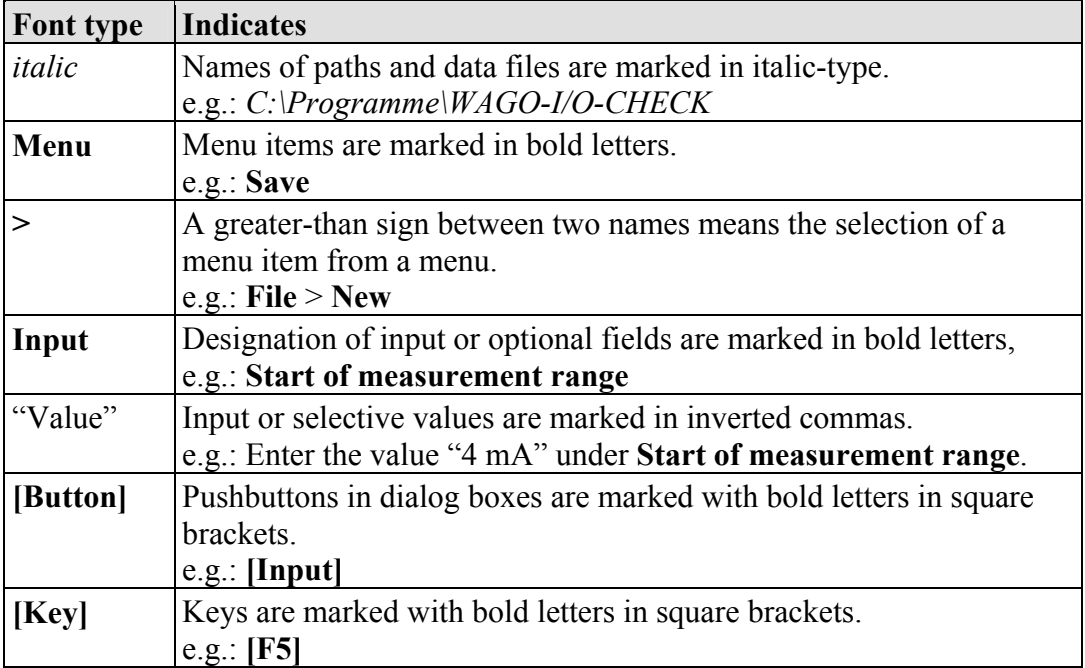

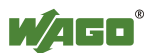

# **2 Important Notes**

This section includes an overall summary of the most important safety requirements and notes that are mentioned in each individual section. To protect your health and prevent damage to devices as well, it is imperative to read and carefully follow the safety guidelines.

### **2.1 Legal Bases**

### **2.1.1 Subject to Changes**

WAGO Kontakttechnik GmbH & Co. KG reserves the right to provide for any alterations or modifications that serve to increase the efficiency of technical progress. WAGO Kontakttechnik GmbH & Co. KG owns all rights arising from the granting of patents or from the legal protection of utility patents. Third-party products are always mentioned without any reference to patent rights. Thus, the existence of such rights cannot be excluded.

### **2.1.2 Personnel Qualifications**

All sequences implemented on Series 750 devices may only be carried out by electrical specialists with sufficient knowledge in automation. The specialists must be familiar with the current norms and guidelines for the devices and automated environments.

All changes to the coupler or controller should always be carried out by qualified personnel with sufficient skills in PLC programming.

### **2.1.3 Use of the 750 Series in Compliance with Underlying Provisions**

Couplers, controllers and I/O modules found in the modular WAGO-I/O-SYSTEM 750 receive digital and analog signals from sensors and transmit them to the actuators or higher-level control systems. Using programmable controllers, the signals can also be (pre-)processed.

The components have been developed for use in an environment that meets the IP20 protection class criteria. Protection against finger injury and solid impurities up to 12.5 mm diameter is assured; protection against water damage is not ensured. Unless otherwise specified, operation of the components in wet and dusty environments is prohibited.

Appropriate housing (per 94/9/EG) is required when operating the WAGO-I/O-SYSTEM 750 in hazardous environments. Please note that a prototype test certificate must be obtained that confirms the correct installation of the system in a housing or switch cabinet.

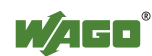

### **2.1.4 Technical Condition of Specified Devices**

The components to be supplied Ex Works, are equipped with hardware and software configurations, which meet the individual application requirements. WAGO Kontakttechnik GmbH & Co. KG will be exempted from any liability in case of changes in hardware or software as well as to non-compliant usage of components.

Please send your request for modified and new hardware or software configurations directly to WAGO Kontakttechnik GmbH & Co. KG.

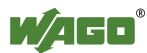

# **2.2 Safety Advice (Precautions)**

For installing and operating purposes of the relevant device to your system the following safety precautions shall be observed:

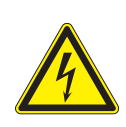

# **DANGER**

**Do not work on components while energized!**  All power sources to the device shall be switched off prior to performing any

installation, repair or maintenance work.

# **DANGER**

#### **Installation only in appropriate housings, cabinets or in electrical operation rooms!**

The WAGO-I/O-SYSTEM 750 and its components are an open system. As such, install the system and its components exclusively in appropriate housings, cabinets or in electrical operation rooms. Allow access to such equipment and fixtures to authorized, qualified staff only by means of specific keys or tools.

# *NOTICE*

### **Replace defective or damaged devices!**

Replace defective or damaged device/module (e.g., in the event of deformed contacts), since the long-term functionality of fieldbus station involved can no longer be ensured.

# *NOTICE*

#### **Protect the components against materials having seeping and insulating properties!**

The components are not resistant to materials having seeping and insulating properties such as: aerosols, silicones and triglycerides (found in some hand creams). If you cannot exclude that such materials will appear in the component environment, then install the components in an enclosure being resistant to the above-mentioned materials. Clean tools and materials are imperative for handling devices/modules.

# *NOTICE*

### **Cleaning only with permitted materials!**

Clean soiled contacts using oil-free compressed air or with ethyl alcohol and leather cloths.

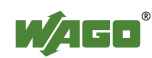

*NOTICE*

#### **Do not use any contact spray!**

Do not use any contact spray. The spray may impair contact area functionality in connection with contamination.

# *NOTICE*

#### **Do not reverse the polarity of connection lines!**

Avoid reverse polarity of data and power supply lines, as this may damage the devices involved.

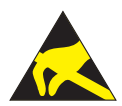

# *NOTICE*

**Avoid electrostatic discharge!** 

The devices are equipped with electronic components that you may destroy by electrostatic discharge when you touch. Pay attention while handling the devices to good grounding of the environment (persons, job and packing).

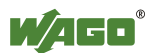

# **3 System Description**

The WAGO-I/O-SYSTEM 750 is a modular, fieldbus independent I/O system. It is comprised of a fieldbus coupler/controller (1) and connected fieldbus modules (2) for any type of signal. Together, these make up the fieldbus node. The end module (3) completes the node.

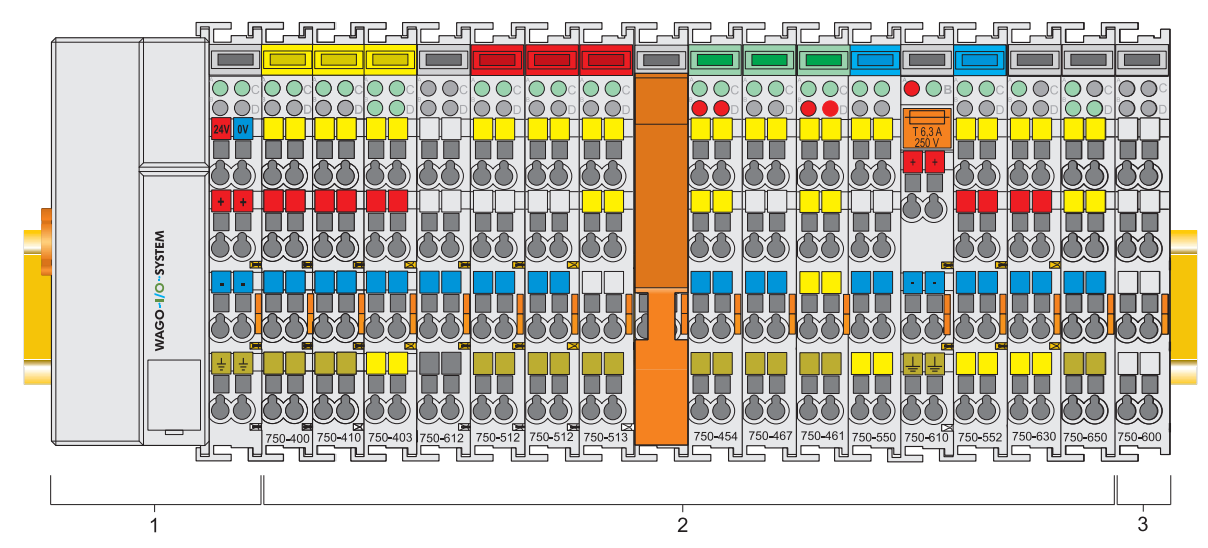

Figure 1: Field bus node

Couplers/controllers are available for different fieldbus systems.

The standard couplers/controllers and extended ECO couplers contain the fieldbus interface, electronics and a power supply terminal. The fieldbus interface forms the physical interface to the relevant fieldbus. The electronics process the data of the bus modules and make it available for the fieldbus communication. The 24 V system supply and the 24 V field supply are fed in via the integrated power supply terminal.

The coupler/controller communicates via the relevant fieldbus. The programmable fieldbus controller (PFC) enables the implementation of additional PLC functions. Programming is done with the WAGO-I/O-*PRO* CAA in accordance with IEC 61131-3.

Bus modules for diverse digital and analog I/O functions as well as special functions can be connected to the coupler/controller. The communication between the coupler/controller and the bus modules is carried out via an internal bus.

The WAGO-I/O-SYSTEM 750 has a clear port level with LEDs for status indication, insertable mini WSB markers and pullout group marker carriers.

The 3 wire technology supplemented by a ground wire connection allows for direct sensor/actuator wiring.

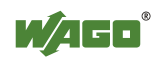

### **3.1 Manufacturing Number**

The manufacturing number indicates the delivery status directly after production.

This number is part of the lateral marking on the component. In addition the manufacturing number is also printed on the cover of the configuration and programming interface of the fieldbus coupler or controller.

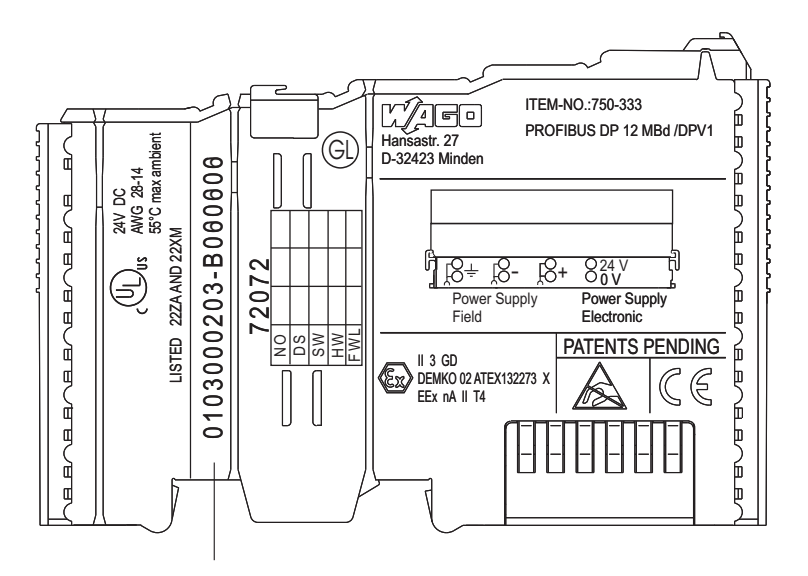

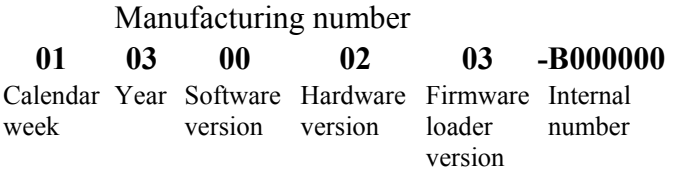

Figure 2: Example of a manufacturing number

The manufacturing number consists of the production week and year, the software version (if available), the hardware version of the component, the firmware loader (if available) and further internal information for WAGO Kontakttechnik GmbH & Co. KG.

# **3.2 Hardware Address (MAC ID)**

Each Programmable Fieldbus Controller ETHERNET TCP/IP & RS-232 has a unique and internationally unambiguous physical address, referred to as the MAC-ID (Media Access Control Identity). This is located on the rear of the controller and on a self-adhesive tear-off label on the side of the controller. The MAC ID has a set length of 6 bytes (48 bits) (hexadecimal). The first three bytes identify the manufacturer (e.g. 00:30 DE for WAGO). The second 3 bytes indicate the consecutive serial number for the hardware.

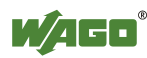

### **3.3 Component Update**

For the case of an Update of one component, the lateral marking on each component contains a prepared matrix.

This matrix makes columns available for altogether three updates to the entry of the current update data, like production order number (NO; starting from calendar week 13/2004), update date (DS), software version (SW), hardware version (HW) and the firmware loader version (FWL, if available).

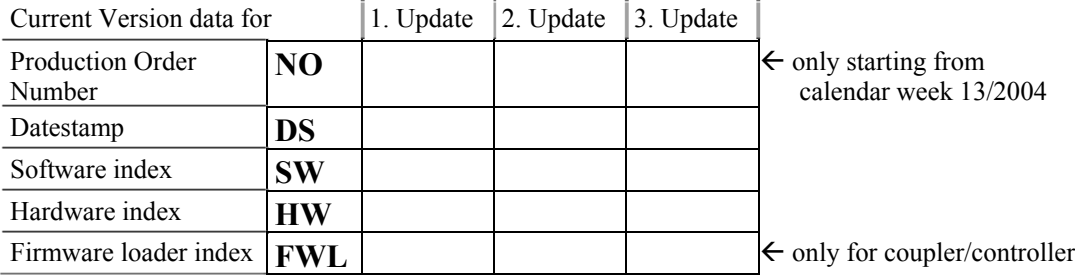

If the update of a component took place, the current version data are registered into the columns of the matrix.

Additionally with the update of a fieldbus coupler or controller also the cover of the configuration and programming interface of the coupler or controller is printed on with the current manufacturing and production order number.

The original manufacturing data on the housing of the component remain thereby.

### **3.4 Storage, Assembly and Transport**

Wherever possible, the components are to be stored in their original packaging. Likewise, the original packaging provides optimal protection during transport.

When assembling or repacking the components, the contacts must not be soiled or damaged. The components must be stored and transported in appropriate containers/packaging. Thereby, the ESD information is to be regarded.

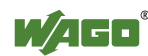

### **3.5 Assembly Guidelines/Standards**

- DIN 60204 Electrical equipping of machines
- DIN EN 50178 Equipping of high-voltage systems with electronic components (replacement for VDE 0160)

### **3.6 Power Supply**

### **3.6.1 Isolation**

Within the fieldbus node, there are three electrically isolated potentials:

- electrically isolated fieldbus interface via transformer
- Electronics of the couplers/controllers and the bus modules (internal bus)
- All bus modules have an electrical isolation between the electronics (internal bus, logic) and the field electronics. Some digital and analog input modules have each channel electrically isolated, please see catalog.

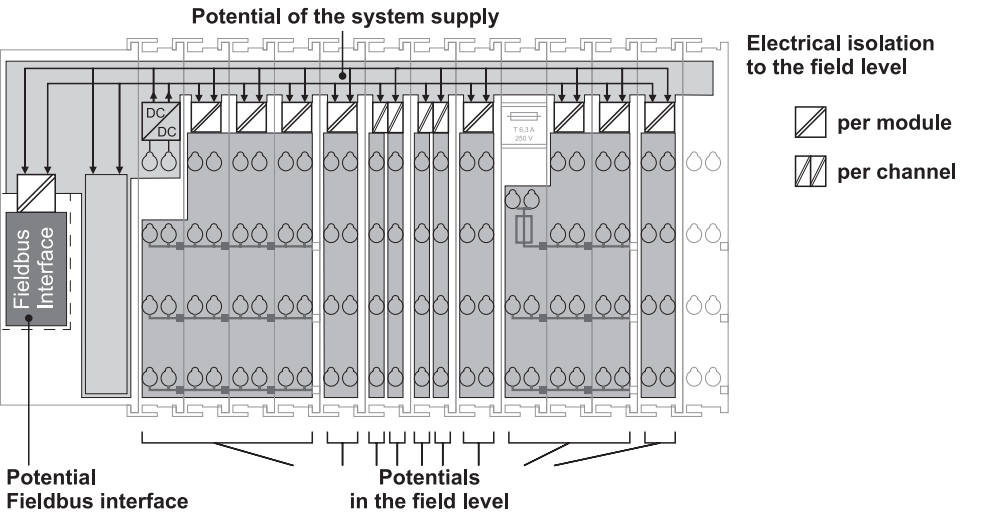

Figure 3: Isolation for Standard Couplers/Controllers and extended ECO Couplers

*Note*

### **Ensure protective conductor function is present (via ring feeding if required)!**

Pay attention, that the ground wire connection must be present in each group. In order that all protective conductor functions are maintained under all circumstances, it is recommended that a ground wire be connected at the beginning and the end of a potential group (ring format, please see chapter "Grounding" > "Grounding Protection", Ring Feeding). Thus, if a bus module comes loose from a composite during servicing, then the protective conductor connection is still guaranteed for all connected field devices.

When you use a joint power supply unit for the 24 V system supply and the 24 V field supply, the electrical isolation between the internal bus and the field level is eliminated for the potential group.

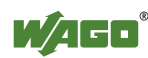

### **3.6.2 System Supply**

### **3.6.2.1 Connection**

The WAGO-I/O-SYSTEM 750 requires a 24 V direct current system supply (-15 % or +20 %). The power supply is provided via the coupler/controller and, if necessary, in addition via the internal system supply modules (750-613). The voltage supply is reverse voltage protected.

*NOTICE*

#### **Do not use an incorrect voltage/frequency!**

The use of an incorrect supply voltage or frequency can cause severe damage to the component.

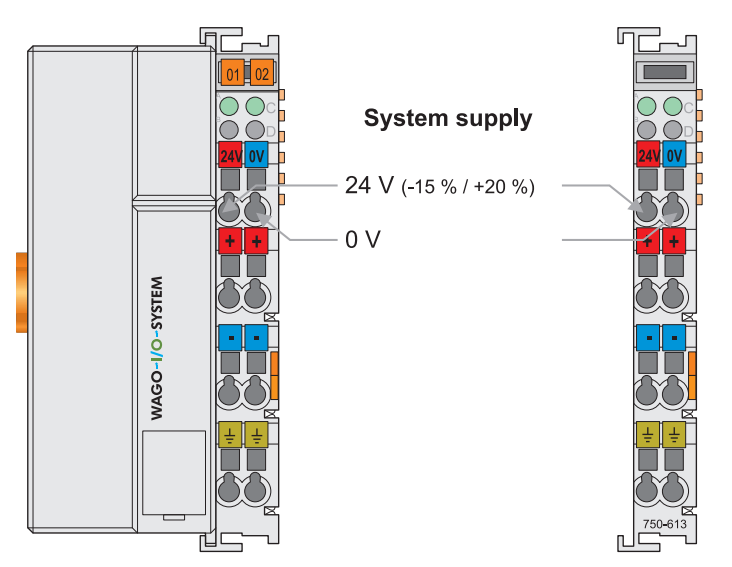

Figure 4: System supply for standard coupler/controller and extended ECO couplers

The fed DC 24 V supplies all internal system components, e.g. coupler/controller electronics, fieldbus interface and bus modules via the internal bus (5 V system voltage). The 5 V system voltage is electrically connected to the 24 V system supply.

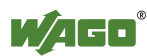

WAGO-I/O-SYSTEM 750 System Description 25 750-873 Programmable Fieldbus Controller ETHERNET TCP/IP & RS-232

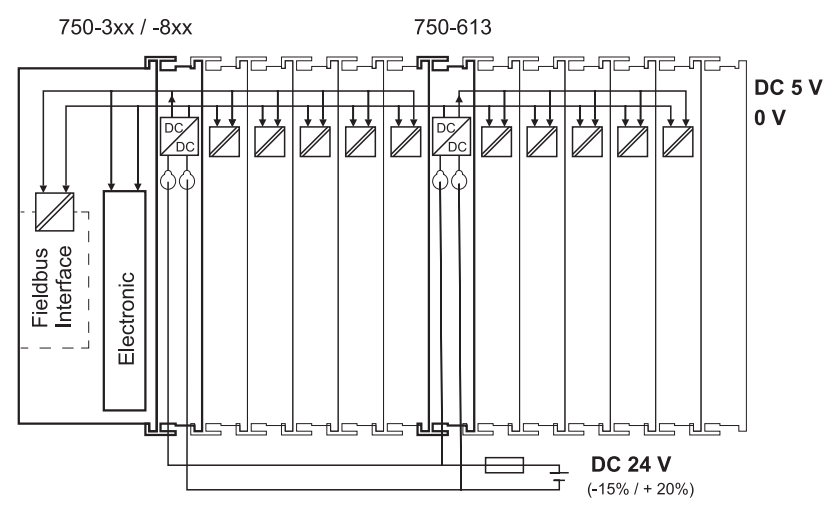

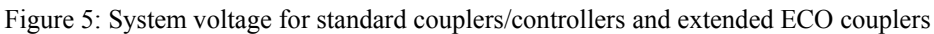

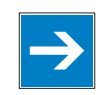

# *Note*

**Only reset the system simultaneously for all supply modules!**  Resetting the system by switching on and off the system supply, must take place simultaneously for all supply modules (coupler/controller and 750 613).

### **3.6.2.2 Alignment**

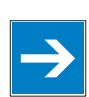

# *Note*

### **Recommendation**

A stable network supply cannot be taken for granted always and everywhere. Therefore, regulated power supply units should be used in order to guarantee the quality of the supply voltage.

The supply capacity of the coupler/controller or the internal system supply module (750-613) can be taken from the technical data of the components.

Table 3: Alignment

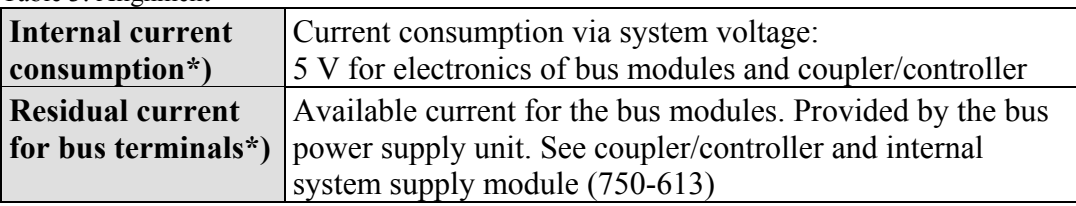

\*) See current catalog, manuals, Internet

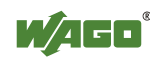

#### **Example:**

#### **Calculating the current consumption on a 750-301 PROFIBUS DP/FMS Fieldbus Coupler:**

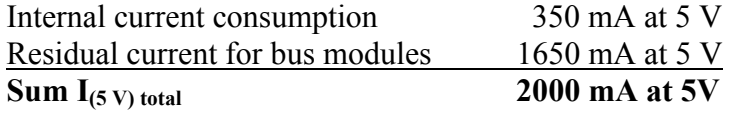

The internal current consumption is indicated in the technical data for each bus terminal. In order to determine the overall requirement, add together the values of all bus modules in the node.

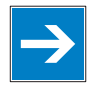

# *Note*

#### **Observe total current of I/O modules, re-feed the potential if required!**

If the sum of the internal current consumption exceeds the residual current for bus modules, then an internal system supply module (750-613) must be placed before the module where the permissible residual current was exceeded.

#### **Example:**

#### **Calculating the total current on a standard coupler/controller:**

A node with a PROFIBUS DP/FMS fieldbus coupler 750-301 consists of: 20 relay modules (750-517) and 30 digital input modules (750-405).

Internal current consumption  $20 * 90$  mA = 1800 mA  $30 * 2 mA = 60 mA$ **Sum 1860 mA**

The PROFIBUS DP/FMS fieldbus coupler 750-301 can provide 1650 mA for the bus modules. Consequently, an internal system supply module (750-613), e. g. in the middle of the node, should be added.

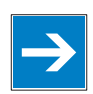

# *Note*

#### **Recommendation**

You can configure with the WAGO ProServe® Software **smartDESIGNER**, the assembly of a fieldbus node. You can test the configuration via the integrated accuracy check.

The maximum input current of the 24 V system supply is 500 mA. The exact electrical consumption  $(I(24 V))$  can be determined with the following formulas:

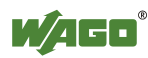

#### **Coupler or controller**

 $I_{(5 V) total}$  = Sum of all the internal current consumption of the connected bus modules + internal current consumption coupler/controller

#### **Internal system supply module 750-613**

 $I_{(5 \text{ V}) \text{ total}} =$  Sum of all the internal current consumption of the connected bus modules at internal system supply module

Input current  $I_{(24 \text{ V})} = \frac{5 \text{ V}}{24 \text{ V}} + \frac{I_{(5 \text{ V}) \text{ total}}}{\eta}$ \* η

 $η = 0.87$ 

(87 % Efficiency of the power supply at nominal load 24 V)

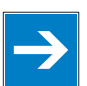

# *Note*

#### **Activate all outputs when testing the current consumption!**

If the electrical consumption of the power supply point for the 24 V system supply exceeds 500 mA, then the cause may be an improperly aligned node or a defect.

During the test, you must activate all outputs, in particular those of the relay modules.

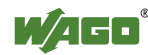

### **3.6.3 Field Supply**

### **3.6.3.1 Connection**

Sensors and actuators can be directly connected to the relevant channel of the bus module in 1/4 conductor connection technology. The bus module supplies power to the sensors and actuators. The input and output drivers of some bus modules require the field side supply voltage.

The coupler/controller provides field side power (DC 24 V). In this case it is a passive power supply without protection equipment. Power supply modules are available for other potentials, e. g. AC 230 V.

Likewise, with the aid of the power supply modules, various potentials can be set up. The connections are linked in pairs with a power contact.

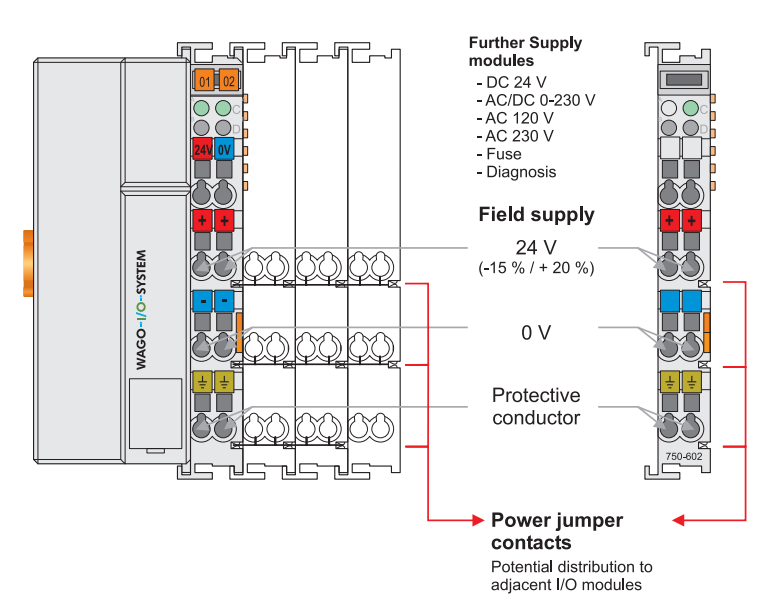

Figure 6: Field supply (sensor/actuator) for standard couplers/controllers and extended ECO couplers

The supply voltage for the field side is automatically passed to the next module via the power jumper contacts when assembling the bus modules.

The current load of the power contacts must not exceed 10 A on a continual basis. The current load capacity between two connection terminals is identical to the load capacity of the connection wires.

By inserting an additional power supply module, the field supply via the power contacts is disrupted. From there a new power supply occurs which may also contain a new voltage potential.

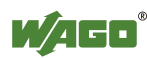

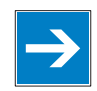

# *Note*

### **Re-establish the ground connection when the connection to the power jumper contacts is disrupted!**

Some bus modules have no or very few power contacts (depending on the I/O function). Due to this, the passing through of the relevant potential is disrupted. If you require a field supply for subsequent bus modules, then you must use a power supply module.

Note the data sheets of the bus modules.

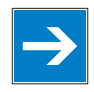

# *Note*

#### **Use a spacer module when setting up a node with different potentials!**

In the case of a node setup with different potentials, e.g. the alteration from DC 24 V to AC 230 V, you should use a spacer module. The optical separation of the potentials acts as a warning to heed caution in the case of wiring and maintenance works. Thus, you can prevent the results of wiring errors.

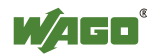

#### **3.6.3.2 Fusing**

Internal fusing of the field supply is possible for various field voltages via an appropriate power supply module.

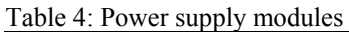

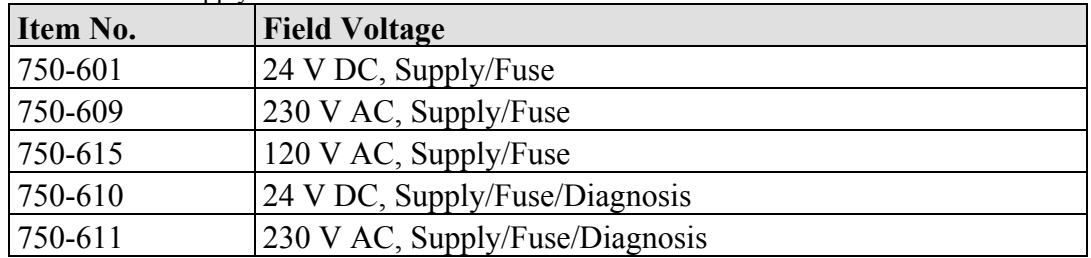

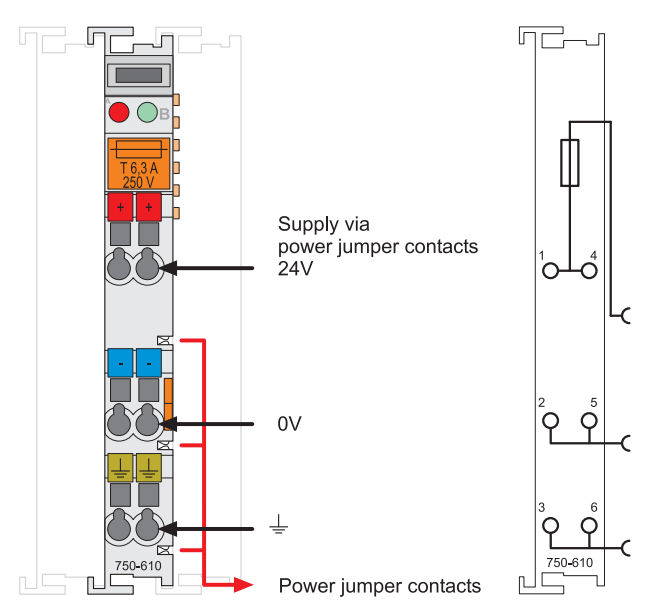

Figure 7: Supply module with fuse carrier (Example 750-610)

# *NOTICE*

**Observe the maximum power dissipation and, if required, UL requirements!**  In the case of power supply modules with fuse holders, you must only use fuses with a maximum dissipation of 1.6 W (IEC 127). For UL approved systems only use UL approved fuses.

In order to insert or change a fuse, or to switch off the voltage in succeeding bus modules, the fuse holder may be pulled out. In order to do this, use a screwdriver for example, to reach into one of the slits (one on both sides) and pull out the holder.

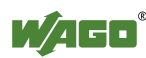

WAGO-I/O-SYSTEM 750 System Description 31 750-873 Programmable Fieldbus Controller ETHERNET TCP/IP & RS-232

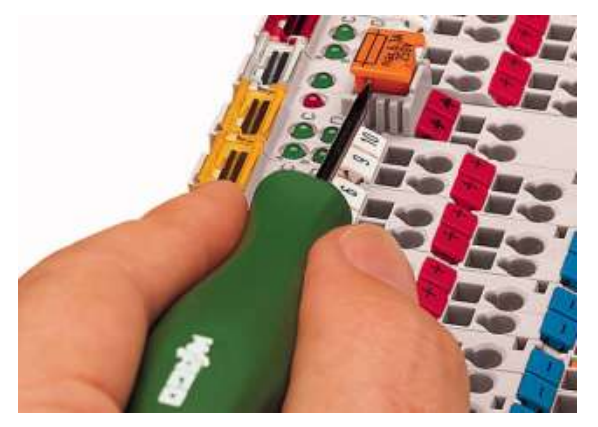

Figure 8: Removing the fuse carrier

Lifting the cover to the side opens the fuse carrier.

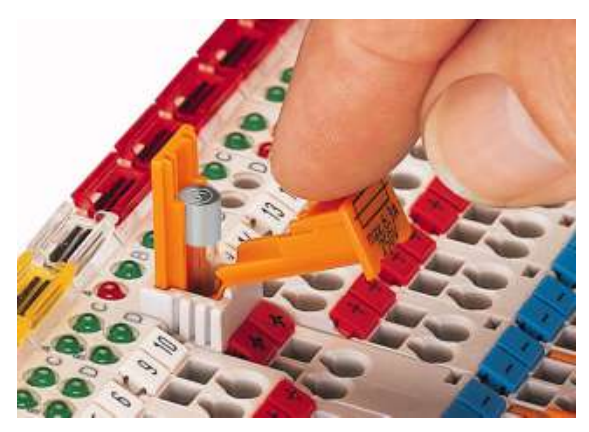

Figure 9: Opening the fuse carrier

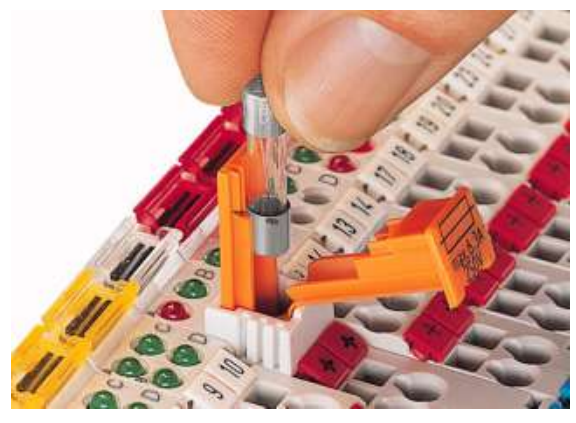

Figure 10: Change fuse

After changing the fuse, the fuse carrier is pushed back into its original position.

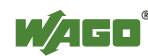

Alternatively, fusing can be done externally. The fuse modules of the WAGO series 281 and 282 are suitable for this purpose.

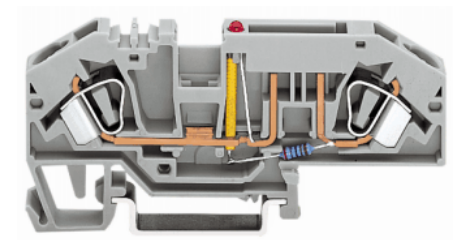

Figure 11: Fuse modules for automotive fuses, series 282

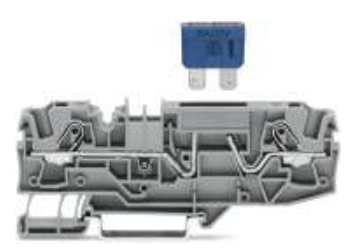

Figure 12: Fuse modules for automotive fuses, series 2006

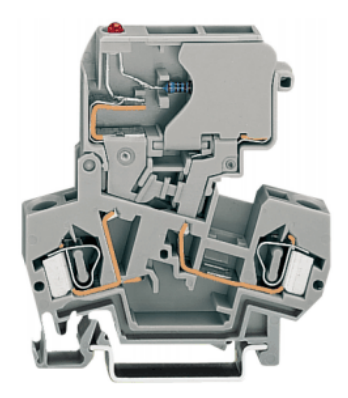

Figure 13: Fuse modules with pivotable fuse carrier, series 281

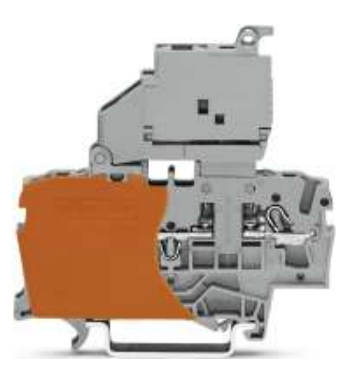

Figure 14: Fuse modules with pivotable fuse carrier, series 2002

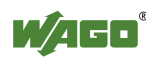

### **3.6.4 Supplementary Power Supply Regulations**

The WAGO-I/O-SYSTEM 750 can also be used in shipbuilding or offshore and onshore areas of work (e. g. working platforms, loading plants). This is demonstrated by complying with the standards of influential classification companies such as Germanischer Lloyd and Lloyds Register.

Filter modules for 24-volt supply are required for the certified operation of the system.

| Table 5: Filter modules for 24-yolt supply |             |                                                                                                    |
|--------------------------------------------|-------------|----------------------------------------------------------------------------------------------------|
| Item No.                                   | <b>Name</b> | <b>Description</b>                                                                                                    |
| 750-626                                    |             | Supply Filter Filter module for system supply and field supply (24 V,<br>$(0 V)$ , i. e. for fieldbus coupler/controller and bus power<br>supply $(750-613)$ |
| 750-624                                    |             | Supply Filter   Filter module for the 24 V- field supply<br>$(750-602, 750-601, 750-610)$                                                                    |

 $T_{\rm c}$  1.1.  $\epsilon$  ,  $F_{\rm c}$ 11.

Therefore, the following power supply concept must be absolutely complied with.

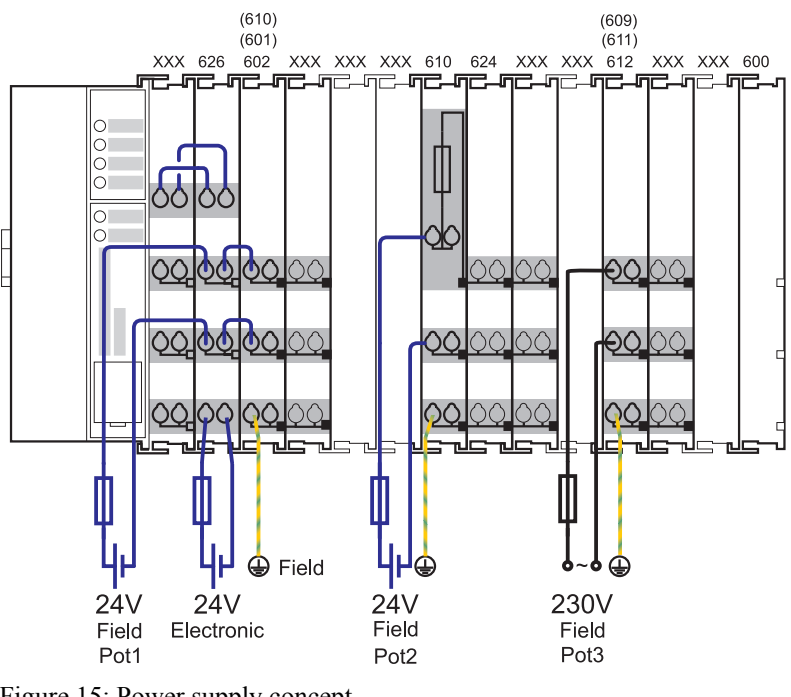

Figure 15: Power supply concept

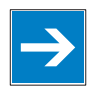

# *Note*

**Additional supply module as ground (earth) conductor/fuse protection!**  You must only use another potential power terminal 750-601/602/610 behind the filter terminal 750-626 if you need the protective earth conductor on the lower power contact or if you require a fuse protection.

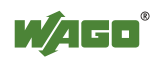

### **3.6.5 Supply Example**

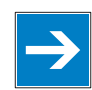

# *Note*

#### **The system supply and the field supply shall be separated!**

You should separate the system supply and the field supply in order to ensure bus operation in the event of a short-circuit on the actuator side.

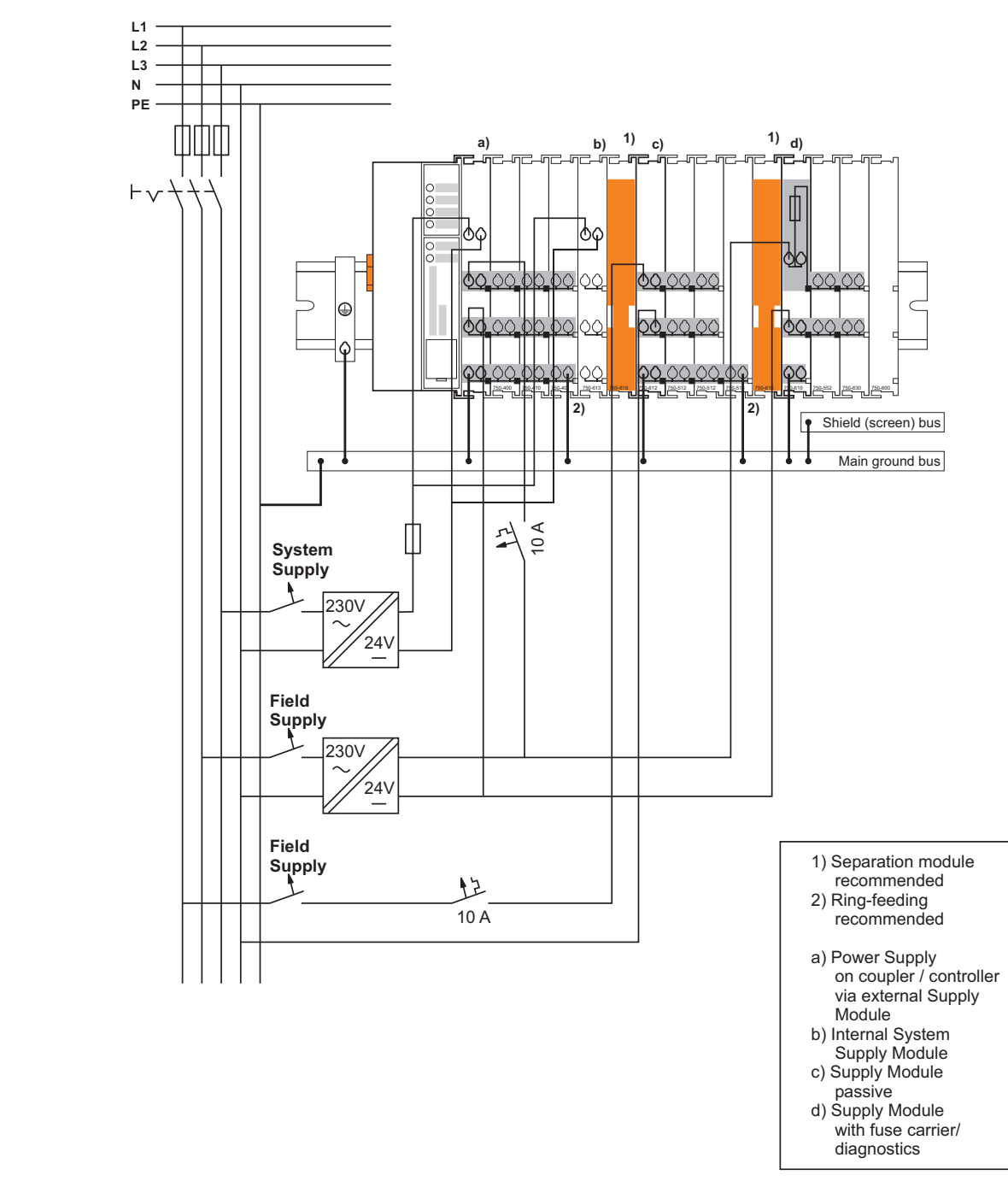

Figure 16: Supply example for standard couplers/controllers and extended ECO couplers

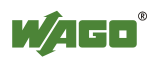

### **3.6.6 Power Supply Unit**

The WAGO-I/O-SYSTEM 750 requires a 24 V direct current system supply with a maximum deviation of -15 % or +20 %.

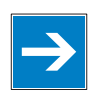

# *Note*

**Recommendation** 

A stable network supply cannot be taken for granted always and everywhere. Therefore, you should use regulated power supply units in order to guarantee the quality of the supply voltage.

A buffer (200 µF per 1 A current load) should be provided for brief voltage dips.

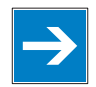

# *Note*

### **Power failure time is not acc. to IEC61131-2!**

Note that the power failure time in a node with maximal components is not 10 ms, according to the defaults of the IEC61131-2 standard.

The electrical requirement for the field supply is to be determined individually for each power supply point. Thereby all loads through the field devices and bus modules should be considered. The field supply as well influences the bus modules, as the inputs and outputs of some bus modules require the voltage of the field supply.

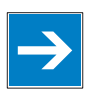

# *Note*

#### **System and field supply shall be isolated from the power supply!**

You should isolate the system supply and the field supply from the power supplies in order to ensure bus operation in the event of short circuits on the actuator side.

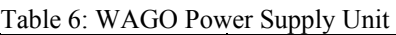

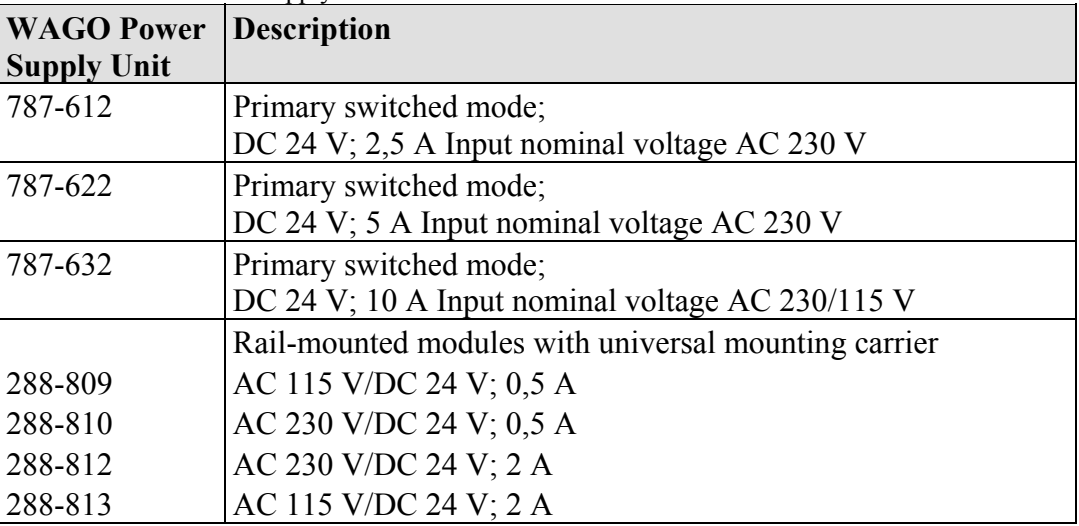

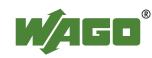

### **3.7 Grounding**

### **3.7.1 Grounding the DIN Rail**

### **3.7.1.1 Framework Assembly**

When setting up the framework, the carrier rail must be screwed together with the electrically conducting cabinet or housing frame. The framework or the housing must be grounded. The electronic connection is established via the screw. Thus, the carrier rail is grounded.

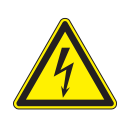

# **DANGER**

#### **Ensure sufficient grounding is provided!**

You must take care to ensure the flawless electrical connection between the carrier rail and the frame or housing in order to guarantee sufficient grounding.

### **3.7.1.2 Insulated Assembly**

Insulated assembly has been achieved when there is constructively no direct conduction connection between the cabinet frame or machine parts and the carrier rail. Here the earth ground must be set up via an electrical conductor accordingly valid national safety regulations.

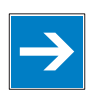

# *Note*

**Recommendation** 

The optimal setup is a metallic assembly plate with grounding connection with an electrical conductive link with the carrier rail.

The separate grounding of the carrier rail can be easily set up with the aid of the WAGO ground wire terminals.

Table 7: WAGO ground wire terminals

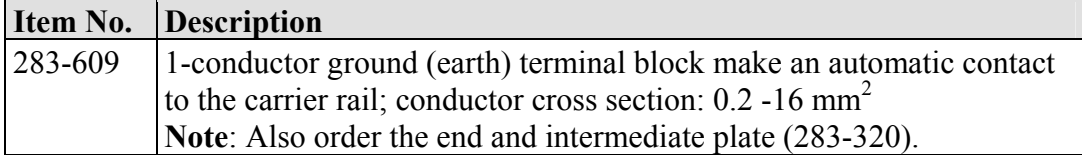

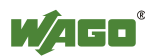
## **3.7.2 Grounding Function**

The grounding function increases the resistance against disturbances from electromagnetic interferences. Some components in the I/O system have a carrier rail contact that dissipates electro-magnetic disturbances to the carrier rail.

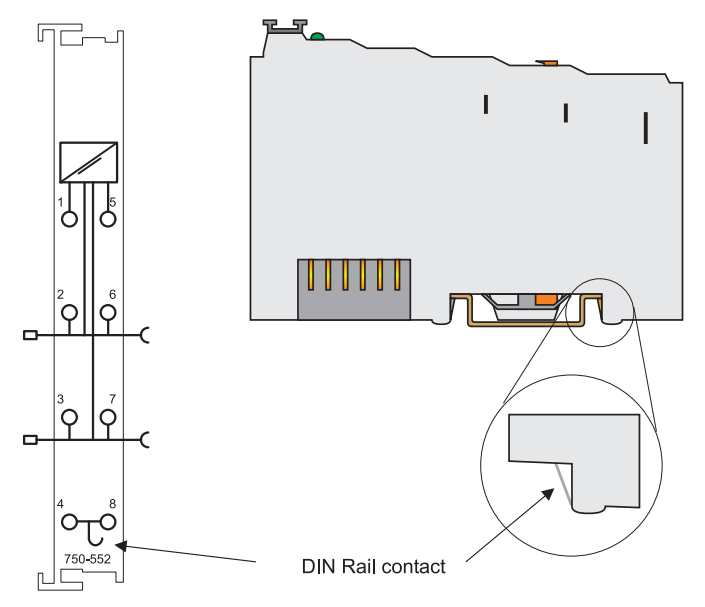

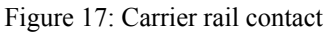

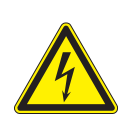

# **DANGER**

### **Ensure sufficient grounding is provided!**

You must take care to ensure the direct electrical connection between the carrier rail contact and the carrier rail.

The carrier rail must be grounded.

For information on carrier rail properties, please see chapter "**[Carrier Rail](#page--1-0)  [Properties](#page--1-0)**", page 58.

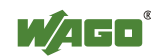

## **3.7.3 Grounding Protection**

For the field side, the ground wire is connected to the lowest connection terminals of the power supply module. The ground connection is then connected to the next module via the Power Jumper Contact (PJC). If the bus module has the lower power jumper contact, then the ground wire connection of the field devices can be directly connected to the lower connection terminals of the bus module.

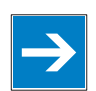

# *Note*

#### **Re-establish the ground connection when the connection to the power jumper contacts is disrupted!**

Should the ground conductor connection of the power jumper contacts within the node become disrupted, e. g. due to a 4-channel bus terminal, the ground connection will need to be re-established.

The ring feeding of the grounding potential will increase the system safety. When one bus module is removed from the group, the grounding connection will remain intact.

The ring feeding method has the grounding conductor connected to the beginning and end of each potential group.

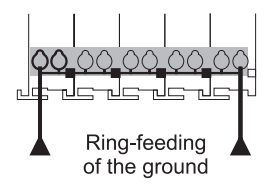

Figure 18: Ring-feeding

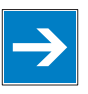

# *Note*

### **Observe grounding protection regulations!**

You must observe the regulations relating to the place of assembly as well as the national regulations for maintenance and inspection of the grounding protection.

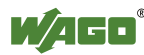

## **3.8 Shielding (Screening)**

## **3.8.1 General**

The shielding of the data and signal conductors reduces electromagnetic interferences thereby increasing the signal quality. Measurement errors, data transmission errors and even disturbances caused by overvoltage can be avoided.

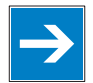

# *Note*

### **Lay the shielding throughout the entrance and over a wide area!**

Constant shielding is absolutely required in order to ensure the technical specifications in terms of the measurement accuracy.

The cable shield should be potential. With this, incoming disturbances can be easily diverted.

You should place shielding over the entrance of the cabinet or housing in order to already repel disturbances at the entrance.

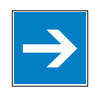

# *Note*

### **Lay high-voltage cables separately!**

Separate the data and signal conductors from all high-voltage cables.

## **3.8.2 Bus Conductors**

The shielding of the bus conductor is described in the relevant assembly guidelines and standards of the bus system.

## **3.8.3 Signal Conductors**

Bus modules for most analog signals along with many of the interface bus modules include a connection for the shield.

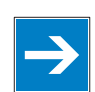

# *Note*

#### **Improve shield performance by placing the shield over a large area!**

For a better shield performance, you should place the shield previously over a large area. The WAGO shield connection system is suggested for such an application. This suggestion is especially applicable if the equipment can have even current or high impulse formed currents running through (for example initiated by atmospheric discharge).

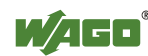

## **3.8.4 WAGO Shield (Screen) Connecting System**

The WAGO Shield Connecting system includes a shield clamping saddle, a collection of rails and a variety of mounting feet. Together these allow many different possibilities. See catalog W4 volume 3 chapter 10.

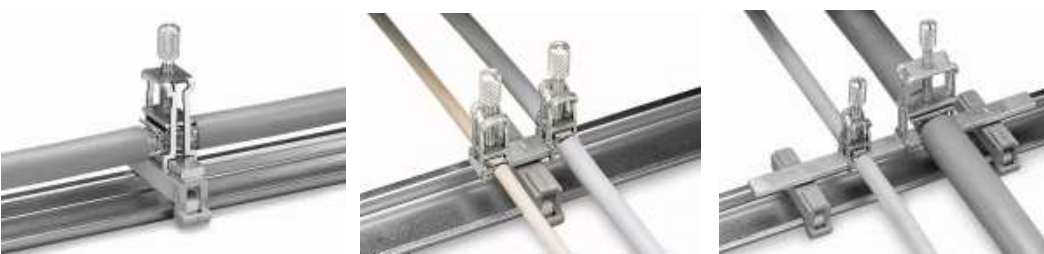

Figure 19: Example WAGO Shield (Screen) Connecting System

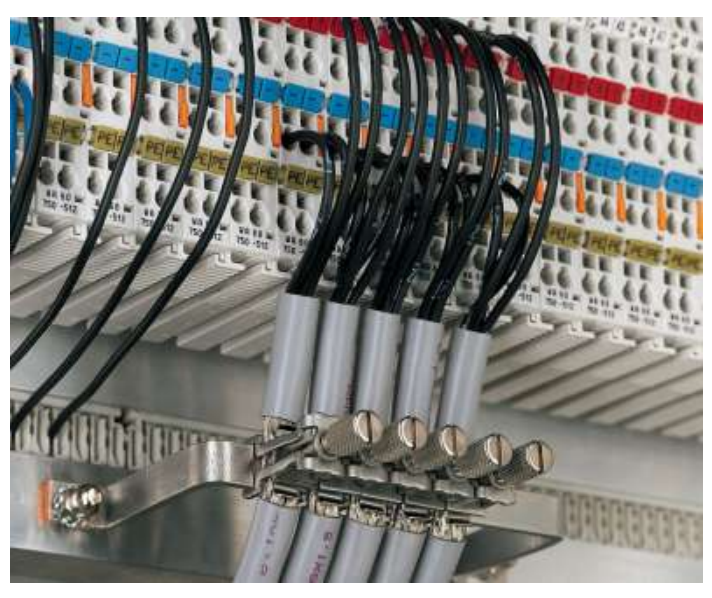

Figure 20: Application of the WAGO Shield (Screen) Connecting System

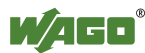

## **4 Device Description**

The 750-873 programmable Fieldbus Controller (PFC) combines the functionality of an ETHERNET-based Fieldbus Coupler with the functionality of a Programmable Logic Controller (PLC).

In the Fieldbus Controller, all input signals from the sensors are combined. After connecting the ETHERNET TCP/IP Fieldbus Controller, the Fieldbus Controller determines which I/O modules are on the node and creates a local process image from these. Analog and specialty module data is sent via words and/or bytes; digital data is grouped bit-by-bit.

The local process image is divided into two data zones containing the data received and the data to be sent.

The data of the analog modules is mapped first into the process image. The modules are mapped in the order of their physical position after the controller.

The bits of the digital modules are combined into words and then mapped after the analog ones in the process image. If the number of digital I/Os is greater than 16 bits, the Fieldbus Controller automatically begins a new word.

According to IEC 61131-3 programming, data processing occurs in the PFC. The process results can be output directly on sensors/actuators or transmitted via fieldbus to the higher-order controller.

The Fieldbus Controller then has the option of communicating with higher-order systems either via 10/100 Mbit/s (ETHERNET), "100BaseTX" or "10BaseT." For this the Fieldbus Controller has a RJ-45 interface.

WAGO-I/O-*PRO* CAA creates application programs that adhere to IEC 61131-3. CoDeSys by 3S (the standard programming system) serves as the basis of WAGO-I/O-*PRO* CAA, which was expanded specifically with the target files for all WAGO controllers.

The fieldbus controller has 512 KB program memory, 256 KB data memory and 24 KB retentive memory available for the IEC 61131-3 programming.

The user can access all fieldbus and I/O data.

In order to send process data via ETHERNET, the controller supports a series of network protocols.

The MODBUS/TCP(UDP) protocol and the ETHERNET/IP protocol are implemented for exchanging process data. Both of these communication protocols can be used either together or separately. For this, the write access to the I/O modules (access via PFC, MODBUS/TCP or EtherNet/IP) is specified in an xml file.

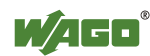

For the configuration and diagnosis of the system, the BootP, HTTP, DHCP, DNS, SNTP, FTP, SNMP, and SMTP protocols are available.

The user can program clients and servers via an internal socket-API for all transport protocols (TCP, UDP, etc.) with functional modules. Library functions are available for function expansion.

With the IEC 61131-3 library "SysLibRTC.lib," for example, a buffered real-time clock with date, time (1-second resolution), alarm functions and a timer is incorporated. This clock is supplied with auxiliary power during a power failure.

This controller is based on a 32-bit CPU with multitasking capabilities, allowing several programs to be executed in a near-simultaneous manner.

The controller has an internal server for the configuration and administration of the system.

By default, the controller's built-in HTML pages contain information on the configuration and status of the PFC, and can be read using a normal web browser. In addition, a file system is implemented that allows you to store custom HTML pages in the controller using FTP download or to store your own HTML pages or call up programs directly.

Table 8: Compatibility

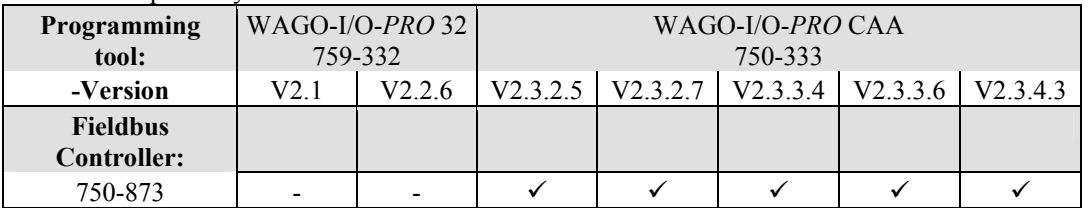

**Commentary:** 

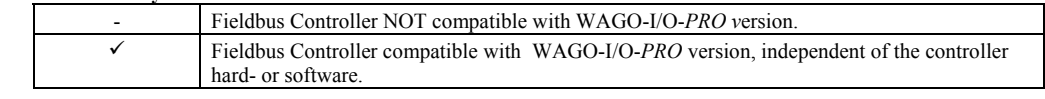

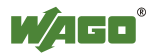

## **4.1 View**

The view below shows the three parts of the device:

- The fieldbus connection is on the left side.
- LEDs for operation status, bus communication, error messages and diagnostics, as well as the service interface are in the middle area.
- The right side contains a power supply unit for the system supply and power jumper contacts for the field supply via I/O modules. LEDs show the operating voltage for the system and jumper contacts.

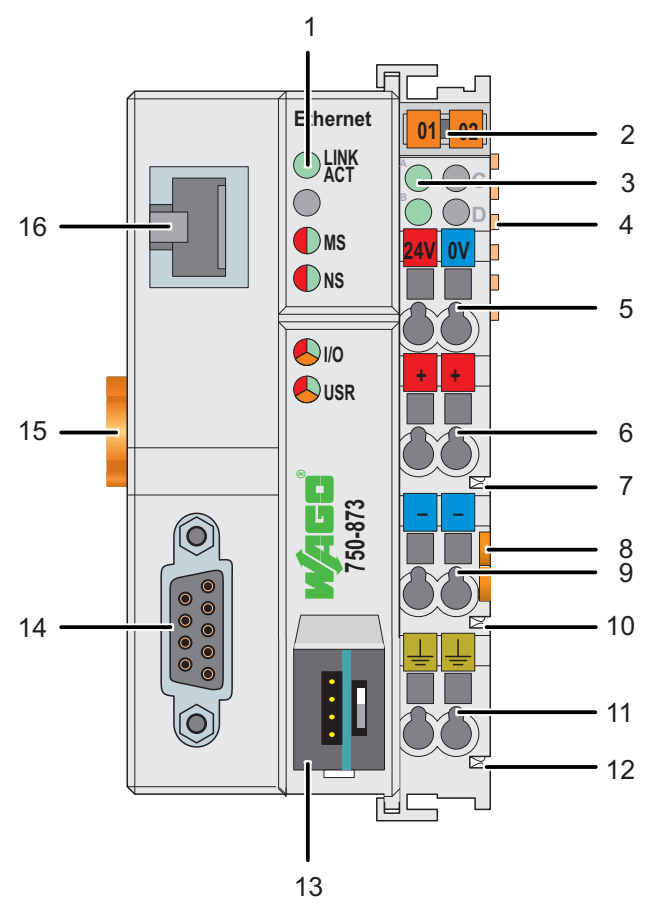

Figure 21: View ETHERNET TCP/IP Fieldbus Controller

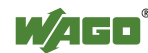

| No.            | Desig-<br>nation                                 | <b>Meaning</b>                                                                                             | <b>Details see Chapter:</b>                                                        |
|----------------|--------------------------------------------------|----------------------------------------------------------------------------------------------------|------------------------------------------------------------------------------------|
| $\mathbf{1}$   | <b>LNK</b><br>ACT, MS,<br>NS, I/O,<br><b>USR</b> | <b>Status LEDs Fieldbus</b>                                                                                | "Device Description" ><br>"Display Elements"                                       |
| $\overline{2}$ |                                                  | Group marking carrier (retractable) with<br>additional marking possibility on two miniature<br>WSB markers |                                                                                    |
| 3              | A, B or C                                        | Status LED's System/Field Supply                                                                           | "Device Description" ><br>"Display Elements"                                       |
| 4              |                                                  | Data Contacts                                                                                              | "Connect Devices" > "Data<br>Contacts/Internal Bus"                                |
| 5              | 24 V, 0 V                                        | CAGE CLAMP <sup>®</sup> Connections System Supply                                                          | "Connect Devices" ><br>"Connecting a conductor to<br>the CAGE CLAMP <sup>®</sup> " |
| 6              | $^+$                                             | CAGE CLAMP® Connections Field Supply DC<br>24 V                                                            | "Connect Devices" ><br>"Connecting a conductor to<br>the CAGE CLAMP <sup>®</sup> " |
| 7              |                                                  | Power Jumper Contact 24 V DC                                                                               | "Connect Devices" ><br>"Power Contacts/<br>Field Supply"                           |
| 8              | ---                                              | <b>Unlocking Lug</b>                                                                                       | "Assembly" ><br>"Inserting and Removing<br>Devices"                                |
| 9              |                                                  | CAGE CLAMP <sup>®</sup> Connections Field Supply 0 V                                                       | "Connect Devices" ><br>"Connecting a conductor to<br>the CAGE CLAMP <sup>®</sup> " |
| 10             |                                                  | Power Jumper Contact 0 V                                                                                   | "Connect Devices" ><br>"Power Contacts/<br>Field Supply"                           |
| 11             | (Earth)                                          | CAGE CLAMP <sup>®</sup> Connections Field Supply<br>(Earth)                                                | "Connect Devices" ><br>"Connecting a conductor to<br>the CAGE CLAMP®"              |
| 12             |                                                  | Power Jumper Contact (Earth)                                                                               | "Connect Devices" ><br>"Power Contacts/<br>Field Supply"                           |
| 13             |                                                  | Service Interface (open flap)                                                                              | "Device Description" ><br>"Operating Elements"                                     |
| 14             |                                                  | Fieldbus connection RS-232                                                                                 | "Device Description" ><br>"Connectors"                                             |
| 15             |                                                  | Locking Disc                                                                                               | "Assembly" > "Inserting<br>and Removing Devices"                                   |
| 16             |                                                  | Fieldbus connection RS-45                                                                                  | "Device Description" ><br>"Connectors"                                             |

Table 9: Legend to the View ETHERNET TCP/IP Fieldbus Controller

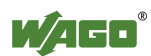

## **4.2 Connectors**

## **4.2.1 Device Supply**

The device is powered via terminal blocks with CAGE CLAMP® connections. The device supply generates the necessary voltage to power the electronics of the device and the internal electronics of the connected I/O modules.

The fieldbus interface is galvanically separated from the electrical potential of the device via the transducer.

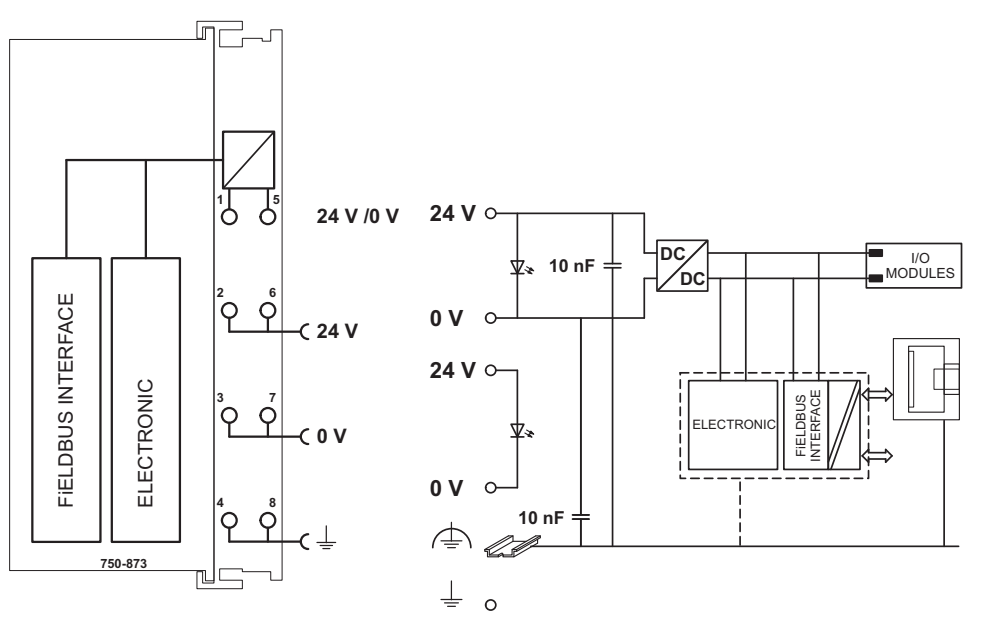

Figure 22: Device Supply

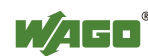

### **4.2.2 Fieldbus Connection**

Connection to the fieldbus is by one RJ-45 connector.

The RJ-45 socket on the fieldbus couplers are wired per the 100BaseTX standard. The specification for the connecting cable is a twisted pair cable of Category 5. Cables of type SUTP (Screened-Unshielded Twisted Pair) and STP (Shielded Twisted Pair) with a maximum segment length of 100 meters may be used. The RJ-45 socket is physically lower, allowing the coupler to fit in an 80 mm high enclosure once connected.

| <b>View</b>     | Contact | <b>Signal</b> |            |
|-----------------|---------|---------------|------------|
|                 |         | $TD +$        | Transmit + |
|                 |         | TD-           | Transmit - |
|                 |         | $RD +$        | Receive +  |
|                 |         |               | free       |
|                 |         |               | free       |
| Figure 23:      |         | $RD -$        | Receive -  |
| RJ-45-Connector |         |               | free       |
|                 |         |               | free       |

Table 10: RJ-45 Connector and RJ-45 Connector Configuration

# *NOTICE*

#### **Not for use in telecommunication circuits!**

Only use devices equipped with ETHERNET or RJ-45 connectors in LANs. Never connect these devices with telecommunication networks.

In addition the Fieldbus Controller has a RS-232 Interface.

The SUB-D connector for the RS-232 interface is wired as follows:

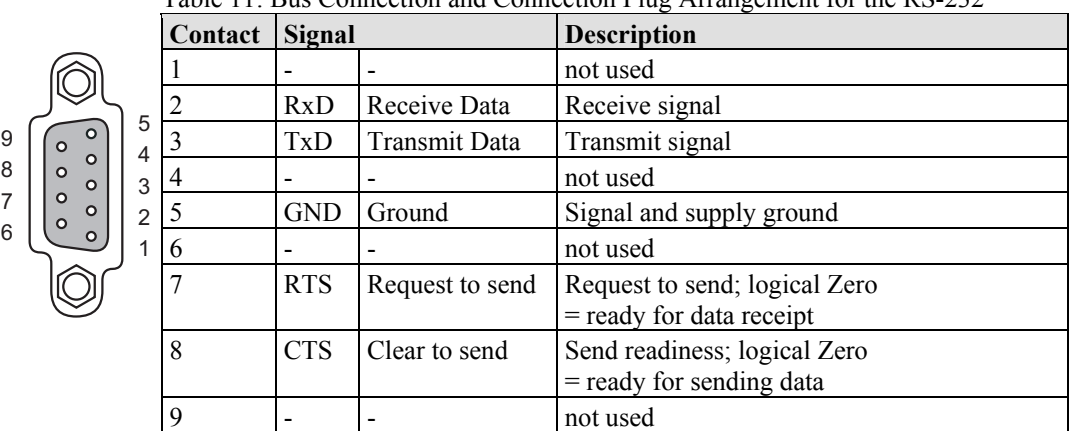

Table 11: Bus Connection and Connection Plug Arrangement for the RS-232

Figure 24: RS-232-Interface (View of the Front of the Socket)

The pin arrangement corresponds to the RS-232 DCE arrangement. This allows the use of customary 9-pole 1:1 socket/plug cables for the direct connection of a PC.

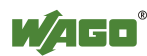

## **4.3 Display Elements**

The operating condition of the controller or the node is displayed with the help of illuminated indicators in the form of light-emitting diodes (LEDs). The LED information is routed to the top of the case by light fibres. In some cases, these are multi-colored (red, green or red/green (=orange)).

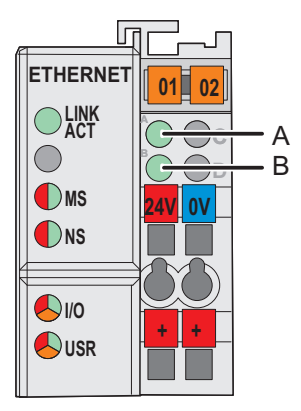

Figure 25: Display Elements

For the diagnostics of the different ranges fieldbus, node and supply voltage, the LED's can be divided into three groups:

Table 12: Display Elements Fieldbus Status

| <b>LED</b>         | Color     | Meaning                                                    |
|--------------------|-----------|------------------------------------------------------------|
| <b>LINK</b><br>ACT | green     | indicates a network connection and an activity at the port |
| <b>MS</b>          | red/green | indicates the status of the node                           |
| <b>NS</b>          | red/green | indicates the network status                               |

#### Table 13: Display Elements Node Status

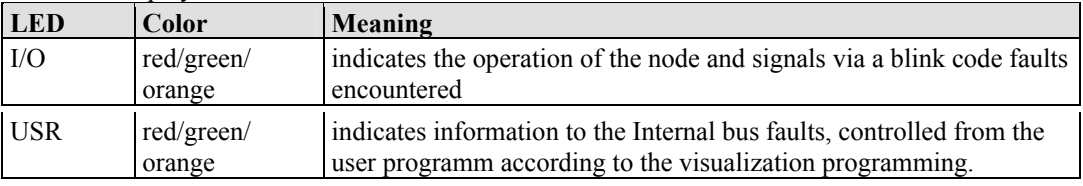

#### Table 14: Display Elements Supply Voltage

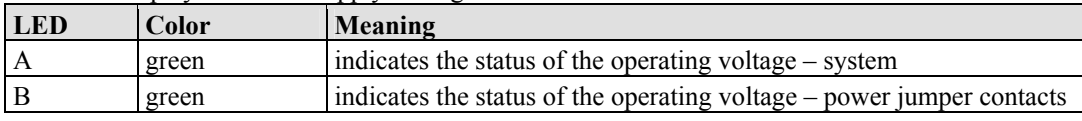

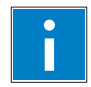

# *Information*

### **More information about the LED Signaling**

Read the detailed description for the evaluation of the displayed LED-Signals in the chapter "Diagnostics" > "LED Signaling".

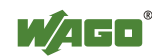

## **4.4 Operating Elements**

### **4.4.1 Service Interface**

The Service Interface is to find behind the flap.

It is used for the communication with WAGO-I/O-*CHECK*, WAGO-I/O-*PRO* CAA and for downloading firmware.

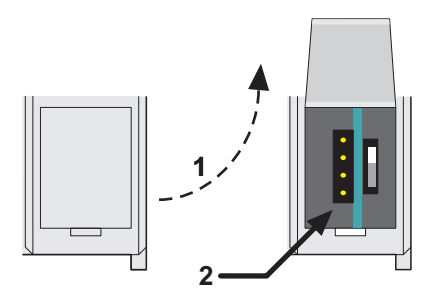

Fig. 26: Service interface for programming and configuration (closed and open door)

Table 15: Service port

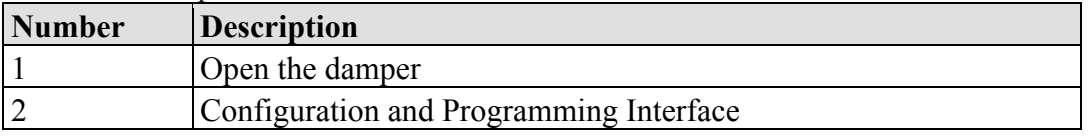

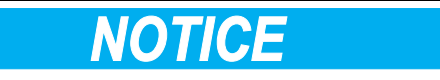

#### **Device must be de-energized!**

To prevent damage to the device, unplug and plug in the communication cable only when the device is de-energized!

The 750-920 Communication Cable is connected to the 4-pole header.

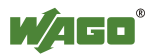

## **4.4.2 Mode Selector Switch**

The mode selector switch is located behind the cover flap.

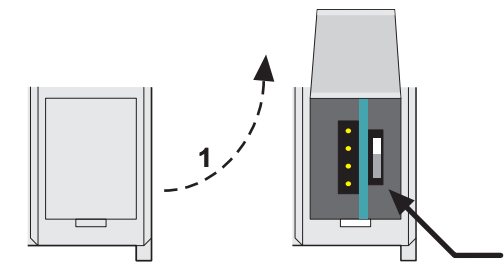

Figure 27: Mode selector switch (closed and open damper of the service port)

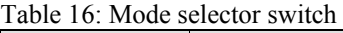

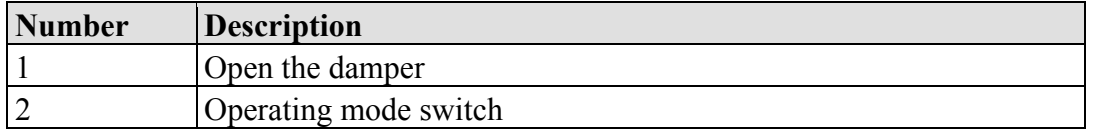

**2**

The operating mode switch determines the loading, starting and stopping of the PLC-application by the controller. This multifunction sliding switch features 3 slide lock positions and a push-button function.

The sliding switch is designed for a number of operations in compliance with EN61131T2.

# *NOTICE*

### **Property damages due to set outputs!**

Please note that set outputs remain set, when you switch the operating switch from "RUN" to "STOP" during the current operation. Since the program is no longer processed, software-related switch offs, i.e. by initiators, are ineffective. Therefore, program or define all outputs, so that these switch to a safe mode at a program stop.

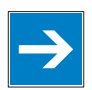

## *Note*

### **Defining the outputs for a program stop!**

In order to switch the outputs to a safe mode at the program stop, define the status of the outputs at "STOP".

- 1. For this, open in the web-based Management System (WBM) a website via the "PLC" link, on which you can define the function *Process image - Set outputs to zero, if user program is stopped*.
- 2. Now activate this function by placing a check mark in the control box, then all outputs are set to zero, if this function is not activated, the outputs remain at the last current value.

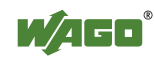

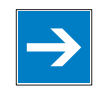

# *Note*

**Mode selector switch position is negligible in software start/stop!**  The position of the mode selector switch is not important when starting or stopping the PFC application from WAGO-I/O-*PRO* CAA

One of the following functions is active, depending in which of the three static positions "top", "center" or "bottom" the switch is located at a power on or in a hardware or software reset:

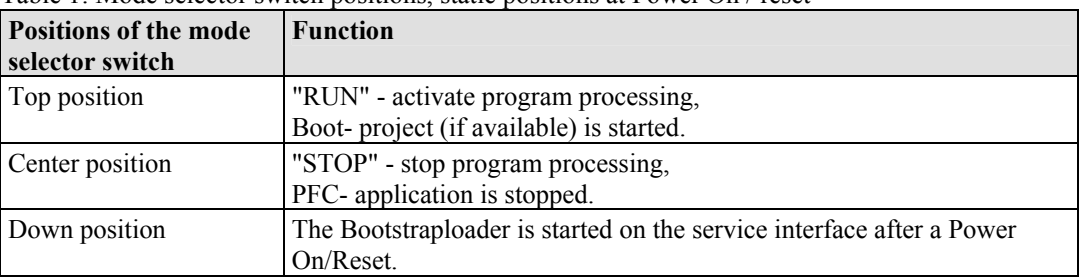

Table 1: Mode selector switch positions, static positions at Power On / reset

The controller performs the following functions, if a position change of the switch is performed during the current operation:

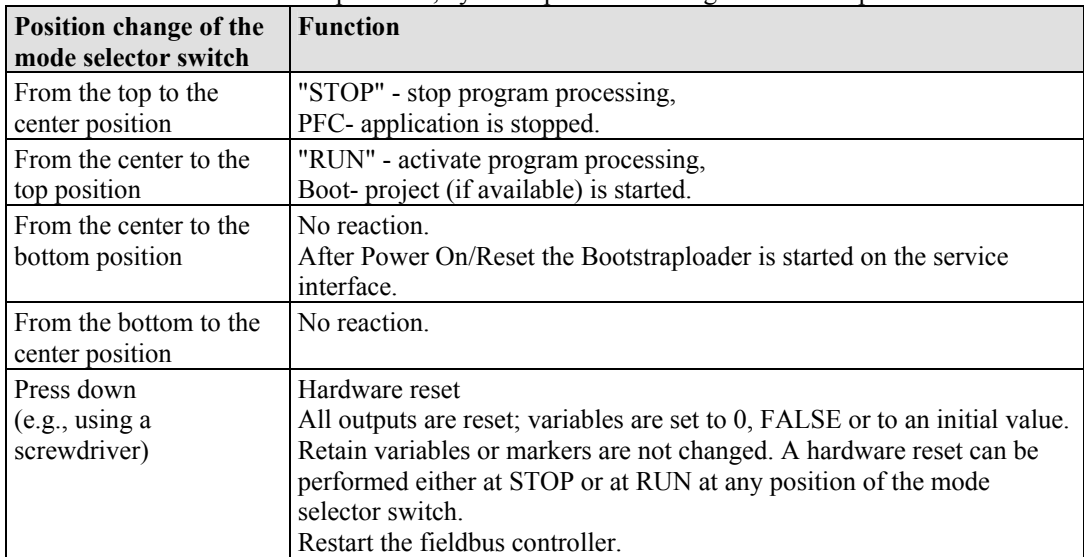

Table 2: Mode selector switch positions, dynamic positions during the current operation

The operating mode is changed internally at the end of a PFC cycle.

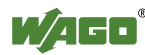

## **4.5 Technical Data**

## **4.5.1 Device Data**

Table 17: Technical data – Device data

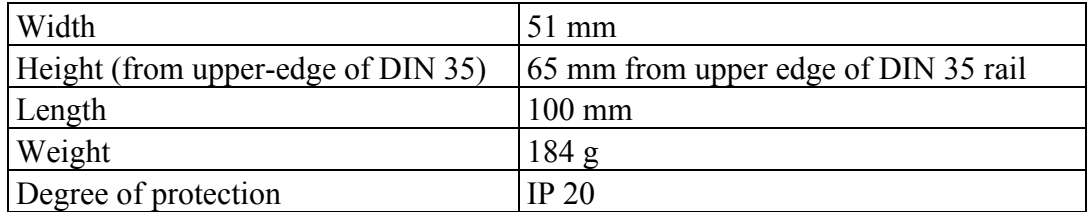

## **4.5.2 System Data**

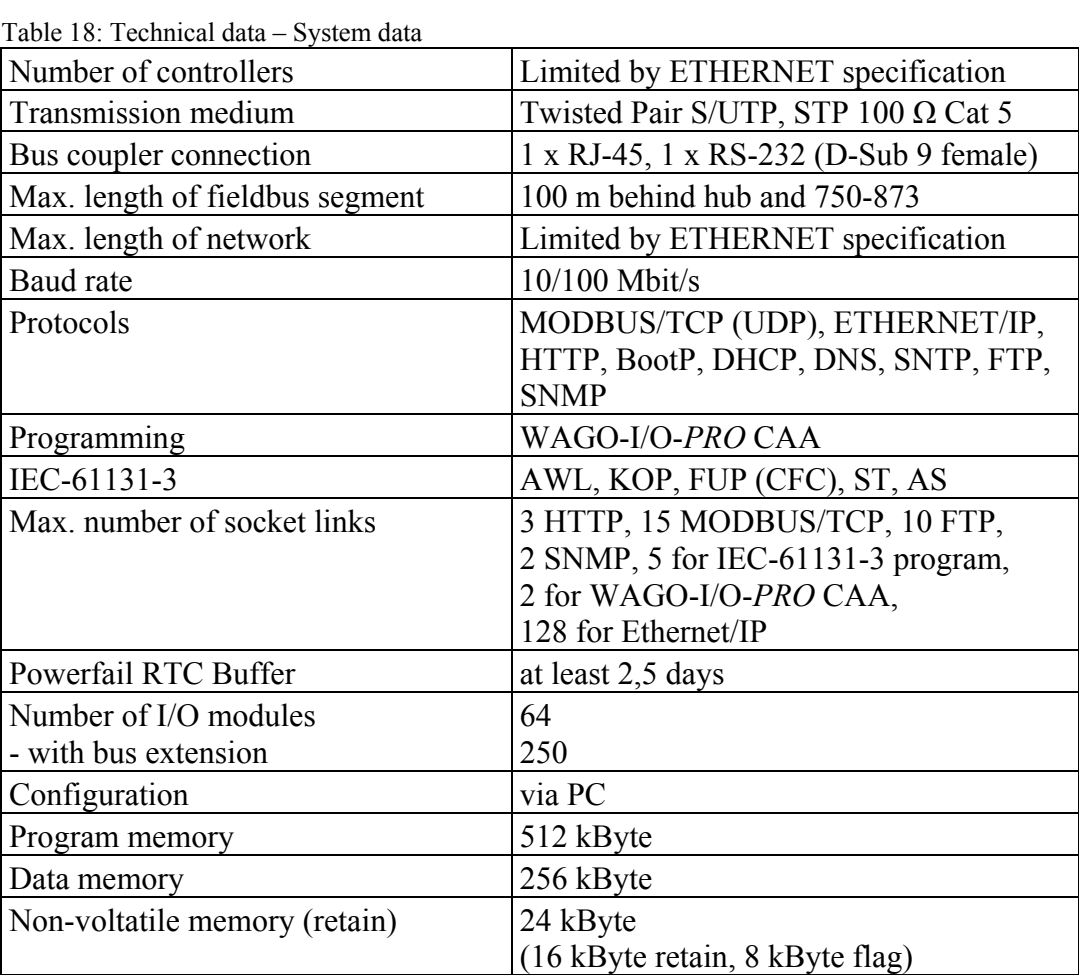

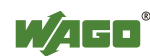

## **4.5.3 Supply**

Table 19: Technical data – Supply

| Voltage supply                                    | DC 24 V (-25 $\%$ +30 $\%$ ) |
|---------------------------------------------------|------------------------------|
| Input current $_{\text{max.}}$                    | 500 mA at 24 V               |
| Efficiency of the power supply                    | $87\%$                       |
| Internal current consumption                      | 300 mA at 5 V                |
| Total current for I/O modules                     | 1700 mA at 5 V               |
| Isolation                                         | 500 V system/supply          |
| Voltage via power jumper contacts                 | DC 24 V (-25 $\%$ +30 $\%$ ) |
| Current via power jumper contacts <sub>max.</sub> | DC 10 A                      |

### **4.5.4 Fieldbus MODBUS/TCP**

Table 20: Technical data – Fieldbus MODBUS/TCP

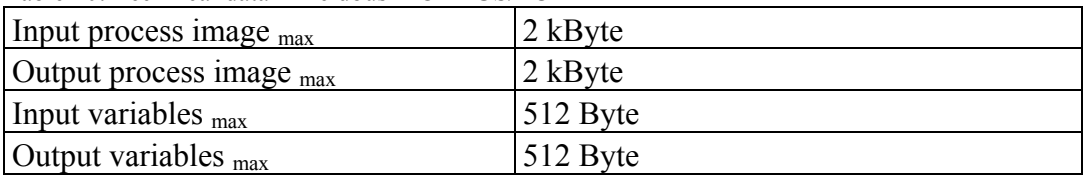

## **4.5.5 Accessories**

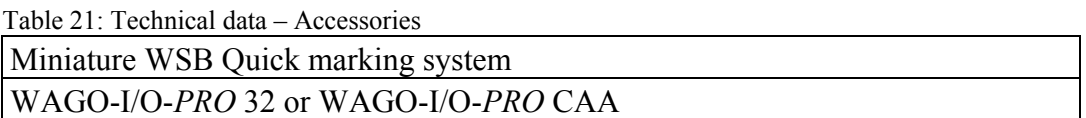

## **4.5.6 Wire Connection**

Table 22: Technical Data Wire Connection

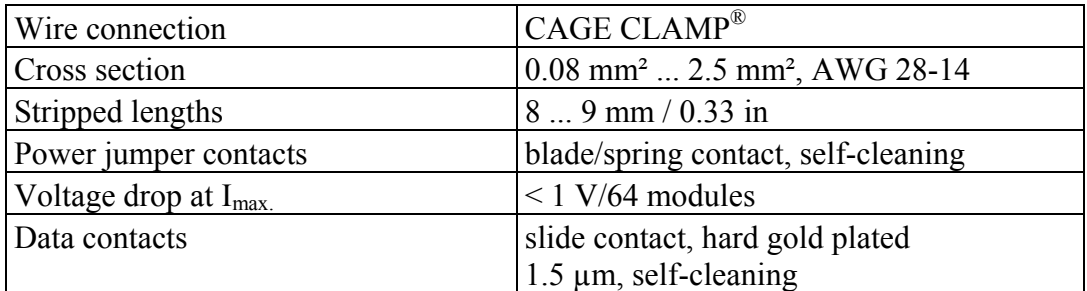

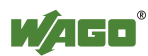

## **4.5.7 Climatic environmental conditions**

| Table 25. Technical Data - Chinatte chvirollinental conditions      |                                                                                                    |  |
|---------------------------------------------------------------------|----------------------------------------------------------------------------------------------------|--|
| Operating temperature range                                         | $0^{\circ}$ C  55 $^{\circ}$ C                                                                                                    |  |
| Storage temperature range                                           | $-20$ °C  +85 °C                                                                                                    |  |
| Relative humidity without condensation                              | max. 95 %                                                                                                    |  |
| Resistance to harmful substances                                    | Acc. to IEC 60068-2-42 and<br>IEC 60068-2-43                                                                                                    |  |
| Maximum pollutant concentration at<br>relative humidity $\leq 75\%$ | $SO_2 \leq 25$ ppm<br>$H_2S \le 10$ ppm                                                                                                    |  |
| Special conditions                                                  | Ensure that additional measures for<br>components are<br>taken, which are used in an environment<br>involving:<br>- dust, caustic vapors or gases<br>$-$ ionization radiation |  |

Table 23: Technical Data - Climatic environmental conditions

### **4.5.8 Mechanical Strength acc. to IEC 61131-2**

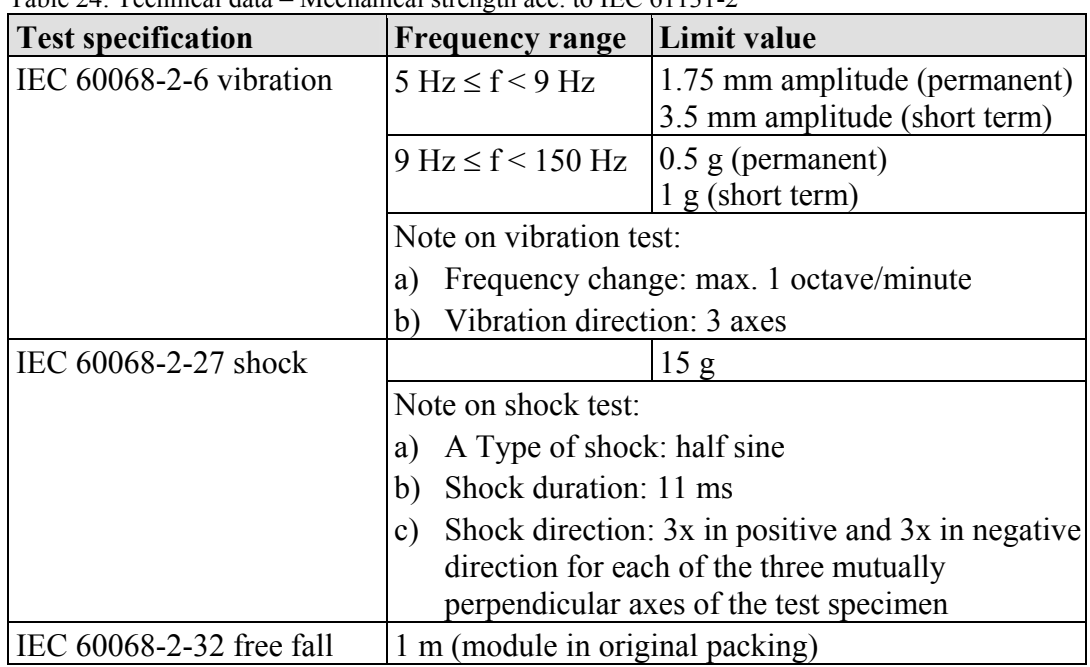

Table 24: Technical data – Mechanical strength acc. to IEC 61131-2

\*) QP: Quasi Peak

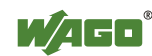

П

## **4.6 Approvals**

# *Information*

### **More Information about Approvals**

Detailed references to the approvals are listed in the document "Overview Approvals **WAGO-I/O-SYSTEM 750**", which you can find on the DVD "AUTOMATION Tools and Docs" (Item-No.: 0888-0412) or via the internet under: [www.wago.com](http://www.wago.com/)  $\rightarrow$  Service  $\rightarrow$  Documentation  $\rightarrow$  WAGO-I/O-SYSTEM  $750 \rightarrow$  System Description.

The following approvals have been granted to 750-873 fieldbus coupler/controller:

CE Conformity Marking  $\log$  CUL<sub>US</sub> (UL508)

The following Ex approvals have been granted to 750-873 fieldbus coupler/controller:

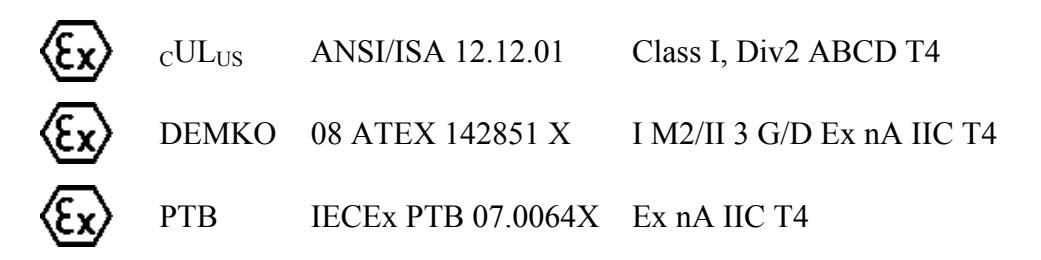

The following ship approvals have been granted to 750-873 fieldbus coupler/controller:

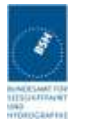

Federal Maritime and Hydrographic Agency

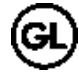

GL (Germanischer Lloyd) Cat. A, B, C, D (EMC 1)

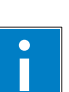

# *Information*

**For more information about the ship approvals:** 

Note the "Supplementary Power Supply Regulations" chapter for the ship approvals.

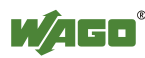

## **4.7 Standards and Guidelines**

750-873 meets the following requirements on emission and immunity of interference:

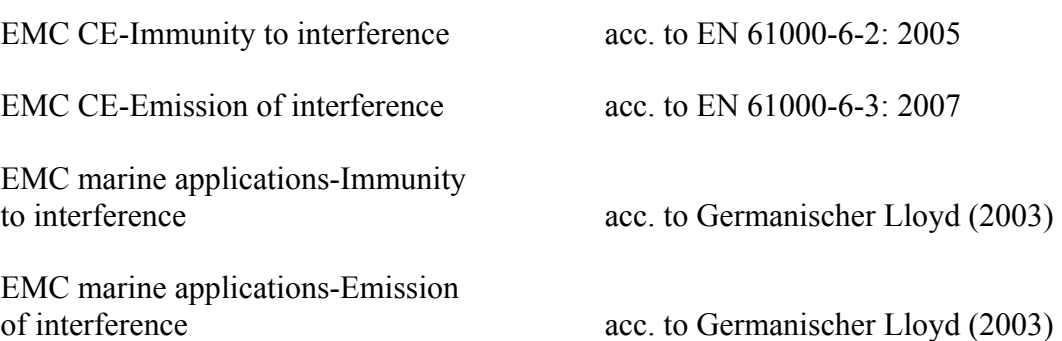

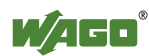

# **5 Assembly**

## **5.1 Installation Position**

Along with horizontal and vertical installation, all other installation positions are allowed.

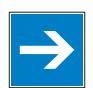

# *Note*

#### **Use an end stop in the case of vertical assembly!**

In the case of vertical assembly, an end stop has to be mounted as an additional safeguard against slipping.

WAGO item 249-116 End stop for DIN 35 rail, 6 mm wide WAGO item 249-117 End stop for DIN 35 rail, 10 mm wide

## **5.2 Total Extension**

The length of the module assembly (including one end module of 12mm width) that can be connected to the 750-873 is 780 mm. When assembled, the I/O modules have a maximum length of 768 mm.

### **Examples:**

- 64 I/O modules of 12 mm width can be connected to one coupler/controller.
- 32 I/O modules of 24 mm width can be connected to one coupler/controller.

### **Exception:**

The number of connected I/O modules also depends on which type of coupler/controller is used. For example, the maximum number of I/O modules that can be connected to a PROFIBUS coupler/controller is 63 without end module.

# *NOTICE*

### **Observe maximum total length of a node!**

The maximum total length of a node without a 750-873 must not exceed 780 mm. Furthermore, you must observe restrictions made on certain types of couplers/controllers (e.g. for PROFIBUS).

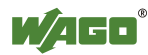

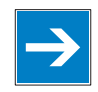

# *Note*

#### **Increase total length using a WAGO internal data bus extension module!**

Using an internal data bus extension module from WAGO, you can increase the total length of the fieldbus node. In this type of configuration, you must connect a 750-627 Bus Extension End Module to the last module of the node.

You then connect the 750-627 module to the 750-628 Coupler Module of the next I/O module assembly via RJ-45 cable.

You can connect up to 10 internal data bus extension coupler modules 750-628 to an internal data bus extension end module 750-627. In this manner, you can logically connect up to 10 module assemblies to a 750-873, dividing a fieldbus node into 11 assemblies maximum.

The maximum cable length between two assemblies is 5 meters. For additional information, refer to the "750-627/-628 Modules" manual. The total cable length for a fieldbus node is 70 meters.

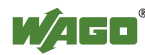

## **5.3 Assembly onto Carrier Rail**

### **5.3.1 Carrier Rail Properties**

All system components can be snapped directly onto a carrier rail in accordance with the European standard EN 50022 (DIN 35).

# *NOTICE*

**Do not use any third-party carrier rails without approval by WAGO!**  WAGO Kontakttechnik GmbH & Co. KG supplies standardized carrier rails that are optimal for use with the I/O system. If other carrier rails are used, then a technical inspection and approval of the rail by WAGO Kontakttechnik GmbH & Co. KG should take place.

Carrier rails have different mechanical and electrical properties. For the optimal system setup on a carrier rail, certain guidelines must be observed:

- The material must be non-corrosive.
- Most components have a contact to the carrier rail to ground electromagnetic disturbances. In order to avoid corrosion, this tin-plated carrier rail contact must not form a galvanic cell with the material of the carrier rail which generates a differential voltage above 0.5 V (saline solution of 0.3 % at  $20^{\circ}$ C).
- The carrier rail must optimally support the EMC measures integrated into the system and the shielding of the bus module connections.
- A sufficiently stable carrier rail should be selected and, if necessary, several mounting points (every 20 cm) should be used in order to prevent bending and twisting (torsion).
- The geometry of the carrier rail must not be altered in order to secure the safe hold of the components. In particular, when shortening or mounting the carrier rail, it must not be crushed or bent.
- The base of the I/O components extends into the profile of the carrier rail. For carrier rails with a height of 7.5 mm, mounting points are to be riveted under the node in the carrier rail (slotted head captive screws or blind rivets).
- The medal springs on the bottom of the housing must have low-impedance contact with the DIN rail (wide contact surface is possible).

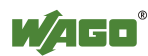

### **5.3.2 WAGO DIN Rail**

WAGO carrier rails meet the electrical and mechanical requirements shown in the table below.

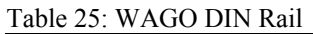

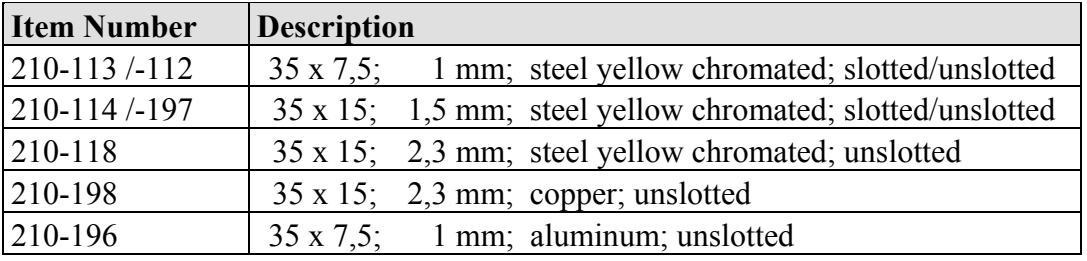

## **5.4 Spacing**

The spacing between adjacent components, cable conduits, casing and frame sides must be maintained for the complete fieldbus node.

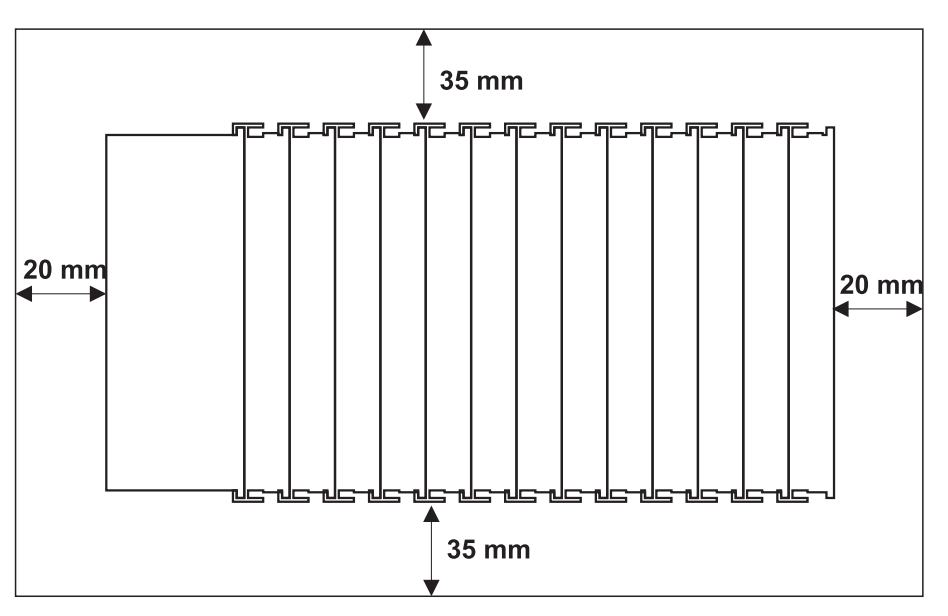

Figure: 28: Spacing

The spacing creates room for heat transfer, installation or wiring. The spacing to cable conduits also prevents conducted electromagnetic interferences from influencing the operation.

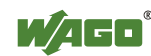

## **5.5 Assembly Sequence**

All system components can be snapped directly on a carrier rail in accordance with the European standard EN 50022 (DIN 35).

The reliable positioning and connection is made using a tongue and groove system. Due to the automatic locking, the individual components are securely seated on the rail after installation.

Starting with the coupler/controller, the bus modules are assembled adjacent to each other according to the project design. Errors in the design of the node in terms of the potential groups (connection via the power contacts) are recognized, as the bus modules with power contacts (male contacts) cannot be linked to bus modules with fewer power contacts.

# **CAUTION**

#### **Risk of injury due to sharp-edged male contacts!**

The male contacts are sharp-edged. Handle the module carefully to prevent injury.

# *NOTICE*

### **Connect the I/O modules in the required order!**

Never plug bus modules from the direction of the end terminal. A ground wire power contact, which is inserted into a terminal without contacts, e.g. a 4-channel digital input module, has a decreased air and creepage distance to the neighboring contact in the example DI4.

# *NOTICE*

### **Assemble the I/O modules in rows only if the grooves are open!**

Please take into consideration that some bus modules have no or only a few power jumper contacts. The design of some modules does not allow them to be physically assembled in rows, as the grooves for the male contacts are closed at the top.

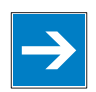

# *Note*

### **Don't forget the bus end module!**

Always plug a bus end module 750-600 onto the end of the fieldbus node! You must always use a bus end module at all fieldbus nodes with the WAGO I/O System 750 fieldbus couplers/controllers to guarantee proper data transfer.

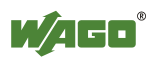

## **5.6 Inserting and Removing Devices**

#### $\bigwedge$ **DANGER**

### **Use caution when interrupting the PE!**

Make sure that people or equipment are not placed at risk when removing an I/O module and the associated PE interruption. To prevent interruptions, provide ring feeding of the ground conductor, see section "Grounding/Ground Conductor" in manual "System Description WAGO-I/O-SYSTEM 750".

# *NOTICE*

### **Perform work on devices only if the system is de-energized!**

Working on devices when the system is energized can damage the devices. Therefore, turn off the power supply before working on the devices.

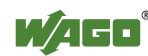

### **5.6.1 Inserting the Fieldbus Coupler/Controller**

- 1. When replacing the fieldbus coupler/controller for an already available fieldbus coupler/controller, position the new fieldbus coupler/controller so that the tongue and groove joints to the subsequent I/O module are engaged.
- 2. Snap the fieldbus coupler/controller onto the carrier rail.
- 3. Use a screwdriver blade to turn the locking disc until the nose of the locking disc engages behind the carrier rail (see the following figure). This prevents the fieldbus coupler/controller from canting on the carrier rail.

With the fieldbus coupler/controller snapped in place, the electrical connections for the data contacts and power contacts (if any) to the possible subsequent I/O module are established.

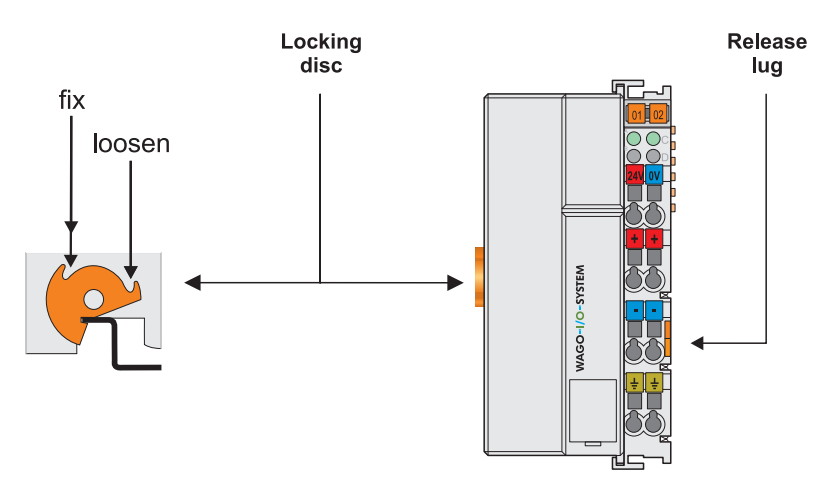

Figure 29: Unlocking lug standard coupler/controller

### **5.6.2 Removing the Fieldbus Coupler/Controller**

- 1. Use a screwdriver blade to turn the locking disc until the nose of the locking disc no longer engages behind the carrier rail.
- 2. Remove the fieldbus coupler/controller from the assembly by pulling the release tab.

Electrical connections for data or power contacts to adjacent I/O modules are disconnected when removing the fieldbus coupler/controller.

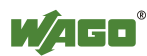

### **5.6.3 Inserting I/O Module**

1. Position the I/O module so that the tongue and groove joints to the fieldbus coupler/controller or to the previous or possibly subsequent I/O module are engaged.

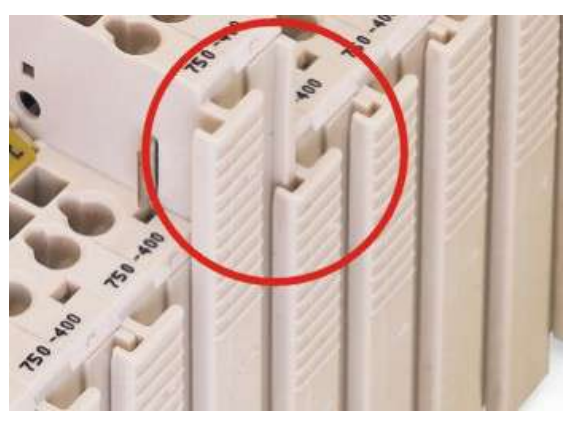

Figure 30: Insert I/O module

2. Press the I/O module into the assembly until the I/O module snaps into the carrier rail.

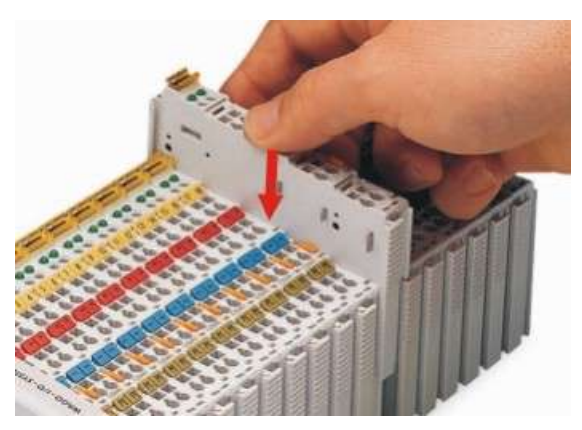

Figure 31: Snap the I/O module into place

With the I/O module snapped in place, the electrical connections for the data contacts and power contacts (if any) to the fieldbus coupler/controller or to the previous or possibly subsequent I/O module are established.

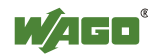

### **5.6.4 Removing the I/O Module**

1. Remove the I/O module from the assembly by pulling the release tab.

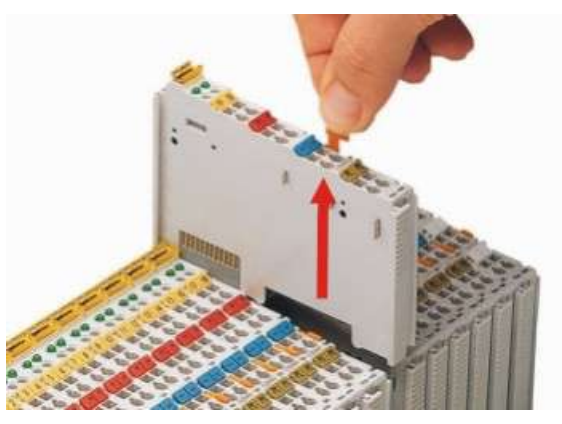

Figure 32: Removing the I/O module

Electrical connections for data or power contacts are disconnected when removing the I/O module.

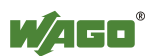

# **6 Connect Devices**

## **6.1 Data Contacts/Internal Bus**

Communication between the coupler/controller and the bus modules as well as the system supply of the bus modules is carried out via the internal bus. It is comprised of 6 data contacts, which are available as self-cleaning gold spring contacts.

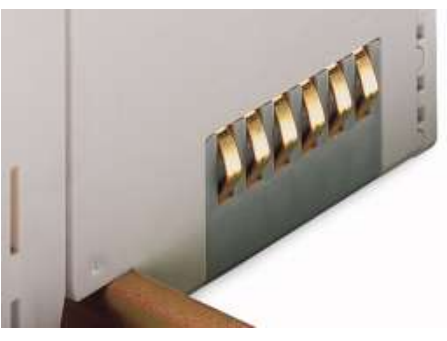

Figure 33: Data contacts

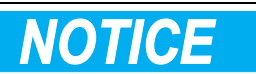

### **Do not place the I/O modules on the gold spring contacts!**

Do not place the I/O modules on the gold spring contacts in order to avoid soiling or scratching!

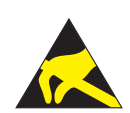

# *NOTICE*

### **Ensure that the environment is well grounded!**

The modules are equipped with electronic components that may be destroyed by electrostatic discharge. When handling the modules, ensure that the environment (persons, workplace and packing) is well grounded. Avoid touching conductive components, e.g. data contacts.

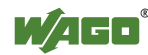

## **6.2 Power Contacts/Field Supply**

# **A CAUTION**

#### **Risk of injury due to sharp-edged male contacts!**

The male contacts are sharp-edged. Handle the module carefully to prevent injury.

Self-cleaning power jumper contacts used to supply the field side are located on the right side of both couplers/controllers and some of the I/O modules. These contacts come as touch-proof spring contacts. As fitting counterparts the I/O modules have male contacts on the left side.

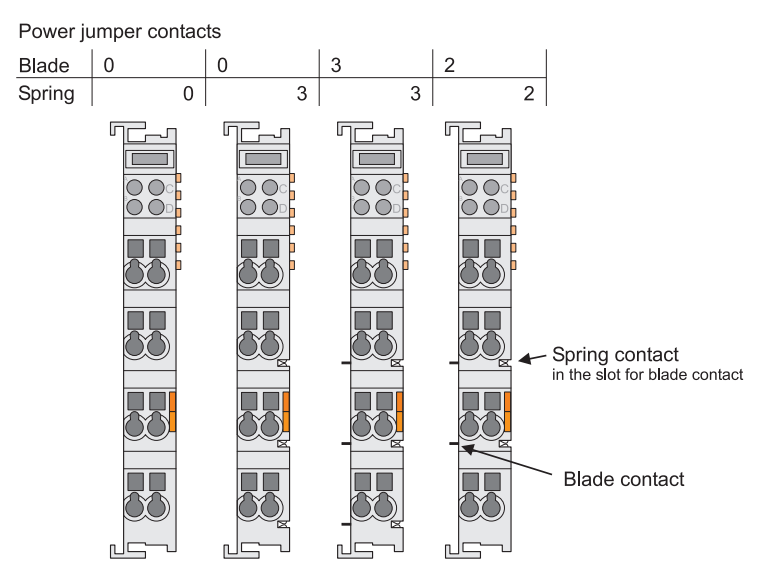

Figure 34: Example for the arrangement of power contacts

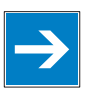

# *Note*

### **Field bus node configuration and test via smartDESIGNER**

With the WAGO ProServe<sup>®</sup> Software smartDESIGNER, you can configure the structure of a field bus node. You can test the configuration via the integrated accuracy check.

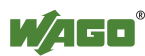

# **6.3 Connecting a conductor to the CAGE CLAMP®**

The WAGO CAGE CLAMP® connection is appropriate for solid, stranded and finely stranded conductors.

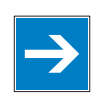

# *Note*

**Only connect one conductor to each CAGE CLAMP® connection!**  Only one conductor may be connected to each CAGE CLAMP® connection. Do not connect more than one conductor at one single connection!

If more than one conductor must be routed to one connection, these must be connected in an up-circuit wiring assembly, for example using WAGO feedthrough terminals.

### **Exception:**

If it is unavoidable to jointly connect 2 conductors, then you must use a ferrule to join the wires together. The following ferrules can be used:

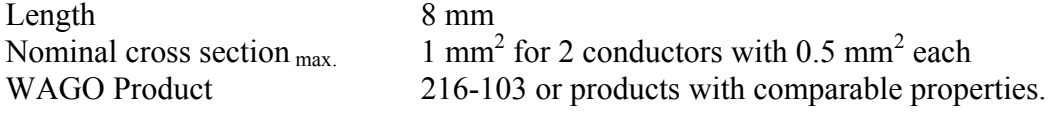

- 1. To open the CAGE CLAMP® insert the actuating tool into the opening above the connection.
- 2. Insert the conductor into the corresponding connection opening.
- 3. To close the CAGE CLAMP® simply remove the tool the conductor is then clamped firmly in place.

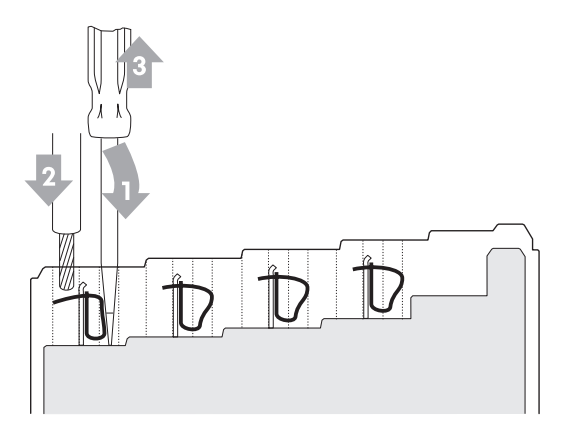

Figure 35: Connecting a conductor to a CAGE CLAMP<sup>®</sup>

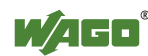

# **7 Function Description**

## **7.1 Operating System**

## **7.1.1 Run-up**

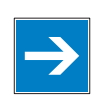

# *Note*

**The mode selector switch may not be located in the lower position!**  The mode selector switch may not be set at the bottom position during run-up!

The controller begins running up after switching on the power supply or after a reset. The internal PFC program is then transferred to the RAM.

During the initialization phase, the fieldbus controller detects the I/O modules and the current configuration and sets the variables to 0 or FALSE, or to an initial value specified by the PFC program. The flags retain their status. During this phase the I/O LED will flash red.

When run-up is successful, the I/O LED then stays lit continuously in green.

### **7.1.2 PFC Cycle**

After error-free run-up, the PFC cycle starts with the mode selector switch at the top position, or on a Start command from WAGO-I/O-*PRO* CAA. The input and output data for the field bus, I/O modules and the timer values are read. The PFC program contained in the RAM is then processed, after which the output data for the field bus and I/O modules is written to the process image. At the end of the PFC cycle, the operating system functions are executed for diagnostics and communication (among other things) and the timer values are updated. The new cycle begins by reading in of the input and output data and the timer values.

The operating mode is changed ("STOP"/"RUN") at the end of a PFC cycle.

The cycle time is the time from the beginning of the PFC program up to the next beginning of the cycle. If a loop is programmed within the PFC program, the PFC runtime and the PFC cycle time will be extended accordingly.

The inputs, outputs and timer values are not updated while the PFC program is being processed. Updating is performed only as defined at the end of the PFC program. As a result, it is not possible to wait on an event from the process or a set period to expire while a loop is in progress.

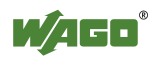

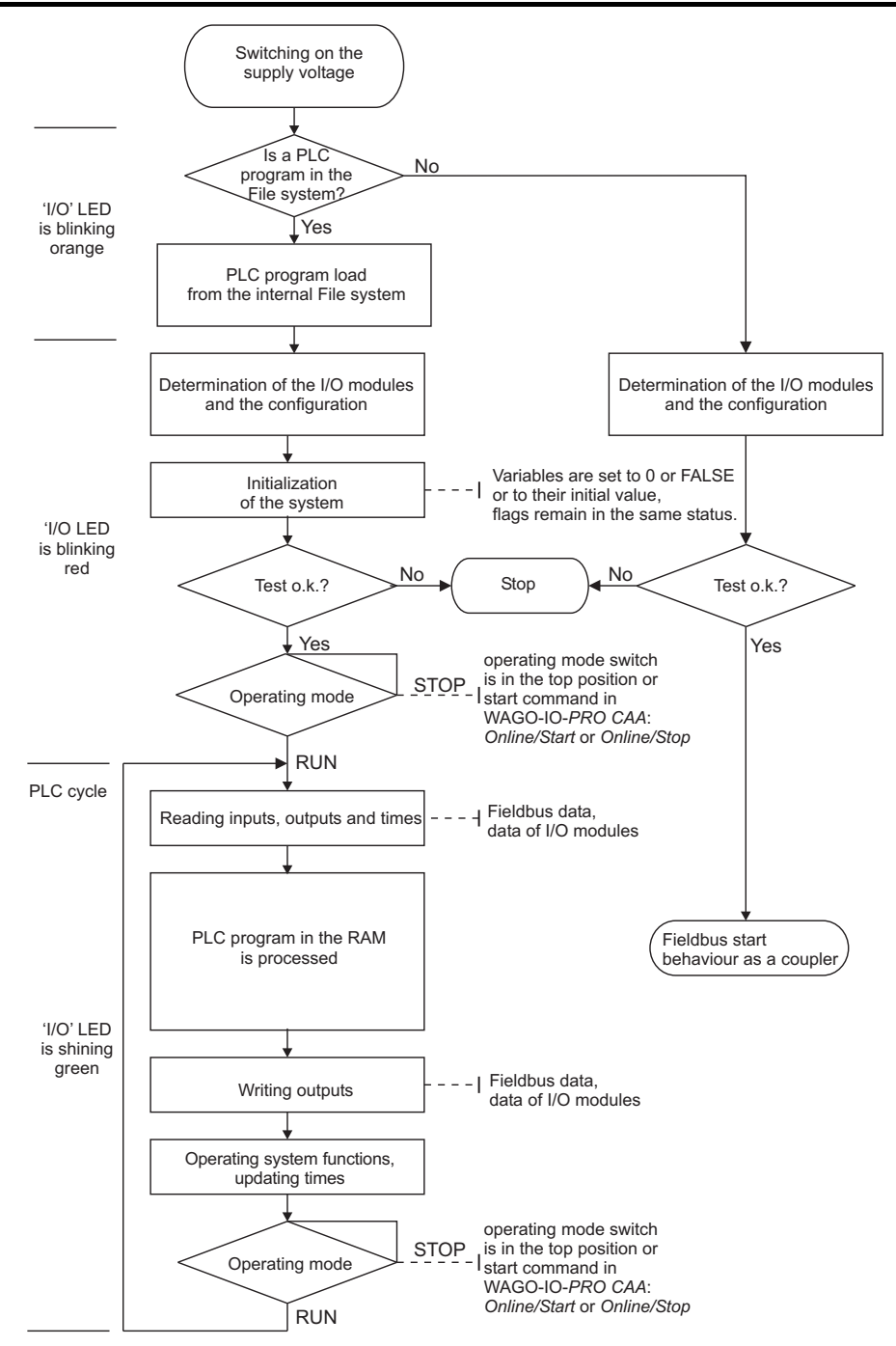

Figure 36: Run-up of the Controller

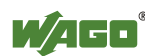

## **7.2 Process Data Architecture**

## **7.2.1 Basic Structure**

After switching on, the controller identifies all I/O modules connected with the node that send or receive data (data width/bit width  $> 0$ ). A node can consist of a mixed arrangement of analog and digital modules.

# *Note*

#### **Up to 250 I/O modules can be connected with the data bus extension modules.**

Using the WAGO module bus extension coupler module 750-628 and end module 750-627 makes it possible to connect up to 250 modules to the Programmable Fieldbus Controller ETHERNET TCP/IP & RS-232.

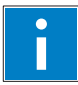

# *Information*

### **Additional Information**

For the number of input and output bits or bytes for the individual I/O modules, refer to the corresponding description of the I/O modules.

The controller creates an internal local process image on the basis of the data width, the type of I/O module and the position of the module in the node. This process image is broken down into an input and an output data range.

The data of the digital I/O modules is bit-oriented; i.e., digital data is sent bit by bit. Analog I/O modules represent the group of byte-oriented modules – data is sent byte by byte.

This group includes: counter modules, angle and distance measurement modules and communication modules.

For both the local input and the output process image, the I/O module data is stored in the corresponding process image according to the order in which the modules are connected to the controller.

First, all the byte-oriented (analog) IO modules are filed in the process image, then the bit-oriented (digital) IO modules. The bits of the digital modules are grouped into bytes. If the amount of digital information exceeds 8 bits, the controller automatically starts with a new byte.

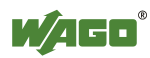

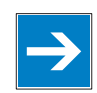

# *Note*

### **Hardware changes can result in changes of the process image!**

If the hardware configuration is changed by adding, changing or removing of I/O modules with a data width  $> 0$  bit, this result in a new process image structure. The process data addresses would then change. If adding modules, the process data of all previous modules has to be taken into account.

A memory range of 256 words (word 0...255) is initially available in the controller for the process image of the physical input and output data.

For the image of the MODBUS/PFC variables, the memory range of words 256...511 is reserved; meaning the image for the MODBUS/PFC variables is created behind the process image for the I/O module data.

If the quantity of module data is greater than 256 words, all the physical input and output data above this value is added to the end of the current process image in a memory range; i.e., attached behind the MODBUS/PFC variables (word 512…1275).

The Ethernet/IP PFC variables are then mapped behind the remaining physical I/O module data.This memory range includes words 1276 ... 1531.

The subsequent range, starting from word 1532, is reserved for future protocol expansion and other PFC variables.

Access by the PLC to process data is made independently from the fieldbus system in all WAGO fieldbus controllers; access is always conducted through an application-related IEC-61131-3 program.

How the data is accessed from the fieldbus side depends on the fieldbus however.

For the fieldbus controller, a MODBUS/TCP master can access the data via implemented MODBUS functions, whereby decimal or hexadecimal MODBUS addresses are used.

Optionally, data can also be accessed via Ethernet/IP using an object model.

# *Information*

### **Additional Information:**

For a detailed description of these fieldbus-specific data access methods, refer to the section "MODBUS Functions" or the section "Ethernet/IP (Ethernet/Industrial Protocol)".

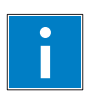

# *Information*

### **Additional Information:**

For the fieldbus-specific process image of any WAGO I/O module, please refer to the section "Structure of the process data".

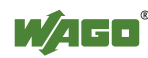

### **7.2.2 Example of an Input Process Image**

The following figure is an example of an input process image. The configuration comprises 16 digital and 8 analog inputs. The input process image thus has a data length of 8 words for the analog modules and 1 word for the digital modules; i.e., 9 words in total.

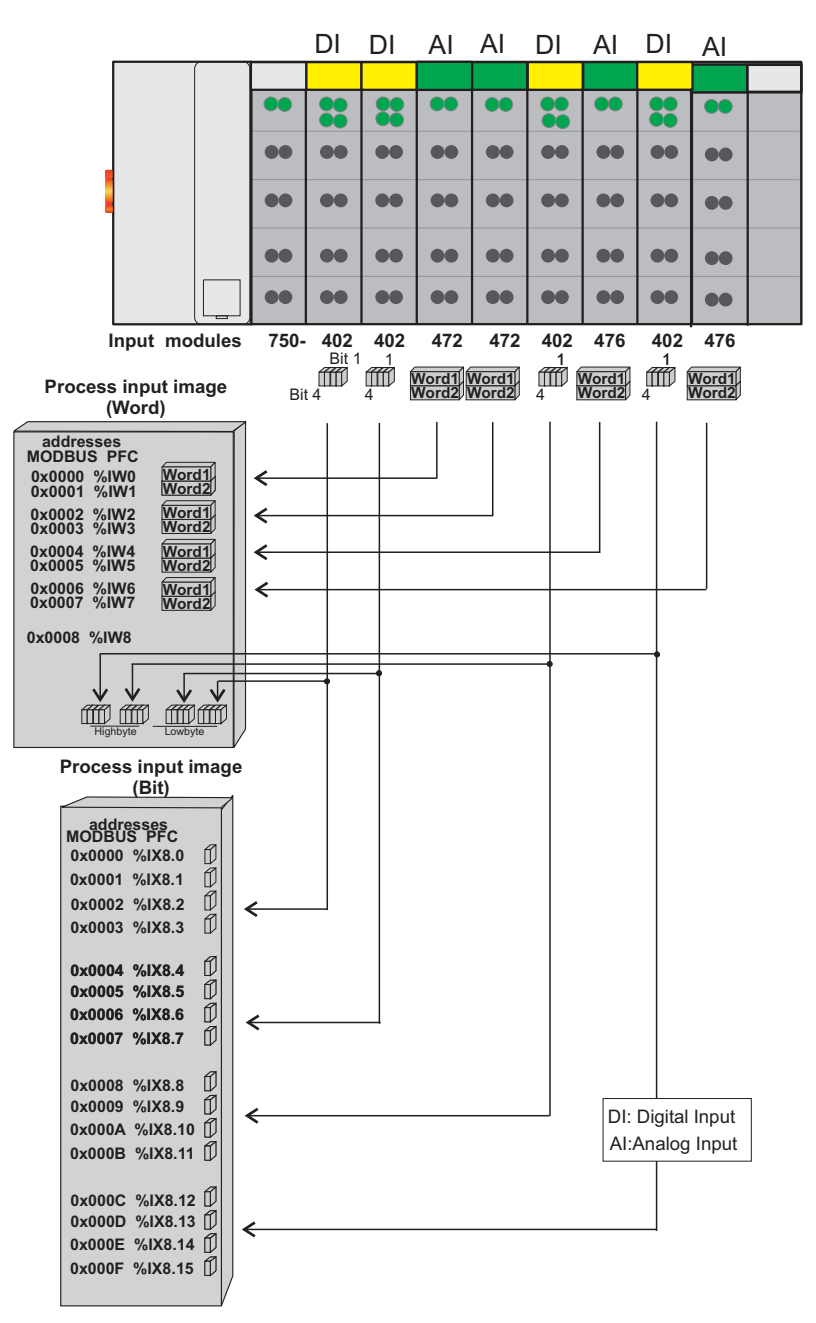

Figure 37: Example of process image for input data

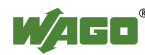
## **7.2.3 Example of an Output Data Process Image**

The following example for the output process image comprises 2 digital and 4 analog outputs. It comprises 4 words for the analog outputs and 1 word for the digital outputs; i.e., 5 words in total.

In addition, the output data can also be read back with an offset of  $200<sub>hex</sub>$  (0x0200) added to the MODBUS address.

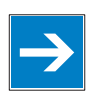

## *Note*

### **Data > 256 words can be read back by using the cumulative offset!**

All output data greater than 256 words and, therefore located in the memory range  $6000<sub>hex</sub>$  (0x6000) to 66F9 <sub>hex</sub> (0x66F9) can be read back with an offset of 1000 hex (0x1000) added to the MODBUS address.

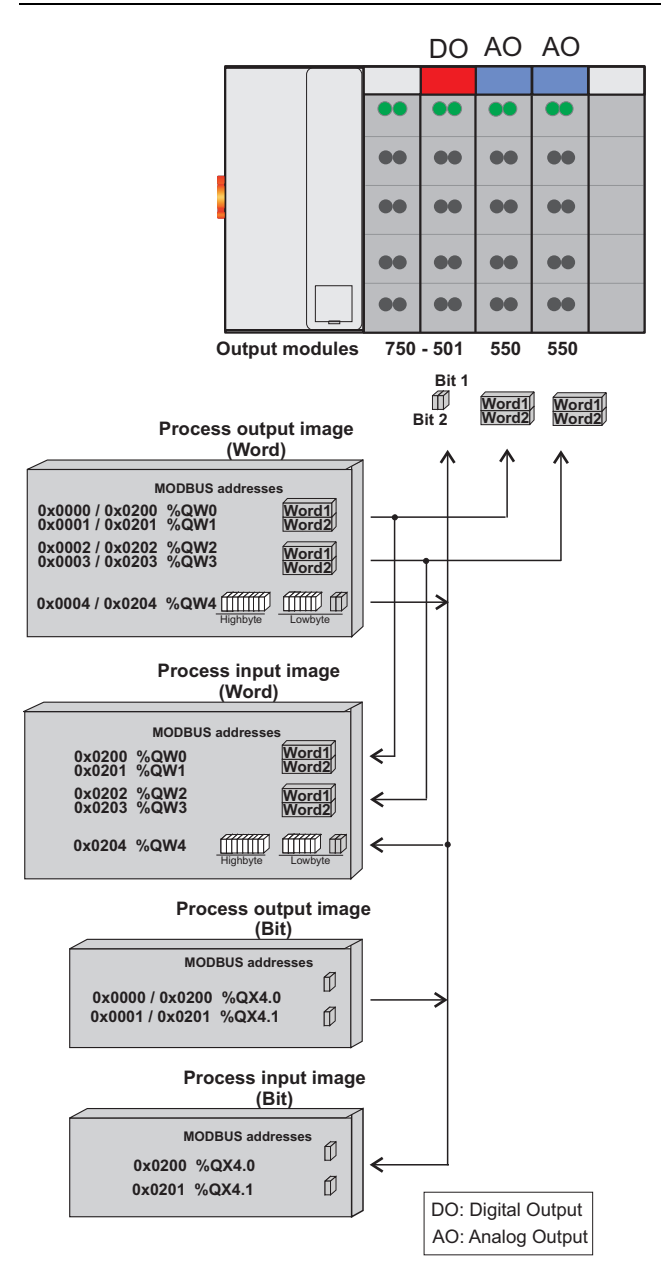

Figure 38: Example of process image for output data

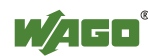

## **7.2.4 Process Data MODBUS/TCP and EtherNet/IP**

For some I/O modules (and their variations), the structure of the process data depends on the fieldbus.

For the fieldbus controller with MODBUS and Ethernet/IP, the process image is built up word-by-word (with word alignment). The internal mapping method for data greater than one byte conforms to Intel formats.

# *Information*

### **Additional Information:**

П

For the respective fieldbus-specific structure of the process values of any I/O module within the 750 or 753 Series of the WAGO-I/O-SYSTEM, refer to Section "Structure of Process Data for MODBUS/TCP" or "Structure of Process Data for Ethernet/IP".

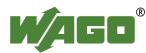

## **7.3 Data Exchange**

With the fieldbus controller, data is exchanged via the MODBUS/TCP protocol and/or the MODBUS/UDP protocol or Ethernet/IP.

MODBUS/TCP works according to the master/slave principle. The master controller can be a PC or a PLC.

The fieldbus controllers of the WAGO-I/O-SYSTEM 750 are usually slave devices. Thanks to the programming with IEC 61131-3, however, these controllers can also assume the master function.

The master requests communication. This request can be directed to certain nodes by addressing. The nodes receive the request and, depending on the request type, send a reply to the master.

A controller can set up a defined number of simultaneous connections (socket connections) to other network subscribers:

- 3 connections for HTTP (to read HTML pages from the controller)
- 15 connections via MODBUS/TCP (to read or write input and output data of the controller)
- 128 connections for Ethernet/IP
- 5 connections via PFC (available in the PLC function for IEC 61131-3 application programs)
- 2 connections for WAGO-I/O-*PRO* CAA (these connections are reserved for debugging the application program via ETHERNET. WAGO-I/O-*PRO* CAA needs 2 connections at the same time for the debugging. However, only **one** programming tool can have access to the controller).
- 10 connections for FTP
- 2 connections for SNMP

The maximum number of simultaneous connections can not be exceeded. Existing connections must first be terminated before new ones can be set up. The Programmable Fieldbus Controller ETHERNET TCP/IP & RS-232 is essentially equipped with three interfaces for data exchange:

- the interface to the fieldbus (Master),
- the PLC function of the PFC (CPU) and
- the interface to the I/O modules.

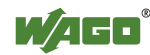

Data exchange takes place between the fieldbus master and the I/O modules, between the PLC function of the PFC (CPU) and the I/O modules and between the fieldbus master and the PLC function of the PFC (CPU).

If MODBUS is used as the fieldbus, the MODBUS master accesses the date using the MODBUS functions implemented in the controller; Ethernet/IP, in contrast, uses an object model for data access.

Data access is carried out with the aid of an IEC-61131-3 application program. Data addressing varies greatly here.

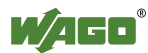

## **7.3.1 Memory Areas**

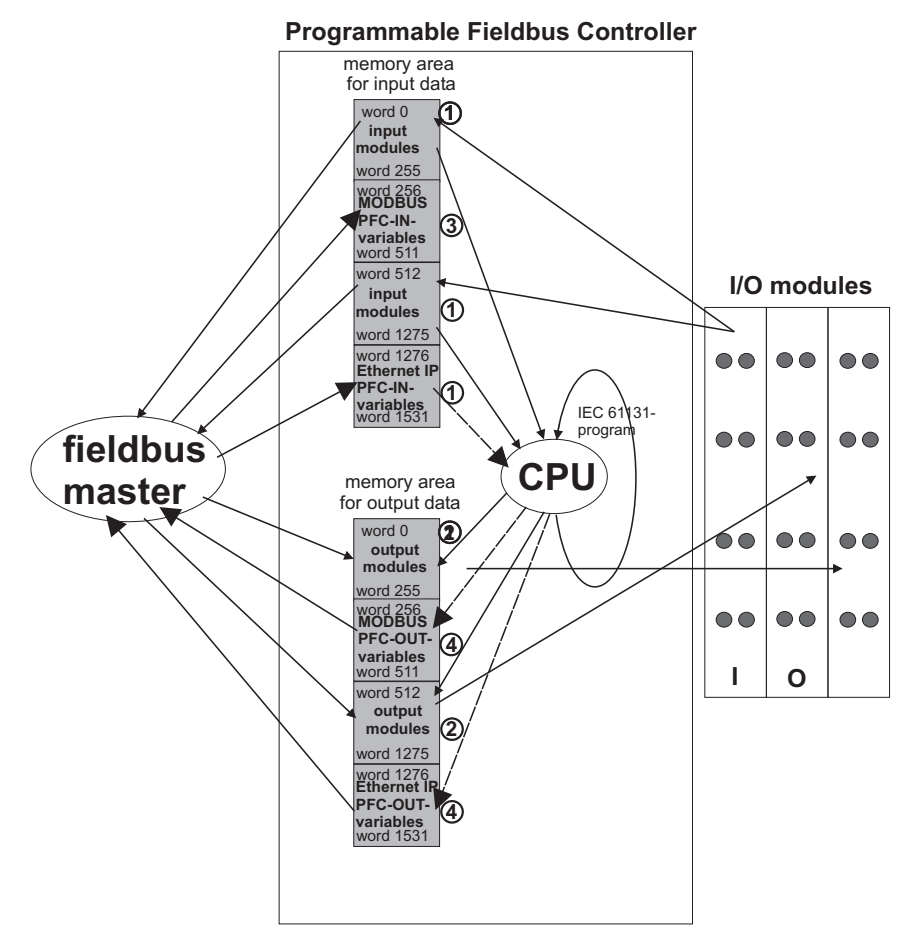

Figure 39: Memory areas and data exchange

The controller process image contains the physical data for the bus modules. These have a value of 0 ... 255 and word 512 ... 1275.

- The input module data can be read by the CPU and by the fieldbus side.
- Likewise, data can be written to the output modules from the CPU and the fieldbus side.

The MODBUS PFC variables are stored in each of the memory areas for word 256 ... 511 between these sides.

- The MODBUS-PFC input variables are written to the input memory area from the fieldbus side and read in by the CPU for processing.
- The variables processed by the CPU using the IEC-61131-3 program are places in the output memory area, where they can be read out by the master.

The memory area for word 1276 ... 1531 for the Ethernet/IP PFC variables is adjacent to the physical I/O module data.

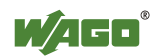

The subsequent memory area, starting from word 1532, is reserved for future protocol expansion and other PFC variables.

In addition, all output data is mirrored in the Programmable Fieldbus Controller ETHERNET TCP/IP & RS-232 to a memory area with the address offset 0x0200 and 0x1000. This allows output values to be read back in by adding 0x0200 or 0x1000 to the MODBUS address.

Other memory areas are also provided in the controller, some of which cannot be accessed by the fieldbus side, however:

### • **Data memory (256 kByte)**

The data memory is a volatile RAM memory for creating variables that are not required for communication with the interfaces, but rather for internal processing procedures, such as calculation of results.

### • **Program memory (512 kByte)**

The IEC-61131-3 program is stored in the program memory. The code memory is a Flash ROM. When power is switched on, the program is transferred from the flash to the RAM memory. After error-free run-up, the PFC cycle starts with the mode selector switch at the top position, or on the Start command from the WAGO-I/O-PRO CAA.

### • **NOVRAM Remanent memory (24 kByte)**

The remanent memory is a non-volatile memory; i.e., all values of flags and variables, that are explicitly defined by "var retain", are retained even after a loss of power. Memory management is performed automatically. The 24 kByte memory area is normally divided into an 8 kByte addressable range for flags (%MW0 ... %MW 4095 ) and a 16 kByte retain area for variables without memory area addressing, that are defined by "var retain".

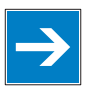

## *Note*

### **Markers are only remanent under "var retain"!**

Please note that the bit memory is only retentive if you have declared it as such under "var retain".

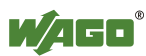

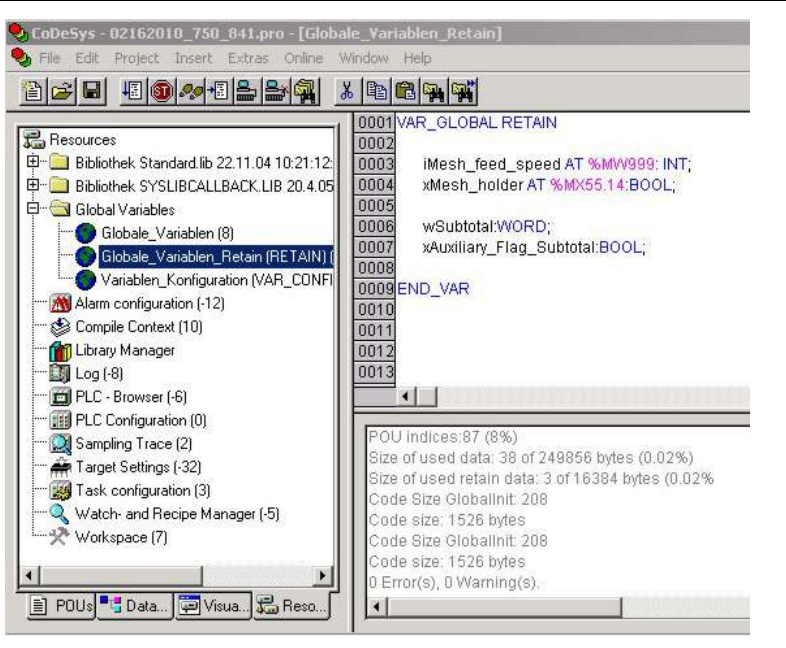

Figure 40: Example declaration of remanent flags by "var retain"

This breakdown can be varied (see following explanation).

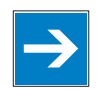

# *Note*

## **NOVRAM memory allocation can be changed in WAGO-I/O-PRO CAA!**

The breakdown of the NOVRAM can be modified when required in the programming software WAGO-I/O-*PRO* CAA/Register "Resources"/Dialog window "Target system settings".

The start address for the flag area is fixed at 16#30000000. The area sizes and the start address for the retain memory can be varied.

We do recommend keeping the standard settings, however, in order to avoid any overlapping of the areas.

In these default settings the size of the flag area is set at 16#2000, followed by the retain memory, with the start address 16#30002000 and the size 16#4000

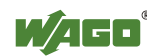

## **7.3.2 Addressing**

Module inputs and outputs in a controller are addressed internally as soon as hey are started. The order in which the connected modules are addressed depends on the type of module that is connected (input module, output module). The process image is formed from these addresses.

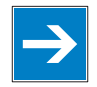

## *Note*

## **Use various options for addressing the bus terminals!**

Connected modules in more detail. It is essential that you understand these correlations in order to conduct conventional addressing by counting. The **WAGO I/O Configurator** is also available as a further addressing option. The Configurator can assist you in addressing and protocol assignment for the connected modules. You must select the connected modules in the I/O Configurator; the software then takes care of correct addressing (see following Figure).

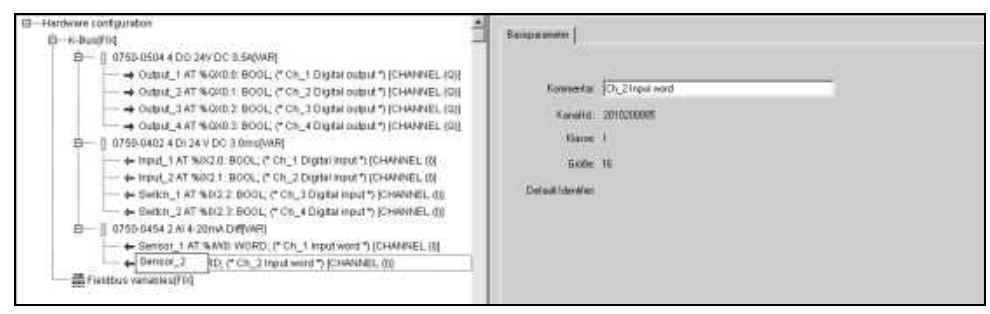

Figure 41: WAGO I/O Configurator

The I/O Configurator is started from the WAGO-I/O-*PRO* CAA. For more details, refer to Section "Configuration using the WAGO-I/O-*PRO* CAA I/O Configurator".

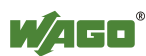

## **7.3.2.1 Addressing of I/O Modules**

Addressing first references complex modules (modules that occupy several bytes) in accordance with their physical order downstream of the fieldbus coupler/controller; i.e., they occupy addresses starting from word 0.

Following these is the data for the remaining modules, compiled in bytes (modules that occupy less than one byte). In this process, byte by byte is filled with this data in the physical order. As soon a complete byte is occupied by the bit oriented modules, the process begins automatically with the next byte.

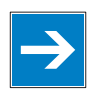

# *Note*

### **Hardware changes can result in changes of the process image!**

I f the hardware configuration is changed and/or expanded; this may result in a new process image structure. In this case, the process data addresses also change. If adding modules, the process data of all previous modules has to be taken into account.

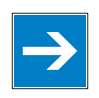

## *Note*

## **Observe process data quantity!**

For the number of input and output bits or bytes of the individual IO modules please refer to the corresponding description of the IO modules.

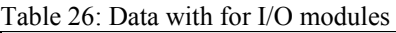

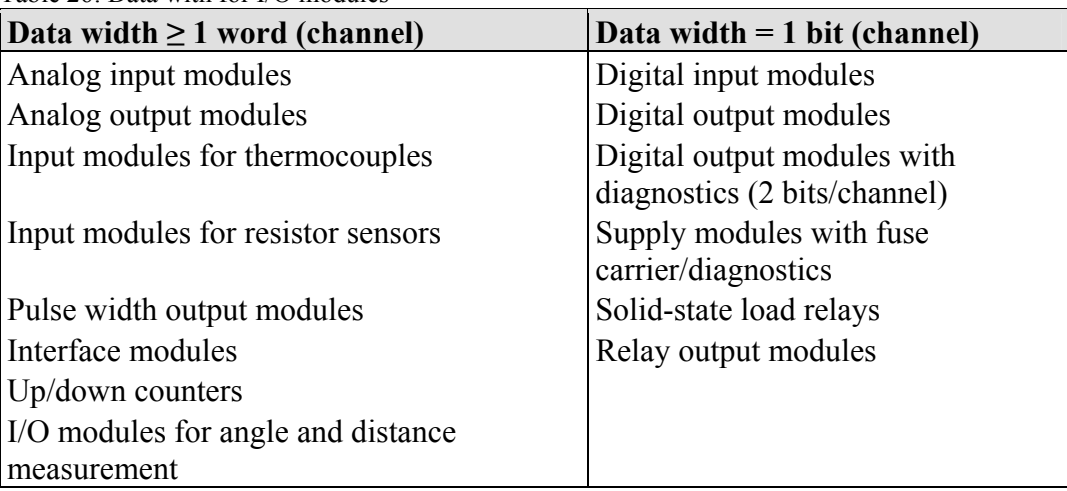

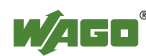

## **7.3.2.2 Address Ranges**

Subdivision of the address ranges for word-by-word addressing in accordance with IEC-61131-3:

Table 27: Breakdown of address range

| Word      | Data                                             |
|-----------|--------------------------------------------------|
| $0 - 255$ | Physical I/O modules                             |
| 256-511   | <b>MODBUS PFC variables</b>                      |
| 512-1275  | Other physical I/O modules                       |
| 1276-1531 | Ethernet/IP PFC variables                        |
| $1532-$   | Reserved for PFC variables with future protocols |

**Word 0...255:** First address range for I/O module data:

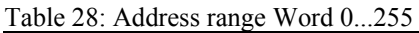

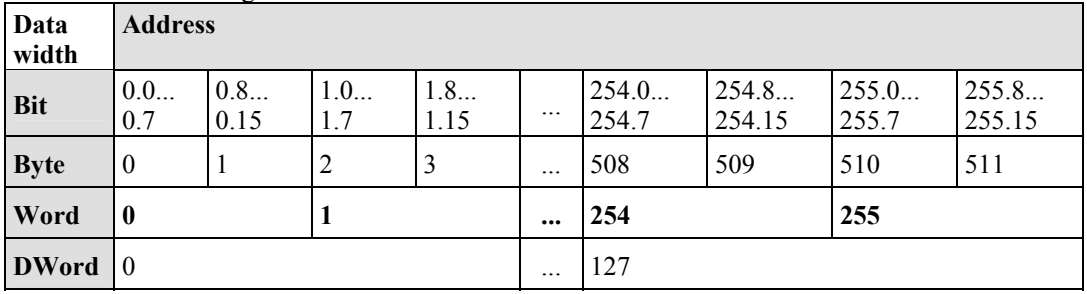

**Word 256...511:** Address range for MODBUS-PFC variables:

| Table 29. Address range, word $230 - 311$ |                |            |           |            |          |                   |                    |                   |                    |  |
|-------------------------------------------|----------------|------------|-----------|------------|----------|-------------------|--------------------|-------------------|--------------------|--|
| Data                                      | <b>Address</b> |            |           |            |          |                   |                    |                   |                    |  |
| width                                     |                |            |           |            |          |                   |                    |                   |                    |  |
|                                           | 256.0          | 256.8      | 257.0     | 257.8      |          | 510.0             | 510.8              | 511.0             | 511.8              |  |
| <b>Bit</b>                                | <br>256.7      | <br>256.15 | <br>257.7 | <br>257.15 | $\cdots$ | $\cdots$<br>510.7 | $\cdots$<br>510.15 | $\cdots$<br>511.7 | $\cdots$<br>511.15 |  |
| <b>Byte</b>                               | 512            | 513        | 514       | 515        |          | 1020              | 1021               | 1022              | 1023               |  |
| Word                                      | 257<br>256     |            | $\cdots$  | 510        |          | 511               |                    |                   |                    |  |
| <b>DWord</b>                              | 128            |            |           |            |          | 255               |                    |                   |                    |  |

Table 29: Address range, word 256 – 511

## **Word 512...1275:** Second address range for I/O module data:

| Data<br>width | $\sim$ $\sim$<br><b>Address</b> |                    |                   |                    |          |            |                     |                    |                     |  |
|---------------|---------------------------------|--------------------|-------------------|--------------------|----------|------------|---------------------|--------------------|---------------------|--|
|               | 512.0                           | 512.8              | 513.0             | 513.8              |          | 1274.0     | 1274.8              | 1275.0             | 1275.8              |  |
| <b>Bit</b>    | <br>512.7                       | $\cdots$<br>512.15 | $\cdots$<br>513.7 | $\cdots$<br>513.15 | $\cdots$ | <br>1274.7 | $\cdots$<br>1274.15 | $\cdots$<br>1275.7 | $\cdots$<br>1275.15 |  |
| <b>Byte</b>   | 1024                            | 1025               | 1026              | 1027               | $\cdots$ | 2548       | 2549                | 2550               | 2551                |  |
| Word          | 512<br>513                      |                    |                   |                    | 1274     |            | 1275                |                    |                     |  |
| <b>DWord</b>  | 256                             |                    |                   |                    |          | 637        |                     |                    |                     |  |

Table 30: Address range, word 512 - 1275

### **Word 1276-1531:** Address range for Ethernet/IP fieldbus data:

Table 31: Address range, word 1276...1531

| Data<br>width | <b>Address</b>    |                    |                   |                    |   |                  |                   |                  |                   |  |
|---------------|-------------------|--------------------|-------------------|--------------------|---|------------------|-------------------|------------------|-------------------|--|
| <b>Bit</b>    | 1276.0.<br>1276.7 | 1276.8.<br>1276.15 | 1277.0.<br>1277.7 | 1277.8.<br>1277.15 | . | 1530.0153<br>0.7 | 1530.8153<br>0.15 | 1531.0153<br>1.7 | 1531.8153<br>1.15 |  |
| <b>Byte</b>   | 2552              | 2553               | 2554              | 2555               |   | 3060             | 3061              | 3062             | 3063              |  |
| Word          | 1276              |                    | 1277              |                    |   | 1530             |                   | 1531             |                   |  |
| <b>DWord</b>  | 638               |                    |                   |                    |   | 765              |                   |                  |                   |  |

### **Address range for flags:**

Table 32: Address range for flags

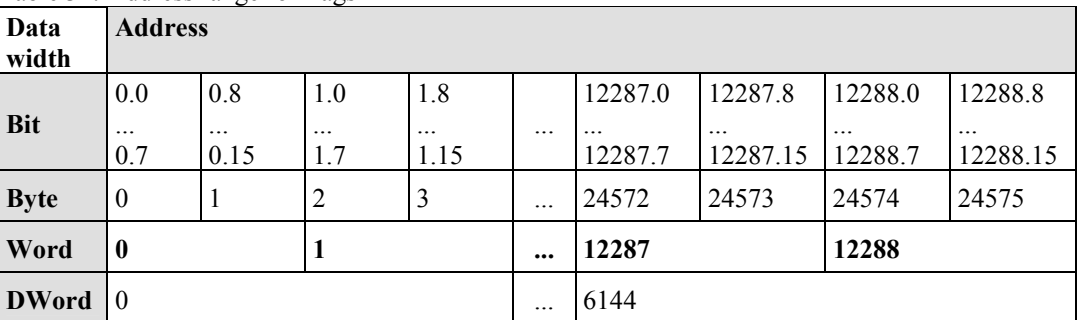

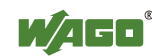

### **IEC-61131-3 Overview of Address Areas:**

Table 33: IEC-61131-3 address areas

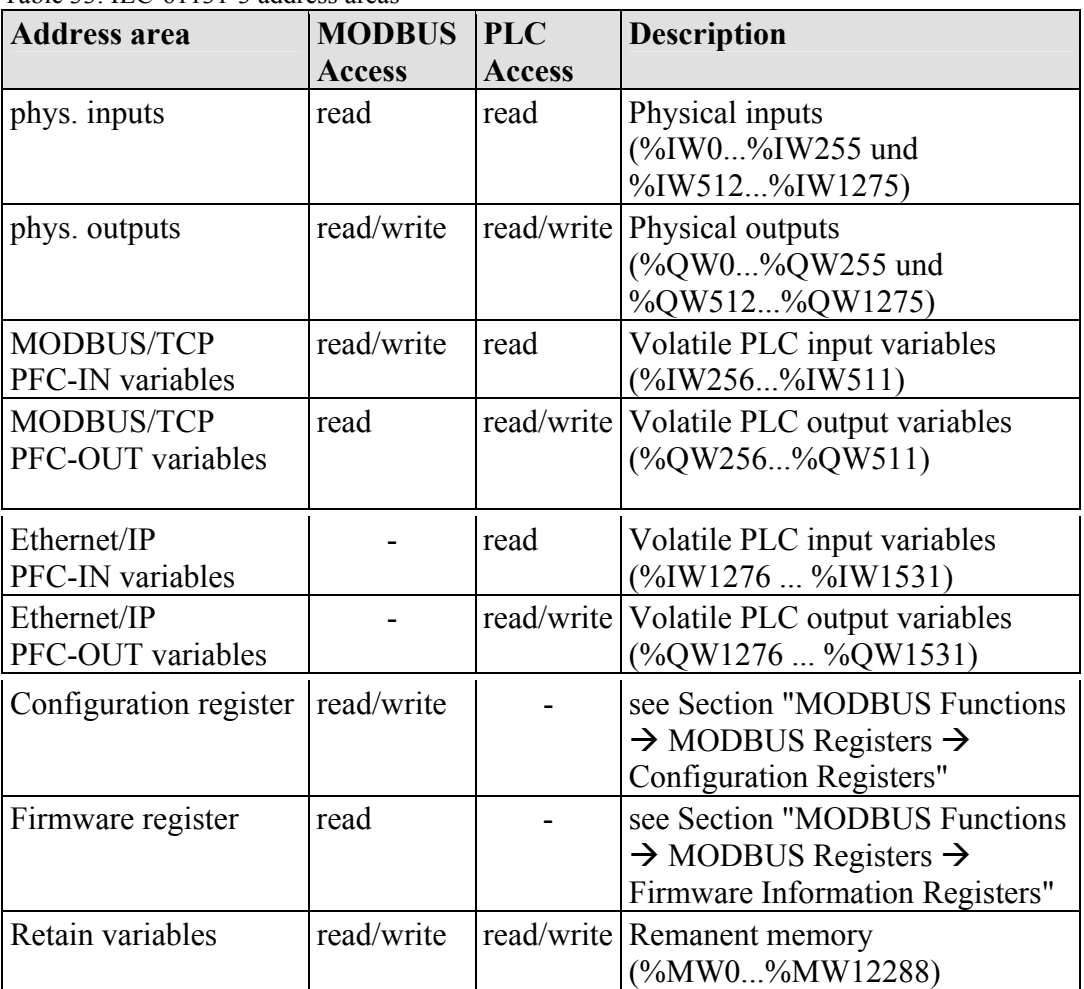

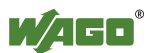

## **7.3.2.3 Absolute Addressing**

Direct presentation of individual memory cells (absolute addresses) based on IEC-61131-3 is performed using character strings:

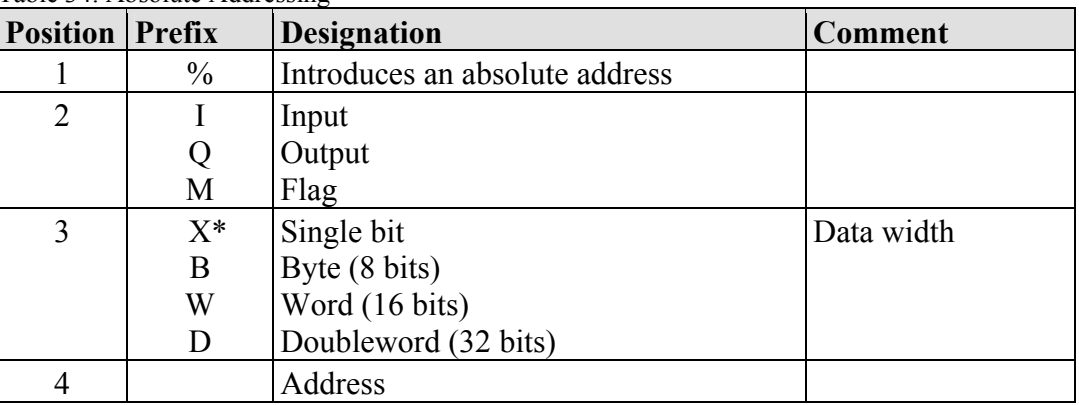

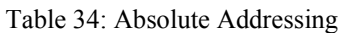

such as word-by-word: %QW27 (28th word), bit-by-bit: %IX1.9 (10th bit in the 2nd word)

\* The designator "X" for bits can be omitted

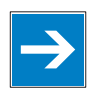

## *Note*

### **Enter character strings without spaces or special characters!**

The character strings for absolute addresses must be entered connected, i.e. without spaces or special characters!

### **Addressing example:**

Table 35: Addressing example

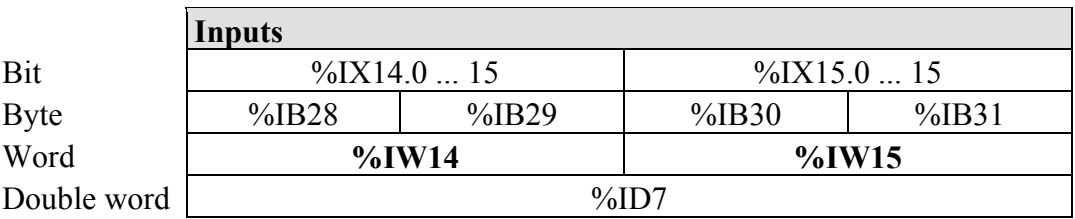

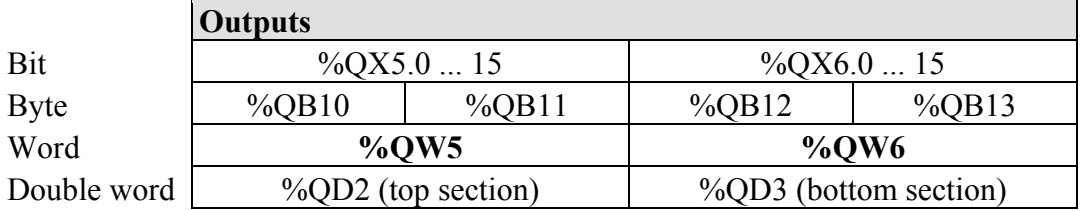

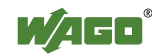

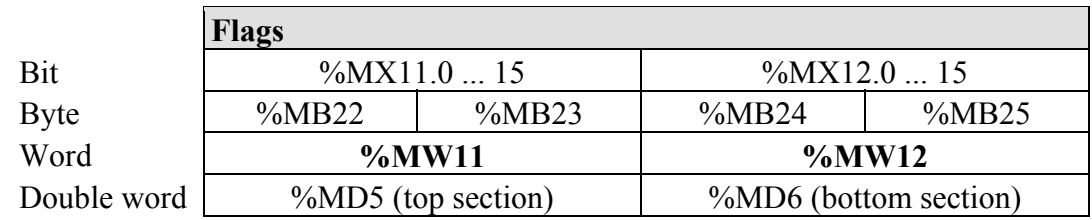

## **Calculating addresses (as a function of the word address):**

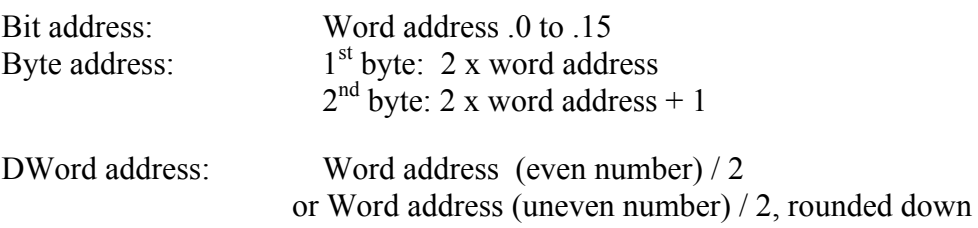

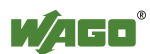

## **7.3.3 Data Exchange between MODBUS/TCP Master and I/O Modules**

Data exchange between the MODBUS/TCP Master and the I/O modules is conducted using the MODBUS functions implemented in the controller by means of bit-by-bit or word-by-word reading and writing routines.

There are 4 different types of process data in the controller:

- Input words
- Output words
- Input bits
- **Output bits**

Access by word to the digital I/O modules is carried out in accordance with the following table:

Table 36: Allocation of digital inputs and outputs to process data words in accordance with the Intel format

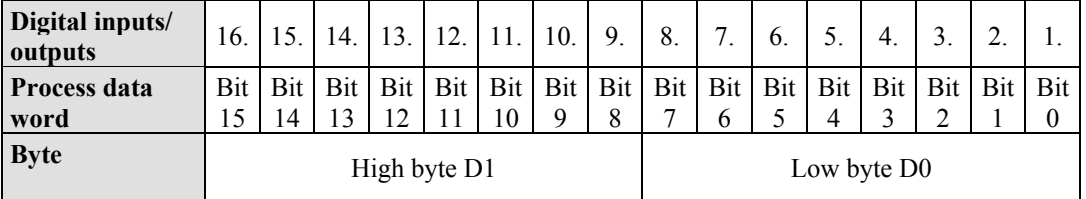

Output can be read back in by adding an offset of  $200<sub>hex</sub>$  (0x0200) to the MODBUS address.

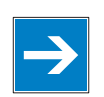

# *Note*

### **Data > 256 words can be read back by using the cumulative offset!**

All output data greater than 256 words and, therefore located in the memory range 0x6000 to 0x62FC, can be read back by adding an offset of  $1000<sub>hex</sub>$  (0x1000) to the MODBUS address.

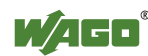

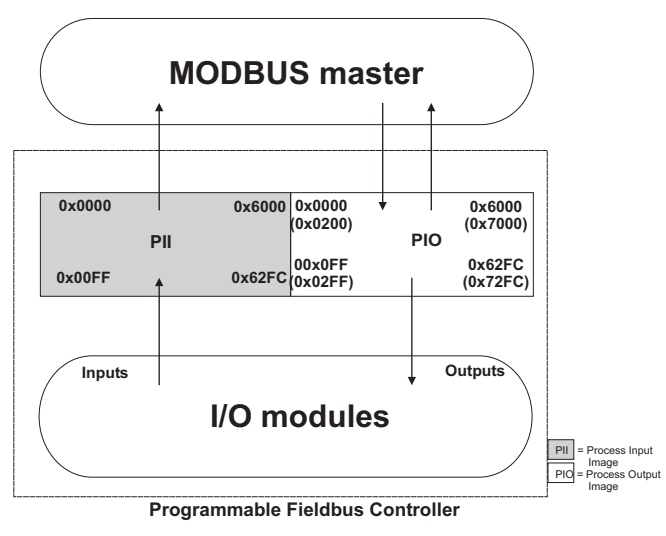

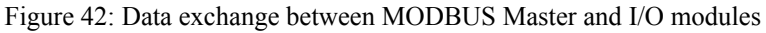

Register functions start at address 0x1000. These functions can be addressed in a similar manner with the MODBUS function codes that are implemented (read/write).

The specific register address is then specified instead of the address for a module channel.

# *Information*

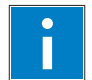

## **Additional Information**

A detailed description of the MODBUS addressing may be found in Chapter "MODBUS Register Mapping".

## **7.3.3.1 Data Exchange between EtherNet/IP Master and I/O Modules**

The data exchange between Ethernet/IP master and the I/O modules is objectoriented. Each node on the network is depicted as a collection of objects.

The "assembly" object specifies the structure of the objects for the data transmission. With the assembly object, data (e.g. I/O data) can be combined into blocks (mapped) and sent via a single message connection. Thanks to this mapping, less access to the network is necessary.

There is a distinction between input and output assemblies.

An input assembly reads in data from the application via the network or produces data on the network.

An output assembly writes data to the application or consumes data from the network.

In the fieldbus coupler/controller, various assembly instances are already preprogrammed (static assembly).

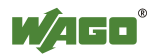

After the input voltage is applied, the assembly object combines data from the process image. As soon as a connection is established, the master can address the data with "class", "instance", and "attribute" and access it or read and write using I/O connections.

The mapping of the data depends on the assembly instance of the static assembly selected.

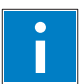

# *Information*

**Additional Information:** 

The assembly instances for the static assembly are described in the section "Ethernet/IP".

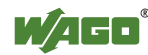

## **7.3.4 Data Exchange between PLC Function (CPU) and I/O Modules**

The PLC function (CPU) of the PFC uses direct addresses to access the I/O module data.

The PFC uses absolute addresses to reference the input data. The data can then be processed internally in the controller using the IEC-61131-3 program. Flags are stored in a non-volatile memory area in this process. The results of linking can then be written directly to the output data employing absolute addressing.

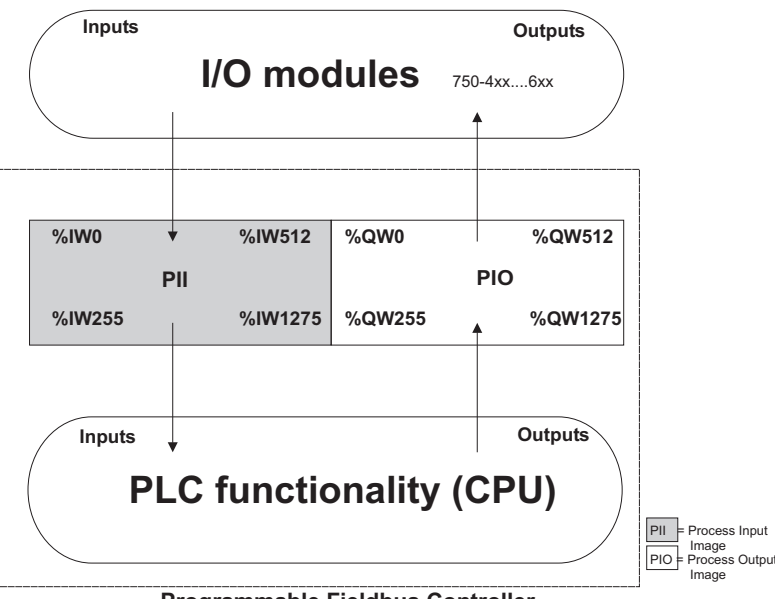

**Programmable Fieldbus Controller**

Figure 43: Data exchange between PLC function (CPU) of the PFC and the I/O modules

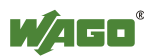

## **7.3.5 Data Exchange between Master and PLC Function (CPU)**

The fieldbus master and the PLC function (CPU) of the PFC have different perspectives on data.

Variable data generated by the master are routed as input variables to the PFC, where they are further processed.

Data created in the PFC are transmitted via fieldbus to the master as output variables.

In the PFC, access to the MODBUS/TCP PFC variable data is possible starting from word address 256 to 511 (double-word address 128-255, byte address 512- 1023), while access to the PFC variable data is possible starting from a word address of 1276 to 1531 (double-word address 638-765, byte address 2552-3063).

## **7.3.5.1 Example of MODBUS/TCP Master and PLC Function (CPU)**

## **Data access by the MODBUS/TCP Master**

Access to data by the MODBUS Master is always either by word or by bit. Addressing of the first 256 data words by the I/O modules begins with word-byword and bit-by-bit access at 0.

Addressing of the data by the variables begins at 256 for word-based access; bit-by-bit access then takes place starting at:

4096 for bit 0 in word 256 4097 for bit 1 in word 256

... 8191 for bit 15 in word 511.

The bit number can be determined using the following equation:

Bit No.  $=$  (word  $*$  16) + Bit No. in word Example:  $4097 = (256 * 16) + 1$ 

## **Data Access by PLC Function (CPU)**

The PLC function of the PFC employs a different type of addressing for accessing the same data. PLC addressing is identical with word-by-word addressing by the MODBUS Master for the declaration of 16-bit variables. However, a different notation is used for declaration of Boolean variables (1 bit) than that used by MODBUS. Here, the bit address is composed of the elements word address and bit number in the word, separated by a decimal point.

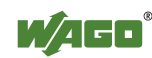

### **Example:**

Bit access by MODBUS to bit number 4097 => Bit addressing in the PLC  $\langle$ Word No.  $>$  $\langle$ Bit No.  $>$  = 256.1

The PLC function of the PFC can also access data by bytes and by doubleword access.

Addresses are calculated based on the following equations for byte-based access:

High Byte address = Word address  $*2$ Low Byte address =  $(Word address * 2) + 1$ 

Addresses are calculated according to the following equation for double-word based access:

> Double-word address = High word address/2 (rounded down) or = Low word address/2

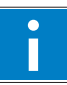

# *Information*

#### **Additional Information**

There is a detailed description of the MODBUS and the corresponding IEC 61131 addressing in section "MODBUS Register Mapping".

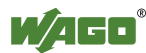

WAGO-I/O-SYSTEM 750 **Function Description** 93 750-873 Programmable Fieldbus Controller ETHERNET TCP/IP & RS-232

## **7.3.6 Application Example**

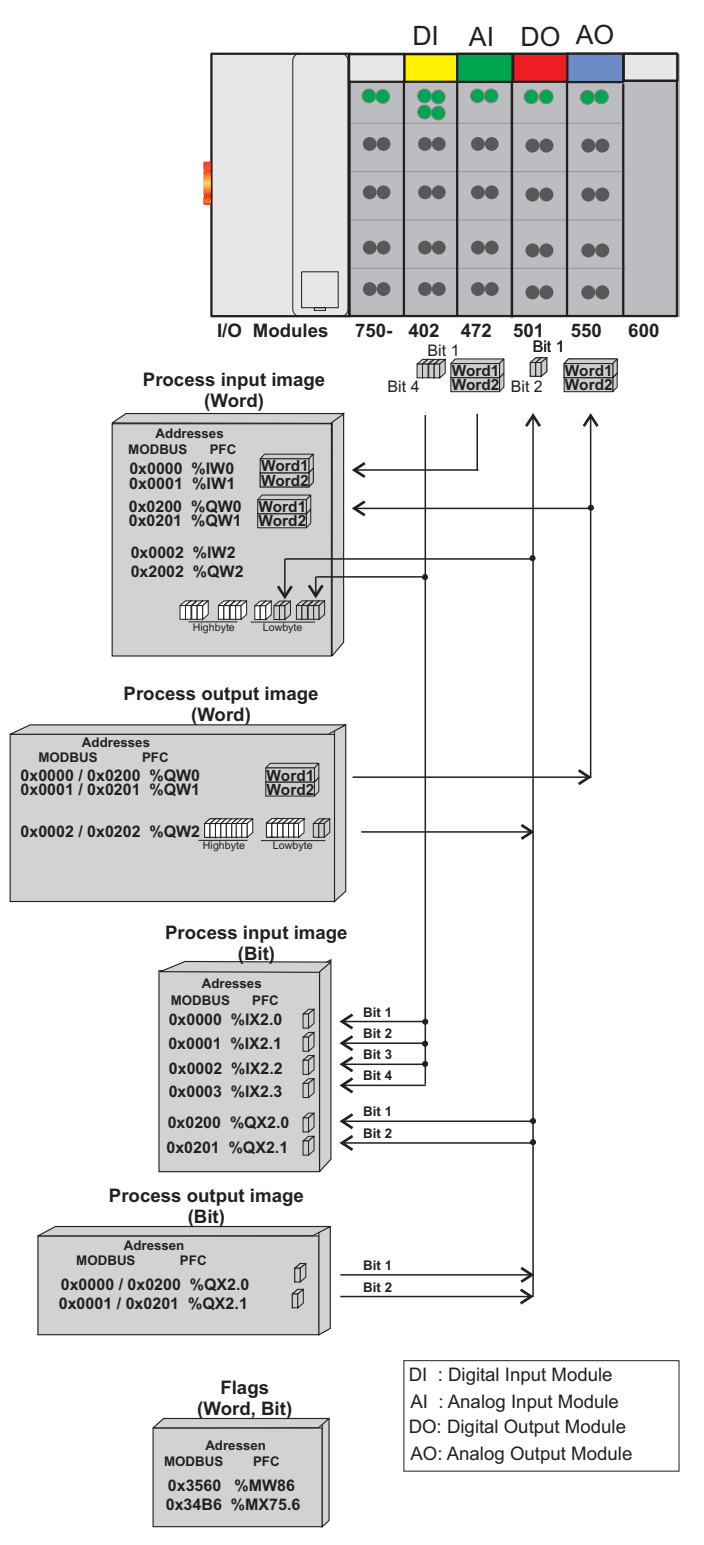

Figure 44: Example of addressing for a fieldbus node

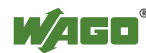

## **8 Commissioning**

This chapter shows a step-by-step procedure for starting up exemplariliy a WAGO fieldbus node.

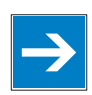

## *Note*

**Exemplary Example!** 

This description is exemplary and is limited here to the execution of a local startup of one individual fieldbus node with a non-interlaced computer running Windows.

For start-up, three steps are necessary. The description of these work steps can be found in the corresponding following sections.

- **Connecting Client PC and Fieldbus Node**
- **Allocating the IP Address to the Fieldbus Node**
- **Testing the Function of the Fieldbus Node**

The assignment of the IP address belongs to the basic setting for the fieldbus controller to allow access to the fieldbus controller via the integrated web interface.

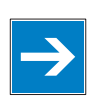

# *Note*

## **The IP address must occur in the network only once!**

For error-free network communication, note that the assigned IP address must occur only once in the network!

In the event of an error, the error message "IP address configuration error" (error code 6 - error argument 6) is indicated by 'I/O' LED at the next power-on.

There are various ways to assign the IP address. The various options are described in the following sections individually.

Following the commissioning descriptions after which the fieldbus node is ready for communication, the following topics are described:

- **Preparing the Flash File System**
- **Synchronizing the real-time clock**
- **Restoring factory settings**

After the topics specified above, you can find instructions for programming the fieldbus controller with WAGO-I/O-*PRO* CAA and the description of the internal web pages of the web-based Management System (WBM) for additional settings of the fieldbus controller.

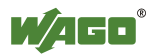

## **8.1 Connecting Client PC and Fieldbus Nodes**

1. Use the fieldbus cable to connect the fieldbus connection of your mechanically and electrically assembled fieldbus node to an open interface on your computer.

The client PC must be equipped with a network card for this connection. The controller transfer rate then depends on the network card of your client PC.

After the power is switched on, the controller is initialized. The fieldbus controller determines the I/O module configuration and creates a process image. During startup, the I/O LED (red) will flash. After a brief period, the I/O LED lights up green, indicating that the fieldbus controller is operational.

If an error has occurred during startup, a fault code is flashed on the I/O LED. If the I/O LED flashes 6 times (indicating error code 6) and then 4 times (indicating error argument 4), an IP address has not been assigned yet.

## **8.2 Allocating the IP Address to the Fieldbus Node**

- **Assigning IP Address via WAGO ETHERNET Settings** Assigning of IP addresses via the serial communication port
- **Automatic assignment of addresses via DHCP**
- **Assigning IP Address via WAGO BootP server**  Static via the fieldbus, in which several steps are required in comparison to assigning the IP address using WAGO ETHERNET Settings

## **8.2.1 Assigning IP Address via WAGO-ETHERNET-Settings**

"WAGO-ETHERNET Settings 759-316" is a Windows application used to read and edit bus-specific parameters of WAGO ETHERNET fieldbus couplers/controllers.

You can use the following functions with the WAGO-ETHERNET Settings:

- configure an IP address at start-up via the serial communications interface
- reset the fieldbus coupler/controller parameter to factory default settings
- delete and unzip the flash file system on which the html pages of the fieldbus coupler are stored

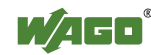

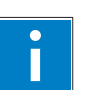

# *Information*

### **More information about WAGO-ETHERNET-Settings**

The program "WAGO-ETHERNET-Settings" is available for download at [http://www.wago.com](http://www.wago.com/) under Downloads  $\rightarrow$  AUTOMATION. The program is also included on the CD "AUTOMATION Tools and Docs" (Art. No.: 0888-0412) available.

You can find a short description in the "Quick Start" of the ETHERNET 750-841 Fieldbus Controller. The brief description is also available on the CD or on the Internet at  $\frac{http://www.wago.com}$  under Service  $\rightarrow$  Downloads  $\rightarrow$  Documentation.

WAGO communication cables or WAGO radio-link adapters can be used for data communication.

*NOTICE*

#### **Do not connect 750-920 Communication Cable when energized!**

To prevent damage to the communications interface, do not connect or disconnect 750-920 Communication Cable when energized! The fieldbus controller must be de-energized!

- 1. Switch off the supply voltage of the fieldbus controller.
- 2. Connect the communication cable 750-920 to the configuration interface of the fieldbus controller and to a vacant serial port on your computer.
- 3. Switch on the supply voltage of the fieldbus controller.
- 4. Start **WAGO-ETHERNET-Settings** program.
- 5. Click on **[Read]** to read in and identify the connected fieldbus node.
- 6. Select the **TCP/IP** tab:

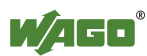

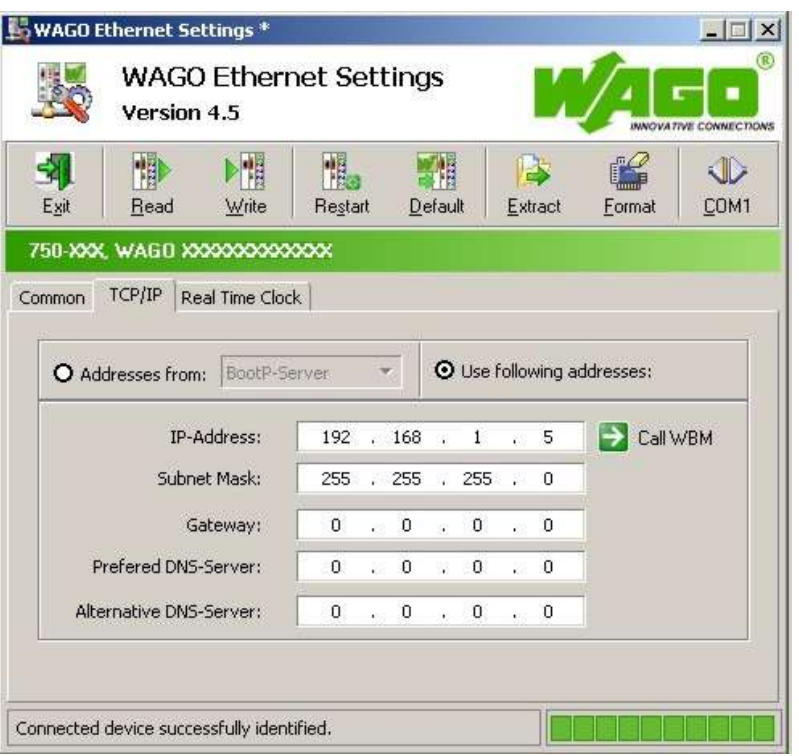

Figure 45: Setting IP addresses in WAGO-ETHERNET-Settings

- 7. To assign a fixed address, select the "Use following addresses:" option for address assignment (BootP is the default).
- 8. Enter the required **IP Address** and, if applicable, the address of the subnet mask and gateway.
- 9. Click on the **[Write]** button to apply the address in the fieldbus node.
- 10. You can now close ETHERNET-Settings or make other changes in the Web-based Management System as required. Click on **[Call WBM]**.

## **8.2.2 Assigning IP Address via DHCP**

If you want to use DHCP to assign the IP address, it happens automatically via a DHCP server on the network.

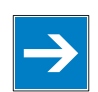

## *Note*

**Total network failure when there are two DHCP servers in the network!**  To prevent network failure, never connect a PC, on which a DHCP server is installed, to a global network. In larger networks, there is usually a DHCP server already that can cause collisions and subsequent network failure.

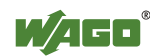

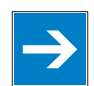

## *Note*

## **There must be a DHCP server in the network for further configuration!**  Install a DHCP server on your client PC in the local network if not already available. You can download a DHCP server free of charge on the Internet, e.g.,

http://windowspedia.de/dhcp-server\_download/.

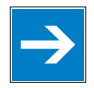

## *Note*

#### **Assign the client PC a fixed IP address and note common subnet!**

Note that the client PC, on which the DHCP server is listed, must have a fixed IP address and that the fieldbus node and client PC must be in the same subnet.

### **The following steps are included:**

- Enable DHCP
- Disable DHCP

## **8.2.2.1 Enable DHCP**

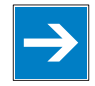

## *Note*

## **DHCP must be enabled on the Web pages or in WAGO-ETHERNET-Settings (for this, address selection switch must be on 0)!**

Note that DHCP must be enabled on the internal Web pages of the WBM, HTML page "Port configuration".

If BootP is also enabled, it is automatically disabled.

DHCP is disabled and BootP is enabled by default when delivered.

As an alternative, you can also enable DHCP via WAGO-ETHERNET-Settings in the **TCP/IP** tab.

An IP address is automatically assigned after restarting the fieldbus node.

# *Information*

# П

#### **More information about reading the IP address**

You can use WAGO-ETHERNET-Settings to read the IP address currently assigned.

Proceed as described in the section "Assigning IP Address via WAGO-ETHERNET-Settings."

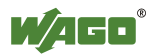

## **8.2.2.2 Disabling DHCP**

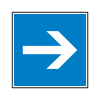

## *Note*

#### **BootP must be disabled to assign the address permanently!**

To apply the new IP address permanently in the fieldbus controller, BootP must be disabled.

This prevents the fieldbus coupler from receiving a new BootP request.

You can disable BootP in two ways:

- Disable BootP in **WAGO-ETHERNET-Settings**
- Disable BootP in the **Web-based Management System**

### **Disable DHCP in WAGO-ETHERNET-Settings**

## *NOTICE*

#### **Do not connect 750-920 Communication Cable when energized!**

To prevent damage to the communications interface, do not connect or disconnect 750-920 Communication Cable when energized! The fieldbus controller must be de-energized!

- 1. Switch off the supply voltage of the fieldbus controller.
- 2. Connect the communication cable 750-920 to the configuration interface of the fieldbus controller and to a vacant serial port on your computer.
- 3. Switch on the supply voltage of the fieldbus controller.

After the power is switched on, the controller is initialized. The fieldbus controller determines the I/O module configuration and creates a process image. During startup, the I/O LED (red) will flash. After a brief period, the I/O LED lights up green, indicating that the fieldbus controller is operational.

If an error occurs during start-up indicated by the I/O LED flashing red, evaluate the error code and argument and resolve the error.

# *Information*

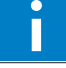

#### **More information about LED signaling**

The exact description for evaluating the LED signal displayed is available in the section "Diagnostics", "LED Signaling".

4. Start **WAGO-ETHERNET-Settings** program.

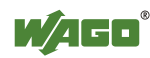

5. Click on **[Read]** to read in and identify the connected fieldbus node.

### 6. Select the **TCP/IP** tab:

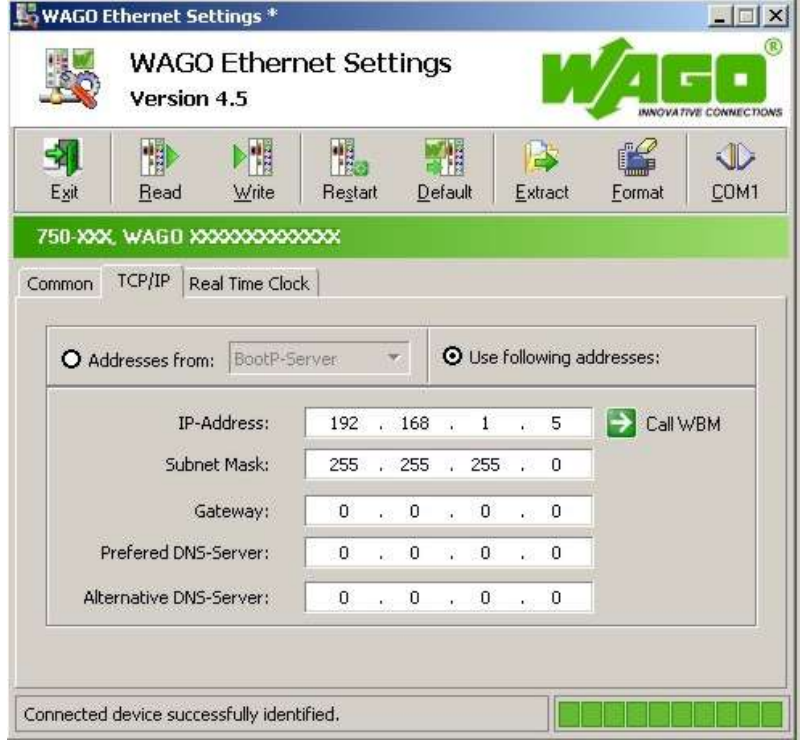

Figure 46: Setting IP addresses in WAGO-ETHERNET-Settings

- 7. To assign a fixed address, select the "Use following addresses:" option for address assignment (BootP is the default).
- 8. Click on the **[Write]** button to apply the address in the fieldbus node.
- 9. You can now close ETHERNET-Settings or make other changes in the Web-based Management System as required. Click on **[Call WBM]**.

#### **Disable DHCP in the Web-based Management System**

- 1. Set the address selection switch to 0.
- 2. Launch a Web browser (e.g., MS Internet Explorer or Mozilla) and enter the IP address you have assigned your fieldbus node in the address bar.
- 3. Click **[Enter]** to confirm. The start page of the Web based Management System loads.
- 4. Select "Port" in the left menu bar.
- 5. Enter your user name and password in the inquiry screen (default: user = "admin", password = "wago" or user = "user", password = "user"). The HTML page "Port configuration" loads:

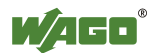

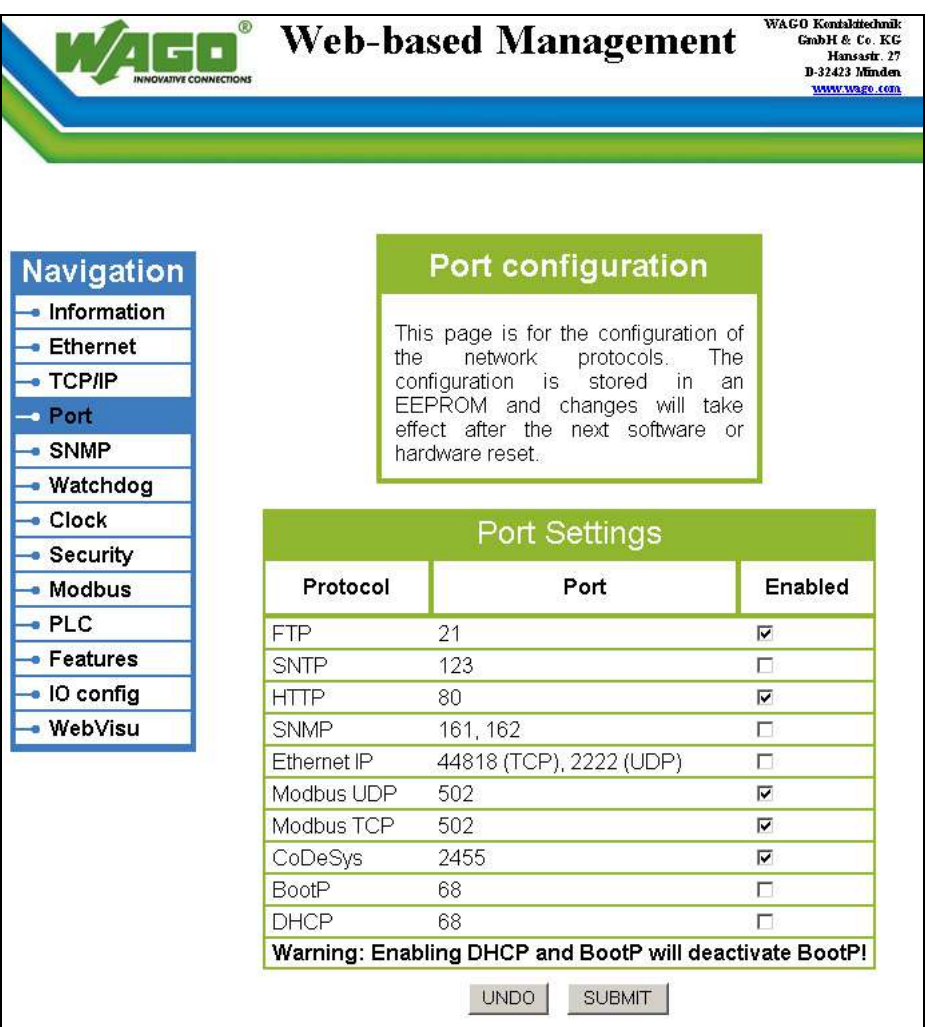

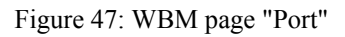

- 6. Disable DHCP by selecting the option "BootP" or "use IP fom **EEPROM**".
	- 7. Click on **[SUBMIT]** to apply the changes in your fieldbus node.
	- 8. Restart the fieldbus node to apply the settings of the Web interface.

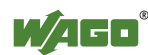

## **8.2.3 Assigning the IP Address with a BootP Server**

A BootP server or PLC program can be used to assign a fixed IP address.

When assigning an address using a PLC program, this can be done using the "Ethernet Set Network Config" function block from the "Ethernet.lib" library integrated in WAGO-I/O-*PRO* CAA.

Assigning the IP address using a BootP server depends on the respective BootP program. Handling is described in the respective manual for the program or in the respective integrated help texts.

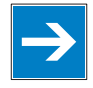

# *Note*

### **IP address assignment is not possible via the router!**

The IP address is assigned via patch cable, switches, hubs, or via direct link using a crossover cable. Addresses can not be allocated via router.

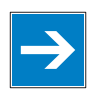

## *Note*

## **BootP must be enabled on the Web pages!**

Note that BootP must be enabled on the internal Web pages of the WBM, HTML page "Port configuration".

BootP is enabled by default when delivered.

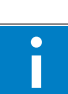

# *Information*

### **Additional Information**

Assigning IP addresses using the WAGO-BootP server can be carried out in any Windows and Linux operating system. Any other BootP servers may also be used, besides the WAGO-BootP server.

### **The following steps are included:**

- Note MAC ID
- Note IP address
- Assigning the IP address and enable BootP
- Disable BootP

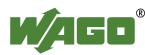

### **8.2.3.1 Note MAC ID**

1. Write down the controller's MAC address (see label or peel-off strip). If the fieldbus is already installed, turn off the operating voltage of the fieldbus controller, then take the fieldbus controller out of the assembly of your fieldbus node and note the MAC ID of your fieldbus controller.

The MAC ID is applied to the back of the fieldbus controller or on the selfadhesive peel-off strip on the side of the fieldbus controller.

MAC ID of the fieldbus controller:  $00:30:DE:$  :

- 2. Plug the fieldbus controller into the assembly of the fieldbus node.
- 3. Use the fieldbus cable to connect the fieldbus connection of your mechanically and electrically assembled fieldbus node to an open interface on your computer. The client PC must be equipped with a network card for this connection.

The controller transfer rate then depends on the network card of your client PC.

- 4. Start the client that assumes the function of the master and BootP server.
- 5. Switch on the power at the controller (DC 24 V power supply unit).

After the power is switched on, the controller is initialized. The fieldbus controller determines the I/O module configuration and creates a process image. During startup, the I/O LED (red) will flash. After a brief period, the I/O LED lights up green, indicating that the fieldbus controller is operational.

If an error occurs during start-up indicated by the I/O LED flashing red, evaluate the error code and argument and resolve the error.

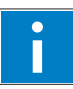

# *Information*

### **More information about LED signaling**

The exact description for evaluating the LED signal displayed is available in the section "Diagnostics", "LED Signaling".

Error codes and error arguments are indicated by the frequency of a LED flash sequence. For example: Error code 6, followed by error argument 4, is indicated by the I/O LED after controller start-up with 6 red error code flashes, followed by four red flashes of the error argument. This indicates that an IP address has not yet been assigned.

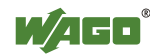

### **8.2.3.2 Determining IP addresses**

- 1. If the client PC is already integrated into an IP network, you can determine the client PC's IP address by clicking on **Control Panel** from the **Start Menu / Settings**.
- 2. Double-click on the **Network** icon. The network dialog window appears.

### **For Windows NT:**

- Select the **Protocols** tab
- Mark the entry TCP/IP protocol

#### **For Windows 2000/XP:**

- Select Network and Dial-Up Connections
- In the dialog window that then appears, right click on **LAN Connection** and open the Properties link.
- Mark the entry **Internet Protocol (TCP/IP)**

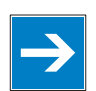

## *Note*

### **Reinstall TCP/IP components if required!**

If the "Internet Protocol TCP/IP" entry is missing, install the corresponding TCP/IP components and reboot your computer. You will need the installation CD for Windows NT, 2000 or XP.

- 3. Then click on the **Properties...** button
- 4. The IP address, subnet mask and, where required, the client PC's gateway address appear in the Properties window. Note these values:

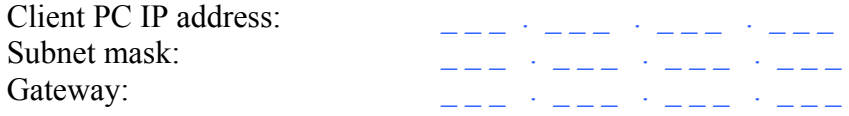

5. Now select the desired IP address for your fieldbus node.

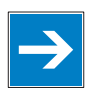

# *Note*

**Assign the client PC a fixed IP address and note common subnet!**  Note that the client PC, on which the BootP server is listed, must have a fixed IP address and that the fieldbus node and client PC must be in the same subnet.

6. Note the IP address you have selected:

Fieldbus node IP address:

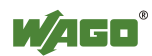

## **8.2.3.3 Assigning the IP address and Enable BootP**

- 1. Based on the handling, which depends on the BootP program set, assign the required IP address for your fieldbus node.
- 2. Enable the query/response mechanism of the BootP protocol based on the handling, which depends on the BootP program set.
- 3. To apply the new IP address, use a hardware reset to restart your fieldbus node (interrupt the voltage supply for approx. 2 seconds).

## **8.2.3.4 Disabling BootP**

When the BootP protocol is activated the controller expects the BootP server to be permanently available. If there is no BootP server available after a PowerOn reset, the network will remain inactive.

You must then deactivate the BootP protocol so that the controller uses the configurated IP address from the EEPROM; this does away with the need for the BootP server to be permanently available.

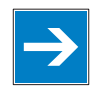

# *Note*

### **BootP must be disabled to assign the address permanently!**

To apply the new IP address permanently in the fieldbus controller, BootP must be disabled.

This prevents the fieldbus coupler from receiving a new BootP request.

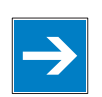

## *Note*

#### **The IP address is not lost when the BootP-Protocol is disabled!**

If the BootP protocol is deactivated after addresses have been assigned, the stored IP address is retained, even after an extended loss of power, or when the controller is removed

You can disable BootP in two ways:

- Disable BootP in **WAGO-ETHERNET-Settings**
- Disable BootP in the **Web-based Management System**

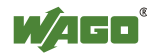

### **Disable BootP in WAGO-ETHERNET-Settings**

## *NOTICE*

### **Do not connect 750-920 Communication Cable when energized!**

To prevent damage to the communications interface, do not connect or disconnect 750-920 Communication Cable when energized! The fieldbus controller must be de-energized!

- 1. Switch off the supply voltage of the fieldbus controller.
- 2. Connect the communication cable 750-920 to the configuration interface of the fieldbus controller and to a vacant serial port on your computer.
- 3. Switch on the supply voltage of the fieldbus controller.

After the power is switched on, the controller is initialized. The fieldbus controller determines the I/O module configuration and creates a process image. During startup, the I/O LED (red) will flash. After a brief period, the I/O LED lights up green, indicating that the fieldbus controller is operational.

If an error occurs during start-up indicated by the I/O LED flashing red, evaluate the error code and argument and resolve the error.

## *Information*

## T

#### **More information about LED signaling**

The exact description for evaluating the LED signal displayed is available in the section "Diagnostics", "LED Signaling".

Error codes and error arguments are indicated by the frequency of a LED flash sequence. For example: Error code 6, followed by error argument 4, is indicated by the I/O LED after controller start-up with 6 red error code flashes, followed by four red flashes of the error argument. This indicates that an IP address has not yet been assigned.

- 4. Start **WAGO-ETHERNET-Settings** program.
- 5. Click on **[Read]** to read in and identify the connected fieldbus node.
- 6. Select the **TCP/IP** tab:

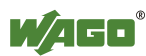

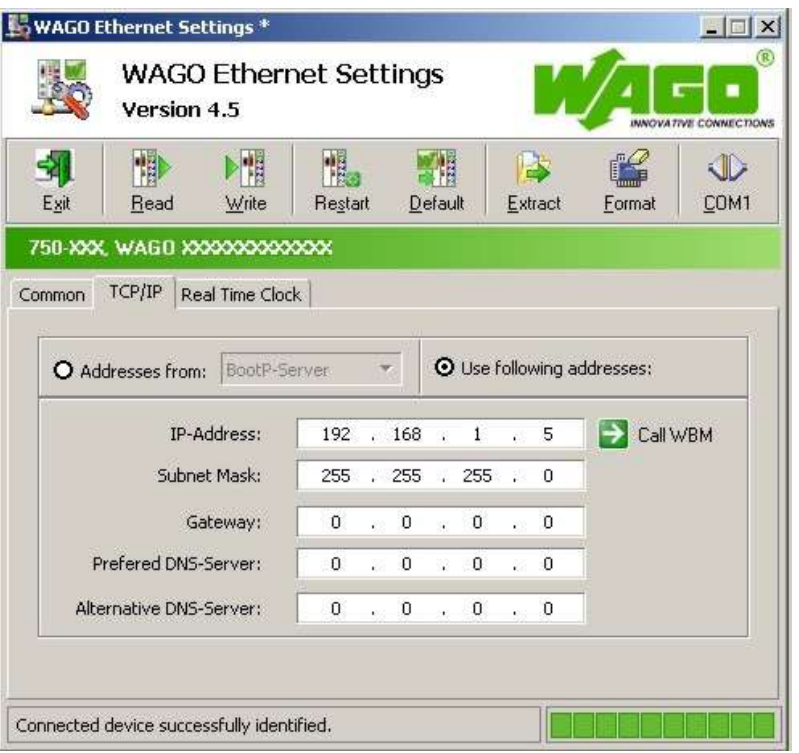

Figure 48: Setting IP addresses in WAGO-ETHERNET-Settings

- 7. To assign a fixed address, select the "Use following addresses:" option for address assignment (BootP is the default).
- 8. Click on the **[Write]** button to apply the address in the fieldbus node.
- 9. You can now close ETHERNET-Settings or make other changes in the Web-based Management System as required. Click on **[Call WBM]**.

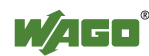

#### **Disable BootP in the Web-based Management System**

- 1. Open the **Web browser** on your client (such as the Microsoft Internet Explorer) to have the HTML pages displayed.
- 2. Enter the **IP address** for your fieldbus node in the address line of the browser and press **[Return]**.

A dialog window then appears with a password prompt. This is provided for secure access and entails three different user groups: admin, guest and user.

3. As Administrator, enter the user name: "**admin**" and the password "**wago**".

A start page is then displayed in the browser window with information about your fieldbus controller. You can navigate to other information using the hyperlinks in the left navigation bar.

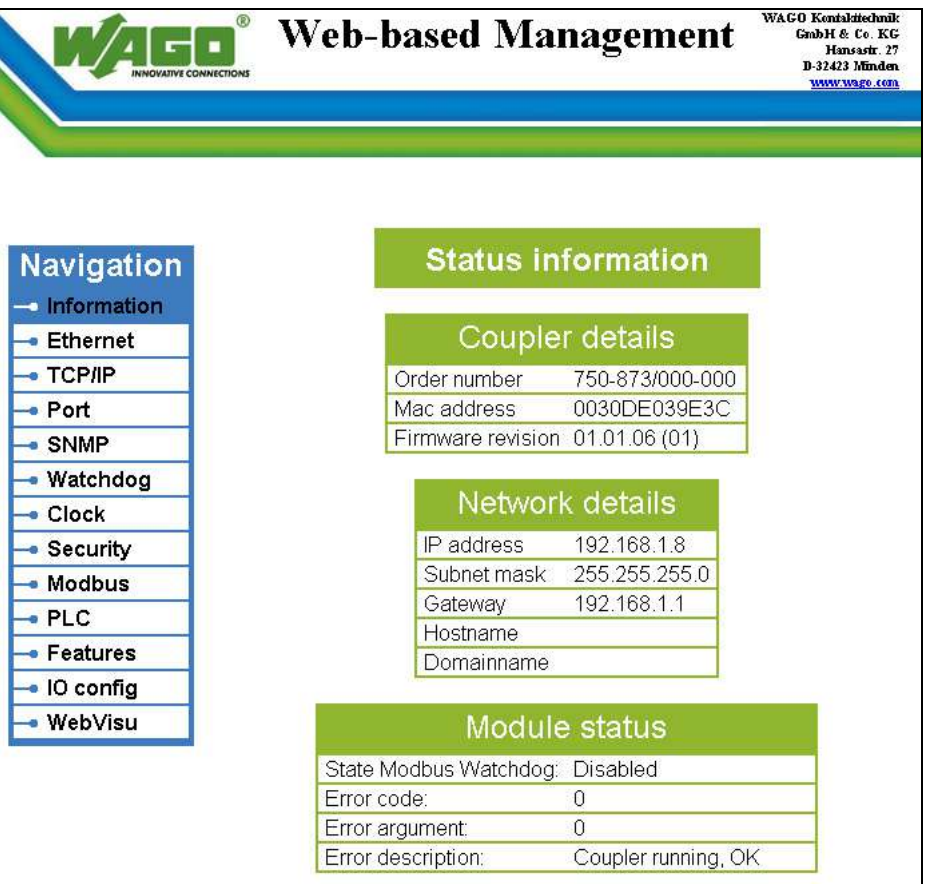

Figure 49: WBM page "Information"

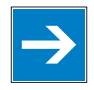

## *Note*

**Disable the proxy server to display the web-based Management-System!**  If these pages are not displayed for local access to the fieldbus nodes, you must define in the Web browser properties that, as an exception, no proxy server are to be used for the node IP address.

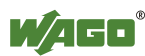
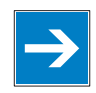

### *Note*

**The controller IP can be changed in the network by the DHCP server!**  If BootP is not deactivated and an ISDN/DSL router is installed in the network (factory default setting with DHCP server activated) addresses will be assigned automatically from the address range for the ISDN/DSL router after a loss of power (loss of 24 V DC power to controller). As a result, all controllers will be assigned new IP addresses!

4. In the left navigation bar click on **Port** to open the HTML page for selecting a protocol.

| <b>OVATIVE CONNECTIONS</b>                               |                    | <b>Web-based Management</b>                                            | WAGO Kontakttechnik<br>GrabH & Co. KG<br>Hansastr. 27<br>D-32423 Minden<br>www.wago.com |
|----------------------------------------------------------|--------------------|------------------------------------------------------------------------|-----------------------------------------------------------------------------------------|
|                                                          |                    |                                                                        |                                                                                         |
|                                                          |                    |                                                                        |                                                                                         |
|                                                          |                    |                                                                        |                                                                                         |
| <b>Navigation</b>                                        |                    | <b>Port configuration</b>                                              |                                                                                         |
| · Information                                            |                    |                                                                        |                                                                                         |
| • Ethernet                                               |                    | This page is for the configuration of                                  |                                                                                         |
| $\bullet$ TCP/IP                                         | the                | network<br>protocols.<br>The<br>configuration is<br>stored<br>in<br>an |                                                                                         |
| $\rightarrow$ Port                                       |                    | EEPROM and changes will take                                           |                                                                                         |
| $\bullet$ SNMP                                           |                    | effect after the next software<br>hardware reset.                      | 0r                                                                                      |
| • Watchdog                                               |                    |                                                                        |                                                                                         |
|                                                          |                    |                                                                        |                                                                                         |
|                                                          |                    |                                                                        |                                                                                         |
| - Clock<br>• Security                                    |                    | Port Settings                                                          |                                                                                         |
|                                                          | Protocol           | Port                                                                   | Enabled                                                                                 |
|                                                          | <b>FTP</b>         | 21                                                                     | ⊽                                                                                       |
|                                                          | <b>SNTP</b>        | 123                                                                    | п                                                                                       |
|                                                          | <b>HTTP</b>        | 80                                                                     | ⊽                                                                                       |
| ■ WebVisu                                                | <b>SNMP</b>        | 161, 162                                                               | П                                                                                       |
|                                                          | <b>Ethernet IP</b> | 44818 (TCP), 2222 (UDP)                                                | п                                                                                       |
|                                                          | Modbus UDP         | 502                                                                    | ⊽                                                                                       |
|                                                          | Modbus TCP         | 502                                                                    | ⊽                                                                                       |
|                                                          | CoDeSys            | 2455                                                                   | $\overline{\mathbf{v}}$                                                                 |
|                                                          | <b>BootP</b>       | 68                                                                     | г                                                                                       |
| · Modbus<br>$-$ PLC<br>· Features<br>$\bullet$ IO config | DHCP               | 68                                                                     | г                                                                                       |

Figure 50: WBM page "Port"

You are shown a list of all the protocols supported by the controller.

5. Select the option "**DHCP**" or "**use IP from EEPROM**". You have now deactivated the BootP protocol.

You can also deactivate any other protocols that you no longer need in the same manner, or select desired protocols and activate them explicitly.

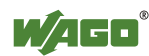

Since communication for each protocol takes place via different ports, you can have several protocols activated simultaneously; communication takes place via these protocols.

6. Click on **SUBMIT** and then switch off the power to the controller (hardware reset), or press down the mode selector switch. The protocol settings are then saved and the controller is ready for operation.

If you have activated the MODBUS/TCP protocol, for example, you can now select and execute required MODBUS functions using the MODBUS master too, such as querying of the module configuration via register 0x2030.

If you have activated the WAGO-I/O-*PRO* for example, you can also program the controller via ETHERNET link using WAGO-I/O-*PRO* CAA in line with Standard IEC-61131-3.

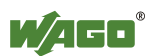

### **8.2.3.5 Reasons for Failed IP Address Assignment**

- The controller MAC address does not correspond to the entry given in the "bootstrap.txt" file.
- The client on whom the BootP server is running is not located in the same subnet as the controller; i.e., the IP addresses do not match Example: Client IP: 192.168.0.10 and controller IP: 10.1.254.5
- Client and/or controller is/are not linked to the ETHERNET
- Poor signal quality (use switches or hubs)

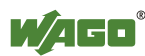

### **8.3 Testing the Function of the Fieldbus Node**

# *Information*

#### **More information about reading the IP address**

You can use WAGO-ETHERNET-Settings to read the IP address currently assigned.

Proceed as described in the section "Assigning IP Address via WAGO-ETHERNET-Settings."

- 1. To ensure that the IP address is correct and to test communication with the fieldbus node, first turn off the operating voltage of the fieldbus node.
- 2. Create a non-serial connection between your client PC and the fieldbus node.

After the power is switched on, the controller is initialized. The fieldbus controller determines the I/O module configuration and creates a process image. During startup, the I/O LED (red) will flash. After a brief period, the I/O LED lights up green, indicating that the fieldbus controller is operational.

If an error occurs during start-up indicated by the I/O LED flashing red, evaluate the error code and argument and resolve the error.

# *Information*

### **More information about LED signaling**

The exact description for evaluating the LED signal displayed is available in the section "Diagnostics", "LED Signaling".

- 3. To test the coupler's newly assigned I/P address, start a DOS window by clicking on the **Start** menu item **Programs/MS-DOS Prompt**.
- 4. In the DOS window, enter the command: "**ping** " followed by the IP address of your coupler in the following format:

**Må Eingabeaufforderung** - Ini lx Microsoft(R) Windows NT(TM)<br>(C) Copyright 1985-1996 Microsoft Corp.  $C:\rightarrow$  ping 192.168.1.10  $\left| \cdot \right|$ 

ping [space] XXX . XXX . XXX . XXX (=IP address)

Figure 51: Example for the Function test of a Fieldbus Node

5. When the **[Enter]** key has been pressed, your PC will receive a query from the coupler, which will then be displayed in the DOS window.

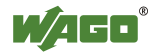

 $\overline{\phantom{a}}$ 

If the error message: "Timeout" appears, please compare your entries again to the allocated IP address and check all connections.

6. When the test has been performed successfully, you can close the DOS prompt.

The fieldbus node is now ready for communication.

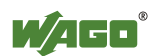

### **8.4 Preparing the Flash File System**

The flash file system must be prepared in order to use the Web interface of the fieldbus controller to make all configurations.

The flash file system is already prepared when delivered. However, if the flash file system has not been initialized on your fieldbus controller or it has been destroyed due to an error, you must first extract it to the flash memory to access it.

# *NOTICE*

#### **Do not connect 750-920 Communication Cable when energized!**

To prevent damage to the communications interface, do not connect or disconnect 750-920 Communication Cable when energized! The fieldbus coupler must be deenergized!

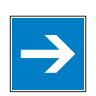

# *Note*

**Formatting erases data!** 

Note that formatting erases all data and configurations. Only use this function when the flash file system has not been initialized yet or has been destroyed due to an error.

- 1. Switch off the supply voltage of the fieldbus controller.
- 2. Connect the communication cable 750-920 to the configuration interface of the fieldbus controller and to a vacant serial port on your computer.
- 3. Switch on the supply voltage of the fieldbus controller.

After the power is switched on, the controller is initialized. The fieldbus controller determines the I/O module configuration and creates a process image. During startup, the I/O LED (red) will flash. After a brief period, the I/O LED lights up green, indicating that the fieldbus controller is operational.

If an error occurs during start-up indicated by the I/O LED flashing red, evaluate the error code and argument and resolve the error.

# *Information*

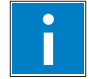

### **More information about LED signaling**

The exact description for evaluating the LED signal displayed is available in the section "Diagnostics", "LED Signaling".

4. Start the **WAGO-ETHERNET-Settings** program.

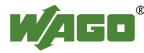

- 5. In the top menu bar, select **Format** to format the file system. Formatting is complete when the status window displays "Formatting flash disk successfully done".
- 6. In the top menu bar, select **Extract** to extract the Web pages of the flash file system.

This process takes a few seconds and is complete when the status window displays "Extracting files successfully done."

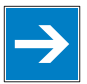

# *Note*

### **Restart the Fieldbus coupler/controller afterFormat/Extract!**

Make a restart of the filedbus coupler/controller, so that the Web pages can be displayed after a Format/Extract.

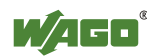

### **8.5 Synchronizing the Real-Time Clock**

The fieldbus controller's real-time clock enables a date and time indication for files in the flash file system.

At start-up, synchronize the real-time clock with the computer's current time.

There are two options to synchronize the real-time clock:

- Synchronize the real-time clock using **WAGO-ETHERNET-Settings**
- Synchronize the real-time clock using the **Web-based Management-System**

#### **Synchronize the real-time clock using WAGO-ETHERNET-Settings**

- 1. Switch off the supply voltage of the fieldbus controller.
- 2. Connect the communication cable 750-920 to the configuration interface of the fieldbus controller and to a vacant serial port on your computer.
- 3. Switch on the supply voltage of the fieldbus controller.

After the power is switched on, the controller is initialized. The fieldbus controller determines the I/O module configuration and creates a process image. During startup, the I/O LED (red) will flash. After a brief period, the I/O LED lights up green, indicating that the fieldbus controller is operational.

If an error occurs during start-up indicated by the I/O LED flashing red, evaluate the error code and argument and resolve the error.

# *Information*

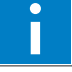

#### **More information about LED signaling**

The exact description for evaluating the LED signal displayed is available in the section "Diagnostics", "LED Signaling".

- 4. Start the **WAGO Ethernet Settings** program.
- 5. Select the **Real-time Clock** tab.

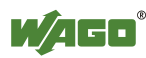

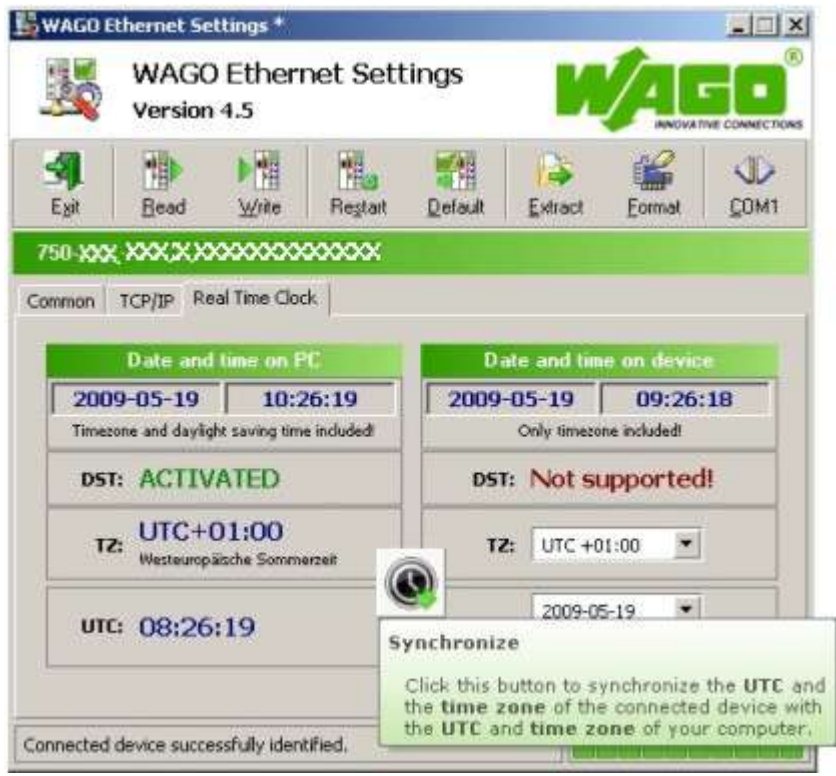

Figure 52: Example of real-time clock synchronization in ETHERNET Settings

6. Click on the "Synchronize" button with the clock icon.

#### **Synchronize the real-time clock using the Web-based Management-System**

- 1. Launch a Web browser (e.g., MS Internet Explorer or Mozilla) and enter the IP address you have assigned your fieldbus node in the address bar.
- 2. Click **[Enter]** to confirm. The start page of the Web interface loads.
- 3. Select "Clock" in the left menu bar.
- 4. Enter your user name and password in the inquiry screen (default: user = "admin", password = "wago" or user = "user", password = "user"). The HTML page "Clock configuration" loads:

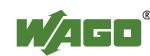

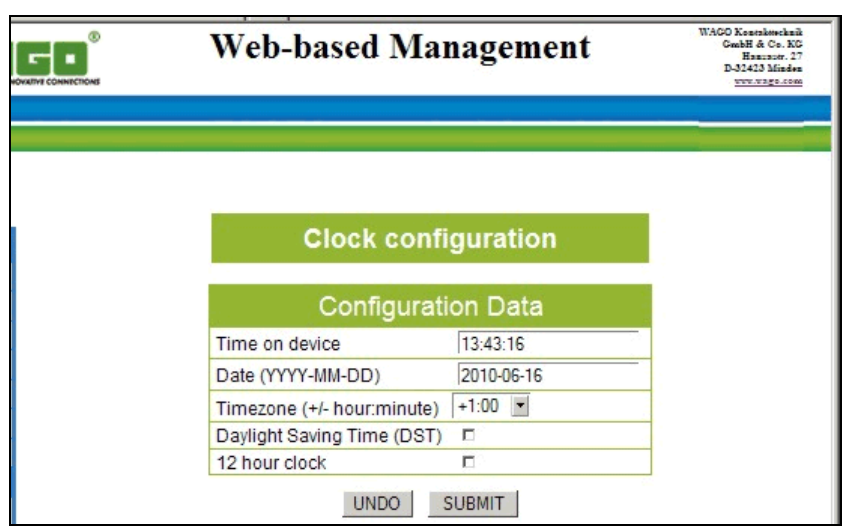

Figure 1: Example of WBM clock configuration

- 5. Set the values in the fields "Time on device", "Date" and "Timezone" to the current values and enable the "Daylight Saving Time (DST)" option if necessary.
- 6. Click on **[SUBMIT]** to apply the changes in your fieldbus node.
- 7. Restart the fieldbus node to apply the settings of the Web interface.

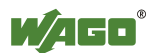

### **8.6 Restoring Factory Settings**

To restore the factory settings, proceed as follows:

- 1. Switch off the supply voltage of the fieldbus controller.
- 2. Connect the communication cable 750-920 to the configuration interface of the fieldbus controller and to a vacant serial port on your computer.
- 3. Switch on the supply voltage of the fieldbus controller.
- 4 Start the **WAGO-ETHERNET-Settings** program.
- 5. In the top menu bar, select **Default** and click **[Yes]** to confirm.

A restart of the fieldbus node is implemented automatically. The start takes place with the default settings.

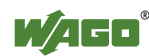

### **9 Programming the PFC using WAGO-I/O-***PRO* **CAA**

Using IEC 61131-3 programming, the Programmable Fieldbus Controller ETHERNET TCP/IP & RS-232 750-873 can also utilize the function of a PLC in addition to the functions of a fieldbus coupler. Creation of an application program in line with IEC 61131-3 is performed using the programming tool WAGO-I/O-*PRO* CAA.

### *Note*

### **Activate option "CoDeSys" in the web-based Management System for programming!**

Pay attention, the IEC 61131-3 programming of the controller via ETHERNET requires that the check box **CoDeSys** be activated at the Website "Port Configuration" (default).

You can, however, also connect the client PC and controller serially for programming using a programming cable.

A description of programming using WAGO-I/O-*PRO* CAA is not included in this manual. The following sections, on the other hand, contain important information about creating projects in WAGO-I/O-*PRO* CAA and about special modules that you can use explicitly for programming of the Programmable Fieldbus Controller ETHERNET TCP/IP & RS-232.

Explanations are also provided as to how the IEC 61131-3 program is transferred and how suitable communication drivers are loaded.

# *Information*

### **Additional Information:**

For a detailed description of using the software, refer to the manual for the "WAGO-I/O-*PRO* CAA". This manual is located at [http://www.wago.com](http://www.wago.com/) under Documentation  $\rightarrow$  WAGO-I/O-SYSTEM 759  $\rightarrow$  WAGO-I/O-PRO  $\rightarrow$  759-333

- 1. Start the programming tool at **Start \ Programs \ WAGO-I/O-PRO** and **WAGO-I/O-***PRO* **CAA**.
- 2. Under **File** / **New** create a new project

A dialog window then appears on which you can set the target system for programming.

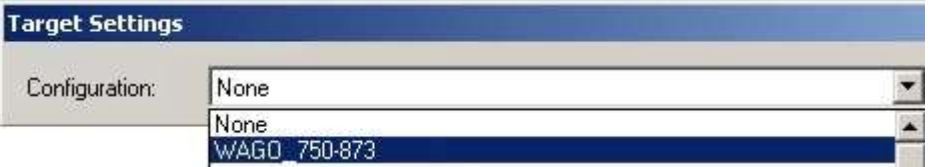

Figure 53: Dialog window for target system settings

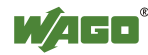

- 3. Select the WAGO 750-873 ETHERNET Controller10/100 Mbits/s digital and analog Signals750-873 by entering **WAGO\_750-873** and then click **OK**.
- 4. In the dialog window that appears select the program type (AWL, KOP, FUP, AS, ST or CFC).

To ensure that you can access all I/O module data properly in your new project, first compile the I/O module configuration based on the existing fieldbus node hardware and map it in the configuration file "EA-config.xml".

This file defines whether write access is permitted to the modules from the IEC-61131-3 program, from the MODBUS/TCP or from Ethernet/IP.

As described below, this file can be generated via configuration using the WAGO I/O Configurator.

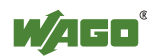

### **9.1 Configuration using the WAGO-I/O-PRO CAA I/O Configurator**

The I/O Configurator is a plug-in incorporated into WAGO-I/O-*PRO* CAA for assigning addresses to modules at a controller.

- 1. In the left half of the screen for the WAGO-I/O-*PRO* CAA interface, select the tab **Resources**.
- 2. In the tree structure click **Control system configuration**. The I/O Configurator then starts up.
- 3. Expand the branch **Hardware configuration** in the tree structure with the sub-branch **K Bus**.
- 4. Right click on **K Bus** or on an **I/O module** to open the menu for adding and attaching I/O modules.
- 5. By right clicking on the entry **K Bus** and the command **Attach subelement**  in the menu, you can select the required I/O module from the I/O module catalog. (In the new versions of the I/O Configurator open the I/O module catalog by additional clicking on the button **Add.**)
- 6. Attach it to the end of the **K Bus** structure using **Insert** and then clicking **OK**. In this case, the command "Insert element" is deactivated.
- 7. To insert an I/O module in front of a selected I/O module in the K Bus structure, right click on an I/O module that has already been selected and then click **Insert element**. In this case, the command "Insert sub-element" is deactivated.

You can also access these commands with the **Insert** menu in the main window menu bar. The dialog window "I/O configuration" for selecting modules is opened both by **Attach sub-element** and by **Insert element**. In this dialog window, you can position all the required modules in your node configuration

8. Position all of the required I/O modules until this arrangement corresponds to the configuration of the physical node.

Complete the tree structure in this process for each module in your hardware that sends or receives data.

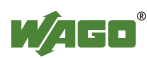

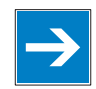

# *Note*

### **The terminal bus structure in the WAGO I/O Configurator must match the physical node structure!**

The number of modules that send or receive data must correspond to the existing hardware (except for supply modules, copying modules or end modules, for example).

For the number of input and output bits or bytes of the individual I/O modules please, refer to the corresponding description of the I/O modules.

# *Information*

### П

### **Additional Information**

To obtain further information about an I/O module, either select that module from the catalog, or in the current configuration and then click the button Data Sheet. The module is then shown in a separate window with its associated data sheet. For the current version of the data sheets go to [http://www.wago.com](http://www.wago.com/) under Documentation.

9. Click **OK** to accept the node configuration and close the dialog window.

The addresses for the control system configuration are then recalculated and the tree structure for the configuration updated.

If required, you can also modify the authorization privileges for individual I/O modules if they are to be accessed via fieldbus (MODBUS/TCP/IP or Ethernet/IP). Initially, write access from the PLC is defined for each I/O module that is added. Proceed as follows to change this setting:

- 10. Click on a module in the configuration.
- 11. In the right dialog window under the tab "Module parameters" define for each module from where access to the module data is to be carried out.

You can choose from the following settings in the column "Value" for this:

- PLC (standard setting) Access from PLC
- fieldbus 1 Access from MODBUS/TCP
- fieldbus 2 Access from Ethernet/IP

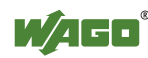

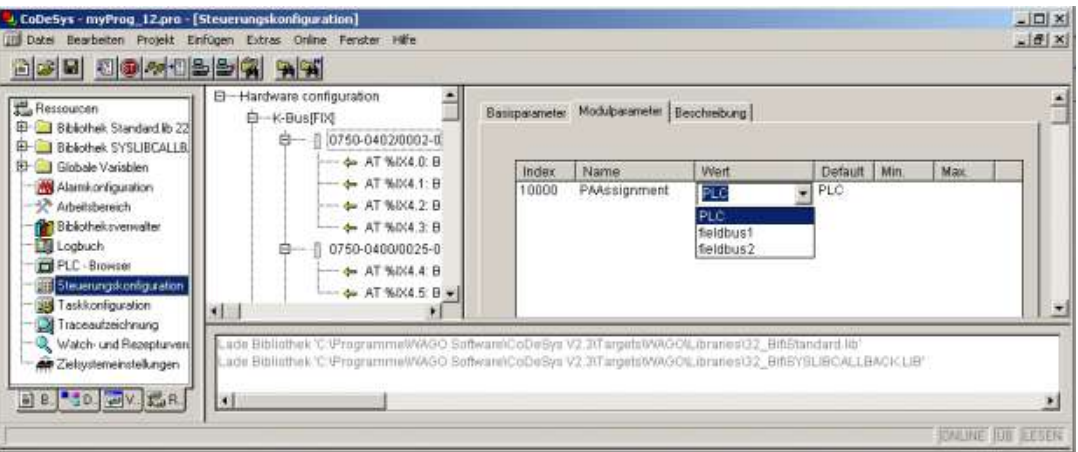

Abbildung 54: Write access via module parameters

After completing these settings you can begin the IEC-61131-3 programming.

An "EA-config.xml" configuration file is automatically generated and stored in the fieldbus controller, when you transfer the project (Menu **project > transfer/transfer all**) and download it in the fieldbus controller.

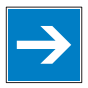

# *Note*

**Set "fieldbus1", when directly writing to a hardware address via MODBUS!**  Set fieldbus 1 if you wish to write directly to a hardware address via MODBUS. Otherwise the modules will be allocated to the PLC, making writing from a different location impossible.

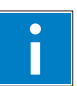

# *Information*

**Additional Information** 

For a detailed description of using the software, refer to the manual for the "WAGO-I/O-*PRO* CAA". This manual is located at [http://www.wago.com](http://www.wago.com/) under Documentation → WAGO-I/O-SYSTEM759 → WAGO-I/O-PRO → 759-333

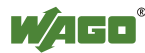

### **9.1.1 Configuration using the "EA-config.xml" File**

You can also create the file "EA-config.xml" using an editor and store it in the controller directory "/etc" by means of FTP.

Configuration using the file "EA-config.xml" that is already stored in the controller is described in this section.

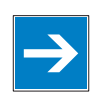

# *Note*

**Configuration entries in WAGO-I/O-***PRO* **CAA overwrite "EA-config.xml" upon download!** 

If you wish to perform module assignment directly using the "EAconfig.xml" file stored in the controller, do not save any configuration data in WAGO-I/O-*PRO* CAA prior to this, as the file is overwritten by entries in the WAGO-I/O-*PRO* CAA on each download.

1. Open any FTP client. You can also use the Windows FTP client in the DOS prompt window:

ftp://[IP-Adresse des Controller], e.g. ftp://192.168.1.201

2. Then, enter **admin** as the user login and **wago** as the password..

The file "EA-config.xml" is located in the "etc" folder.

3. Copy this file to a local directory on your PC and open it in an editor installed on your PC (e.g., "WordPad").

The file already contains the following syntax:

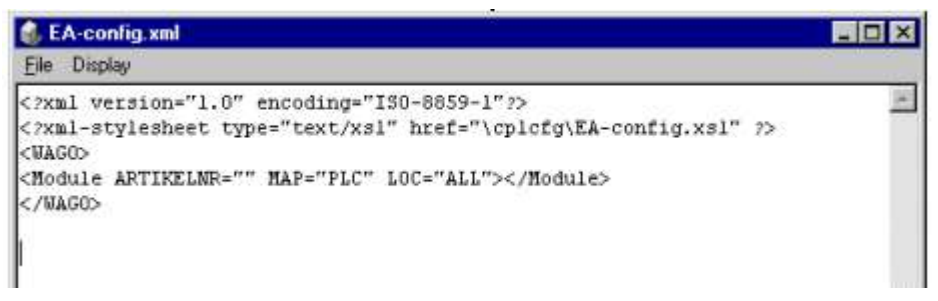

Figure 55: EA-config.xml

The fourth line contains the necessary information for the first I/O module. The entry MAP=PLC assigns write access privileges to the IEC-61131-3 program for the first module.

4. If you want to enable access via MODBUS/TCP, replace "PLC" with "FB1" and for access from Ethernet/IP, replace "PLC" with "FB2":

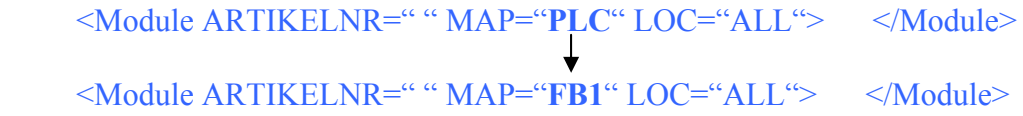

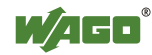

5. Then complete the fourth line for each individual module using this syntax and set the corresponding assigned access privileges.

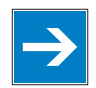

# *Note*

#### **The number of line entries must correspond with the number of bus terminals used!**

It is imperative that the number of line entries concurs with the number of existing hardware modules.

6. Save the file and reload it to the controller file system via FTP client.

You can then begin with IEC-61131-3 programming.

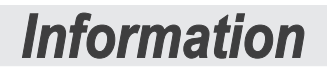

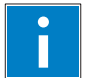

### **Additional Information:**

For a detailed description of how to use the software, refer to the WAGO-I/O-*PRO* CAA manual. The manual available at [http://www.wago.com](http://www.wago.com/) under: Documentation  $\rightarrow$  WAGO-I/O-SYSTEM 759  $\rightarrow$  WAGO-I/O-PRO  $\rightarrow$  759-

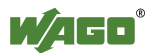

### **9.2 ETHERNET Libraries for WAGO-I/O-***PRO* **CAA**

Various libraries are available in WAGO-I/O-*PRO* CAA for different IEC-61131- 3 programming tasks. These libraries contain function blocks that can be used universally to facilitate and accelerate the creation of programs.

# *Information*

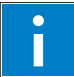

### **Additional Information**

All libraries are included on the installation CD for the software WAGO-I/O-*PRO* CAA in the folder directory: CoDeSys V2.3\Targets\WAGO\Libraries\...

Some libraries, such as 'standard.lib' and 'IECsfc.lib' are normally incorporated; the ones described below, however, are specific to ETHERNET projects with WAGO-I/O-*PRO* CAA.

These libraries are included on the WAGO-I/O-*PRO* CAA CD. Once the libraries have been integrated, function blocks, functions and data types will be available that you can use the same as ones you have specifically defined.

| Library                 | <b>Description</b>                                                                                                    |
|-------------------------|----------------------------------------------------------------------------------------------------|
| Ethernet.lib            | Function blocks for communication via ETHERNET                                                                                                    |
| WAGOLibEthernet 01.lib  | Function blocks that can set up a link to a remote server or<br>client via TCP protocol to exchange data with any potential<br>UDP server or client via UDP protocol             |
| WAGOLibModbus IP 01.lib | Function blocks that set up links with one or more slaves                                                                                                    |
| ModbusEthernet 04.lib   | Function blocks for data exchange with several<br>MODBUS/TCP/UDP slaves<br>Also a function block that provides a MODBUS server that<br>maps the MODBUS services on a word array. |
| SysLibSockets.lib       | Function block for access to sockets for communication via<br>TCP/IP and UDP.                                                                                                    |
| WagoLibSockets.lib      | Function blocks for access to sockets for communication<br>via TCP/IP and UDP<br>Contains additional functions in addition to SysyLibSockets.lib.                                |
| Mail 02.lib             | Function block for sending e-mails                                                                                                    |
| WAGOLibMail 02.lib      | Function block for sending e-mails                                                                                                    |
| WagoLibSnmpEx 01.lib    | Function blocks for sending SNMP-V1 traps together with<br>the parameters for the type DWORD and STRING(120)<br>(starting with software version SW $\geq$ = 07).                 |
| WagoLibSntp.lib         | Function blocks for setting and using the simple network<br>time protocol (SNTP)                                                                                                 |
| WagoLibFtp.lib          | Function blocks for setting and using the file transfer protocol<br>(FTP)                                                                                                    |
| WAGOLibTerminalDiag.lib | Function blocks for the output of module, channel and diagnostic<br>data of I/O modules that provide diagnostic data                                                             |

Table 37: ETHERNET libraries for WAGO-I/O-*PRO* CAA

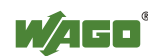

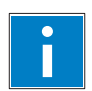

# *Information*

### **Additional Information**

For a detailed description of the function blocks and use of the software, refer to the WAGO-I/O-*PRO* CAA manual at [http://www.wago.com](http://www.wago.com/) under: documentation  $\rightarrow$  WAGO-I/O-SYSTEM 759  $\rightarrow$  WAGO-I/O-PRO  $\rightarrow$  759-333 or the online Help function for WAGO-I/O-*PRO* CAA.

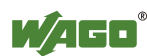

### **9.3 Functional Restrictions and Limits**

The basis of WAGO-I/O-*PRO* CAA, the standard programming system CoDeSys by 3S, has an integrated visualization. Dependend on the target, this visualization can be used in the variants "HMI", "TargetVisu" and "WebVisu".

The fieldbus controller750-873Programmable Fieldbus Controller ETHERNET TCP/IP & RS-232 supports the process variants "HMI" and "WebVisu". Depending on the version, there are technological limitations.

Several options for complex visualization objects "Alarm" and "Trend" are only provided by the "HMI" version. This applies, for example, to sending emails as a response to an alarm or for navigating through and generating historical trend data.

Compared with "HMI," the "WebVisu" on the fieldbus controller750- 873Programmable Fieldbus Controller ETHERNET TCP/IP & RS-232 is executed within considerably tighter physical limits. Whereas the "HMI" can call upon the resources of a PC, the "WebVisu" operate within the following restrictions:

### **Filesystem (1,4 MB):**

The overall size of the PLC program, visualization files, bitmaps, log files, configuration files, etc. must fit into the file system. The PLC browser delivers the amount of free disk space in response to the command "fds" (FreeDiscSpace).

### **Process data buffer (16 kB):**

The WebVisu uses its own protocol for exchanging process data between applet and control system. In doing so, the process data is transmitted with ASCII coding. The pipe character ("|") separates two process values. For this reason, the required space of a process data variable in the process data buffer not only depends on the data type, but also on the process values itself. A "WORD" variable therefore occupies between one byte for the values 0...9 and five bytes for values greater than 10000. The selected format allows only a rough estimate of the space required for the individual process data in the process data buffer. If the size is exceeded, the WebVisu no longer works as expected.

### **The number of modules (512/default):**

The total size of the PLC program is determined, among other things, by the maximum number of modules. This value can be configured in the target system settings.

### **Computing power/processor time:**

The 750-873 is based on a real-time operating system with pre-emptive multitasking. High-priority processes such as the PLC program will eliminate low-priority processes.

The web server supplies process data and applets for the web visualization. Make sure when configuring tasks, that there is sufficient processor time available for all processes. The "freewheeling" task call option is not suitable in conjunction

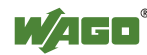

with the "WebVisu"; as in this case, the high-priority PLC program suppresses the web server. Instead of this, use the "cyclic" task call option with a realistic value. The PLC browser provides an overview of the real execution times for all CoDeSys tasks with the command "tsk".

If in a PLC program, operating system functions are used; e.g., for the handling of "sockets" or the "file system," these execution times are not taken into consideration covered by the command "tsk".

### **CTU counter:**

The CTU counter operates in a value range of 0 to 32767.

### **Network load:**

The Programmable Fieldbus Controller ETHERNET TCP/IP & RS-232 has one CPU responsible both for running the PLC program and for handling network traffic.

Ethernet communication demands that every telegram received is processed, regardless of whether it is intended for the Programmable Fieldbus Controller ETHERNET TCP/IP & RS-232 or not.

A significant reduction of the network load can be achieved via switches instead of hubs.

However, broadcast telegrams can either only be checked by the sender or with configurable switches that have broadcast limiting. A network protocol analyzer/monitor such as [www.ethereal.com](http://www.ethereal.com/) provides an overview of current network loading.

### **Process data buffer (16 kB):**

The WebVisu uses its own protocol for exchanging process data between applet and control system. In doing so, the process data is transmitted with ASCII coding. The pipe character ("|") separates two process values. For this reason, the required space of a process data variable in the process data buffer not only depends on the data type, but also on the process values itself. A "WORD" variable therefore occupies between one byte for the values 0...9 and five bytes for values greater than 10000. The selected format allows only a rough estimate of the space required for the individual process data in the process data buffer. If the size is exceeded, the WebVisu no longer works as expected.

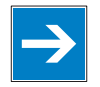

# *Note*

### **Do not use bandwidth limits to increase the operational safety!**

The bandwidth limit that can be configured in the WBM under the "Ethernet" link is not suitable for increasing the operating reliability of the "WebVisu", as in this case telegrams are ignored or rejected.

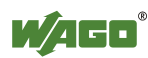

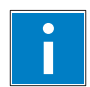

# *Information*

### **Additional Information**

The definition of hard benchmark data is not possible (due to the reasons mentioned above). For planning support, please use the application notes published online for relevant projects featuring the capability of Web visualization. This information is located at [http://www.wago.com](http://www.wago.com/).

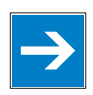

### *Note*

### **Note the maximum number of write cycles of the EEPROM!**

Fieldbus couplers/controllers save some information such as IP addresses and IP parameters in the EEPROM to make it available after a restart. The memory cycles of an EEPROM are generally limited. Beyond a limit of approx. 1 million write cycles, memory can no longer be assured. A defective EEPROM only becomes apparent after a restart by software reset or power-on.

Due to a bad checksum, the fieldbus coupler/controller then always starts with the default parameters.

The following functions use the EEPROM:

- • **WAGO-I/O-***PRO* **CAA**
	- **WagoLibDaylightSaving** SetDaylightSavings
	-

• **EthernetLib** SetNetworkConfig SetVariables

### • **MODBUS**

- Register 0x1035 Time Offset
- Register 0x100B Watchdog parameters
- Register 0x1028 Network configuration
- Register 0x1036 Daylight saving
- Register 0x1037 Modbus response delay
- Register 0x2035 PI parameter
- Register 0x2043 Default configuration
- • **Ethernet/IP** 
	- Class 0xF5
	- Class 0xF6
	- Class 0x64
- **Parameter assignments** 
	- **BootP** new parameters
	- **DHCP** new parameters
	- **WAGO MIB** write access

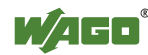

### **9.4 General Information about IEC Tasks**

Please note the following information when programming your IEC tasks:

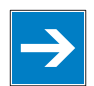

### *Note*

#### **Use different priorities for IEC tasks!**

IEC tasks must have different priorities, as otherwise an error will occur during translating of the application.

### **An interruption of IEC tasks is possible through tasks of higher priority!**

An ongoing task may be interrupted by tasks with higher priorities. Execution of the task that has been interrupted is resumed only when there are no other higherpriority tasks to be executed.

#### **Distortion of variables in overlapping areas of the process image!**

If several IEC tasks utilize input or output variables with the same, or overlapping addresses in the process image, the values for the input or output variables may change while the IEC task is being executed!

#### **Observe waiting periods of free-running tasks!**

Running tasks are halted after each task cycle for half the time that the task proper requires (min. 1 ms). Execution of the task is then resumed.

Example:  $1^{st}$  Task 4 ms  $\rightarrow$  Waiting period 2 ms  $2<sup>nd</sup>$  Task 2 ms  $\rightarrow$  Waiting period 1 ms

### **The default task is created by default!**

If no task has been defined in the task configuration, a running default task is created during translation. This task, called "Default task," is recognized by this name in the firmware, meaning that the name "Default task" can not be used for other task names.

### **Observe the watchdog sensitivity for cyclic tasks!**

The watchdog sensitivity indicates how many times the watchdog time is exceeded for an even to be triggered. You set the sensitivity in WAGO-I/O-*PRO* CAA under Register **Resources > Task Configuration** for Cyclical Tasks. The values 1 and 0 are equivalent with regard to sensitivity. A sensitivity value of 0 or 1 results in the watchdog event being triggered when the watchdog time is exceeded on time. With a sensitivity value of 2, for instance, the watchdog time must be exceeded in two consecutive task cycles in order for the watchdog event to be triggered.

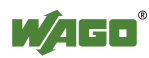

The following applies to cyclic tasks with watchdog activated:

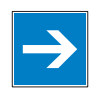

### *Note*

### **Reference for Watchdog Settings!**

For each tasks created, a watchdog can be enabled that monitors the execution time of a task.

If the task runtime exceeds the specified watchdog time (e.g., t#200 ms), then the watchdog event has occurred.

The runtime system stops the IEC program and reports an error.

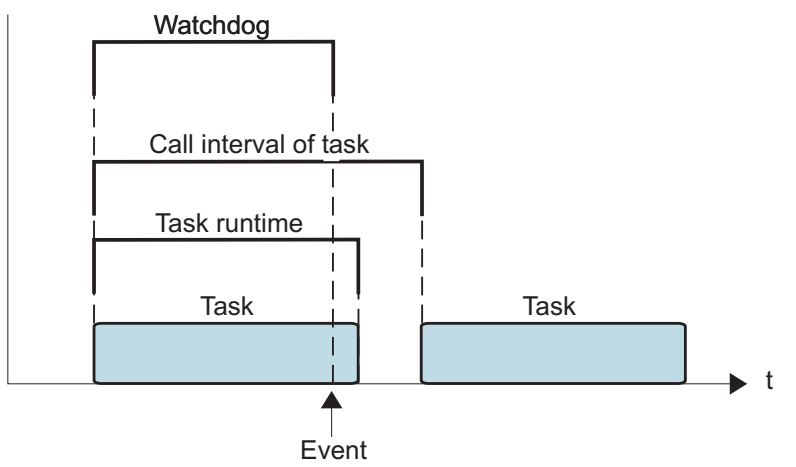

Figure 56: Watchdog runtime is less than the task runtime

If the watchdog time set is greater than the call interval of the task, then the watchdog is restarted for each task call interval.

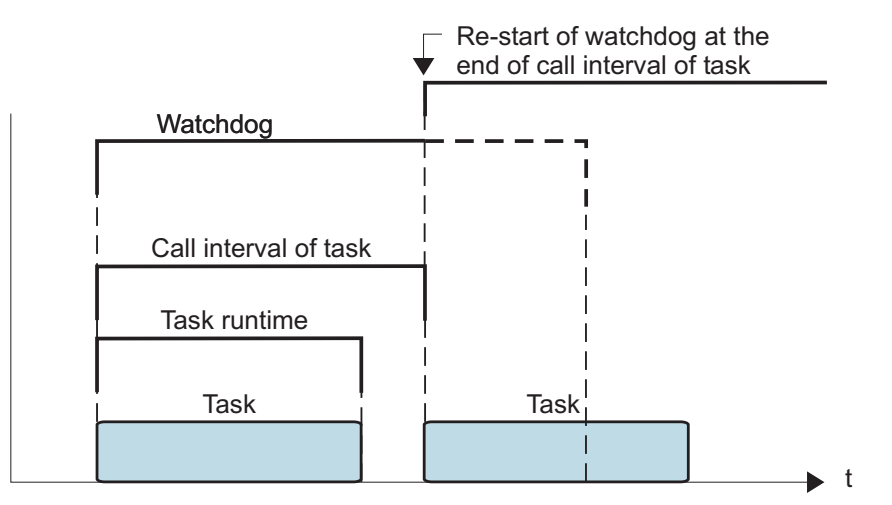

Figure 57: Watchdog runtime is greater than the task call interval

### **Recommendation:**

Set the watchdog time greater than the task runtime and less than the task call interval.

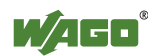

To cyclic tasks applies:

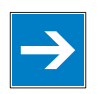

# *Note*

**Cyclic tasks with > 30 min. call intervals not possible!**  Cyclic tasks with a call interval of more than 30 minutes are not possible.

### **9.4.1 IEC Task Sequence**

- 1. Determine the system time (tStart).
- 2. If no full internal bus cycle has run since the last time the outputs were written:

 $\rightarrow$  Wait until the next internal bus cycle is completed.

- 3. Reading of inputs and reading back of the outputs from the process image.
- 4. If the application program has been started.  $\rightarrow$  Execute the program codes for this task.
- 5. Writing of the outputs to the process image.
- 6. Determine the system time (tEnd).  $\rightarrow$  tEnd - tStart = runtime for the IEC task

### **9.4.2 Overview of Most Important Task Priorities**

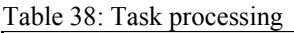

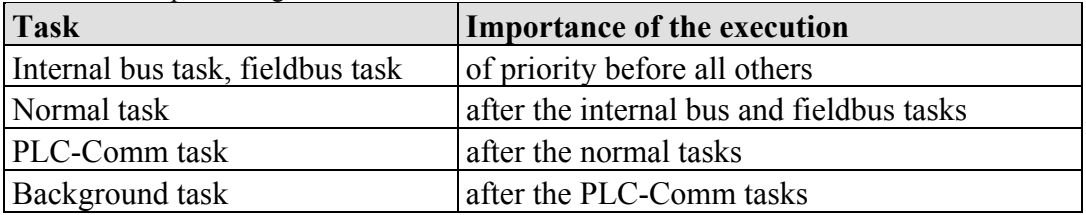

#### **I/O Bus Task / Fieldbus Task (Internal)**

The I/O Bus task is an internal task, which updates the I/O module data from the process image. Fieldbus tasks are triggered by fieldbus events (communications); therefore, they only use processing time when the fieldbus is active (MODBUS/Ethernet/IP).

### **Normal task (IEC tasks 1-10)**

IEC tasks with this priority may be interrupted by the internal bus tasks. Therefore, configuration for the connected modules and communication via fieldbus with the watchdog activated for the task call interval must be taken into account here.

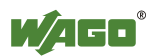

### **PLC-Comm task (internal)**

The PLC-Comm task is active when logged in and takes up communication with the CoDeSys gateway.

### **Background task (IEC-Task priorities 11-31 that can be set in CoDeSys)**

All internal tasks have a priority higher than that for the IEC background tasks. These tasks are therefore very well-suited for performing time-intensive and noncritical time tasks, such as calling up functions in the SysLibFile.lib.

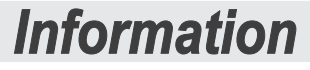

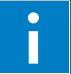

# **Additional Information**

For a detailed description of using the software, refer to the manual for the "WAGO-I/O-*PRO* CAA". This manual is located at [http://www.wago.com](http://www.wago.com/) under Documentation  $\rightarrow$  WAGO-I/O-SYSTEM759  $\rightarrow$  WAGO-I/O-PRO  $\rightarrow$  759-333

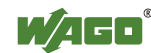

### **9.5 System Events**

In place of a task, a system event can also call up a project module for processing.

The system events to be employed for this depend on the target system. These events consist of the list of supported standard system events for the control system and any other manufacturer-specific events which may have been added.

Possible events, for example: Stop, Start, Online change.

A complete list of all system events is provided at WAGO-I/O-*PRO* CAA in tab **Resources > Task configuration > System events**.

### **9.5.1 Enabling/disabling system events**

- 1. Open the register **resources > task configuration > system events** in WAGO-I/O-*PRO* CAA (see the following Figure).
- 2. In order to call up a module via an event, activate the entries by setting a hatch mark in the respective control boxes.
- 3. Disable the control boxes by removing the hatch marks through a mouse click.

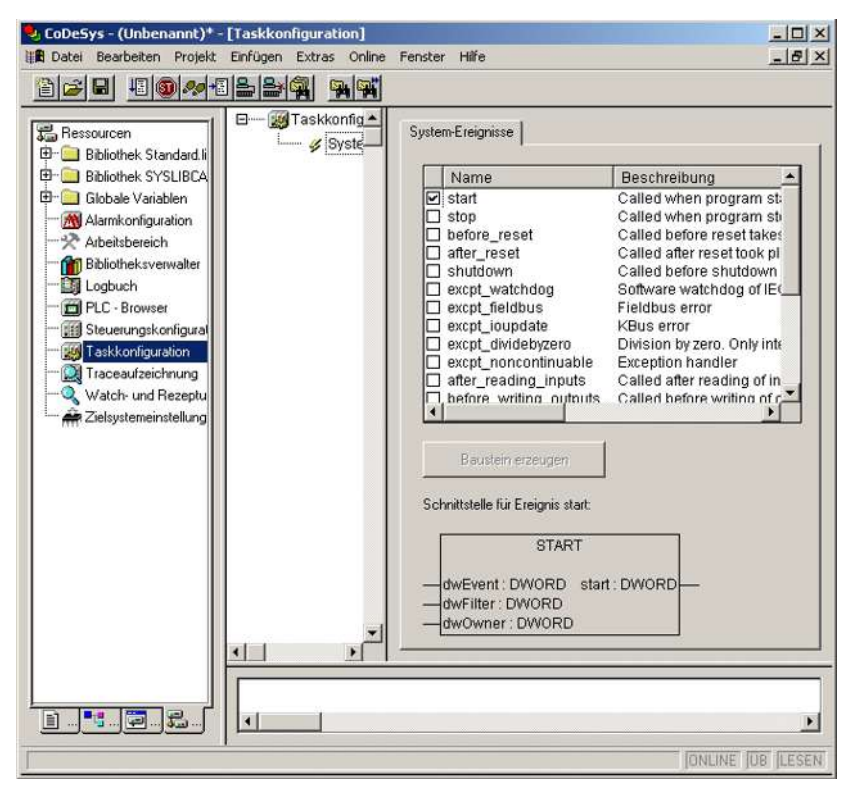

Figure 58: System events

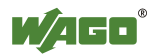

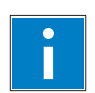

# *Information*

**Additional Information:** 

Allocation of the system events to the specific modules to be called up is clarified in the manual for the programming tool WAGO-I/O-*PRO* CAA at [http://www.wago.com](http://www.wago.com/) under: Documentation  $\rightarrow$  WAGO-I/O-SYSTEM 759  $\rightarrow$ WAGO-I/O-*PRO* → 759-333

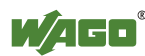

### **9.6 Transfer the IEC program to the controller**

Transfer from the PC to the controller of the program for the created IEC-61131-3 application can be performed two ways (see following sections).

- Direct transfer via serial RS-232 port
- Transfer by means of TCP/IP via fieldbus

Suitable communication drivers are required for transfer; these can be loaded and configured using WAGO-I/O-*PRO* CAA.

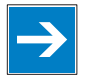

# *Note*

#### **Check/adjust communications parameters of the driver**

When selecting the desired driver, watch for the proper settings and adjustments of the communications parameters (see the following description).

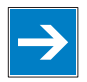

### *Note*

#### **"Reset" and "Start" are required to set the physical outputs!**  The initialization values for the physical outputs are not set immediately after downloading. Select **Online** > **Reset** and subsequently **Online** > **Start** in the menu bar of WAGO I/O-*PRO* CAA to set the values.

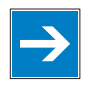

### *Note*

### **Stop application before generating large boot projects!**

Stop the WAGO-I/O-*PRO* CAA application via **Online** > **Stop** before generating a very large boot project, since this may otherwise cause stopping the internal bus. You can restart the application after creating the boot project.

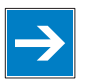

### *Note*

### **Handling persistent data affects the program start!**

Depending on the variable type, the number and sizes of the persistent data and their combination, such as in function modules, handling with persistent data can delay the program start by an extended initialization phase.

# *Information*

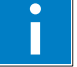

### **Additional Information**

The following description is used for fast access. For details on installing missing communication drivers and using the software, refer to "WAGO-I/O-*PRO* CAA" available at [http://www.wago.com](http://www.wago.com/)  $\rightarrow$  Service  $\rightarrow$  Downloads  $\rightarrow$  Documentation → WAGO Software 759 → WAGO-I/O-*PRO*/CoDeSys (Programming)

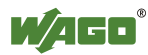

### **9.6.1 Transfer via Serial Service Port**

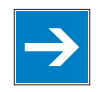

### *Note*

**Watch the position of the mode selector switch when accessing the controller!** Prerequisite for the access to the fieldbus controller is that the operating mode switch of the controller, which is located behind the cover of the fieldbus controller next to the service interface, is in the center or top position.

Use the WAGO communication cable to set up a physical connection via serial service port. This cable is included in the scope of supply for the IEC-61131-3 programming tool (Item No.: 759-333), or can be procured as an accessory item under order no.: 750-920.

### *NOTICE*

### **Do not connect 750-920 Communication Cable when energized!**

To prevent damage to the communications interface, do not connect or disconnect 750-920 Communication Cable when energized! The fieldbus coupler must be deenergized!

- 1. Check that the controller mode selector switch is set to the center or top position. If this is not the case, move the mode selector switch to the center or top position.
- 2. Use the WAGO communication cable to connect a COM port of your PC to the controller communication port.

A communication driver is required for serial data transfer. This driver and its parameters must be entered in the WAGO-I/O-*PRO* CAA in the dialog window "Communication parameters".

- 3. Start the WAGO-I/O-*PRO* CAA software **under Start > Programs > WAGO Software > CoDeSys for Automation Alliance > CoDeSys V2.3** (or other version).
- 4. In the menu **Online** select the item **Communication parameters**.

The dialog window "Communication parameters" then appears. The channels of the currently connected gateway servers are shown on the left side of the dialogue and the already installed communications drivers are shown below. This window is empty in its default settings.

5. Click **New** to set up a link and then enter a name, such as RS-232 Connection.

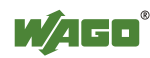

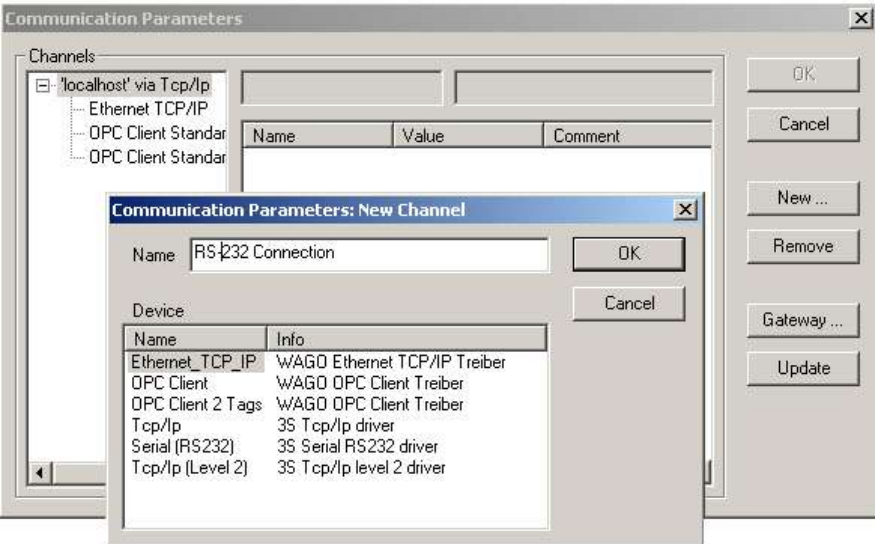

Figure 59: Dialog window "Communication parameters"

6. In the selection window, mark the required driver in the right side of the window, Serial (RS-232) 3S Serial RS-232 driver, to configure the serial link between the PC and the controller.

The following properties for the serial port are shown in the center dialog window:

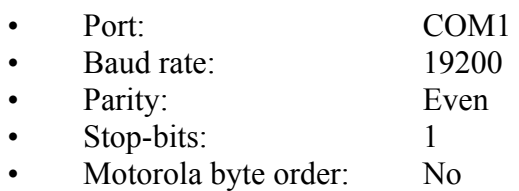

- 7. If necessary, change the entries according to the above values by clicking on the respective value and editing it.
- 8. Confirm these settings by clicking **OK**

The RS-232 port is now configured for transferring the application.

9. Under **Online**, click the menu item **Login** to log in to the controller

The WAGO-I/O-*PRO* CAA Server is active during online operation. The communication parameters can not be called up during this time.

Depending on whether a program is already present in the controller, a window will appear asking whether a (new) program should be loaded.

10. Respond with **Yes** to load the current program.

#### 11. In menu **Online,** click on **Create Boot project.**

You compiled project will also be executed by this method, if you restart the controller or if there is a power failure.

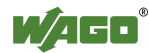

12. Once the program has been loaded, start program processing in the menu **Online**, menu item **Start**.

This command starts the processing of your program in the control system or in the simulation.

"ONLINE" and "RUNNING" will then appear at the right of the status bar.

13. To terminate online operation, click the menu item **Log off** in the menu **Online**.

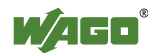

### **9.6.2 Transfer via ETHERNET**

The physical link between the PC and the controller is set up via fieldbus. An appropriate communication driver is required for data transfer. The driver and its parameters must be entered in the WAGO-I/O-*PRO* CAA in the dialog window "Communication parameters".

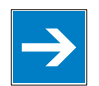

# *Note*

#### **Controller needs IP address for access!**

The controller must have an IP address before it can be accessed. The operating mode switch, which is located behind the cover of the fieldbus controller next to the service interface, must be in the center or top position.

- 1. Start the WAGO-I/O-*PRO* CAA software under **Start / Programs / WAGO-Software > CoDeSys for Automation Alliance > CoDeSys V2.3** (or other version).
- 2. In the menu **Online** select the item **Communication parameters**.

The dialog window "Communication parameters" then appears. The channels of the currently connected gateway servers are shown on the left side of the dialogue and the already installed communications drivers are shown below. This window is empty in its default settings.

- 3. Click **New** to set up a connection and then specify a name, e.g. TcpIp connection.
- 4. Mark the required TCP/IP driver in the right side of the dialog window to configure the link between the PC and the controller via ETHERNET. Select the new driver version "**Tcp/Ip**" (3S Tcp/Ip driver). (If you want to choose between TCP and UDP, use the "Ethernet\_TCP\_IP" driver (WAGO Ethernet TCP/IP driver).

The following standard entries are shown in the center dialog window:

- IP address: IP address of your controller
- Port number: 2455
	-
- Motorolabyteorder: No
- 5. Change any entries as you may require.
- 6. Confirm with **OK**.

You have now configured the TCP/IP link with the communication parameters/drivers.

7. Under **Online**, click the menu item **Login** to log in to the controller

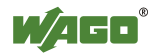

The WAGO-I/O-*PRO* CAA Server is active during online operation. The communication parameters can not be called up during this time.

Depending on whether a program is already present in the controller, a window will appear asking whether a (new) program should be loaded.

- 8. Respond with **Yes** to load the current program.
- 9. In menu **Online,** click on **Create Boot project.**

You compiled project will also be executed by this method, if you restart the controller or if there is a power failure.

10. Once the program has been loaded, start program processing in the menu **Online**, menu item **Start**.

This command starts the processing of your program in the control system or in the simulation.

"ONLINE" and "RUNNING" will then appear at the right of the status bar.

11. To terminate online operation, click the menu item **Log off** in the menu **Online**.

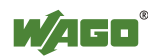

### **10 Configuring via the Web-Based Management System (WBM)**

An internal file system and an integrated Web server can be used for configuration and administration of the system. Together, they are referred to as the Web-Based Management System (WBM).

The HTML pages saved internally provide you with information about the configuration and status of the fieldbus node. In addition, you can also change the configuration of the device here.

You can also save HTML pages created yourself via the implemented file system.

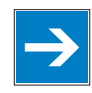

# *Note*

**Always restart after making changes to the configuration!** 

The system must always be restarted for the changed configuration settings to take effect.

- 1. To open the WBM, launch a Web browser (e.g., Microsoft Internet Explorer or Mozilla Firefox).
- 2. Enter the IP address of the fieldbus coupler/controller in the address bar (192.168.1.1 by default or as previously configured).
- 3. Click **[Enter]** to confirm. The start page of WBM loads.
- 4. Select the link to the desired HTML page in the left navigation bar. A query dialog appears.
- 5. Enter your user name and password in the query dialog (default: user = "admin", password = "wago" or user = "user", password = "user"). The corresponding HTML page is loaded.
- 6. Make the desired settings.
- 7. Press **[SUBMIT]** to confirm your changes or press **[UNDO]** to discard the changes.
- 8. Restart the system to apply the settings.

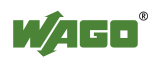
### **10.1 Information**

The default start page of the WBM "Information" contains an overview of all important information about your fieldbus coupler/controller.

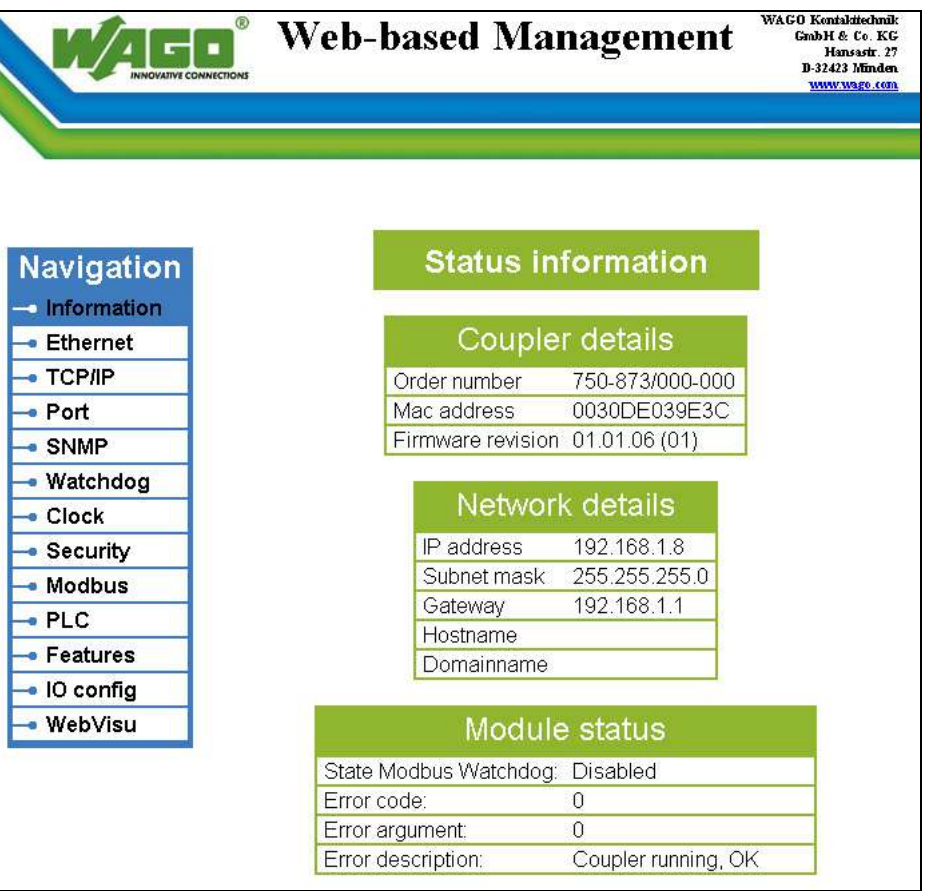

Figure 60: WBM page "Information"

| Table 39: WBM page "Information" |  |
|----------------------------------|--|
|----------------------------------|--|

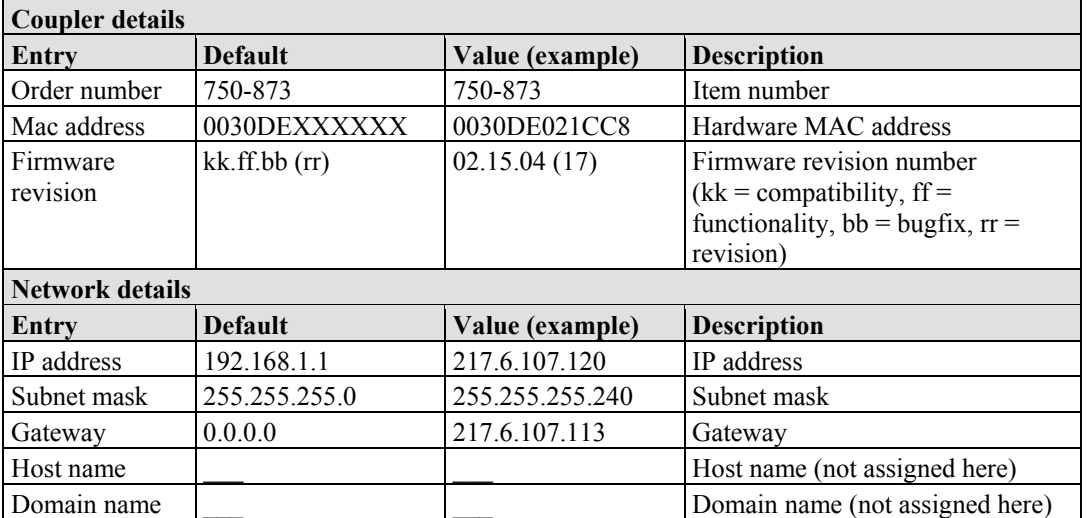

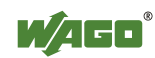

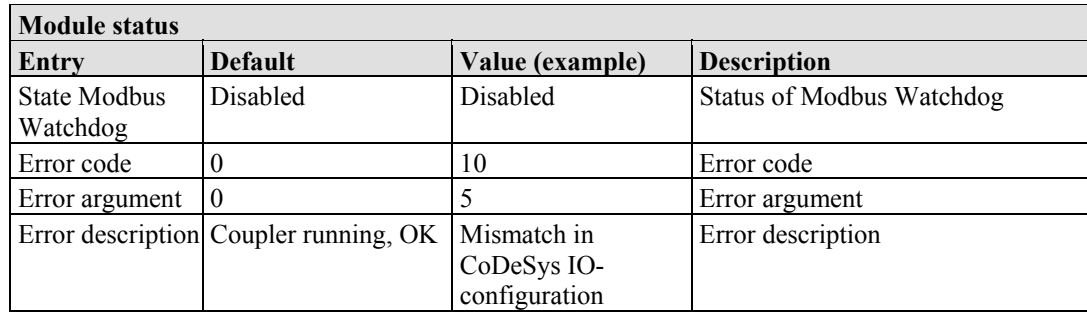

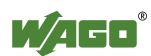

## **10.2 Ethernet**

Use the "Ethernet" HTML page to set the data transfer rate and bandwidth limit for each of the two switch ports for data transfer via Ethernet.

|                 | $^{\circledR}$<br><b>Web-based Management</b>                                                                                                    |                                 | WAGO Kentakitechnik<br>GmbH & Co. KG<br>Hansastr. 27<br>D-32423 Minden<br>www.wago.com |  |  |
|-----------------|----------------------------------------------------------------------------------------------------|---------------------------------|----------------------------------------------------------------------------------------|--|--|
|                 |                                                                                                    |                                 |                                                                                        |  |  |
|                 |                                                                                                    |                                 |                                                                                        |  |  |
|                 |                                                                                                    |                                 |                                                                                        |  |  |
|                 |                                                                                                    |                                 |                                                                                        |  |  |
| Navigation      | <b>Ethernet configuration</b>                                                                                                    |                                 |                                                                                        |  |  |
| · Information   |                                                                                                    |                                 |                                                                                        |  |  |
| <b>Ethernet</b> | This page is for the configuration of<br>the Ethernet Switch settings. The                                                                                                    |                                 |                                                                                        |  |  |
| • TCP/IP        | configuration<br>stored<br>IS.<br>in                                                                                                    | an                              |                                                                                        |  |  |
| · Port          | EEPROM and changes will take<br>effect after the next software or                                                                                                    |                                 |                                                                                        |  |  |
| · SNMP          | hardware reset.                                                                                                    |                                 |                                                                                        |  |  |
| · Watchdog      |                                                                                                    |                                 |                                                                                        |  |  |
| • Clock         | <b>Speed Configuration</b>                                                                                                    |                                 |                                                                                        |  |  |
| • Security      |                                                                                                    |                                 |                                                                                        |  |  |
| · Modbus        | Desc                                                                                                    | Port 1                          | Port <sub>2</sub>                                                                      |  |  |
| $-$ PLC         | Enable Port                                                                                                    | ঢ়                              | ⊽                                                                                      |  |  |
| • Features      | Enable Power-Save Mode                                                                                                    | ⊽                               | $\overline{\mathbf{v}}$                                                                |  |  |
| · IO config     | Enable Auto MDI-X                                                                                                    | ⊽                               | ⊽                                                                                      |  |  |
| · WebVisu       | Enable Autonegotiation                                                                                                    | $\epsilon$                      | G                                                                                      |  |  |
|                 | 10 MBit Half Duplex                                                                                                    | $\circ$                         | $\subset$                                                                              |  |  |
|                 | 10 MBit Full Duplex                                                                                                    | $\circ$                         | $\subset$                                                                              |  |  |
|                 | 100 MBit Half Duplex                                                                                                    | $\circ$                         | $\circ$                                                                                |  |  |
|                 | 100 MBit Full Duplex                                                                                                    | $\circ$                         | $\subset$                                                                              |  |  |
|                 | Enable IEEE 802.3x Full Duplex Flow Control *<br>г<br>г                                                                                                    |                                 |                                                                                        |  |  |
|                 | If full duplex flow<br>control is enabled, it<br>affect<br>will only<br>the<br>desired<br>port<br>when<br>Autonegotiation is off<br>and a full duplex mode<br>is selected! For 802.3x<br>flow control to operate<br>correctly, it must be<br>enabled at both ends<br>of the link. |                                 |                                                                                        |  |  |
|                 | <b>UNDO</b><br><b>SUBMIT</b><br>Bandwidth/Sniffer Configuration                                                                                                    |                                 |                                                                                        |  |  |
|                 | Port 1<br>Port <sub>2</sub><br>Desc                                                                                                    |                                 | Port <sub>3</sub>                                                                      |  |  |
|                 | All<br>All<br>$\blacktriangledown$<br>Limit Mode                                                                                                    | All<br>$\vert \mathbf{r} \vert$ | $\blacktriangledown$                                                                   |  |  |
|                 | No Limit<br>$\overline{\phantom{a}}$<br>No Limit<br>$\vert$<br>Input Limit Rate                                                                                                    | No Limit                        | $\pmb{\cdot}$                                                                          |  |  |
|                 | No Limit<br>$\overline{\mathbf{z}}$<br>No Limit v<br>Output Limit Rate                                                                                                    | No Limit                        | $\vert \cdot \vert$                                                                    |  |  |
|                 | Sniffer Port<br>п<br>п                                                                                                    |                                 |                                                                                        |  |  |
|                 | г<br>г<br>Receive Sniff                                                                                                    |                                 |                                                                                        |  |  |
|                 | Transmit Sniff<br>г<br>г                                                                                                    |                                 |                                                                                        |  |  |
|                 | BC = Broadcast, MC = Multicast, FU = Flooded Unicast                                                                                                    |                                 |                                                                                        |  |  |
|                 | UNDO<br><b>SUBMIT</b>                                                                                                    |                                 |                                                                                        |  |  |

Figure 61: WBM page "Ethernet"

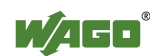

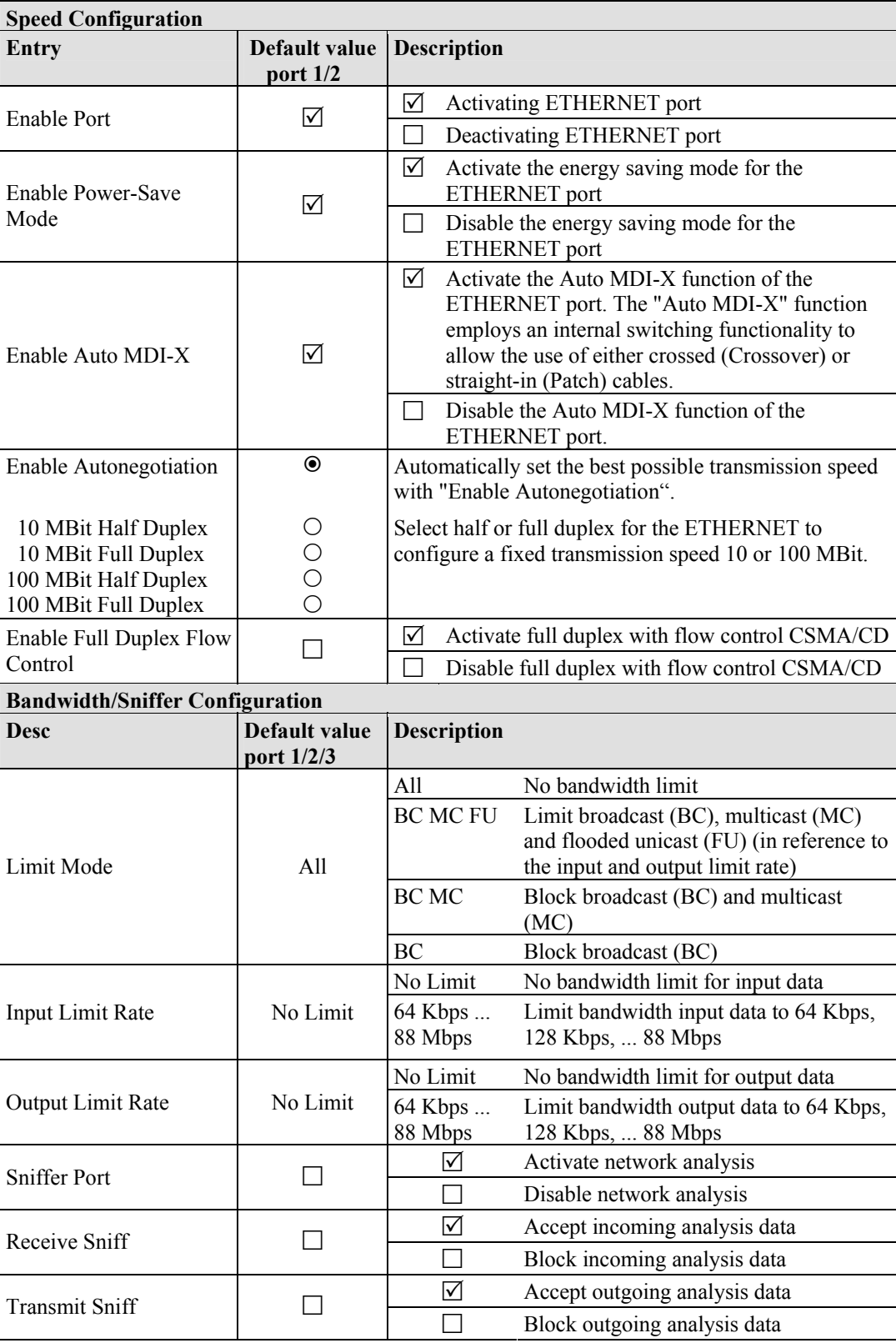

Table 40: WBM page "Ethernet"

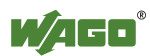

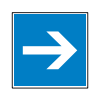

# *Note*

#### **Configure ETHERNET transmission mode correctly!**

A fault configuration of the ETHERNET transmission mode may result in a lost connection, poor network performance or faulty performance of the fieldbus coupler/controler.

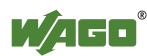

### **10.3 TCP/IP**

You can configure network addressing and network identification on the "TCP/IP" HTML page.

| ®<br>OVATIVE CONNECTIONS             | <b>Web-based Management</b>             |                                                                                                    | WAGO Kentakitechnik<br>GmbH & Co. KG<br>Hansastr. 27<br>D-32423 Minden<br>www.wago.com |
|--------------------------------------|-----------------------------------------|----------------------------------------------------------------------------------------------------|----------------------------------------------------------------------------------------|
| Navigation<br>· Information          |                                         | <b>TCP/IP configuration</b>                                                                                                    |                                                                                        |
| • Ethernet<br>$\bullet$ TCP/IP       | the<br>basic                            | This page is for the configuration of<br><b>TCP/IP</b><br>network<br>parameters. The parameters are<br>stored in an EEPROM and changes |                                                                                        |
| $\bullet$ Port<br>SNMP<br>· Watchdog | or hardware reset.                      | will take effect after the next software                                                                                               |                                                                                        |
| $\bullet$ Clock<br>• Security        |                                         | <b>Configuration Data</b>                                                                                                    |                                                                                        |
| · Modbus                             | 192.168.1.8<br>IP-Address               |                                                                                                    |                                                                                        |
| P <sub>LC</sub>                      | Subnet Mask                             | 255.255.255.0                                                                                                    |                                                                                        |
| • Features                           | Gateway                                 | 192.168.1.1                                                                                                    |                                                                                        |
| · IO config                          | Hostname                                |                                                                                                    |                                                                                        |
| WebVisu                              | Domain name                             |                                                                                                    |                                                                                        |
|                                      | 192.168.1.1<br>DNS-Server1              |                                                                                                    |                                                                                        |
|                                      | 0.0.0.0<br>DNS-Server2                  |                                                                                                    |                                                                                        |
|                                      | 0.0.0.0<br>(S)NTP-Server                |                                                                                                    |                                                                                        |
|                                      | o<br>SNTP Update Time (sec, max. 65535) |                                                                                                    |                                                                                        |
|                                      | <b>UNDO</b>                             | <b>SUBMIT</b>                                                                                                    |                                                                                        |

Figure 62: WBM page "TCP/IP"

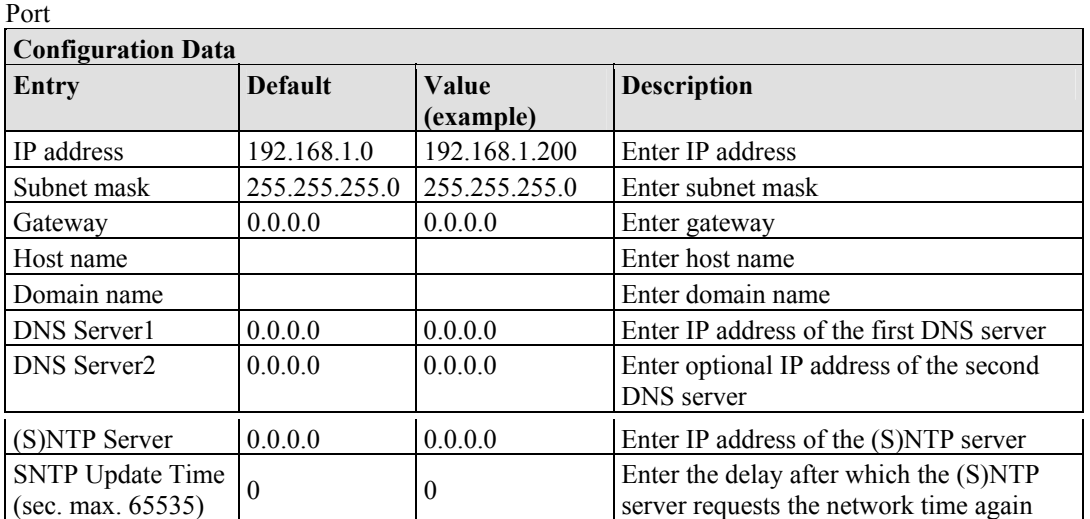

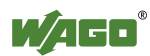

### **10.4 Port**

Use the "Port" HTML page to enable or disable services available via the IP protocol.

| <b>OVATIVE CONNECTIONS</b> | ®                  | <b>Web-based Management</b>                                           | WAGO Kontakitechnik<br>GmbH & Co. KG<br>Hansastr. 27<br>D-32423 Minden<br>www.wago.com |
|----------------------------|--------------------|-----------------------------------------------------------------------|----------------------------------------------------------------------------------------|
|                            |                    |                                                                       |                                                                                        |
|                            |                    |                                                                       |                                                                                        |
| <b>Navigation</b>          |                    | <b>Port configuration</b>                                             |                                                                                        |
| · Information              |                    |                                                                       |                                                                                        |
| - Ethernet                 | the                | This page is for the configuration of<br>network<br>protocols.<br>The |                                                                                        |
| $\bullet$ TCP/IP           |                    | configuration<br>stored<br>IS.<br>in.<br>an                           |                                                                                        |
| - Port                     |                    | EEPROM and changes will take<br>effect after the next software<br>or  |                                                                                        |
| $\bullet$ SNMP             |                    | hardware reset.                                                       |                                                                                        |
| • Watchdog                 |                    |                                                                       |                                                                                        |
| $\bullet$ Clock            |                    | Port Settings                                                         |                                                                                        |
| Security                   |                    |                                                                       |                                                                                        |
| · Modbus                   | Protocol           | Port                                                                  | Enabled                                                                                |
| $-$ PLC                    | <b>FTP</b>         | 21                                                                    | ⊽                                                                                      |
| • Features                 | <b>SNTP</b>        | 123                                                                   | г                                                                                      |
| · IO config                | <b>HTTP</b>        | 80                                                                    | ⊽                                                                                      |
| · WebVisu                  | <b>SNMP</b>        | 161, 162                                                              | п                                                                                      |
|                            | <b>Ethernet IP</b> | 44818 (TCP), 2222 (UDP)                                               | г                                                                                      |
|                            | Modbus UDP         | 502                                                                   | ⊽                                                                                      |
|                            | Modbus TCP         | 502                                                                   | ⊽                                                                                      |
|                            | CoDeSys            | 2455                                                                  | ⊽                                                                                      |
|                            | <b>BootP</b>       | 68                                                                    | г                                                                                      |
|                            | <b>DHCP</b>        | 68                                                                    |                                                                                        |
|                            |                    | Warning: Enabling DHCP and BootP will deactivate BootP!               |                                                                                        |
|                            |                    | <b>UNDO</b><br><b>SUBMIT</b>                                          |                                                                                        |

Figure 63: WBM page "Port"

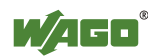

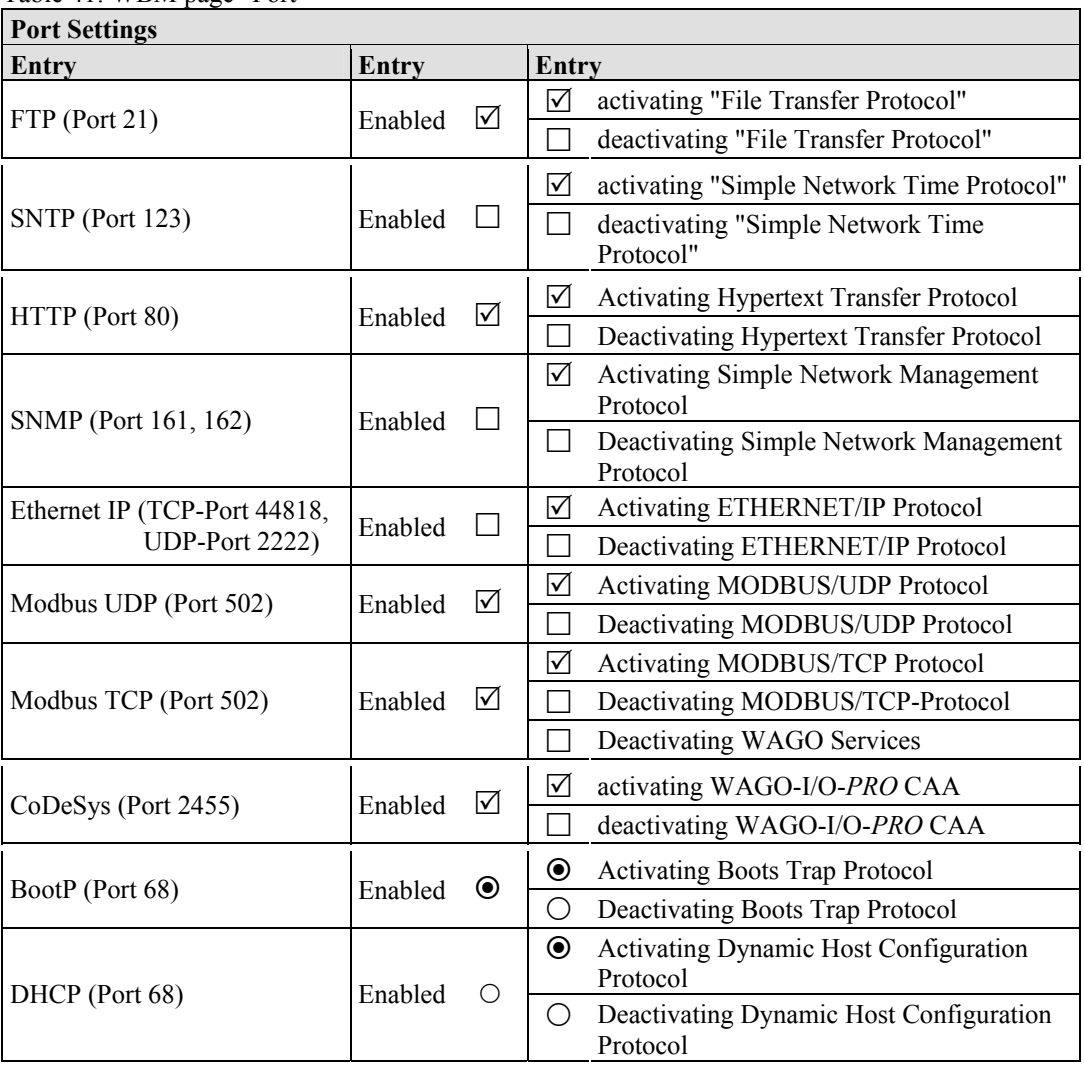

Table 41: WBM page "Port"

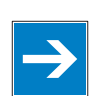

# *Note*

#### **DHCP disables BootP!**

Note that when you enable DHCP and BootP at the same time, BootP is then automatically disabled.

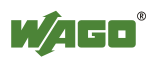

### **10.5 SNMP**

On the HTML page "SNMP", you can perform the settings for the Simple Network Management Protocol.

> SNMP is a standard for device management within a TCP/IP network. The Simple Network Management Protocol (SNMP) is responsible for transporting the control data that allows the exchange of management information, the status and statistic data between individual network components and a management system.

The fieldbus coupler/controller supports SNMP in versions 1, 2c and 3.

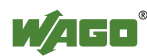

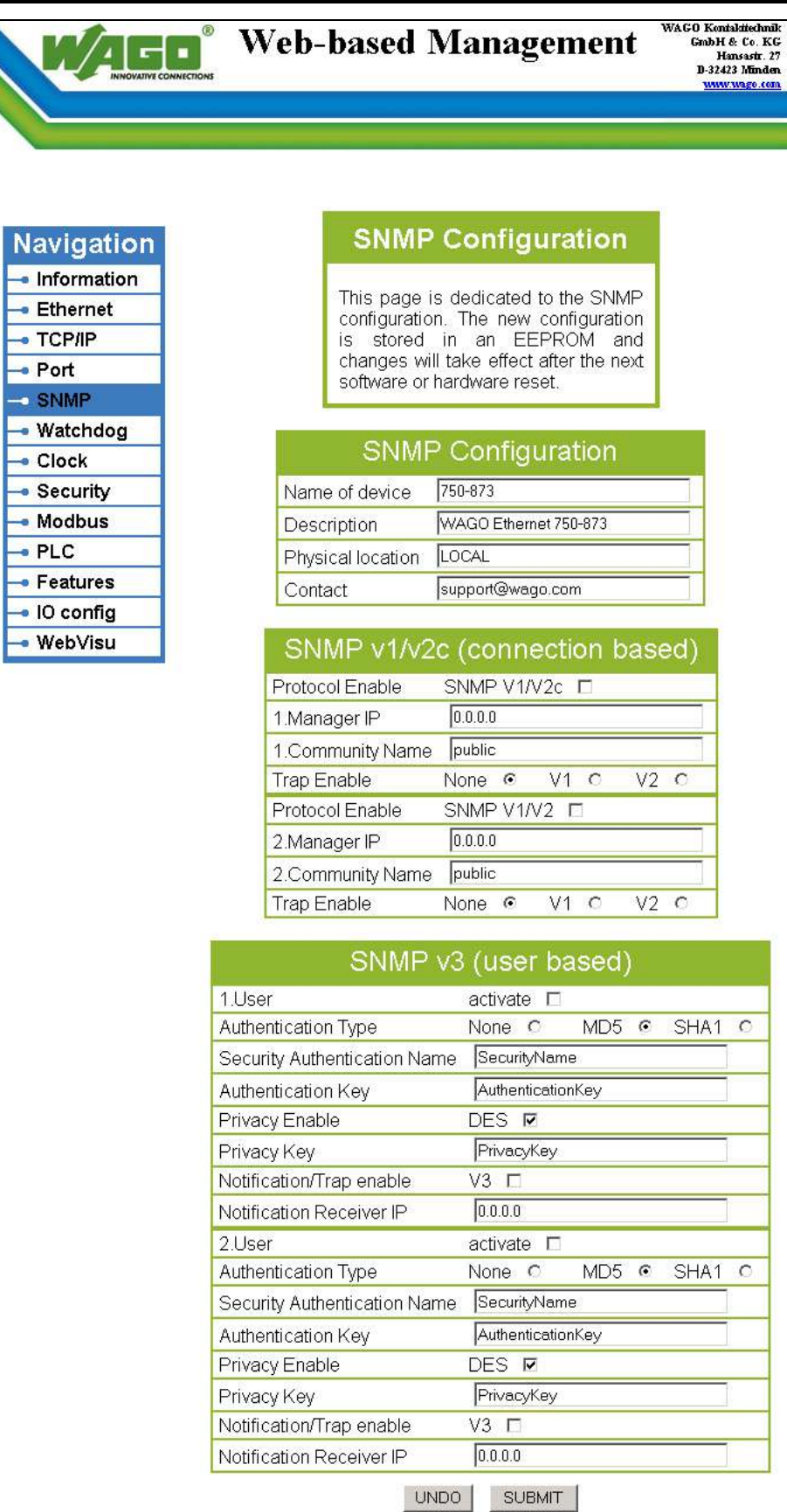

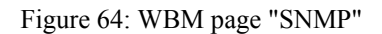

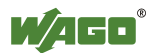

The SNMP of the ETHERNET TCP/IP controller includes the general MIB according to RFC1213 (MIB II).

SNMP is processed via port 161. The port number for SNMP traps (agent messages) is 162.

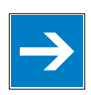

# *Note*

#### **Enable port 161 and 162 to use SNMP!**

Enable ports 161 and 162 in the WBM in menu "port", so that the fieldbus coupler/controller can be reached via SNMP. The port numbers cannot be modified.

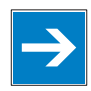

## *Note*

#### **Modify parameter via WBM or SNMP objects!**

However, parameters that can be set on the html pages can also be changed directly by the appropriate SNMP objects.

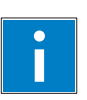

# *Information*

#### **Additional Information:**

Additional information for SNMP, the Management Information Base (MIB) and traps (event messages via SNMP) may be obtained from chapter "Fieldbus communications" > "Communications protocols" > "SNMP (Simple Network Management Protocol)".

Note that the settings for SNMPV1/V2c and SNMPV3 are separate from each other: The different SNMP versions can be activated or used in parallel or individually on a fieldbus controller.

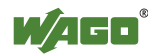

### **10.5.1 SNMP V1/V2c**

The SNMP version 1/2c represents a community message exchange. The community name of the network community must thereby be specified.

| $\frac{1}{2}$ $\frac{1}{2}$ $\frac{1}{2}$ $\frac{1}{2}$ $\frac{1}{2}$ $\frac{1}{2}$ $\frac{1}{2}$ $\frac{1}{2}$ $\frac{1}{2}$ $\frac{1}{2}$<br><b>SNMP Configuration</b> |                                                                                          |                                                                                                    |  |  |
|----------------------------------------------------------------------------------------------------|------------------------------------------------------------------------------------------|----------------------------------------------------------------------------------------------------|--|--|
| Entry                                                                                                    | <b>Value (Default)</b>                                                                   | <b>Description</b>                                                                                                    |  |  |
| Name of device                                                                                                    | 750-873                                                                                  | Device name (sysName)                                                                                                    |  |  |
| Description                                                                                                    | Programmable<br>Fieldbus Controller<br>ETHERNET<br><b>TCP/IP &amp; RS-</b><br>232750-873 | Device description (sysDescription)                                                                                                    |  |  |
| Physical location                                                                                                    | LOCAL                                                                                    | Location of device (sysLocation)                                                                                                    |  |  |
| Contact                                                                                                    | $support@$ wago.com                                                                      | E-mail contact address (sysContact)                                                                                                    |  |  |
| SNMP v1/v2 (connection based)                                                                                                    |                                                                                          |                                                                                                    |  |  |
| <b>Entry</b>                                                                                                    | Value (Default)                                                                          | <b>Description</b>                                                                                                    |  |  |
| Protocol Enable                                                                                                    | <b>SNMP</b><br>☑<br>V1/V2c                                                               | ⊠<br>Activating SNMP Version 1/2c<br>Deactivating SNMP-Version 1/2c                                                                                                    |  |  |
| 1. Manager IP                                                                                                    | 192.168.1.10<br>IP address of 1. used SNMP manager                                       |                                                                                                    |  |  |
| 1. Community Name                                                                                                    | 1. Community name of the network community used<br>public                                |                                                                                                    |  |  |
| Trap Enable                                                                                                    | $\bigcirc$<br>None<br>$\circledbullet$<br>V1<br>V2<br>О                                  | None $\odot$ V1 $\odot$ V2 $\odot$<br>Deactivating Traps<br>None $\bigcirc$ V1 $\bigcirc$ V2 $\bigcirc$<br>Activating Traps Version 1<br>None $\bigcirc$ V1 $\bigcirc$ V2 $\bigcirc$<br>Activating Traps Version 2 |  |  |
| Protocol Enable                                                                                                    | <b>SNMP</b><br>┓<br>V1/V2                                                                | Activating SNMP-Version 1/2<br>⊠                                                                                                    |  |  |
|                                                                                                    | 0.0.0.0                                                                                  | IP address of 2. used SNMP manager                                                                                                    |  |  |
| 2. Community Name                                                                                                    | 2. Community name of the network community used<br>public                                |                                                                                                    |  |  |
| Trap Enable                                                                                                    | О<br>None<br>$\circledbullet$<br>V1                                                      | None $\odot$ V1 $\odot$ V2 $\odot$<br>Deactivating Traps<br>None $\bigcirc$ V1 $\bigcirc$ V2 $\bigcirc$<br>Activating Traps Version 1                                                                              |  |  |
| 2. Manager IP                                                                                                    | V2<br>О                                                                                  | Deactivating SNMP-Version 1/2<br><b>Activating Traps Version 2</b><br>None $\bigcirc$ V1 $\bigcirc$ V2 $\bigcirc$                                                                                                  |  |  |

Table 42: WBM page "SNMP"

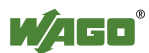

#### **10.5.2 SNMP V3**

In SNMP version 3, exchanging messages is user-related. Each device, that knows the passwords set via WBM, may read or write values from the controller. In SNMPv3, user data from SNMP messages can also be transmitted in encoded form. This is why SNMPv3 is often used in safetyrelated networks.

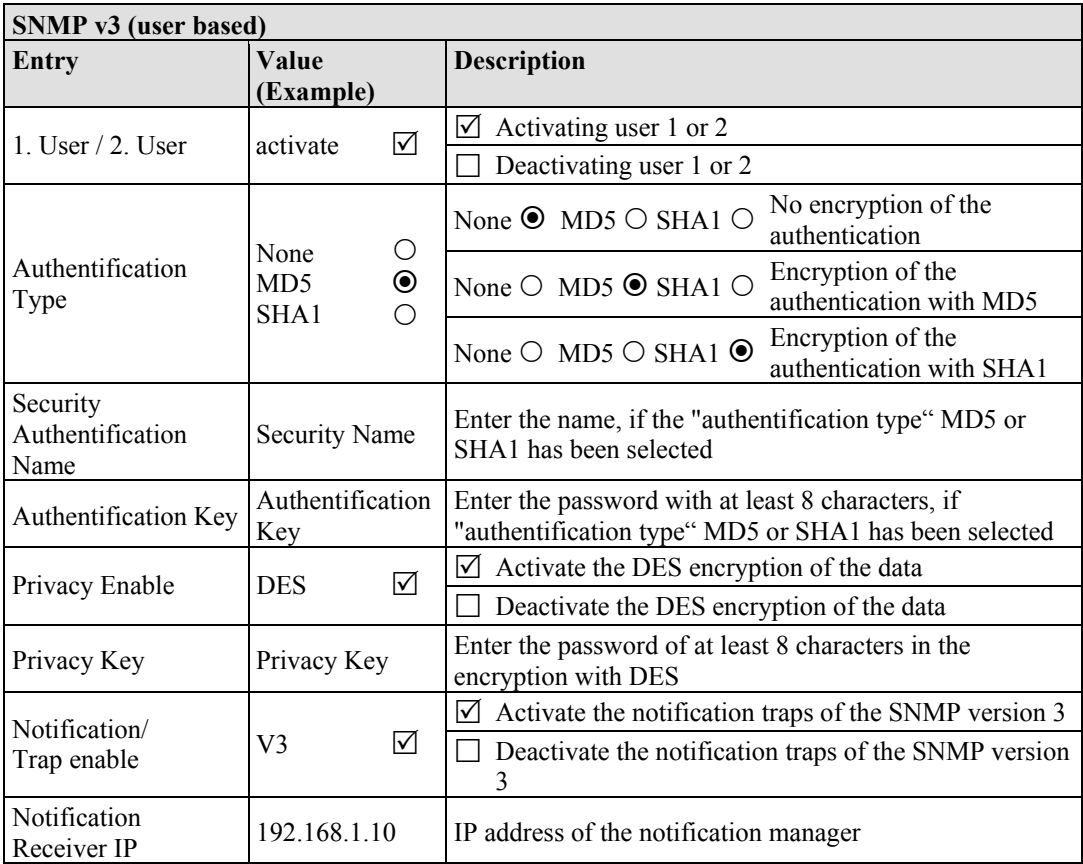

Two independent SNMPv3 users can be defined and activated via the html page (user 1 and user 2).

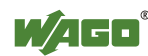

## **10.6 Watchdog**

Click the link "Watchdog" to go to a Web site where you can specify the settings for the connection and MODBUS watchdog.

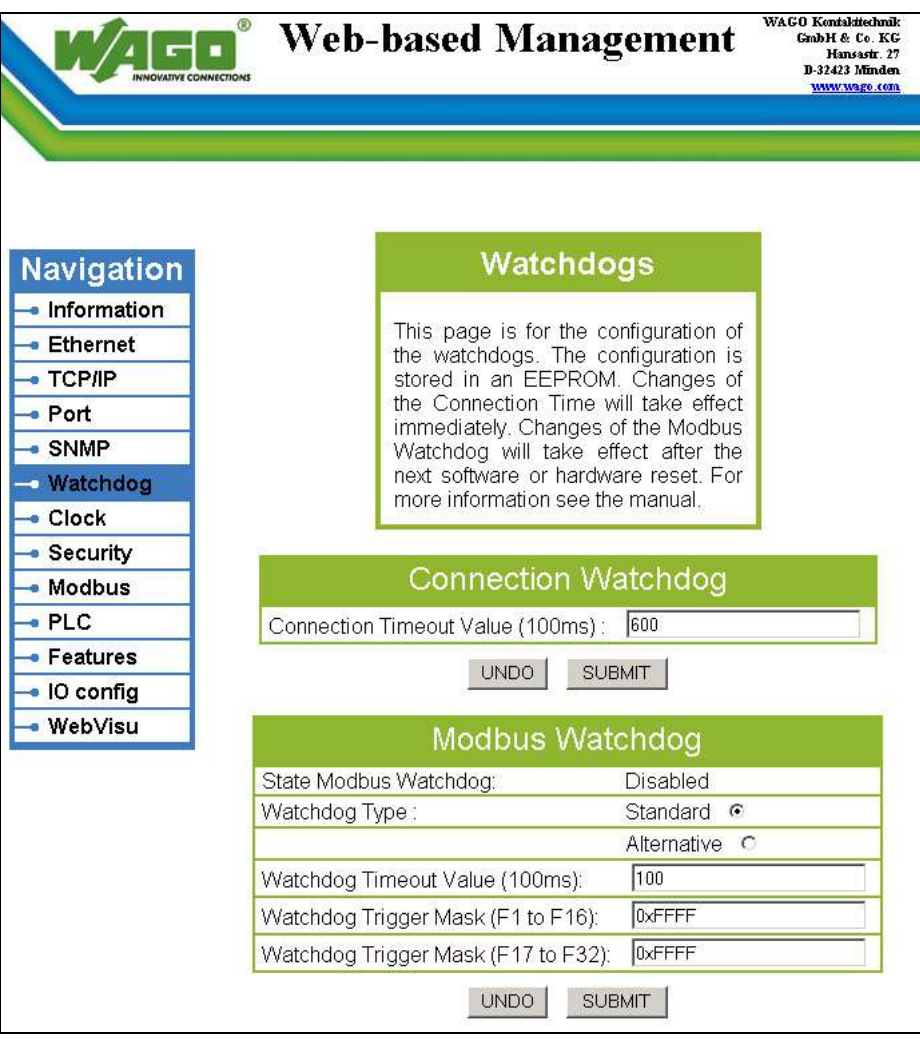

Figure 65: WBM page "Watchdog"

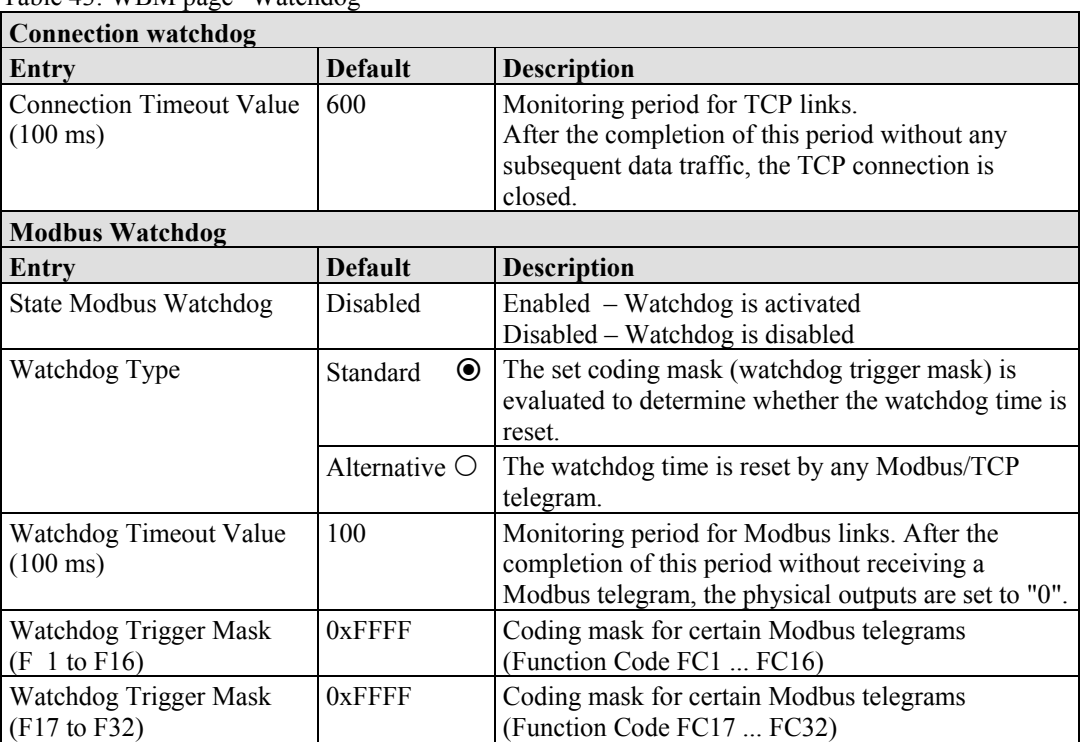

Table 43: WBM page "Watchdog"

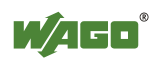

## **10.7 Clock**

Specify the settings for the internal real-time clock on the "Clock" HTML page. Here, enter the current time and date and also select standard or daylight saving time.

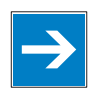

# *Note*

#### **Reset the internal clock after 6 days without power supply!**

The internal clock must be reset on initial startup or after 6 days without power. The "I/O" LED for the controller flashes with the error code 1/10 RTC-Powerfail if the clock is not set.

To restore proper coupler/controller function, synchronize the time via WAGO-ETHERNET-Settings in "Real-time Clock" tab or call up the Web-based Management System and set the actual time under "Clock". The coupler/controller is then fully operational again.

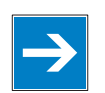

## *Note*

**Integrate the function block for converting from winter/summer time!**  Switch-over between standard and daylight saving time via Web-based management system is required when synchronizing the controllers in your network using a time server. The controller itself does not automatically execute a change-over between standard and daylight-saving time. The change-over is resolved via function block PrgDaylightSaving, which you must integrate into the WAGO-I/O-*PRO* CAA using the library DaylightSaving.lib. From that point, change-over will be performed automatically, allowing all functions to be executed properly and at the right time.

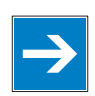

# *Note*

**Error message in WAGO I/O** *CHECK* **is possible after a power failure!**  If you are using the software "WAGO-I/O-*CHECK*" after a loss of power has occurred, error messages may be generated. Should this occur, call up the Webbased management system and set the actual time under "Clock". Then, call up the "WAGO-I/O-*CHECK*" program again

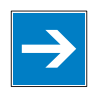

# *Note*

#### **Loss of telegrams possible when performing configuration during ongoing operation!**

Telegrams may be lost if configuration is performed using WAGO-I/O-*CHECK* while the system is in operation.

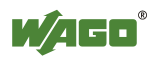

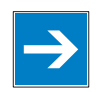

## *Note*

#### **Use a WAGO RTC module for time synchronization!**

You can also use a WAGO 750-640 RTC Module for your node to utilize the actual encoded time (Real-time – RTC) in your higher-level control system. An even greater degree of accuracy is achieved via RTC module than that obtained using the real-time clock in the coupler or controller.

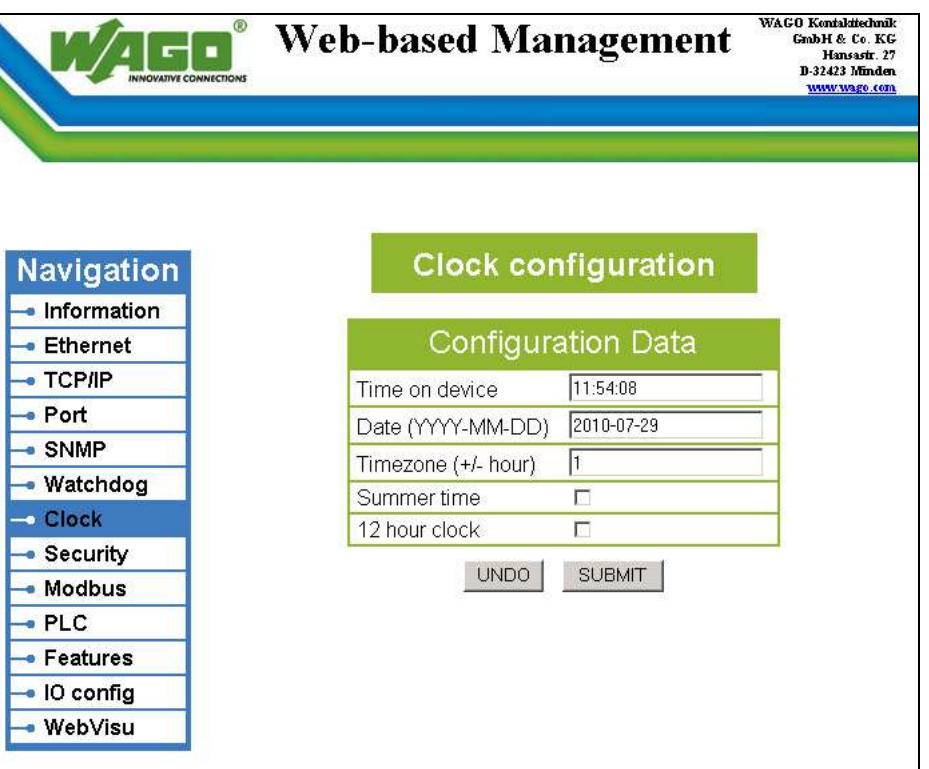

Figure 66: WBM page "Clock"

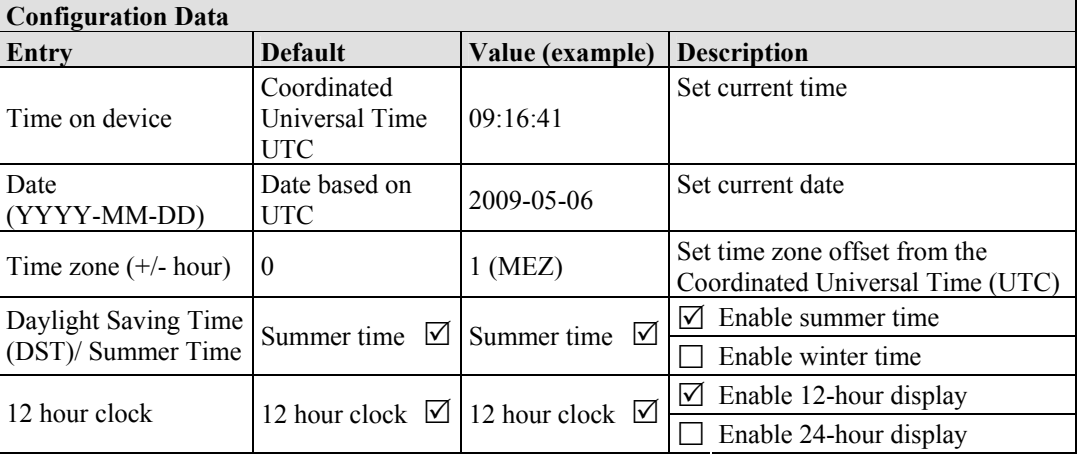

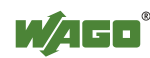

## **10.8 Security**

Use the "Security" HTML page with passwords to set up read and/or write access for various user groups to protect against configuration changes.

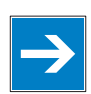

# *Note*

#### **Passwords can only be changed by "admin" and after software reset!**

The "admin" user and associated password are required to change passwords. Press the **[Software Reset]** button to restart the software for the setting changes to take effect.

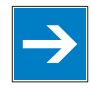

## *Note*

**Note password restrictions!** 

The following restrictions apply for passwords:

- Max. 16 characters
- Letters and numbers only
- No special characters or umlauts

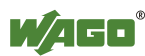

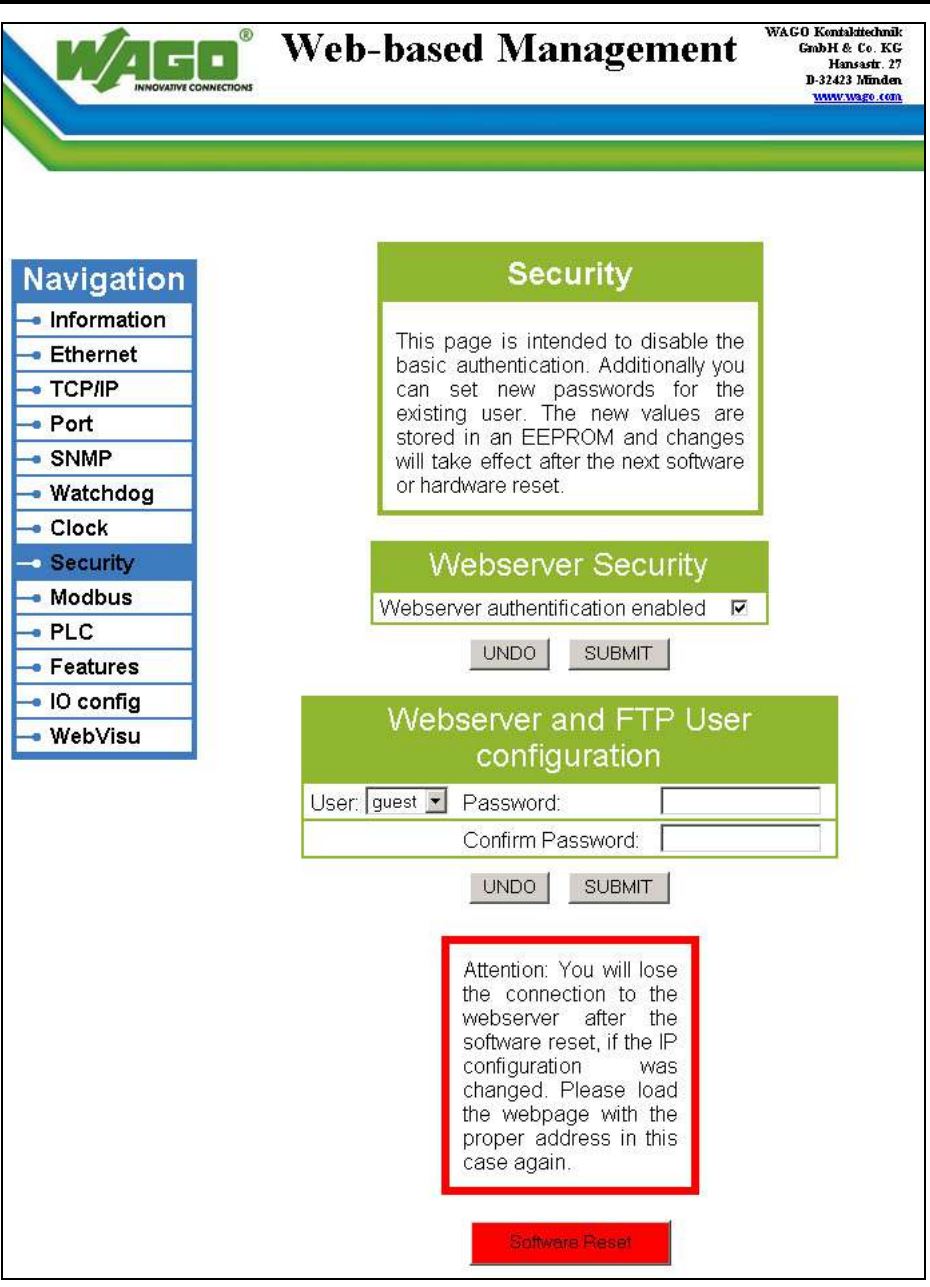

Figure 67: WBM page "Security"

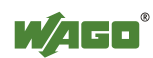

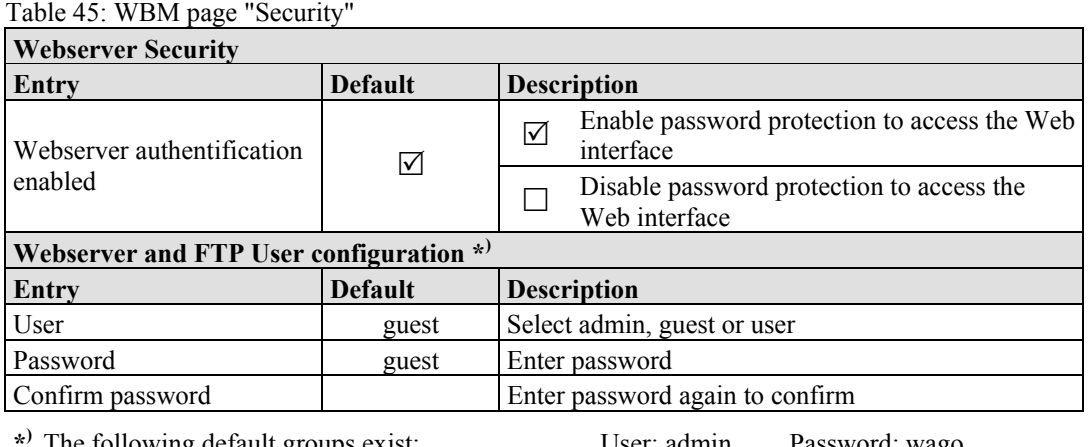

**\*)** The following default groups exist:

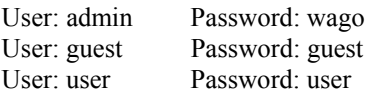

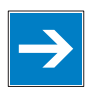

## *Note*

#### **Renew access after software reset!**

If you initiate a software reset on this page, then the fieldbus coupler/controller starts with the configurations previously loaded into the EEPROM and the connection to the browser is interrupted.

If you changed the IP address previously, you have to use the changed IP address to access the device from the browser.

You have have not changed the IP address and performed other settings, you can restor the connection by refreshing the browser.

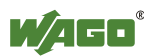

### **10.9 Modbus RTU**

Use the "Modbus RTU" HTML page to specify the settings for the MODBUS/ RTU protocol. MODBUS/RTU is used for binary data transmission.

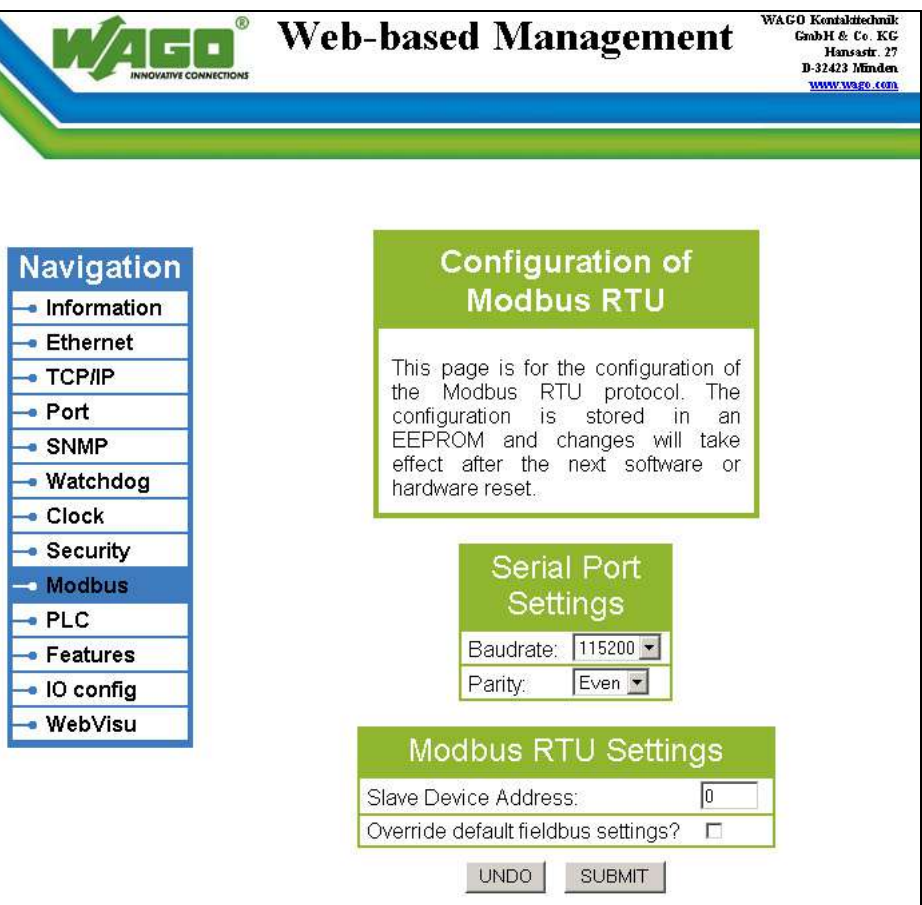

Figure 68: WBM page "MODBUS RTU"

| <b>Serial Port Settings</b>    |               |                                                                                                    |  |
|--------------------------------|---------------|----------------------------------------------------------------------------------------------------|--|
| Entry                          | Default value | <b>Description</b>                                                                                                    |  |
| Baudrate                       | 9600          | Set baud rate 9600, 19200, 57600 or 11520                                                                                                    |  |
| Parity                         | None          | Select parity check:<br>Even parity<br>$\bullet$<br>Odd parity<br>٠<br>No parity<br>٠<br>Errors in data transmission are detected with the aid of the<br>parity bit. |  |
| <b>MODBUS RTU Settings</b>     |               |                                                                                                    |  |
| Entry                          | Default value | <b>Description</b>                                                                                                    |  |
| <b>Slave Device</b><br>Address | $\theta$      | Enter slave device address in the number range $0255$                                                                                                    |  |
| Override default               |               | By default, assign I/O modules to MODBUS/RTU.<br>∨                                                                                                    |  |
| fieldbus settings?             |               | Assign MODBUS/IP to I/O modules default                                                                                                    |  |

Table 46: WBM page "Modbus RTU"

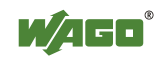

### **10.10 PLC**

Click the "PLC" link to access a Web site where you can define the PFC functionality settings for your controller.

| <b>NNOVATIVE CONNECTIONS</b> | ⊛                          | <b>Web-based Management</b>                                                   | WAGO Kontakitechnik<br>GmbH & Co. KG<br>Hansastr. 27<br>D-32423 Minden<br>www.wago.com |
|------------------------------|----------------------------|-------------------------------------------------------------------------------|----------------------------------------------------------------------------------------|
|                              |                            |                                                                               |                                                                                        |
| <b>Navigation</b>            |                            | <b>PLC Configuration</b>                                                      |                                                                                        |
| · Information                |                            | This page is for the configuration of                                         |                                                                                        |
| • Ethernet                   |                            | the PLC. The configuration is stored                                          |                                                                                        |
| $\bullet$ TCP/IP             |                            | in an EEPROM. Changes of the                                                  |                                                                                        |
| $\bullet$ Port               |                            | process image setting will take effect<br>after the next software or hardware |                                                                                        |
| · SNMP                       |                            | reset. All other changes will take                                            |                                                                                        |
| • Watchdog                   |                            | immediately. For<br>effect<br>more<br>information see the manual.             |                                                                                        |
| $\bullet$ Clock              |                            |                                                                               |                                                                                        |
| · Security                   |                            |                                                                               |                                                                                        |
| <b>Modbus</b>                |                            | <b>PLC Features</b>                                                           |                                                                                        |
| $-$ PLC                      | <b>Function</b>            | Description                                                                   | Enabled                                                                                |
| • Features                   |                            |                                                                               |                                                                                        |
| $\bullet$ IO config          | Process image              | Set outputs to zero, if user program is<br>stopped.                           | ⊽                                                                                      |
| WebVisu                      | Default<br>webpage         | Set 'webvisu.htm' as default.                                                 | П                                                                                      |
|                              | <b>VO</b><br>configuration | Compatible handling for ea-config.xml                                         | г                                                                                      |
|                              |                            | Insert monitoring entries into ea-<br>config.xml                              | г                                                                                      |
|                              |                            | <b>UNDO</b><br><b>SUBMIT</b>                                                  |                                                                                        |

Figure 69: WBM page "PLC"

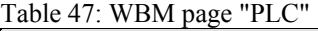

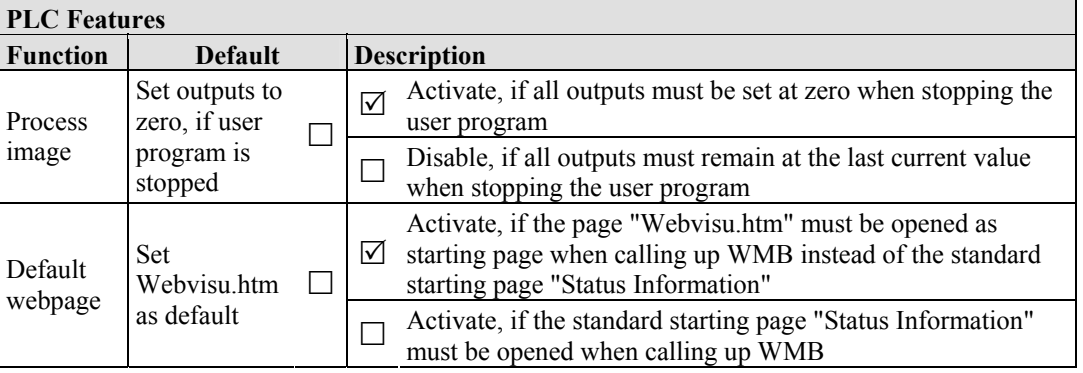

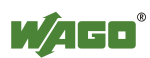

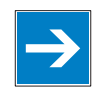

## *Note*

#### **Return to WBM view via the IP address of the fieldbus controller!**

The "Webvisu.htm" page does not have any hyperlinks to the other Web sites. To deactivate this starting page function, or to go to other pages using hyperlinks, enter the IP address for your controller and the address for the original starting page in the URL line of your browser with the following syntax: http://IP address of your controller/webserv/Index.ssi.

#### Table 48: WBM page "PLC"

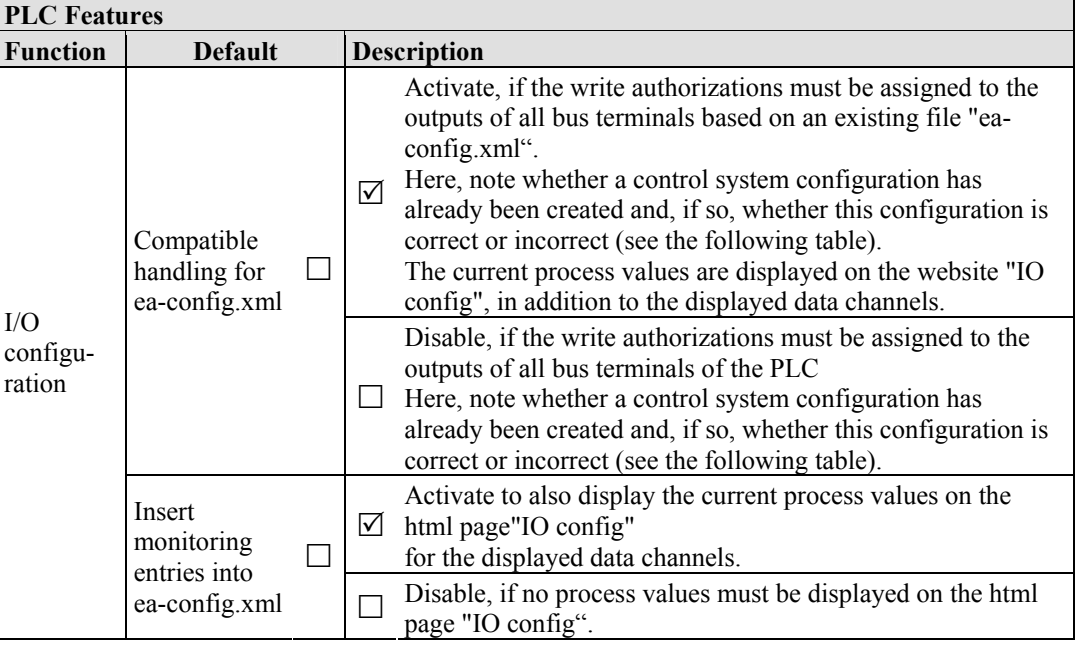

#### Table 49: Control system configuration

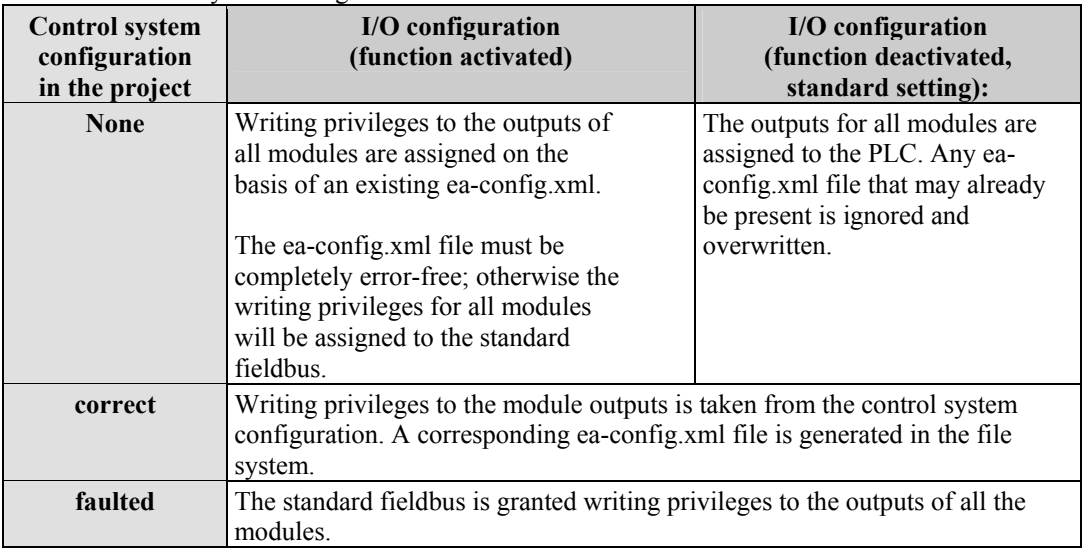

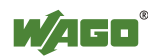

### **10.11 Features**

Use the "Features" HTML page to enable or disable additional functions.

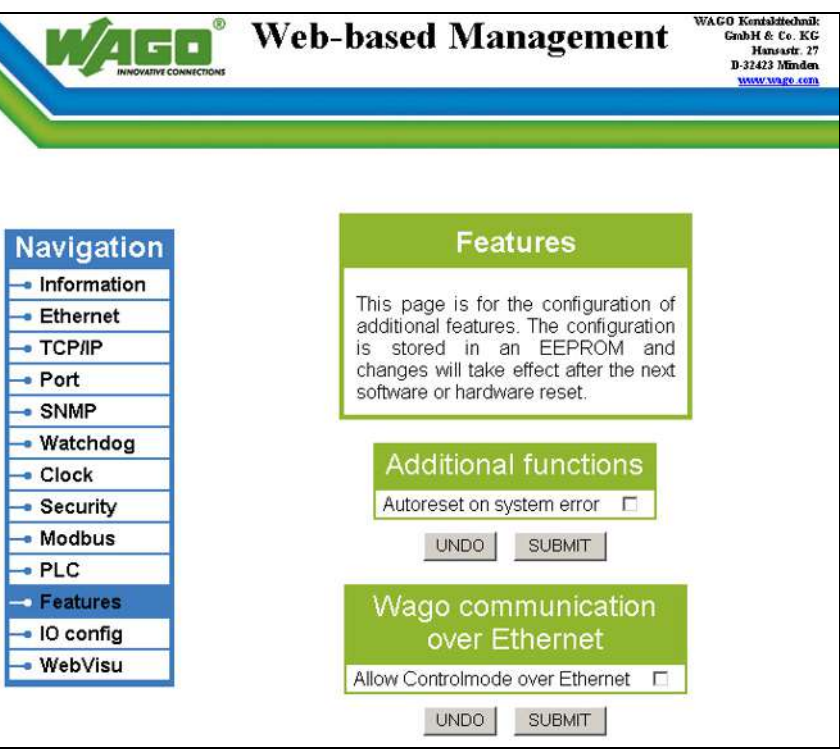

Figure 70: WBM page "Features"

| <b>Additional functions</b>             |                |                                                                                                    |  |
|-----------------------------------------|----------------|----------------------------------------------------------------------------------------------------|--|
| Entry                                   | <b>Default</b> | <b>Description</b>                                                                                                    |  |
| Autoreset on<br>system error $*$        |                | Activate the automatic software restart, if a system error<br>⊽<br>occurs<br>Disable the automatic software restart, if a system error                                              |  |
|                                         |                | occurs                                                                                                    |  |
| <b>Wago communication over Ethernet</b> |                |                                                                                                    |  |
| Entry                                   | <b>Default</b> | <b>Description</b>                                                                                                    |  |
| Allow Controlmode<br>over Ethernet      |                | Control mode on:<br>⊻<br>Setting output values of the communications via<br>ETHERNET active via WAGO I/O CHECK.                                                                     |  |
|                                         |                | Control mode off:<br>Setting output values of the communications via<br>ETHERNET inactive via WAGO I/O CHECK. Only<br>input and output data of the connected node are<br>displayed. |  |

Table 50: WBM page "Features"

**\*)** The "Autoreset on system error" function can ensure safe and fast recovery in the event of temporary errors (e.g., severe EMC interference) when activated for areas that are difficult to access (e.g., in the offshore area). The automatic software restart is executed as soon as the fieldbus coupler has an error status that requires a restart.

With the original factory settings, this function is deactivated (default), meaning that diagnostics is indicated via the blink code for the "I/O" LED when an error occurs. A manual restart must then be performed after error evaluation and rectification.

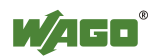

## **10.12 I/O Config**

Click the link "I/O config" to view the configuration and/or write access privileges for the outputs of your fieldbus node.

The node structure created using the "WAGO-I/O-*PRO* CAA I/O Configurator" hardware configuration tool is displayed in the window. If no modules are shown in this window, no hardware configuration and, thus, no allocation of write access privileges have been assigned. In this case, the handling defined at the Web site "PLC" by the function "I/O configuration - Compatible handling for eaconfig.xml" will be applied to assign the write privileges for all outputs either to the standard fieldbus, or to the PLC.

Π

# *Information*

#### **Additional Information**

For more detailed information about the WAGO-I/O-*PRO* CAA I/O Configurator, refer to the Section "Startup of Fieldbus Node".

When the function "I/O configuration Insert monitoring entries into eaconfig.xml" is also activated at the Web site "PLC", the current process values will also be shown for the data channels that are displayed.

| <b>UNOVATIVE CONNECTIONS</b> |                          | <b>Web-based Management</b> |          | WAGO Kontakttechnik<br>Grab H & Co. KG<br>Hansastr. 27<br>D-32423 Minden<br>www.wago.com |
|------------------------------|--------------------------|-----------------------------|----------|------------------------------------------------------------------------------------------|
|                              |                          |                             |          |                                                                                          |
| <b>Navigation</b>            |                          | I/O configuration           |          |                                                                                          |
| · Information                |                          |                             |          |                                                                                          |
| <b>Ethernet</b>              |                          | Configuration details       |          |                                                                                          |
| $-$ TCP/IP                   |                          | Number of modules on        | 4        |                                                                                          |
| · Port                       | terminalbus              |                             |          |                                                                                          |
| $\bullet$ SNMP               | configuration            | Number of modules in I/O    | $\Omega$ |                                                                                          |
| · Watchdog                   |                          |                             |          |                                                                                          |
| • Clock                      |                          |                             |          |                                                                                          |
| • Security                   |                          | I/O configuration file      |          |                                                                                          |
| · Modbus                     | Pos                      | Module                      | Type     | Mapping                                                                                  |
| $-$ PLC                      |                          |                             |          |                                                                                          |
| • Features                   | 1                        | 750-550/000-000             | 2AO      | Fieldbus 1                                                                               |
| · 10 config                  |                          | M001Ch1                     |          | 0x0000                                                                                   |
| WebVisu                      |                          | M001Ch2                     |          | 0x0000                                                                                   |
|                              | $\overline{\phantom{a}}$ | 750-476/000-000             | 2Al      | Fieldbus 1                                                                               |
|                              |                          | M002Ch1                     |          | <b>OxFFFC</b>                                                                            |
|                              |                          | M002Ch2                     |          | <b>OxFFFC</b>                                                                            |
|                              | 3                        | 750-4xx                     | 2DI      | Fieldbus 1                                                                               |
|                              |                          | M003Ch1                     |          | Û                                                                                        |
|                              |                          | M003Ch2                     |          | Û                                                                                        |
|                              | $\overline{4}$           | 750-5xx                     | 2DO      | Fieldbus 1                                                                               |
|                              |                          | M004Ch1                     |          | 0                                                                                        |
|                              |                          | M004Ch2                     |          | 0                                                                                        |

Figure 71: WBM page "IO config"

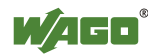

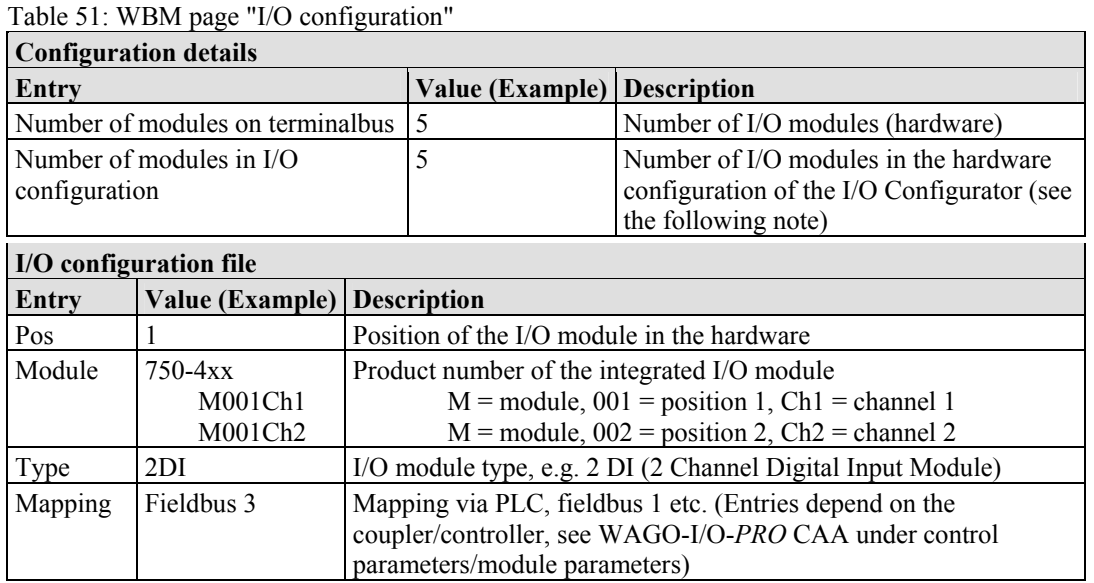

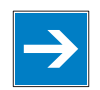

## *Note*

#### **Enter I/O modules in the I/O Configurator!**

Enter the I/O modules used in the I/O configurator of WAGO-I/O-*PRO* CAA. Here, open the **Control Configuration** in the **Resources** register and add your I/O modules to the I/O module figure.

The added I/O modules must match the hardware in sequence and quantity. The entries "Number of modules on terminalbus" and "Number of modules in I/O configuration" on the html page "PLC" serve as control.

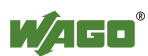

### **10.13 WebVisu**

The visualization of your programmed application is displayed on the html page "WebVisu", provided you have created it with the visualization editor in WAGO-I/O-*PRO* CAA and loaded it into the controller.

Perform the following settings in WAGO-I/O-*PRO* CAA, so that an html page with your visualization is automatically created at the transmission of your project:

- 1. Double click to open the **Target System Settings** in the **Resource** register.
- 2. Open the **Visualization** register.
- 3. Select the **Web Visualization** option with a hatch mark.
- 4. Confirm with **OK**.

A link is then created to this html page "WebVisu" by the Web-based Management system. You can set the html page "WebVisu" as the starting page.

- 1. Call up the page "PLC" in the web-based Management-System.
- 2. a.) To set the HTML page "WebVisu" as the start page, use the function **WebVisu – Set 'webvisu.htm' as default**. When accessing the web based management system, the "WebVisu" page is opened instead of the default WBM start page "Information". However, the links to switch to the other WBM pages is then no longer available.

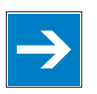

# *Note*

**Returning to the "WebVisu.htm" page is only possible via the IP address of the fieldbus controller!** 

The "Webvisu.htm" page does not have any hyperlinks to other Web sites. To deactivate the starting page function again, or to go to other pages using hyperlinks, enter the IP address for your controller and the address for the original starting page in the URL line of your browser with the following syntax: http://IP address of your controller/webserv/Index.ssi.

 b.) To call up the the HTML page "WebVisu" in an eternal window (default setting), use the function **WebVisu – Open 'webvisu.htm' in new window**. Clicking on the "WebVisu" link opens a new window that displays the HTML page with visualization of your configured application. The links to switch to the other WBM pages are still available with this setting.

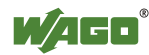

 c) To call up the HTML page "WebVisu" on the WBM site directly, use the function **WebVisu – Open 'webvisu.htm' in frame**. Clicking on the "WebVisu" link opens the HTML page with visualization of your configured application in a frame in the WBM window directly. The links to switch to the other WBM pages are still available with this setting.

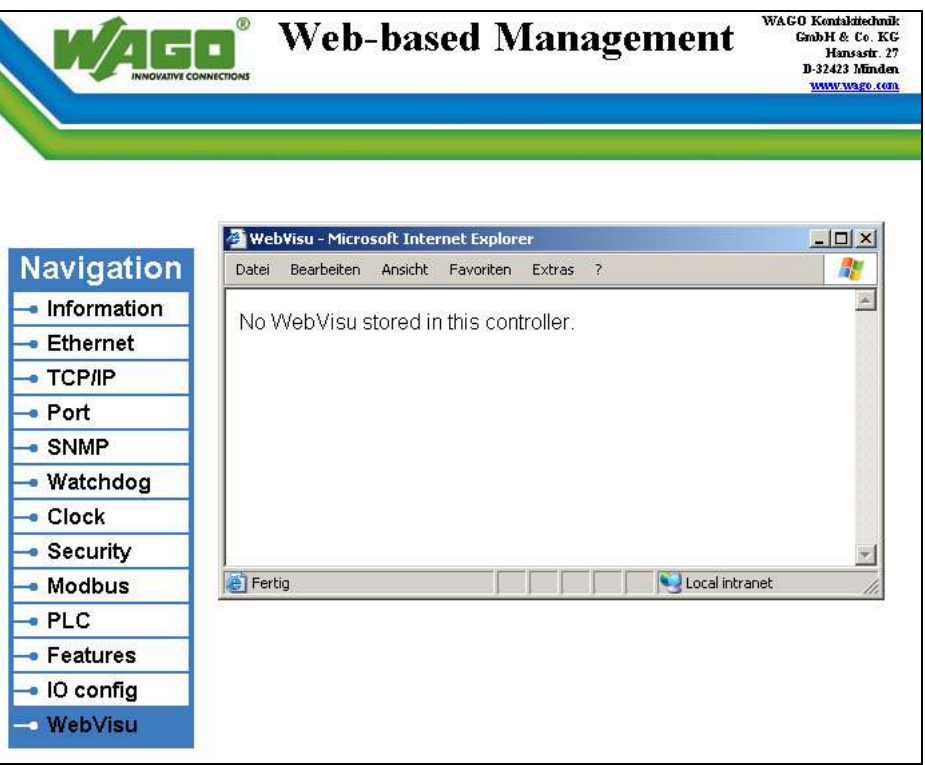

Figure 72: WBM page "WebVisu"

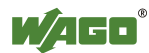

## **11 Diagnostics**

## **11.1 LED Signaling**

For on-site diagnostics, the fieldbus controller has several LEDs that indicate the operational status of the controller or the entire node (see following figure).

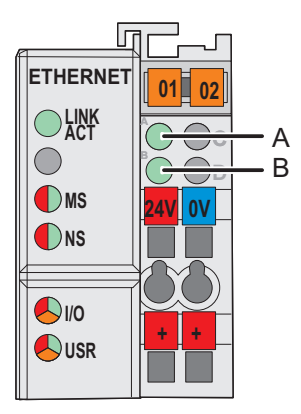

Figure 73: Display Elements

The diagnostics displays and their significance are explained in detail in the following chapter.

The LEDs are assigned in groups to the various diagnostics areas:

| Diagnostics area             | <b>LEDs</b>                                                        |
|------------------------------|--------------------------------------------------------------------|
| <b>Fieldbus status</b>       | $\cdot$ LNK ACT<br>$\cdot$ MS<br>$\cdot$ NS                        |
| <b>Node status</b>           | $\cdot$ I/O<br>$\cdot$ USR                                         |
| <b>Status Supply Voltage</b> | • A (system supply)<br>(field supply)<br><sup>B</sup><br>$\bullet$ |

Table 52: LED assignment for diagnostics

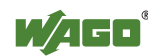

### **11.1.1 Evaluating Fieldbus Status**

The health of the ETHERNET Fieldbus is signaled through the top LED group ('LNK ACT', 'MS', und 'NS').

The two-colored LEDs 'MS' (module status) and 'NS' (network status) are solely used by the Ethernet/IP protocol. These two LEDs conform to the Ethernet/IP specifications.

### **11.1.2 Evaluating Node Status - I/O LED (Blink Code Table)**

The communication status between fieldbus coupler/controller is indicated by the I/O LED.

| <b>LED</b> Status           | Meaning                                                                                                    | <b>Solution</b>                                                                                                    |
|-----------------------------|----------------------------------------------------------------------------------------------------|----------------------------------------------------------------------------------------------------|
| I/O                         |                                                                                                    |                                                                                                    |
| green                       | The fieldbus node is operating correctly.                                                                                              | Normal operation.                                                                                                    |
| orange<br>flashing          | The internal data bus is initialized, 1-2 se-<br>conds of rapid flashing indicate start-up.                                            |                                                                                                    |
| red                         | Controller hardware defect                                                                                                    | Replace the fieldbus coupler/controller.                                                                                                    |
| red<br>flashing             | General internal bus error                                                                                                    | Note the following blinking sequence.                                                                                                    |
| red<br>cyclical<br>flashing | Up to three successive blinking<br>sequences indicate internal data bus<br>errors. There are short intervals between<br>the sequences. | Evaluate the blinking sequences based<br>on the following blink code table.<br>The blinking indicates an error message<br>comprised of an error code and error<br>argument. |
| off                         | No data cycle on the internal bus.                                                                                                    | The fieldbus coupler/controller supply<br>is off.                                                                                                    |

Table 53: Node status diagnostics – solution in event of error

Device boot-up occurs after turning on the power supply. The I/O LED is orange.

After a trouble-free start-up, the I/O LED is green.

In the event of an error, the I/O LED continues to blink red. Blink codes indicate detailed error messages. An error is indicated cyclically by up to 3 blinking sequences.

After elimination of the error, restart the node by turning the power supply of the device off and on again.

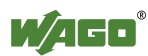

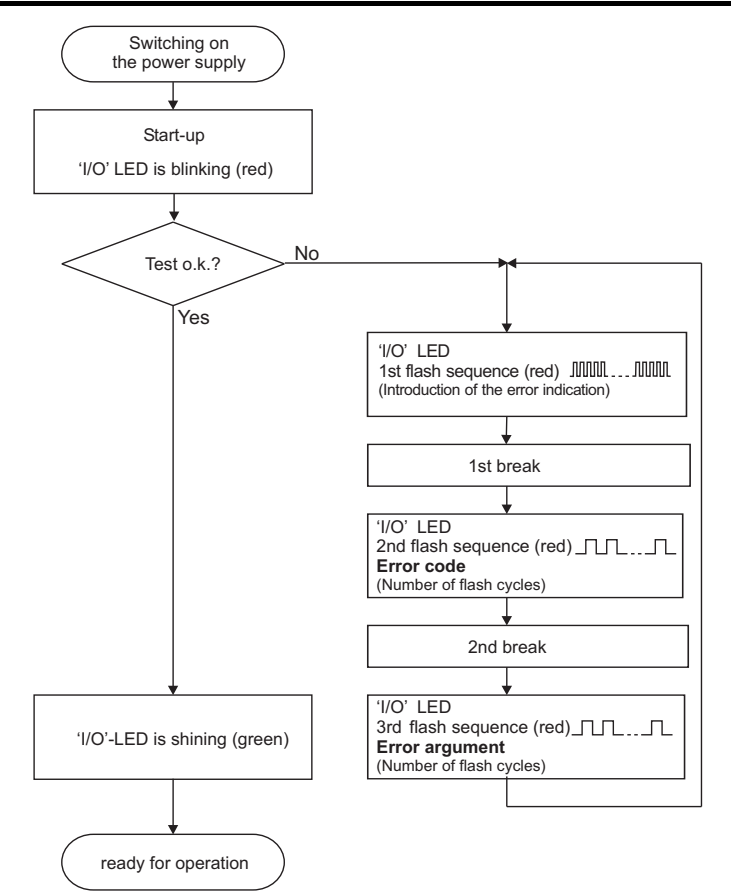

Figure 74: Node status - I/O LED signaling

| 1st flash sequence<br>(ca. 10 Hz)         | <b>Break</b> | 2nd flash sequence<br>(ca. 1 Hz)               | <b>Break</b> | 3rd flash sequence<br>(ca. 1 Hz)                   |
|-------------------------------------------|--------------|------------------------------------------------|--------------|----------------------------------------------------|
| (Introduction of the<br>error indication) |              | Error code x<br>$(x =$ Number of flash cycles) |              | Error argument y<br>$(y =$ Number of flash cycles) |

Figure 75: Error message coding

#### **Example of a module error:**

- The I/O LED starts the error display with the first blinking sequence (approx. 10 Hz).
- After the first break, the second blinking sequence starts (approx. 1 Hz): The I/O LED blinks four times. Error code 4 indicates "data error internal data bus".
- After the second break, the third blinking sequence starts (approx. 1 Hz): The I/O LED blinks twelve times. Error argument 12 means that the internal data bus is interrupted behind the twelfth I/O module.

The thirteenth I/O module is either defective or has been pulled out of the assembly.

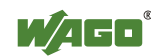

Table 54: Blink code- table for the I/O LED signaling, error code 1

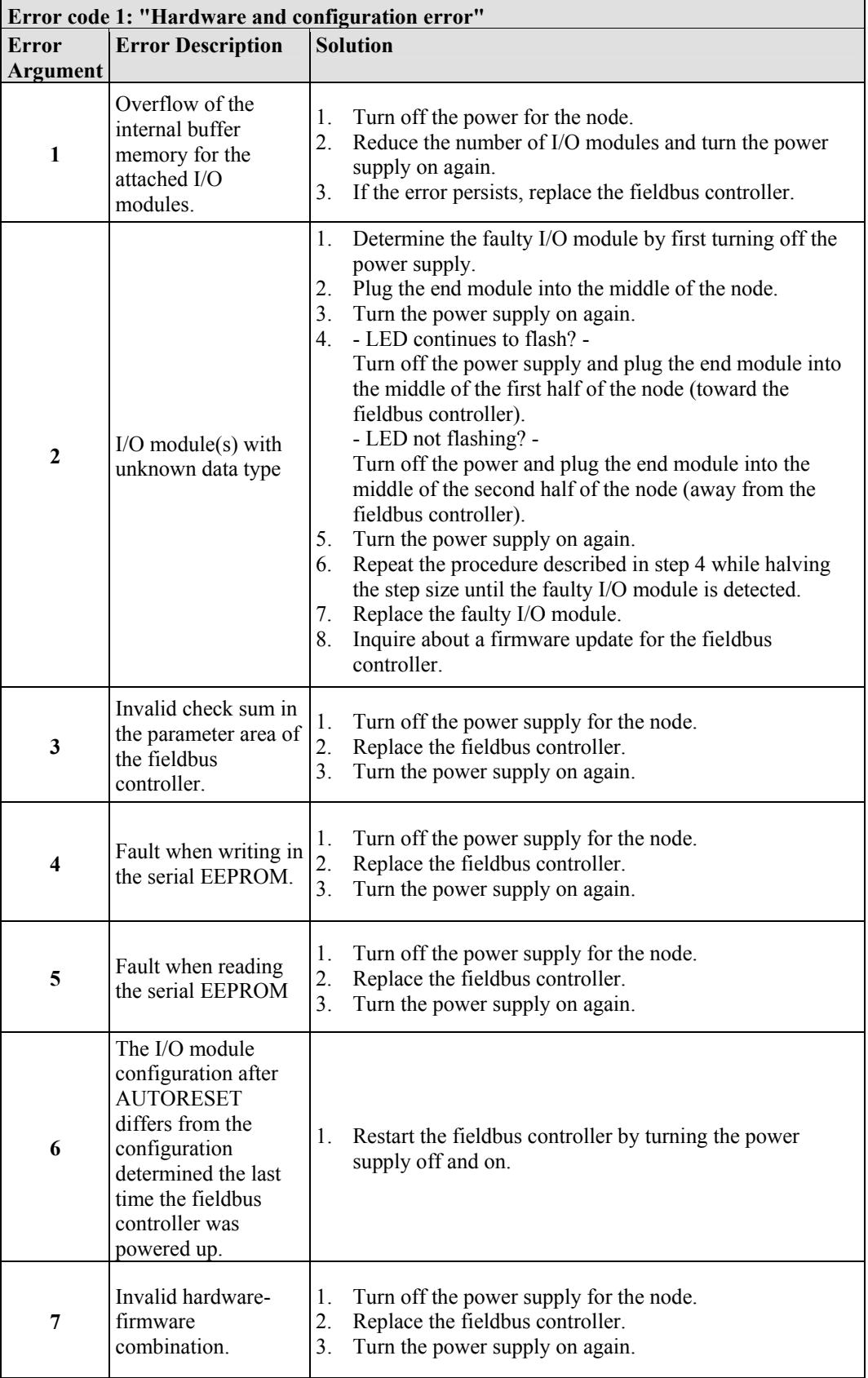

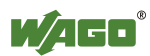

Table 54: Blink code- table for the I/O LED signaling, error code 1

| Error code 1: "Hardware and configuration error" |                                                                |                |                                                                                                    |  |  |
|--------------------------------------------------|----------------------------------------------------------------|----------------|----------------------------------------------------------------------------------------------------|--|--|
| <b>Error</b>                                     | <b>Error Description</b>                                       |                | <b>Solution</b>                                                                                                    |  |  |
| <b>Argument</b>                                  |                                                                |                |                                                                                                    |  |  |
| 8                                                | Timeout during<br>serial EEPROM<br>access.                     | 1.<br>2.<br>3. | Turn off the power supply for the node.<br>Replace the fieldbus controller.<br>Turn the power supply on again.                                 |  |  |
| 9                                                | Bus controller<br>initialization error                         | 1.<br>2.<br>3. | Turn off the power supply for the node.<br>Replace the fieldbus controller.<br>Turn the power supply on again.                                 |  |  |
| 10                                               | Buffer power failure<br>real-time clock<br>(RTC)               | 1.<br>2.       | Set the clock.<br>Maintain the power supply of the fieldbus controller for<br>at least 15 minutes in order to charge the Goldcap<br>capacitor. |  |  |
| 11                                               | Fault during read<br>access to the real-<br>time clock (RTC)   | 1.<br>2.       | Set the clock.<br>Maintain the power supply of the fieldbus controller for<br>at least 15 minutes in order to charge the Goldcap<br>capacitor. |  |  |
| 12                                               | Fault during write<br>access to the real-<br>time clock (RTC)  | 1.<br>2.       | Set the clock.<br>Maintain the power supply of the fieldbus controller for<br>at least 15 minutes in order to charge the Goldcap<br>capacitor. |  |  |
| 13                                               | Clock interrupt fault                                          | 1.<br>2.       | Set the clock.<br>Maintain the power supply of the fieldbus controller for<br>at least 15 minutes in order to charge the Goldcap<br>capacitor. |  |  |
| 14                                               | Maximum number of 1.<br>gateway or mailbox<br>modules exceeded | 2.             | Turn off the power for the node.<br>Reduce the number of corresponding modules to a valid<br>number.                                           |  |  |

Table 55: Blink code table for the I/O LED signaling, error code 2

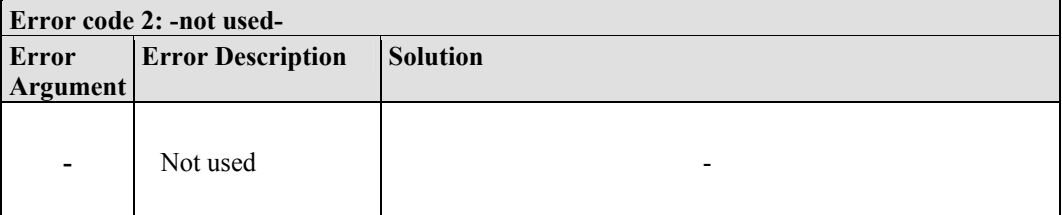

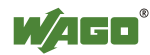

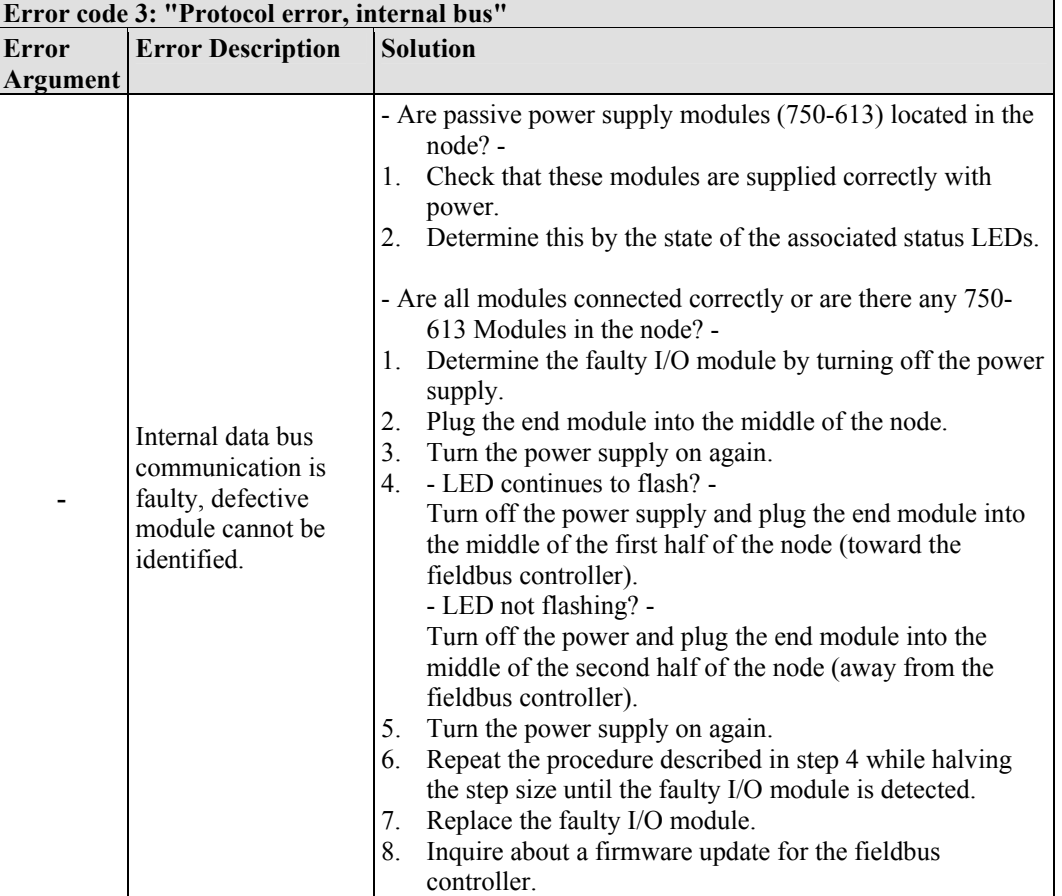

Table 56: Blink code table for the I/O LED signaling, error code 3

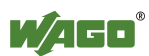

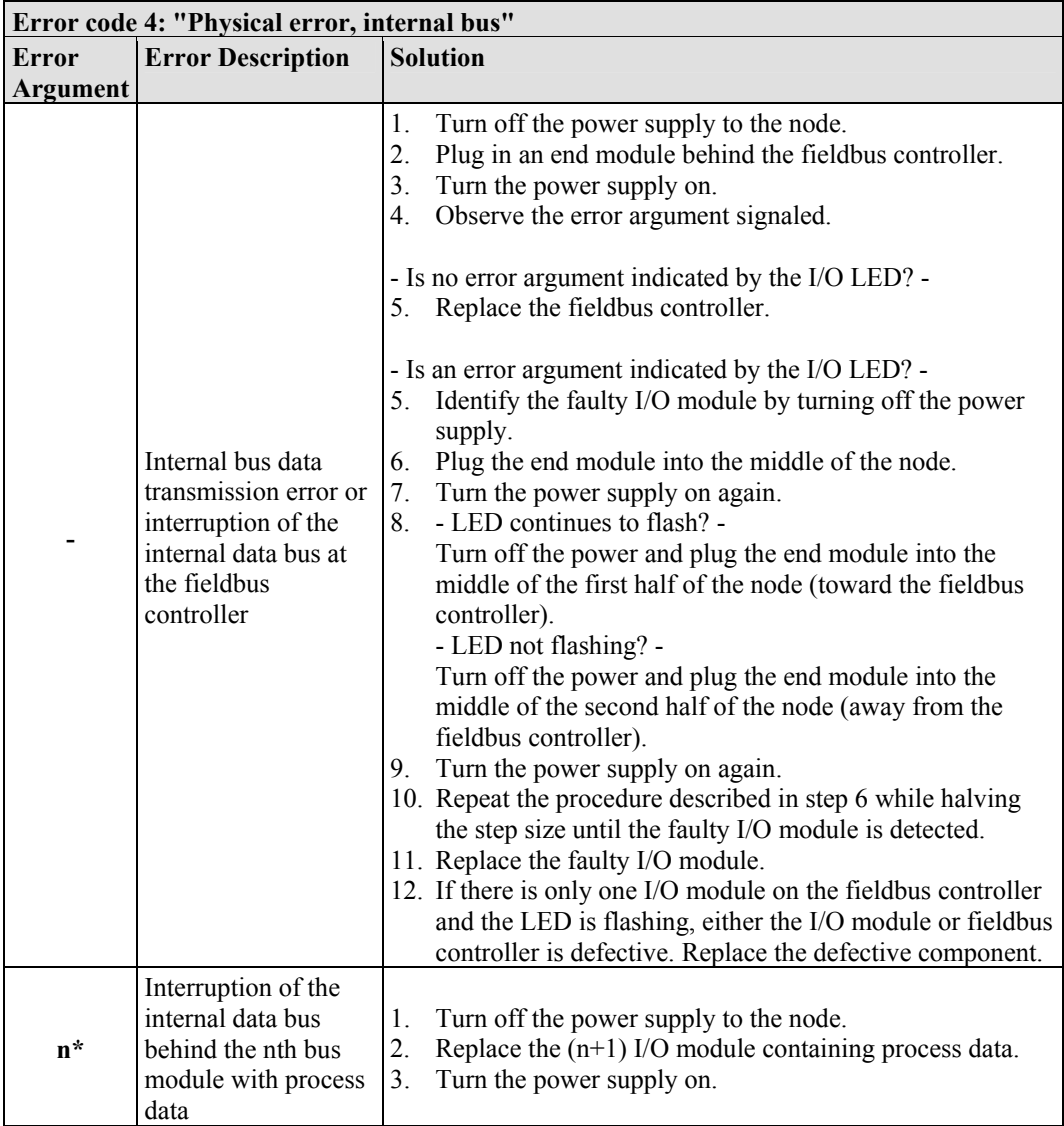

Table 57: Blink code table for the I/O LED signaling, error code 4

\* The number of light pulses (n) indicates the position of the I/O module.

I/O modules without data are not counted (e.g., supply modules without diagnostics)

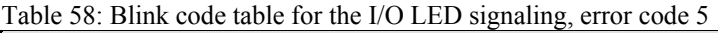

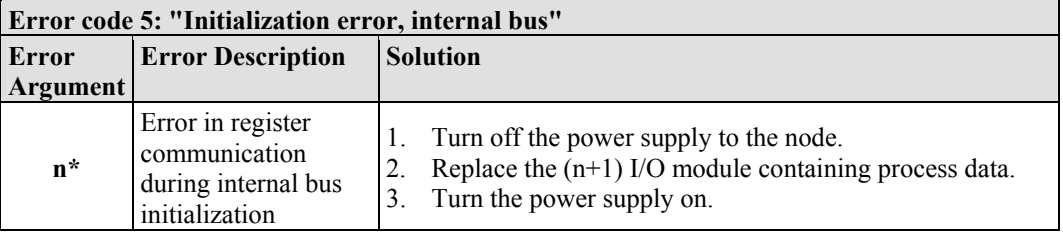

\* The number of light pulses (n) indicates the position of the I/O module.

I/O modules without data are not counted (e.g., supply modules without diagnostics)

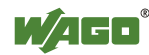

Table 59: Blink code- table for the I/O LED signaling, error code 6

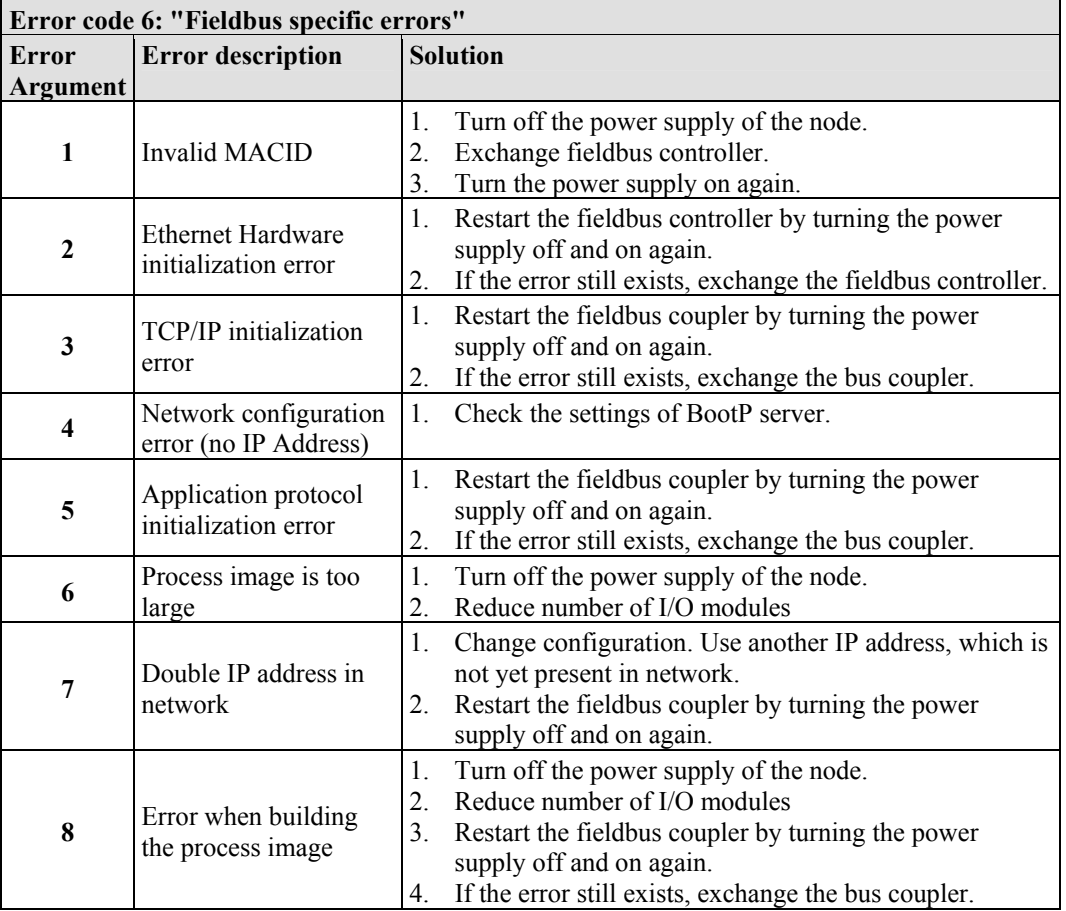

Table 60: Blink code table for the 'I/O' LED signaling, error code 7…9

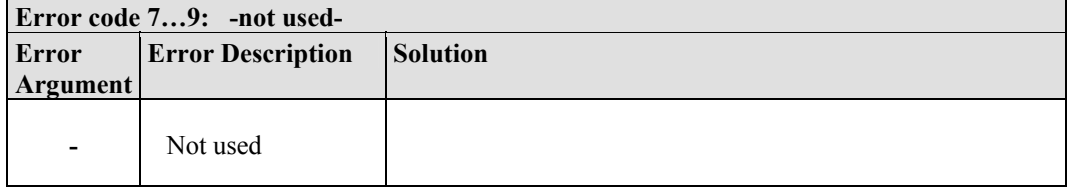
Table 61: Blink code table for the 'I/O' LED signaling, error code 10

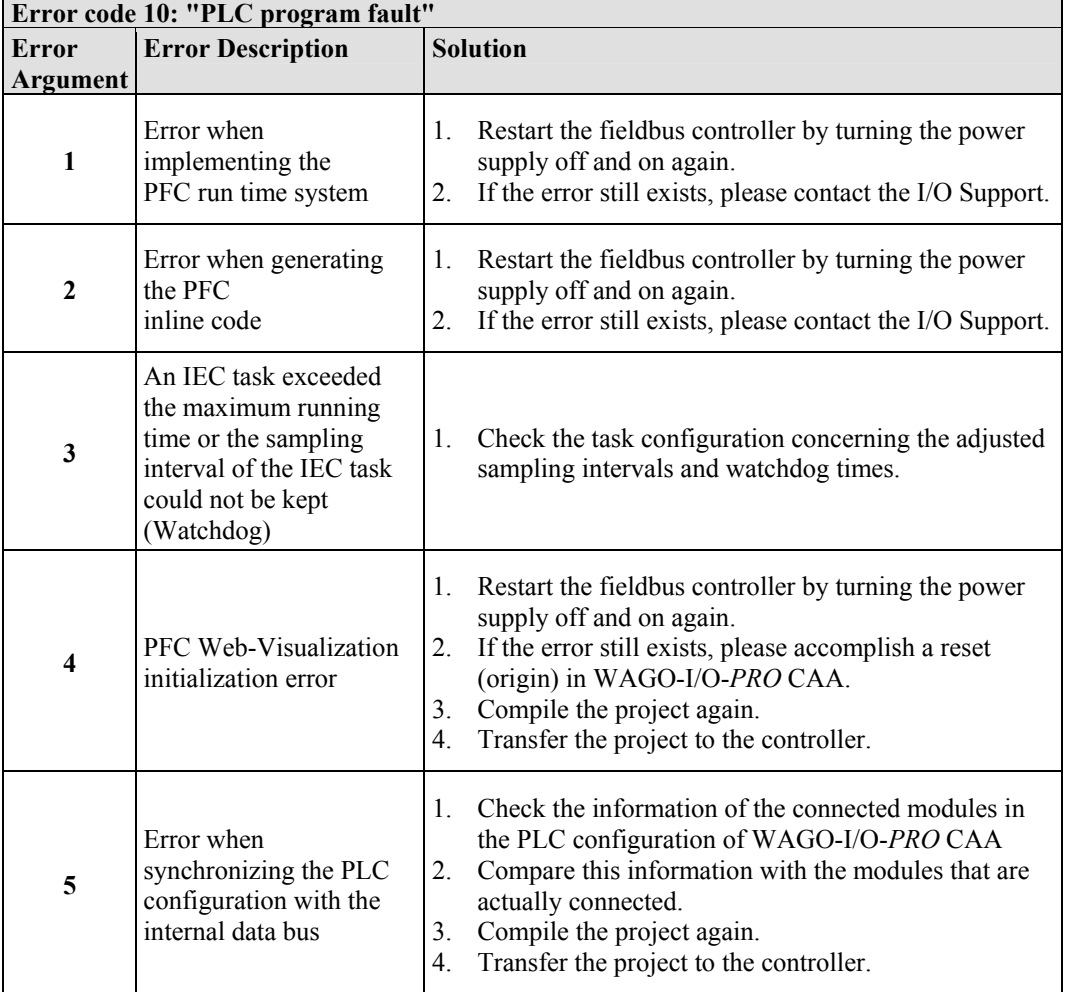

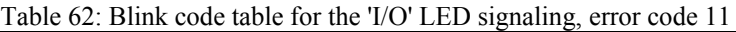

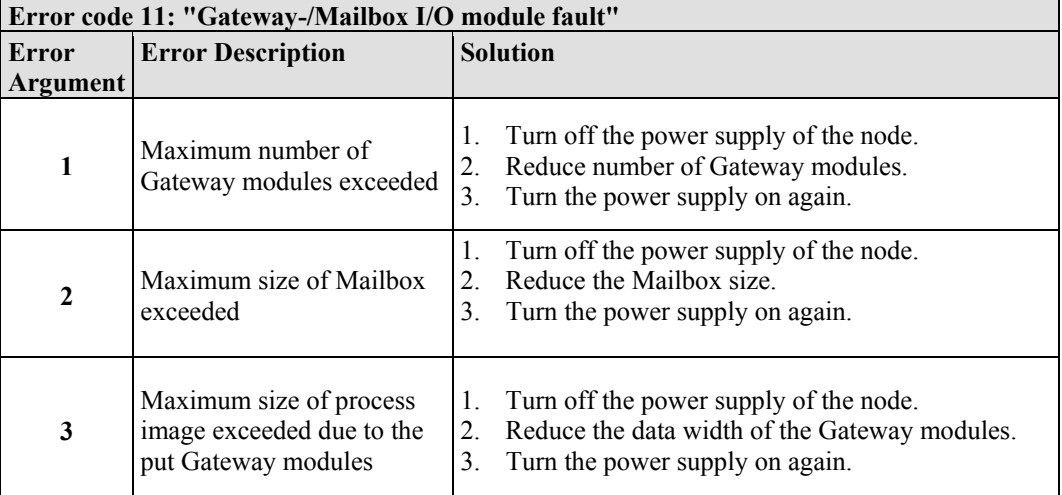

\* The number of blink pulses (n) indicates the position of the I/O module.

I/O modules without data are not counted (e.g. supply module without diagnosis)

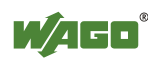

#### **11.1.2.1 USR LED**

The bottom indicator LED ("USR") is provided for visual output of information.

Control of the LED from the application program is conducted using the functions from the WAGO-I/O-PRO library "Visual.lib."

## **11.1.3 Evaluating Power Supply Status**

The power supply unit of the device has two green LEDs that indicate the status of the power supply.

LED 'A' indicates the 24 V supply of the coupler.

LED 'B' or 'C' reports the power available on the power jumper contacts for field side power.

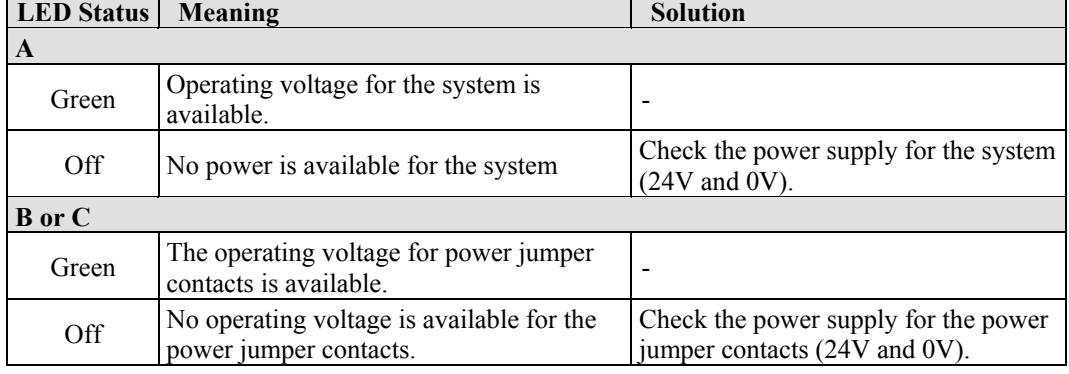

Table 63: Power supply status diagnostics – solution in event of error

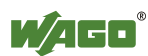

 $\overline{\phantom{a}}$ 

## **11.2 Fault Behavior**

## **11.2.1 Loss of Fieldbus**

A fieldbus and, hence, a link failure is recognized when the set reaction time for the watchdog expires without initiation by the higher-order control system. This may occur, for example, when the Master is switched off, or when there is a disruption in the bus cable. An error at the Master can also result in a fieldbus failure. No connection via ETHERNET.

The MODBUS watchdog monitors the ongoing MODBUS communication via MODBUS protocol. A fieldbus failure is signaled by the red "I/O" LED lighting up, provided the MODBUS watchdog has been configured and activated.

Fieldbus monitoring independently of a certain protocol is possible using the function block 'FBUS\_ERROR\_INFORMATION' in the library "Mod\_com.lib". This checks the physical connection between modules and the controller and assumes evaluation of the watchdog register in the control system program. The I/O bus remains operational and the process images are retained. The control system program can also be processed independently.

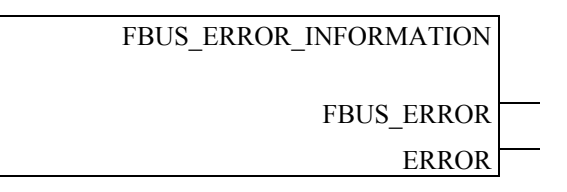

Figure 76: Function block for determining loss of fieldbus, independently of protocol

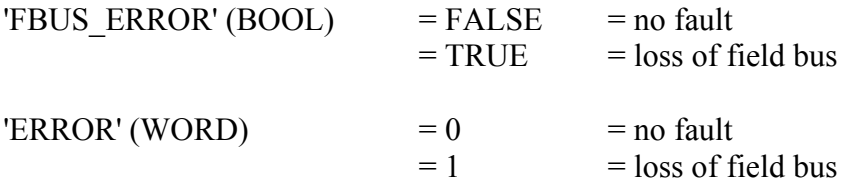

The node can be put into a safe status in the event of a fieldbus failure with the aid of these function block outputs and an appropriately programmed control system program.

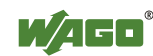

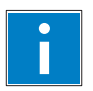

# *Information*

#### **Loss of fieldbus detection through MODBUS protocol:**

For detailed information about the watchdog register, refer to Section "MODBUS Functions", in particular Section "Watchdog (Fieldbus failure)".

#### **Protocol-independent detection of loss of fieldbus:**

The library 'Mod\_com.lib' with function block

'FBUS\_ERROR\_INFORMATION' is normally included in the setup for the WAGO-I/O-PRO CAA. You can integrate the library via register "Resources" at the bottom on the left of the workspace. Click **Insert** and then **Other libraries**. The Mod\_com.lib is located in folder C:\Programme\ WAGO Software\CoDeSys V2.3\Targets\WAGO\Libraries\32\_Bit

## **11.2.2 Internal Data Bus Failure**

I/O LED indicates an internal bus failure.

#### **I/O LED flashed red:**

When an internal data bus failure occurs, the fieldbus controller generates an error message (error code and error argument).

An internal data bus failure occurs, for example, if an I/O module is removed. If the error occurs during operation, the output modules operate as they do during an internal data bus stop.

If the internal data bus error is resolved, the controller starts up after turning the power off and on similar to that of a normal start-up. The process data is transmitted again and the outputs of the node are set accordingly.

If the 'KBUS\_ERROR\_INFORMATION' function block is evaluated in the control program, then the 'ERROR','BITLEN', 'TERMINALS' and 'FAILADDRESS' output values are relevant.

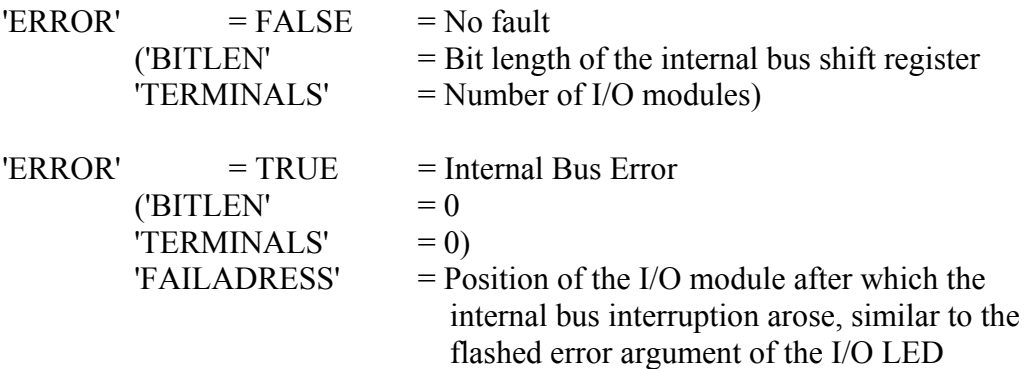

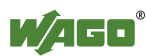

# **12 Fieldbus Communication**

Fieldbus communication between master application and a WAGO fieldbus coupler/controller based on the ETHERNET standard normally occurs via an implemented fieldbus-specific application protocol.

Depending on the application, this can be e.g., MODBUS/TCP (UDP), EtherNet/IP, BACnet/IP, KNXnet/IP, PROFINET, SERCOS III or other.

In addition to the ETHERNET standard and the fieldbus-specific application protocol, there are also other communications protocols important for reliable communication and data transmission and other related protocols for configuring and diagnosing the system implemented in the WAGO fieldbus coupler/controller based on ETHERNET.

These protocols are explained in more detail in the other sections.

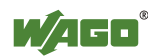

## **12.1 General ETHERNET Information**

ETHERNET is a technology, which has been proven and established as an effective means of data transmission in the field of information technology and office communication. Within a short time ETHERNET has also made a successful breakthrough in the area of private PC networks throughout the world.

This technology was developed in 1972 by Dr. Robert M. Metcalfe, David R. Boggs, Charles Thacker, Butler W. Lampson, and Xerox (Stanford, Ct.). Standardization (IEEE 802.3) took place in 1983.

ETHERNET predominantly uses coaxial cables or twisted pair cables as a transmission medium. Connection to ETHERNET, often already existing in networks, (LAN, Internet) is easy and the data exchange at a transmission rate of 10 Mbps or for some couplers/controllers also 100 Mbps is very fast.

ETHERNET has been equipped with higher level communication software in addition to standard IEEE 802.3, such as TCP/IP (Transmission Control Protocol / Internet Protocol) to allow communication between different systems. The TCP/IP protocol stack offers a high degree of reliability for the transmission of information.

In the ETHERNET based (programmable) fieldbus couplers and controllers developed by WAGO, usually various application protocols have been implemented on the basis of the TCP/IP stack.

These protocols allow the user to create applications (master applications) with standardized interfaces and transmit process data via an ETHERNET interface.

In addition to a series of management and diagnostic protocols, fieldbus specific application protocols are implemented for control of the module data, depending upon the coupler or controller, e. g. MODBUS TCP (UDP), EtherNet/IP, BACnet, KNXNET/IP, PROFINET, Powerlink, Sercos III or others.

Information such as the fieldbus node architecture, network statistics and diagnostic information is stored in the ETHERNET (programmable) fieldbus couplers and controllers and can be viewed as HTML pages via a web browser (e.g., Microsoft Internet-Explorer, Netscape Navigator) being served from the HTTP server in the couplers and controllers.

Furthermore, depending on the requirements of the respective industrial application, various settings such as selection of protocols, TCP/IP, internal clock and security configurations can be performed via the web-based management system. However, you can also load web pages you have created yourself into the couplers/controllers, which have an internal file system, using FTP.

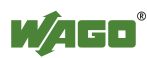

## **12.1.1 Network Architecture – Principles and Regulations**

A simple ETHERNET network is designed on the basis of one PC with a network interface card (NI), one crossover connection cable (if necessary), one ETHERNET fieldbus node and one 24 V DC power supply for the coupler/controller voltage source.

Each fieldbus node consists of a (programmable) fieldbus coupler or controller and a number of needed I/O modules.

Sensors and actuators are connected to the digital or analog I/O modules on the field side. These are used for process signal acquisition or signal output to the process, respectively.

The WAGO ETHERNET TCP/IP fieldbus node does not require any additional master components other than a PC with a network card. So, the fieldbus node can be easily connected to local or global networks using the fieldbus connection. Other networking components such as hubs, switches or repeaters can also be used.

The use of ETHERNET as a fieldbus allows continuous data transmission between the plant floor and the office. Connection of the ETHERNET TCP/IP fieldbus node to the Internet even enables industrial processing data for all types of applications to be called up world-wide. This makes site independent monitoring.

Fieldbus communication between master application and (programmable) fieldbus coupler or controller takes place using the implemented fieldbus specific application protocol, e. g. MODBUS TCP (UDP), EtherNet/IP, BACnet, KNXNET/IP, PROFINET, Powerlink, Sercos III or others.

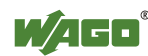

### **12.1.1.1 Transmission Media**

#### **General ETHERNET transmission standards**

For transmitting data the ETHERNET standard supports numerous technologies with various parameters (e.g., transmission speed, medium, segment length and type of transmission).

| 1Base5     | Uses a 24 AWG UTP (twisted pair cable) for a 1Mbps baseband signal for<br>distances up to 500 m (250 m per segment) in a physical star topology.                                                                                                    |
|------------|----------------------------------------------------------------------------------------------------|
| 10Base2    | Uses a 5 mm 50 Ohm coaxial cable for a 10Mbps baseband signal for<br>distances of up to 185 m in a physical bus topology (often referred to as<br>Thin ETHERNET or ThinNet).                                                                                               |
| 10Base5    | Uses a 10 mm 50 Ohm coaxial cable for a 10Mbps baseband signal for<br>distances of up to 500 m in a physical bus topology (often referred to as<br>Thick ETHERNET).                                                                                                    |
| 10Base-F   | Uses a fiber-optic cable for a 10Mbps baseband signal for distances of up<br>to 4 km in a physical star topology.<br>(There are three sub-specifications: 10Base-FL for fiber-optic link,<br>10Base FB for fiber-optic backbone and 10Base-FP for fiber-optic<br>passive). |
| $10Base-T$ | Uses a 24 AWG UTP or STP/UTP (twisted pair cable) for a 10Mbps<br>baseband signal for distances up to 100 m in a physical star topology.                                                                                                    |
| 10Broad36  | Uses a 75 Ohm coaxial cable for a 10Mbps baseband signal for distances<br>of up to 1800 m (or 3600 m with double cables) in a physical bus<br>topology.                                                                                                    |
| 100BaseTX  | Specifies a 100 Mbps transmission with a twisted pair cable of Category 5<br>and RJ45-connectors. A maximum segment of 100 meters may be used.                                                                                                    |

Table 64: ETHERNET- transmission standards

Beyond that there are still further transmission standards, for example: 100Base-T4 (Fast ETHERNET over twisted conductors), 100Base-FX (Fast ETHERNET over fiber-optic cables) or P802.11 (Wireless LAN) for a wireless transmission.

#### **10Base-T, 100BaseTX**

Either the 10BaseT standard or 100BaseTX can be used for the WAGO ETHERNET fieldbus node.

The network architecture is very easy and inexpensive to assemble with S-UTP cable as transmission medium or with cables of STP type.

Both types of cable can be obtained from any computer dealer.

S-UTP cable (screened unshielded twisted pair) is single-shielded cable of Category 5 with overall shield surrounding all twisted unshielded conductor pairs and an impedance of 100 ohm.

STP cable (shielded twisted pair) is cable of Category 5 with stranded and individually shielded conductor pairs; no overall shield is provided

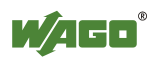

#### **Wiring of the fieldbus nodes**

Maybe, a crossover cable is required for direct connection of a fieldbus node to the network card of the PC.

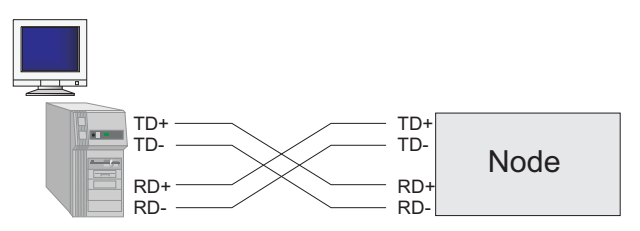

Figure 77: Direct Connection of a Node with Crossover Cable

If several fieldbus nodes are to be connected to a network card, the fieldbus nodes can be connected via an ETHERNET switch or hub with straight through/parallel cables.

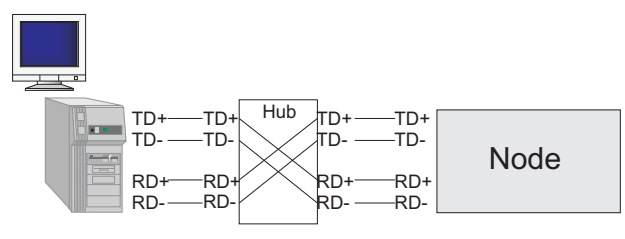

Figure 78: Connection of a Node by means of a Hub with Parallel cables

An ETHERNET switch is a device that allows all connected devices to transmit and receive data with each other. The switch can also be viewed as a "data traffic cop" where the hub "polices" the data coming in and going out of the individual ports, so the data will only be transmitted to the required node. WAGO recommends using a switch rather then a hub, this will allow for a more deterministic architecture.

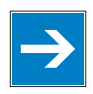

# *Note*

#### **Consider maximum Cable length!**

The cable length between the node and the hub cannot be longer than 100 m (328 ft.) without adding signal conditioning systems (i.e., repeaters). Various possibilities are described in the ETHERNET standard for networks covering larger distances.

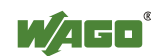

### **12.1.1.2 Network Topologies**

In the case of 10Base-T, or 100BaseTX several stations (nodes) are connected using a star topology according to the 10Base-T ETHERNET Standard.

Therefore, this manual only deals with the star topology and the tree topology for larger networks in more detail.

#### **Star Topology**

A star topology consists of a network in which all nodes are connected to a central point via individual cables.

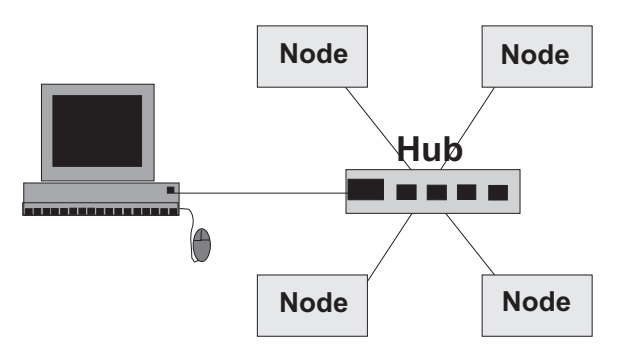

Figure 79: Star Topology

A star topology offers the advantage of allowing the extension of an existing network. Stations can be added or removed without network interruption. Moreover, in the event of a defective cable, only the network segment and the node connected to this segment is impaired. This considerably increases the failsafe of the entire network.

#### **Tree Topology**

The tree topology combines characteristics of linear bus and star topologies. It consists of groups of star-configured workstations connected to a linear bus backbone cable. Tree topologies allow for the expansion of an existing network, and enables schools, etc. to configure a network to meet their needs.

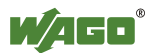

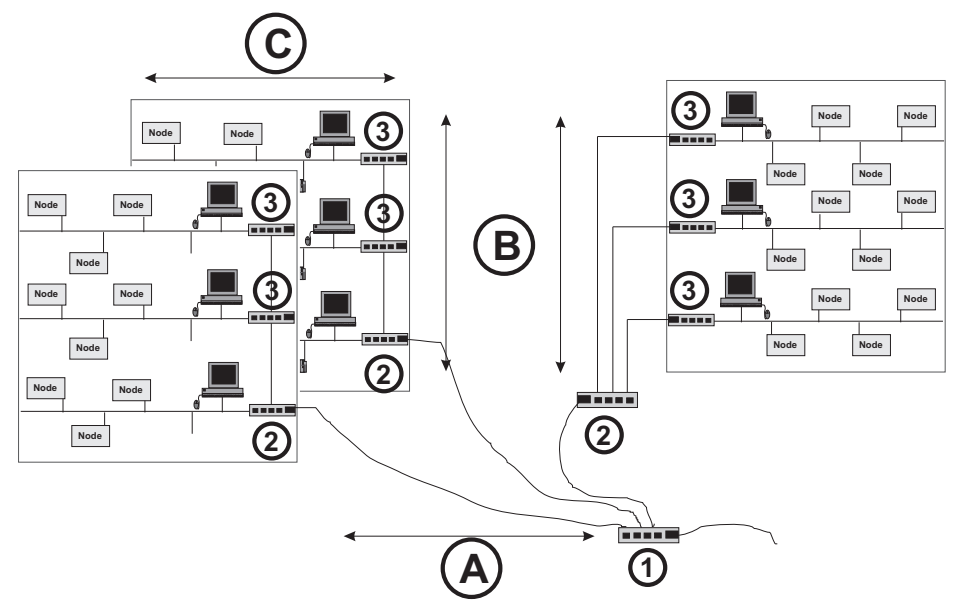

Figure 80: Tree Topology

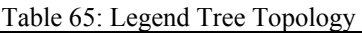

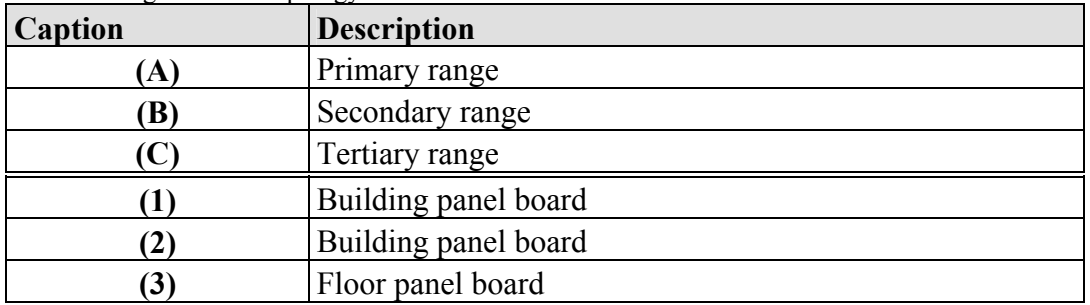

#### **5-4-3 Rule**

A consideration in setting up a tree topology using ETHERNET protocol is the 5-4-3 rule. One aspect of the ETHERNET protocol requires that a signal sent out on the network cable must reach every part of the network within a specified length of time. Each concentrator or repeater that a signal goes through adds a small amount of time. This leads to the rule that between any two nodes on the network there can only be a maximum of 5 segments connected through 4 repeators/concentrators. In addition, only 3 of the segments may be populated (trunk) segments if they are made of coaxial cable. A populated segment is one that has one or more nodes attached to it. In Figure 5-5, the 5-4-3 rule is adhered to. The furthest two nodes on the network have 4 segments and 3 repeators/concentrators between them.

This rule does not apply to other network protocols or ETHERNET networks where all fiber optic cabling or a combination of a backbone with UTP cabling is used. If there is a combination of fiber optic backbone and UTP cabling, the rule is simply translated to 7-6-5 rule.

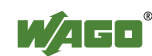

#### **Cabling guidelines**

"Structured Cabling" specifies general guidelines for network architecture of a LAN, establishing maximum cable lengths for the grounds area, building and floor cabling.

The "Structured Cabling" is standardized in EN 50173, ISO 11801 and TIA 568- A. It forms the basis for a future-orientated, application-independent and costeffective network infrastructure.

The cabling standards define a domain covering a geographical area of 3 km and for an office area of up to 1 million square meters with 50 to 50,000 terminals. In addition, they describe recommendations for setting up of a cabling system.

Specifications may vary depending on the selected topology, the transmission media and coupler modules used in industrial environments, as well as the use of components from different manufacturers in a network. Therefore, the specifications given here are only intended as recommendations.

### **12.1.1.3 Coupler Modules**

There are a number of hardware modules that allow for flexible arrangement for setting up an ETHERNET network. They also offer important functions, some of which are very similar.

The following table defines and compares these modules and is intended to simplify the correct selection and appropriate application of them.

| <b>Module</b> | Characteristics/application                                                                                                    | <b>ISO/OSI</b><br>layer |
|---------------|----------------------------------------------------------------------------------------------------|-------------------------|
| Repeater      | Amplifier for signal regeneration, connection on a physical level.                                                                                                    |                         |
| <b>Bridge</b> | Segmentation of networks to increase the length.                                                                                                    |                         |
| Switch        | Multiport bridge, meaning each port has a separate bridge function.<br>Logically separates network segments, thereby reducing network traffic.<br>Consistent use makes ETHERNET collision-free. | 2(3)                    |
| Hub           | Used to create star topologies, supports various transmission media,<br>does not prevent any network collisions.                                                                                | 2                       |
| Router        | Links two or more data networks.<br>Matches topology changes and incompatible packet sizes (e.g. used in<br>industrial and office areas).                                                       |                         |
| Gateway       | Links two manufacturer-specific networks which use different software<br>and hardware (i.e., ETHERNET and Interbus-Loop).                                                                       | $4 - 7$                 |

Table 66: Comparison of Coupler Modules for Networks

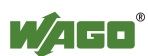

### **12.1.1.4 ETHERNET - Transmission Mode**

Some ETHERNET based WAGO couplers/controllers support both 10Mbit/s and 100Mbit/s for either full or half duplex operation. To guarantee a safe and fast transmission, both these couplers/controllers and their link partners must be configured for the same transmission mode.

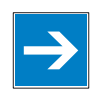

# *Note*

#### **Pay attention to adapted Transmission Mode!**

A faulty configuration of the transmission mode may result in a link loss condition, a poor network performance or a faulty behavior of the coupler/controller.

The IEEE 802.3u ETHERNET standard defines two possibilities for configuring the transmission modes:

- Static configuration
- Dynamic configuration

#### **Static Configuration of the Transmission Mode**

Using static configuration, both link partners are set to static transmission rate and duplex mode. The following configurations are possible:

- 10 Mbit/s, half duplex
- 10 Mbit/s, full duplex
- 100 Mbit/s, half duplex
- 100 Mbit/s, full duplex

#### **Dynamic Configuration of the Transmission Mode**

The second configuration option is the autonegotiation mode which is defined in the IEEE 802.3u standard. Using this mode, the transmission rate and the duplex mode are negotiated dynamically between both communication partners. Autonegotiation allows the device to automatically select the optimum transmission mode.

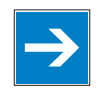

# *Note*

#### **Activate Autonegotiation!**

To ensure a correct dynamic configuration process, the operation mode for the autonegotiation of both communication partners must be supported and activated.

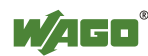

#### **Errors Occurring when Configuring the Transmission Mode**

Invalid configurations are listed below:

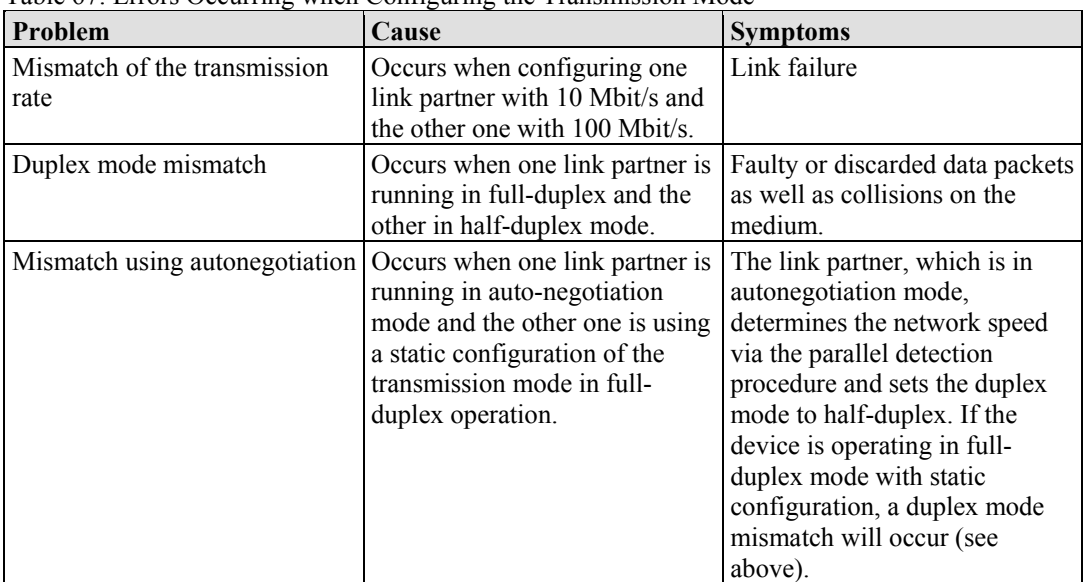

Table 67: Errors Occurring when Configuring the Transmission Mode

#### **12.1.1.5 Important Terms**

#### **Data security**

If an internal network (Intranet) is to be connected to the public network (e.g., the Internet) then data security is an extremely important aspect.

Undesired access can be prevented by a **Firewall**.

Firewalls can be implemented in software or network components. They are interconnected in a similar way to routers as a switching element between Intranets and the public network. Firewalls are able to limit or completely block all access to the other networks, depending on the access direction, the service used and the authenticity of the network user.

#### **Real-time ability**

Transmission above the fieldbus system level generally involves relatively large data quantities. The permissible delay times may also be relatively long (0.1...10 seconds).

However, real-time behavior within the fieldbus system level is required for ETHERNET in industry.

In ETHERNET it is possible to meet the real-time requirements by restricting the bus traffic  $($  < 10 %), by using a master-slave principle, or also by implementing a switch instead of a hub.

MODBUS/TCP is a master/slave protocol in which the slaves only respond to commands from the master. When only one master is used, data traffic over the network can be controlled and collisions avoided.

However, to establish the greatest amount of "determinism" a switch is recommended.

#### **Shared ETHERNET**

Several nodes linked via a hub share a common medium. When a message is sent from a station, it is broadcast throughout the entire network and is sent to each connected node. Only the node with the correct target address processes the message. Collisions may occur and messages have to be repeatedly transmitted as a result of the large amount of data traffic. The delay time in a Shared ETHERNET cannot be easily calculated or predicted.

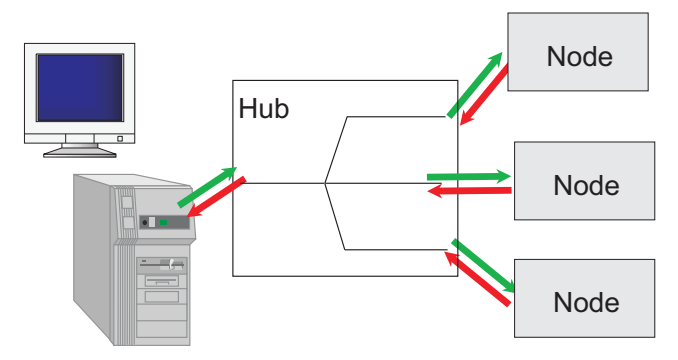

Figure 81: Principle of Shared ETHERNET

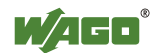

#### **Deterministic ETHERNET**

The TCP/IP software or the user program in each subscriber can limit transmittable messages to make it possible to determine real-time requirements. At the same time the maximum medium message rate (datagrams per second), the maximum medium duration of a message, and the minimum time interval between the messages (waiting time of the subscriber) is limited.

Therefore, the delay time of a message is predictable.

#### **Switched ETHERNET**

In the case of Switched Ethernet, several fieldbus nodes are connected by a switch. When data from a network segment reaches the switch, it saves the data and checks for the segment and the node to which this data is to be sent. The message is then only sent to the node with the correct target address. This reduces the data traffic over the network, extends the bandwidth and prevents collisions. The runtimes can be defined and calculated, making the Switched Ethernet deterministic.

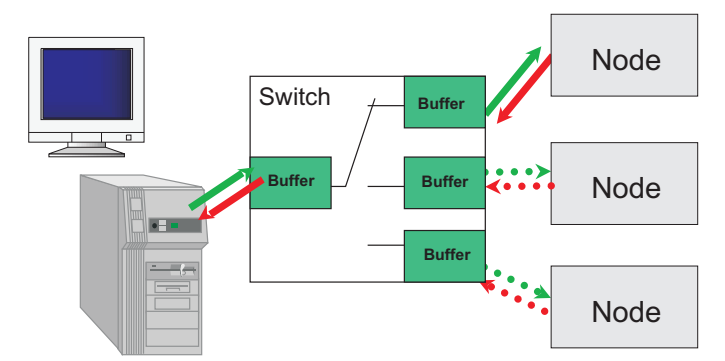

Figure 82: Principle of Switched ETHERNET

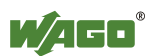

## **12.1.2 Network Communication**

### **12.1.2.1 ETHERNET- Packet**

The datagram's exchanged on the transmission medium are called "ETHERNET packets" or just "packets". Transmission is connectionless; i.e. the sender does not receive any feedback from the receiver. The data used is packed in an address information frame. The following figure shows the structure of such a packet.

Table 68: ETHERNET-Data packet

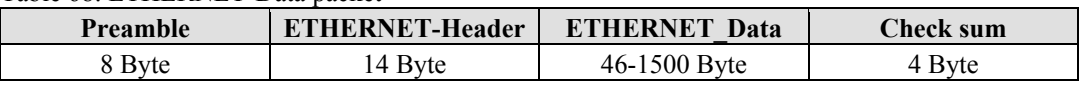

The preamble serves as synchronization between the transmitting station and the receiving station. The ETHERNET header contains the MAC addresses of the transmitter and the receiver, and a type field.

The type field is used to identify the following protocol by way of unambiguous coding (e.g.,  $0800<sub>hex</sub>$  = Internet Protocol).

#### **12.1.2.2 ETHERNET address (MAC-ID)**

Each WAGO ETHERNET (programmable) fieldbus coupler or controller is provided from the factory with a unique and internationally unambiguous physical ETHERNET address, also referred to as MAC-ID (Media Access Control Identity). This can be used by the network operating system for addressing on a hardware level.

The address has a fixed length of 6 Bytes (48 Bit) and contains the address type, the manufacturer's ID, and the serial number.

Examples for the MAC-ID of a WAGO ETHERNET fieldbus coupler (hexadecimal): 00H-30H-DEH-00H-00H-01H.

ETHERNET does not allow addressing of different networks.

If an ETHERNET network is to be connected to other networks, higher-ranking protocols have to be used.

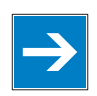

# *Note*

#### **Connect Networks via Router!**

If you wish to connect one or more data networks, routers have to be used.

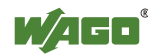

#### **12.1.2.3 Channel access method**

In the ETHERNET Standard, the fieldbus node accesses the bus using CSMA/CD (Carrier Sense Multiple Access/ Collision Detection).

- Carrier Sense: The transmitter senses the bus. • Multiple Access: Several transmitters can access the bus.
- 
- 
- Collision Detection: A collision is detected.
	-

Each station can send a message once it has established that the transmission medium is free. If collisions of data packets occur due to several stations transmitting simultaneously, CSMA/CD ensures that these are detected and the data transmission is repeated.

However, this does not make data transmission reliable enough for industrial requirements. To ensure that communication and data transmission via ETHERNET is reliable, various communication protocols are required.

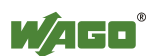

## **12.1.3 Protocol layer model (Example)**

The protocol layer model helps with an example (MODBUS and EtherNet/IP) to explain the classification and interrelationships between the communication and application protocols.

In this example, the fieldbus communication can take place using either the MODBUS protocol or EtherNet/IP.

#### **1 ETHERNET:**

The Ethernet hardware forms the basis for the physical exchange of data. The exchanged data signals and the bus access procedure CSMA/CD are defined in a standard.

Table 69: Physical Layer

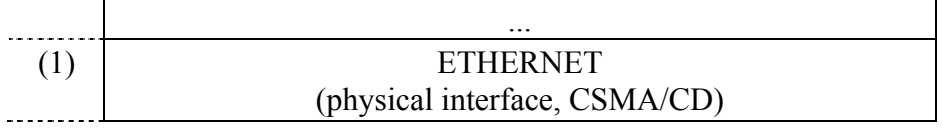

#### **2 IP:**

For the communication the Internet Protocol (IP) is positioned above the Ethernet hardware. This bundles the data to be transmitted in packets along with sender and receiver address and passes these packets down to the Ethernet layer for physical transmission. At the receiver end, IP accepts the packets from the Ethernet layer and unpacks them.

Table 70: Network Layer

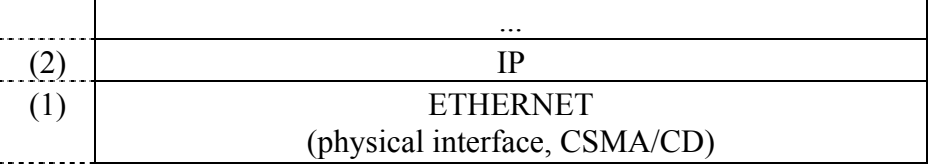

### **3 TCP/UDP:**

TCP: (Transmission Control Protocol) The TCP protocol, which is positioned above the IP layer, monitors the transport of the data packets, sorts their sequence and sends repeat requests for missing packets. TCP is a connection-oriented transport protocol. The TCP and IP protocol layers are also jointly described as the TCP/IP protocol stack or TCP/IP stack UDP: (User Datagram Protocol) The UDP layer is also a transport protocol like TCP, and is arranged above the IP layer. In contrast to the TCP protocol, UDP

is not connection oriented. That means there are no monitoring mechanisms for data exchange between sender and receiver.

The advantage of this protocol is in the efficiency of the transmitted data and the resultant increase in processing speed.

Many programs use both protocols. Important status information is sent via the reliable TCP connection, while the main stream of data is sent via UDP.

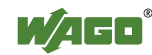

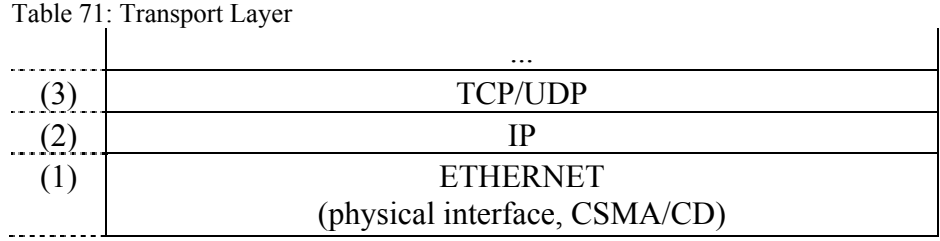

#### **4 Management, Diagnostic and Application Protocols:**

Positioned above the TCP/IP stack or UDP/IP layer are correspondingly implemented management, diagnostic and application protocols that provide services that are appropriate for the application. For the management and diagnostic, these are, for example, SMTP (Simple Mail Transport Protocol) for emails, HTTP (Hypertext Transport Protocol) for www browsers and some others.

In this example, the protocols MODBUS/TCP (UDP) and EtherNet/IP are implemented for use in industrial data communication.

Here the MODBUS protocol is also positioned directly above TCP (UDP)/IP;

EtherNet/IP, on the other hand, basically consists of the protocol layers Ethernet, TCP and IP with an encapsulation protocol positioned above it. This serves as interface to CIP (Control and Information Protocol).

DeviceNet uses CIP in the same way as EtherNet/IP. Applications with DeviceNet device profiles can therefore be very simply transferred to EtherNet/IP.

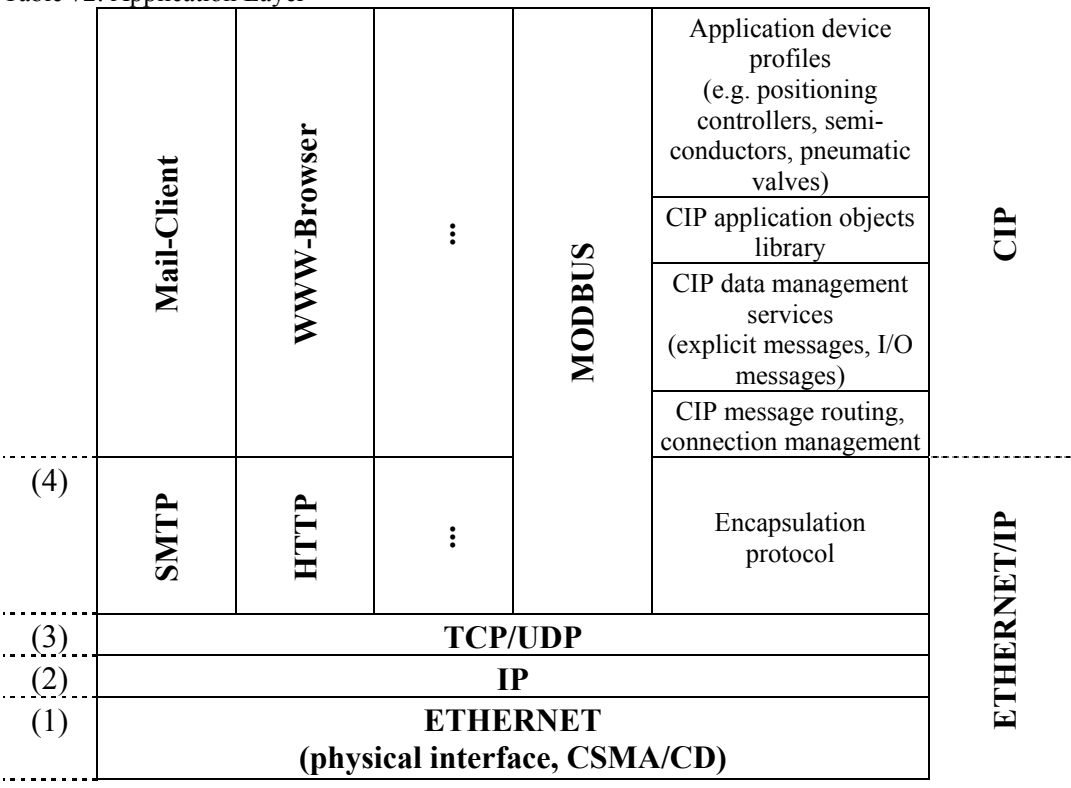

Table 72: Application Layer

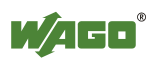

#### **Data structure**

The following diagram is intended to explain the data structure of these protocols and how the data packets of the communication protocols Ethernet, TCP and IP with the adapted application protocol MODBUS nested in each other for transmission. A detailed description of the tasks and addressing schemes of these protocols is contained in the following.

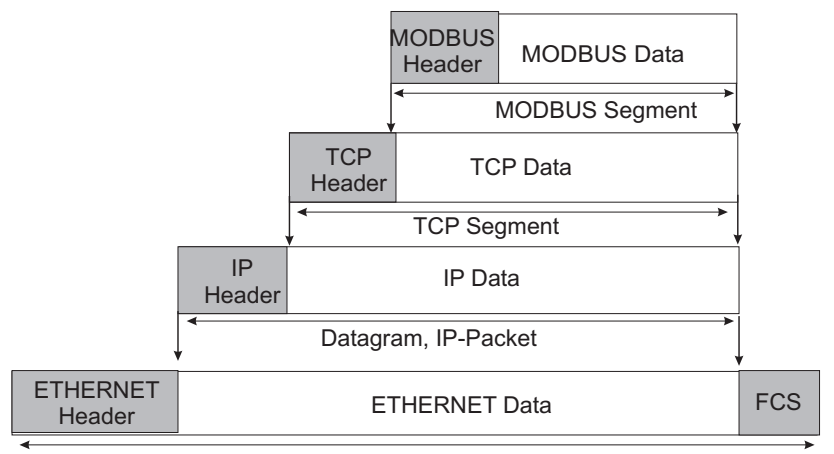

ETHERNET Packet

Figure 83: Communication Protocols

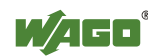

## **12.1.4 Communication Protocols**

### **12.1.4.1 IP (Internet Protocol)**

The Internet protocol divides datagrams into segments and is responsible for their transmission from one network subscriber to another. The stations involved may be connected to the same network or to different physical networks which are linked together by routers.

Routers are able to select various paths (network transmission paths) through connected networks, and bypass congestion and individual network failures. However, as individual paths may be selected which are shorter than other paths, datagrams may overtake each other, causing the sequence of the data packets to be incorrect.

Therefore, it is necessary to use a higher-level protocol, for example, TCP to guarantee correct transmission.

### **IP Packet**

In addition to the data units to be transported, the IP data packets contain a range of address information and additional information in the packet header.

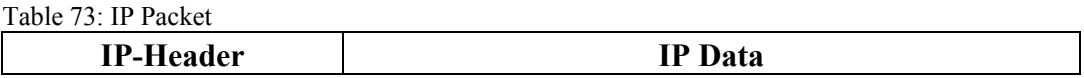

The most important information in the IP header is the IP address of the transmitter and the receiver and the transport protocol used.

#### **IP Addresses**

To allow communication over the network each fieldbus node requires a 32-bit Internet address (IP address).

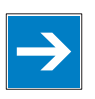

# *Note*

**IP-Address must be unique!** 

For error free operation, the IP address must be unique within the network.

As shown below there are various address classes with net identification (net ID) and subscriber identification (subscriber ID) of varying lengths. The net ID defines the network in which the subscriber is located. The subscriber ID identifies a particular subscriber within this network.

Networks are divided into various network classes for addressing purposes:

• **Class A:** (Net-ID: Byte 1, Host-ID: Byte 2... Byte 4)

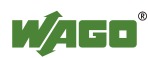

Table 74: Network Class A

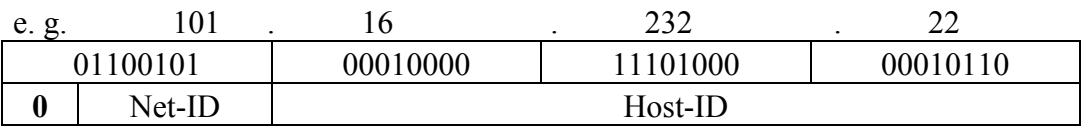

The highest bit in Class A networks is always '0'. This means the highest byte can be in a range of'0 0000000' to '0 1111111'.

Therefore, the address range of a Class A network in the first byte is always between 0 and 127.

• **Class B:** (Net-ID: Byte 1 … Byte 2, Host-ID: Byte 3… Byte 4)

#### Table 75: Network Class B

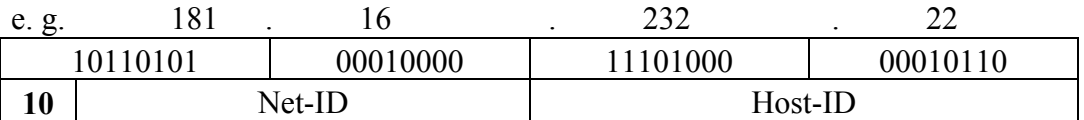

The highest bits in Class B networks are always '10'. This means the highest byte can be in a range of'10 000000' to '10 111111'.

Therefore, the address range of Class B networks in the first byte is always between 128 and 191.

#### • **Class C:** (Net-ID: Byte 1 ... Byte 3, Host-ID: Byte 4)

Table 76: Network Class C

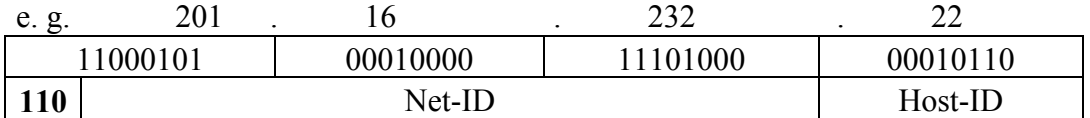

The highest bits in Class C networks are always '110'. This means the highest byte can be in a range of'110 00000' to '110 11111'.

Therefore, the address range of Class C networks in the first byte is always between 192 and 223.

• **Additional network classes (D, E):** are only used for special tasks.

#### **Key Data**

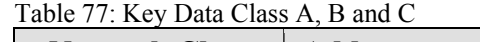

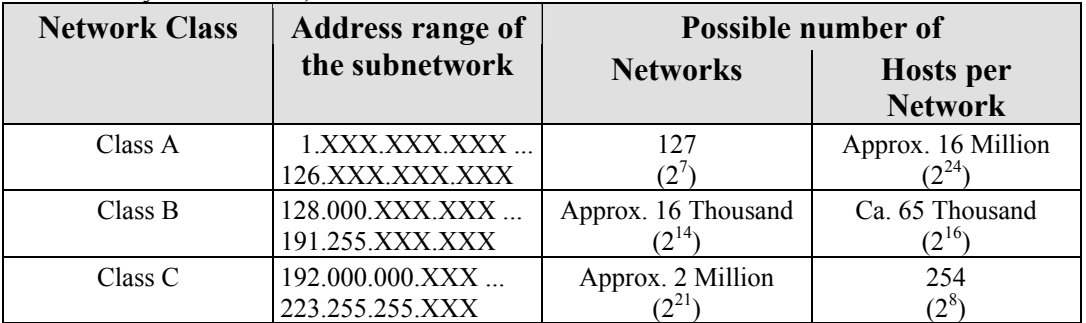

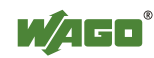

Each WAGO ETHERNET (programmable) fieldbus coupler or controller can be easily assigned an IP address via the implemented BootP protocol. For small internal networks we recommend selecting a network address from Class C.

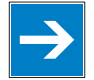

# *Note*

#### **Do not set IP addresses to 0.0.0.0 or 255.255.255.255!**

Never set all bits to equal 0 or 1 in one byte (byte  $= 0$  or 255). These are reserved for special functions and may not be allocated. Therefore, the address 10.0.10.10 may not be used due to the 0 in the second byte.

If a network is to be directly connected to the Internet, only registered, internationally unique IP addresses allocated by a central registration service may be used. These are available from Inter*NIC* (International Network Information Center).

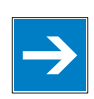

# *Note*

**Internet access only by the authorized network administrator!**  Direct connection to the Internet should only be performed by an authorized network administrator and is therefore not described in this manual.

### **Subnets**

To allow routing within large networks a convention was introduced in the specification RFC 950. Part of the Internet address, the subscriber ID is divided up again into a subnetwork number and the station number of the node. With the aid of the network number it is possible to branch into internal subnetworks within the partial network, but the entire network is physically connected together. The size and position of the subnetwork ID are not defined; however, the size is dependent upon the number of subnets to be addressed and the number of subscribers per subnet.

Table 78: Class B-Address with Field for Subnet-IDs

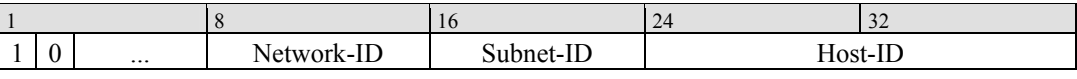

### **Subnet Mask**

A subnet mask was introduced to encode the subnets in the Internet. This involves a bit mask, which is used to mask out or select specific bits of the IP address. The mask defines the subscriber ID bits used for subnet coding, which denote the ID of the subscriber. The entire IP address range theoretically lies between 0.0.0.0 and 255.255.255.255. Each 0 and 255 from the IP address range are reserved for the subnet mask.

The standard masks depending upon the respective network class are as follows:

**• Class A Subnet mask:** 

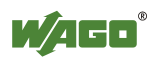

Table 79: Subnet mask for Class A network

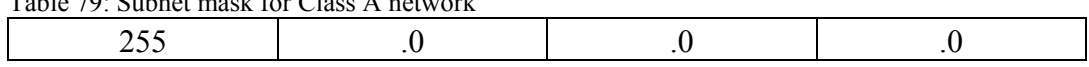

#### **• Class B Subnet mask:**

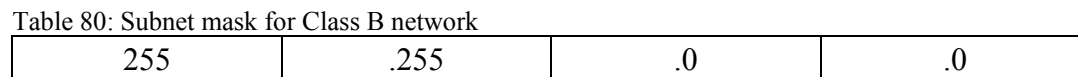

#### **• Class C Subnet mask:**

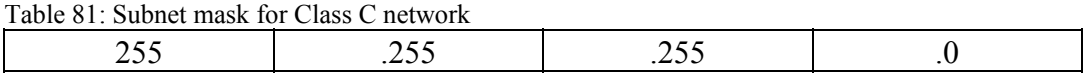

Depending on the subnet division the subnet masks may, however, contain other values beyond 0 and 255, such as 255.255.255.128 or 255.255.255.248.

Your network administrator allocates the subnet mask number to you.

Together with the IP address, this number determines which network your PC and your node belongs to.

The recipient node, which is located on a subnet initially, calculates the correct network number from its own IP address and the subnet mask.

Only then does it check the node number and delivers the entire packet frame, if it corresponds.

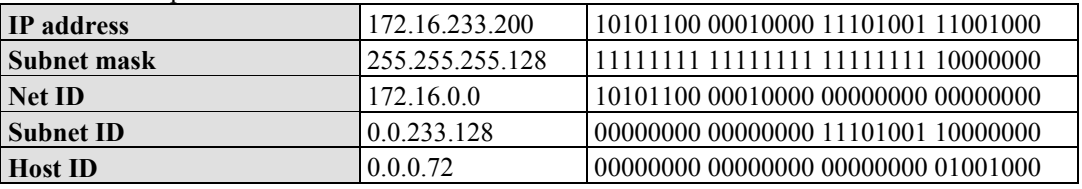

Table 82: Example for an IP address from a Class B network

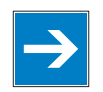

# *Note*

**Specification of the network mask necessarily!** 

Specify the network mask defined by the administrator in the same way as the IP address when installing the network protocol.

#### **Gateway**

The subnets of the Internet are normally connected via gateways. The function of these gateways is to forward packets to other networks or subnets.

This means that in addition to the IP address and network mask for each network card, it is necessary to specify the correct IP address of the standard gateway for a PC or fieldbus node connected to the Internet. You should also be able to obtain this IP address from your network administrator.

The IP function is limited to the local subnet if this address is not specified.

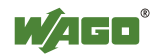

#### **RAW IP**

Raw IP manages without protocols such as PPP (point-to-point protocol). With RAW IP, the TCP/IP packets are directly exchanged without handshaking, thus enabling the connection to be established more quickly.

However, the connection must beforehand have been configured with a fixed IP address. The advantages of RAW IP are high data transfer rate and good stability.

#### **IP Multicast**

Multicast refers to a method of transmission from a point to a group, which is a point-to-multipoint transfer or multipoint connection. The advantage of multicast is that messages are simultaneously transferred to several users or closed user groups via one address.

IP multicasting at the Internet level is realized with the help of the Internet Group Message Protocol IGMP; neighboring routers use this protocol to inform each other on membership to the group.

For distribution of multicast packets in the sub-network, IP assumes that the datalink layer supports multicasting. In the case of Ethernet, you can provide a packet with a multicast address in order to send the packet to several recipients with a single send operation. Here, the common medium enables packets to be sent simultaneously to several recipients. The stations do not have to inform each other on who belongs to a specific multicast address – every station physically receives every packet. The resolution of IP address to Ethernet address is solved by the use of algorithms, IP multicast addresses are embedded in Ethernet multicast addresses.

### **12.1.4.2 TCP (Transmission Control Protocol)**

As the layer above the Internet protocol, TCP (Transmission Control Protocol) guarantees the secure transport of data through the network.

TCP enables two subscribers to establish a connection for the duration of the data transmission. Communication takes place in full-duplex mode (i.e., transmission between two subscribers in both directions simultaneously).

TCP provides the transmitted message with a 16-bit checksum and each data packet with a sequence number.

The receiver checks that the packet has been correctly received on the basis of the checksum and then sets off the sequence number. The result is known as the acknowledgement number and is returned with the next self-sent packet as an acknowledgement.

This ensures that the lost TCP packets are detected and resent, if necessary, in the correct sequence.

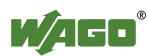

#### **TCP Data Packet**

The packet header of a TCP data packet is comprised of at least 20 bytes and contains, among others, the application port number of the transmitter and the receiver, the sequence number and the acknowledgement number.

The resulting TCP packet is used in the data unit area of an IP packet to create a TCP/IP packet.

#### **TCP Port Numbers**

TCP can, in addition to the IP address (network and subscriber address), respond to a specific application (service) on the addressed subscriber. For this the applications located on a subscriber, such as a web server, FTP server and others are addressed via different port numbers. Well-known applications are assigned fixed ports to which each application can refer when a connection is built up (Examples: Telnet Port number: 23, http Port number: 80).

A complete list of "standardized services" is contained in the RFC 1700 (1994) specifications. Pos: 98 /Alle Serien (Allgemeine Module)/Feldbuskommunikation/ETHERNET/UDP (User Datagram Protocol) @ 4\mod\_1237211297860\_21.doc @ 28505 @

#### **12.1.4.3 UDP (User Datagram Protocol)**

The UDP protocol, like the TCP protocol, is responsible for the transport of data. Unlike the TCP protocol, UDP is not connection-orientated; meaning that there are no control mechanisms for the data exchange between transmitter and receiver. The advantage of this protocol is the efficiency of the transmitted data and the resulting higher processing speed.

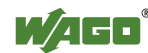

## **12.1.5 Configuration and Diagnostics Protocols**

### **12.1.5.1 BootP (Bootstrap Protocol)**

The "Bootstrap Protocol" (BootP) can be used to assign an IP address and other parameters to the fieldbus coupler/controller in a TCP/IP network. Subnet masks and gateways can also be transferred using this protocol. Protocol communication is comprised of a client request from the fieldbus coupler and a server response from the PC.

A broadcast request is transmitted to Port 67 (BootP server) via the protocol that contains the hardware address (MAC ID) for the fieldbus coupler.

The BootP server then receives this message. The server contains a database in which the MAC ID and IP addresses are assigned to one another. When a MAC address is found a broadcast reply is transmitted via network.

The fieldbus coupler/controller "listens" at the specified Port 68 for a response from the BootP server. Incoming packets contain information such as the IP address and the MAC address for the fieldbus coupler/controller. A fieldbus coupler/controller recognizes by the MAC address that the message is intended for that particular fieldbus coupler/controller and accepts the transmitted IP address into its network.

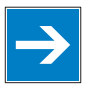

# *Note*

**IP addresses can be assigned via BootP under Windows and Linux!**  You can use WAGO-BootP-Server to assign an IP address under the Windows and Linux operating systems. You can also use any other BootP server besides WAGO-BootP-Server.

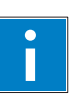

# *Information*

**More information about WAGO-BootP-Server**  "759-315 WAGO-BootP-Server" is available free of charge on the CD "AUTOMATION Tools and Docs" (Art. No.: 0888-0412) or at

[http://www.wago.com](http://www.wago.com/) under Downloads  $\rightarrow$  AUTOMATION  $\rightarrow$  759-315 WAGO-BootP-Server.

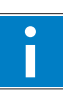

# *Information*

#### **More information about using BootP server to assign IP addresses**  The process for assigning addresses using WAGO-BootP-Server is described in detail in the section "Commissioning Fieldbus Nodes".

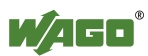

The BootP Client assists in the dynamic configuration of the network parameters:

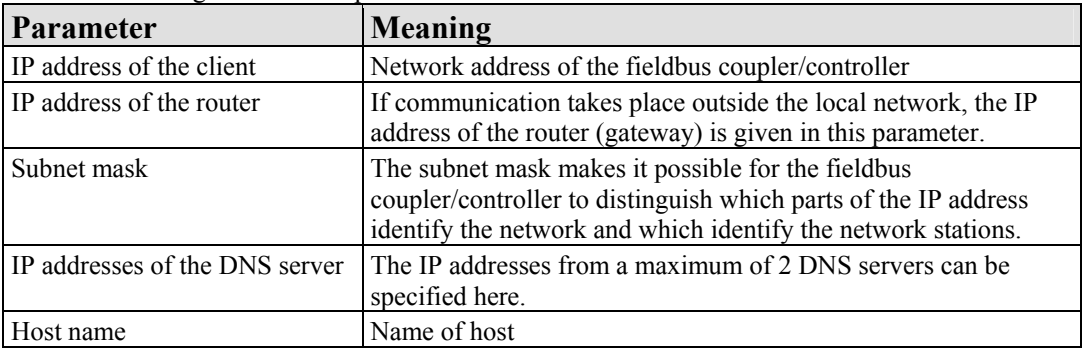

Table 83: Meaning of the BootP parameters

The network parameters (IP address, etc.) are stored in the EEPROM when using the Bootstrap protocol to configure the node.

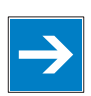

# *Note*

#### **BootP configuration is saved in the EEPROM!**

Please note that the network configuration is stored in the EEPROM when using BootP in contrast to configuration via DHCP.

By default, BootP is activated in the fieldbus coupler/controller.

When BootP is activated, the fieldbus coupler/controller expects the BootP server to be permanently available.

If there is no BootP server available after a PowerOn reset, the network will remain inactive.

To operate the fieldbus coupler/controller with the IP configuration stored in the EEPROM, you must deactivate the BootP protocol after configuration. The Web-based management system is used to deactivate the BootP protocol on the respective fieldbus coupler/controller-internal HTML page under the "Port" link.

If BootP is deactivated, the fieldbus coupler/controller uses the parameters saved in the EEPROM when booting next.

If there is an error in the saved parameters, the I/O LED releases a blink code and configuration via BootP is turned on automatically.

### **12.1.5.2 HTTP (Hypertext Transfer Protocol)**

HTTP is a protocol used by WWW (World Wide Web) servers for the forwarding of hypermedia, texts, images, audiodata, etc.

Today, HTTP forms the basis of the Internet and is also based on requests and responses in the same way as the BootP protocol.

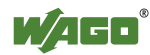

The HTTP server implemented in the (programmable) fieldbus coupler or controller is used for viewing the HTML pages saved in the coupler/controller. The HTML pages provide information about the coupler/controller (state, configuration), the network and the process image.

On some HTML pages, (programmable) fieldbus coupler or controller settings can also be defined and altered via the web-based management system (e.g. whether IP configuration of the coupler/controller is to be performed via the DHCP protocol, the BootP protocol or from the data stored in the EEPROM).

The HTTP server uses port number 80.

### **12.1.5.3 DHCP (Dynamic Host Configuration Protocol)**

The fieldbus coupler/controller internal HTML page opened via the "Port" link provides the option to configure the network using the data saved in the EEPROM or via DHCP instead of via the BootP protocol.

DHCP (Dynamic Host Configuration Protocol) is a further development of BootP and is backwards compatible with BootP.

Both BOOTP and DHCP assign an IP address to the fieldbus node (Client) when starting; the sequence is the same as for BootP.

For configuration of the network parameters via DHCP, the fieldbus coupler/controller sends a client request to the DHCP server e.g., on the connected PC.

A broadcast request is transmitted to Port 67 (DHCP server) via the protocol that contains the hardware address (MAC ID) for the fieldbus coupler/controller.

The DHCP server then receives this message. The server contains a database in which the MAC ID and IP addresses are assigned to one another. When a MAC address is found a broadcast reply is transmitted via network.

The fieldbus coupler/controller "listens" at the specified Port 68 for a response from the DHCP server. Incoming packets contain information such as the IP address and the MAC address for the fieldbus coupler/controller. A fieldbus coupler/controller recognizes by the MAC address that the message is intended for that particular fieldbus coupler/controller and accepts the transmitted IP address into its network.

If there is no reply, the inquiry is sent again after 4 seconds, 8 seconds and 16 seconds.

If all inquiries receive no reply, a blink code is released via the I/O LED. The parameters cannot be applied from the EEPROM.

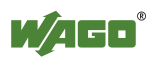

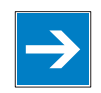

# *Note*

### **DHCP configuration is not saved in the EEPROM!**

Please note that the network configuration is not stored in the EEPROM when using DHCP in contrast to configuration via BootP.

The difference between BOOTP and DHCP is that both use different assignment methods.

BOOTP can be used to assign a fixed IP address for each client where the addresses and their reservation are permanently saved in the BOOTP server database.

In contrast, DHCP is also used to dynamically assign available IP addresses through client leases (lease time after which the client requests a new address) where each DHCP client address is saved temporarily in the server database.

In addition, DHCP clients do not require a system restart to rebind or renew configuration with the DHCP server. Instead, clients automatically enter a rebinding state at set timed intervals to renew their leased address allocation with the DHCP server. This process occurs in the background and is transparent to the user.

There are three different operating modes for a DHCP server:

#### • **Manual assignment**

In this mode, the IP addresses are permanently assigned on the DHCP server to specific MAC addresses. The addresses are assigned to the MAC address for an indefinite period.

Manual assignments are used primarily to ensure that the DHCP client can be reached under a fixed IP address.

#### • **Automatic assignment**

For automatic assignment, a range of IP addresses is assigned on the DHCP server.

If the address was assigned from this range once to a DHCP client, then it belongs to the client for an indefinite period as the assigned IP address is also bound to the MAC address.

#### • **Dynamic assignment**

This process is similar to automatic assignment, but the DHCP server has a statement in its configuration file that specifies how long a certain IP address may be "leased" to a client before the client must log into the server again and request an "extension".

If the client does not log in, the address is released and can be reassigned to another (or the same) client. The time defined by the administrator is called Lease Time.

Some DHCP servers also assign IP addresses based on the MAC address, i.e., a client receives the same IP address as before after longer network absence and elapse of the Lease Time (unless the IP address has been assigned otherwise in the mean time).

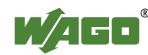

The DHCP Client assists in the dynamic network configuration of the fieldbus coupler/controller by setting the following parameters:

| Parameter                      | Meaning                                                                                                    |
|--------------------------------|----------------------------------------------------------------------------------------------------|
| IP address of the client       | Network address of the fieldbus coupler/controller                                                                                                    |
| IP address of the router       | If communication takes place outside the local network, the IP<br>address of the router (gateway) is given in this parameter.                                                                                                    |
| Subnet mask                    | The subnet mask makes it possible for the fieldbus<br>coupler/controller to distinguish which parts of the IP address<br>identify the network and which identify the network stations.                                                                 |
| IP addresses of the DNS server | The IP addresses from a maximum of 2 DNS servers can be<br>specified here.                                                                                                    |
| Lease time                     | The maximum duration (i.e., how long the fieldbus<br>coupler/controller maintains the assigned IP address) can be<br>defined here. The maximum lease time for an ETHERNET<br>controller is 24.8 days. This is due to the internal timer<br>resolution. |
| Renewing time                  | The renewing time indicates when the fieldbus coupler/controller<br>must renew the lease time.                                                                                                    |
| Rebinding time                 | The rebinding time indicates after what amount of time the<br>fieldbus coupler/controller must have received its new address.                                                                                                    |

Table 84: Meaning of the DHCP parameters

When using a lease time, the values for the renewing time and rebinding time are also indicated. After the renewing time has elapsed, the fieldbus coupler/controller attempts to automatically renew the lease time for its IP address. If this is unsuccessful when the rebinding time has elapsed, the fieldbus coupler/controller attempts to receive a new IP address.

The renewing time should be approximately half of the lease time. The rebinding time should be approximately 7/8 of the lease time.

### **12.1.5.4 DNS (Domain Name Systems)**

The DNS client enables conversion of logical Internet names such as www.wago.com into the appropriate decimal IP address represented with separator stops, via a DNS server. Reverse conversion is also possible.

The addresses of the DNS server are configured via DHCP, BootP or web-based management. Up to 2 DNS servers can be specified. The host identification can be achieved with two functions, an internal host table is not supported.

### **12.1.5.5 SNTP-Client (Simple Network Time Protocol)**

The SNTP client is used for synchronization of the time of day between a time server (NTP and SNTP server Version 3 and 4 are supported) and the clock module integrated in the (programmable) fieldbus coupler or controller. The protocol is executed via a UDP port. Only unicast addressing is supported.

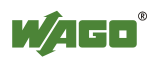

#### **Configuration of the SNTP client**

The configuration of the SNTP client is performed via the web-based management system under the "Clock" link. The following parameters must be set:

| $14000000$ . INICALITIE, OF THE DIVITE THE HIMPICIES |                                                                                                    |  |  |  |
|------------------------------------------------------|----------------------------------------------------------------------------------------------------|--|--|--|
| Parameter                                            | Meaning                                                                                                    |  |  |  |
| Address of the Time Server                           | The address assignment can be made either over an IP address or<br>a hostname.                                            |  |  |  |
| Time zone                                            | The time zone relative to GMT (Greenwich Mean time). A range<br>of $-12$ to $+12$ hours is acceptable.                    |  |  |  |
| <b>Update Time</b>                                   | The update time indicates the interval in seconds, in which the<br>synchronization with the time server is to take place. |  |  |  |
| Enable Time Client                                   | It indicates whether the SNTP Client is to be activated or<br>deactivated.                                                |  |  |  |

Table 85: Meaning of the SNTP Parameters

### **12.1.5.6 FTP-Server (File Transfer Protocol)**

The file transfer protocol (FTP) enables files to be exchanged between different network stations regardless of operating system.

In the case of the ETHERNET coupler/controller, FTP is used to store and read the HTML pages created by the user, the IEC61131 program and the IEC61131 source code in the (programmable) fieldbus coupler or controller.

A total memory of 1.5 MB is available for the file system.

The file system is mapped to RAM disk. To permanently store the data of the RAM disk, the information is additionally copied into the flash memory. The data is stored in the flash after the file has been closed. Due to the storage process, access times during write cycles are long.

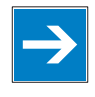

# *Note*

#### **Flash Write Cycles are limited up to 1 Million!**

Up to 1 million write cycles are possible for writing to the flash memory for the file system.

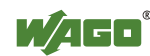

The following table shows the supported FTP commands for accesses to the file system:

| Command     | <b>Function</b>                                                    |
|-------------|--------------------------------------------------------------------|
| <b>USER</b> | Identification of the user                                         |
| <b>PASS</b> | User password                                                      |
| <b>ACCT</b> | Account for access to certain files                                |
| <b>REIN</b> | Server reset                                                       |
| <b>QUIT</b> | Terminates the connection                                          |
| PORT        | Addressing of the data link                                        |
| <b>PASV</b> | Changes server in the listen mode                                  |
| <b>TYPE</b> | Determines the kind of the representation for the transferred file |
| <b>STRU</b> | Determines the structure for the transferred file                  |
| <b>MODE</b> | Determines the kind of file transmission                           |
| <b>RETR</b> | Reads file from server                                             |
| <b>STOR</b> | Saves file on server                                               |
| <b>APPE</b> | Saves file on server (Append mode)                                 |
| <b>ALLO</b> | Reservation of the necessary storage location for the file         |
| <b>RNFR</b> | Renames file from (with RNTO)                                      |
| <b>RNTO</b> | Renames file in (with RNFR)                                        |
| <b>ABOR</b> | Stops current function                                             |
| <b>DELE</b> | Deletes file                                                       |
| <b>CWD</b>  | Changes directory                                                  |
| <b>LIST</b> | Gives the directory list                                           |
| NLST        | Gives the directory list                                           |
| <b>RMD</b>  | Deletes directory                                                  |
| <b>PWD</b>  | Gives the actually path                                            |
| <b>MKD</b>  | Creates a directory                                                |

Table 86: FTP Commands and Function

The TFTP (Trivial File Transfer Protocol) is not supported by some of the couplers/controllers.

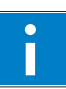

# *Information*

## **More Information about the implemented Protocols**

You can find a list of the exact available implemented protocols in the chapter "Technical Data" to the fieldbus coupler and/or controller.

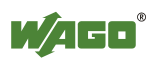

## **12.2 SNMP (Simple Network Management Protocol)**

The Simple Network Management Protocol (SNMP) is responsible for transporting the control data that allows the exchange of management information as well as status and statistic data between individual network components and a management system.

An SNMP management workstation polls the SNMP agents to obtain information on the relevant devices.

SNMP is supported in versions 1/2c and some fieldbus couplers/controllers in version 3.

This represents a community message exchange in SNMP versions 1 and 2c. The community name of the network community must thereby be specified.

In SNMP version 3, exchanging messages is user-related. Each device, that knows the passwords set via WBM, may read or write values from the controller. In SNMPv3, user data from SNMP messages can also be transmitted in encoded form. This way, both requested values and values to be written cannot be easily decoded by others via ETHERNET. This is why SNMPv3 is often used in safetyrelated networks.

The device data, that can be accessed or modified by an SNMP agent, is called SNMP object. The sets of SNMP objects are stored in a logical database called Management Information Base (MIB); this is why these objects are typically known as "MIB objects".

The SNMP of the ETHERNET controller includes both the general MIB acc. to RFC1213 (MIB II) and a special WAGO MIB.

SNMP is processed via port 161. The port number for SNMP traps (agent messages) is 161. Both ports must be enabled to use SNMP.

## **12.2.1 MIB II Description**

MIB II acc. to RFC1213 is divided into the following groups:

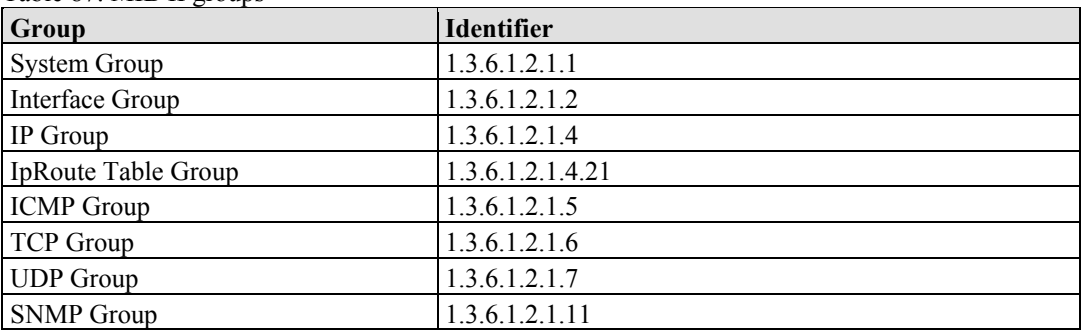

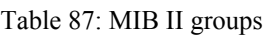

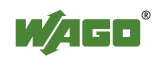

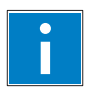

# *Information*

**Additional Information:** 

Please find detailed information on these individual groups in section "MIB II groups" of the manual appendix..

## **12.2.2 Traps**

### **Standard Traps**

For specific events, the SNMP agent will independently send one of the following messages without polling the manager.

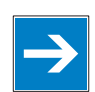

# *Note*

#### **Enable event messages (traps) in the WBM!**

Initially enable the event messages in the WBM in menu "SNMP" under "Trap Enable". Traps in version 1, 2c and 3 may be activated separately.

The following messages are triggered automatically as traps (SNMPv1) by the fieldbus coupler/controller:

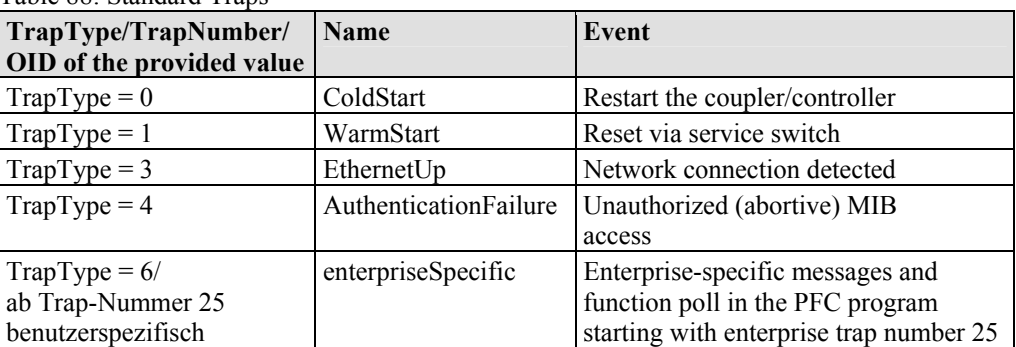

Table 88: Standard Traps

## **12.2.3 Application Protocols**

If fieldbus specific application protocols are implemented, then the appropriate fieldbus specific communication is possible with the respective coupler/controller. Thus the user is able to have a simple access from the respective fieldbus on the fieldbus node.

The implemented fieldbus specific application protocols these protocols are individual described in the following chapters.

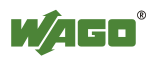
# **12.3 MODBUS Functions**

# **12.3.1 General**

MODBUS is a manufacturer-independent, open fieldbus standard for diverse applications in manufacturing and process automation.

The MODBUS protocol is implemented according to the current Internet Draft of the IETF (Internet Engineering Task Force) and performs the following functions:

- Transmission of the process image
- Transmission of the fieldbus variables
- Transmission of different settings and information on the coupler/controller

The data transmission in the fieldside takes place via TCP and via UDP.

The MODBUS/TCP protocol is a variation of the MODBUS protocol, which was optimized for communication via TCP/IP connections.

This protocol was designed for data exchange in the field level (i.e. for the exchange of I/O data in the process image).

All data packets are sent via a TCP connection with the port number 502.

# **MODBUS/TCP segment**

The general MODBUS/TCP header is as follows:

Table 89: MODBUS/TCP header

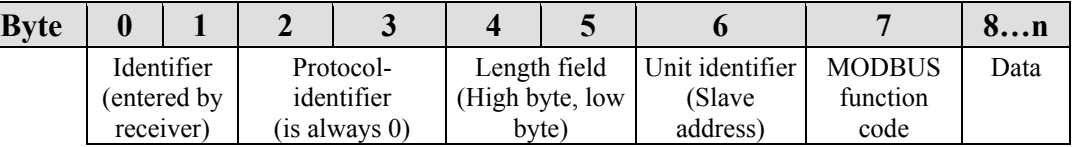

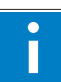

# *Information*

# **Additional Information**

The structure of a datagram is specific for the individual function. Refer to the descriptions of the MODBUS Function codes.

For the MODBUS protocol 15 connections are made available over TCP. Thus it allows digital and analog output data to be directly read out at a fieldbus node and special functions to be executed by way of simple MODBUS function codes from 15 stations simultaneously.

For this purpose a set of MODBUS functions from the Open MODBUS/TCP specification is realized.

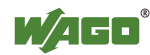

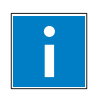

# *Information*

# **More information**

More information on the "Open MODBUS/TCP specification" you can find in the Internet: [www.modbus.org](http://www.modbus.org/) .

Therefore the MODBUS protocol based essentially on the following basic data types:

Table 90: Basic data types of MODBUS protocol

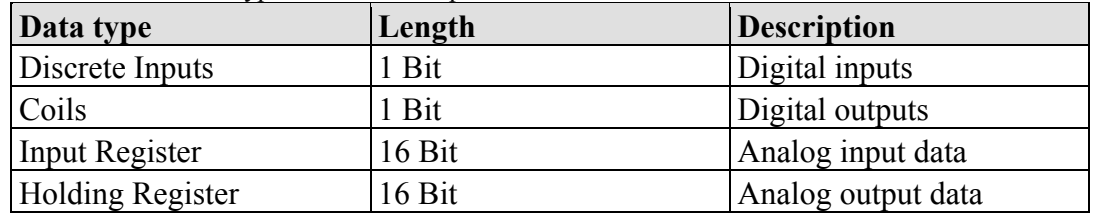

For each basic data type one or more function codes are defined.

These functions allow digital or analog input and output data, and internal variables to be set or directly read out of the fieldbus node.

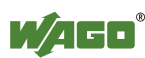

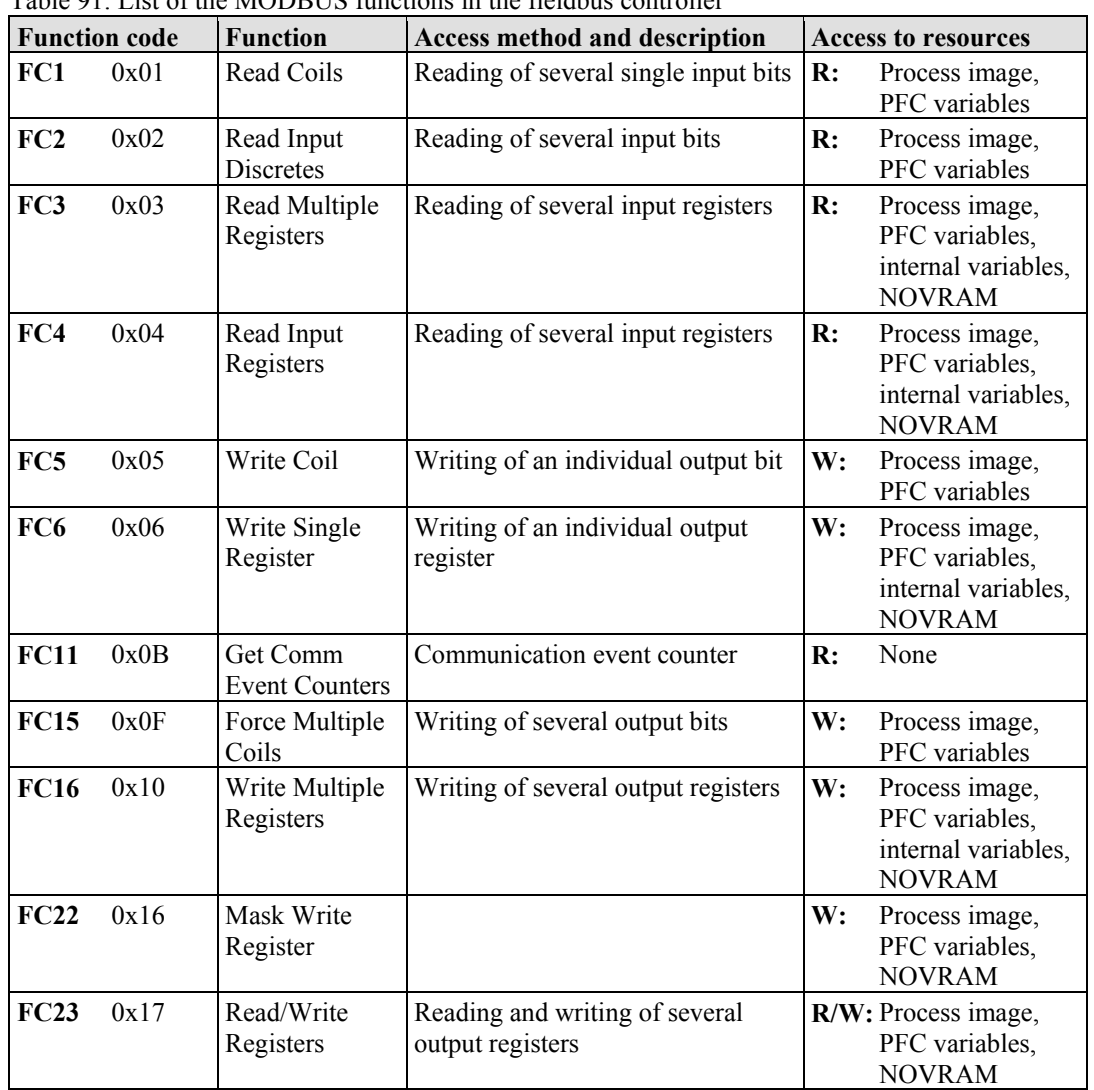

 $T_{\rm{B}}$  11: Q1: List of the MODBUS functions in the field  $\mu$  and  $\mu$ 

To execute a desired function, specify the respective function code and the address of the selected input or output data.

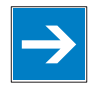

# *Note*

# **Note the number system when addressing!**

The examples listed use the hexadecimal system (i.e.: 0x000) as their numerical format. Addressing begins with 0. The format and beginning of the addressing may vary according to the software and the control system. All addresses then need to be converted accordingly.

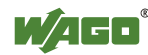

# **12.3.2 Use of the MODBUS Functions**

The example below uses a graphical view of a fieldbus node to show which MODBUS functions can be used to access data of the process image.

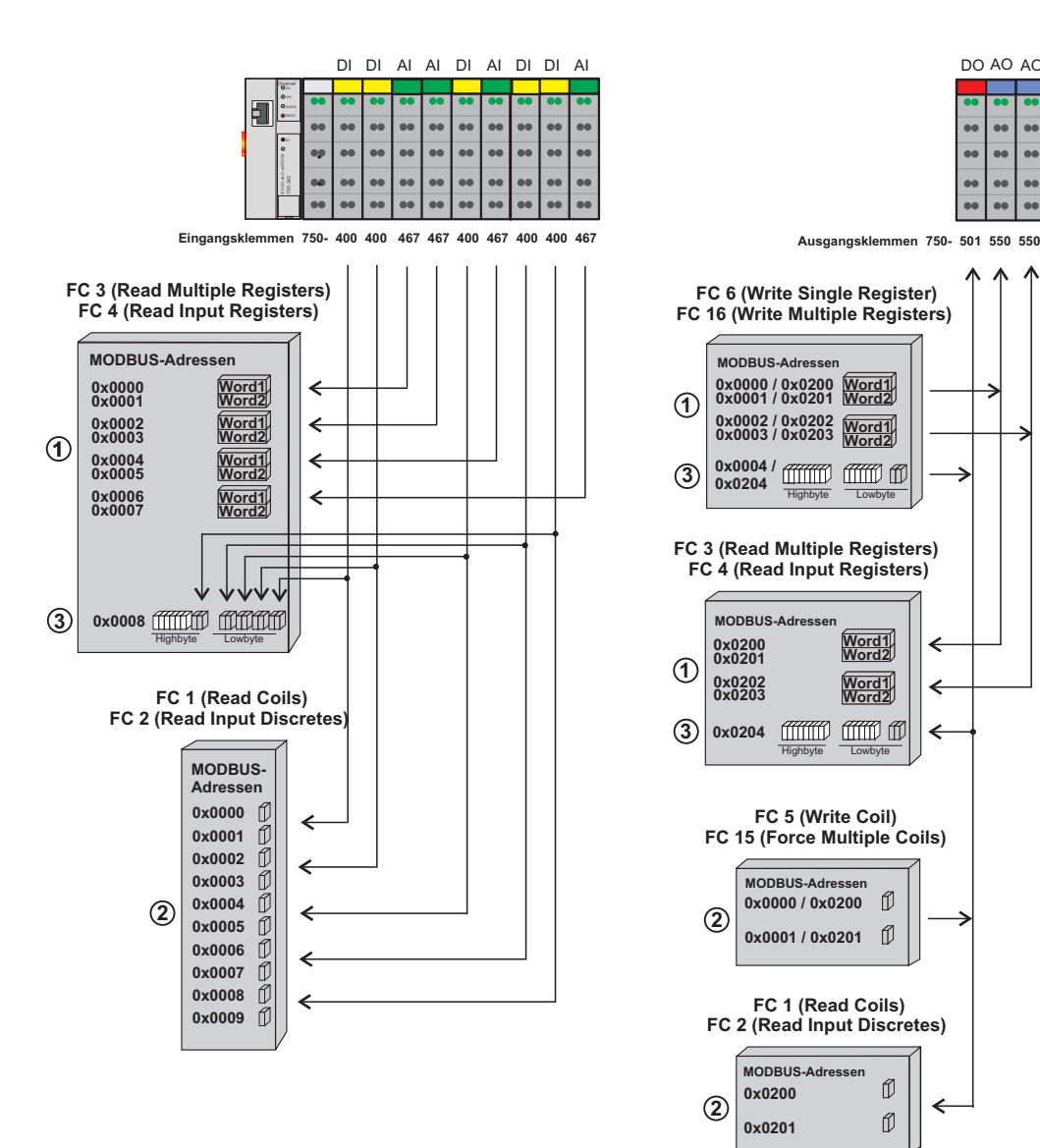

Figure 84: Use of the MODBUS Functions

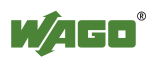

DO AO AO

€ €  $\bullet$  $\bullet$ 

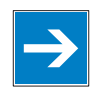

# *Note*

# **Use register functions to access analog signals and coil functions to access binary signals!**

It is recommended that analog data be accessed with register functions  $\Phi$  and digital data with coil functions  $\oslash$ . If reading or writing access to binary signals is performed via register functions  $\mathcal{D}$ , an address shift may occur as soon as further analog modules are operated on the coupler/controller.

# **12.3.3 Description of the MODBUS Functions**

All MODBUS functions are executed as follows:

- 1. A MODBUS TCP master (e.g., a PC) makes a request to the WAGO fieldbus node using a specific function code based on the desired operation..
- 2. The WAGO fieldbus node receives the datagram and then responds to the master with the proper data, which is based on the master's request.

If the WAGO fieldbus node receives an incorrect request, it sends an error datagram (Exception) to the master.

The exception code contained in the exception has the following meaning:

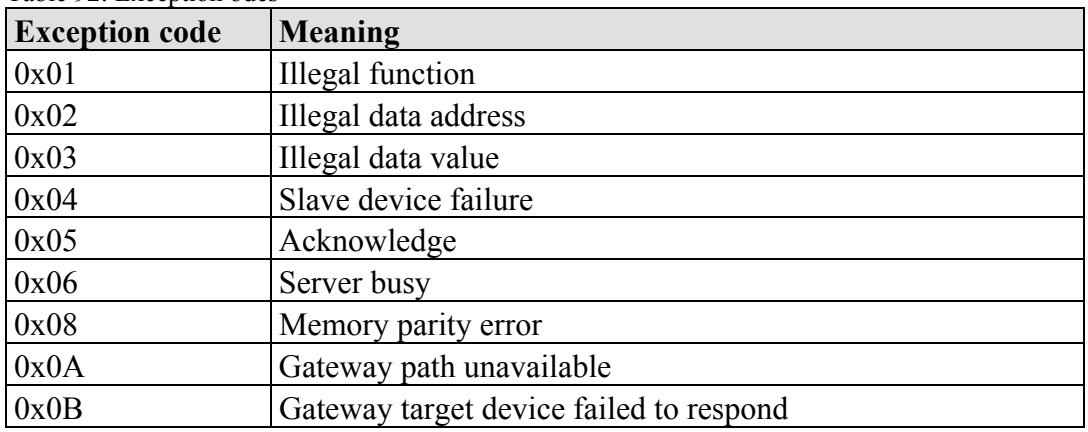

Table 92: Exception odes

The following chapters describe the datagram architecture of request, response and exception with examples for each function code.

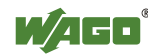

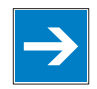

# *Note*

# **Reading and writing of outputs via FC1 to FC4 is also possible by adding an offset!**

In the case of the read functions (FC1 ... FC4) the outputs can be additionally written and read back by adding an offset of 200hex (0x0200) to the MODBUS addresses in the range of  $[0_{hex} \dots FF_{hex}]$  and an offset of  $1000_{hex}$  (0x01000) to the MODBUS addresses in the range of  $[6000<sub>hex</sub> \dots 62FC<sub>hex</sub>]$ .

# **12.3.3.1 Function Code FC1 (Read Coils)**

This function reads the status of the input and output bits (coils) in a slave device.

### **Request**

The request specifies the reference number (starting address) and the bit count to read.

Example: Read output bits 0 to 7.

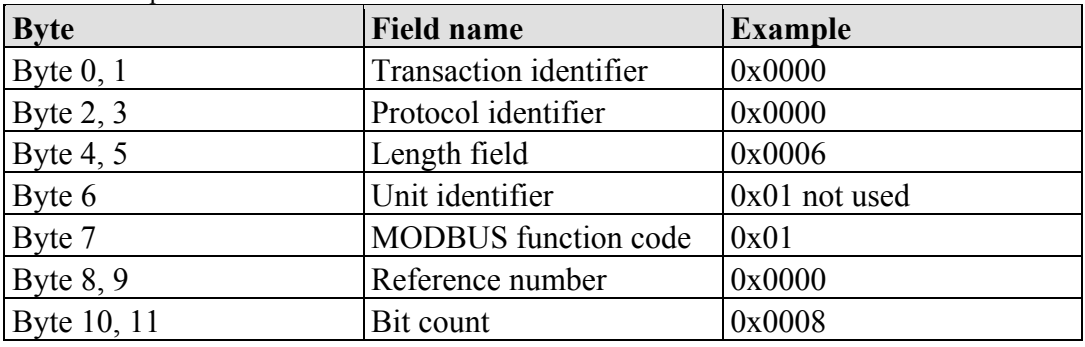

Table 93: Request of Function code FC1

#### **Response**

The current values of the response bits are packed in the data field. A binary 1 corresponds to the ON status and a 0 to the OFF status. The lowest value bit of the first data byte contains the first bit of the request. The others follow in ascending order. If the number of inputs is not a multiple of 8, the remaining bits of the last data byte are filled with zeroes (truncated).

#### Table 94: Response of Function code FC1

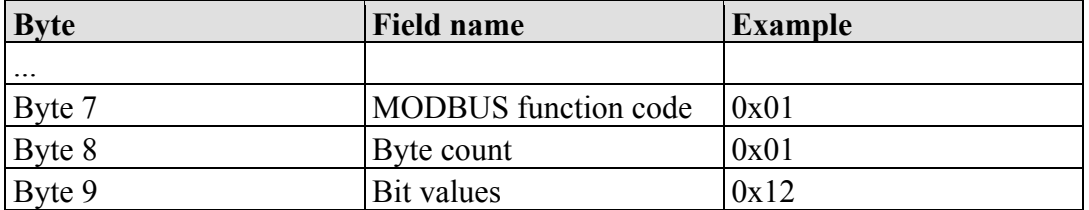

The status of the inputs 7 to 0 is shown as byte value  $0x12$  or binary 0001 0010. Input 7 is the bit having the highest significance of this byte and input 0 the lowest

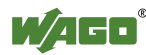

value.

The assignment is thus made from 7 to 0 as follows:

Table 95: Assignment of inputs

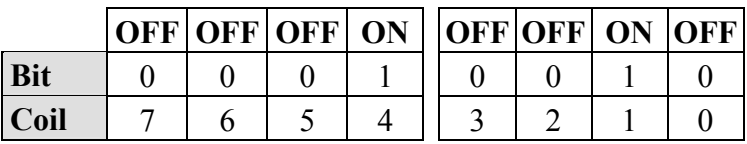

# **Exception**

Table 96: Exception of Function code FC1

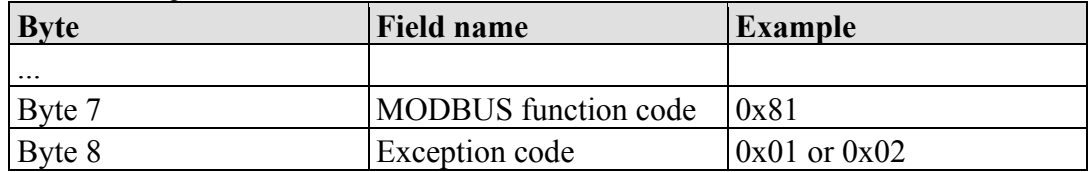

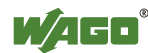

# **12.3.3.2 Function Code FC2 (Read Input Discretes)**

This function reads the input bits from a slave device.

#### **Request**

The request specifies the reference number (starting address) and the bit count to be read.

Example: Read input bits 0 to 7

| <b>Byte</b> | <b>Field name</b>           | <b>Example</b> |
|-------------|-----------------------------|----------------|
| Byte $0, 1$ | Transaction identifier      | 0x0000         |
| Byte $2, 3$ | Protocol identifier         | 0x0000         |
| Byte $4, 5$ | Length field                | 0x0006         |
| Byte 6      | Unit identifier             | 0x01 not used  |
| Byte 7      | <b>MODBUS</b> function code | 0x02           |
| Byte $8, 9$ | Reference number            | 0x0000         |
| Byte 10, 11 | Bit count                   | 0x0008         |

Table 97: Request of Function code FC2

#### **Response**

The current value of the requested bits are packed into the data field. A binary 1 corresponds to the ON status and a 0 the OFF status. The lowest value bit of the first data byte contains the first bit of the inquiry. The others follow in an ascending order. If the number of inputs is not a multiple of 8, the remaining bits of the last data byte are filled with zeroes (truncated).

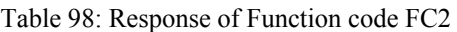

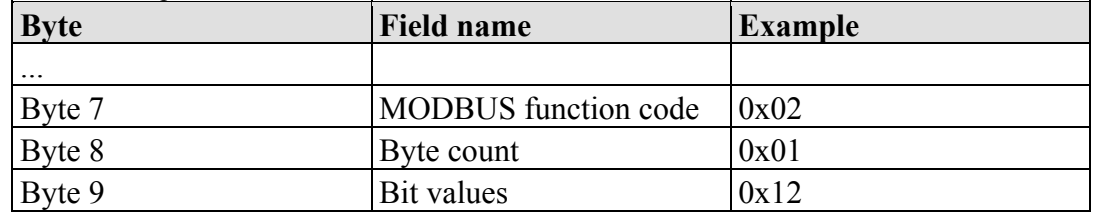

The status of the inputs 7 to 0 is shown as a byte value 0x12 or binary 0001 0010. Input 7 is the bit having the highest significance of this byte and input 0 the lowest value. The assignment is thus made from 7 to 0 as follows:

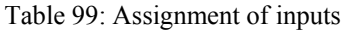

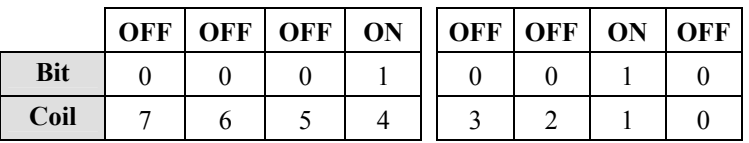

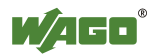

# **Exception**

Table 100: Exception of Function code FC2

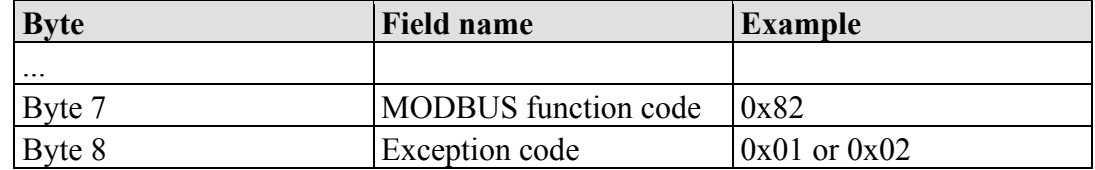

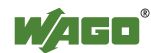

# **12.3.3.3 Function Code FC3 (Read Multiple Registers)**

This function reads the contents of holding registers from a slave device in word format.

### **Request**

The request specifies the reference number (start register) and the word count (register quantity) of the registers to be read. The reference number of the request is zero based, therefore, the first register starts at address 0. Example: Read registers 0 and 1.

| <b>Byte</b> | <b>Field name</b>             | <b>Example</b> |
|-------------|-------------------------------|----------------|
| Byte $0, 1$ | <b>Transaction identifier</b> | 0x0000         |
| Byte $2, 3$ | Protocol identifier           | 0x0000         |
| Byte 4, 5   | Length field                  | 0x0006         |
| Byte 6      | Unit identifier               | 0x01 not used  |
| Byte 7      | <b>MODBUS</b> function code   | 0x03           |
| Byte $8, 9$ | Reference number              | 0x0000         |
| Byte 10, 11 | Word count                    | 0x0002         |

Table 101: Request of Function code FC3

#### **Response**

The reply register data is packed as 2 bytes per register. The first byte contains the higher value bits, the second the lower values.

Table 102: Response of Function code FC3

| <b>Byte</b>       | <b>Field name</b>           | <b>Example</b> |
|-------------------|-----------------------------|----------------|
| $\cdot\cdot\cdot$ |                             |                |
| Byte 7            | <b>MODBUS</b> function code | 0x03           |
| Byte 8            | Byte count                  | 0x04           |
| Byte 9, 10        | Value register 0            | 0x1234         |
| Byte 11, 12       | Value register 1            | 0x2345         |

The contents of register 0 are displayed by the value 0x1234 and the contents of register 1 is 0x2345.

# **Exception**

Table 103: Exception of Function code FC3

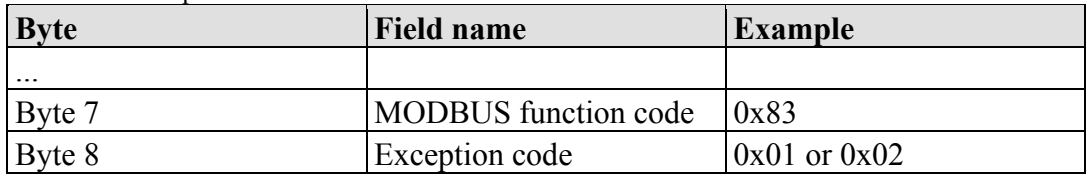

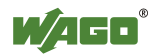

# **12.3.3.4 Function Code FC4 (Read Input Registers)**

This function reads contents of input registers from the slave device in word format.

### **Request**

The request specifies a reference number (start register) and the word count (register quantity) of the registers to be read. The reference number of the request is zero based, therefore, the first register starts at address 0. Example: Read registers 0 and 1

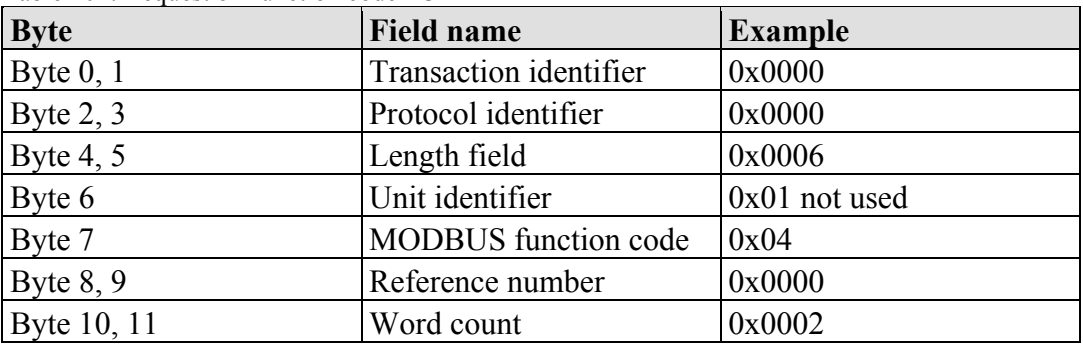

Table 104: Request of Function code FC4

#### **Response**

The register data of the response is packed as 2 bytes per register. The first byte has the higher value bits, the second the lower values.

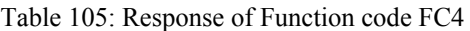

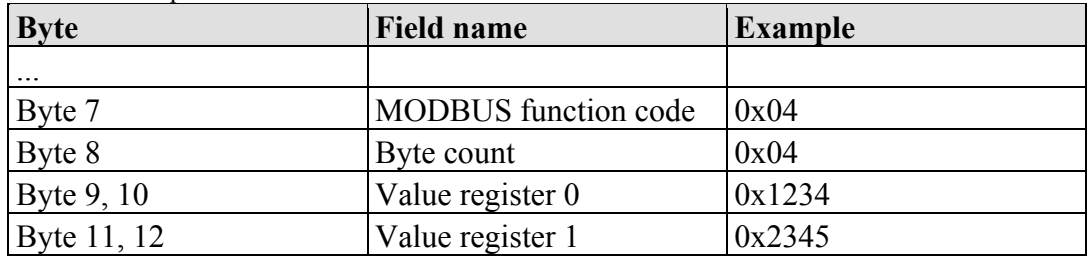

The contents of register 0 are shown by the value 0x1234 and the contents of register 1 is 0x2345.

# **Exception**

Table 106: Exception of Function code FC4

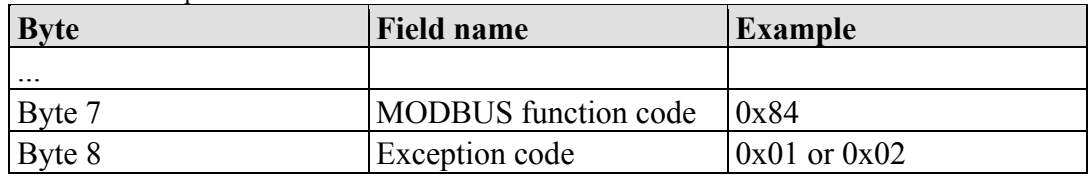

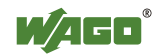

# **12.3.3.5 Function Code FC5 (Write Coil)**

This function writes a single output bit to the slave device.

### **Request**

The request specifies the reference number (output address) of output bit to be written. The reference number of the request is zero based; therefore, the first coil starts at address 0.

Example: Turn ON the second output bit (address 1)

| <b>Byte</b> | <b>Field name</b>             | <b>Example</b> |
|-------------|-------------------------------|----------------|
| Byte $0, 1$ | <b>Transaction identifier</b> | 0x0000         |
| Byte $2, 3$ | Protocol identifier           | 0x0000         |
| Byte $4, 5$ | Length field                  | 0x0006         |
| Byte 6      | Unit identifier               | 0x01 not used  |
| Byte 7      | <b>MODBUS</b> function code   | 0x05           |
| Byte $8, 9$ | Reference number              | 0x0001         |
| Byte 10     | ON/OFF                        | 0xFF           |
| Byte 11     |                               | 0x00           |

Table 107: Request of Function code FC5

### **Response**

Table 108: Response of Function code FC5

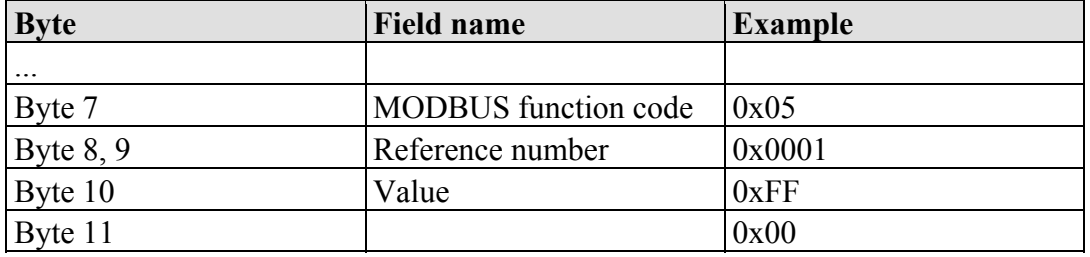

#### **Exception**

Table 109: Exception of Function code FC5

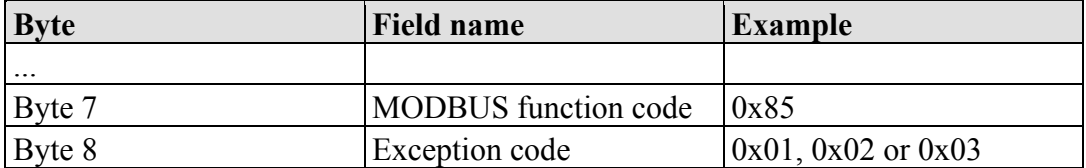

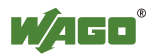

# **12.3.3.6 Function Code FC6 (Write Single Register)**

This function writes the value of one single output register to a slave device in word format.

### **Request**

The request specifies the reference number (register address) of the first output word to be written. The value to be written is specified in the "Register Value" field. The reference number of the request is zero based; therefore, the first register starts at address 0.

Example: Write a value of 0x1234 to the second output register

| <b>Byte</b> | <b>Field name</b>           | <b>Example</b> |
|-------------|-----------------------------|----------------|
| Byte $0, 1$ | Transaction identifier      | 0x0000         |
| Byte $2, 3$ | Protocol identifier         | 0x0000         |
| Byte $4, 5$ | Length field                | 0x0006         |
| Byte 6      | Unit identifier             | 0x01 not used  |
| Byte 7      | <b>MODBUS</b> function code | 0x06           |
| Byte $8, 9$ | Reference number            | 0x0001         |
| Byte 10, 11 | Register value              | 0x1234         |

Table 110: Request of Function code FC6

#### **Response**

The reply is an echo of the inquiry.

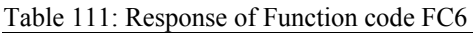

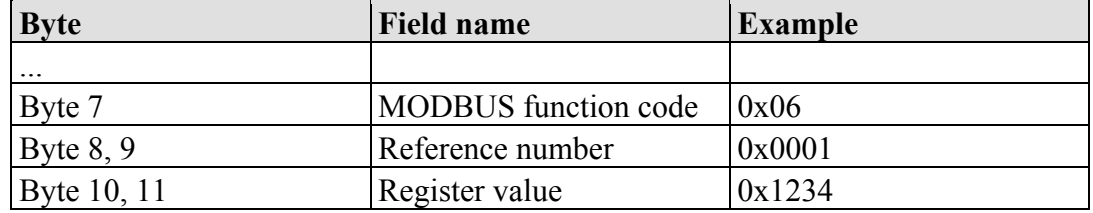

# **Exception**

Table 112: Exception of Function code FC6

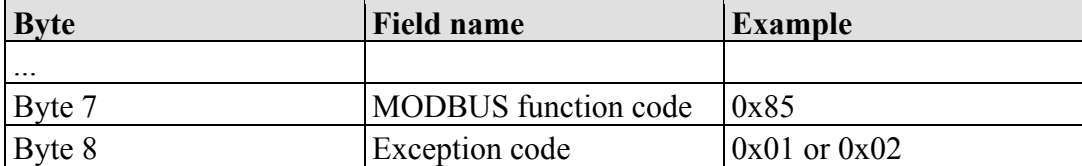

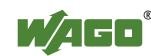

# **12.3.3.7 Function Code FC11 (Get Comm Event Counter)**

This function returns a status word and an event counter from the slave device's communication event counter. By reading the current count before and after a series of messages, a master can determine whether the messages were handled normally by the slave.

Following each successful new processing, the counter counts up. This counting process is not performed in the case of exception replies, poll commands or counter inquiries.

### **Request**

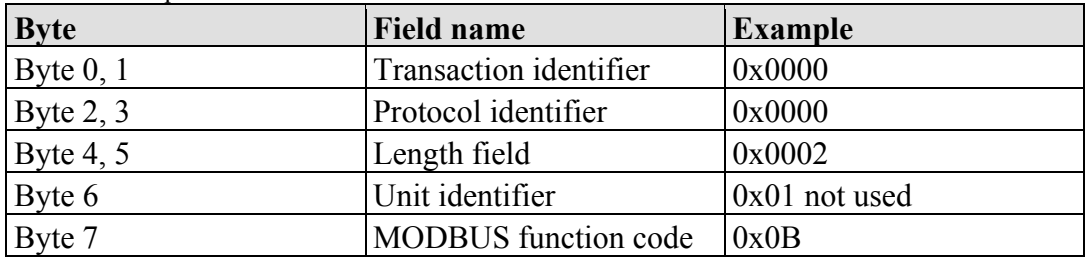

Table 113: Request of Function code FC11

### **Response**

The reply contains a 2-byte status word and a 2-byte event counter. The status word only contains zeroes.

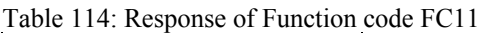

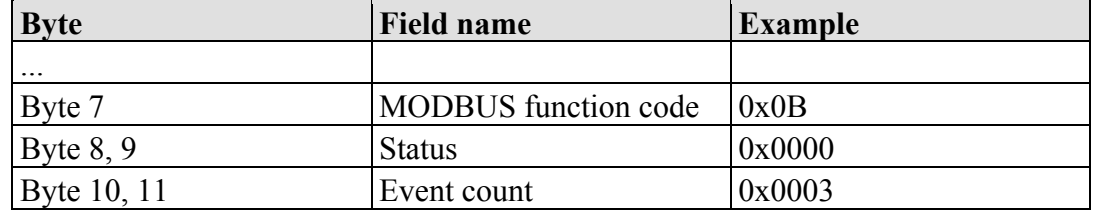

The event counter shows that 3 (0x0003) events were counted.

# **Exception**

Table 115: Exception of Function code FC 11

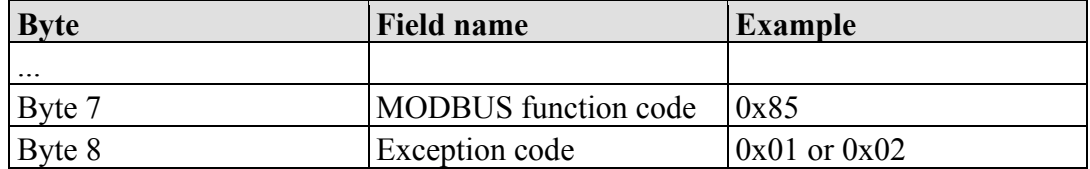

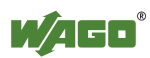

# **12.3.3.8 Function Code FC15 (Force Multiple Coils)**

This function sets a sequence of output bits to 1 or 0 in a slave device. The maximum number is 256 bits.

#### **Request**

The request message specifies the reference number (first coil in the sequence), the bit count (number of bits to be written), and the output data. The output coils are zero-based; therefore, the first output point is 0.

In this example 16 bits are set, starting with the address 0. The request contains 2 bytes with the value 0xA5F0, or 1010 0101 1111 0000 in binary format.

The first data byte transmits the value of  $0xA5$  to the addresses 7 to 0, whereby 0 is the lowest value bit. The next byte transmits 0xF0 to the addresses 15 to 8, whereby the lowest value bit is 8.

| <b>Byte</b> | <b>Field name</b>           | <b>Example</b> |
|-------------|-----------------------------|----------------|
| Byte $0, 1$ | Transaction identifier      | 0x0000         |
| Byte $2, 3$ | Protocol identifier         | 0x0000         |
| Byte $4, 5$ | Length field                | 0x0009         |
| Byte 6      | Unit identifier             | 0x01 not used  |
| Byte 7      | <b>MODBUS</b> function code | 0x0F           |
| Byte 8, 9   | Reference number            | 0x0000         |
| Byte 10, 11 | Bit count                   | 0x0010         |
| Byte 12     | Byte count                  | 0x02           |
| Byte 13     | Data byte1                  | 0xA5           |
| Byte 14     | Data byte2                  | 0xF0           |

Table 116: Request of Function code FC15

#### **Response**

Table 117: Response of Function code FC15

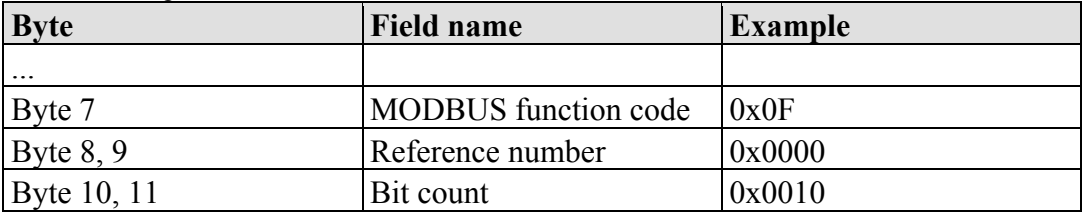

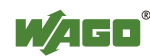

# **Exception**

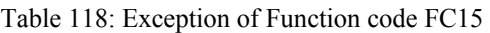

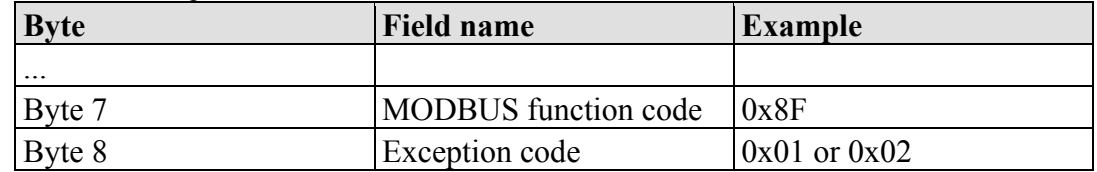

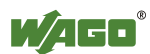

# **12.3.3.9 Function Code FC16 (Write Multiple Registers)**

This function writes a sequence of registers in a slave device in word format.

### **Request**

The Request specifies the reference number (starting register), the word count (number of registers to write), and the register data . The data is sent as 2 bytes per register. The registers are zero-based; therefore, the first output is at address 0. Example: Set data in registers 0 and 1

| <b>Byte</b> | <b>Field name</b>           | <b>Example</b>  |
|-------------|-----------------------------|-----------------|
| Byte $0, 1$ | Transaction identifier      | 0x0000          |
| Byte $2, 3$ | Protocol identifier         | 0x0000          |
| Byte 4, 5   | Length field                | 0x000B          |
| Byte 6      | Unit identifier             | $0x01$ not used |
| Byte 7      | <b>MODBUS</b> function code | 0x10            |
| Byte 8, 9   | Reference number            | 0x0000          |
| Byte 10, 11 | Word count                  | 0x0002          |
| Byte 12     | Byte count                  | 0x04            |
| Byte 13, 14 | Register value 1            | 0x1234          |
| Byte 15, 16 | Register value 2            | 0x2345          |

Table 119: Request of Function code FC16

# **Response**

Table 120: Response of Function code FC16

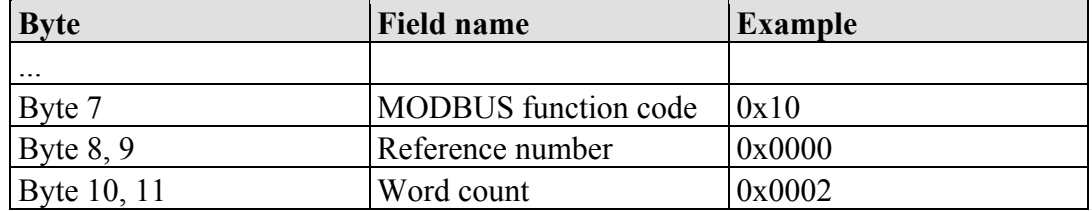

# **Exception**

Table 121: Exception of Function code FC16

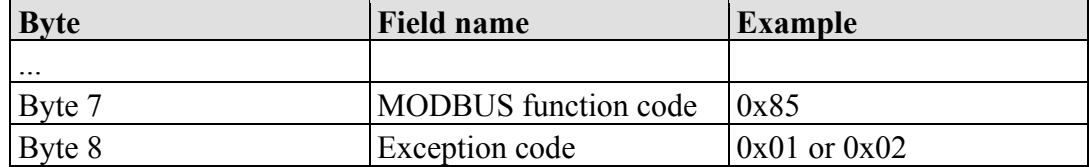

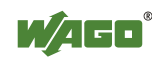

# **12.3.3.10 Function Code FC22 (Mask Write Register)**

This function manipulates individual bits within a register using a combination of an AND mask, an OR mask, and the register's current content.

#### **Request**

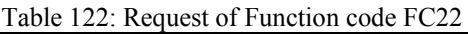

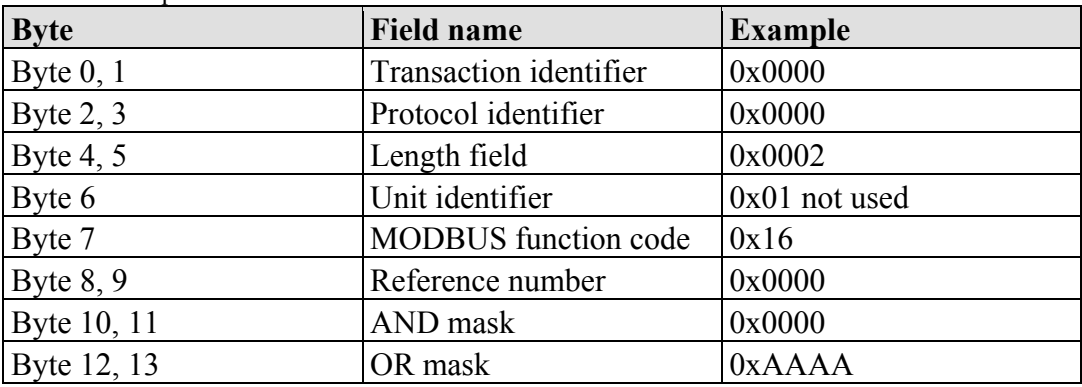

### **Response**

Table 123: Response of Function code FC22

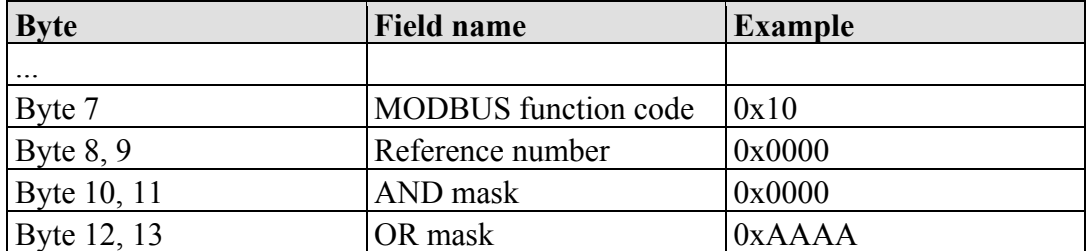

# **Exception**

Table 124: Exception of Function code FC22

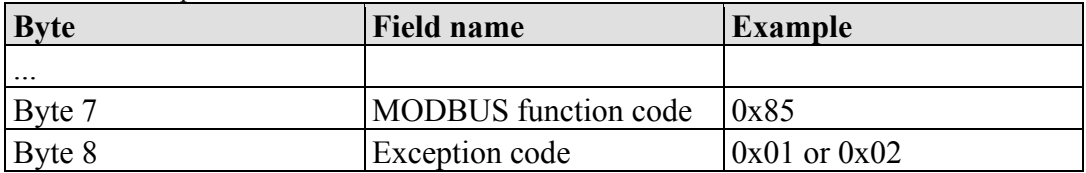

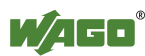

# **12.3.3.11 Function Code FC23 (Read/Write Multiple Registers)**

This function performs a combination of a read and write operation in a single request. The function can write the new data to a group registers, and then return the data of a different group.

### **Request**

The reference numbers (addresses) are zero-based in the request message; therefore, the first register is at address 0.

The request message specifies the registers to read and write. The data is sent as 2 bytes per register.

Example: The data in register 3 is set to value 0x0123, and values 0x0004 and 0x5678 are read out of the two registers 0 and 1.

| <b>Byte</b> | <b>Field name</b>                                     | <b>Example</b>  |
|-------------|-------------------------------------------------------|-----------------|
| Byte $0, 1$ | Transaction identifier                                | 0x0000          |
| Byte $2, 3$ | Protocol identifier                                   | 0x0000          |
| Byte $4, 5$ | Length field                                          | 0x000F          |
| Byte 6      | Unit identifier                                       | $0x01$ not used |
| Byte 7      | <b>MODBUS</b> function code                           | 0x17            |
| Byte $8, 9$ | Reference number for read                             | 0x0000          |
| Byte 10, 11 | Word count for read $(1125)$                          | 0x0002          |
| Byte 12, 13 | Reference number for write                            | 0x0003          |
| Byte 14, 15 | Word count for write $(1100)$                         | 0x0001          |
| Byte 16     | Byte count $(2 \times \text{word count for write})$   | 0x02            |
|             | Byte 17 $(B+16)$ Register values $(B = B)$ yte count) | 0x0123          |

Table 125: Request of Function code FC23

#### **Response**

Table 126: Response of Function code FC23

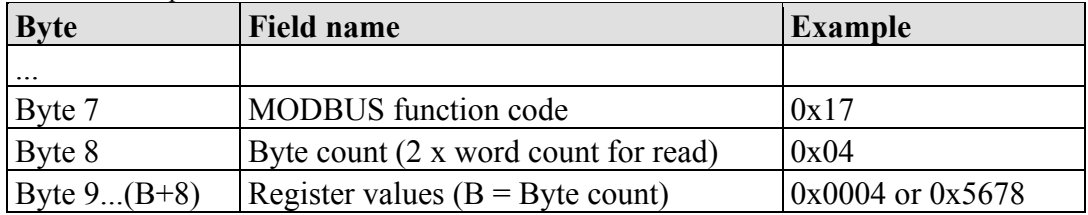

# **Exception**

Table 127: Exception of Function code FC23

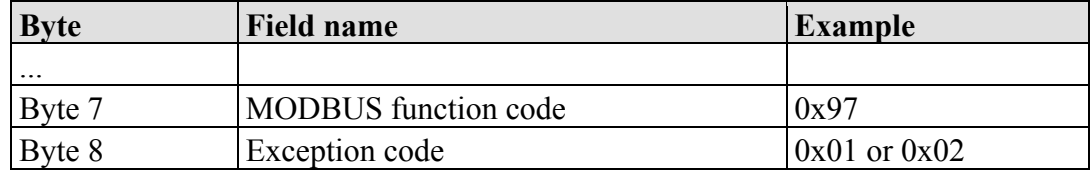

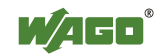

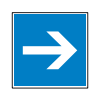

# *Note*

**Note that if the register ranges overlap, the results are undefined!**  If register areas for read and write overlap, the results are undefined.

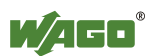

# **12.3.4 MODBUS Register Mapping**

The following tables display the MODBUS addressing and the corresponding IEC61131 addressing for the process image, the PFC variables, the NOVRAM data, and the internal variables is represented.

Via the register services the states of the complex and digital I/O modules can be determined or changed.

# **Register (Word) Access Reading (with FC3, FC4 and FC23)**

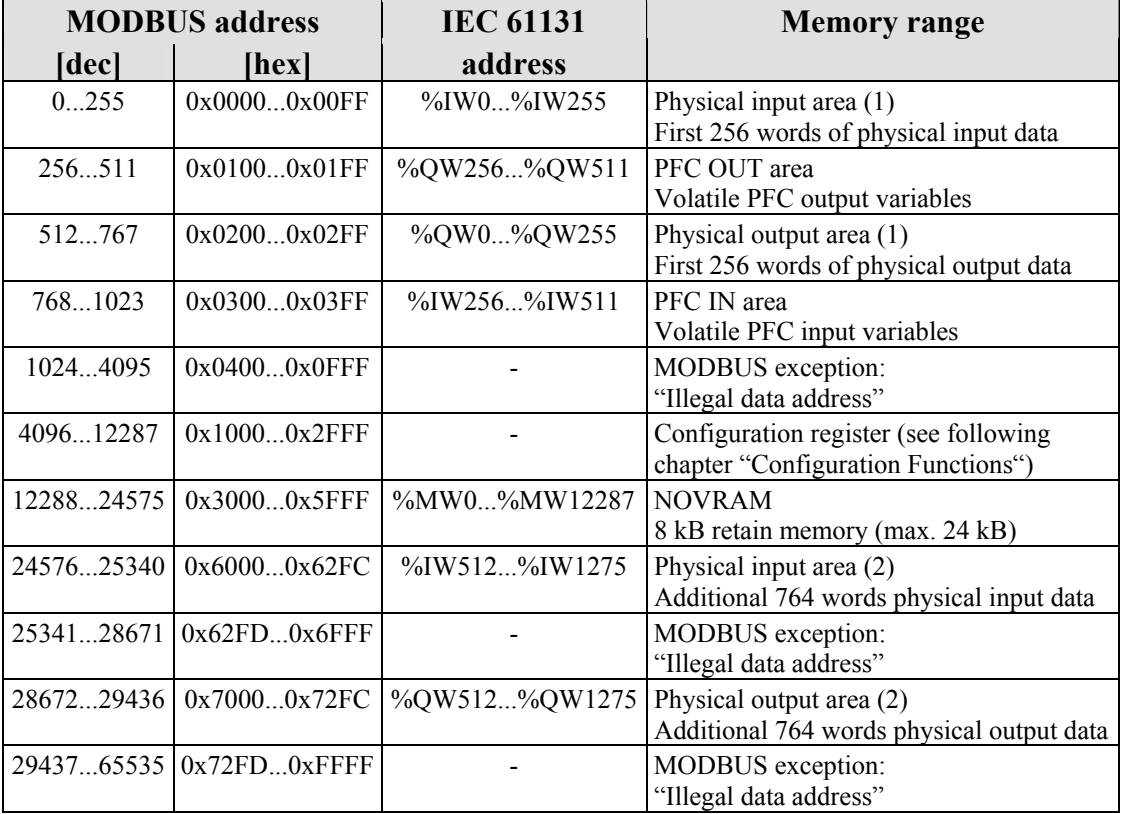

Table 128: Register (word) access reading (with FC3, FC4 and FC23)

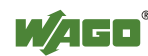

# **Register (Word) Access Writing (with FC6, FC16, FC22 and FC23)**

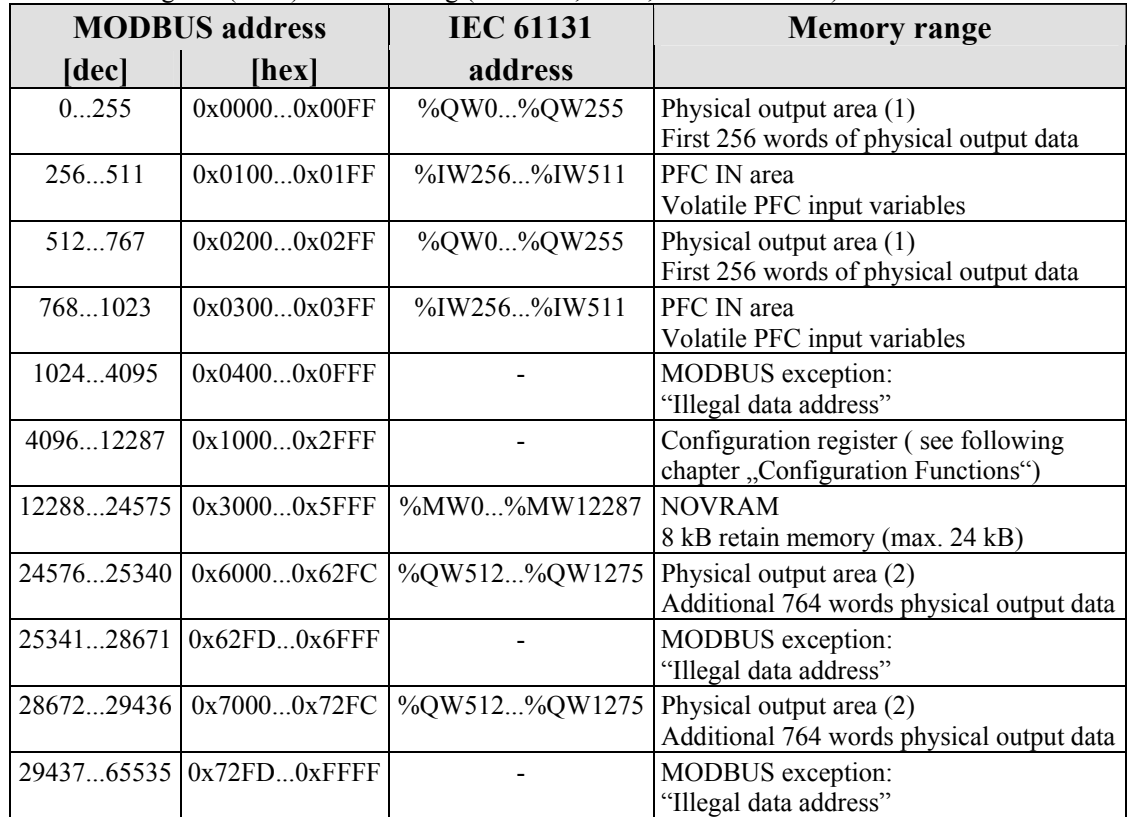

Table 129: Register (word) access writing (with FC6, FC16, FC22 and FC23)

The digital MODBUS services (coil services) are bit accesses, with which only the states of digital I/O modules can be determined or changed. Complex I/O modules are not attainable with these services and so they are ignored. Because of this the addressing of the digital channels begins again with 0, so that the MODBUS address is always identical to the channel number, (i.e. the digital input no. 47 has the MODBUS address "46").

# **Bit Access Reading (with FC1 and FC2)**

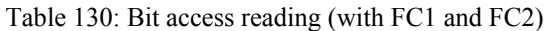

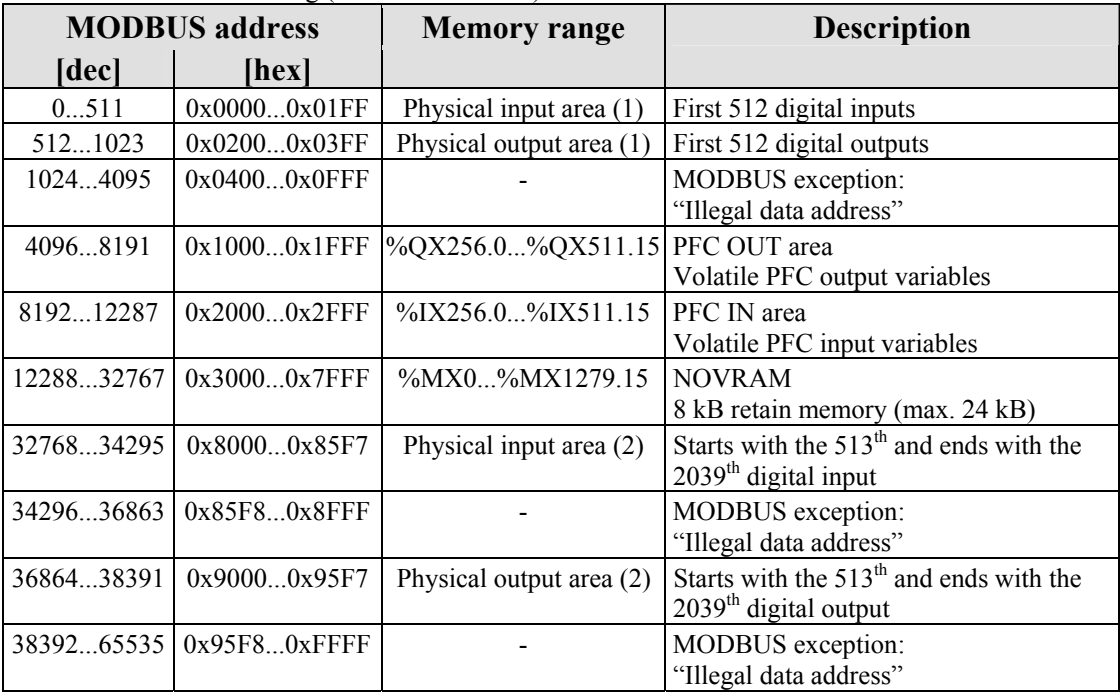

# **Bit Access Writing (with FC5 and FC15)**

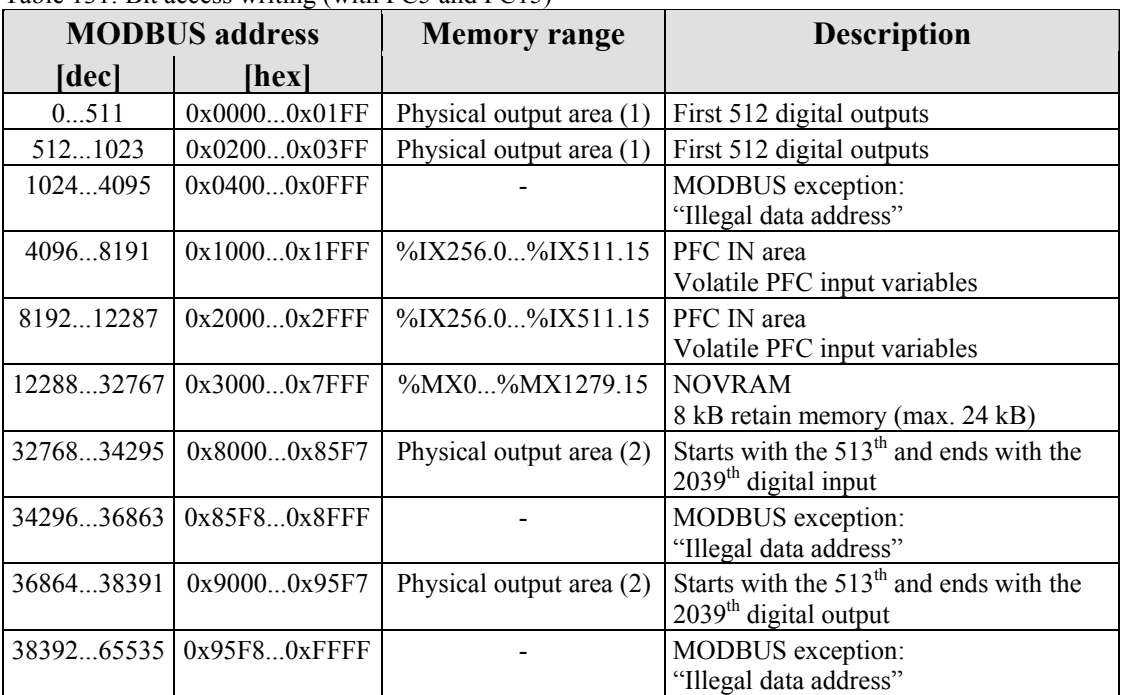

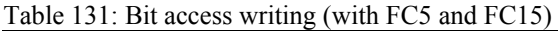

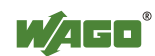

# **12.3.5 MODBUS Registers**

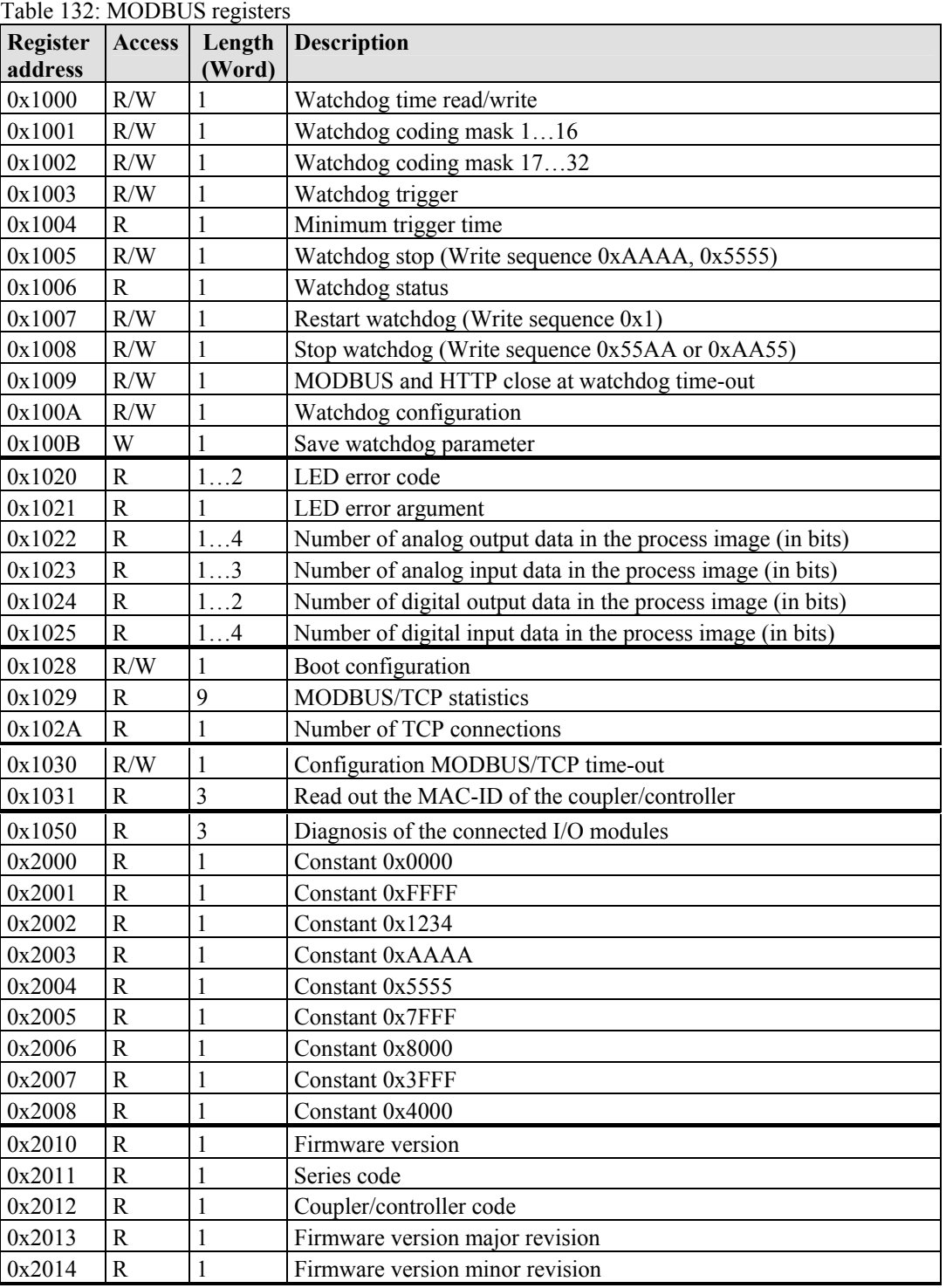

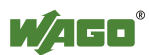

| Register<br>address | <b>Access</b> | Length<br>Word) | <b>Description</b>                                       |
|---------------------|---------------|-----------------|----------------------------------------------------------|
| 0x2020              | R             | 16              | Short description controller                             |
| 0x2021              | R             | 8               | Compile time of the firmware                             |
| 0x2022              | R             | 8               | Compile date of the firmware                             |
| 0x2023              | R             | 32              | Indication of the firmware loader                        |
| 0x2030              | R             | 65              | Description of the connected I/O modules (module $064$ ) |
| 0x2031              | R             | 64              | Description of the connected I/O modules (module 65128)  |
| 0x2032              | R             | 64              | Description of the connected I/O modules (module 129192) |
| 0x2033              | R             | 63              | Description of the connected I/O modules (module 193255) |
| 0x2040              | W             |                 | Software reset (Write sequence 0x55AA or 0xAA55)         |
| 0x2041              | W             |                 | Format flash disk                                        |
| 0x2042              | W             |                 | Extract HTML sides from the firmware                     |
| 0x2043              | W             |                 | Factory settings                                         |

Table 133: MODBUS registers (Continuation)

# **12.3.5.1 Accessing Register Values**

You can use any MODBUS application to access (read from or write to) register values. Both commercial (e.g., "Modscan") and free programs (from [http://www.modbus.org/tech.php\)](http://www.modbus.org/tech.php) are available.

The following sections describe how to access both the registers and their values.

# **12.3.5.2 Watchdog Registers**

The watchdog monitors the data transfer between the fieldbus master and the controller. Every time the controller receives a specific request (as define in the watchdog setup registers) from the master, the watchdog timer in the controller resets.

In the case of fault free communication, the watchdog timer does not reach its end value. After each successful data transfer, the timer is reset.

If the watchdog times out, a fieldbus failure has occurred. In this case, the fieldbus controller answers all following MODBUS TCP/IP requests with the exception code 0x0004 (Slave Device Failure).

In the controller special registers are used to setup the watchdog by the master (Register addresses 0x1000 to 0x1008).

By default, the watchdog is not enabled when you turn the controller on. To activate it, the first step is to set/verify the desired time-out value of the Watchdog Time register (0x1000). Second, the function code mask must be specified in the mask register  $(0x1001)$ , which defines the function code(s) that will reset the timer. Finally, the Watchdog-Trigger register (0x1003) must be changed to a nonzero value to start the timer.

Reading the Minimum Trigger time (Register 0x1004) reveals whether a watchdog fault occurred. If this time value is 0, a fieldbus failure is assumed.

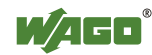

The timer of watchdog can manually be reset, if it is not timed out, by writing a value of 0x1 to the Restart Watchdog register (0x1007).

After the watchdog is started, it can be stopped by the user via the Watchdog Stop register (0x1005) or the Simply Stop Watchdog register (0x1008).

The watchdog registers can be addressed in the same way as described with the MODBUS read and write function codes. Specify the respective register address in place of the reference number.

|                    | Tuble 15 it regions audience on 1000                                                                                                    |  |  |
|--------------------|----------------------------------------------------------------------------------------------------|--|--|
|                    | Register address $0x1000$ (4096 <sub>dec</sub> )                                                                                                    |  |  |
| <b>Value</b>       | Watchdog time, WS TIME                                                                                                    |  |  |
| Access             | Read/write                                                                                                    |  |  |
| <b>Default</b>     | 0x0000                                                                                                    |  |  |
| <b>Description</b> | This register stores the watchdog time out value as an unsigned 16 bit value. The<br>default value is 0. Setting this value will not trigger the watchdog. However, a<br>non zero value must be stored in this register before the watchdog can be<br>triggered. The time value is stored in multiples of $100\text{ms}$ (e.g., $0x0009$ is .9<br>seconds). It is not possible to modify this value while the watchdog is running. |  |  |

Table 134: Register address 0x1000

#### Table 135: Register address 0x1001

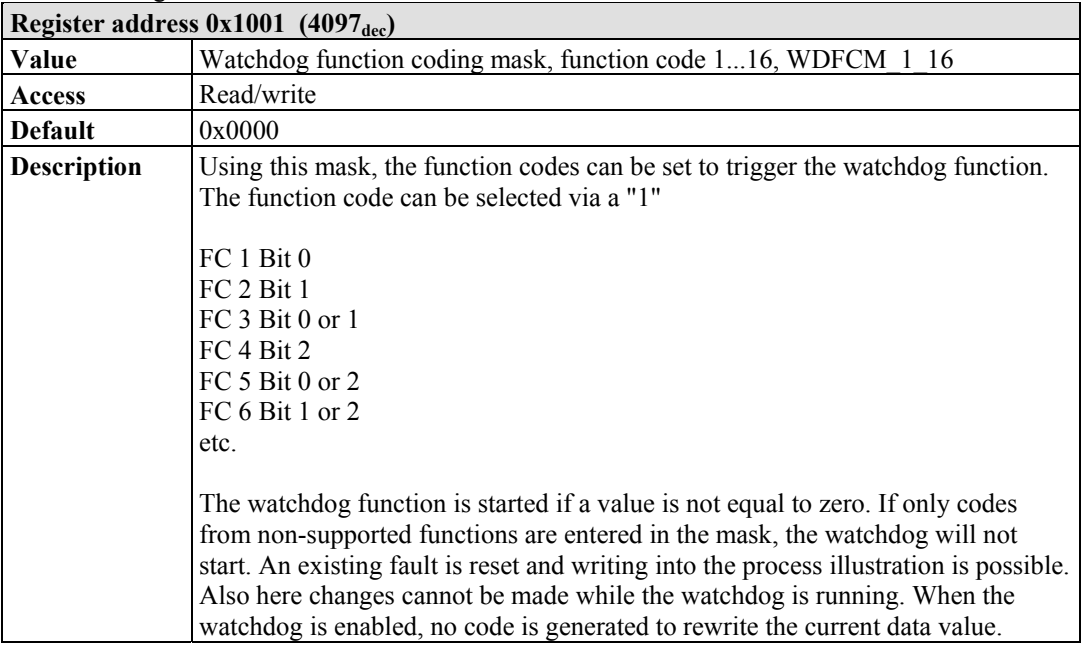

#### Table 136: Register address 0x1002

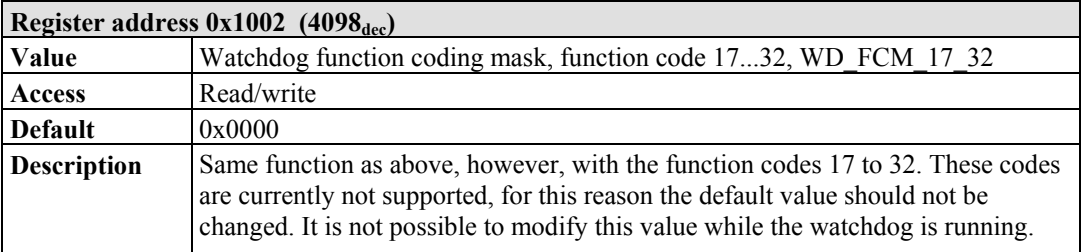

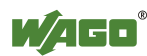

| Register address $0x1003$ (4099 <sub>dez</sub> ) |                                                                                                    |  |
|--------------------------------------------------|----------------------------------------------------------------------------------------------------|--|
| Value                                            | Watchdog Trigger, WD TRIGGER                                                                                                    |  |
| <b>Access</b>                                    | Read/write                                                                                                    |  |
| <b>Standard</b>                                  | 0x0000                                                                                                    |  |
| <b>Description</b>                               | This register is used for an alternative trigger method. The watchdog is triggered<br>by writing different values in this register. Values following each other must<br>differ in size. Writing of a value not equal to zero starts the watchdog. A<br>watchdog fault is reset and writing process data is possible again. |  |

Table 137: Register address 0x1003

#### Table 138: Register address 0x1004

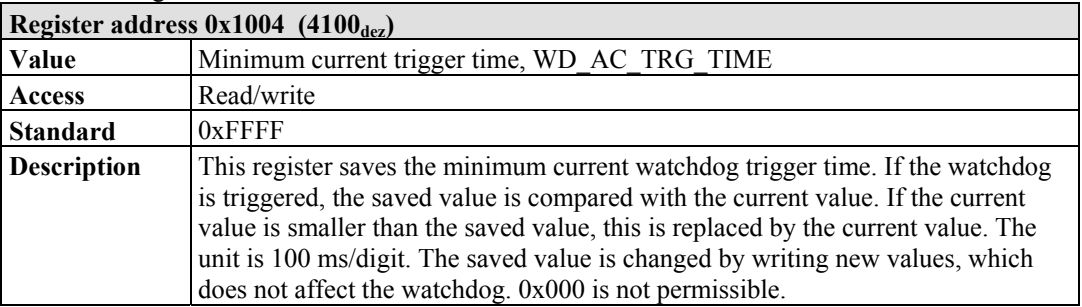

#### Table 139: Register address 0x1005

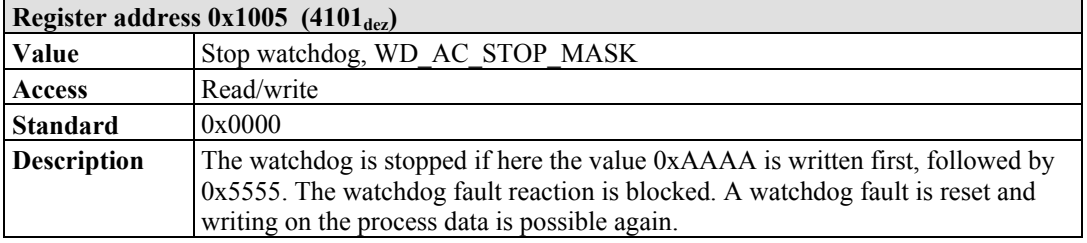

#### Table 140: Register address 0x1006

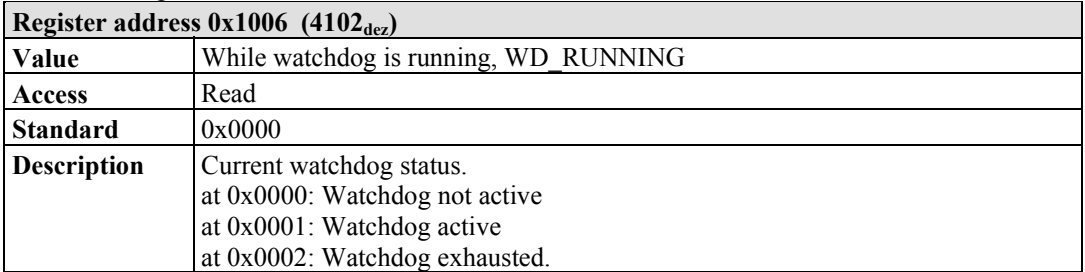

#### Table 141: Register address 0x1007

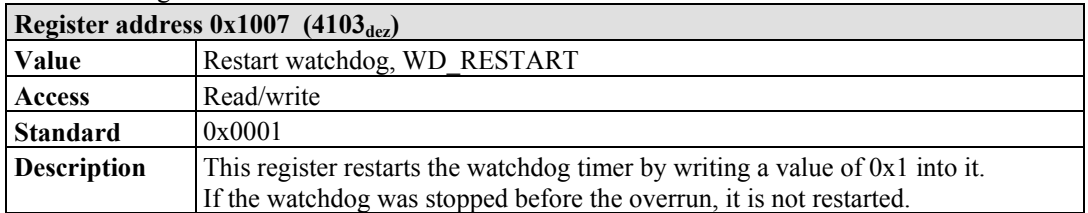

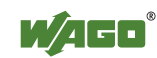

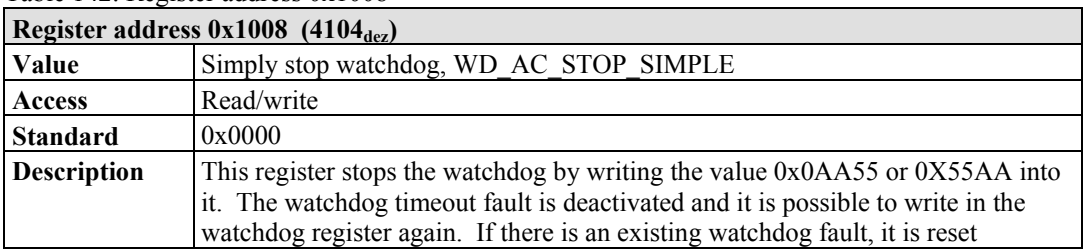

#### Table 142: Register address 0x1008

#### Table 143: Register address 0x1009

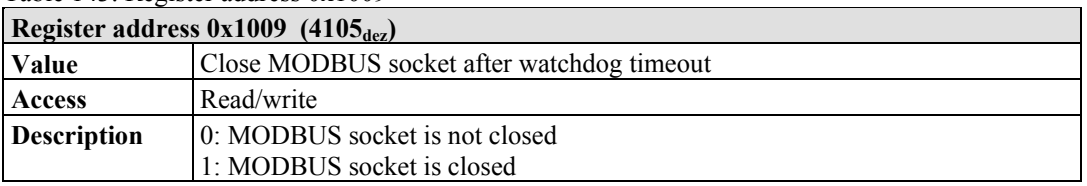

#### Table 144: Register address 0x100A

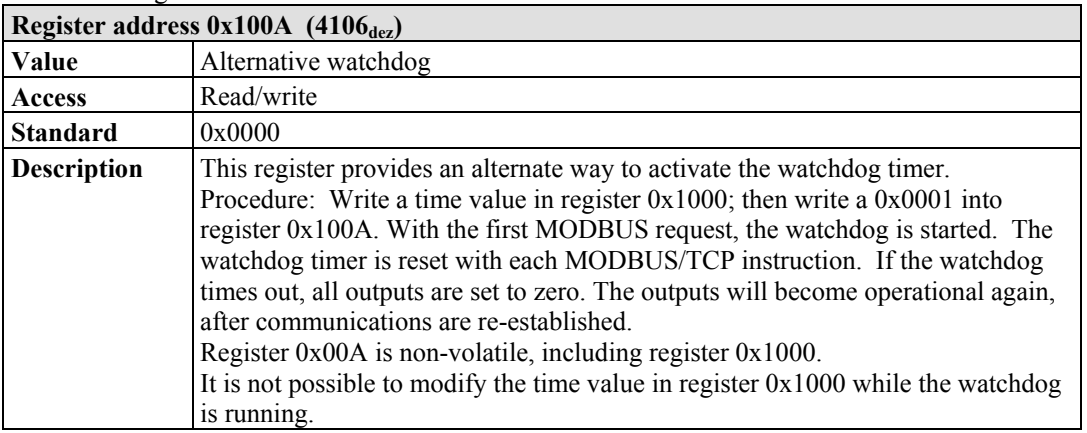

The length of each register is 1 word; i.e., with each access only one word can be written or read. Following are two examples of how to set the value for a time overrun:

#### **Setting the watchdog for a timeout of more than 1 second:**

- 1. Write 0x000A in the register for time overrun (0x1000). Register 0x1000 works with a multiple of 100 ms;  $1 s = 1000$  ms; 1000 ms / 100 ms =  $10<sub>dec</sub> = A<sub>hex</sub>$ )
- 2. Use the function code 5 to write  $0x0010 (=2(5-1))$  in the coding mask (register 0x1001).

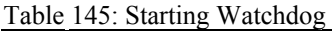

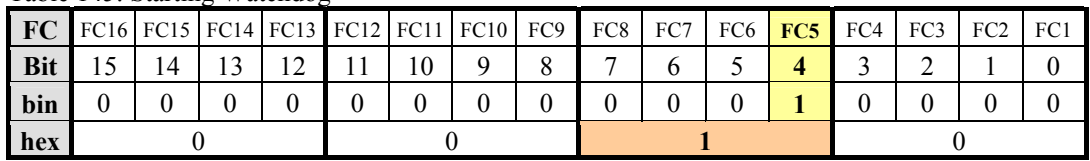

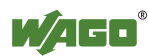

Function code 5 (writing a digital output bit) continuously triggers the watchdog to restart the watchdog timer again and again within the specified time. If time between requests exceeds 1 second, a watchdog timeout error occurs.

3. To stop the watchdog, write the value 0x0AA55 or 0X55AA into 0x1008 (Simply Stop Watchdog register, WD\_AC\_STOP\_SIMPLE).

### **Setting the watchdog for a timeout of 10 minutes or more:**

- 1. Write  $0x1770$  (=  $10*60*1000$  ms / 100 ms) in the register for time overrun  $(0x1000)$ . (Register 0x1000 works with a multiple of 100 ms;  $10 \text{ min} = 600,000 \text{ ms}$ ;  $600,000 \text{ ms}$  /  $100 \text{ ms} = 6000 \text{ dec} = 1770 \text{ hex}$ )
- 2. Write 0x0001 in the watchdog trigger register (0x1003) to start the watchdog.
- 3. Write different values (e.g., counter values 0x0000, 0x0001) in the watchdog to trigger register (0x1003).

Values following each other must differ in size. Writing of a value not equal to zero starts the watchdog. Watchdog faults are reset and writing process data is possible again.

4. To stop the watchdog, write the value 0x0AA55 or 0X55AA into 0x1008 (Simply Stop Watchdog register, WD\_AC\_STOP\_SIMPLE).

Table 146: Register address 0x100B

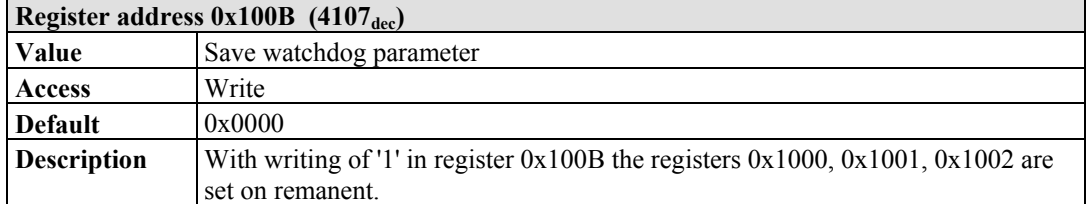

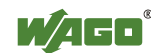

# **12.3.5.3 Diagnostic Registers**

The following registers can be read to determine errors in the node:

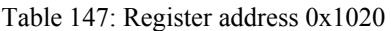

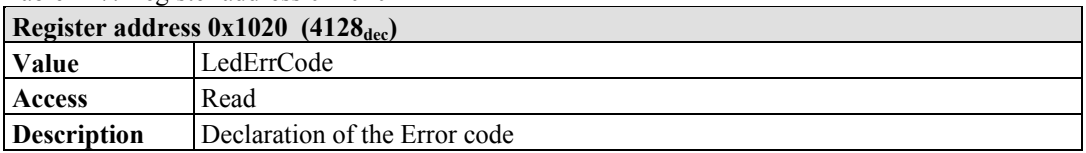

Table 148: Register address 0x1021

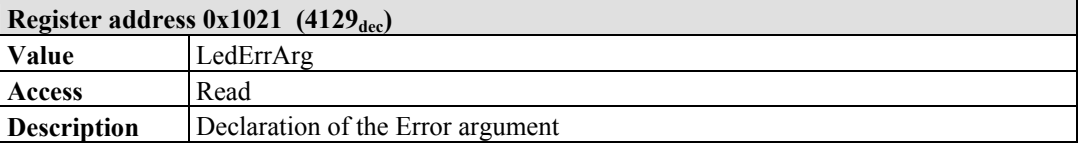

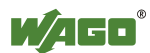

# **12.3.5.4 Configuration Registers**

The following registers contain configuration information of the connected modules:

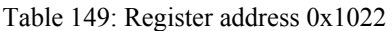

| Register address $0x1022$ (4130 <sub>dec</sub> ) |                                                                                                    |  |
|--------------------------------------------------|----------------------------------------------------------------------------------------------------|--|
| Value                                            | CnfLen.AnalogOut                                                                                                    |  |
| Access                                           | Read                                                                                                    |  |
| <b>Description</b>                               | Number of word-based outputs registers in the process image in bits (divide by<br>16 to get the total number of analog words) |  |

Table 150: Register address 0x1023

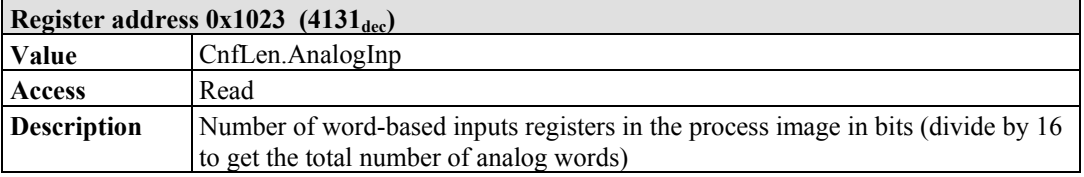

#### Table 151: Register address 0x1024

| Register address $0x1024$ (4132 <sub>dec</sub> ) |                                                    |  |  |  |
|--------------------------------------------------|----------------------------------------------------|--|--|--|
| <b>Value</b>                                     | CnfLen.DigitalOut                                  |  |  |  |
| Access                                           | Read                                               |  |  |  |
| <b>Description</b>                               | Number of digital output bits in the process image |  |  |  |

Table 152: Register address 0x1025

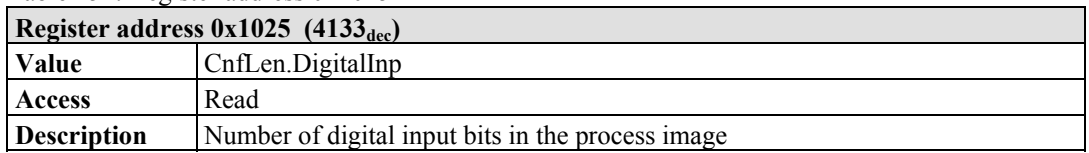

#### Table 153: Register address 0x1028

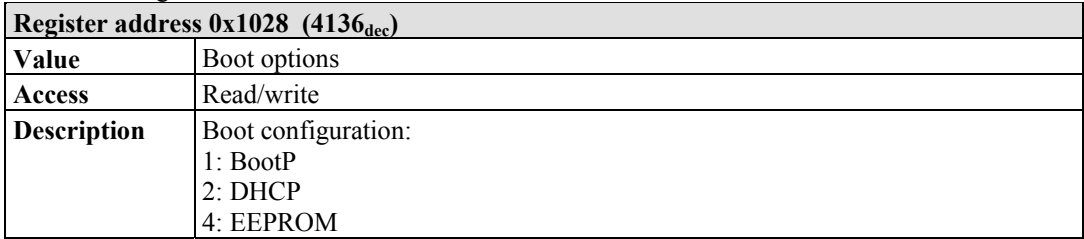

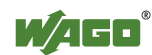

| Register address $0x1029$ (4137 <sub>dec</sub> ) with 9 words |                              |  |                                                                                               |  |  |
|---------------------------------------------------------------|------------------------------|--|-----------------------------------------------------------------------------------------------|--|--|
| Value                                                         | <b>MODBUS TCP statistics</b> |  |                                                                                               |  |  |
|                                                               |                              |  |                                                                                               |  |  |
| <b>Access</b>                                                 | Read/write                   |  |                                                                                               |  |  |
| <b>Description</b>                                            | 1 word SlaveDeviceFailure    |  | $\rightarrow$ internal bus error, fieldbus error by<br>activated watchdog                     |  |  |
|                                                               | 1 word BadProtocol           |  | $\rightarrow$ error in the MODBUS TCP header                                                  |  |  |
|                                                               | 1 word BadLength             |  | $\rightarrow$ Wrong telegram length                                                           |  |  |
|                                                               | 1 word BadFunction           |  | $\rightarrow$ Invalid function code                                                           |  |  |
|                                                               | 1 word BadAddress            |  | $\rightarrow$ Invalid register address                                                        |  |  |
|                                                               | 1 word BadData               |  | $\rightarrow$ Invalid value                                                                   |  |  |
|                                                               | 1 word TooManyRegisters      |  | $\rightarrow$ Number of the registers which can be                                            |  |  |
|                                                               |                              |  | worked on is too large, Read/Write 125/100                                                    |  |  |
|                                                               | 1 word TooManyBits           |  | $\rightarrow$ Number of the coils which can be worked<br>on is too large, Read/Write 2000/800 |  |  |
|                                                               |                              |  | 1 word ModTcpMessageCounter → Number of received MODBUS/TCP<br>requests                       |  |  |
|                                                               |                              |  | With Writing 0xAA55 or 0x55AA in the register will reset this data area.                      |  |  |

Table 154: Register address 0x1029

#### Table 155: Register address 0x102A

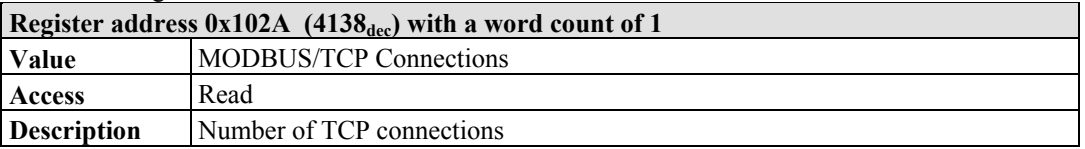

#### Table 156: Register address 0x1030

| Register address $0x1030$ (4144 <sub>dec</sub> ) with a word count of 1 |                                                                                                    |  |  |  |
|-------------------------------------------------------------------------|----------------------------------------------------------------------------------------------------|--|--|--|
| Value                                                                   | Configuration MODBUS/TCP Time-out                                                                                                    |  |  |  |
| <b>Access</b>                                                           | Read/write                                                                                                    |  |  |  |
| <b>Default</b>                                                          | 0x0000                                                                                                    |  |  |  |
| <b>Description</b>                                                      | This is the maximum number of milliseconds the field bus coupler will allow a<br>MODBUS/TCP connection to stay open without receiving a MODBUS request.<br>Upon time-out, idle connection will be closed. Outputs remain in last state.<br>Default value is 0 (timeout disabled). The time base is 100 ms, the minimal value<br>is 100 ms. On this connection, the watchdog is triggered with a request. |  |  |  |

Table 157: Register address 0x1031

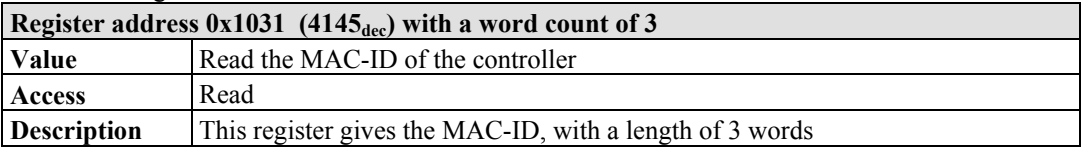

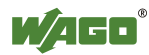

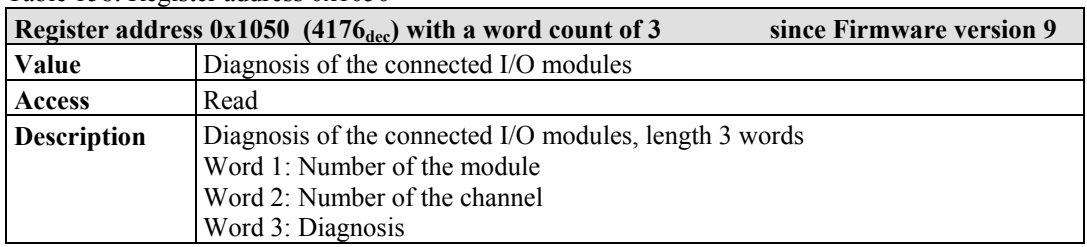

#### Table 158: Register address 0x1050

#### Table 159: Register address 0x2030

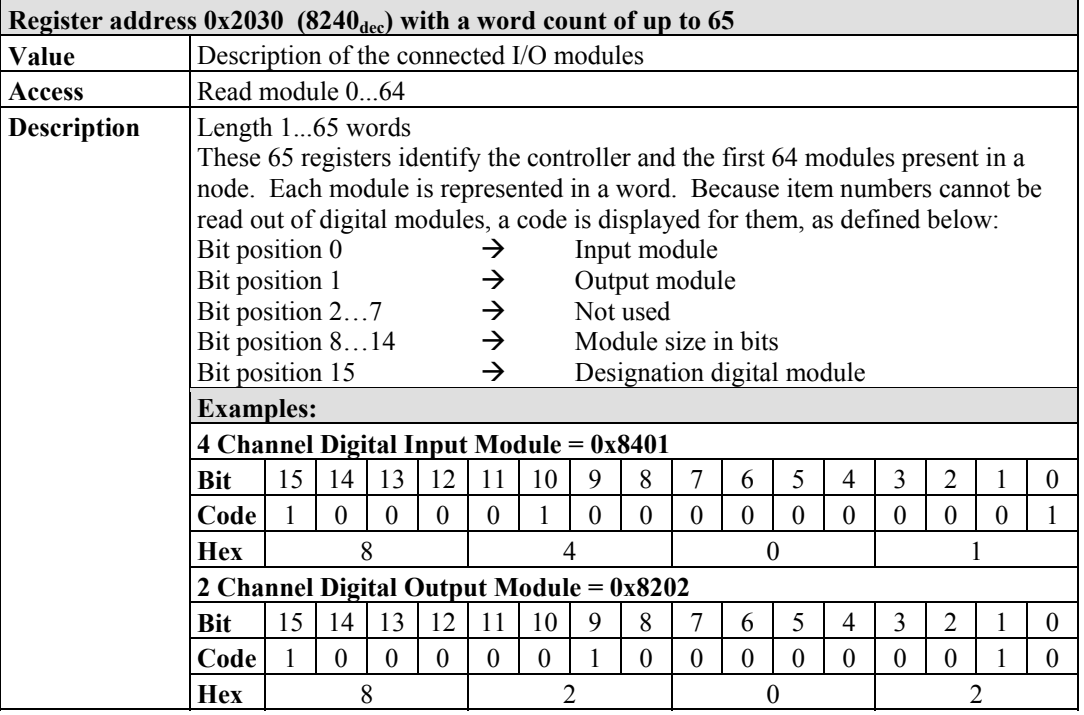

#### Table 160: Register address 0x2031

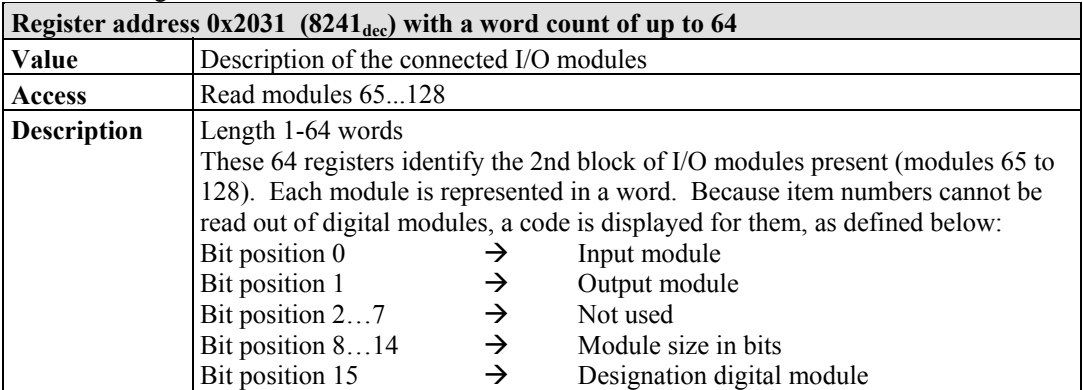

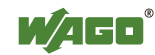

| Register address $0x2032$ (8242 <sub>dec</sub> ) with a word count of up to 64 |                                                                                  |               |                            |  |  |  |
|--------------------------------------------------------------------------------|----------------------------------------------------------------------------------|---------------|----------------------------|--|--|--|
| <b>Value</b>                                                                   | Description of the connected I/O modules                                         |               |                            |  |  |  |
| Access                                                                         | Read modules 129192                                                              |               |                            |  |  |  |
| <b>Description</b>                                                             | Length $164$ words                                                               |               |                            |  |  |  |
|                                                                                | These 64 registers identify the 3rd block of I/O modules present (modules 129 to |               |                            |  |  |  |
|                                                                                | 192). Each module is represented in a word. Because item numbers cannot be       |               |                            |  |  |  |
|                                                                                | read out of digital modules, a code is displayed for them, as defined below:     |               |                            |  |  |  |
|                                                                                | Bit position 0                                                                   | →             | Input module               |  |  |  |
|                                                                                | Bit position 1                                                                   | $\rightarrow$ | Output module              |  |  |  |
|                                                                                | Bit position 27                                                                  | $\rightarrow$ | Not used                   |  |  |  |
|                                                                                | Bit position 814                                                                 | $\rightarrow$ | Module size in bits        |  |  |  |
|                                                                                | Bit position 15                                                                  | →             | Designation digital module |  |  |  |

Table 161: Register address 0x2032

#### Table 162: Register address 0x2033

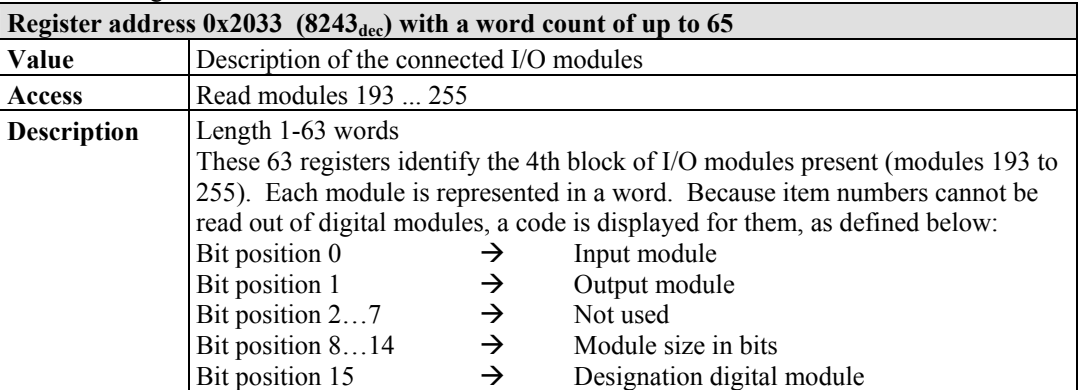

#### Table 163: Register address 0x2040

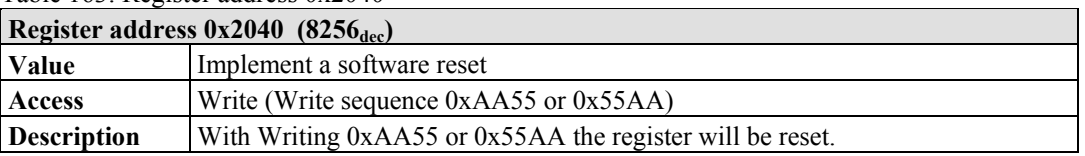

#### Table 164: Register address 0x2041

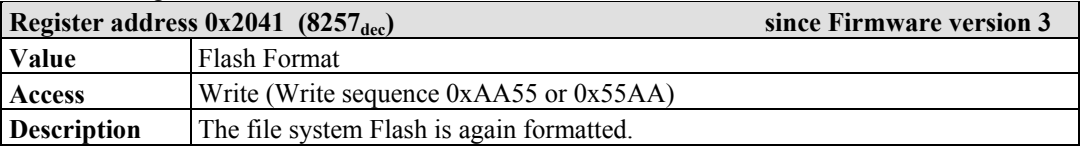

#### Table 165: Register address 0x2042

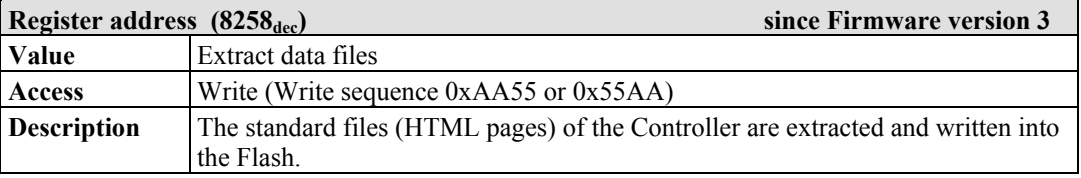

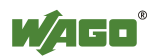

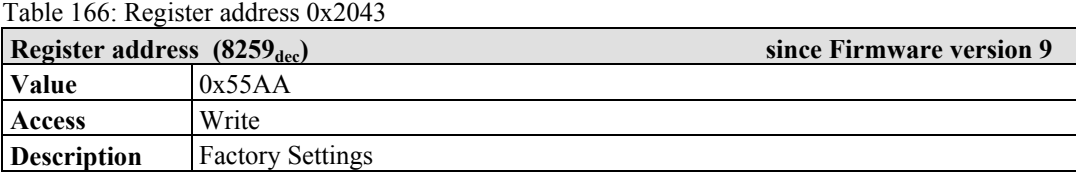

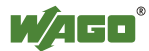

# **12.3.5.5 Firmware Information Registers**

The following registers contain information on the firmware of the controller:

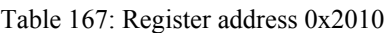

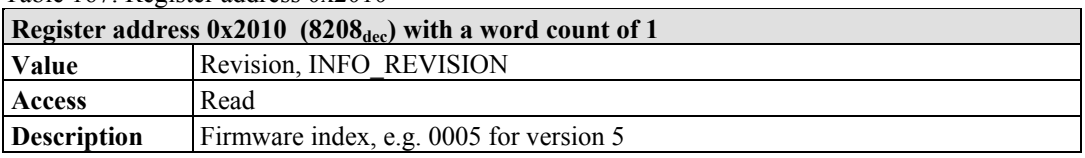

Table 168: Register address 0x2011

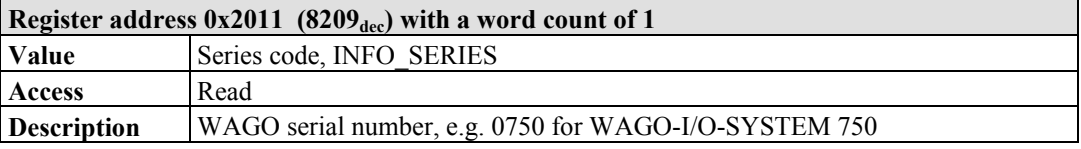

#### Table 169: Register address 0x2012

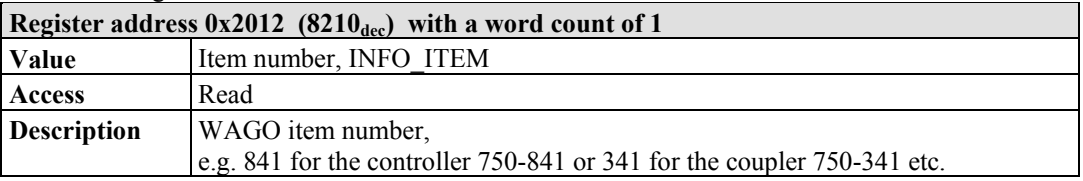

#### Table 170: Register address 0x2013

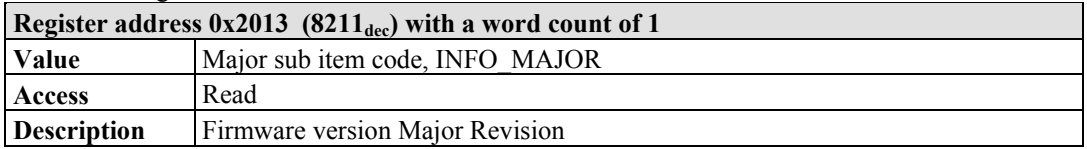

#### Table 171: Register address 0x2014

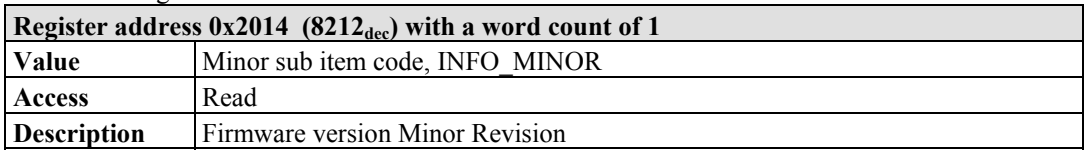

#### Table 172: Register address 0x2020

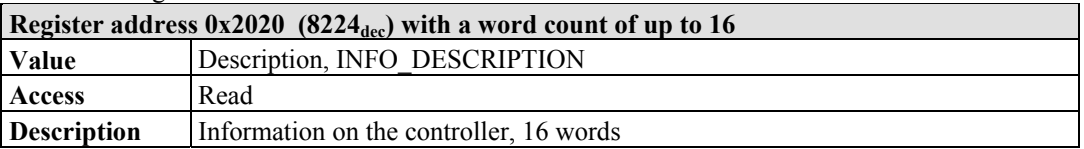

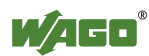
Table 173: Register address 0x2021

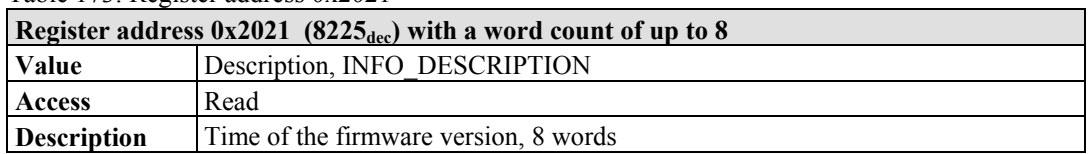

#### Table 174: Register address 0x2022

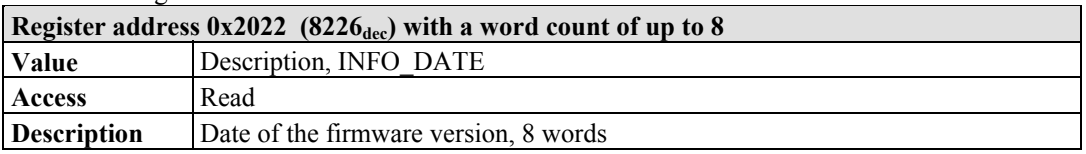

#### Table 175: Register address 0x2023

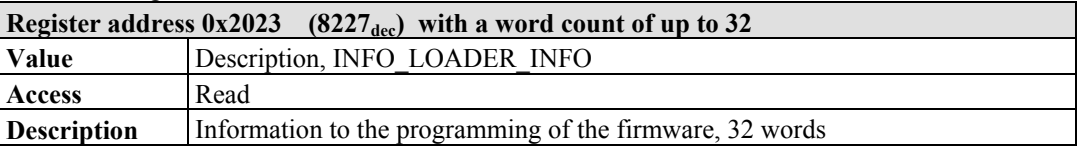

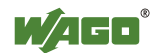

# **12.3.5.6 Constant Registers**

The following registers contain constants, which can be used to test communication with the master:

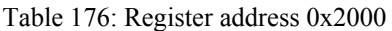

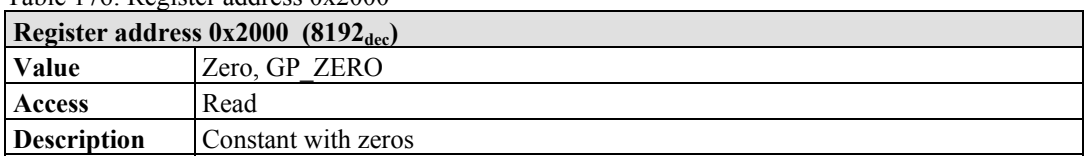

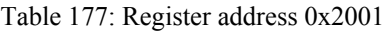

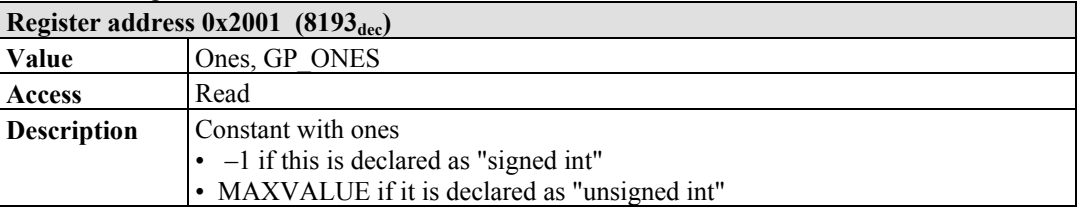

#### Table 178: Register address 0x2002

| Register address $0x2002$ (8194 <sub>dec</sub> ) |                                                                                                    |  |  |  |  |
|--------------------------------------------------|----------------------------------------------------------------------------------------------------|--|--|--|--|
| <b>Value</b>                                     | 1,2,3,4, GP 1234                                                                                                    |  |  |  |  |
| Access                                           | Read                                                                                                    |  |  |  |  |
| <b>Description</b>                               | This constant value is used to test the Intel/Motorola format specifier. If the<br>master reads a value of $0x1234$ , then with Intel format is selected – this is the<br>correct format. If 0x3412 appears, Motorola format is selected. |  |  |  |  |

Table 179: Register address 0x2003

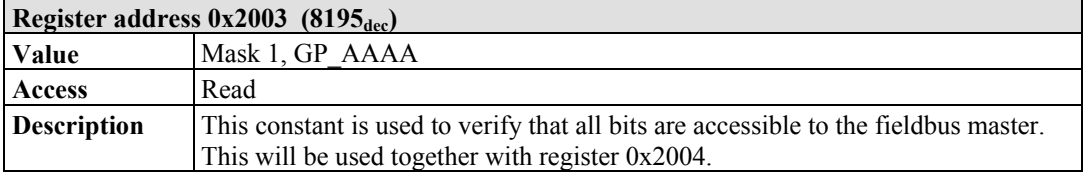

#### Table 180: Register address 0x2004

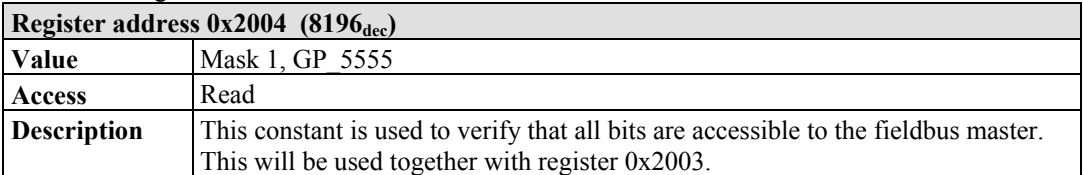

#### Table 181: Register address 0x2005

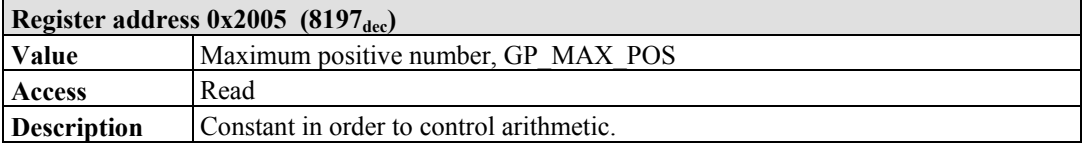

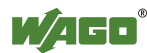

Table 182: Register address 0x2006

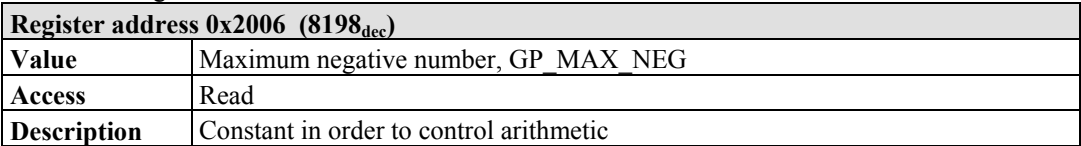

#### Table 183: Register address 0x2007

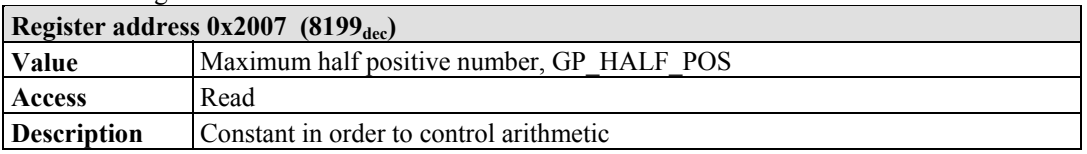

#### Table 184: Register address 0x2008

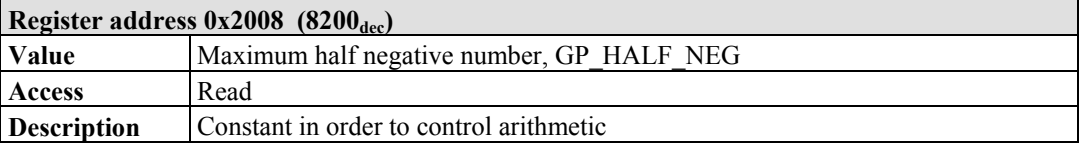

#### Table 185: Register address 0x3000 to 0x5FFF

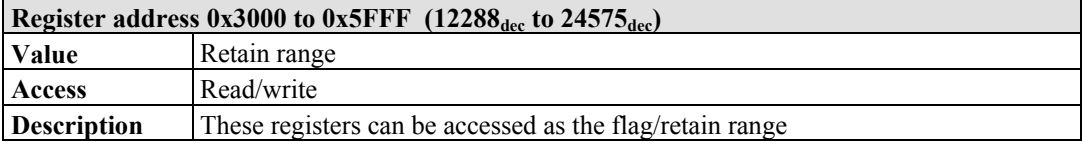

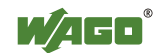

# **12.4 EtherNet/IP (Ethernet/Industrial Protocol)**

# **12.4.1 General**

EtherNet/IP stands for Ethernet Industrial Protocol and defines an open industry standard that extends the classic Ethernet with an industrial protocol. This standard was jointly developed by ControlNet International (CI) and the Open DeviceNet Vendor Association (ODVA) with the help of the Industrial Ethernet Association (IEA).

This communication system enables devices to exchange time-critical application data in an industrial environment. The spectrum of devices ranges from simple I/O devices (e.g., sensors) through to complex controllers (e.g., robots).

EtherNet/IP is based on the TCP/IP protocol family and consequently uses the bottom 4 layers of the OSI layer model in unaltered form so that all standard Ethernet communication modules such as PC interface cards, cables, connectors, hubs and switches can also be used with EtherNet/IP. Positioned above the transport layer is the encapsulation protocol, which enables use of the Control & Information Protocol (CIP) on TCP/IP and UDP/IP.

CIP, as a major network independent standard, is already used with ControlNet and DeviceNet. Therefore, converting from one of these protocols to EtherNet/IP is easy to do. Data exchange takes place with the help of an object model.

In this way, ControlNet, DeviceNet and EtherNet/IP have the same application protocol and can therefore jointly use device profiles and object libraries. These objects enable plug-and-play interoperability between complex devices of different manufacturers.

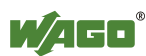

# **12.4.2 Protocol overview in the OSI model**

In order to clarify the interrelationships between DeviceNet, ControlNet and EtherNet/IP, the following diagram presents the associated ISO/OSI reference model.

| 7<br>Application<br>Layer    |                            | Object Libary<br>(Communications, Applications, Time<br>Synchronization) | Safety Object Libary            |                                 |                            |
|------------------------------|----------------------------|--------------------------------------------------------------------------|---------------------------------|---------------------------------|----------------------------|
| 6<br>Presentation<br>Layer   |                            | Data Management Services<br>Explicit and I/O Messages                    | Safety Services and<br>Messages | Comon Industrial Protocol (CIP) |                            |
| 5<br>Session<br>Layer        |                            | Connection Management, Routing                                           |                                 |                                 |                            |
| 4<br>Transport<br>Layer      | <b>TCP/UDP</b>             | CompoNet                                                                 | ControlNet<br><b>Network</b>    | <b>DeviceNet</b><br>Network and |                            |
| 3<br><b>Network</b><br>Layer | Internet<br>Protocol       | Network and Transport                                                    | and<br>Transport                | Transport                       |                            |
| 2<br>Data Link<br>Layer      | Ethernet<br><b>CSMA/CD</b> | CompoNet<br>Time Slot                                                    | ControlNet<br><b>CTDMA</b>      | CAN<br><b>CSMA/NBA</b>          | Network Adaptations of CIP |
| Physical<br>Layer            | Ethernet                   | CompoNet                                                                 | ControlNet                      | DeviceNet                       |                            |

Table 186: ISO/OSI reference model

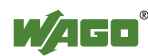

# **12.4.3 Characteristics of the EtherNet/IP Protocol Software**

The Ethernet/IP product classes are divided into 4 levels with each level containing a particular functionality. Each higher level in turn possesses at least the functionality of a lower level. The fieldbus coupler supports levels 1 and 2 of the Ethernet/IP product classes, which immediately build on each other.

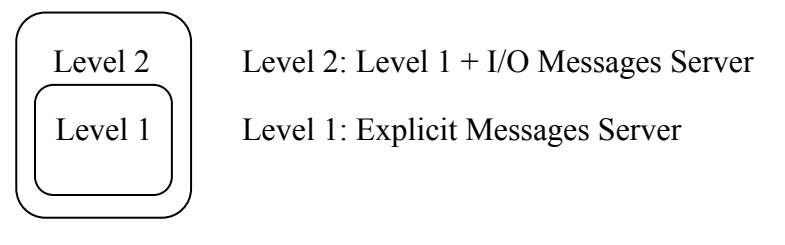

- Unconnected Message Manager (UCMM) client and server
- 128 Encapsulation Protocol sessions
- 128 Class 3 or Class 1 connections combined
	- Class  $3$  connection explicit messages (connection oriented, client and server)
	- Class 1 connection  $I/O$  messages (connection oriented, client and server)

# **12.4.4 EDS File**

The "Electronic Data Sheets" file (EDS file for short) contains the characteristics of the fieldbus coupler/controller and information regarding its communication capabilities. The EDS file required for Ethernet/IP operation is imported and installed by the corresponding configuration software.

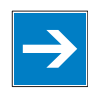

# *Note*

**Downloading the EDS file!** 

You can download the EDS file in the download area of the WAGO web site: [http://www.wago.com](http://www.wago.com/)  $\rightarrow$  Service  $\rightarrow$  Downloads  $\rightarrow$  AUTOMATION

# *Information*

# П

# **Information about installing the EDS file**

When installing the EDS file, refer to the information provided in the documentation of the configuration software, which you are using.

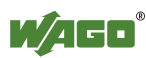

# **12.4.5 Object Model**

# **12.4.5.1 General**

For network communication, Ethernet/IP utilizes an object model in which all functions and data of a device are described.

Each node in the network is depicted as a collection of objects. The object model contains terms that are defined as follows:

#### **Object:**

An object is an abstract representation of individual, related components within a device. It is determined by its data or attributes, its outwardly applied functions or services, and by its defined behavior.

#### **Class:**

A class describes a series of objects which all represent the same type of system components. A class is the generalization of an object. All objects in a class are identical as regards form and behavior, but can comprise differing attribute values.

#### **Instance:**

An instance descrives a specific and physical occurrence of an object. The terms "object," "instance" and "object instance" all refer to a specific instance. Different instances of a class have the same services, the same behavior and the same variables (attributes). However, you can have different variable values. For example, Finnland is an instance of the "Land" object class.

#### **Variable:**

The variables (attributes) describe an externally visible characteristic or the function of an object. Typical attributes include configuration or status information.

For example, the ASCII name of an object or the repetition frequency of a periodic object is output.

#### **Service:**

A service is a function supported by an object and/or an object class. CIP defines a group of common services that are applied to the attributes. These services execute specified actions.

Example: Reading variables.

### **Behavior:**

The behavior specifies how an object functions. The functions result from various occurrences, which are determined by the object, e.g. receiving service requests, recording internal errors or the sequence of timers.

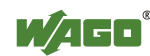

# **12.4.5.1 Class Overview**

CIP classes are included in the CIP specification of ODVA. They describe the properties (Volume 1, "Common Industrial Protocol") of Ethernet and CAN independent of their physical interface. The physical interface is described in a separate specification. For Ethernet/IP, this is Volume 2 ("Ethernet/IP Adaptation of CIP"), which describes the adaption of Ethernet /IP to CIP.

For this purpose, WAGO uses classes  $01_{hex}$ ,  $02_{hex}$ ,  $04_{hex}$ ,  $05_{hex}$ ,  $06_{hex}$  and  $F4_{hex}$ , which are described in Volume 1 ("Common Industrial Protocol"). Classes  $F5_{hex}$  and  $F6_{hex}$  are supported from Volume 2 ("Ethernet/IP Adaptation of CIP").

WAGO-specific classes listed in the overview table below are also available.

All CIP Common classes listed and the WAGO-specific classes listed below that are described in detail in the following individual sections after a breif explanation of the table headings in the object descriptions.

| <b>Class</b>        | <b>Name</b>               |
|---------------------|---------------------------|
| $01$ hex            | Identity                  |
| $02$ <sub>hex</sub> | Message Router            |
| $04$ hex            | Assembly                  |
| $05$ hex            | Connection                |
| $06$ hex            | <b>Connection Manager</b> |
| $F5$ hex            | TCP/IP Interface Object   |
| F6 hex              | Ethernet Link Object      |

Table 187: CIP common class

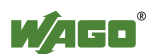

Table 188: WAGO specific classes

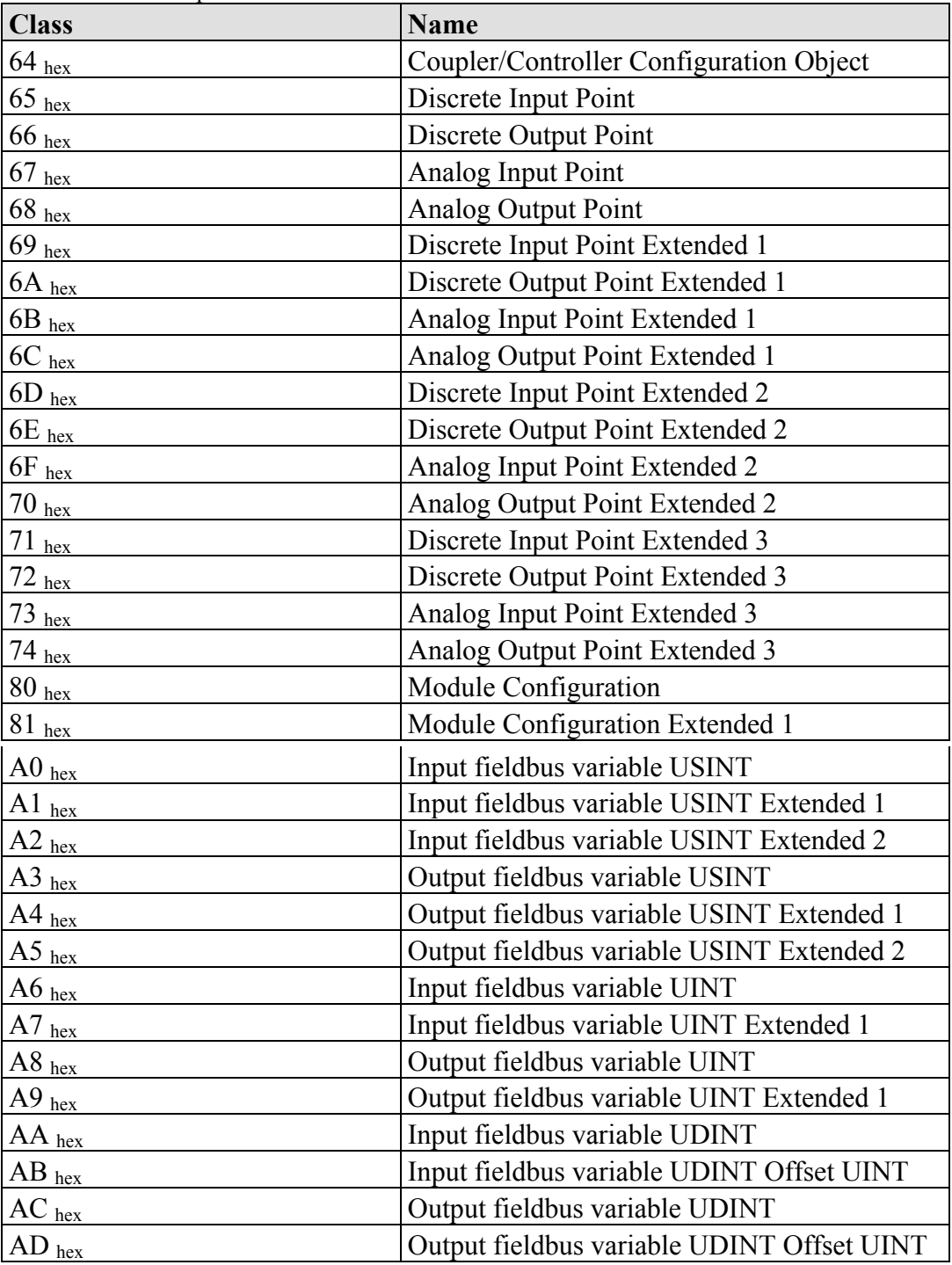

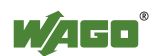

## **12.4.5.1.1 Explanation of the Table Headings in the Object Descriptions**

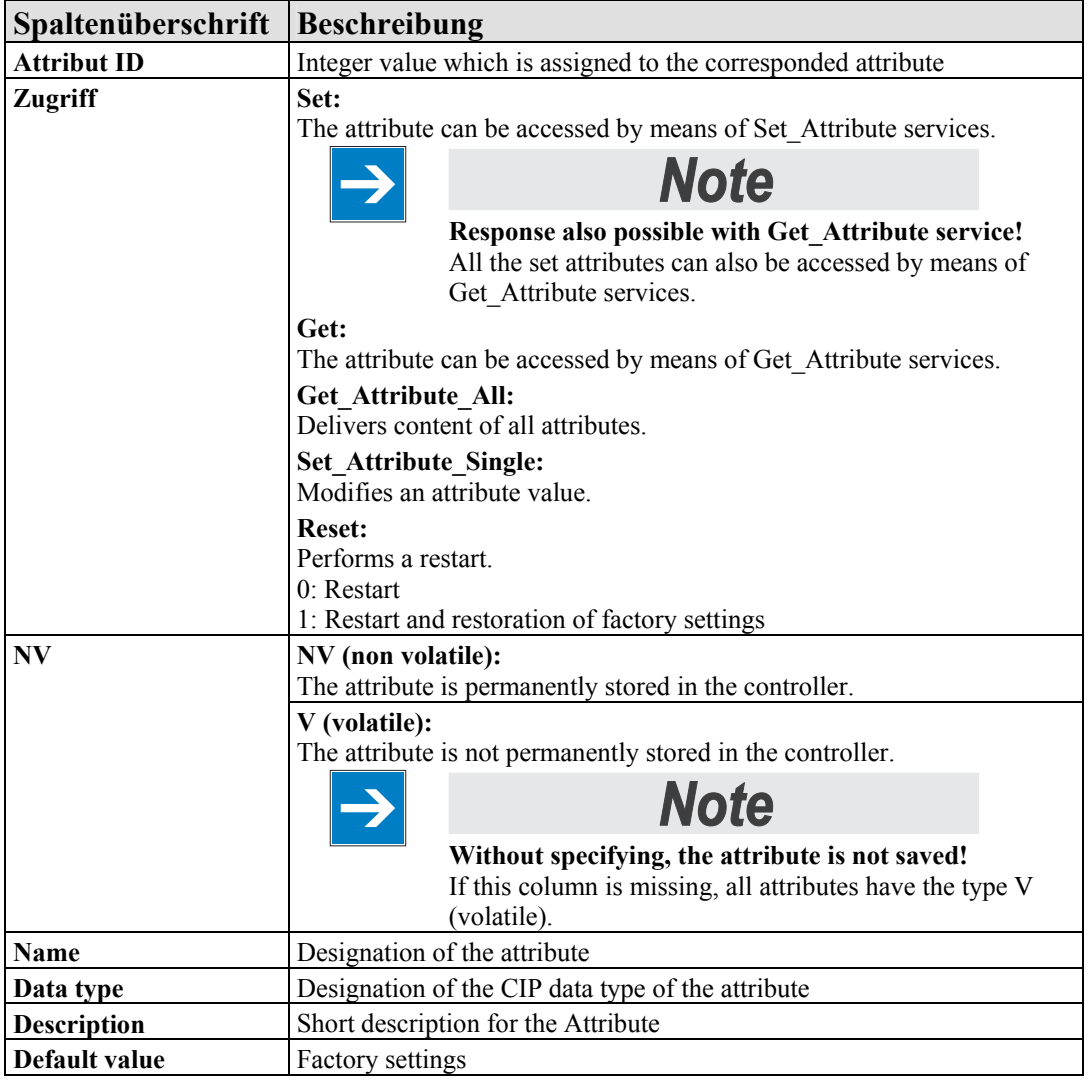

Tabelle 189: Explanation of the table headings in the object descriptions

# **12.4.5.1.2 Identity (01 hex)**

The "Identity" class provides general information about the fieldbus coupler/controller that clearly identifies it.

#### **Instanz 0 (Class Attributes)**

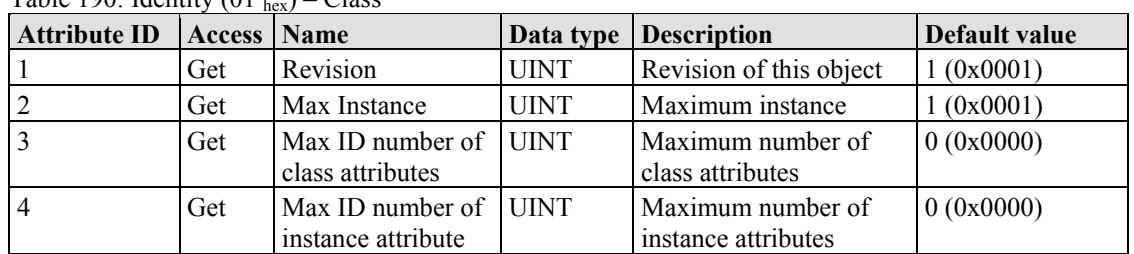

Table 190: Identity  $(01 - ) -$ Class

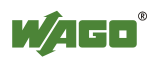

#### **Instance 1**

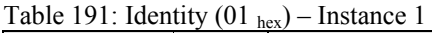

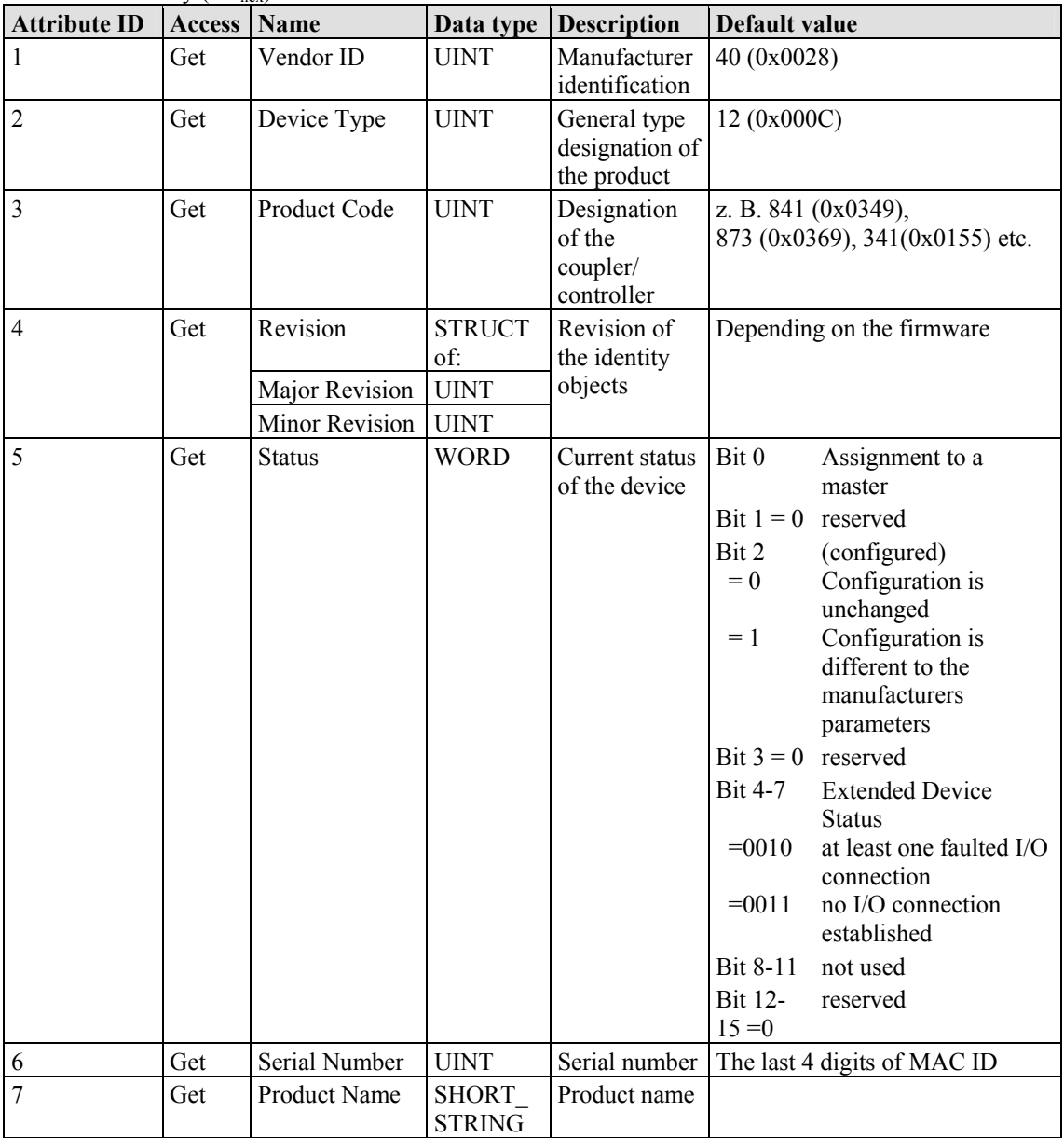

#### **Common Services**

Table 192: Identity  $(01<sub>hex</sub>)$  – Common service

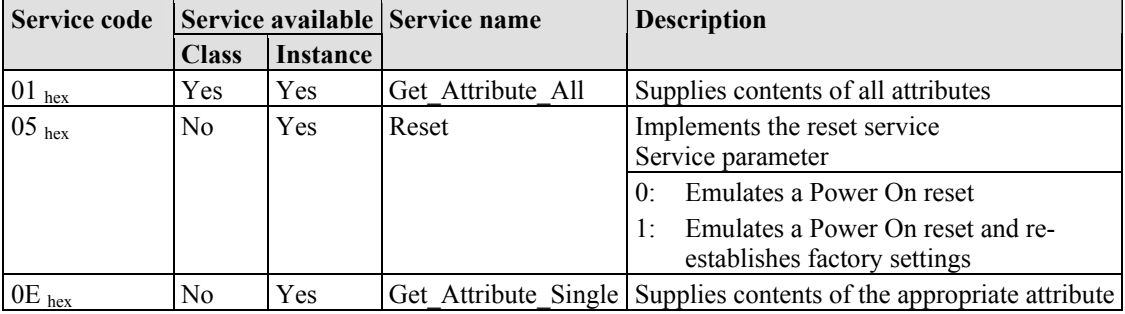

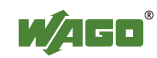

# **12.4.5.1.3 Message Router (02 hex)**

The "Message Router Object" provides connection points (in the form of classes or instances), which can use a client for addressing services (reading, writing). These messages can be transmitted both when connected and when unconnected from the client to the fieldbus coupler.

#### **Instanz 0 (Class Attributes)**

Table 193: Message router  $(02<sub>hex</sub>) - Class$ 

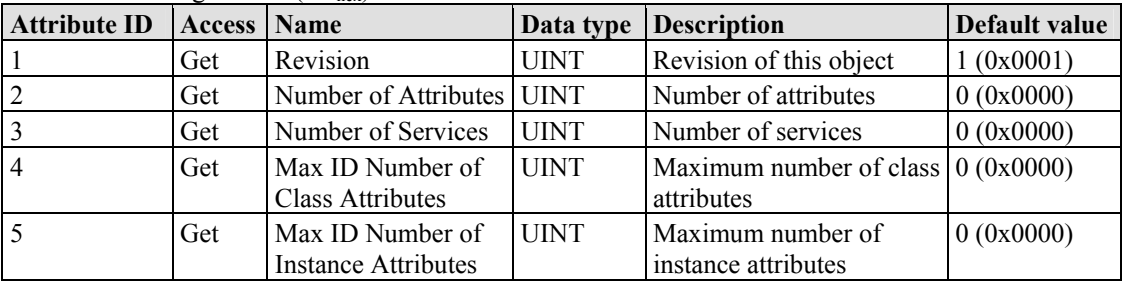

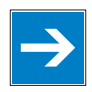

# *Note*

**Get\_Attribute\_All service can only be used!** 

The class attributes are only accessible with the Get\_Attribute\_All service.

### **Instance 1**

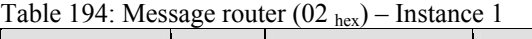

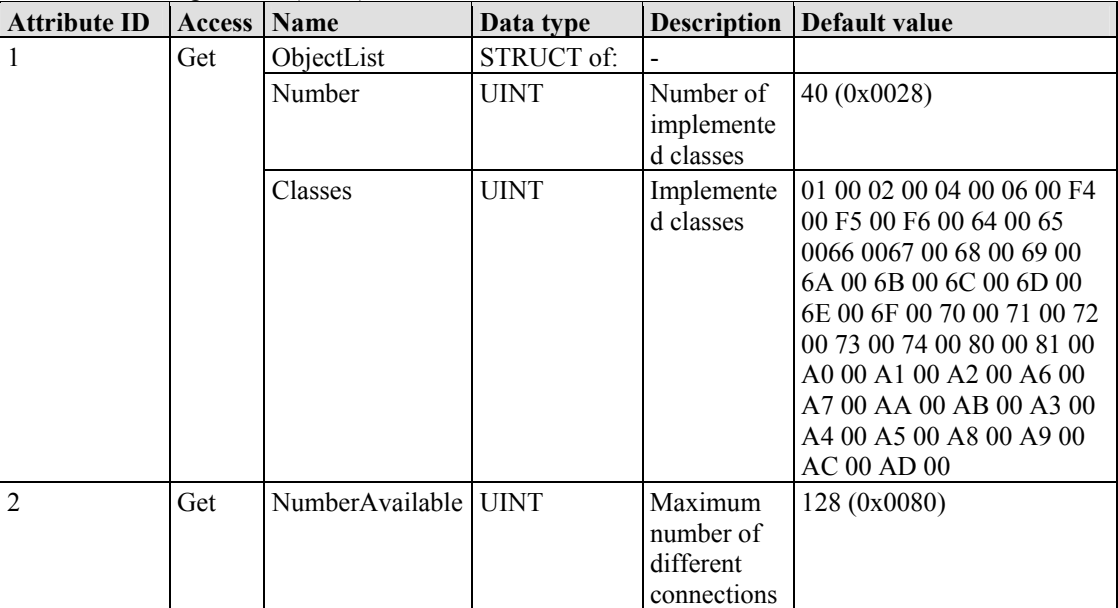

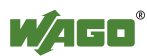

#### **Common Services**

|            | Service code Service available |                | <b>Service-Name</b> | <b>Description</b>                                        |
|------------|--------------------------------|----------------|---------------------|-----------------------------------------------------------|
|            | <b>Class</b>                   | Instance       |                     |                                                           |
| $01_{hex}$ | Yes                            | N <sub>0</sub> | Get Attribute All   | Supplies contents of all attributes                       |
| $0E_{hex}$ | N <sub>0</sub>                 | Yes            |                     | Get Attribute Single Supplies contents of the appropriate |
|            |                                |                |                     | attribute                                                 |

Table 195: Message router  $(02<sub>hex</sub>)$  – Common service

# **12.4.5.2 Assembly Object (04 hex)**

Using the "Assembly" classe, even several diverse objects can be combined. These could be, for example, input and output data, status and control information or diagnostic information. WAGO uses the manufacturer-specific instances in order to provide these objects for you in various arrangements. This gives you an efficient way to exchange process data. The following is a description of the individual static Assembly instances with their contents and arrangements.

#### **Instance (Class Attributes)**

Table 196: Assembly  $(04<sub>hex</sub>) - Class$ 

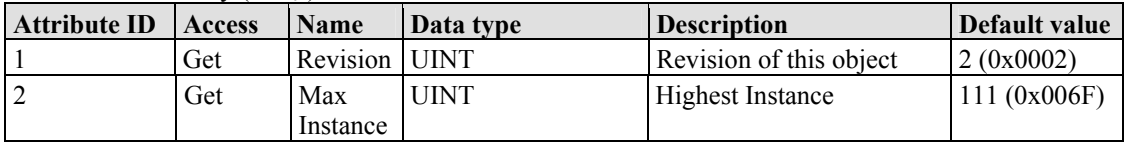

### **Overview of static Assembly instances**

Table 197: Overview of static Assembly instances

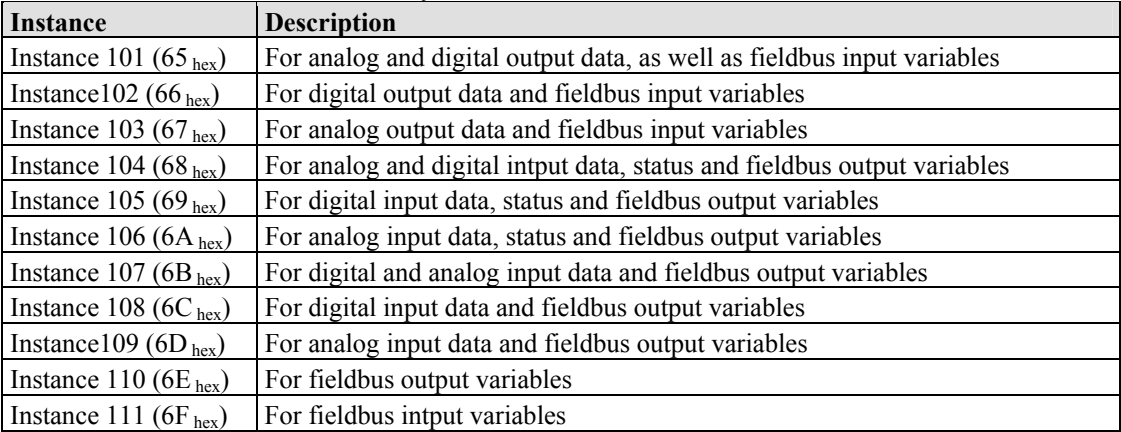

### **Instance 101 (65 hex)**

This assembly instance contains analog and digital output data. Any fieldbus input variables that may be defined are attached behind this.

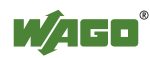

| <b>Table 170.</b> Blatte assembly instances – mistance 101 (02 key) |               |              |               |                                                                                                    |               |  |  |
|---------------------------------------------------------------------|---------------|--------------|---------------|----------------------------------------------------------------------------------------------------|---------------|--|--|
| <b>Attribute ID</b>                                                 | <b>Access</b> | Name         | Data type     | <b>Description</b>                                                                                                    | Default value |  |  |
|                                                                     | Get/Set       | Data         | ARRAY of BYTE | Only analog and digital<br>output data, as well as<br>possible fieldbus input<br>variables, are contained in the<br>process image. |               |  |  |
|                                                                     | Get           | Data<br>Size | <b>UNIT</b>   | Number of Bytes in the<br>process data image                                                                                       |               |  |  |

Table 198: Static assembly instances – Instance  $101 (65, )$ 

#### **Instance 102 (66 hex)**

This assembly instance contains digital output data and fieldbus input variables only.

Table 199: Static assembly instances – Instance 102 (66  $_{\text{hex}}$ )

| <b>Attribute ID</b> | <b>Access</b> | Name                | Data type            | <b>Description</b>                                                                            | Default value |
|---------------------|---------------|---------------------|----------------------|-----------------------------------------------------------------------------------------------|---------------|
|                     | Get/Set       | Data                | <b>ARRAY of BYTE</b> | Digital output data and<br>fieldbus input variables are<br>contained in the process<br>image. |               |
|                     | Get           | Data<br><b>Size</b> | <b>UNIT</b>          | Number of Bytes in the<br>process data image                                                  |               |

# **Instance 103 (67 hex)**

This assembly instance contains analog output data and fieldbus input variables only.

Table 200: Static assembly instances – Instance 103 (67  $_{\text{hex}}$ )

| <b>Attribute ID</b> | <b>Access</b> | Name                | Data type     | <b>Description</b>                                                                           | Default value |
|---------------------|---------------|---------------------|---------------|----------------------------------------------------------------------------------------------|---------------|
|                     | Get/Set       | Data                | ARRAY of BYTE | Analog output data and<br>fieldbus input variables are<br>contained in the process<br>image. |               |
|                     | Get           | Data<br><b>Size</b> | <b>UNIT</b>   | Number of Bytes in the<br>process data image                                                 |               |

#### **Instance 104 (68 hex)**

This assembly instance contains analog and digital input data, status (= value from class 100, instance 1, attribute 5) and fieldbus output variables.

| <b>Attribute ID</b> | <b>Access</b> Name |              | Data type            | <b>Description</b>                                                                                                   | Default value |
|---------------------|--------------------|--------------|----------------------|----------------------------------------------------------------------------------------------------|---------------|
|                     | Get                | Data         | <b>ARRAY of BYTE</b> | Analog and digital input data,<br>the status and fieldbus output<br>variables are contained in the<br>process image. |               |
|                     | Get                | Data<br>Size | UNIT                 | Number of Bytes in the<br>process data image                                                                         |               |

Table 201: Static assembly instances – Instance 104 (68 hex)

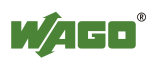

#### **Instance 105 (69 hex)**

This assembly instance contains only digital input data, status (= value from class 100, instance 1, attribute 5) and fieldbus output variables.

| <b>Attribute ID</b> | <b>Access</b> Name |              | Data type            | <b>Description</b>                                                                                   | Default value |
|---------------------|--------------------|--------------|----------------------|----------------------------------------------------------------------------------------------------|---------------|
|                     | Get                | Data         | <b>ARRAY of BYTE</b> | Digital input data, status and<br>fieldbus output variables are<br>contained in the process<br>image |               |
|                     | Get                | Data<br>Size | UNIT                 | Number of Bytes in the<br>process data image                                                         |               |

Table 202: Static assembly instances – Instance 105 (69  $_{\text{hex}}$ )

### **Instance 106 (6A hex)**

This assembly instance contains only analog input data, status (= value from class 100, instance 1, attribute 5) and fieldbus output variables.

Table 203: Static assembly instances – Instance  $106 (6A_{\text{hex}})$ 

| <b>Attribute ID</b> | <b>Access</b> Name |              | Data type     | <b>Description</b>                                                                                   | Default value |
|---------------------|--------------------|--------------|---------------|----------------------------------------------------------------------------------------------------|---------------|
|                     | Get                | Data         | ARRAY of BYTE | Analog input data, status and<br>fieldbus output variables are<br>contained in the process<br>image. |               |
|                     | Get                | Data<br>Size | <b>UNIT</b>   | Number of Bytes in the<br>process data image                                                         |               |

### **Instance 107 (6B hex)**

This assembly instance contains analog and digital input data and fieldbus output variables.

Table 204: Static assembly instances – Instance  $107 (6B_{hex})$ 

| <b>Attribute ID</b> | <b>Access</b> Name |                     | Data type            | <b>Description</b>                                                                                       | Default value |
|---------------------|--------------------|---------------------|----------------------|----------------------------------------------------------------------------------------------------|---------------|
| l 3                 | Get                | Data                | <b>ARRAY of BYTE</b> | Analog and digital input data<br>and fieldbus output variables<br>are contained in the process<br>image. |               |
| 4                   | Get                | Data<br><b>Size</b> | UNIT                 | Number of Bytes in the<br>process data image                                                             |               |

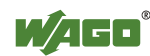

#### **Instance 108 (6C hex)**

This assembly instance contains only digital input data and fieldbus output variables.

| <b>Attribute ID</b> | Access   Name |                     | $\frac{1}{2}$<br>Data type | <b>Description</b>                                                                         | Default value |
|---------------------|---------------|---------------------|----------------------------|--------------------------------------------------------------------------------------------|---------------|
| l 3                 | Get           | Data                | ARRAY of BYTE              | Digital input data and fieldbus<br>output variables are contained<br>in the process image. |               |
| 4                   | Get           | Data<br><b>Size</b> | <b>UNIT</b>                | Number of Bytes in the<br>process data image                                               |               |

Table 205: Static assembly instances – Instance  $108 (6C_{\text{hex}})$ 

### **Instance 109 (6D hex)**

This assembly instance contains only analog input data and fieldbus output variables.

Table 206: Static assembly instances – Instance 109 (6C hex)

| <b>Attribute ID</b> | <b>Access</b> Name |                     | Data type     | <b>Description</b>                                                                           | Default value |
|---------------------|--------------------|---------------------|---------------|----------------------------------------------------------------------------------------------|---------------|
|                     | Get                | Data                | ARRAY of BYTE | Analog input data and<br>fieldbus output variables are<br>contained in the process<br>image. |               |
|                     | Get                | Data<br><b>Size</b> | UNIT          | Number of Bytes in the<br>process data image                                                 |               |

### **Instance 110 (6E hex)**

Table 207: Static assembly instances – Instance 110 ( $6E_{hex}$ )

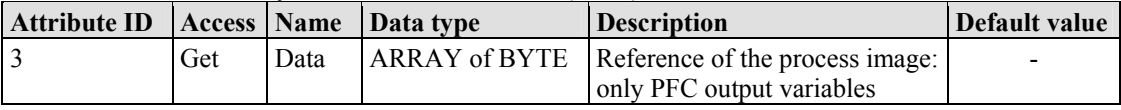

#### **Instance 111 (6F hex)**

Table 208: Static assembly instances – Instance 111 ( $6F_{hex}$ )

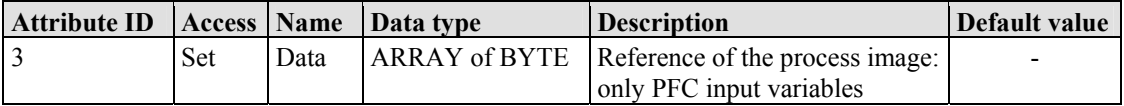

### **Instance 198 (C6 hex) "Input Only"**

This instance is used to establish a connection when no outputs are to be addressed or when inputs, which are already being used in an exclusive owner connection, are to be interrogated. The data length of this instance is always zero. This instance can only be used in the "consumed path" (seen from the slave device).

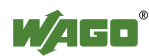

### **Instance 199 (C7 hex) "Listen only"**

This instance is used to establish a connection based on an existing exclusive owner connection. The new connection also has the same transmission parameters as the exclusive owner connection. When the exclusive owner connection is cleared, this connection, too, is automatically cleared. The data length of this instance is always zero.

This instance can only be used in the "consumed path" (from the point of view of the slave device).

### **Common Service**

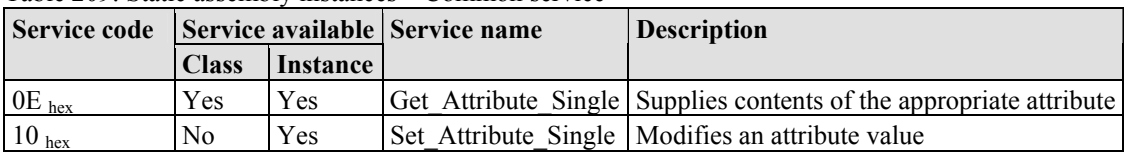

Table 209: Static assembly instances – Common service

The software inspects the writing of attribute 3 of assembly instances 101, 102 and 103. If the limit value has been exceeded, it is identified and, if necessary, corrected. However, a write request is not rejected. This means that if less data is received than expected, only this data is written. If more data is received than expected, the received data at the upper limit is deleted. In the case of explicit messages, however, a defined CIP is generated even though the data has been written.

# **12.4.5.2.1 Port Class (F4 hex)**

The "Port Class Object" specifies the existing CIP ports on the fieldbus coupler/coupler. There is one instance for each CIP port.

#### **Instance 0 (Class Attributes)**

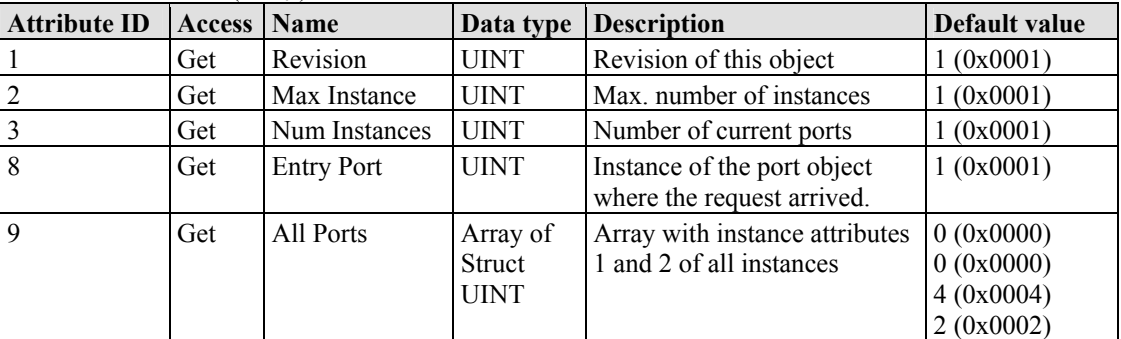

Table 210: Port class  $(F4_{hex})$  – Class

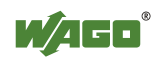

#### **Instance 1**

Table 211: Port class (F4 hex) – Instance 1

| <b>Attribute ID</b> | <b>Access</b> | <b>NV</b> | <b>Name</b>  | Data type                     | <b>Description</b>                                 | Default value                                                         |
|---------------------|---------------|-----------|--------------|-------------------------------|----------------------------------------------------|-----------------------------------------------------------------------|
|                     | Get           | V         | Port Type    | <b>UINT</b>                   |                                                    | 4(0x0004)                                                             |
| $\overline{2}$      | Get           | V         | Port Number  | <b>UINT</b>                   | CIP port number                                    | 2(0x0002)<br>(EtherNet/IP)                                            |
| $\overline{3}$      | Get           | V         | Port Object  | <b>UINT</b>                   | Number of 16 bit<br>words in the<br>following path | 2(0x0002)                                                             |
|                     |               |           |              | Padded<br><b>EPATH</b>        | Object, which<br>manages this port                 | $0x20$ $0xF5$<br>$0x24$ $0x01$<br>(equals TCP/IP<br>Interface Object) |
| $\overline{4}$      | Get           | V         | Port Name    | <b>SHORT</b><br><b>STRING</b> | Port name                                          | 6522                                                                  |
| 7                   | Get           | V         | Node Address | Padded<br><b>EPATH</b>        | Port segment (IP<br>address)                       | Depends on IP address                                                 |

#### **Common Services**

Table 212: Port class (F4 hex) – Common service

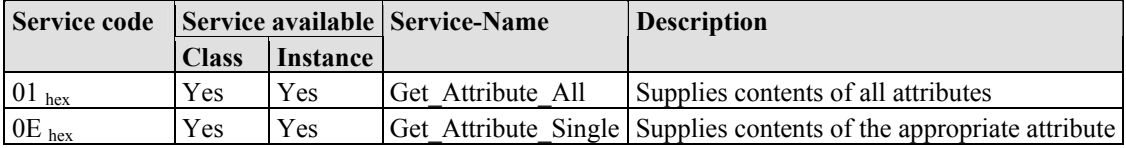

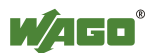

# **12.4.5.2.2 TCP/IP Interface (F5 hex)**

The "TCP/IP Interface Object" provides for the configuration of the TCP/IP network interface of a fieldbus coupler/controller. Examples of configurable objects include the IP address, the network mask and the gateway address of the fieldbus coupler/controller.

The underlying physical communications interface that is connected with the TCP/IP interface object can be any interface supported by the TCP/IP protocol. Examples of components that can be connected to a TCP/IP interface object include the following: an Ethernet interface 802.3, an ATM (Asynchronous Transfer Mode) interface or a serial interface for protocols such as PPP (Point-to-Point Protocol).

The TCP/IP interface object provides an attribute, which is identified by the linkspecific object for the connected physical communications interface. The linkspecific object should typically provide link-specific counters as well as any linkspecific configuration attributes.

Each device must support exactly one instance of the TCP/IP interface object for each TCP/IP-compatible communications interface. A request for access to the first instance of the TCP/IP interface object must always refer to the instance connected with the interface, which is used to submit the request.

#### **Instance 0 (Class Attributes)**

| <b>Attribute</b><br>ID | <b>Access</b> | <b>Name</b>   | Data type   | <b>Description</b>                             | Default<br>value |
|------------------------|---------------|---------------|-------------|------------------------------------------------|------------------|
|                        | Get           | Revision      | <b>UINT</b> | Revision of this object                        | (0x0001)         |
|                        | Get           | Max Instance  | <b>UINT</b> | Max, number of instances                       | (0x0001)         |
|                        | Get           | Num Instances | <b>UINT</b> | Number of the current<br>instanced connections | (0x0001)         |

Table 213: TCP/IP interface  $(F5_{hex})$  – Class

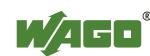

#### **Instance 1**

Table 214: TCP/IP interface  $(F5<sub>hex</sub>)$  – Instance 1

| <b>Attribute ID</b> | <b>Access</b> | <b>NV</b> | <b>Name</b>                 | Data type              | <b>Description</b>                                                                    | <b>Default</b><br>value                                                          |
|---------------------|---------------|-----------|-----------------------------|------------------------|---------------------------------------------------------------------------------------|----------------------------------------------------------------------------------|
| 1                   | Get           | V         | <b>Status</b>               | <b>DWORD</b>           | Interface state                                                                       |                                                                                  |
| $\overline{c}$      | Get           | V         | Configuration<br>Capability | <b>DWORD</b>           | Interface flags for possible<br>kinds of configuration                                | 0x00000017                                                                       |
| 3                   | Set           | NV        | Configuration<br>Control    | <b>DWORD</b>           | Specifies, how the device gets<br>is TCP/IP configuration after<br>the first Power On | 0x00000011                                                                       |
| $\overline{4}$      | Get           | V         | Physical Link<br>Object     | <b>STRUCT</b><br>of    |                                                                                       |                                                                                  |
|                     |               |           | Path size                   | <b>UINT</b>            | Number of 16 Bit words in<br>the following path                                       | 0x0002                                                                           |
|                     |               |           | Path                        | Padded<br><b>EPATH</b> | Logical path, which points to<br>the physical Link object                             | $0x20$ $0xF6$<br>$0x24$ $0x03$<br>(entspricht<br>dem<br>Ethernet<br>Link Object) |
| 5                   | Set           | NV        | Interface<br>Configuration  | <b>STRUCT</b><br>of    |                                                                                       |                                                                                  |
|                     |               |           | <b>IP</b> Address           | <b>UDINT</b>           | IP address                                                                            | $\boldsymbol{0}$                                                                 |
|                     |               |           | Network<br>Mask             | <b>UDINT</b>           | Net work mask                                                                         | $\theta$                                                                         |
|                     |               |           | Gateway<br>Address          | <b>UDINT</b>           | IP address of default gateway                                                         | $\theta$                                                                         |
|                     |               |           | Name Server                 | <b>UDINT</b>           | IP address of the primary<br>name of the server                                       | $\mathbf{0}$                                                                     |
|                     |               |           | Name Server<br>2            | <b>UDINT</b>           | IP address of the secondary<br>name of the server                                     | $\overline{0}$                                                                   |
|                     |               |           | Domain<br>Name              | <b>STRING</b>          | Default domain name                                                                   | $\cdots$                                                                         |
| 6                   | Set           | NV.       | <b>Host Name</b>            | <b>STRING</b>          | Device name                                                                           | $\cdots$                                                                         |

#### **Common Services**

Table 215: TCP/IP interface  $(F5_{hex})$  – Common service

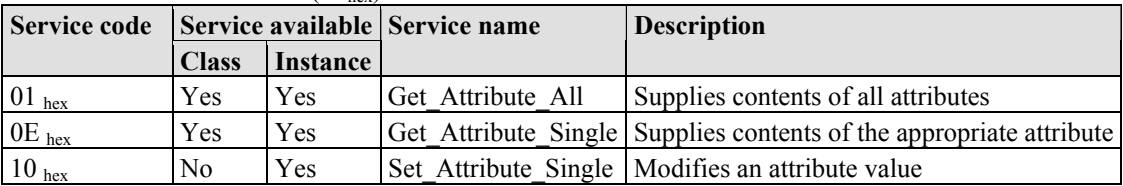

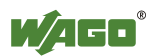

## **12.4.5.2.3 Ethernet Link (F6 hex)**

The "Ethernet Link Object" contains link-specific counter and status information for an Ethernet 802.3 communications interface. Each device must support exactly one instance of the Ethernet Link Object for each Ethernet IEEE 802.3 communications interface on the module. An Ethernet link object instance for an internal interface can also be used for the devices, e.g. an internal port with an integrated switch.

#### **Instance 0 (Class Attributes)**

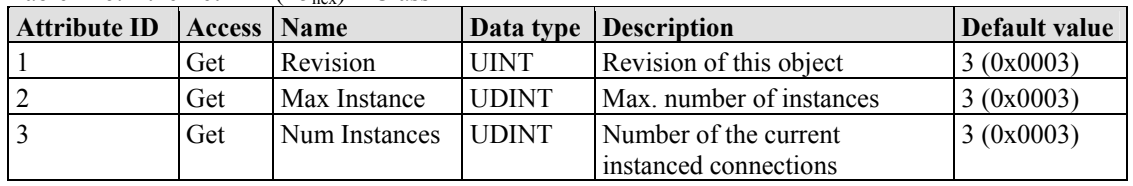

Table 216: Ethernet link  $(F5<sub>hex</sub>) - Class$ 

#### **Instance 1**

Table 217: Ethernet link (F6 hex) – Instance 1

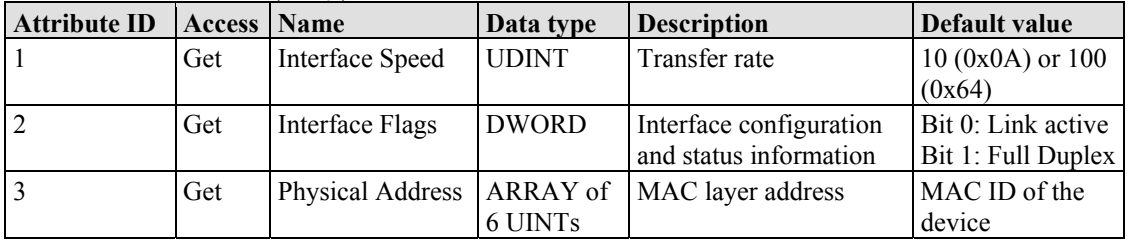

#### **Common Service**

Table 218: Ethernet link  $(F6_{hex})$  – Common service

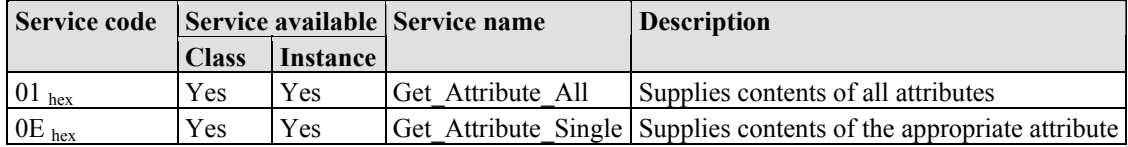

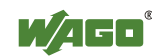

# **12.4.5.2.4 Coupler/Controller Configuration (64 hex)**

The fieldbus coupler configuration class allows reading and configuration of some important fieldbus/controller process parameters. The following listings explain in details all supported instances and attributes.

#### **Instance 0 (Class Attributes)**

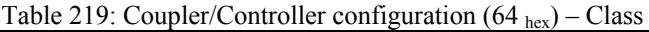

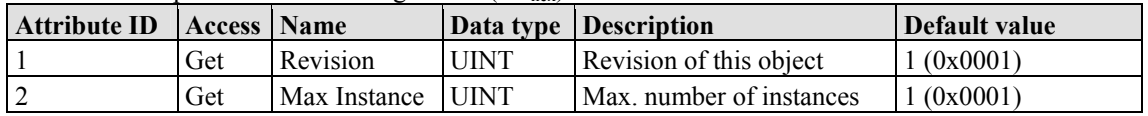

#### **Instance 1**

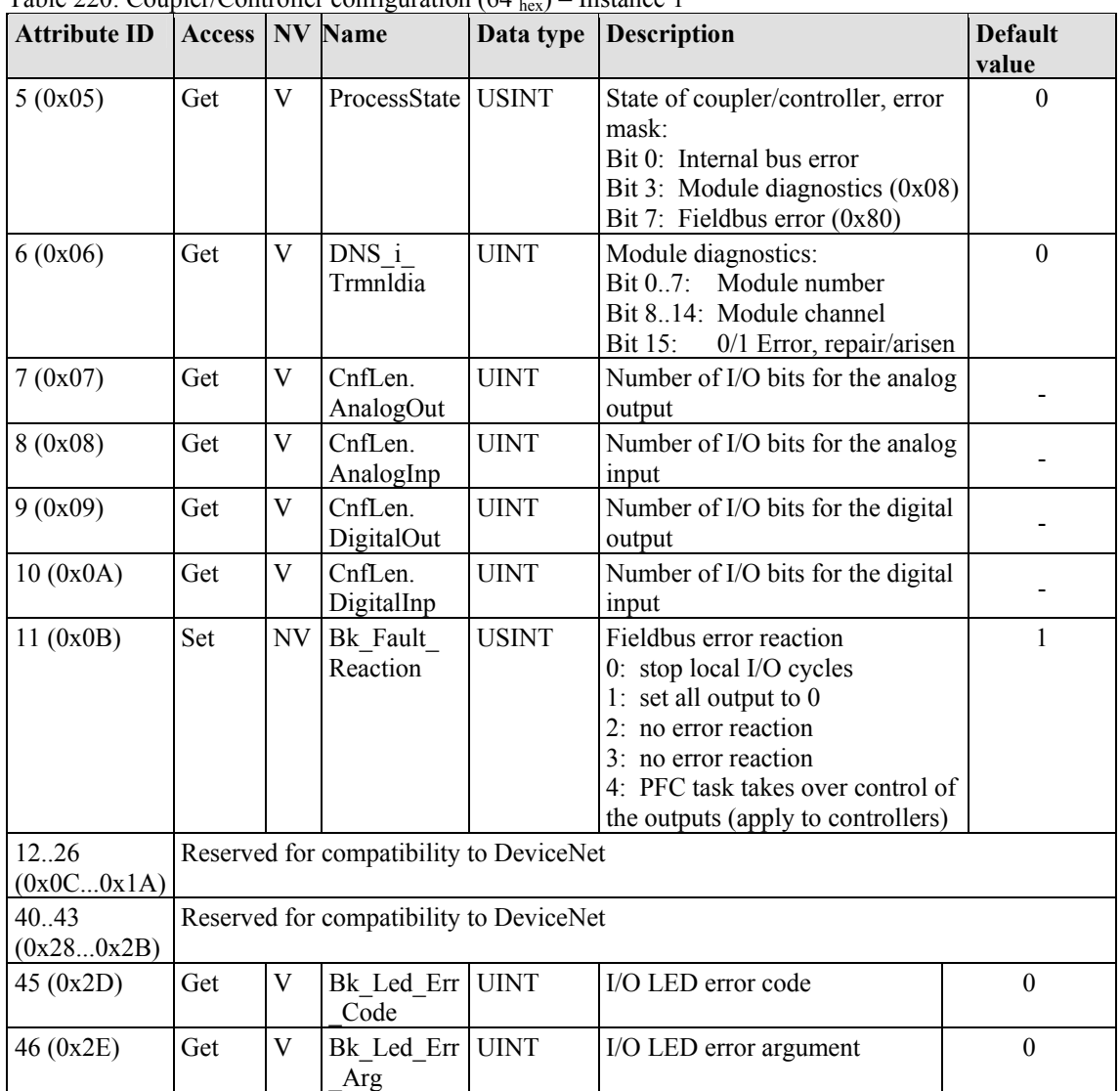

Table 220: Coupler/Controller configuration  $(64, )$  – Instance 1

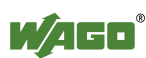

750-873 Programmable Fieldbus Controller ETHERNET TCP/IP & RS-232

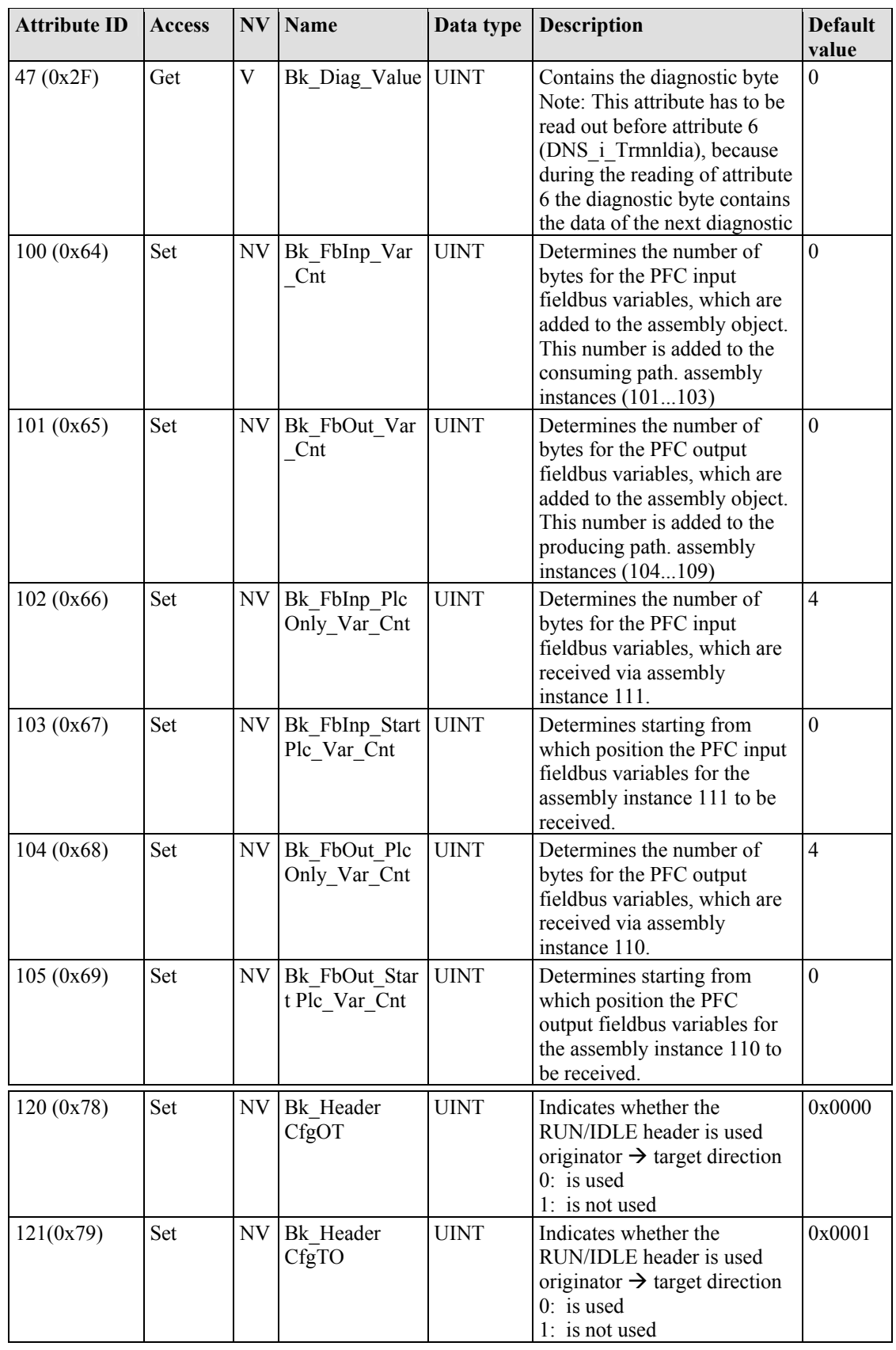

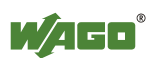

#### **Common Service**

|            | Service code Service available Service name |                 | Table 221. Couplet/Controller configuration (0+ hex) | COMMON SUIVICE<br><b>Description</b>                                |
|------------|---------------------------------------------|-----------------|------------------------------------------------------|---------------------------------------------------------------------|
|            | <b>Class</b>                                | <b>Instance</b> |                                                      |                                                                     |
| $0E_{hex}$ | Yes                                         | Yes             |                                                      | Get Attribute Single Supplies contents of the appropriate attribute |
| $10_{hex}$ | No                                          | Yes             |                                                      | Set Attribute Single   Modifies an attribute value                  |

Table 221: Coupler/Controller configuration  $(64 \text{ h})$  – Common service

# **12.4.5.2.5 Discrete Input Point (65 hex)**

This class allows the reading of data of a particular digital input point.

#### **Instance 0 (Class-Attributes)**

Table 222: Discrete input point  $(65<sub>hex</sub>) - Class$ 

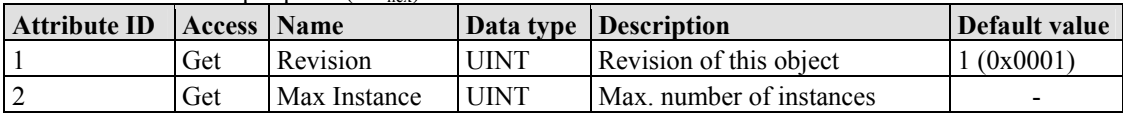

### **Instance 1 ... 255 (Digital output value 1 up to 255)**

Table 223: Discrete input point (65 hex) – Instance 1...255

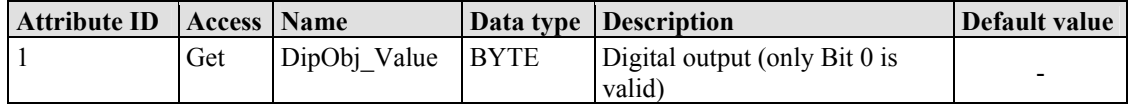

#### **Common Services**

Table 224: Discrete input point  $(65<sub>hex</sub>)$  – Common service

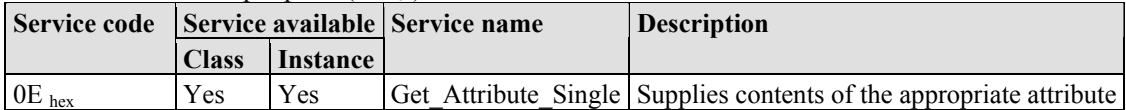

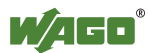

### **12.4.5.2.6 Discrete Input Point Extended 1 (69 hex)**

The extension of the "Discrete Input Point" class enables the reading of data from a fieldbus node that contains over 255 digital input points (DIPs). The instance scope of the "Discrete Input Point Extended 1" class covers DIPs from 256 to 510 in the fieldbus node.

#### **Instance 0 (Class Attributes)**

Table 225: Discrete Input Point Extended 1(69 hex,) – Class

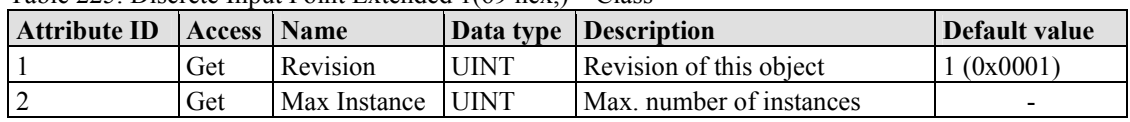

#### **Instance 256 ... 510 (Digital input value 256 up to 510)**

Table 226: Discrete output point  $(66)_{hex}$  – Instance 256...510

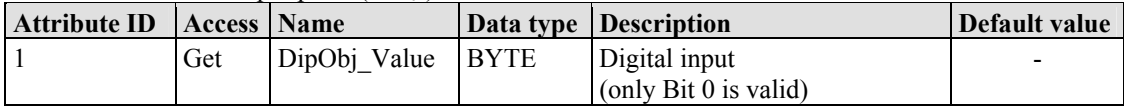

#### **Common Services**

Tabelle 227: Discrete Input Point Extended 1 (69 hex) – Common service

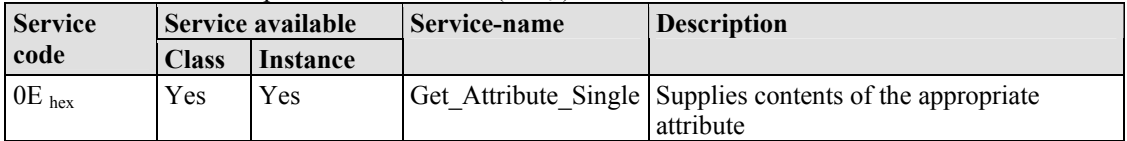

### **12.4.5.2.7 Discrete Input Point Extended 2 (6D hex)**

The extension of the "Discrete Input Point" class enables the reading of data from a fieldbus node that contains over 510 digital input points (DIPs). The instance scope of the "Discrete Input Point Extended 2" class covers DIPs from 511 to 765 in the fieldbus node.

#### **Instance 0 (Class Attributes)**

Table 228: Discrete Input Point Extended 2 (6D hex) – Class

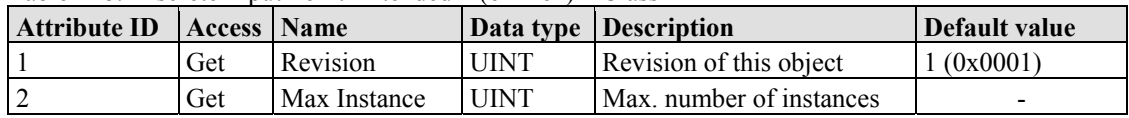

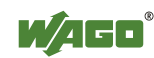

#### **Instance 511 ... 765 (Digital input value 511 up to 765)**

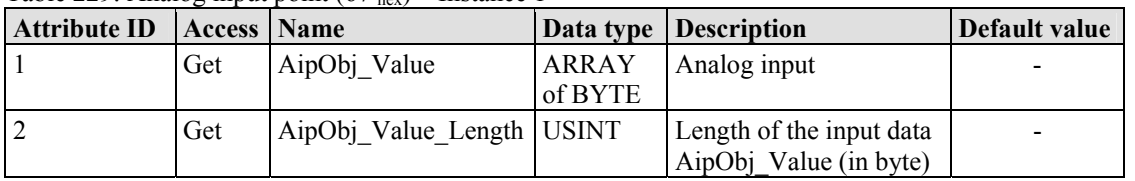

Table 229: Analog input point  $(67)_{\text{hex}}$  – Instance 1

#### **Common Services**

Table 230: Analog input point  $(67<sub>hex</sub>)$  – Common service

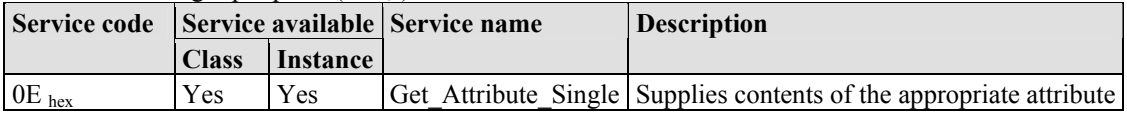

# **12.4.5.2.8 Discrete Input Point Extended 3 (71 hex)**

The extension of the "Discrete Input Point" class enables the reading of data from a fieldbus node that contains over 765 digital input points (DIPs). The instance scope of the "Discrete Input Point Extended 3" class covers DIPs from 766 to 1020 in the fieldbus node.

#### **Instance 0 (Class-Attributes)**

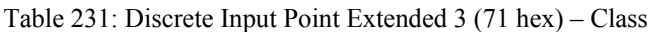

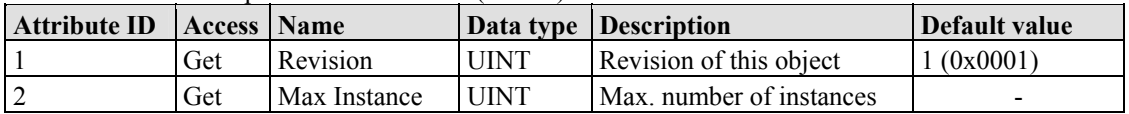

#### **Instance 766 ... 1020 (Digital iutput value 766 up to 1020)**

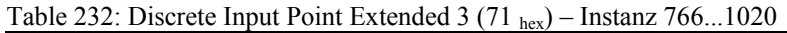

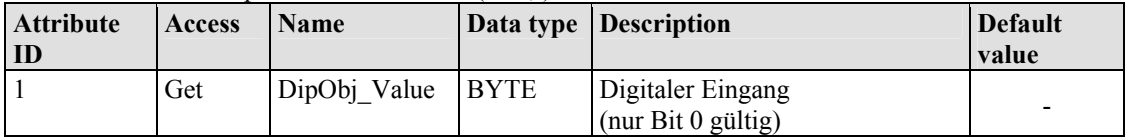

#### **Common Services**

Table 233: Discrete Input Point Extended  $3(71_{\text{hex}})$  – Common service

|            | Servicecode Service available |          | <b>Service-Name</b> |                                                           | $11\sqrt{2}$ | <b>Description</b> |
|------------|-------------------------------|----------|---------------------|-----------------------------------------------------------|--------------|--------------------|
|            | <b>Class</b>                  | Instance |                     |                                                           |              |                    |
| $0E_{hex}$ | Yes                           | Yes      |                     | Get Attribute Single Supplies contents of the appropriate |              |                    |
|            |                               |          |                     | attribute                                                 |              |                    |

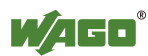

# **12.4.5.2.9 Discrete Output Point (66 hex)**

This class enables data exchange for a particular digital output point.

#### **Instance 0 (Class Attributes)**

Table 234: Discrete Output Point (66 hex) – Klasse

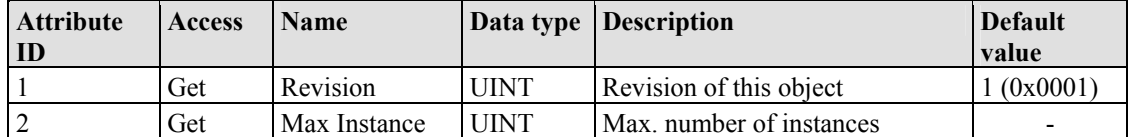

#### **Instance 1 ... 255 (Digital output value 1 up to 255)**

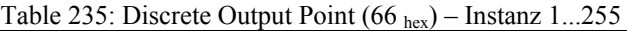

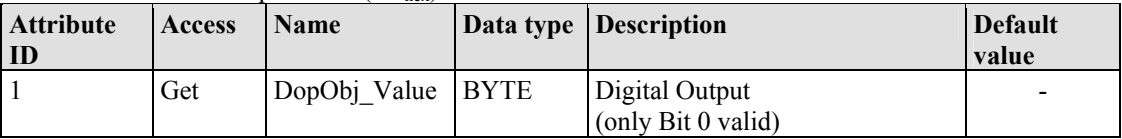

#### **Common Services**

Table 236: Discrete Output Point  $(66<sub>hex</sub>)$  – Common service

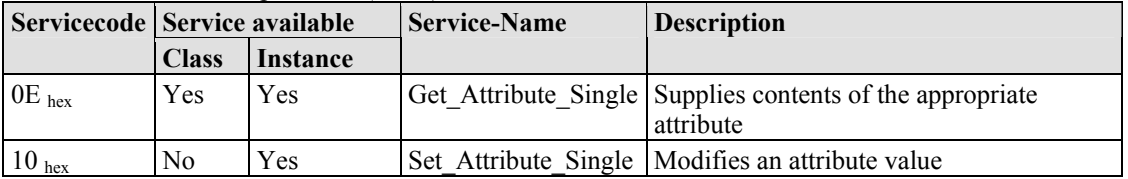

### **12.4.5.2.10 Discrete Output Point Extended 1 (6A hex)**

The extension of the "Discrete Output Point" class enables the exchange of data from a fieldbus node that contains over 255 digital output points (DOPs). The instance scope of the "Discrete Output Point Extended 1" class covers DOPs from 256 to 510 in the fieldbus node.

#### **Instance 0 (Class Attributes)**

| <b>Attribute</b><br>  ID | <b>Access</b> | <b>Name</b>  |             | Data type   Description  | Default<br>value |
|--------------------------|---------------|--------------|-------------|--------------------------|------------------|
|                          | Get           | Revision     | UINT.       | Revision of this object  | (0x0001)         |
|                          | Get           | Max Instance | <b>UINT</b> | Max, number of instances | -                |

Table 237: Discrete Output Point Extended  $1.64 + 1.68$ 

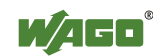

#### **Instance 256 ... 510 (Digital output value 256 up to 510)**

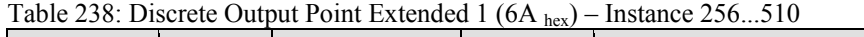

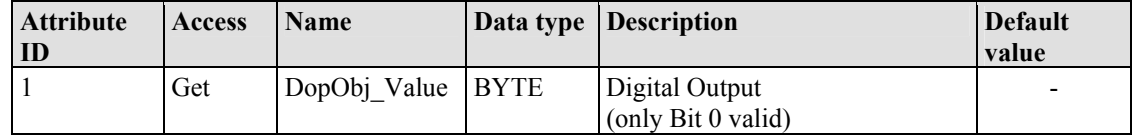

#### **Common Services**

Table 239: Discrete Output Point Extended 1 (6A hex) – Common service

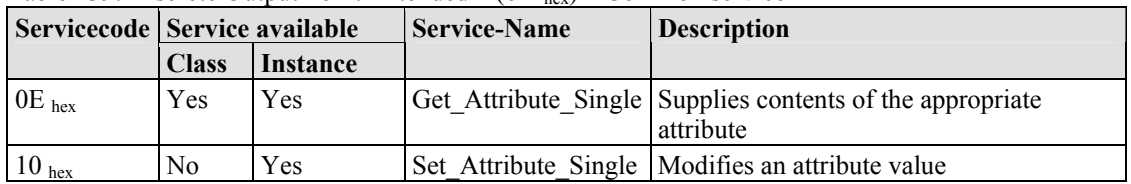

# **12.4.5.2.11 Discrete Output Point Extended 2 (6E hex)**

The extension of the "Discrete Output Point" class enables the exchange of data from a fieldbus node that contains over 510 digital output points (DOPs). This instance cope of the "Discrete Output Point Extended 1" class covers the DOPs from 511 to 765 in the fieldbus node.

#### **Instance 0 (Class Attributes)**

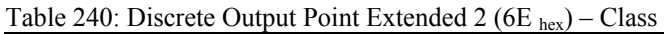

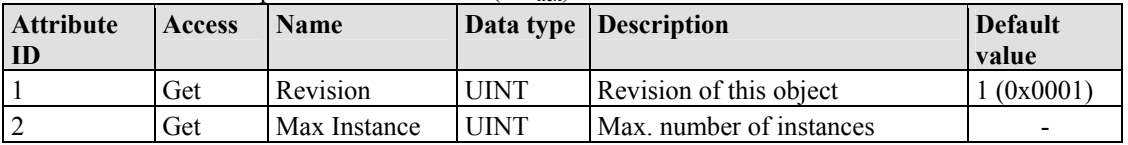

### **Instance 511 ... 765 (Digital output value 511 up to 765)**

Table 241: Discrete Output Point Extended 2 (6E hex) – Instance 511...765

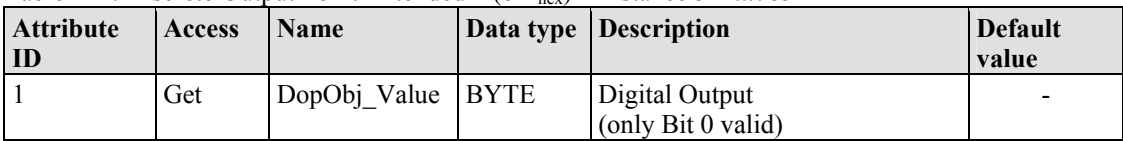

#### **Common Services**

Tabelle 242: Discrete Output Point Extended 2 (6E hex) – Common service

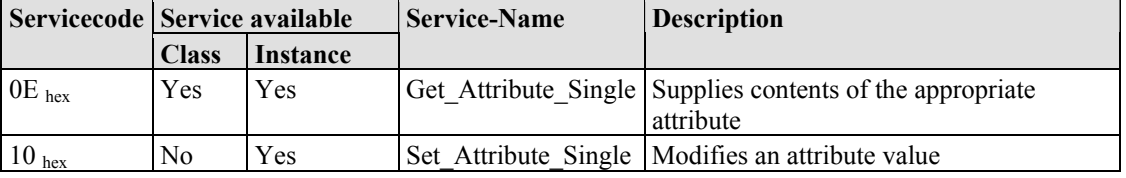

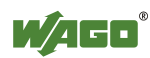

# **12.4.5.2.12 Discrete Output Point Extended 3 (72 hex)**

The extension of the "Discrete Output Point" class enables the exchange of data from a fieldbus node that contains over 765 digital output points (DOPs). The instance scope of the "Discrete Output Point Extended 2" class covers DOPs from 766 to 1020 in the fieldbus node.

#### **Instance 0 (Class Attributes)**

Table 243: Discrete Output Point Extended 3 (72  $_{\text{hex}}$ ) – Class

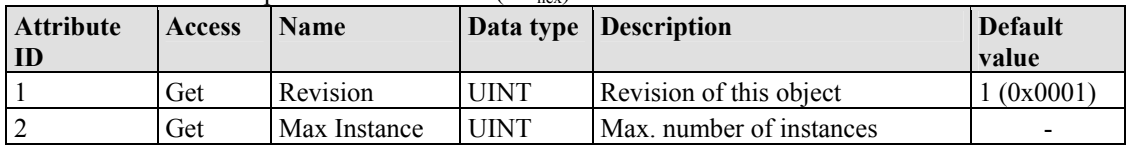

#### **Instance 766 ... 1020 (Digital Output value 766 up to 1020)**

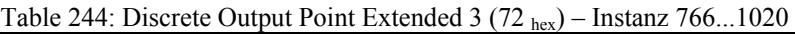

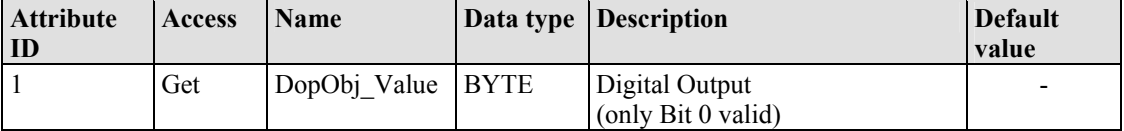

### **Common Services**

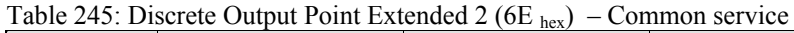

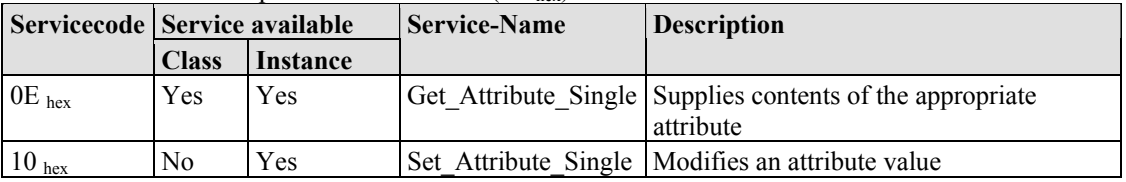

# **12.4.5.2.13 Analog Input Point (67 hex)**

This class enables the reading of data of a particular analog input point (AIP). An analog input point is part of an analog input module.

#### **Instance 0 (Class Attributes)**

Table 246: Analog Input Point  $(67<sub>hex</sub>)$  – Class

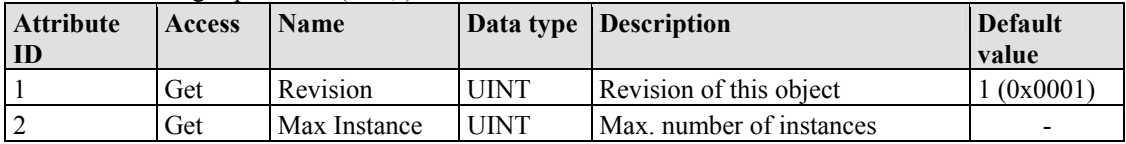

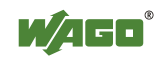

#### **Instance 1 ... 255 (Analog input 1 up to 255)**

Table 247: Analog Input Point  $(67<sub>hex</sub>)$  – Instanz 1 ... 255

| Attribute<br>ID | <b>Access</b> | <b>Name</b>             |                         | Data type Description                               | <b>Default</b><br>value |
|-----------------|---------------|-------------------------|-------------------------|-----------------------------------------------------|-------------------------|
|                 | Get           | AipObj Value            | <b>ARRAY</b><br>of BYTE | Analog Input                                        |                         |
|                 | Get           | AipObj_Value_<br>Length | <b>USINT</b>            | Length of the output data<br>AopObj Value (in byte) |                         |

#### **Common Services**

Table 248: Analog Input Point  $(67)_{\text{hex}}$  – Common service

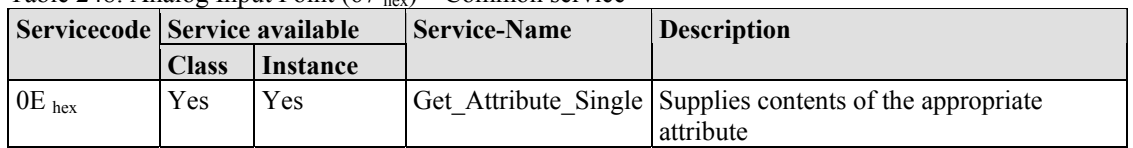

# **12.4.5.2.14 Analog Input Point Extended 1 (6B hex)**

The extension of the "Analog Input Point" class enables the reading of data from a fieldbus node that contains over 255 analog outputs (AIPs). The instance scope of the "Analog Input Point Extended 1" class covers AIPs from 256 to 510 in the fieldbus node.

#### **Instance 0 (Class Attributes)**

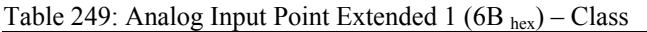

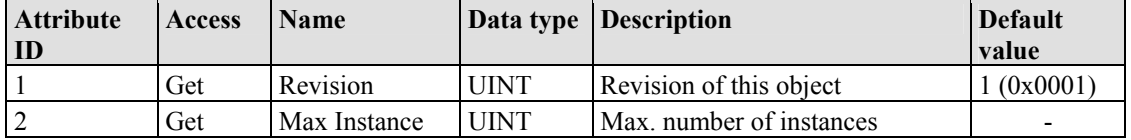

#### **Instance 256 ... 510 (Analoge Input value 256 up to 510)**

Table 250: Analog Input Point Extended 1 (6B hex) – Instanz 256 ... 510

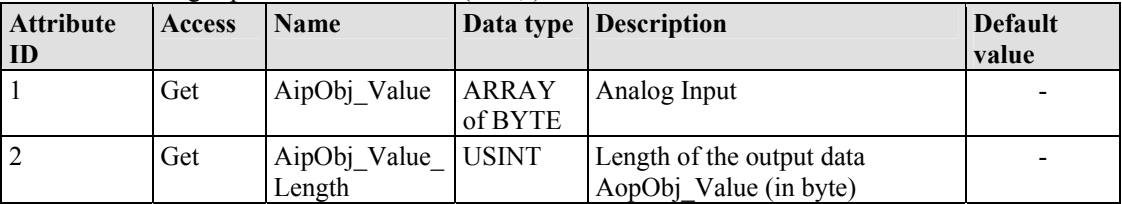

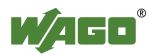

#### **Common Services**

| raore 201. Thang input I officially $1 \times 10^{10}$ $\frac{1}{100}$<br>Servicecode Service available |       |          | <b>Service-Name</b> | <b>Description</b>                                        |
|----------------------------------------------------------------------------------------------------|-------|----------|---------------------|-----------------------------------------------------------|
|                                                                                                    | Class | Instance |                     |                                                           |
| $0E_{hex}$                                                                                              | Yes   | Yes      |                     | Get Attribute Single Supplies contents of the appropriate |
|                                                                                                    |       |          |                     | attribute                                                 |

Table 251: Analog Input Point Extended 1 ( $6B_{\text{hex}}$ ) – Common service

# **12.4.5.2.15 Analog Input Point Extended 2 (6F hex)**

The extension of the "Analog Input Point" class enables the reading of data from a fieldbus node that contains over 510 analog outputs (AIPs). The instance scope of the "Analog Input Point Extended 2" class covers AIPs from 511 to 765 in the fieldbus node.

#### **Instance 0 (Class Attributes)**

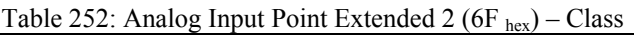

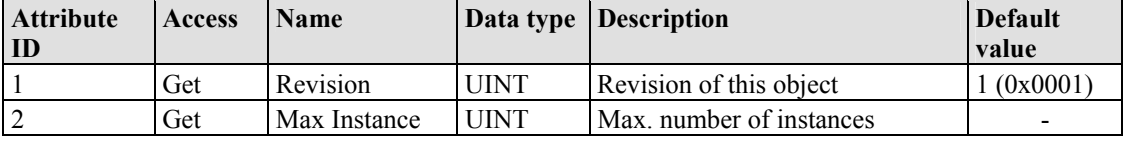

#### **Instance 511 ... 765 (Analog Input 511 up to 765)**

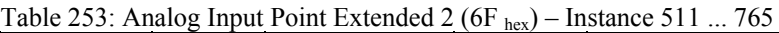

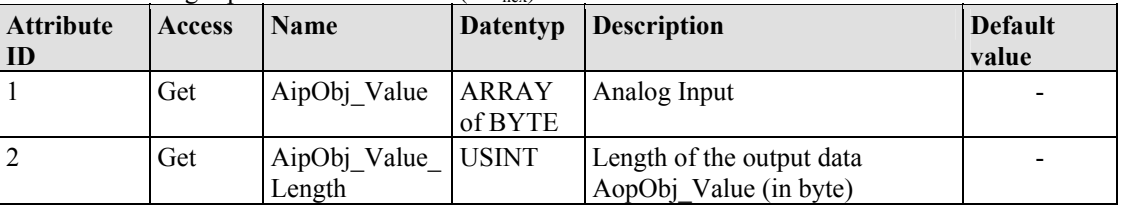

#### **Common Services**

Table 254: Analog Input Point Extended 2 ( $6F_{\text{hex}}$ ) – Common service

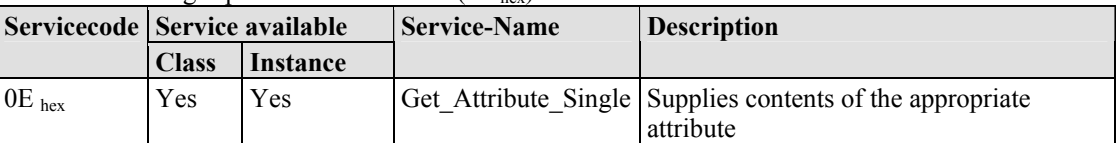

# **12.4.5.2.16 Analog Input Point Extended 3 (73 hex)**

The extension of the "Analog Input Point" class enables the reading of data from a fieldbus node that contains over 765 analog outputs (AIPs). The instance scope of the "Analog Input Point Extended 3" class covers AIPs from 766 to 1020 in the fieldbus node.

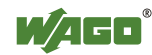

#### **Instance 0 (Class Attributes)**

|                        | Table 255. Analog input I only extended 5 (15 kg)<br>$-$ 0.1433 |              |             |                          |                         |  |  |  |  |  |
|------------------------|-----------------------------------------------------------------|--------------|-------------|--------------------------|-------------------------|--|--|--|--|--|
| <b>Attribute</b><br>ID | <b>Access</b>                                                   | <b>Name</b>  |             | Data type Description    | <b>Default</b><br>value |  |  |  |  |  |
|                        | Get                                                             | Revision     | UINT        | Revision of this object  | 1 (0x0001)              |  |  |  |  |  |
|                        | Get                                                             | Max Instance | <b>UINT</b> | Max. number of instances |                         |  |  |  |  |  |

Table 255: Analog Input Point Extended  $3(73, )$  – Class

#### **Instance 766 ... 1020 (Analog input value 766 up to 1020)**

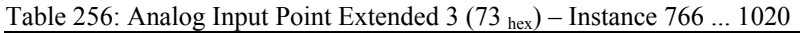

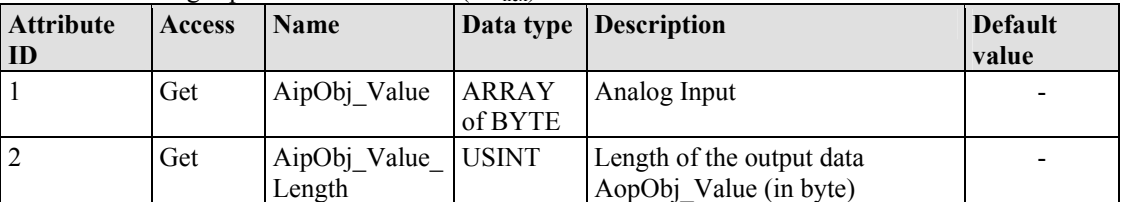

#### **Common Services**

Table 257: Analog Input Point Extended 3 (73 hex) – Common service

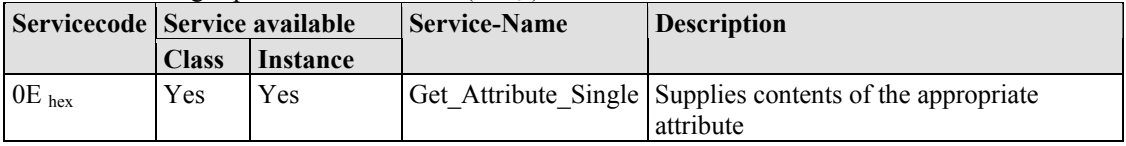

# **12.4.5.2.17 Analog Output Point (68 hex)**

This class enables the reading of data of a particular analog output point (AOP). An analog output point is part of an analog output module.

#### **Instance 0 (Class Attributes)**

Table 258: Analog Output Point  $(68<sub>hex</sub>) - Class$ 

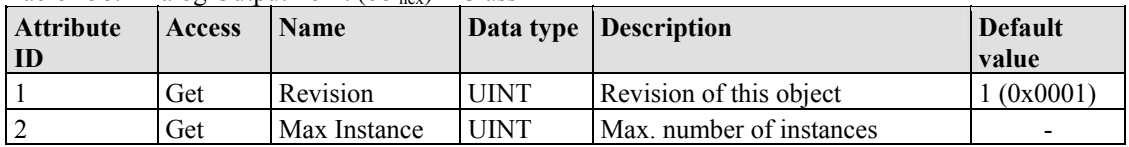

USINT | Length of the output data

AopObj\_Value (in byte)

#### **Instance 1 ... 255 (Analog output value 1 up to 255.)**

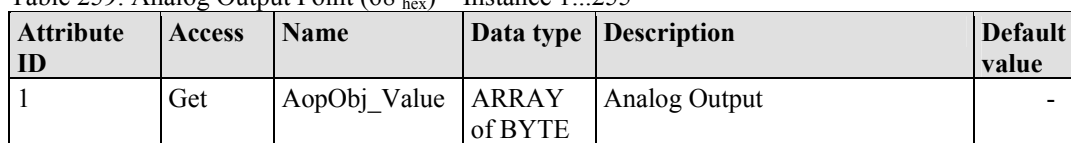

Table 259: Analog Output Point  $(68<sub>hex</sub>)$  – Instance 1...255

\_Length

2 Get AopObj\_Value

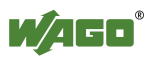

**value** 

-

#### **Common Services**

| $10010 = 001.1$ mange $\frac{1}{2}$ or appear 1 0 map (0.0 flex) | Servicecode Service available |                 | <b>Service-Name</b> | <b>Description</b>                                                     |
|------------------------------------------------------------------|-------------------------------|-----------------|---------------------|------------------------------------------------------------------------|
|                                                                  | <b>Class</b>                  | <b>Instance</b> |                     |                                                                        |
| $0E_{hex}$                                                       | Yes                           | Yes             |                     | Get Attribute Single Supplies contents of the appropriate<br>attribute |
| $10_{\text{hex}}$                                                | No                            | Yes             |                     | Set Attribute Single   Modifies an attribute value                     |

Table 260: Analog Output Point (68 hex) – Common service

# **12.4.5.2.18 Analog Output Point Extended 1 (6C hex)**

The extension of the "Analog Output Point" class enables the exchange of data from a fieldbus node that contains over 255 analog output points (AOPs). The instance scope of the "Discrete Output Point Extended 1" class covers AOPs from 256 to 510 in the fieldbus node.

#### **Instance 0 (Class Attributes)**

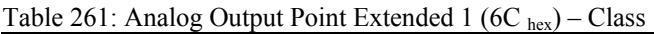

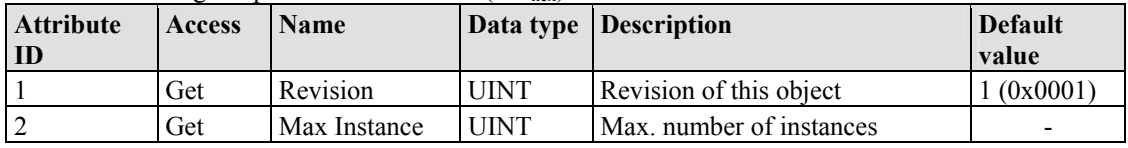

### **Instance 256 ... 510 (Analog output value 256 up to 510.)**

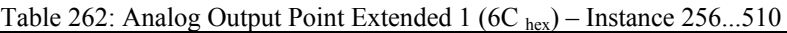

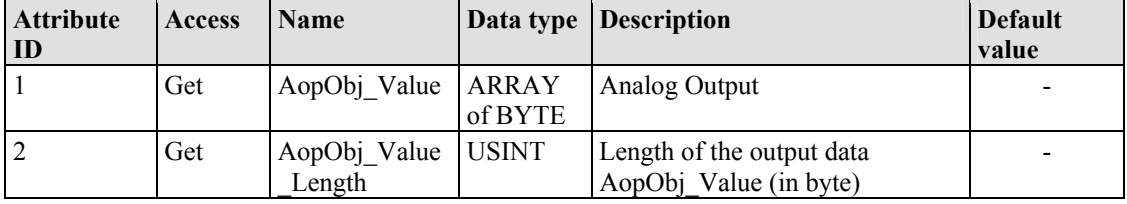

#### **Common Services**

Table 263: Analog Output Point Extended 1 (6C hex) – Common service

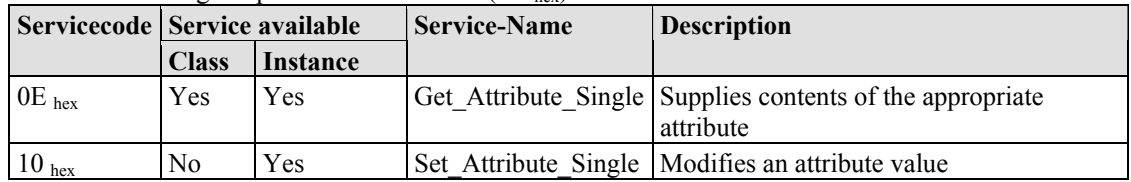

# **12.4.5.2.19 Analog Output Point Extended 2 (70 hex)**

The extension of the "Analog Output Point" class enables the exchange of data from a fieldbus node that contains over 510 analog output points (AOPs). The instance scope of the "Discrete Output Point Extended 2" class covers AOPs from 511 to 765 in the fieldbus node.

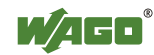

#### **Instance 0 (Class Attributes)**

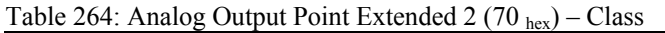

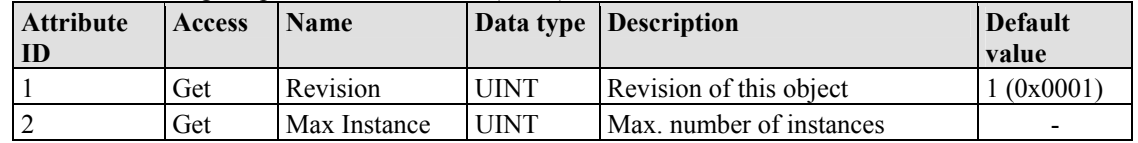

#### **Instanz 511 ... 765 (Analog output value 511 up to 765)**

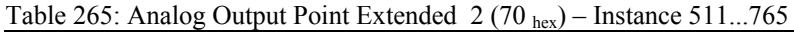

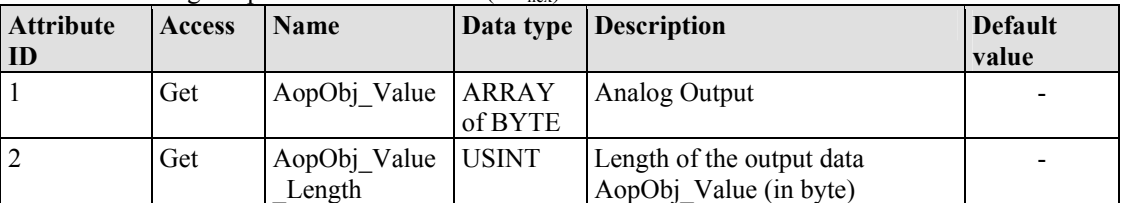

#### **Common Services**

Table 266: Analog Output Point Extended 2 (70 hex) – Common service

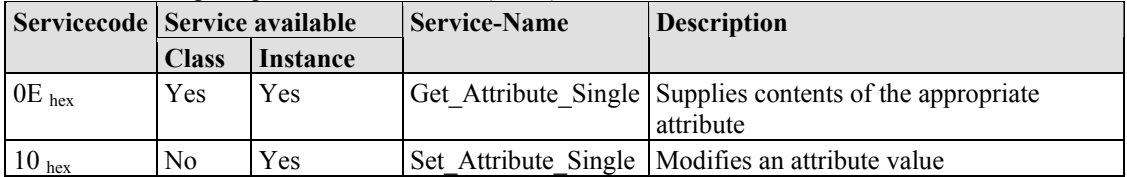

### **12.4.5.2.20 Analog Output Point Extended 3 (74 hex)**

The extension of the "Analog Output Point" class enables the exchange of data from a fieldbus node that contains over 765 analog output points (AOPs). The instance scope of the "Discrete Output Point Extended 3" class covers AOPs from 766 to 1020 in the fieldbus node.

#### **Instance 0 (Class Attributes)**

Table 267: Analog Output Point Extended 3 (74 hex) – Class

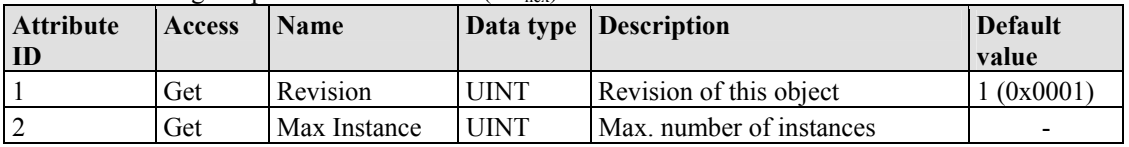

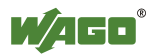

#### **Instance 766 ... 1020 (Analog output value 766 up to 1020)**

| <b>Attribute</b><br>ID | <b>Access</b> | <b>Name</b>                  |         | Data type Description                               | <b>Default</b><br>value |
|------------------------|---------------|------------------------------|---------|-----------------------------------------------------|-------------------------|
|                        | Get           | AopObj_Value   ARRAY         | of BYTE | Analog Output                                       |                         |
|                        | Get           | AopObj Value USINT<br>Length |         | Length of the output data<br>AopObj Value (in byte) |                         |

Table 268: Analog Output Point Extended 3 (74 hex) – Instance 766...1020

### **Common Services**

Table 269: Analog Output Point Extended 3 (74 hex) – Common service

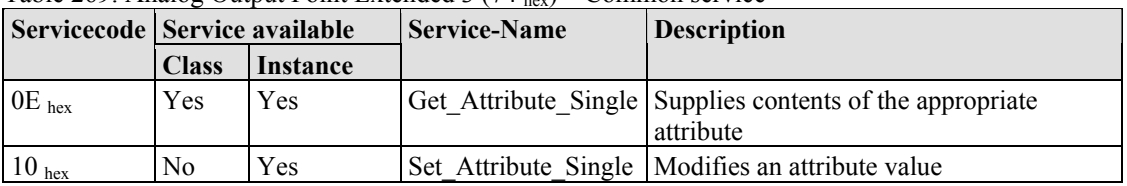

# **12.4.5.2.21 Module Configuration (80 hex)**

#### **Instance 0 (Class Attributes)**

Table 270: Module Configuration  $(80<sub>hex</sub>) - Class$ 

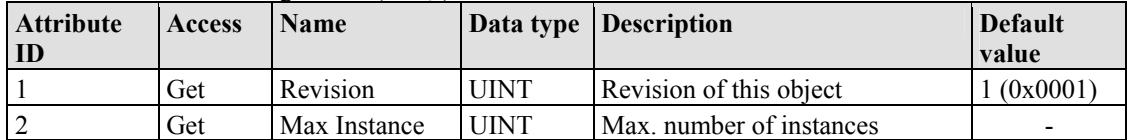

# **Instance 1..255 (Clamp 0 up to 254.)**

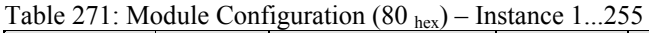

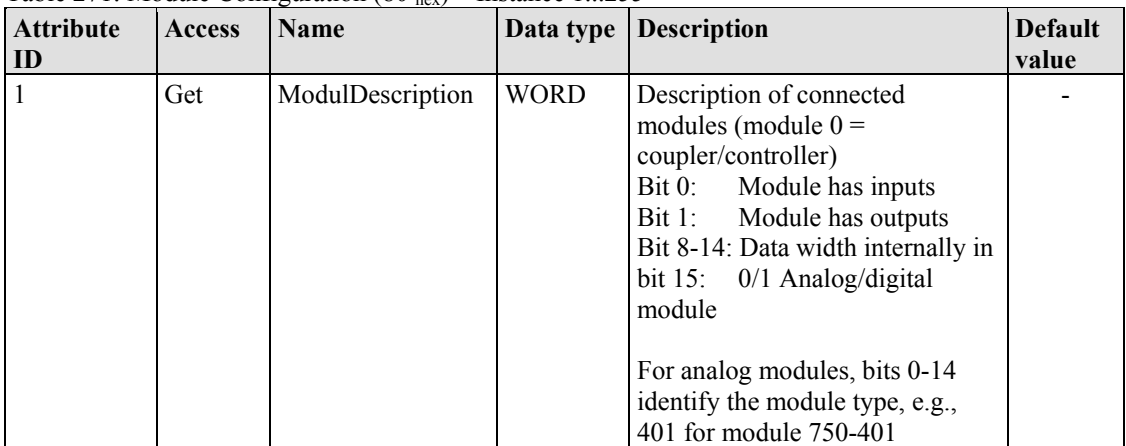

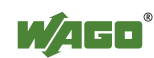

#### **Common Services**

Table 272: Module Configuration  $(80<sub>hex</sub>)$  – Common service

|            | Servicecode Service available |            | <b>Service-Name</b> | <b>Description</b>                                        |
|------------|-------------------------------|------------|---------------------|-----------------------------------------------------------|
|            | <b>Class</b>                  | Instance   |                     |                                                           |
| $0E_{hex}$ | Yes                           | <b>Yes</b> |                     | Get Attribute Single Supplies contents of the appropriate |
|            |                               |            |                     | attribute                                                 |

## **12.4.5.2.22 Module Configuration Extended (81 hex)**

The same as "Module Configuration  $(80<sub>hex</sub>)$ " but with a description of module 255.

## **Instance 0 (Class Attributes)**

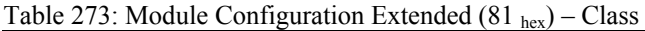

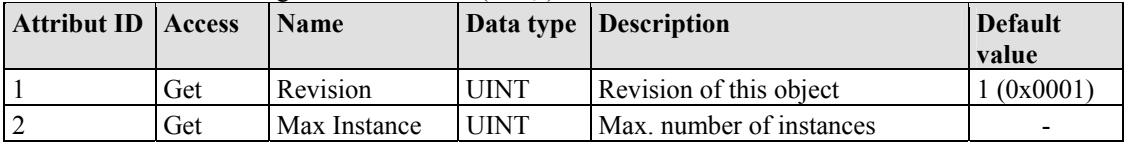

#### **Instance 256 (Clamp 255)**

Table 274: Module Configuration Extended  $(81<sub>hex</sub>)$  – Instanz 256

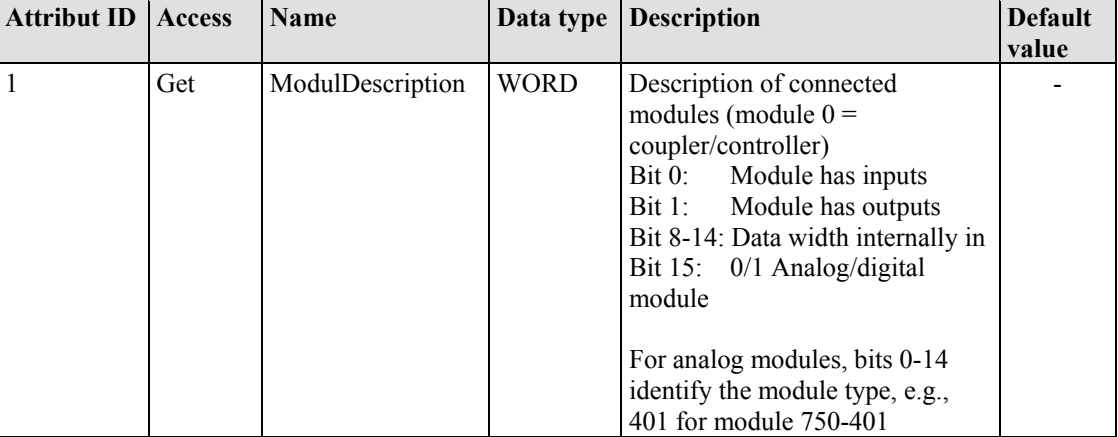

#### **Common Services**

Table 275: Module Configuration Extended (81 hex) – Common service

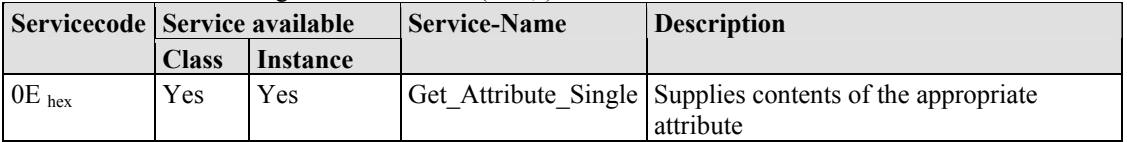

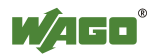
## **12.4.5.2.23 Input Fieldbus Variable USINT (A0 hex)**

The class enables the reading of data from a particular PLC input variable.

For WAGO-I/O-PRO CAA or CoDeSys, that means the PLC addresses for output variables %QB2552...%QB2806.

#### **Instance 0 (Class Attributes)**

Table 276: Input fieldbus variable USINT (A0 hex) – Class

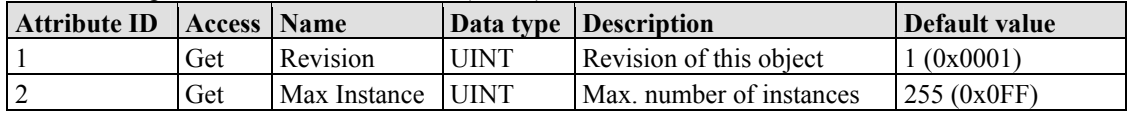

## **Instance 1...255 (Input variable 1 up to 255)**

Table 277: Input fieldbus variable USINT (A0 hex) – Instance 1...255

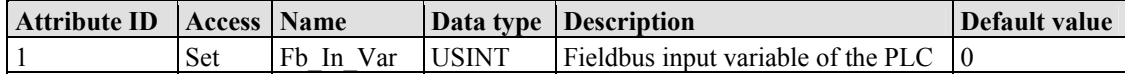

## **Common Services**

Table 278: Input fieldbus variable USINT (A0 hex) – Common service

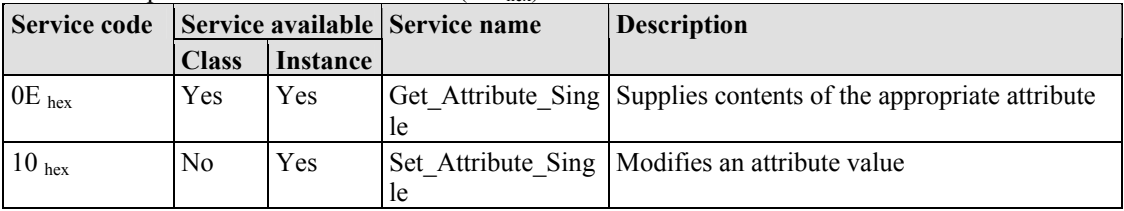

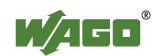

## **12.4.5.2.24 Input Fieldbus Variable USINT Extended 1 (A1 hex)**

The extension of the "Input Fieldbus Variable USINT" class enables the reading of PLC input variable data. The instance scope of the "Input Fieldbus Variable USINT Extended 1" class covers the PLC input variable data from 256 to 510.

For WAGO-I/O-*PRO* CAA or CoDeSys, that means the PLC addresses for input variables  $\frac{6}{182807}$ . %IB3061

#### **Instance 0 (Class Attributes)**

Table 279: Input Fieldbus Variable USINT Extended 1  $(A1_{hex})$  – Class

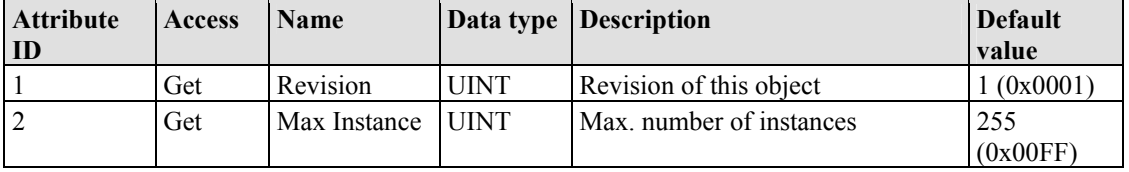

#### **Instance 256...510 (Input variable 256 up to 510)**

Table 280: Input fieldbus variable USINT Extended 1 (A1  $_{hex}$ ) – Instance 256...510

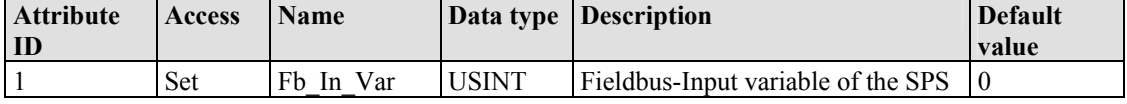

#### **Common Services**

Table 281: Input fieldbus variable USINT Extended 1 (A1  $_{\text{hex}}$ ) – Common service

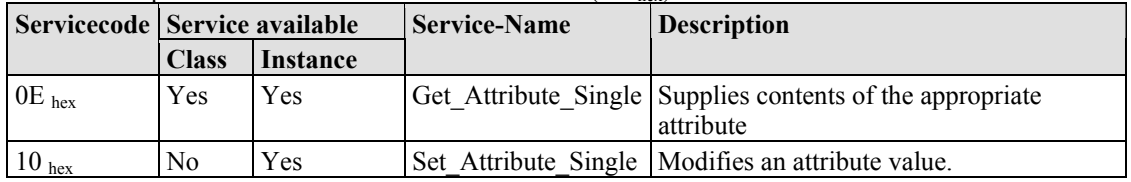

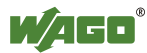

## **12.4.5.2.25 Input Fieldbus Variable USINT Extended 2 (A2 hex)**

The extension of the "Input Fieldbus Variable USINT" class enables the reading of PLC input variable data. The instance scope of the "Input Fieldbus Variable USINT Extended 1" class covers the PLC input variable data from 256 to 510. For WAGO-I/O-*PRO* CAA or CoDeSys, that means the PLC addresses for input variables %IB2807...%IB3061.

## **Instance 0 (Class Attributes)**

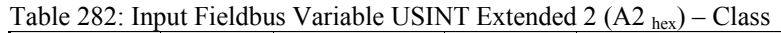

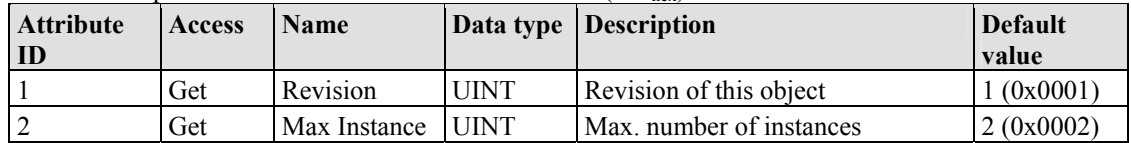

## **Instance 511...512 (Input variable 511 up to 512)**

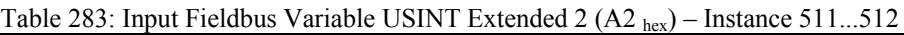

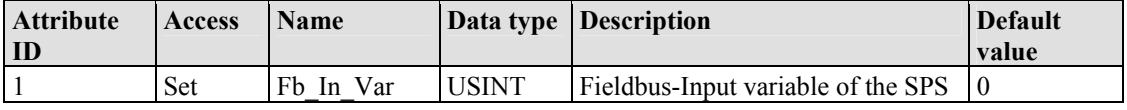

#### **Common Services**

Table 284: Input fieldbus variable USINT Extended 2 (A2 hex) – Common service

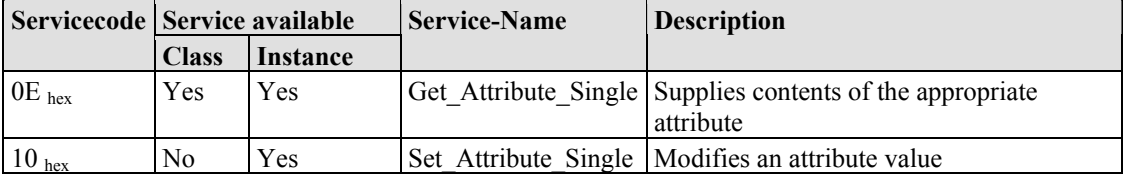

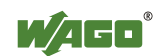

## **12.4.5.2.26 Output Fieldbus Variable USINT (A3 hex)**

The class enables the exchange of data from a particular PLC output variable.

For WAGO-I/O-PRO CAA or CoDeSys, that means the PLC addresses for output variables %QB2552...%QB2806.

#### **Instance 0 (Class Attributes)**

Table 285: Output fieldbus variable USINT (A3 hex) – Class

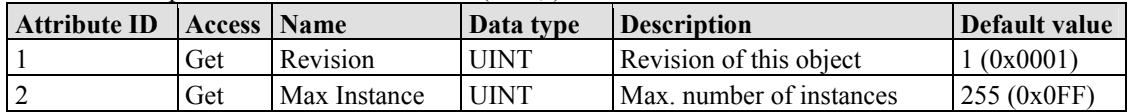

#### **Instance 1...255 (Output variables 1 up to 255)**

Table 286: Output fieldbus variable USINT (A3 hex) – Instance 1...255

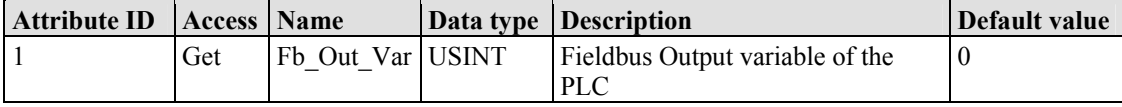

#### **Common Services**

Table 287: Output fieldbus variable USINT  $(A3_{hex})$  – Common service

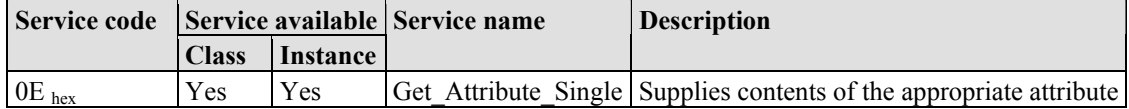

## **12.4.5.2.27 Output Fieldbus Variable USINT Extended 1 (A4 hex)**

The extension of the "Output Fieldbus Variable USINT" class enables the exchange of PLC output variable data. The instance scope of the "Output Fieldbus Variable USINT Extended 1" class covers the PLC output variable data from 256 to 510.

For WAGO-I/O-*PRO* CAA or CoDeSys, that means the PLC addresses for output variables %QB2807...%QB3061.

## **Instance 0 (Class Attributes)**

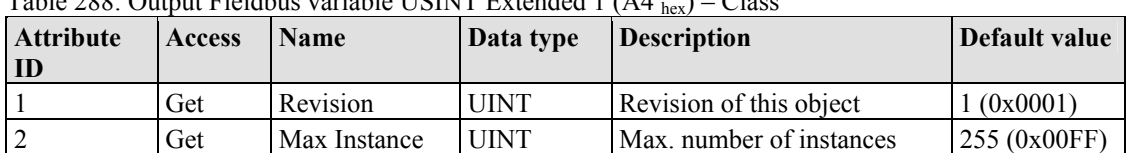

 $Table 288: Output Eialdbus variable IICINT Evtondod  $1(A4) = C$$ 

#### **Instance 256...510 (Output variable 256 up to 510)**

Table 289: Output Fieldbus Variable USINT Extended 1 (A4 hex) – Instance 256...510

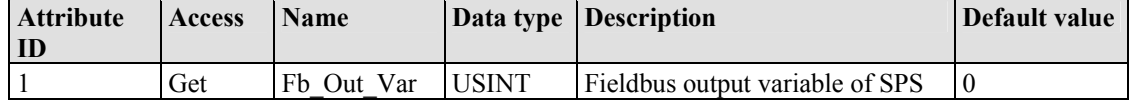

#### **Common Services**

Table 290: Output Fieldbus Variable USINT Extended 1 (A4 hex) – Common service

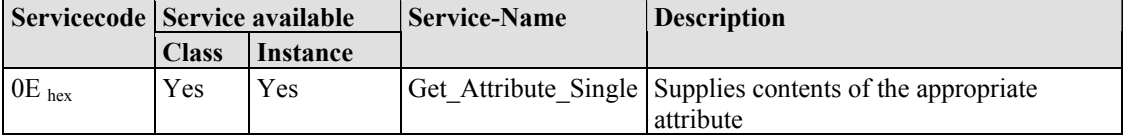

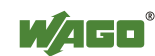

## **12.4.5.2.28 Output Fieldbus Variable USINT Extended 2 (A5 hex)**

The extension of the "Output Fieldbus Variable USINT" class enables the exchange of PLC output variable data. The instance scope of the "Output Fieldbus Variable USINT Extended 2" class covers the PLC output variable data from 511 to 512.

For WAGO-I/O-*PRO* CAA or CoDeSys, that means the PLC addresses for output variables %QB3062...%QB3063.

#### **Instance 0 (Class Attributes)**

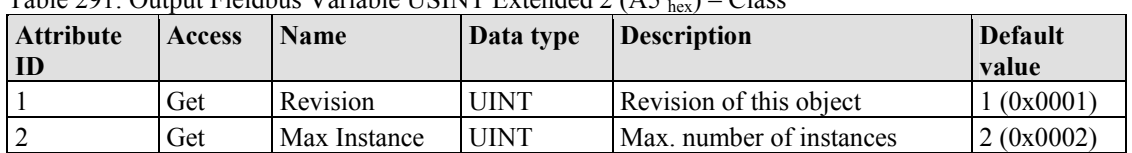

 $Table 201: Output Fialdbus Variable I ININT Extended 2 (15. ) - Class$ 

## **Instance 511...512 (Output variable 511 up to 512)**

Table 292: Output Fieldbus Variable USINT Extended 2 (A5 hex) – Instance 511...512

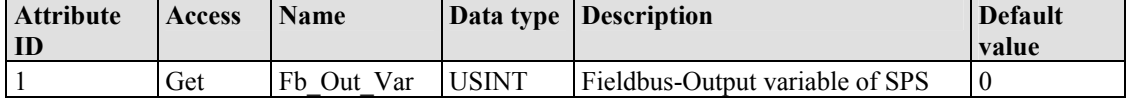

#### **Common Services**

Tabelle 293: Output Fieldbus Variable USINT Extended 2 (A5 hex) – Common service

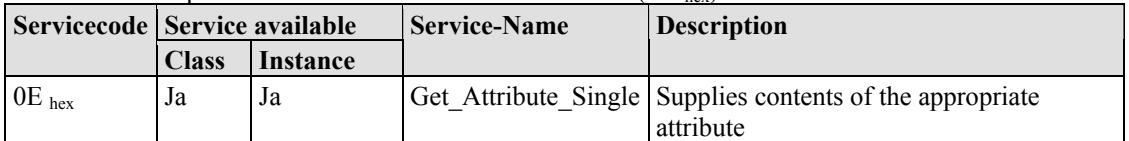

## **12.4.5.2.29 Input Fieldbus Variable UINT (A6 hex)**

This class allows the reading of data from a particular PLC input variable. For WAGO-I/O-*PRO* CAA or CoDeSys, that means the PLC addresses for input variables %IW1276...%IW1530.

#### **Instance 0 (Class Attributes)**

Table 294: Input fieldbus variable UINT (A6 hex) – Class

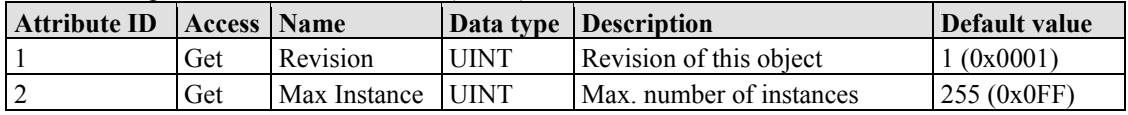

## **Instance 1...255 (Input variable 1 up to 255)**

Table 295: Input fieldbus variable UINT (A6 hex) – Instance 1...255

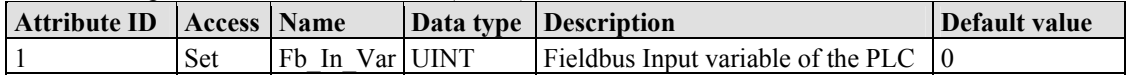

#### **Common Services**

Table 296: Input fieldbus variable UINT (A6 hex) – Common service

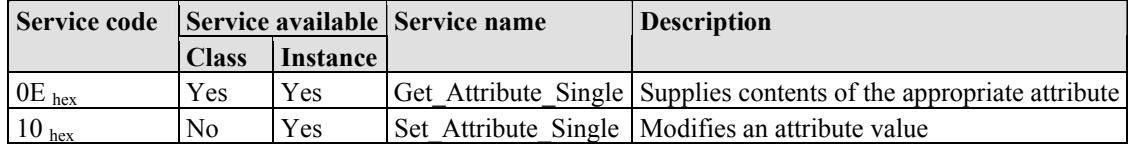

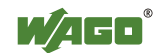

## **12.4.5.2.30 Input Fieldbus Variable UINT Extended 1 (A7 hex)**

The extension of the "Input Fieldbus Variable UINT" class enables the reading of PLC input variable data. The instance scope of the "Input Fieldbus Variable UINT Extended 1" class covers the PLC input variable data from the PLC input variable 256.

For WAGO-I/O-*PRO* CAA or CoDeSys, that means the PLC addresses for input variable %IW1531.

## **Instanz 0 (Class Attributes)**

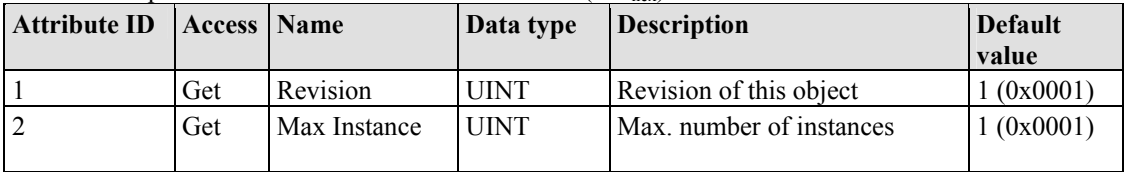

Table 297: Input Fieldbus Variable UINT Extended 1  $(A7_{hex})$  – Class

#### **Instanz 256 (Input variable 256)**

Table 298: Input Fieldbus Variable UINT Extended 1 (A7 hex) – Instance 256

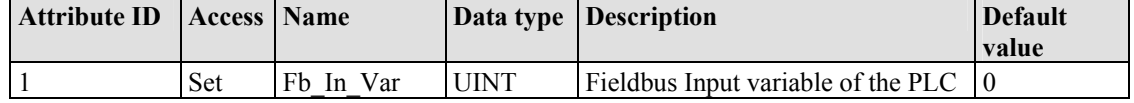

## **Common Services**

Table 299: Input Fieldbus Variable UINT Extended 1 (A7 hex) – Common service

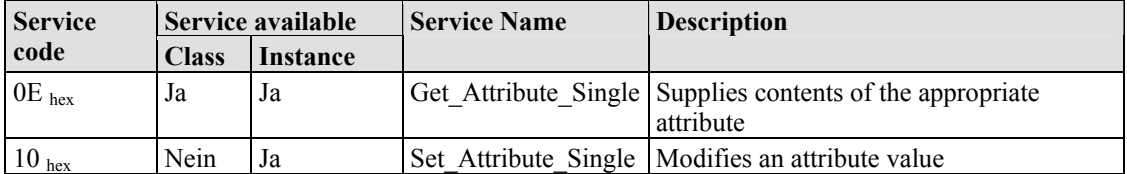

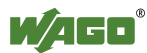

## **12.4.5.2.31 Output Fieldbus Variable UINT (A8 hex)**

The class enables the exchange of data from a particular PLC output variable. For WAGO-I/O-*PRO* CAA or CoDeSys, that means the PLC addresses for output variables %QW1276...%QW1530.

#### **Instance 0 (Class Attributes)**

Table 300: Output fieldbus variable UINT (A8 hex) – Class

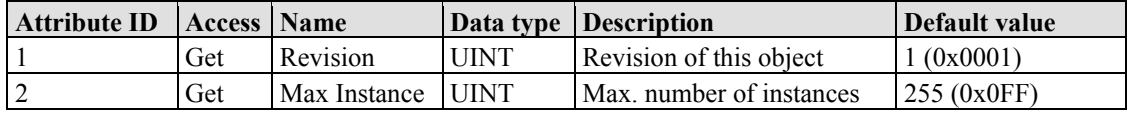

## **Instance 1...255 (Output variable 1 up to 255)**

Table 301: Output fieldbus variable UINT  $(AB<sub>hex</sub>)$  – Instance 1...255

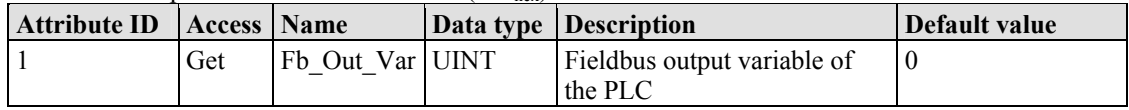

## **Common Services**

Table 302: Output fieldbus variable UINT (A8 hex) – Common service

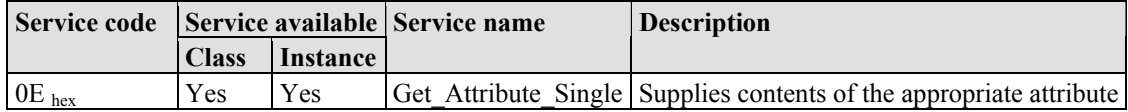

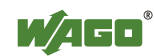

## **12.4.5.2.32 Output Fieldbus Variable UINT Extended 1 (A9 hex)**

The extension of the "Output Fieldbus Variable UINT" class enables the exchange of PLC output variable data. The instance scope of the "Output Fieldbus Variable UINT Extended 1" class covers the PLC output variable data from PLC output variables 256.

For WAGO-I/O-*PRO* CAA or CoDeSys, that means the PLC addresses for output variable %QW1531.

#### **Instance 0 (Class Attributes)**

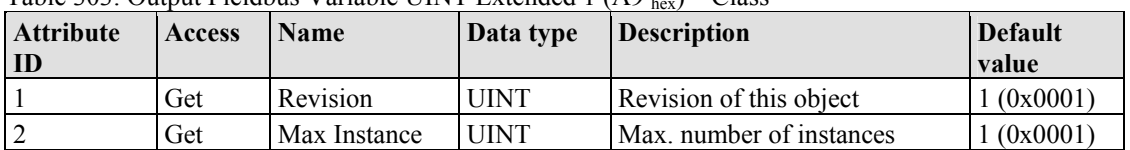

Table  $303$ : Output Fieldbus Variable UINT Extended  $1.69$ ,  $\rightarrow$  Class

## **Instance 256 (Output variable 256)**

Table 304: Output Fieldbus Variable UINT Extended 1 (A9 hex) – Instance 256

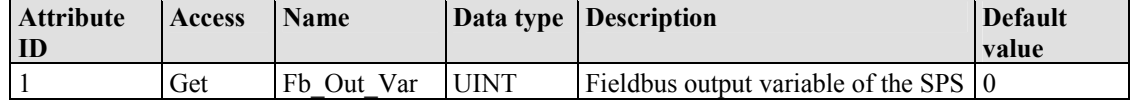

#### **Common Services**

Table 305: Output Fieldbus Variable UINT Extended 1 (A9 hex) – Common service

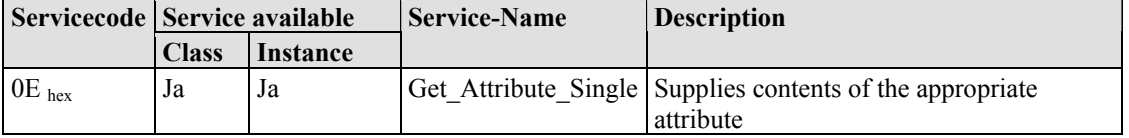

## **12.4.5.2.33 Input Fieldbus Variable UDINT (AA hex)**

This class allows the reading of data from a particular PLC input variable. For WAGO-I/O-*PRO* CAA or CoDeSys, that means the PLC addresses for input variables %ID638 ... %ID765.

#### **Instance 0 (Class Attributes)**

Table 306: Input fieldbus variable UDINT (AA hex) – Class

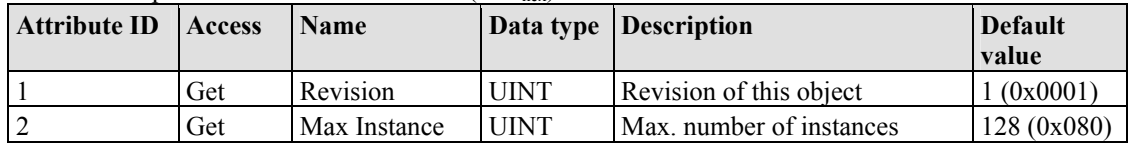

#### **Instance 1...128 (Input variable 1 up to 128)**

Table 307: Input fieldbus variable UDINT (AA hex) – Instance 1...128

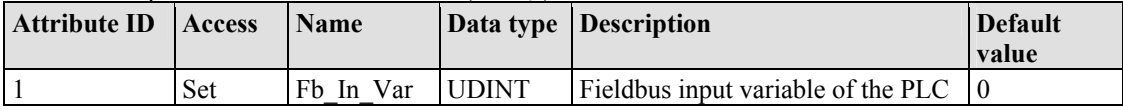

## **Common Services**

Table 308: Input fieldbus variable UDINT (AA hex) – Common service

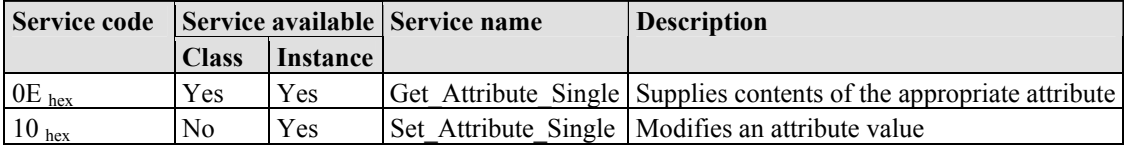

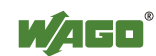

## **12.4.5.2.34 Input Fieldbus Variable UDINT Offset (AB hex)**

This class allows the reading of data from a particular PLC input variable. With an offset of 2 bytes to the addresses of the "Input Fieldbus Variable UDINT (AA hex)" class, that means for WAGO-I/O-*PRO* CAA or CoDeSys the PLC addresses for the input variables %ID638 ... %ID765.

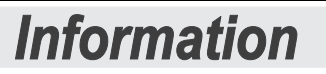

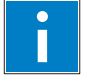

## **Information about Using the Offset**

"Offset of 2 bytes" means:

If instance 1 of this class is read, you obtain High-Word of the address %ID638 and the Low-Word of the address %ID639, etc. If instance 128 is read, you obtain only the High-Word of the address %ID765.

## **Instance 0 (Class Attributes)**

Table 309: Input Fieldbus Variable UDINT Offset (AB hex) – Class

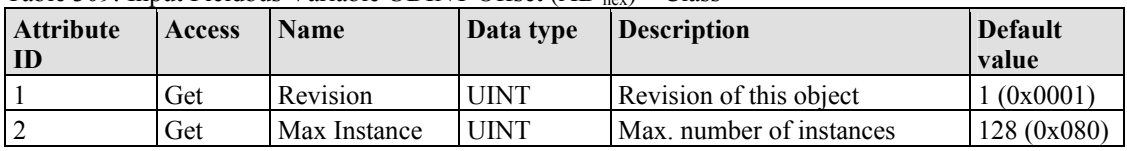

## **Instance 1...128 (Input variable 1 up to 128)**

Table 310: Input Fieldbus Variable UDINT Offset (AB hex) – Instance 1...128

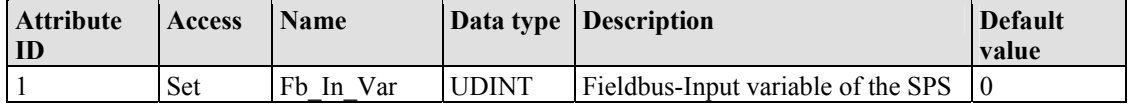

#### **Common Services**

Table 311: Input Fieldbus Variable UDINT Offset (AB hex) – Common service

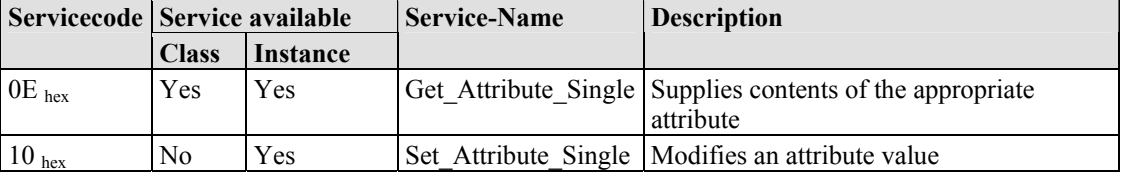

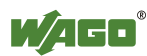

## **12.4.5.2.35 Output Fieldbus Variable UDINT (AC hex)**

The class enables the exchange of data from a particular PLC output variable. For WAGO-I/O-PRO CAA or CoDeSys, that means the PLC addresses for output variables %QD638...%QD765.

#### **Instance 0 (Class Attributes)**

Table 312: Input fieldbus variable UDINT (AA hex) – Class

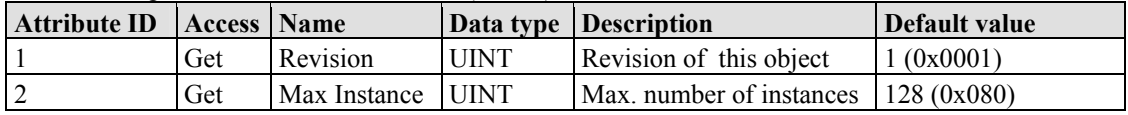

## **Instance 1...128 (Output variable 1 up to 128)**

Table 313: Input fieldbus variable UDINT (AA hex) – Instance 1...128

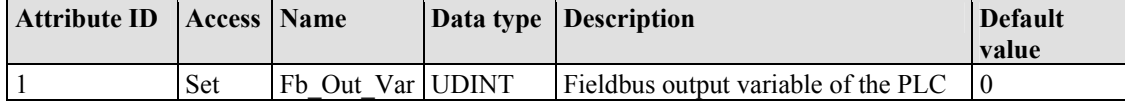

## **Common Services**

Table 314: Input fieldbus variable UDINT (AA hex) – Common service

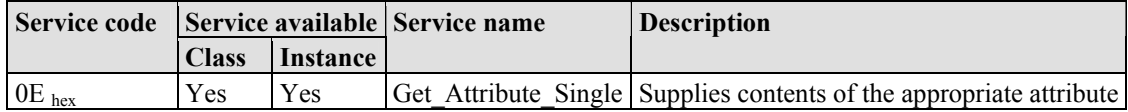

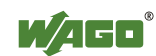

## **12.4.5.2.36 Output Fieldbus Variable UDINT Offset (AD hex)**

The class enables the exchange of data from a particular PLC output variable. With an offset of 2 bytes to the addresses of the "Output Fieldbus Variable UDINT (AC hex)" class, that means for WAGO-I/O-*PRO* CAA or CoDeSys the PLC addresses for %QD638 ... %QD765.

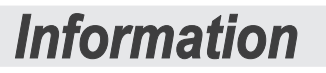

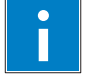

## **Information about Using the Offset**

"Offset of 2 bytes" means:

If instance 1 of this class is read, you obtain High-Word of the address %ID638 and the Low-Word of the address %ID639, etc. If instance 128 is read, you obtain only the High-Word of the address %ID765..

## **Instance 0 (Class Attributes)**

Table 315: Output Fieldbus Variable UDINT Offset (AD hex) – Class

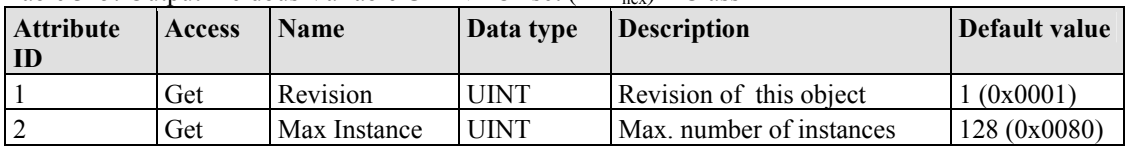

## **Instance 1...128 (Output variable 1 up to 128)**

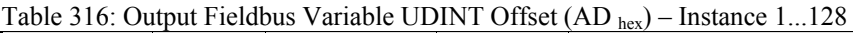

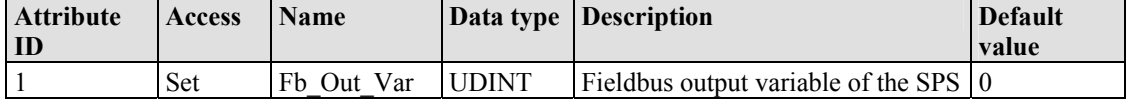

#### **Common Services**

Table 317: Output Fieldbus Variable UDINT Offset (AD hex) – Common service

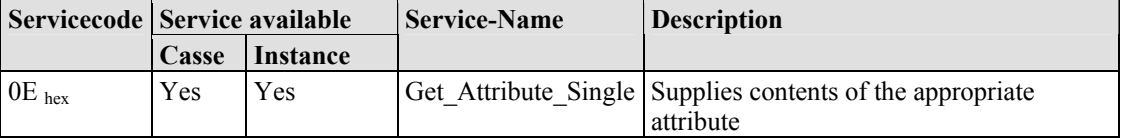

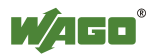

## **13 I/O Modules**

## **13.1 Overview**

For modular applications with the WAGO-I/O-SYSTEM 750, different types of I/O modules are available

- Digital Input Modules
- Digital Output Modules
- Analog Input Modules
- Analog Output Modules
- Special Modules
- System Modules

For detailed information on the I/O modules and the module variations, please refer to the manuals for the I/O modules.

You will find these manuals on DVD ROM "AUTOMATION Tools and Docs" (Item-no.: 0888-0412) or on the WAGO web pages under [www.wago.com](http://www.wago.com/)  $\rightarrow$ Service  $\rightarrow$  Download  $\rightarrow$  Documentation.

# *Information*

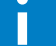

**More Information about the WAGO-I/O-SYSTEM**  Current information on the modular WAGO-I/O-SYSTEM is available in the Internet under: [http://www.wago.com](http://www.wago.com/) 

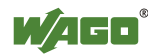

## **13.2 Process Data Architecture for MODBUS/TCP**

With some I/O modules, the structure of the process data is fieldbus specific.

In the case of a fieldbus controller with MODBUS/TCP, the process image uses a word structure (with word alignment). The internal mapping method for data greater than one byte conforms to the Intel format.

The following section describes the process image for various WAGO-I/O-SYSTEM 750 and 753 I/O modules when using a fieldbus controller with MODBUS/TCP.

For the PFC process image of the programmable fieldbus controller is the structure of the process data mapping identical.

# *NOTICE*

## **Equipment damage due to incorrect address!**

Depending on the specific position of an I/O module in the fieldbus node, the process data of all previous byte or bit-oriented modules must be taken into account to determine its location in the process data map.

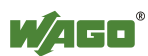

## **13.2.1 Digital Input Modules**

Digital input modules supply one bit of data per channel to specify the signal state for the corresponding channel. These bits are mapped into the Input Process Image.

Some digital modules have an additional diagnostic bit per channel in the Input Process Image. The diagnostic bit is used for detecting faults that occur (e.g., wire breaks and/or short circuits).

When analog input modules are also present in the node, the digital data is always appended after the analog data in the Input Process Image, grouped into bytes.

## **13.2.1.1 1 Channel Digital Input Module with Diagnostics**

750-435

Table 318: 1 Channel Digital Input Module with Diagnostics

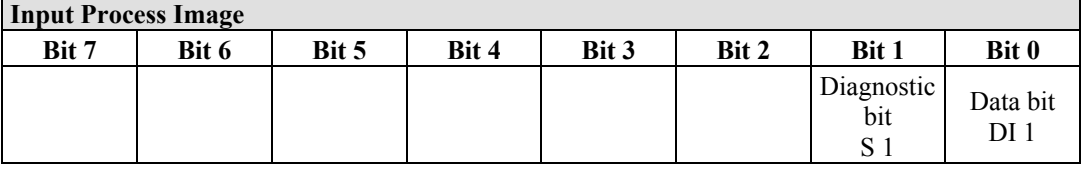

## **13.2.1.2 2 Channel Digital Input Modules**

750-400, -401, -405, -406, -410, -411, -412, -427, -438, (and all variations), 753-400, -401, -405, -406, -410, -411, -412, -427

Table 319: 2 Channel Digital Input Modules

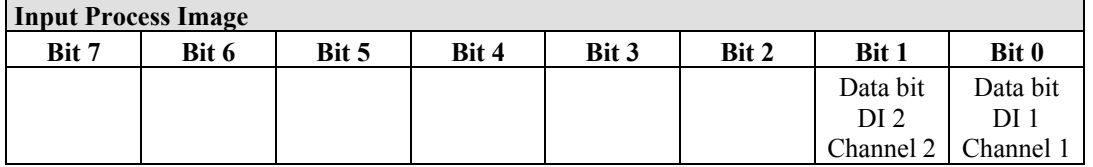

## **13.2.1.3 2 Channel Digital Input Module with Diagnostics**

750-419, -421, -424, -425, 753-421, -424, -425

Table 320: 2 Channel Digital Input Module with Diagnostics

**Input Process Image** 

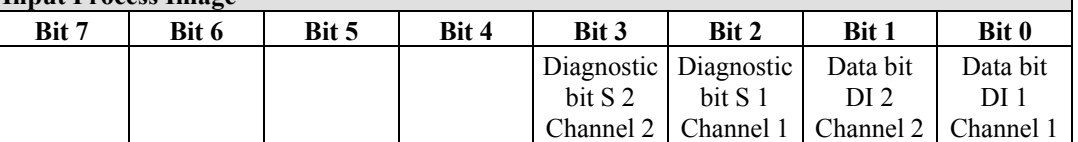

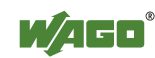

## **13.2.1.4 2 Channel Digital Input Module with Diagnostics and Output Process Data**

750-418, 753-418

The digital input module supplies a diagnostic and acknowledge bit for each input channel. If a fault condition occurs, the diagnostic bit is set. After the fault condition is cleared, an acknowledge bit must be set to re-activate the input. The diagnostic data and input data bit is mapped in the Input Process Image, while the acknowledge bit is in the Output Process Image.

Table 321: 2 Channel Digital Input Module with Diagnostics and Output Process Data

| <b>Input Process Image</b> |       |       |       |            |            |                     |          |  |
|----------------------------|-------|-------|-------|------------|------------|---------------------|----------|--|
| Bit 7                      | Bit 6 | Bit 5 | Bit 4 | Bit 3      | Bit 2      | Bit 1               | Bit 0    |  |
|                            |       |       |       | Diagnostic | Diagnostic | Data bit            | Data bit |  |
|                            |       |       |       | bit S 2    | bit S 1    | DI 2                | DI 1     |  |
|                            |       |       |       | Channel 2  | Channel 1  | Channel 2 Channel 1 |          |  |

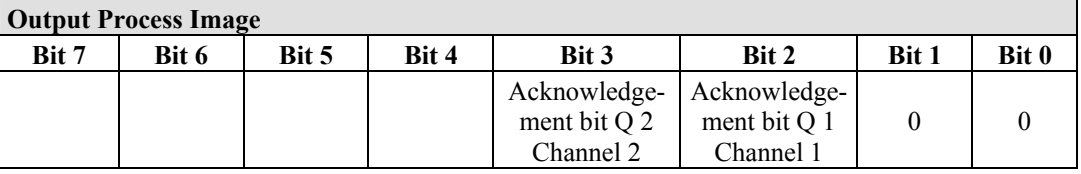

## **13.2.1.5 4 Channel Digital Input Modules**

750-402, -403, -408, -409, -414, -415, -422, -423, -428, -432, -433, -1420, -1421, -1422

753-402, -403, -408, -409, -415, -422, -423, -428, -432, -433, -440

Table 322: 4 Channel Digital Input Modules

**Input Process Image** 

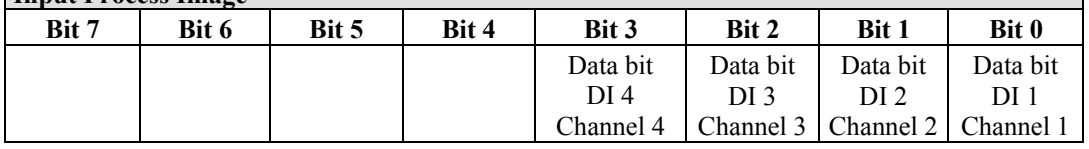

## **13.2.1.6 8 Channel Digital Input Modules**

750-430, -431, -436, -437, -1415, -1416, -1417 753-430, -431, -434

Table 323: 8 Channel Digital Input Modules

| <b>Input Process Image</b> |           |                                               |          |          |          |           |           |  |
|----------------------------|-----------|-----------------------------------------------|----------|----------|----------|-----------|-----------|--|
| Bit 7                      | Bit 6     | Bit 5                                         | Bit 4    | Bit 3    | Bit 2    | Bit 1     | Bit 0     |  |
| Data bit                   | Data bit  | Data bit                                      | Data bit | Data bit | Data bit | Data bit  | Data bit  |  |
| DI 8                       | DI 7      | DI 6                                          | DI 5     | DI 4     | DI 3     | DI 2      | DI 1      |  |
| Channel 8                  | Channel 7 | Channel 6   Channel 5   Channel 4   Channel 3 |          |          |          | Channel 2 | Channel 1 |  |

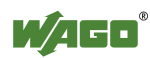

## **13.2.1.7 16 Channel Digital Input Modules**

750-1400, -1402, -1405, -1406, -1407

Table 324: 16 Channel Digital Input Modules

## **Input Process Image**

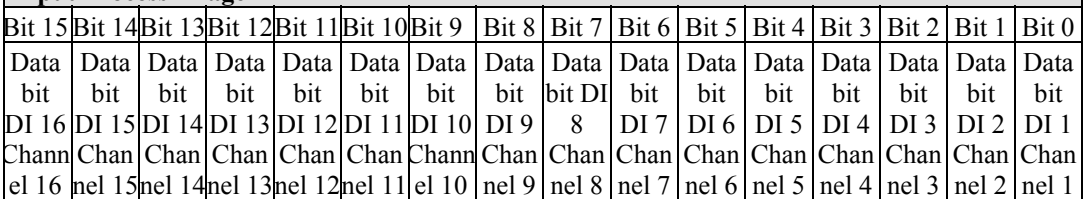

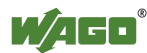

## **13.2.2 Digital Output Modules**

Digital output modules use one bit of data per channel to control the output of the corresponding channel. These bits are mapped into the Output Process Image.

Some digital modules have an additional diagnostic bit per channel in the Input Process Image. The diagnostic bit is used for detecting faults that occur (e.g., wire breaks and/or short circuits). For modules with diagnostic bit is set, also the data bits have to be evaluated.

When analog output modules are also present in the node, the digital image data is always appended after the analog data in the Output Process Image, grouped into bytes.

## **13.2.2.1 1 Channel Digital Output Module with Input Process Data**

#### 750-523

The digital output modules deliver 1 bit via a process value Bit in the output process image, which is illustrated in the input process image. This status image shows "manual mode".

Table 325: 1 Channel Digital Output Module with Input Process Data

| <b>Input Process Image</b> |       |       |       |       |       |          |                       |  |  |
|----------------------------|-------|-------|-------|-------|-------|----------|-----------------------|--|--|
| Bit 7                      | Bit 6 | Bit 5 | Bit 4 | Bit 3 | Bit 2 | Bit 1    | Bit 0                 |  |  |
|                            |       |       |       |       |       | not used | Status bit<br>"Manual |  |  |
|                            |       |       |       |       |       |          | Operation"            |  |  |

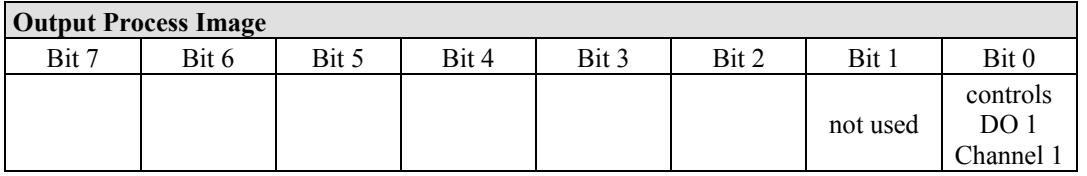

#### **13.2.2.2 2 Channel Digital Output Modules**

750-501, -502, -509, -512, -513, -514, -517, -535, (and all variations), 753-501, -502, -509, -512, -513, -514, -517

Table 326: 2 Channel Digital Output Modules

| Output Process Image |       |       |       |       |       |                 |           |  |
|----------------------|-------|-------|-------|-------|-------|-----------------|-----------|--|
| Bit 7                | Bit 6 | Bit 5 | Bit 4 | Bit 3 | Bit 2 | Bit 1           | Bit 0     |  |
|                      |       |       |       |       |       | controls        | controls  |  |
|                      |       |       |       |       |       | DO <sub>2</sub> | DO 1      |  |
|                      |       |       |       |       |       | Channel 2       | Channel 1 |  |

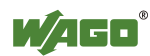

n

## **13.2.2.3 2 Channel Digital Input Modules with Diagnostics and Input Process Data**

750-507 (-508), -522, 753-507

The digital output modules have a diagnostic bit for each output channel. When an output fault condition occurs (i.e., overload, short circuit, or broken wire), a diagnostic bit is set. The diagnostic data is mapped into the Input Process Image, while the output control bits are in the Output Process Image.

Table 327: 2 Channel Digital Input Modules with Diagnostics and Input Process Data

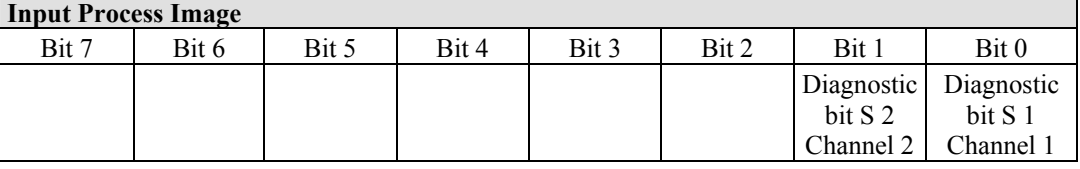

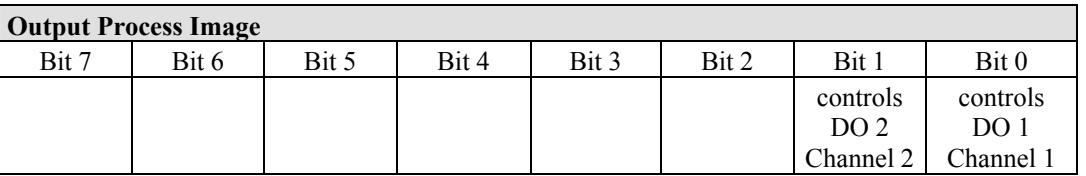

750-506, 753-506

The digital output module has 2-bits of diagnostic information for each output channel. The 2-bit diagnostic information can then be decoded to determine the exact fault condition of the module (i.e., overload, a short circuit, or a broken wire). The 4-bits of diagnostic data are mapped into the Input Process Image, while the output control bits are in the Output Process Image.

Table 328: 2 Channel Digital Input Modules with Diagnostics and Input Process Data 75x-506 **Input Process Image** 

|                                                        | THPUL I TUCCSS THIAZE |       |       |                                    |                                                 |                                 |                                               |  |  |
|--------------------------------------------------------|-----------------------|-------|-------|------------------------------------|-------------------------------------------------|---------------------------------|-----------------------------------------------|--|--|
| Bit 7                                                  | Bit 6                 | Bit 5 | Bit 4 | Bit 3                              | Bit 2                                           | Bit 1                           | Bit 0                                         |  |  |
|                                                        |                       |       |       | Diagnostic<br>bit S 3<br>Channel 2 | Diagnostic   Diagnostic<br>bit S 2<br>Channel 2 | bit S <sub>1</sub><br>Channel 1 | Diagnostic<br>bit S <sub>0</sub><br>Channel 1 |  |  |
| Diagnostic bits $S1/S0$ , $S2/S2 = 0$<br>standard mode |                       |       |       |                                    |                                                 |                                 |                                               |  |  |

Diagnostic bits  $S1/S0$ ,  $S3/S2$ : = '00' standard mode Diagnostic bits  $S1/S0$ ,  $S3/S2$ : = '10' Short circuit to ground/overload

Diagnostic bits S1/S0, S3/S2: = '01' no connected load/short circuit against +24 V

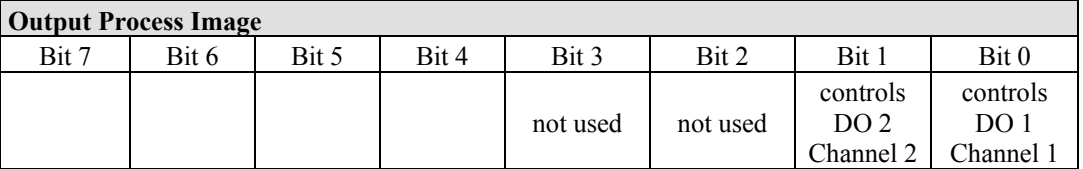

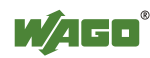

Ш

## **13.2.2.4 4 Channel Digital Output Modules**

```
750-504, -516, -519, -531, 
753-504, -516, -531, -540
```
Table 329: 4 Channel Digital Output Modules

**Output Process Image** 

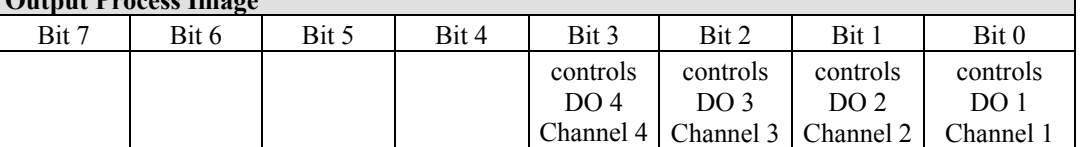

## **13.2.2.5 4 Channel Digital Output Modules with Diagnostics and Input Process Data**

750-532

The digital output modules have a diagnostic bit for each output channel. When an output fault condition occurs (i.e., overload, short circuit, or broken wire), a diagnostic bit is set. The diagnostic data is mapped into the Input Process Image, while the output control bits are in the Output Process Image.

Table 330: 4 Channel Digital Output Modules with Diagnostics and Input Process Data

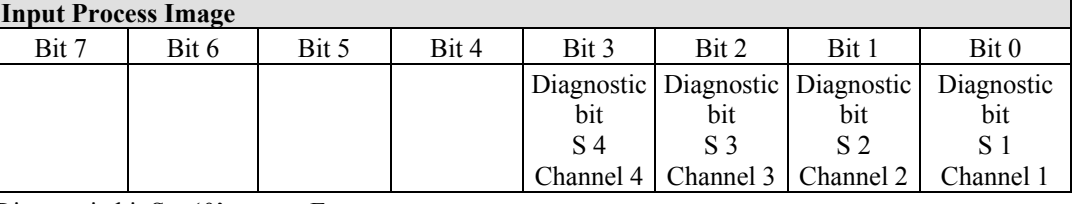

Diagnostic bit  $S = 0'$  no Error

Diagnostic bit  $S = '1'$  overload, short circuit, or broken wire

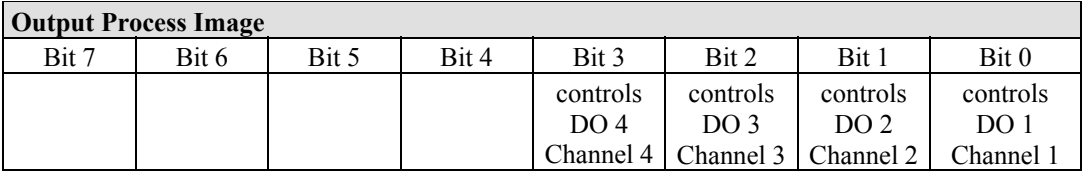

## **13.2.2.6 8 Channel Digital Output Module**

750-530, -536, -1515, -1516 753-530, -534

Table 331: 8 Channel Digital Output Module

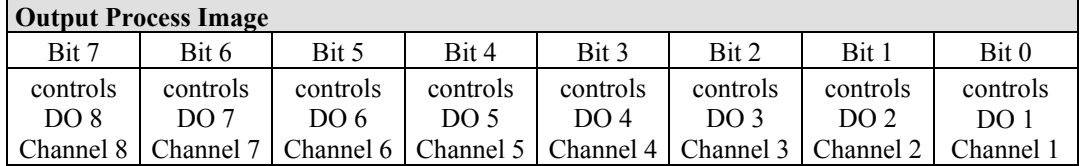

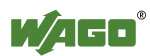

## **13.2.2.7 8 Channel Digital Output Modules with Diagnostics and Input Process Data**

750-537

The digital output modules have a diagnostic bit for each output channel. When an output fault condition occurs (i.e., overload, short circuit, or broken wire), a diagnostic bit is set. The diagnostic data is mapped into the Input Process Image, while the output control bits are in the Output Process Image.

Table 332: 8 Channel Digital Output Modules with Diagnostics and Input Process Data

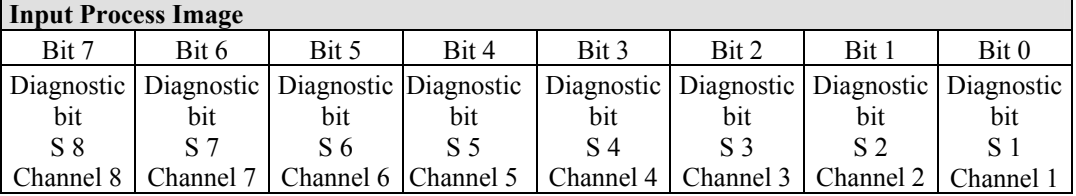

Diagnostic bit  $S = '0'$  no Error

Diagnostic bit  $S = '1'$  overload, short circuit, or broken wire

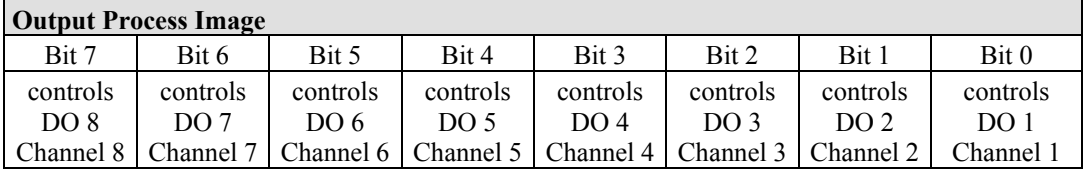

## **13.2.2.8 16 Channel Digital Output Modules**

750-1500, -1501, -1504, -1505

Table 333: 16 Channel Digital Output Modules

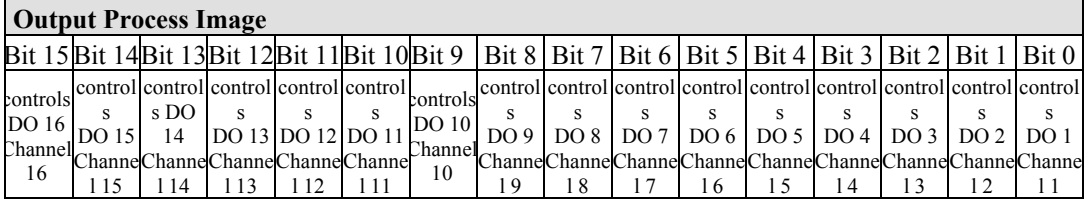

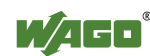

## **13.2.2.9 8 Channel Digital Input/Output Modules**

750-1502, -1506

#### Table 334: 8 Channel Digital Input/Output Modules

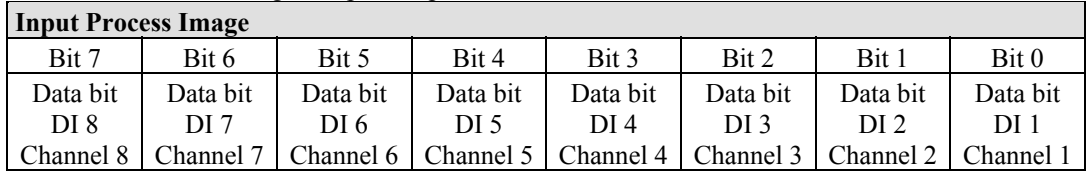

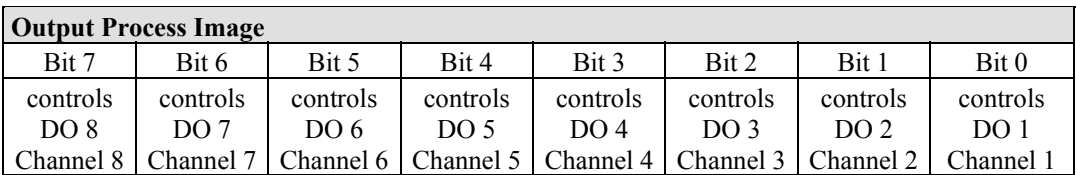

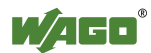

## **13.2.3 Analog Input Modules**

The hardware of an analog input module has 16 bits of measured analog data per channel and 8 bits of control/status. However, the coupler/controller with MODBUS/TCP does not have access to the 8 control/status bits. Therefore, the coupler/controller with MODBUS/TCP can only access the 16 bits of analog data per channel, which are grouped as words and mapped in Intel format in the Input Process Image.

When digital input modules are also present in the node, the analog input data is always mapped into the Input Process Image in front of the digital data.

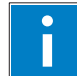

## *Information*

## **Information to the structure of the Control/Status byte**

For detailed information about the structure of a particular module's control/status byte, please refer to that module's manual. Manuals for each module can be found on the Internet under: [http://www.wago.com](http://www.wago.com/).

## **13.2.3.1 1 Channel Analog Input Modules**

750-491, (and all variations)

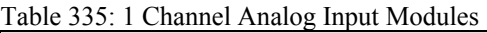

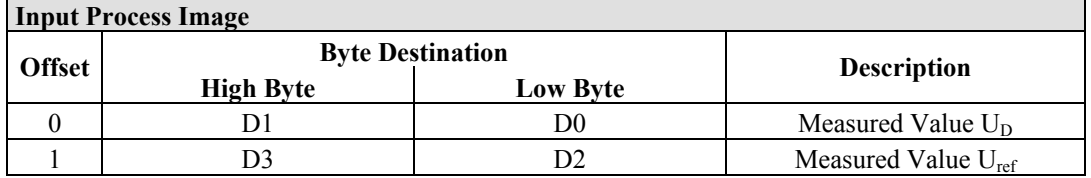

## **13.2.3.2 2 Channel Analog Input Modules**

750-452, -454, -456, -461, -462, -465, -466, -467, -469, -472, -474, -475, 476, - 477, -478, -479, -480, -481, -483, -485, -492, (and all variations),

753-452, -454, -456, -461, -465, -466, -467, -469, -472, -474, -475, 476, -477, 478, -479, -483, -492, (and all variations)

Table 336: 2 Channel Analog Input Modules

| <b>Input Process Image</b> |                  |                         |                          |  |  |  |  |
|----------------------------|------------------|-------------------------|--------------------------|--|--|--|--|
| <b>Offset</b>              |                  | <b>Byte Destination</b> | <b>Description</b>       |  |  |  |  |
|                            | <b>High Byte</b> | <b>Low Byte</b>         |                          |  |  |  |  |
|                            |                  | D0                      | Measured Value Channel 1 |  |  |  |  |
|                            |                  |                         | Measured Value Channel 2 |  |  |  |  |

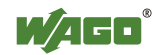

## **13.2.3.3 4 Channel Analog Input Modules**

750-453, -455, -457, -459, -460, -468, (and all variations), 753-453, -455, -457, -459

Table 337: 4 Channel Analog Input Modules

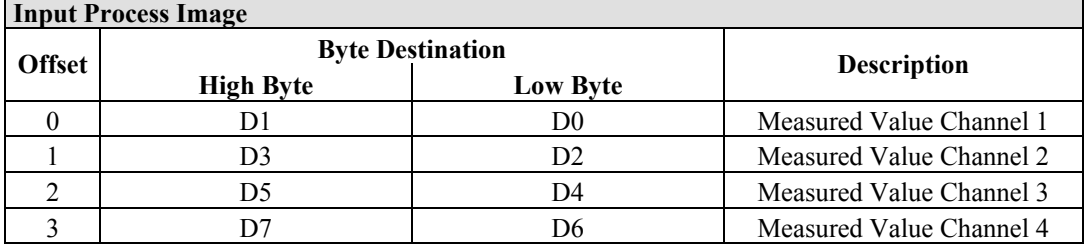

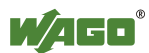

## **13.2.4 Analog Output Modules**

The hardware of an analog output module has 16 bits of measured analog data per channel and 8 bits of control/status. However, the coupler/controller with MODBUS/TCP does not have access to the 8 control/status bits. Therefore, the coupler/controller with MODBUS/TCP can only access the 16 bits of analog data per channel, which are grouped as words and mapped in Intel format in the Output Process Image.

When digital output modules are also present in the node, the analog output data is always mapped into the Output Process Image in front of the digital data.

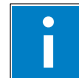

## *Information*

## **Information to the structure of the Control/Status byte**

For detailed information about the structure of a particular module's control/status byte, please refer to that module's manual. Manuals for each module can be found on the Internet under: [http://www.wago.com](http://www.wago.com/).

## **13.2.4.1 2 Channel Analog Output Modules**

750-550, -552, -554, -556, -560, -562, 563, -585, (and all variations), 753-550, -552, -554, -556

Table 338: 2 Channel Analog Output Modules

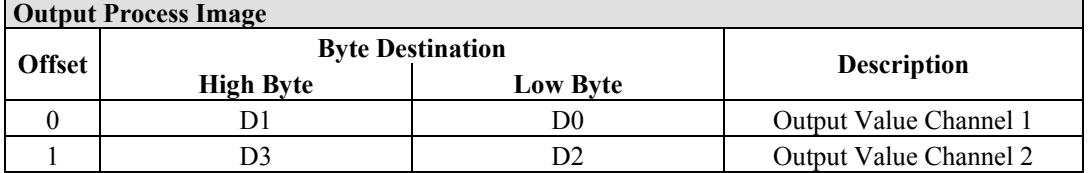

## **13.2.4.2 4 Channel Analog Output Modules**

750-553, -555, -557, -559, 753-553, -555, -557, -559

Table 339: 4 Channel Analog Output Modules

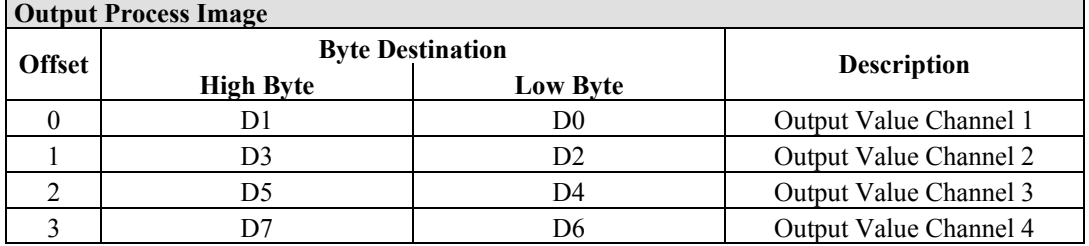

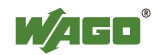

## **13.2.5 Specialty Modules**

WAGO has a host of Specialty I/O modules that perform various functions. With individual modules beside the data bytes also the control/status byte is mapped in the process image.

The control/status byte is required for the bidirectional data exchange of the module with the higher-ranking control system. The control byte is transmitted from the control system to the module and the status byte from the module to the control system.

This allows, for example, setting of a counter with the control byte or displaying of overshooting or undershooting of the range with the status byte.

The control/status byte always is in the process image in the Low byte.

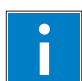

## *Information*

#### **Information to the structure of the Control/Status byte**

For detailed information about the structure of a particular module's control/status byte, please refer to that module's manual. Manuals for each module can be found on the Internet under: [http://www.wago.com](http://www.wago.com/).

## **13.2.5.1 Counter Modules**

750-404, (and all variations except of /000-005), 753-404, (and variation /000-003)

The above Counter Modules have a total of 5 bytes of user data in both the Input and Output Process Image (4 bytes of counter data and 1 byte of control/status). The counter value is supplied as 32 bits. The following tables illustrate the Input and Output Process Image, which has a total of 3 words mapped into each image. Word alignment is applied.

Table 340: Counter Modules 750-404, (and all variations except of /000-005), 753-404, (and variation /000-003)

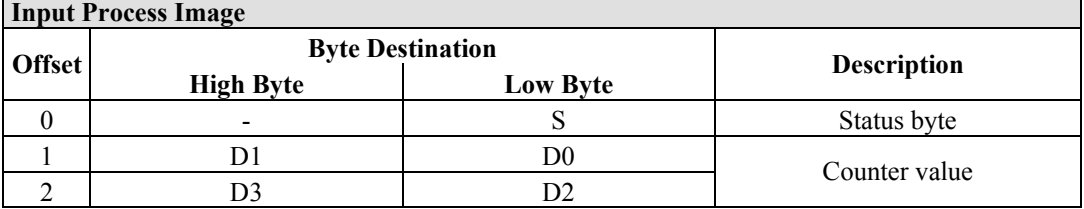

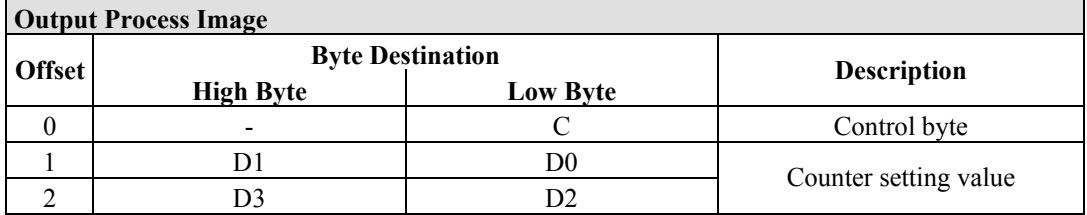

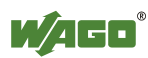

#### 750-404/000-005

The above Counter Modules have a total of 5 bytes of user data in both the Input and Output Process Image (4 bytes of counter data and 1 byte of control/ status). The two counter values are supplied as 16 bits. The following tables illustrate the Input and Output Process Image, which has a total of 3 words mapped into each image. Word alignment is applied.

#### Table 341: Counter Modules 750-404/000-005

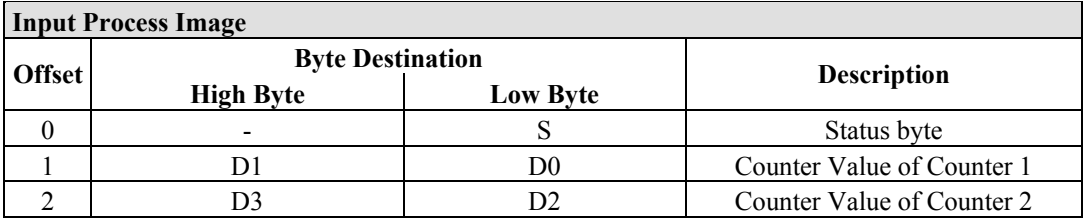

#### **Output Process Image**

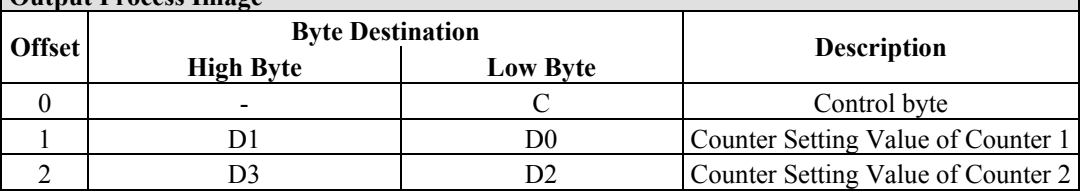

750-638, 753-638

The above Counter Modules have a total of 6 bytes of user data in both the Input and Output Process Image (4 bytes of counter data and 2 bytes of control/status). The two counter values are supplied as 16 bits. The following tables illustrate the Input and Output Process Image, which has a total of 4 words mapped into each image. Word alignment is applied.

Table 342: Counter Modules 750-638, 753-638

| <b>Input Process Image</b> |                         |                 |                             |  |  |  |  |  |
|----------------------------|-------------------------|-----------------|-----------------------------|--|--|--|--|--|
| <b>Offset</b>              | <b>Byte Destination</b> |                 |                             |  |  |  |  |  |
|                            | <b>High Byte</b>        | <b>Low Byte</b> | <b>Description</b>          |  |  |  |  |  |
|                            |                         | S0              | Status byte von Counter 1   |  |  |  |  |  |
|                            | D I                     | D0              | Counter Value von Counter 1 |  |  |  |  |  |
|                            |                         | S1              | Status byte von Counter 2   |  |  |  |  |  |
|                            |                         | D2              | Counter Value von Counter 2 |  |  |  |  |  |

#### **Output Process Image**

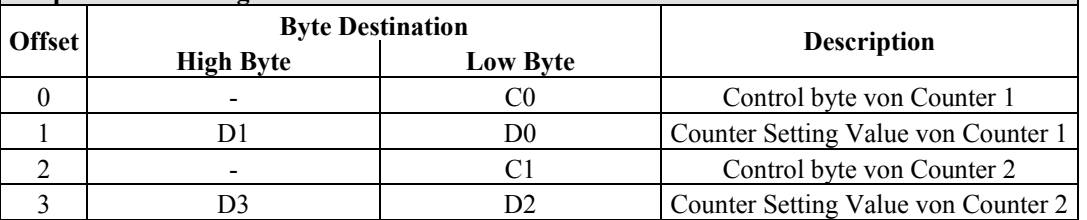

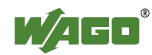

#### **13.2.5.2 Pulse Width Modules**

750-511, (and all variations /xxx-xxx)

The above Pulse Width modules have a total of 6 bytes of user data in both the Input and Output Process Image (4 bytes of channel data and 2 bytes of control/ status). The two channel values are supplied as 16 bits. Each channel has its own control/status byte. The following table illustrates the Input and Output Process Image, which has a total of 4 words mapped into each image. Word alignment is applied.

Table 343: Pulse Width Modules 750-511, /xxx-xxx

| <b>Input and Output Process</b> |                         |                    |                                  |  |  |  |  |  |
|---------------------------------|-------------------------|--------------------|----------------------------------|--|--|--|--|--|
| <b>Offset</b>                   | <b>Byte Destination</b> | <b>Description</b> |                                  |  |  |  |  |  |
|                                 | <b>High Byte</b>        | <b>Low Byte</b>    |                                  |  |  |  |  |  |
|                                 |                         | CO/S0              | Control/Status byte of Channel 1 |  |  |  |  |  |
|                                 | ונו                     | D0                 | Data Value of Channel 1          |  |  |  |  |  |
|                                 |                         | C1/S1              | Control/Status byte of Channel 2 |  |  |  |  |  |
|                                 |                         | D2                 | Data Value of Channel 2          |  |  |  |  |  |

## **13.2.5.3 Serial Interface Modules with alternative Data Format**

750-650, (and the variations /000-002, -004, -006, -009, -010, -011, -012, -013), 750-651, (and the variations /000-001, -002, -003), 750-653, (and the variations /000-002, -007), 753-650, -653

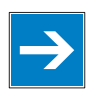

## *Note*

## **The process image of the / 003-000-variants depends on the parameterized operating mode!**

With the freely parametrizable variations  $/003 000$  of the serial interface modules, the desired operation mode can be set. Dependent on it, the process image of these modules is then the same, as from the appropriate variation.

The above Serial Interface Modules with alternative data format have a total of 4 bytes of user data in both the Input and Output Process Image (3 bytes of serial data and 1 byte of control/status). The following table illustrates the Input and Output Process Image, which have a total of 2 words mapped into each image. Word alignment is applied.

Table 344: Serial Interface Modules with alternative Data Format

| <b>Input and Output Process Image</b> |                         |                    |           |                        |  |  |  |  |
|---------------------------------------|-------------------------|--------------------|-----------|------------------------|--|--|--|--|
| Offset                                | <b>Byte Destination</b> | <b>Description</b> |           |                        |  |  |  |  |
|                                       | <b>High Byte</b>        | <b>Low Byte</b>    |           |                        |  |  |  |  |
|                                       | D0                      | C/S                | Data byte | Control/status<br>byte |  |  |  |  |
|                                       | D2                      |                    |           | Data bytes             |  |  |  |  |

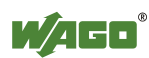

## **13.2.5.4 Serial Interface Modules with Standard Data Format**

750-650/000-001, -014, -015, -016 750-653/000-001, -006

The above Serial Interface Modules with Standard Data Format have a total of 6 bytes of user data in both the Input and Output Process Image (5 bytes of serial data and 1 byte of control/status). The following table illustrates the Input and Output Process Image, which have a total of 3 words mapped into each image. Word alignment is applied.

Table 345: Serial Interface Modules with Standard Data Format

| <b>Input and Output Process Image</b> |                         |                 |                    |                        |  |  |  |  |
|---------------------------------------|-------------------------|-----------------|--------------------|------------------------|--|--|--|--|
| <b>Offset</b>                         | <b>Byte Destination</b> |                 |                    |                        |  |  |  |  |
|                                       | <b>High Byte</b>        | <b>Low Byte</b> | <b>Description</b> |                        |  |  |  |  |
|                                       | D <sub>0</sub>          | C/S             | Data byte          | Control/status<br>byte |  |  |  |  |
|                                       | D2                      | D.              |                    | Data bytes             |  |  |  |  |
|                                       | D4                      |                 |                    |                        |  |  |  |  |

## **13.2.5.5 Data Exchange Module**

750-654, (and the variation /000-001)

The Data Exchange modules have a total of 4 bytes of user data in both the Input and Output Process Image. The following tables illustrate the Input and Output Process Image, which has a total of 2 words mapped into each image. Word alignment is applied.

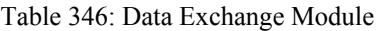

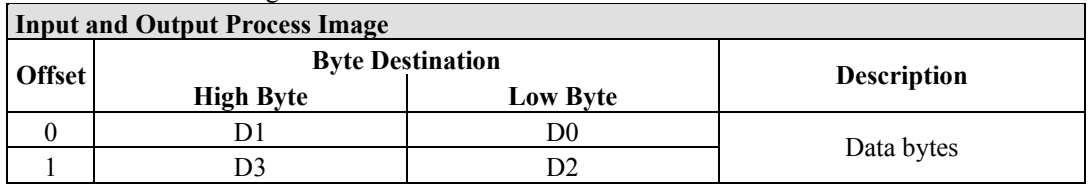

## **13.2.5.6 SSI Transmitter Interface Modules**

750-630, (and all variations)

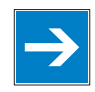

## *Note*

## **The process image of the / 003-000-variants depends on the parameterized operating mode!**

The operating mode of the configurable /003-000 I/O module versions can be set. Based on the operating mode, the process image of these I/O modules is then the same as that of the respective version.

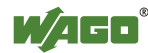

The above SSI Transmitter Interface modules have a total of 4 bytes of user data in the Input Process Image, which has 2 words mapped into the image. Word alignment is applied.

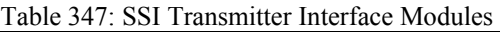

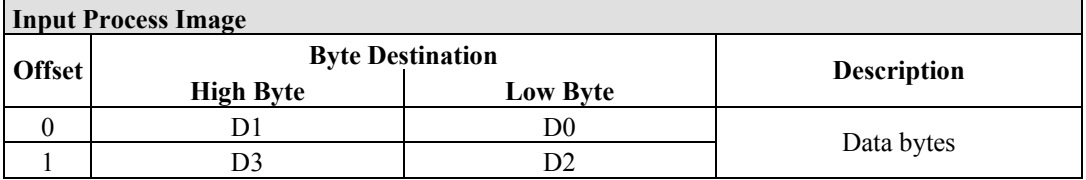

## **13.2.5.7 Incremental Encoder Interface Modules**

750-631/000-004, -010, -011

The above Incremental Encoder Interface modules have 5 bytes of input data and 3 bytes of output data. The following tables illustrate the Input and Output Process Image, which have 4 words into each image. Word alignment is applied.

Table 348: Incremental Encoder Interface Modules 750-631/000-004, --010, -011

| <b>Input Process Image</b> |                         |          |                    |             |  |  |  |  |
|----------------------------|-------------------------|----------|--------------------|-------------|--|--|--|--|
| <b>Offset</b>              | <b>Byte Destination</b> |          |                    |             |  |  |  |  |
|                            | <b>High Byte</b>        | Low Byte | <b>Description</b> |             |  |  |  |  |
|                            |                         |          | not used           | Status byte |  |  |  |  |
|                            |                         | D0       | Counter word       |             |  |  |  |  |
|                            |                         |          | not used           |             |  |  |  |  |
|                            | D4                      |          |                    | Latch word  |  |  |  |  |

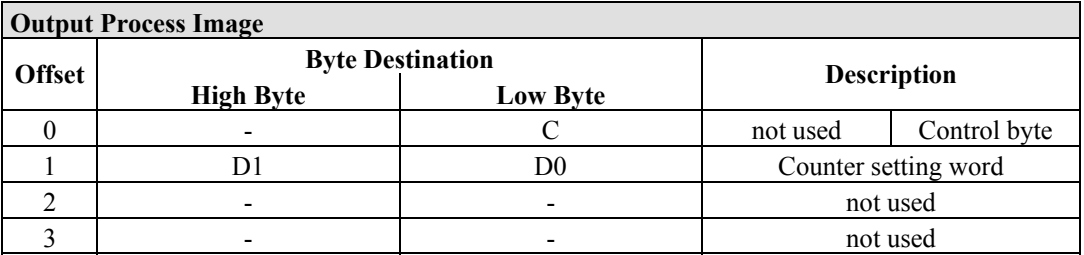

#### 750-634

The above Incremental Encoder Interface module has 5 bytes of input data (6 bytes in cycle duration measurement mode) and 3 bytes of output data. The following tables illustrate the Input and Output Process Image, which has 4 words mapped into each image. Word alignment is applied.

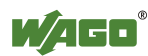

 $\overline{\phantom{a}}$ 

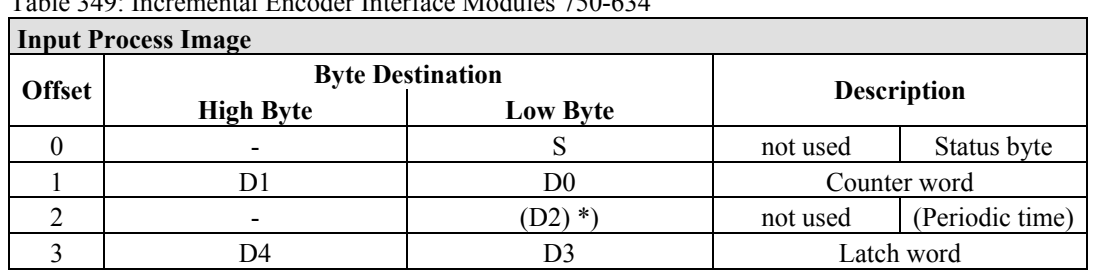

Table 349: Incremental Encoder Interface Modules 750-634

\*) If cycle duration measurement mode is enabled in the control byte, the cycle duration is given as a 24-bit value that is stored in D2 together with D3/D4.

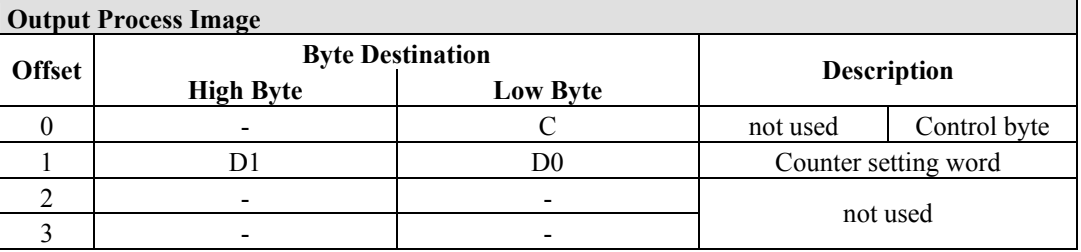

#### 750-637

The above Incremental Encoder Interface Module has a total of 6 bytes of user data in both the Input and Output Process Image (4 bytes of encoder data and 2 bytes of control/status). The following table illustrates the Input and Output Process Image, which have 4 words mapped into each image. Word alignment is applied.

|               | <b>Input and Output Process Image</b> |                    |       |                                  |  |  |  |  |  |
|---------------|---------------------------------------|--------------------|-------|----------------------------------|--|--|--|--|--|
| <b>Offset</b> | <b>Byte Destination</b>               | <b>Description</b> |       |                                  |  |  |  |  |  |
|               | <b>High Byte</b>                      | <b>Low Byte</b>    |       |                                  |  |  |  |  |  |
|               |                                       |                    | CO/S0 | Control/Status byte of Channel 1 |  |  |  |  |  |
|               |                                       |                    | D0    | Data Value of Channel 1          |  |  |  |  |  |
|               |                                       |                    | C1/S1 | Control/Status byte of Channel 2 |  |  |  |  |  |
|               |                                       |                    |       | Data Value of Channel 2          |  |  |  |  |  |

Table 350: Incremental Encoder Interface Modules 750-637

#### 750-635, 753-635

The above Digital Pulse Interface module has a total of 4 bytes of user data in both the Input and Output Process Image (3 bytes of module data and 1 byte of control/status). The following table illustrates the Input and Output Process Image, which have 2 words mapped into each image. Word alignment is applied.

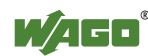

Table 351: Digital Pulse Interface Modules 750-635

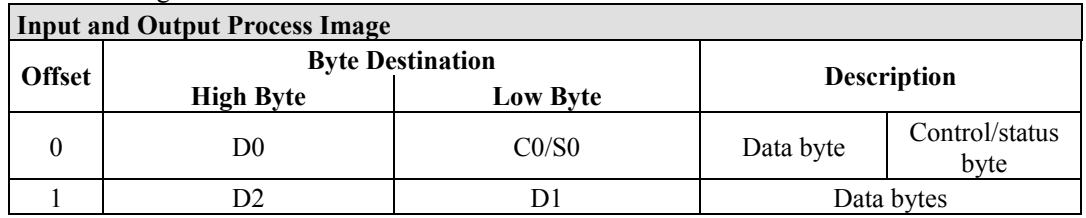

## **13.2.5.8 DC-Drive Controller**

750-636

The DC-Drive Controller maps 6 bytes into both the input and output process image. The data sent and received are stored in up to 4 input and output bytes (D0 ... D3). Two control bytes (C0, C1) and two status bytes (S0/S1) are used to control the I/O module and the drive.

In addition to the position data in the input process image  $(D0 \dots D3)$ , it is possible to display extended status information (S2 … S5). Then the three control bytes (C1 … C3) and status bytes (S1 … S3) are used to control the data flow.

Bit 3 of control byte C1 (C1.3) is used to switch between the process data and the extended status bytes in the input process image (Extended Info\_ON). Bit 3 of status byte S1 (S1.3) is used to acknowledge the switching process.

| <b>Input Process Image</b> |                         |                        |                                                                     |                                                                                |  |  |  |
|----------------------------|-------------------------|------------------------|---------------------------------------------------------------------|--------------------------------------------------------------------------------|--|--|--|
| <b>Offset</b>              | <b>Byte Destination</b> |                        | <b>Description</b>                                                  |                                                                                |  |  |  |
|                            | <b>High Byte</b>        | <b>Low Byte</b>        |                                                                     |                                                                                |  |  |  |
|                            | S1                      | S <sub>0</sub>         | Status byte S1                                                      | Status byte S0                                                                 |  |  |  |
|                            | $D1^*$ / S3**)          | $D0^*$ / $S2^{**}$ )   | Actual position*)<br>byte $S3**$                                    | Actual position<br>Extended status (LSB) / Extended<br>status byte $S2^{**}$ ) |  |  |  |
| $\overline{2}$             | $D3^*$ / S5**)          | $D2^*$ ) / $S4^{**}$ ) | Actual position<br>(MSB) /<br><b>Extended status</b><br>byte $S3**$ | Actual position*)<br>/ Extended status<br>byte $S4**$                          |  |  |  |

Table 352: DC-Drive Controller 750-636

\*) ExtendedInfo\_ON = '0'.<br>\*\*) ExtendedInfo\_ON = '1'

ExtendedInfo  $ON = '1'.$ 

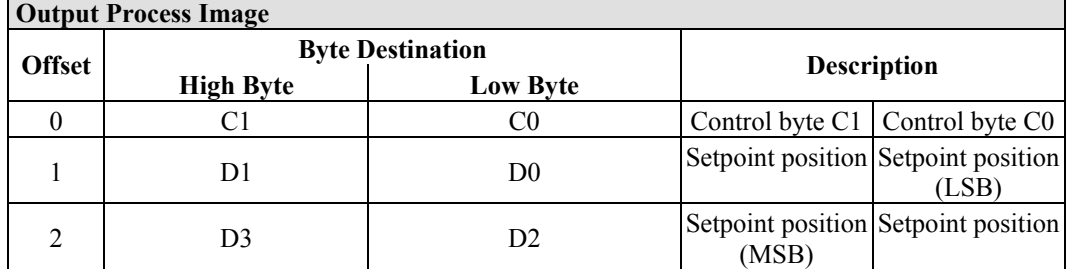

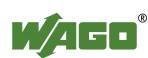

## **13.2.5.9 Steppercontroller**

## 750-670

The Steppercontroller RS422 / 24 V / 20 mA 750-670 provides the fieldbus coupler 12 bytes input and output process image via 1 logical channel. The data to be sent and received are stored in up to 7 output bytes (D0 … D6) and 7 input bytes (D0 … D6), depending on the operating mode.

Output byte D0 and input byte D0 are reserved and have no function assigned.

One I/O module control and status byte (C0, S0) and 3 application control and status bytes (C1 ... C3, S1 ... S3) provide the control of the data flow.

Switching between the two process images is conducted through bit 5 in the control byte (C0 (C0.5). Activation of the mailbox is acknowledged by bit 5 of the status byte S0 (S0.5).

| Input Process Image                                                               |                         |                 |                |                                 |  |  |  |
|-----------------------------------------------------------------------------------|-------------------------|-----------------|----------------|---------------------------------|--|--|--|
| <b>Offset</b>                                                                     | <b>Byte Destination</b> |                 |                | <b>Description</b>              |  |  |  |
|                                                                                   | <b>High Byte</b>        | <b>Low Byte</b> |                |                                 |  |  |  |
|                                                                                   | reserved                | S <sub>0</sub>  | reserved       | Status byte S0                  |  |  |  |
|                                                                                   | D1                      | D <sub>0</sub>  |                |                                 |  |  |  |
| $\mathfrak{D}$                                                                    | D3                      | D <sub>2</sub>  |                | Process data*) / Mailbox**)     |  |  |  |
| 3                                                                                 | D5                      | D4              |                |                                 |  |  |  |
| 4                                                                                 | S <sub>3</sub>          | D <sub>6</sub>  | Status byte S3 | Process data*)/<br>$reserved**$ |  |  |  |
|                                                                                   | S1                      | S2              | Status byte S1 | Status byte S2                  |  |  |  |
| $-1 - 1$<br>$\sim$ $\sim$<br>$\sim$ $\sim$ $\sim$ $\sim$ $\sim$ $\sim$<br>1.11111 |                         |                 |                |                                 |  |  |  |

Table 353: Steppercontroller RS 422 / 24 V / 20 mA 750-670

\*) Cyclic process image (Mailbox disabled)<br>\*\*) Mailbox process image (Mailbox activate

Mailbox process image (Mailbox activated)

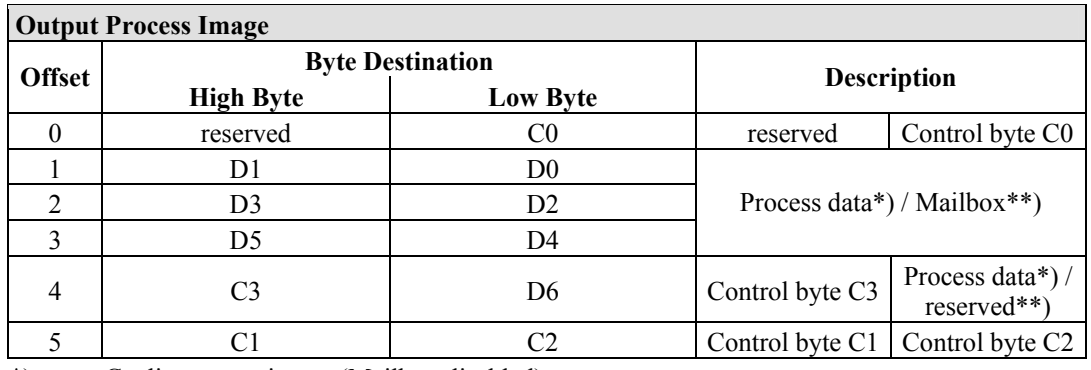

\*) Cyclic process image (Mailbox disabled)

\*\*) Mailbox process image (Mailbox activated)

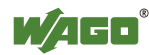

#### **13.2.5.10 RTC Modul**

#### 750-640

The RTC Module has a total of 6 bytes of user data in both the Input and Output Process Image (4 bytes of module data and 1 byte of control/status and 1 byte ID for command). The following table illustrates the Input and Output Process Image, which have 3 words mapped into each image. Word alignment is applied.

#### Table 354: RTC Modul 750-640

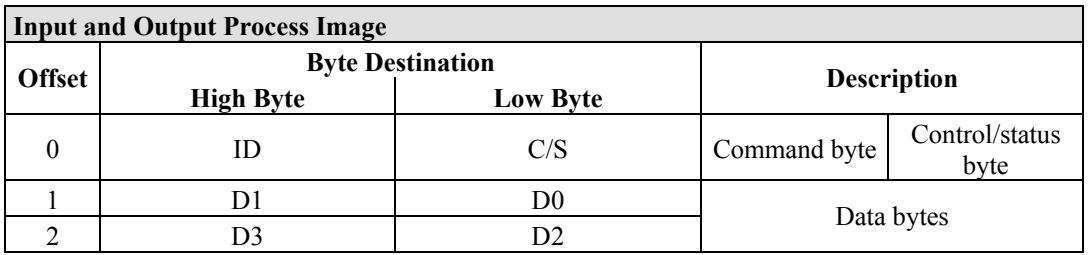

## **13.2.5.11 DALI/DSI Master Module**

#### 750-641

The DALI/DSI Master module has a total of 6 bytes of user data in both the Input and Output Process Image (5 bytes of module data and 1 byte of control/status). The following tables illustrate the Input and Output Process Image, which have 3 words mapped into each image. Word alignment is applied.

#### Table 355: DALI/DSI Master module 750-641

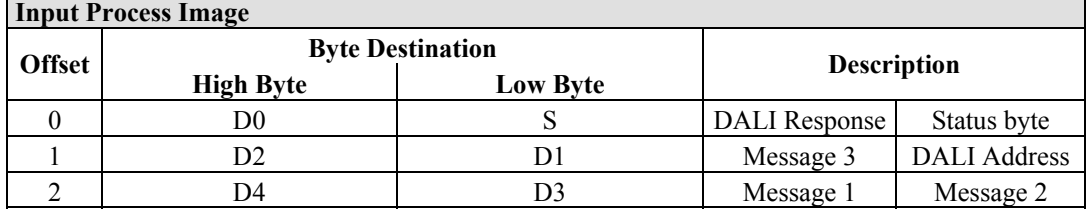

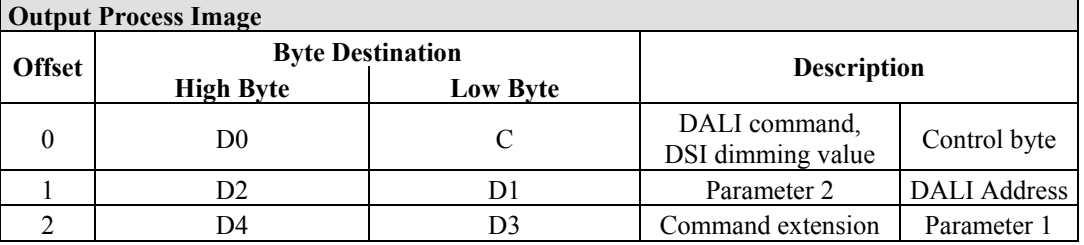

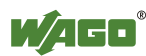
#### **13.2.5.12 EnOcean Radio Receiver**

#### 750-642

The EnOcean radio receiver has a total of 4 bytes of user data in both the Input and Output Process Image (3 bytes of module data and 1 byte of control/status). The following tables illustrate the Input and Output Process Image, which have 2 words mapped into each image. Word alignment is applied.

Table 356: EnOcean Radio Receiver 750-642

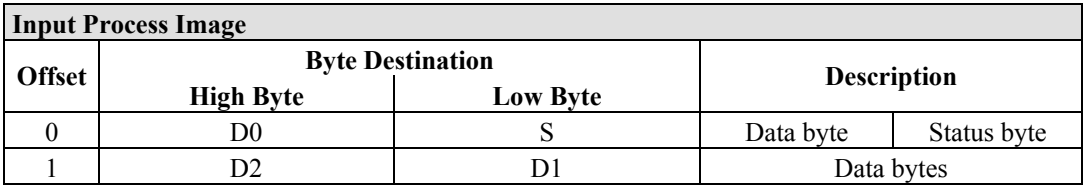

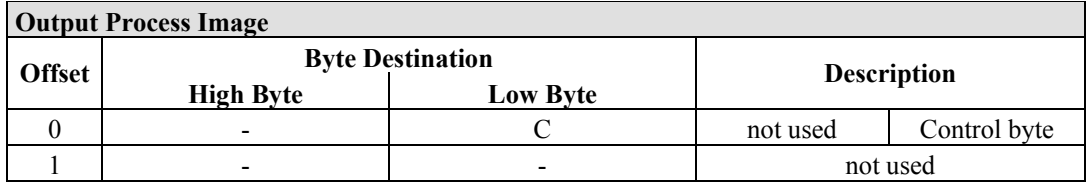

#### **13.2.5.13 MP Bus Master Module**

#### 750-643

The MP Bus Master Module has a total of 8 bytes of user data in both the Input and Output Process Image (6 bytes of module data and 2 bytes of control/status). The following table illustrates the Input and Output Process Image, which have 4 words mapped into each image. Word alignment is applied.

Table 357: MP Bus Master Module 750-643

| <b>Input and Output Process Image</b> |                         |                 |                                     |                        |
|---------------------------------------|-------------------------|-----------------|-------------------------------------|------------------------|
| <b>Offset</b>                         | <b>Byte Destination</b> |                 | <b>Description</b>                  |                        |
|                                       | <b>High Byte</b>        | <b>Low Byte</b> |                                     |                        |
| $\theta$                              | C1/S1                   | CO/S0           | extended<br>Control/<br>Status byte | Control/status<br>byte |
|                                       | D1                      | D0              |                                     |                        |
|                                       | D <sub>3</sub>          | D2              |                                     | Data bytes             |
|                                       | D5                      | D4              |                                     |                        |

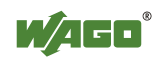

#### **13.2.5.14** *Bluetooth***® RF-Transceiver**

#### 750-644

The size of the process image for the *Bluetooth®* module can be adjusted to 12, 24 or 48 bytes.

It consists of a control byte (input) or status byte (output); an empty byte; an overlayable mailbox with a size of 6, 12 or 18 bytes (mode 2); and the *Bluetooth®* process data with a size of 4 to 46 bytes.

Thus, each *Bluetooth®* module uses between 12 and 48 bytes in the process image. The sizes of the input and output process images are always the same.

The first byte contains the control/status byte; the second contains an empty byte.

Process data attach to this directly when the mailbox is hidden. When the mailbox is visible, the first 6, 12 or 18 bytes of process data are overlaid by the mailbox data, depending on their size. Bytes in the area behind the optionally visible mailbox contain basic process data. The internal structure of the *Bluetooth®*  process data can be found in the documentation for the *Bluetooth®* 750-644 RF **Transceiver** 

The mailbox and the process image sizes are set with the startup tool WAGO-I/O-*CHECK*.

| <b>Input and Output Process Image</b> |                         |                 |          |                                    |  |
|---------------------------------------|-------------------------|-----------------|----------|------------------------------------|--|
| <b>Offset</b>                         | <b>Byte Destination</b> |                 |          | <b>Description</b>                 |  |
|                                       | <b>High Byte</b>        | <b>Low Byte</b> |          |                                    |  |
| $\theta$                              |                         | CO/S0           | not used | Control/status<br>byte             |  |
|                                       | D1                      | D <sub>0</sub>  |          |                                    |  |
| $\mathfrak{D}$                        | D <sub>3</sub>          | D <sub>2</sub>  |          |                                    |  |
| 3                                     | D <sub>5</sub>          | D <sub>4</sub>  |          | Mailbox $(0, 3, 6$ or 9 words) and |  |
| $\cdots$                              | $\cdots$                |                 |          | Process data (2-23 words)          |  |
| max.<br>23                            | D45                     | D44             |          |                                    |  |

Table 358: Bluetooth® RF-Transceiver 750-644

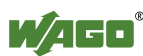

### **13.2.5.15 Vibration Velocity/Bearing Condition Monitoring VIB I/O**

#### 750-645

The Vibration Velocity/Bearing Condition Monitoring VIB I/O has a total of 12 bytes of user data in both the Input and Output Process Image (8 bytes of module data and 4 bytes of control/status). The following table illustrates the Input and Output Process Image, which have 8 words mapped into each image. Word alignment is applied.

| <b>Input and Output Process Image</b> |                  |                         |                                                |                                                            |
|---------------------------------------|------------------|-------------------------|------------------------------------------------|------------------------------------------------------------|
| <b>Offset</b>                         |                  | <b>Byte Destination</b> |                                                |                                                            |
|                                       | <b>High Byte</b> | Low Byte                | <b>Description</b>                             |                                                            |
| $\theta$                              |                  | CO/S0                   | not used                                       | Control/status byte<br>(log. Channel 1,<br>Sensor input 1) |
| 1                                     | D <sub>1</sub>   | D <sub>0</sub>          |                                                | Data bytes<br>(log. Channel 1, Sensor input 1)             |
| $\overline{2}$                        |                  | C1/S1                   | not used                                       | Control/status byte<br>(log. Channel 2,<br>Sensor input 2) |
| 3                                     | D <sub>3</sub>   | D2                      | Data bytes<br>(log. Channel 2, Sensor input 2) |                                                            |
| $\overline{4}$                        |                  | C2/S2                   | not used                                       | Control/status byte<br>(log. Channel 3,<br>Sensor input 1) |
| 5                                     | D <sub>5</sub>   | D <sub>4</sub>          | Data bytes<br>(log. Channel 3, Sensor input 3) |                                                            |
| 6                                     |                  | C3/S3                   | not used                                       | Control/status byte<br>(log. Channel 4,<br>Sensor input 2) |
| 7                                     | D7               | D <sub>6</sub>          |                                                | Data bytes<br>(log. Channel 4, Sensor input 2)             |

Table 359: Vibration Velocity/Bearing Condition Monitoring VIB I/O 750-645

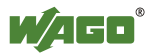

#### **13.2.5.16 KNX/EIB/TP1 Module**

#### 753-646

The KNX/TP1 module appears in router and device mode with a total of 24-byte user data within the input and output area of the process image, 20 data bytes and 2 control/status bytes. Even though the additional bytes S1 or C1 are transferred as data bytes, they are used as extended status and control bytes. The opcode is used for the read/write command of data and the triggering of specific functions of the KNX/EIB/TP1 module. Word-alignment is used to assign 12 words in the process image. Access to the process image is not possible in router mode. Telegrams can only be tunneled.

In device mode, access to the KNX data can only be performed via special function blocks of the IEC application. Configuration using the ETS engineering tool software is required for KNX.

| <b>Input Process Image</b> |                  |                         |                         |                    |
|----------------------------|------------------|-------------------------|-------------------------|--------------------|
| <b>Offset</b>              |                  | <b>Byte Destination</b> |                         | <b>Description</b> |
|                            | <b>High Byte</b> | <b>Low Byte</b>         |                         |                    |
| $\theta$                   |                  | S <sub>0</sub>          | not used                | Status byte        |
| 1                          | S <sub>1</sub>   | <b>OP</b>               | extended<br>Status byte | Opcode             |
| $\overline{2}$             | D1               | D <sub>0</sub>          | Data byte 1             | Data byte 0        |
| 3                          | D <sub>3</sub>   | D2                      | Data byte 3             | Data byte 2        |
| 4                          | D5               | D <sub>4</sub>          | Data byte 5             | Data byte 4        |
| 5                          | D7               | D <sub>6</sub>          | Data byte 7             | Data byte 6        |
| 6                          | D <sub>9</sub>   | D <sub>8</sub>          | Data byte 9             | Data byte 8        |
| 7                          | D11              | D10                     | Data byte 11            | Data byte 10       |
| 8                          | D <sub>13</sub>  | D <sub>12</sub>         | Data byte 13            | Data byte 12       |
| 9                          | D <sub>15</sub>  | D14                     | Data byte 15            | Data byte 14       |
| 10                         | D17              | D <sub>16</sub>         | Data byte 17            | Data byte 16       |
| 11                         | D <sub>19</sub>  | D18                     | Data byte 19            | Data byte 18       |

Table 360: KNX/EIB/TP1 Module 753-646

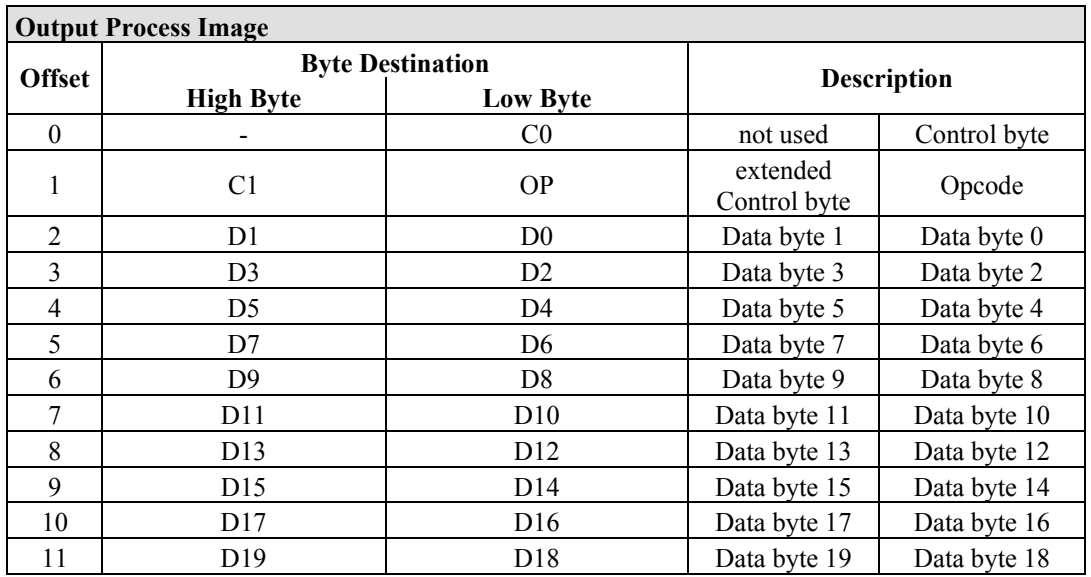

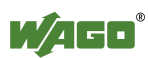

#### **13.2.5.17 AS-interface Master Module**

#### 750-655

The length of the process image of the AS-interface master module can be set to fixed sizes of 12, 20, 24, 32, 40 or 48 bytes.

It consists of a control or status byte, a mailbox with a size of 0, 6, 10, 12 or 18 bytes and the AS-interface process data, which can range from 0 to 32 bytes.

The AS-interface master module has a total of 6 to maximally 24 words data in both the Input and Output Process Image. Word alignment is applied.

The first Input and output word, which is assigned to an AS-interface master module, contains the status / control byte and one empty byte. Subsequently the mailbox data are mapped, when the mailbox is permanently superimposed (Mode 1).

In the operating mode with suppressible mailbox (Mode 2), the mailbox and the cyclical process data are mapped next.

The following words contain the remaining process dat.

The mailbox and the process image sizes are set with the startup tool WAGO-I/O-*CHECK*.

| <b>Input and Output Process Image</b> |                  |                         |          |                                    |  |
|---------------------------------------|------------------|-------------------------|----------|------------------------------------|--|
| <b>Offset</b>                         |                  | <b>Byte Destination</b> |          | <b>Description</b>                 |  |
|                                       | <b>High Byte</b> | <b>Low Byte</b>         |          |                                    |  |
| $\boldsymbol{0}$                      |                  | CO/S0                   | not used | Control/status<br>byte             |  |
|                                       | D1               | D <sub>0</sub>          |          |                                    |  |
| $\overline{2}$                        | D <sub>3</sub>   | D2                      |          |                                    |  |
| 3                                     | D <sub>5</sub>   | D <sub>4</sub>          |          | Mailbox $(0, 3, 5, 6$ or 9 words)/ |  |
|                                       | $\cdots$         | $\cdots$                |          | Process data (0-16 words)          |  |
| max.<br>23                            | D45              | D44                     |          |                                    |  |

Table 361: AS-interface Master module 750-655

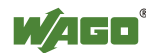

### **13.2.6 System Modules**

#### **13.2.6.1 System Modules with Diagnostics**

750-610, -611

The modules provide 2 bits of diagnostics in the Input Process Image for monitoring of the internal power supply.

Table 362: System Modules with Diagnostics 750-610, -611

**Input Process Image** 

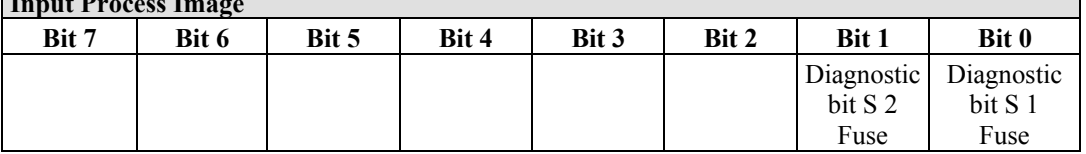

#### **13.2.6.2 Binary Space Module**

#### 750-622

The Binary Space Modules behave alternatively like 2 channel digital input modules or output modules and seize depending upon the selected settings 1, 2, 3 or 4 bits per channel. According to this, 2, 4, 6 or 8 bits are occupied then either in the process input or the process output image.

Table 363: Binary Space Module 750-622 (with behavior like 2 channel digital input)

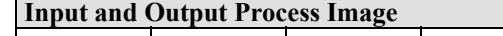

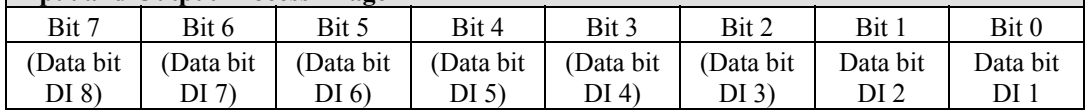

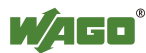

## **13.3 Process Data Architecture for MODBUS/TCP**

With some I/O modules, the structure of the process data is fieldbus specific.

In the case of a fieldbus controller with EtherNet/IP, the process image uses a word structure (with word alignment). The internal mapping method for data greater than one byte conforms to the Intel format.

The following section describes the process image for various WAGO-I/O-SYSTEM 750 and 753 I/O modules when using a fieldbus controller with EtherNet/IP.

For the PFC process image of the programmable fieldbus controller is the structure of the process data mapping identical.

# *NOTICE*

#### **Equipment damage due to incorrect address!**

Depending on the specific position of an I/O module in the fieldbus node, the process data of all previous byte or bit-oriented modules must be taken into account to determine its location in the process data map.

## **13.3.1 Digital Input Modules**

Digital input modules supply one bit of data per channel to specify the signal state for the corresponding channel. These bits are mapped into the Input Process Image.

Some digital I/O modules have an additional diagnostic bit per channel in the input process image. The diagnostic bit detects faults (e.g., wire breakage, overloads and/or short circuits). For some I/O modules, the data bits also have be evaluated with the set diagnostic bit.

When analog input modules are also present in the node, the digital data is always appended after the analog data in the Input Process Image, grouped into bytes.

1 sub index is assigned for each 8 bit.

Each input channel seizes one Instance in the Discrete Input Point Object (Class 0x65).

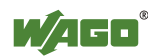

#### **13.3.1.1 1 Channel Digital Input Module with Diagnostics**

750-435

Table 364: 1 Channel Digital Input Module with Diagnostics

**Input Process Image** 

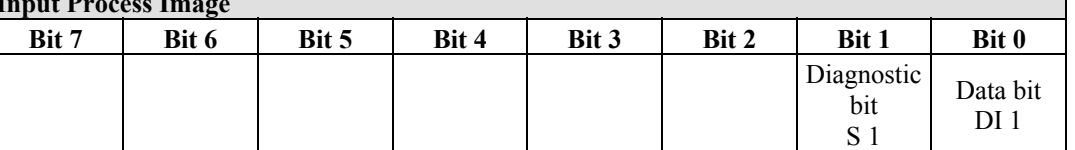

The input modules seize 2 Instances in Class (0x65).

#### **13.3.1.2 2 Channel Digital Input Modules**

750-400, -401, -405, -406, -410, -411, -412, -427, -438, (and all variations), 753-400, -401, -405, -406, -410, -411, -412, -427

Table 365: 2 Channel Digital Input Modules

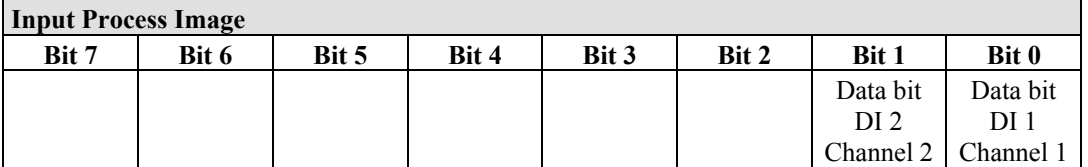

The input modules seize 2 Instances in Class (0x65).

#### **13.3.1.3 2 Channel Digital Input Module with Diagnostics**

750-419, -421, -424, -425, 753-421, -424, -425

Table 366: 2 Channel Digital Input Module with Diagnostics

**Input Process Image** 

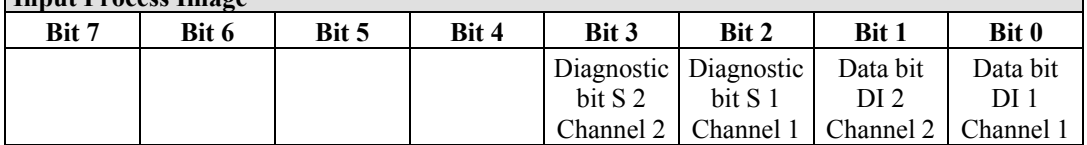

The input modules seize 4 Instances in Class (0x65).

#### **13.3.1.4 2 Channel Digital Input Module with Diagnostics and Output Process Data**

750-418, 753-418

The digital input module supplies a diagnostic and acknowledge bit for each input channel. If a fault condition occurs, the diagnostic bit is set. After the fault condition is cleared, an acknowledge bit must be set to re-activate the input. The diagnostic data and input data bit is mapped in the Input Process Image, while the acknowledge bit is in the Output Process Image.

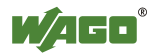

Table 367: 2 Channel Digital Input Module with Diagnostics and Output Process Data

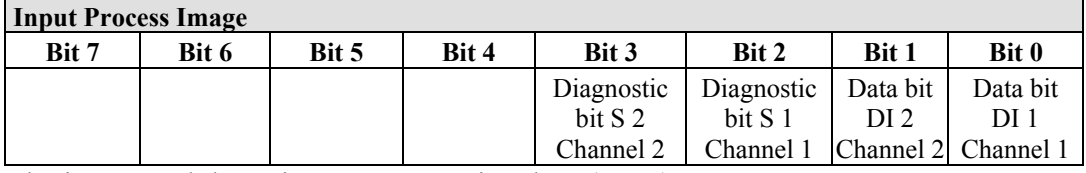

The input modules seize 4 Instances in Class (0x65).

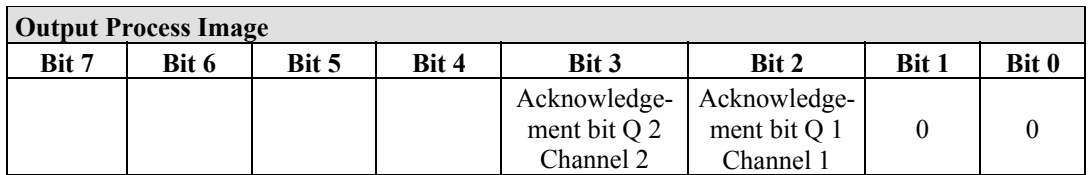

And the input modules seize 4 Instances in Class (0x66).

#### **13.3.1.5 4 Channel Digital Input Modules**

750-402, -403, -408, -409, -414, -415, -422, -423, -428, -432, -433, -1420, -1421, -1422

753-402, -403, -408, -409, -415, -422, -423, -428, -432, -433, -440

Table 368: 4 Channel Digital Input Modules

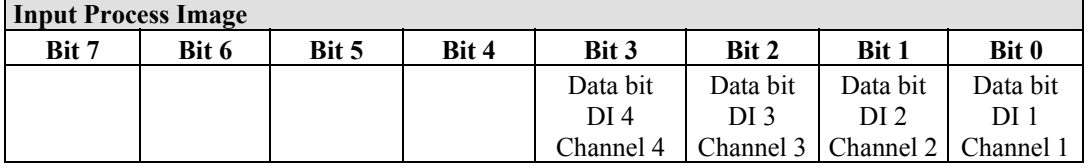

The input modules seize 4 Instances in Class (0x65).

#### **13.3.1.6 8 Channel Digital Input Modules**

750-430, -431, -436, -437, -1415, -1416, -1417 753-430, -431, -434

Table 369: 8 Channel Digital Input Modules

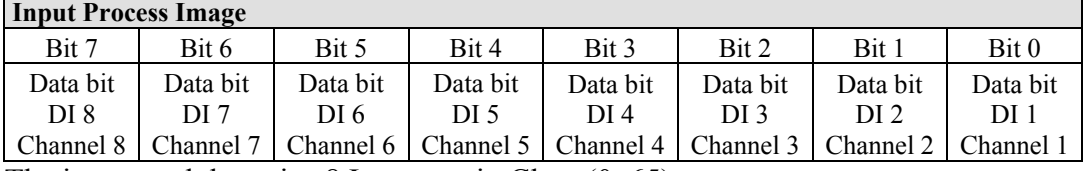

The input modules seize 8 Instances in Class (0x65).

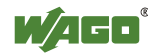

### **13.3.1.7 16 Channel Digital Input Modules**

750-1400, -1402, -1405, -1406, -1407

#### Table 370: 16 Channel Digital Input Modules

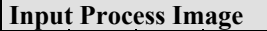

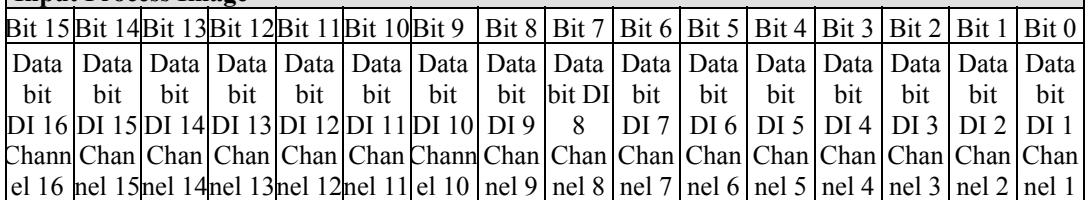

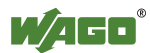

### **13.3.2 Digital Output Modules**

Digital output modules use one bit of data per channel to control the output of the corresponding channel. These bits are mapped into the Output Process Image.

Some digital modules have an additional diagnostic bit per channel in the Input Process Image. The diagnostic bit is used for detecting faults that occur (e.g., wire breaks and/or short circuits). With some I/O modules, with set diagnostic bit, additionally the data bits must be evaluated.

When analog output modules are also present in the node, the digital image data is always appended after the analog data in the Output Process Image, grouped into bytes.

For each 8 bits a subindex is occupied.

Each output channel occupies one instance in the Discrete Output Point Object (Class 0x 66).

#### **13.3.2.1 1 Channel Digital Output Module with Input Process Data**

#### 750-523

The digital output modules deliver 1 bit via a process value Bit in the output process image, which is illustrated in the input process image. This status image shows "manual mode".

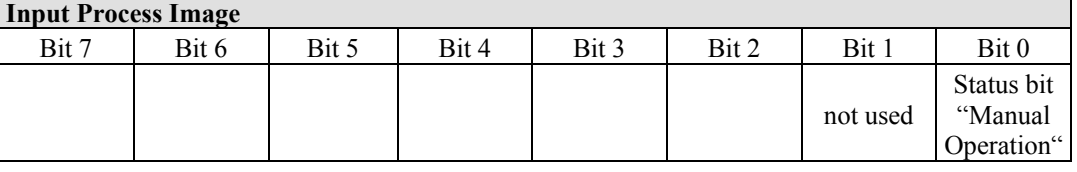

#### Table 371: 1 Channel Digital Output Module with Input Process Data

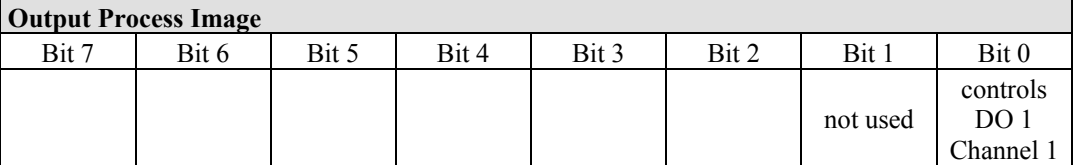

And the output modules seize 2 Instances in Class (0x66).

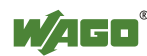

#### **13.3.2.2 2 Channel Digital Output Modules**

750-501, -502, -509, -512, -513, -514, -517, -535, (and all variations), 753-501, -502, -509, -512, -513, -514, -517

Table 372: 2 Channel Digital Output Modules

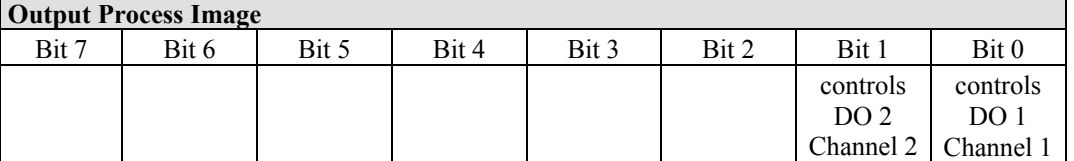

The output modules seize 2 Instances in Class (0x66).

#### **13.3.2.3 2 Channel Digital Input Modules with Diagnostics and Input Process Data**

750-507 (-508), -522, 753-507

The digital output modules have a diagnostic bit for each output channel. When an output fault condition occurs (i.e., overload, short circuit, or broken wire), a diagnostic bit is set. The diagnostic data is mapped into the Input Process Image, while the output control bits are in the Output Process Image.

Table 373: 2 Channel Digital Input Modules with Diagnostics and Input Process Data

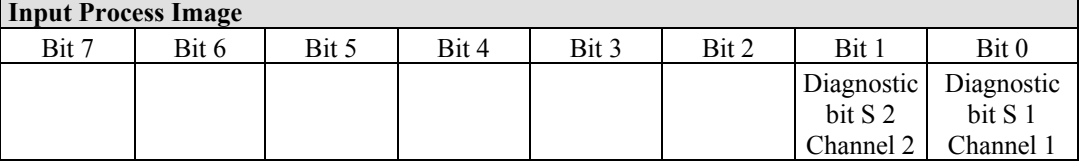

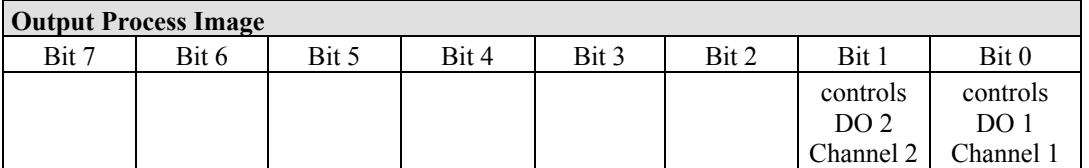

And the output modules seize 2 Instances in Class (0x66).

750-506, 753-506

The digital output module has 2-bits of diagnostic information for each output channel. The 2-bit diagnostic information can then be decoded to determine the exact fault condition of the module (i.e., overload, a short circuit, or a broken wire). The 4-bits of diagnostic data are mapped into the Input Process Image, while the output control bits are in the Output Process Image.

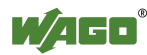

Table 374: 2 Channel Digital Input Modules with Diagnostics and Input Process Data 75x-506

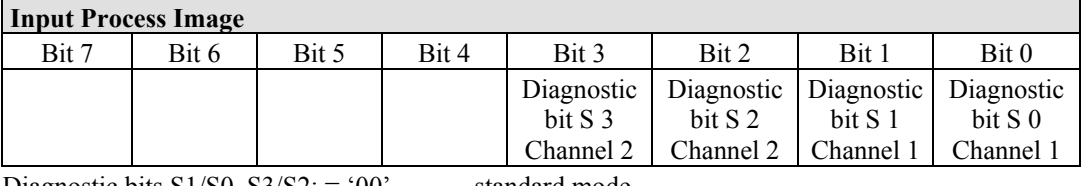

Diagnostic bits  $S1/S0$ ,  $S3/S2$ : = '00' standard mode

Diagnostic bits  $S1/S0$ ,  $S3/S2$ : = '01' no connected load/short circuit against +24 V

Diagnostic bits  $S1/S0$ ,  $S3/S2$ : = '10' Short circuit to ground/overload

The output modules seize 4 Instances in Class (0x65).

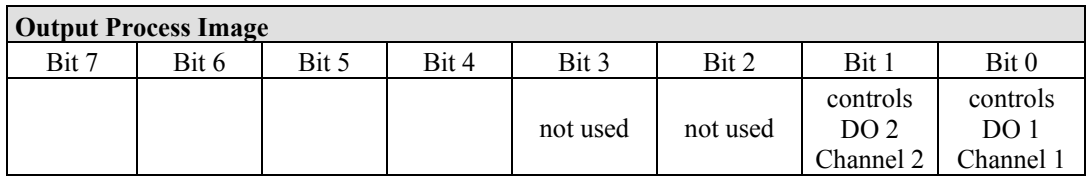

And the output modules seize 4 Instances in Class (0x66).

#### **13.3.2.4 4 Channel Digital Output Modules**

750-504, -516, -519, -531, 753-504, -516, -531, -540

Table 375: 4 Channel Digital Output Modules

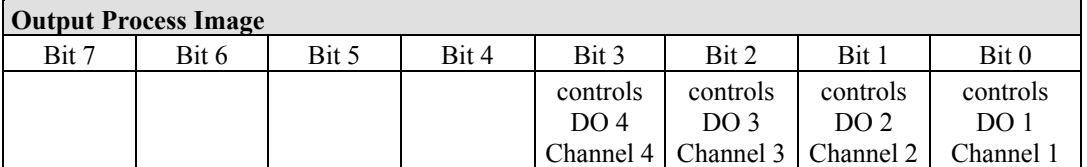

The output modules seize 4 Instances in Class (0x66).

#### **13.3.2.5 4 Channel Digital Output Modules with Diagnostics and Input Process Data**

750-532

The digital output modules have a diagnostic bit for each output channel. When an output fault condition occurs (i.e., overload, short circuit, or broken wire), a diagnostic bit is set. The diagnostic data is mapped into the Input Process Image, while the output control bits are in the Output Process Image.

Table 376: 4 Channel Digital Output Modules with Diagnostics and Input Process Data

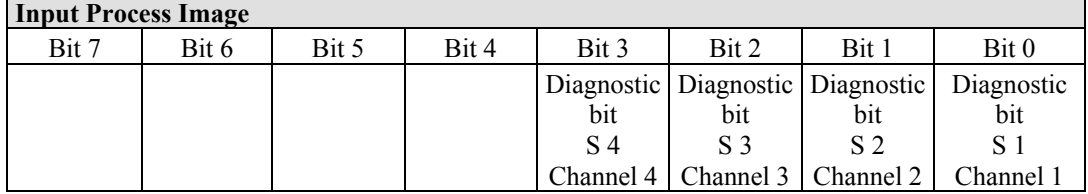

Diagnostic bit  $S = 0'$  no Error

Diagnostic bit  $S = '1'$  overload, short circuit, or broken wire The output modules seize 4 Instances in Class (0x65).

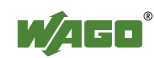

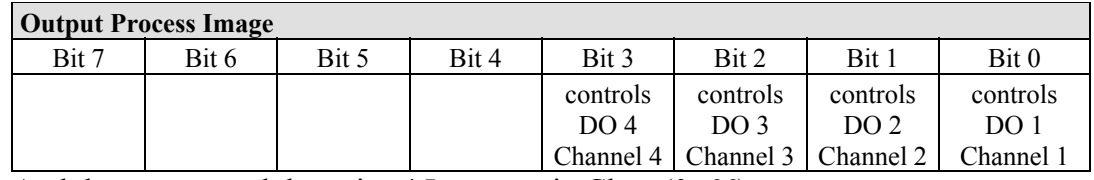

And the output modules seize 4 Instances in Class (0x66).

#### **13.3.2.6 8 Channel Digital Output Module**

750-530, -536, -1515, -1516 753-530, -534

Table 377: 8 Channel Digital Output Module

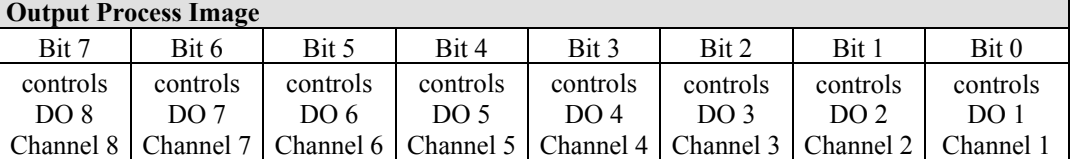

The output modules seize 8 Instances in Class (0x66).

#### **13.3.2.7 8 Channel Digital Output Modules with Diagnostics and Input Process Data**

750-537

The digital output modules have a diagnostic bit for each output channel. When an output fault condition occurs (i.e., overload, short circuit, or broken wire), a diagnostic bit is set. The diagnostic data is mapped into the Input Process Image, while the output control bits are in the Output Process Image.

Table 378: 8 Channel Digital Output Modules with Diagnostics and Input Process Data

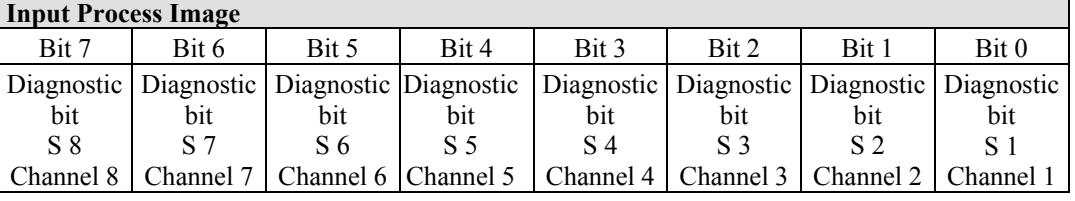

Diagnostic bit  $S = '0'$  no Error

Diagnostic bit  $S = '1'$  overload, short circuit, or broken wire

The output modules seize 8 Instances in Class (0x65).

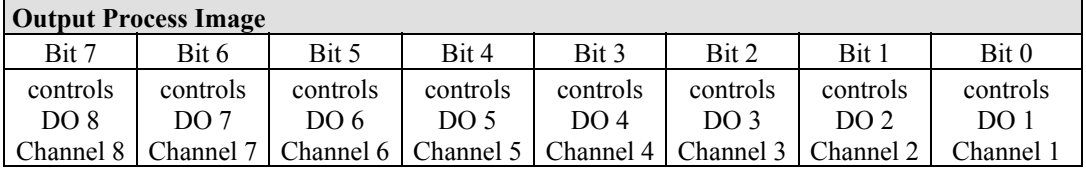

And the output modules seize 8 Instances in Class (0x66).

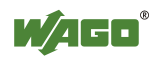

#### **13.3.2.8 16 Channel Digital Output Modules**

750-1500, -1501, -1504, -1505

Table 379: 16 Channel Digital Output Modules

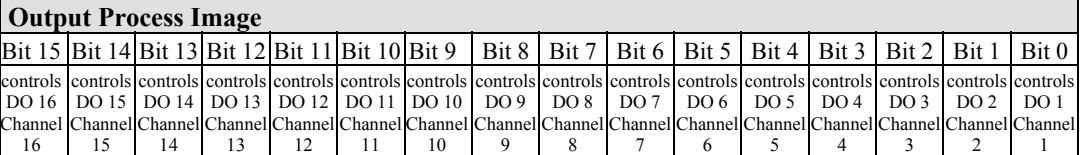

The output modules seize 16 Instances in Class (0x66).

### **13.3.2.9 8 Channel Digital Input/Output Modules**

750-1502, -1506

Table 380: 8 Channel Digital Input/Output Modules

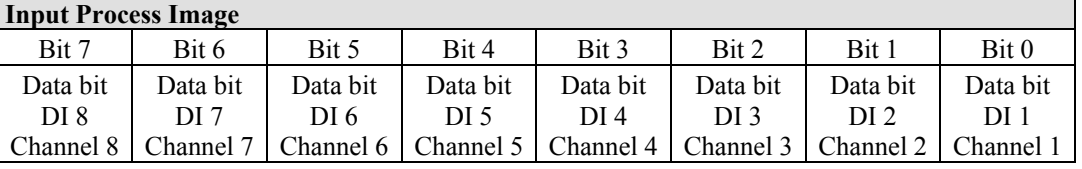

The input modules represent 2x2 bytes and seize 2 Instances in Class (0x67).

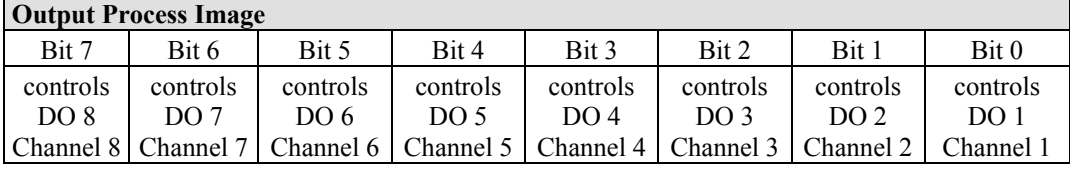

The input modules represent 2x2 bytes and seize 2 Instances in Class (0x67).

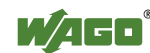

### **13.3.3 Analog Input Modules**

The hardware of an analog input module has 16 bits of measured analog data per channel and 8 bits of control/status.

However, the coupler/controller with EtherNet/IP does not have access to the 8 control/status bits.

Therefore, the coupler/controller with MODBUS/TCP can only access the 16 bits of analog data per channel, which are grouped as words and mapped in Intel format in the Input Process Image.

When digital input modules are also present in the node, the analog input data is always mapped into the Input Process Image in front of the digital data.

Each input channel seizes one Instance in the Analog Input Point Object (Class 0x67).

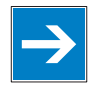

## *Note*

#### **Information for the control/status byte development**

Please refer to the corresponding description of the I/O modules for the structure of the control/status bytes. You can find a manual with the relevant I/O module description on the WAGO home page: at: http://www.wago.com.

#### **13.3.3.1 1 Channel Analog Input Modules**

750-491, (and all variations)

Table 381: 1 Channel Analog Input Modules

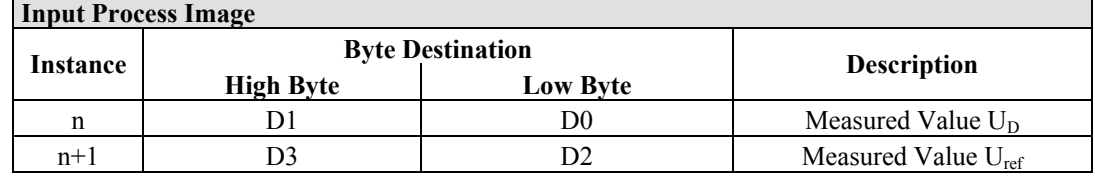

The input modules represent 2x2 bytes and seize 2 Instances in Class (0x67).

#### **13.3.3.2 2 Channel Analog Input Modules**

750-452, -454, -456, -461, -462, -465, -466, -467, -469, -472, -474, -475, 476, - 477, -478, -479, -480, -481, -483, -485, -492, (and all variations),

753-452, -454, -456, -461, -465, -466, -467, -469, -472, -474, -475, 476, -477, 478, -479, -483, -492, (and all variations)

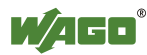

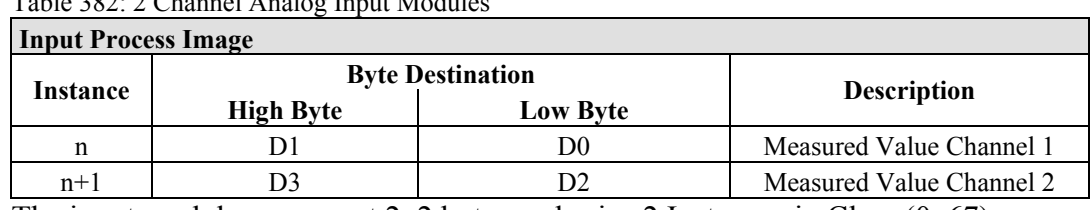

 $T<sub>1</sub>1<sub>2</sub>$  382: 2 Channel Analog Input Modul

The input modules represent  $2x2$  bytes and seize 2 Instances in Class (0x67).

### **13.3.3.3 4 Channel Analog Input Modules**

750-453, -455, -457, -459, -460, -468, (and all variations), 753-453, -455, -457, -459

Table 383: 4 Channel Analog Input Modules

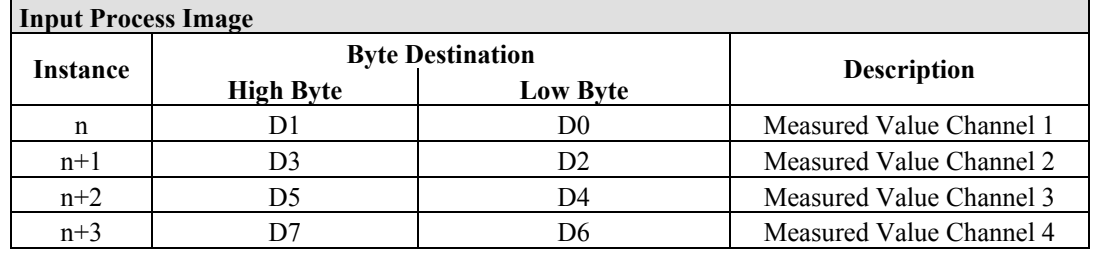

The input modules represent 4x2 bytes and seize 4 Instances in Class (0x67).

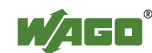

### **13.3.4 Analog Output Modules**

The hardware of an analog output module has 16 bits of measured analog data per channel and 8 bits of control/status. However, the coupler/controller with EtherNet/IP does not have access to the 8 control/status bits. Therefore, the coupler/controller with EtherNet/IP can only access the 16 bits of analog data per channel, which are grouped as words and mapped in Intel format in the Output Process Image.

When digital output modules are also present in the node, the analog output data is always mapped into the Output Process Image in front of the digital data.

Each output channel seizes one Instance in the Analog Output Point Object (Class 0x68).

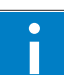

# *Information*

#### **Information to the structure of the Control/Status byte**

For detailed information about the structure of a particular module's control/status byte, please refer to that module's manual. Manuals for each module can be found on the Internet under: [http://www.wago.com](http://www.wago.com/).

#### **13.3.4.1 2 Channel Analog Output Modules**

750-550, -552, -554, -556, -560, -562, 563, -585, (and all variations), 753-550, -552, -554, -556

Table 384: 2 Channel Analog Output Modules

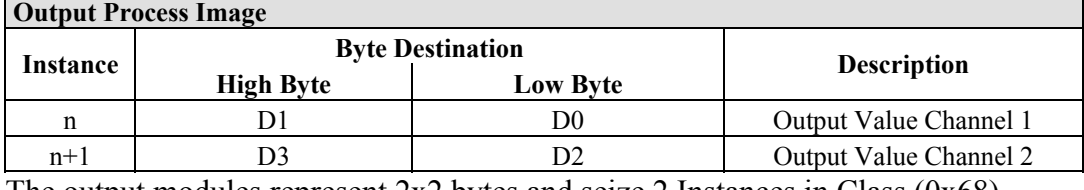

The output modules represent 2x2 bytes and seize 2 Instances in Class (0x68).

#### **13.3.4.2 4 Channel Analog Output Modules**

750-553, -555, -557, -559, 753-553, -555, -557, -559

Table 385: 4 Channel Analog Output Modules

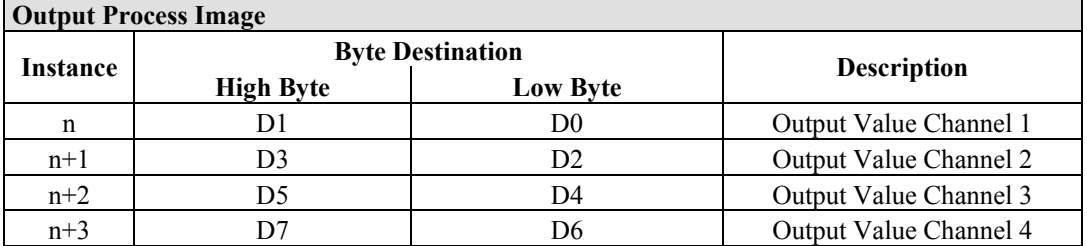

The output modules represent 4x2 bytes and seize 4 Instances in Class (0x68).

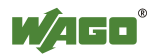

## **13.3.5 Specialty Modules**

WAGO has a host of Specialty I/O modules that perform various functions. With individual modules beside the data bytes also the control/status byte is mapped in the process image. The control/status byte is required for the bidirectional data exchange of the module with the higher-ranking control system. The control byte is transmitted from the control system to the module and the status byte from the module to the control system.

This allows, for example, setting of a counter with the control byte or displaying of overshooting or undershooting of the range with the status byte.

The control/status byte always lies in the low byte for the fieldbus coupler/controller with Ethernet/IP.

# i

# *Information*

#### **Information to the structure of the Control/Status byte**

For detailed information about the structure of a particular module's control/status byte, please refer to that module's manual. Manuals for each module can be found on the Internet under: [http://www.wago.com](http://www.wago.com/).

The Specialty Modules represent as analog modules.

For this, the process input data of the Specialty Modules seize one Instance per channel in the Analog Input Point Object (Class 0x67) and the process output data seize one Instance seize one Instance in the Analog Input Point Object (Class 0x67) per channel in the Analog Output Point Object (Class 0x68).

### **13.3.5.1 Counter Modules**

750-404, (and all variations except of /000-005), 753-404, (and variation /000-003)

The above Counter Modules have a total of 5 bytes of user data in both the Input and Output Process Image (4 bytes of counter data and 1 byte of control/status). The counter value is supplied as 32 bits. The following tables illustrate the Input and Output Process Image, which has a total of 3 words mapped into each image. Word alignment is applied.

Table 386: Counter Modules 750-404, (and all variations except of /000-005), 753-404, (and variation /000-003)

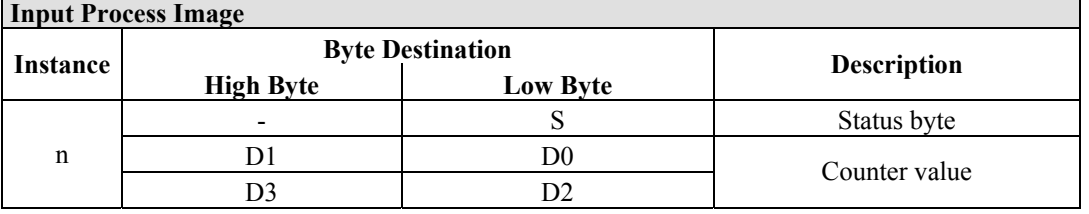

The specialty modules represent 1x6 bytes input data and seize 1 Instance in Class (0x67).

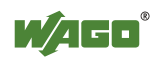

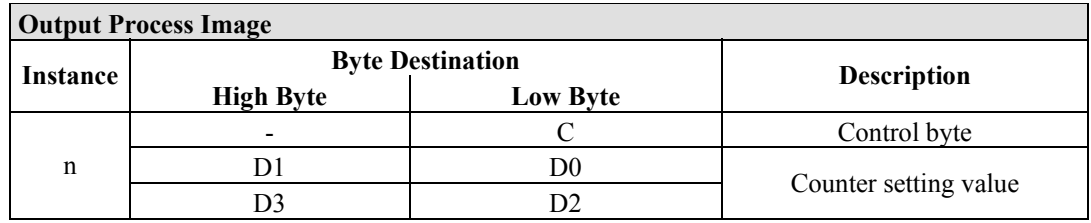

And the specialty modules represent 1x6 bytes output data and seize 1 Instance in Class (0x68).

750-404/000-005

The above Counter Modules have a total of 5 bytes of user data in both the Input and Output Process Image (4 bytes of counter data and 1 byte of control/ status). The two counter values are supplied as 16 bits. The following tables illustrate the Input and Output Process Image, which has a total of 3 words mapped into each image. Word alignment is applied.

Table 387: Counter Modules 750-404/000-005

| Input Process Image |                  |                         |                            |  |
|---------------------|------------------|-------------------------|----------------------------|--|
| Instance            |                  | <b>Byte Destination</b> | <b>Description</b>         |  |
|                     | <b>High Byte</b> | <b>Low Byte</b>         |                            |  |
|                     |                  |                         | Status byte                |  |
| n                   |                  | DO                      | Counter Value of Counter 1 |  |
|                     |                  |                         | Counter Value of Counter 2 |  |

The specialty modules represent 2x3 bytes input data and seize 2 Instances in Class  $(0x67)$ .

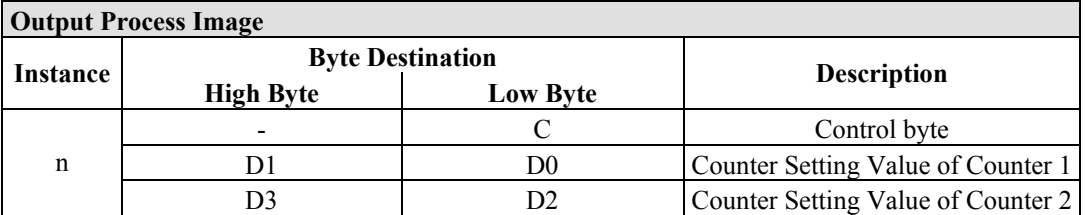

And the specialty modules represent 1x6 bytes output data and seize 1 Instance in Class (0x68).

750-638, 753-638

The above Counter Modules have a total of 6 bytes of user data in both the Input and Output Process Image (4 bytes of counter data and 2 bytes of control/status). The two counter values are supplied as 16 bits. The following tables illustrate the Input and Output Process Image, which has a total of 4 words mapped into each image. Word alignment is applied.

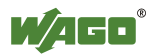

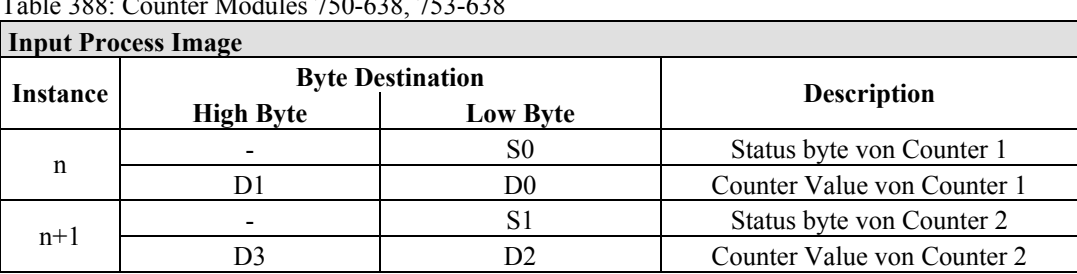

Table 388: Counter Modules 750-638, 753-638

The specialty modules represent 2x3 bytes input data and seize 2 Instances in Class  $(0x67)$ .

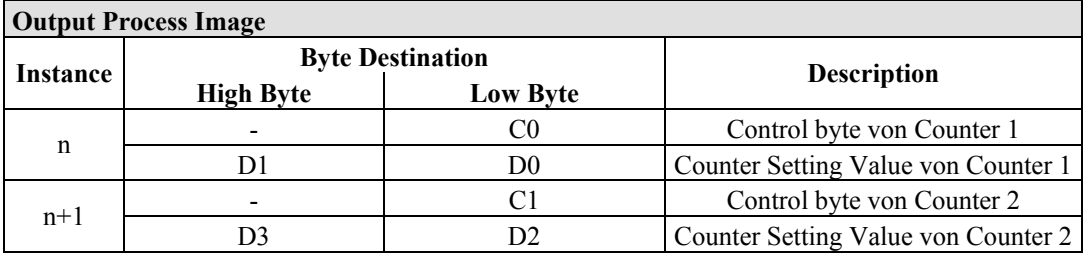

And the specialty modules represent 2x3 bytes output data and seize 2 Instances in Class (0x68).

### **13.3.5.2 Pulse Width Modules**

750-511, (and all variations /xxx-xxx)

The above Pulse Width modules have a total of 6 bytes of user data in both the Input and Output Process Image (4 bytes of channel data and 2 bytes of control/ status). The two channel values are supplied as 16 bits. Each channel has its own control/status byte. The following table illustrates the Input and Output Process Image, which has a total of 4 words mapped into each image. Word alignment is applied.

Table 389: Pulse Width Modules 750-511, /xxx-xxx

| <b>Input and Output Process</b> |                  |                         |                                  |  |
|---------------------------------|------------------|-------------------------|----------------------------------|--|
| Instance                        |                  | <b>Byte Destination</b> | <b>Description</b>               |  |
|                                 | <b>High Byte</b> | <b>Low Byte</b>         |                                  |  |
|                                 |                  | CO/S0                   | Control/Status byte of Channel 1 |  |
| n                               |                  | D0                      | Data Value of Channel 1          |  |
| $n+1$                           |                  |                         | Control/Status byte of Channel 2 |  |
|                                 |                  |                         | Data Value of Channel 2          |  |

The specialty modules represent 2x3 bytes input and output data and seize 2 Instances in Class (0x67) and 2 Instances in Class (0x68).

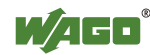

#### **13.3.5.3 Serial Interface Modules with alternative Data Format**

750-650, (and the variations /000-002, -004, -006, -009, -010, -011, -012, -013), 750-651, (and the variations /000-002, -003), 750-653, (and the variations /000-002, -007), 753-650, -653

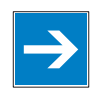

## *Note*

#### **The process image of the / 003-000-variants depends on the parameterized operating mode!**

With the freely parametrizable variations /003 000 of the serial interface modules, the desired operation mode can be set. Dependent on it, the process image of these modules is then the same, as from the appropriate variation.

The above Serial Interface Modules with alternative data format have a total of 4 bytes of user data in both the Input and Output Process Image (3 bytes of serial data and 1 byte of control/status). The following table illustrates the Input and Output Process Image, which have a total of 2 words mapped into each image. Word alignment is applied.

Table 390: Serial Interface Modules with alternative Data Format

| <b>Input and Output Process Image</b> |                         |                 |                                     |  |  |
|---------------------------------------|-------------------------|-----------------|-------------------------------------|--|--|
|                                       | <b>Byte Destination</b> |                 | <b>Description</b>                  |  |  |
| Instance<br><b>High Byte</b>          |                         | <b>Low Byte</b> |                                     |  |  |
| n                                     | D0                      | C/S             | Control/status<br>Data byte<br>byte |  |  |
| $n+1$                                 |                         |                 | Data bytes                          |  |  |

The specialty modules represent 2x2 bytes input and output data and seize 2 Instances in Class (0x67) and 2 Instances in Class (0x68).

#### **13.3.5.4 Serial Interface Modules with Standard Data Format**

750-650/000-001, -014, -015, -016 750-651/000-001 750-653/000-001, -006

The above Serial Interface Modules with Standard Data Format have a total of 6 bytes of user data in both the Input and Output Process Image (5 bytes of serial data and 1 byte of control/status). The following table illustrates the Input and Output Process Image, which have a total of 3 words mapped into each image. Word alignment is applied.

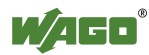

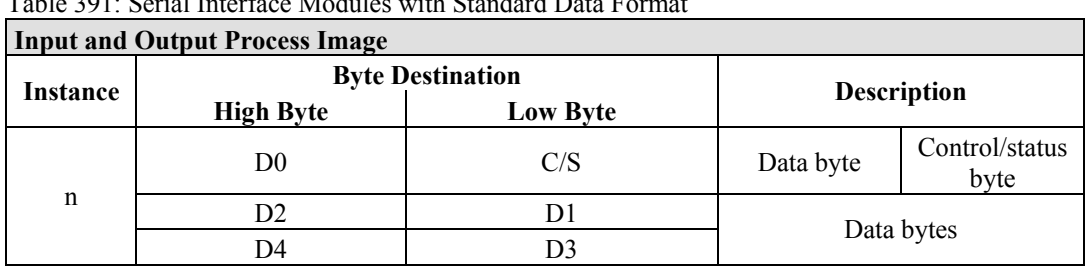

Table 391: Serial Interface Modules with Standard Data Format

The specialty modules represent 1x6 bytes input and output data and seize 1 Instance in Class (0x67) and 1 Instance in Class (0x68).

### **13.3.5.5 Data Exchange Module**

750-654, (and the variation /000-001)

The Data Exchange modules have a total of 4 bytes of user data in both the Input and Output Process Image. The following tables illustrate the Input and Output Process Image, which has a total of 2 words mapped into each image. Word alignment is applied.

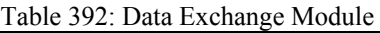

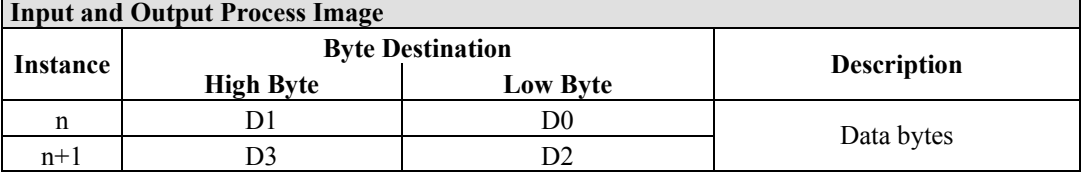

The specialty modules represent 2x2 bytes input and output data and seize 2 Instances in Class (0x67) and 2 Instances in Class (0x68).

### **13.3.5.6 SSI Transmitter Interface Modules**

750-630, (and all variations)

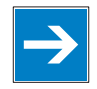

## *Note*

#### **The process image of the / 003-000-variants depends on the parameterized operating mode!**

The operating mode of the configurable /003-000 I/O module versions can be set. Based on the operating mode, the process image of these I/O modules is then the same as that of the respective version.

The above SSI Transmitter Interface modules have a total of 4 bytes of user data in the Input Process Image, which has 2 words mapped into the image. Word alignment is applied.

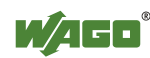

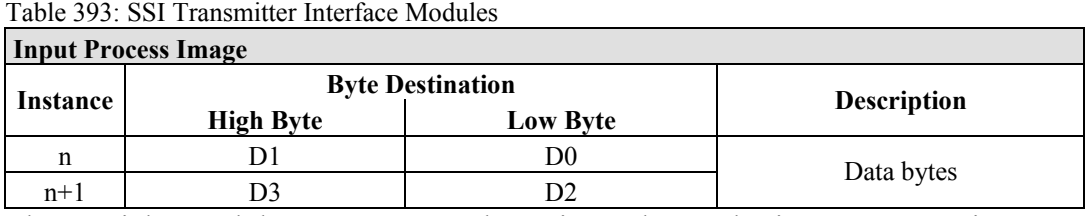

The specialty modules represent 2x2 bytes input data and seize 2 Instances in Class (0x67).

750-630/000-004, -005, -007

In the input process image, SSI transmitter interface modules with status occupy 5 usable bytes, 4 data bytes, and 1 additional statys byte. A total of 3 words are assigned in the process image via word alignment.

Table 394: SSI Transmitter Interface I/O Modules with an Alternative Data Format

| <b>Input Process Image</b> |                  |                         |                    |             |  |
|----------------------------|------------------|-------------------------|--------------------|-------------|--|
| Instance                   |                  | <b>Byte Destination</b> |                    |             |  |
|                            | <b>High Byte</b> | <b>High Byte</b>        | <b>Description</b> |             |  |
| n                          |                  |                         | not used           | Status byte |  |
|                            |                  | D0                      | Data bytes         |             |  |
|                            | DЗ               |                         |                    |             |  |

The specialty modules represent 1x6 bytes and seize 1 Instance in Class (0x67).

#### **13.3.5.7 Incremental Encoder Interface Modules**

750-631/000-004, -010, -011

The above Incremental Encoder Interface modules have 5 bytes of input data and 3 bytes of output data. The following tables illustrate the Input and Output Process Image, which have 4 words into each image. Word alignment is applied.

| <b>Input Process Image</b> |                         |          |                    |             |  |
|----------------------------|-------------------------|----------|--------------------|-------------|--|
| Instance                   | <b>Byte Destination</b> |          |                    |             |  |
|                            | <b>High Byte</b>        | Low Byte | <b>Description</b> |             |  |
|                            |                         |          | not used           | Status byte |  |
| n                          |                         | D0       | Counter word       |             |  |
|                            |                         |          | not used           |             |  |
|                            | D4                      |          | Latch word         |             |  |

Table 395: Incremental Encoder Interface Modules 750-631/000-004, -010, -011

The specialty modules represent 1x6 bytes input data and seize 1 Instance in Class  $(0x67)$ .

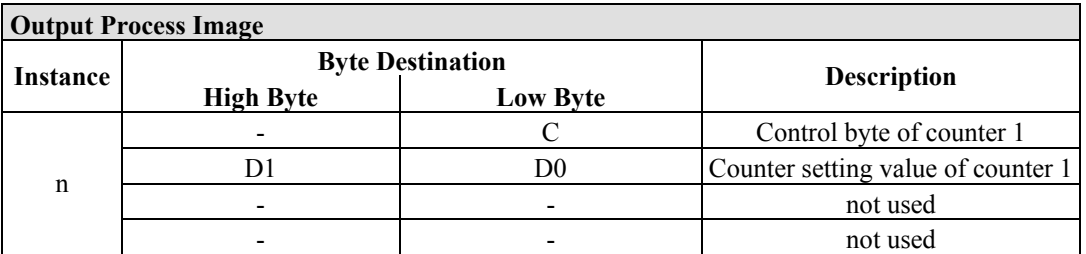

And the specialty modules represent 1x6 bytes output data and seize 1 Instance in Class (0x68).

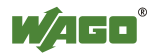

#### 750-634

The above Incremental Encoder Interface module has 5 bytes of input data (6 bytes in cycle duration measurement mode) and 3 bytes of output data. The following tables illustrate the Input and Output Process Image, which has 4 words mapped into each image. Word alignment is applied.

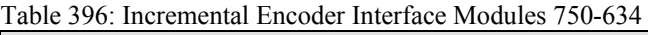

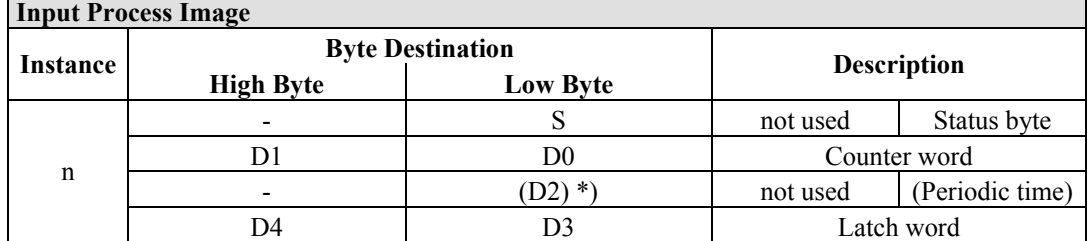

\*) If cycle duration measurement mode is enabled in the control byte, the cycle duration is given as a 24-bit value that is stored in D2 together with D3/D4.

The specialty modules represent 1x6 bytes input data and seize 1 Instance in Class (0x67).

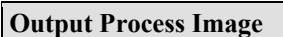

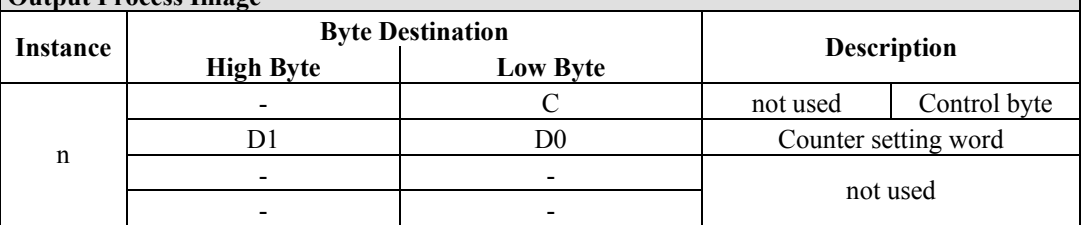

And the specialty modules represent 1x6 bytes output data and seize 1 Instance in Class  $(0x68)$ .

#### 750-637

The above Incremental Encoder Interface Module has a total of 6 bytes of user data in both the Input and Output Process Image (4 bytes of encoder data and 2 bytes of control/status). The following table illustrates the Input and Output Process Image, which have 4 words mapped into each image. Word alignment is applied.

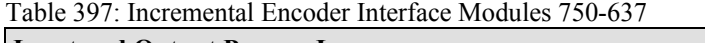

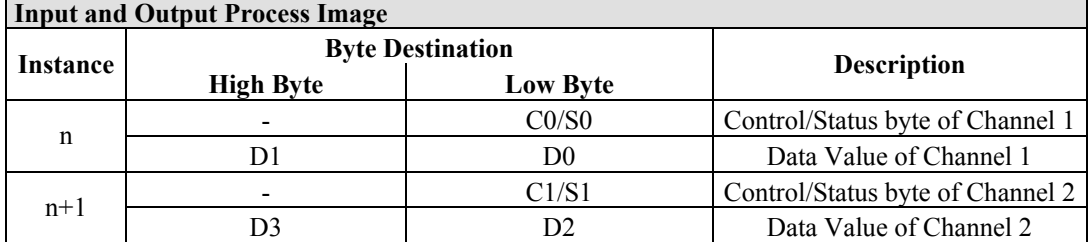

The specialty modules represent 2x3 bytes input and output data and seize 2 Instances in Class (0x67) and 2 Instances in Class (0x68).

750-635, 753-635

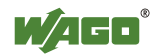

The above Digital Pulse Interface module has a total of 4 bytes of user data in both the Input and Output Process Image (3 bytes of module data and 1 byte of control/status). The following table illustrates the Input and Output Process Image, which have 2 words mapped into each image. Word alignment is applied.

Table 398: Incremental Encoder Interface Modules 750-635, 750-635

| <b>Input and Output Process Image</b> |                  |                         |                    |                        |  |
|---------------------------------------|------------------|-------------------------|--------------------|------------------------|--|
| Instance                              |                  | <b>Byte Destination</b> | <b>Description</b> |                        |  |
|                                       | <b>High Byte</b> | <b>Low Byte</b>         |                    |                        |  |
| n                                     | D0               | CO/S0                   | Data byte          | Control/status<br>byte |  |
|                                       |                  |                         |                    | Data bytes             |  |

The specialty modules represent 1x4 bytes input and output data and seize 1 Instance in Class (0x67) and 1 Instance in Class (0x68).

#### **13.3.5.8 DC-Drive Controller**

#### 750-636

The DC-Drive Controller maps 6 bytes into both the input and output process image. The data sent and received are stored in up to 4 input and output bytes (D0 ... D3). Two control bytes (C0, C1) and two status bytes (S0/S1) are used to control the I/O module and the drive.

In addition to the position data in the input process image  $(D0 \dots D3)$ , it is possible to display extended status information (S2 … S5). Then the three control bytes (C1 … C3) and status bytes (S1 … S3) are used to control the data flow.

Bit 3 of control byte C1 (C1.3) is used to switch between the process data and the extended status bytes in the input process image (Extended Info\_ON). Bit 3 of status byte S1 (S1.3) is used to acknowledge the switching process.

| <b>Input Process Image</b> |                         |                        |                                                                     |                                                                                |  |
|----------------------------|-------------------------|------------------------|---------------------------------------------------------------------|--------------------------------------------------------------------------------|--|
| <b>Instance</b>            | <b>Byte Destination</b> |                        | <b>Description</b>                                                  |                                                                                |  |
|                            | <b>High Byte</b>        | <b>Low Byte</b>        |                                                                     |                                                                                |  |
|                            | S1                      | S <sub>0</sub>         | Status byte S1                                                      | Status byte S0                                                                 |  |
| n                          | $D1^*$ / S3**)          | $D0^*$ ) / $S2^{**}$ ) | Actual position*)<br>byte $S3**$                                    | Actual position<br>Extended status (LSB) / Extended<br>status byte $S2^{**}$ ) |  |
|                            | $D3^*$ ) / S5**)        | $D2^*$ ) / $S4^{**}$ ) | Actual position<br>(MSB) /<br><b>Extended status</b><br>byte $S3**$ | Actual position*)<br>Extended status<br>byte $S4**$                            |  |

Table 399: DC-Drive Controller 750-636

\*) ExtendedInfo\_ON = '0'.<br>
\*\*) ExtendedInfo\_ON = '1'.

ExtendedInfo $ON = '1'.$ 

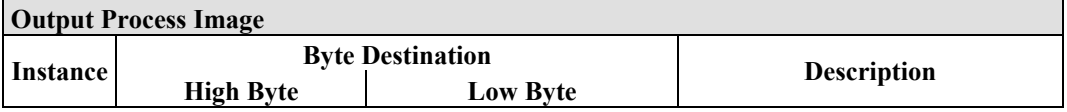

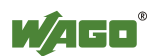

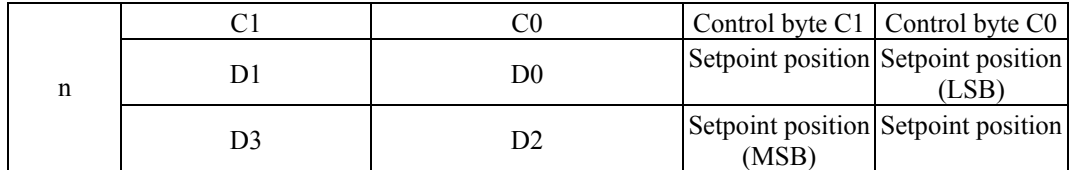

The specialty modules represent 1x6 bytes input and output data and seize 1 Instance in Class (0x67) and 1 Instance in Class (0x68).

### **13.3.5.9 Steppercontroller**

#### 750-670

The Steppercontroller RS422 / 24 V / 20 mA 750-670 provides the fieldbus coupler 12 bytes input and output process image via 1 logical channel. The data to be sent and received are stored in up to 7 output bytes (D0 … D6) and 7 input bytes (D0 … D6), depending on the operating mode.

Output byte D0 and input byte D0 are reserved and have no function assigned.

One I/O module control and status byte (C0, S0) and 3 application control and status bytes (C1 ... C3, S1 ... S3) provide the control of the data flow.

Switching between the two process images is conducted through bit 5 in the control byte (C0 (C0.5). Activation of the mailbox is acknowledged by bit 5 of the status byte S0 (S0.5).

| <b>Input Process Image</b> |                 |                             |                                  |  |
|----------------------------|-----------------|-----------------------------|----------------------------------|--|
| <b>Byte Destination</b>    |                 | <b>Description</b>          |                                  |  |
| <b>High Byte</b>           | <b>Low Byte</b> |                             |                                  |  |
| reserved                   | S <sub>0</sub>  | reserved                    | Status byte S0                   |  |
| DI                         | D <sub>0</sub>  |                             |                                  |  |
| D3                         | D2              | Process data*) / Mailbox**) |                                  |  |
| D <sub>5</sub>             | D4              |                             |                                  |  |
| S <sub>3</sub>             | D <sub>6</sub>  | Status byte S3              | Process data*) /<br>$reserved**$ |  |
| S1                         | S <sub>2</sub>  | Status byte S1              | Status byte S2                   |  |
|                            |                 |                             |                                  |  |

Table 400: Steppercontroller RS 422 / 24 V / 20 mA 750-670

\*) Cyclic process image (Mailbox disabled)<br>\*\*) Mailbox process image (Mailbox activate

Mailbox process image (Mailbox activated)

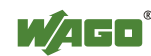

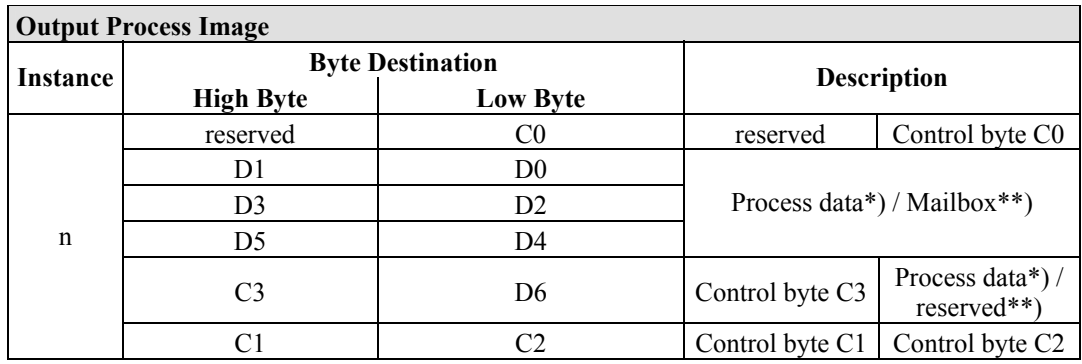

\*) Cyclic process image (Mailbox disabled)<br>\*\*) Mailbox process image (Mailbox activate Mailbox process image (Mailbox activated)

The specialty modules represent 1x12 bytes input and output data and seize 1 Instance in Class (0x67) and 1 Instance in Class (0x68).

#### **13.3.5.10 RTC Module**

750-640

The RTC Module has a total of 6 bytes of user data in both the Input and Output Process Image (4 bytes of module data and 1 byte of control/status and 1 byte ID for command). The following table illustrates the Input and Output Process Image, which have 3 words mapped into each image. Word alignment is applied.

| <b>Input and Output Process Image</b> |                  |                         |              |                        |  |
|---------------------------------------|------------------|-------------------------|--------------|------------------------|--|
| Instance                              |                  | <b>Byte Destination</b> |              | <b>Description</b>     |  |
|                                       | <b>High Byte</b> | <b>Low Byte</b>         |              |                        |  |
| n                                     | ID               | C/S                     | Command byte | Control/status<br>byte |  |
|                                       | D1               | D0                      |              | Data bytes             |  |
|                                       | D3               | D2                      |              |                        |  |

Table 401: RTC Module 750-640

The specialty modules represent 1x6 bytes input data and seize 1 Instance in Class  $(0x67)$ .and seize 1 Instance in Class  $(0x68)$ .

#### **13.3.5.11 DALI/DSI Master Module**

#### 750-641

The DALI/DSI Master module has a total of 6 bytes of user data in both the Input and Output Process Image (5 bytes of module data and 1 byte of control/status). The following tables illustrate the Input and Output Process Image, which have 3 words mapped into each image. Word alignment is applied.

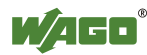

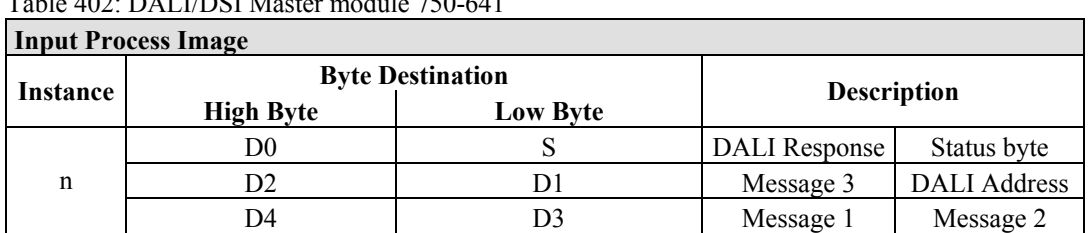

 $T_1$  11 402: DALI/DGI Masser module 750-641

The specialty modules represent 1x6 bytes input data and seize 1 Instance in Class (0x67).

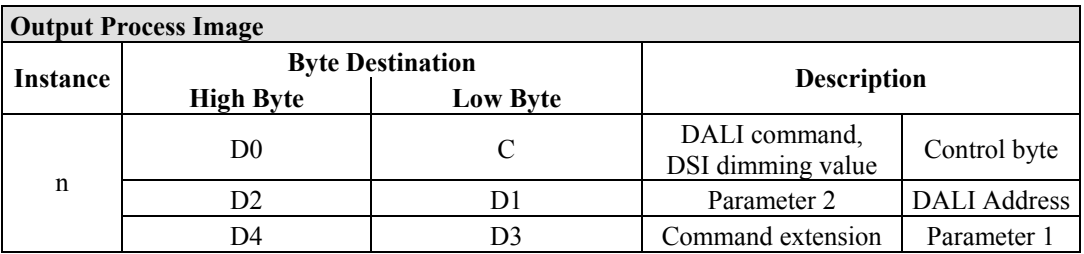

And the specialty modules represent 1x6 bytes output data and seize 1 Instance in Class (0x68).

### **13.3.5.12 EnOcean Radio Receiver**

#### 750-642

The EnOcean radio receiver has a total of 4 bytes of user data in both the Input and Output Process Image (3 bytes of module data and 1 byte of control/status). The following tables illustrate the Input and Output Process Image, which have 2 words mapped into each image. Word alignment is applied.

#### Table 403: EnOcean Radio Receiver 750-642

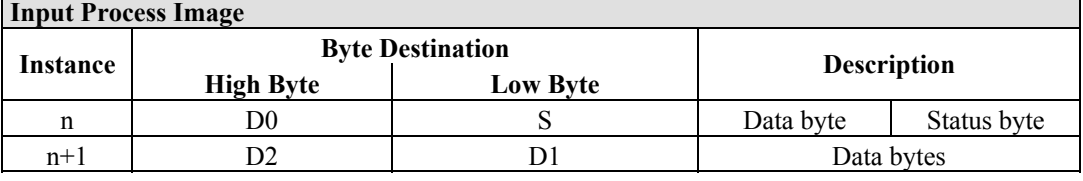

#### **Output Process Image**

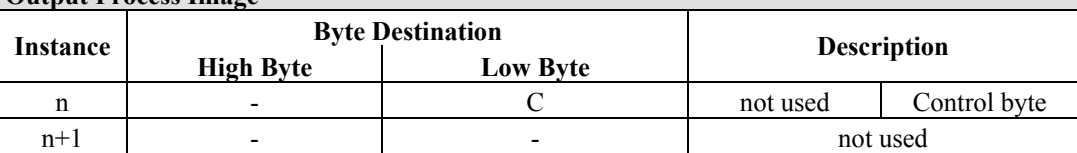

The specialty modules represent 2x2 bytes input and output data and seize 2 Instances in Class (0x67) and 2 Instances in Class (0x68).

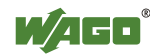

#### **13.3.5.13 MP Bus Master Module**

#### 750-643

The MP Bus Master Module has a total of 8 bytes of user data in both the Input and Output Process Image (6 bytes of module data and 2 bytes of control/status). The following table illustrates the Input and Output Process Image, which have 4 words mapped into each image. Word alignment is applied.

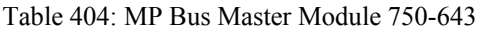

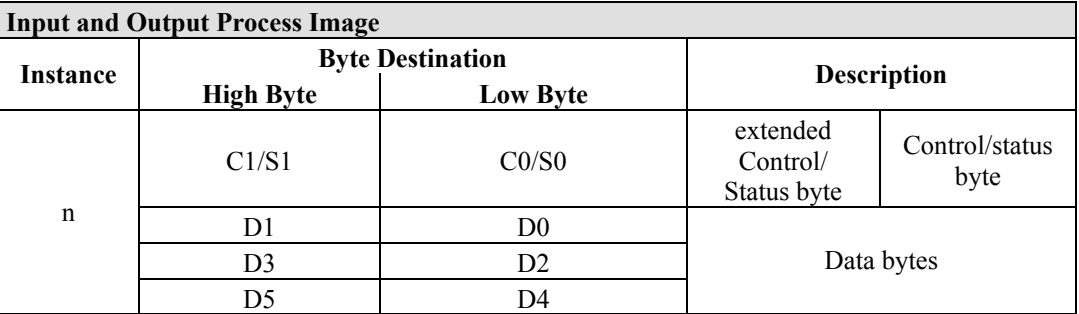

The specialty modules represent 1x8 bytes input and output data and seize 1 Instance in Class (0x67) and 1 Instance in Class (0x68).

## **13.3.5.14** *Bluetooth***® RF-Transceiver**

#### 750-644

The size of the process image for the *Bluetooth®* module can be adjusted to 12, 24 or 48 bytes.

It consists of a control byte (input) or status byte (output); an empty byte; an overlayable mailbox with a size of 6, 12 or 18 bytes (mode 2); and the *Bluetooth®* process data with a size of 4 to 46 bytes.

Thus, each *Bluetooth®* module uses between 12 and 48 bytes in the process image. The sizes of the input and output process images are always the same.

The first byte contains the control/status byte; the second contains an empty byte.

Process data attach to this directly when the mailbox is hidden. When the mailbox is visible, the first 6, 12 or 18 bytes of process data are overlaid by the mailbox data, depending on their size. Bytes in the area behind the optionally visible mailbox contain basic process data. The internal structure of the *Bluetooth®*  process data can be found in the documentation for the *Bluetooth®* 750-644 RF Transceiver.

The mailbox and the process image sizes are set with the startup tool WAGO-I/O-*CHECK*.

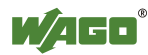

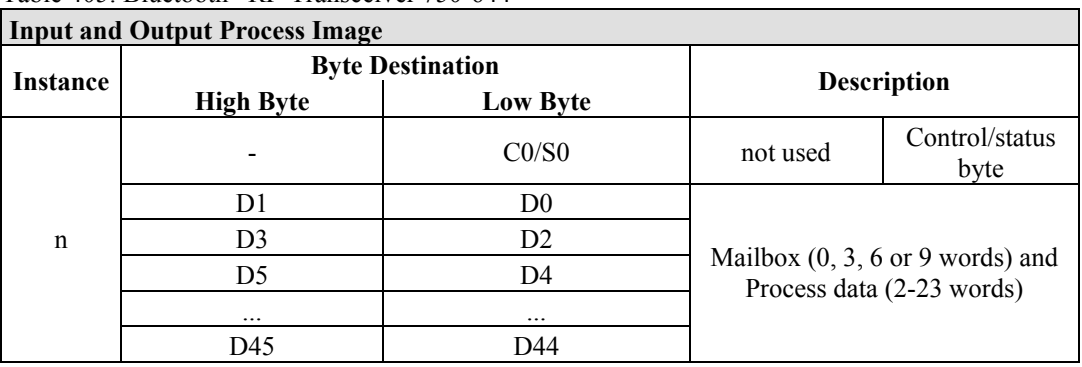

Table 405: Bluetooth® RF-Transceiver 750-644

The 750-644 constitutes a special module, whose process data (12, 24 or 48 bytes) occupy on instances in classes 0x67 and 0x68.

#### **13.3.5.15 Vibration Velocity/Bearing Condition Monitoring VIB I/O**

#### 750-645

The Vibration Velocity/Bearing Condition Monitoring VIB I/O has a total of 12 bytes of user data in both the Input and Output Process Image (8 bytes of module data and 4 bytes of control/status). The following table illustrates the Input and Output Process Image, which have 8 words mapped into each image. Word alignment is applied.

Table 406: Vibration Velocity/Bearing Condition Monitoring VIB I/O 750-645

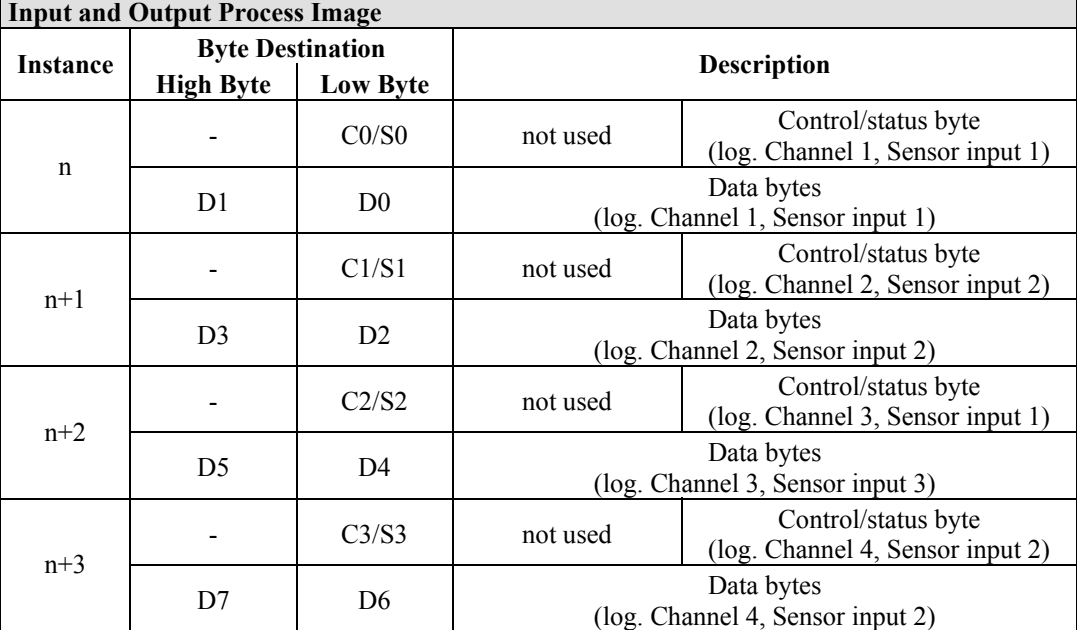

The specialty modules represent 4x3 bytes input and output data and seize 4 Instances in Class (0x67) and 4 Instances in Class (0x68).

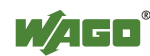

#### **13.3.5.16 AS-interface Master Module**

#### 750-655

The length of the process image of the AS-interface master module can be set to fixed sizes of 12, 20, 24, 32, 40 or 48 bytes.

It consists of a control or status byte, a mailbox with a size of 0, 6, 10, 12 or 18 bytes and the AS-interface process data, which can range from 0 to 32 bytes.

The AS-interface master module has a total of 6 to maximally 24 words data in both the Input and Output Process Image. Word alignment is applied.

The first Input and output word, which is assigned to an AS-interface master module, contains the status / control byte and one empty byte. Subsequently the mailbox data are mapped, when the mailbox is permanently superimposed (Mode 1).

In the operating mode with suppressible mailbox (Mode 2), the mailbox and the cyclical process data are mapped next.

The following words contain the remaining process dat.

The mailbox and the process image sizes are set with the startup tool WAGO-I/O-*CHECK*.

| THE R PUTTER IN THE R PUTTER OF THE R PUTTER OF THE R PUTTER IS NOT THE THE THE THE |                  |                         |                                                                |                        |  |
|-------------------------------------------------------------------------------------|------------------|-------------------------|----------------------------------------------------------------|------------------------|--|
| Instance                                                                            |                  | <b>Byte Destination</b> | <b>Description</b>                                             |                        |  |
|                                                                                     | <b>High Byte</b> | <b>Low Byte</b>         |                                                                |                        |  |
|                                                                                     |                  | CO/S0                   | not used                                                       | Control/status<br>byte |  |
|                                                                                     | D1               | D0                      |                                                                |                        |  |
| n                                                                                   | D3               | D <sub>2</sub>          |                                                                |                        |  |
|                                                                                     | D5               | D4                      | Mailbox $(0, 3, 5, 6$ or 9 words)<br>Process data (0-16 words) |                        |  |
|                                                                                     | $\cdots$         | $\cdots$                |                                                                |                        |  |
|                                                                                     | D45              | D44                     |                                                                |                        |  |

Table 407: AS-interface Master module 750-655  $\sqrt{10}$ 

The specialty modules represent 1x 12...48 bytes input and output data and seize 1 Instance in Class (0x67) and 1 Instance in Class (0x68).

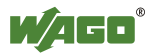

### **13.3.6 System Modules**

#### **13.3.6.1 System Modules with Diagnostics**

750-610, -611

The modules provide 2 bits of diagnostics in the Input Process Image for monitoring of the internal power supply.

Table 408: System Modules with Diagnostics 750-610, -611

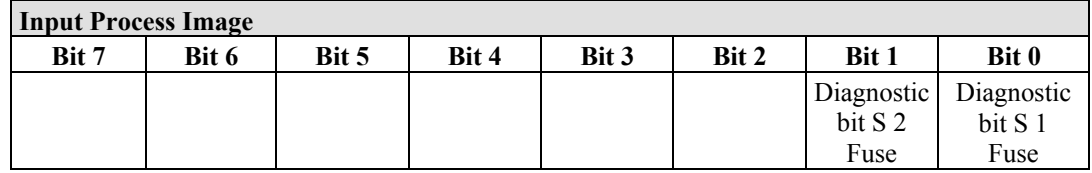

The system modules seize 2 Instances in Class (0x65).

### **13.3.6.2 Binary Space Module**

#### 750-622

The Binary Space Modules behave alternatively like 2 channel digital input modules or output modules and seize depending upon the selected settings 1, 2, 3 or 4 bits per channel. According to this, 2, 4, 6 or 8 bits are occupied then either in the process input or the process output image.

Table 409: Binary Space Module 750-622 (with behavior like 2 channel digital input)

| <b>Input and Output Process Image</b> |                     |                     |                     |                     |                     |                  |                  |
|---------------------------------------|---------------------|---------------------|---------------------|---------------------|---------------------|------------------|------------------|
| Bit 7                                 | Bit 6               | Bit 5               | Bit 4               | Bit 3               | Bit 2               | Bit 1            | Bit 0            |
| (Data bit<br>DI 8)                    | (Data bit)<br>DI 7) | (Data bit)<br>DI 6) | (Data bit)<br>DI 5) | (Data bit)<br>DI 4) | (Data bit)<br>DI 3) | Data bit<br>DI 2 | Data bit<br>DI 1 |

The Binary Space Modules seize 2, 4, 6 or 8 Instances in class (0x65) or in Class (0x66).

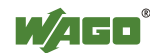

## **14 Application Examples**

## **14.1 Test of MODBUS protocol and fieldbus nodes**

You require a MODBUS master to test the function of your fieldbus node. For this purpose, various manufacturers offer a range of PC applications that you can, in part, download from the Internet as free of charge demo versions.

One of the programs which is particularly suitable to test your ETHERNET TCP/IP fieldbus node, is for instance **ModScan** from Win-Tech.

# *Information*

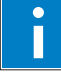

### **Additional Information**

A free of charge demo version from ModScan32 and further utilities from Win-Tech can be found in the Internet under: <http://www.win-tech.com/html/demos.htm>

ModScan32 is a Windows application that works as a MODBUS master.

This program allows you to access the data points of your connected ETHERNET TCP/IP fieldbus node and to proceed with the desired changes.

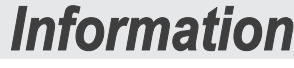

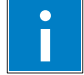

### **Additional Information**

For a description example relating to the software operation, refer to: <http://www.win-tech.com/html/modscan32.htm>

## **14.2 Visualization and Control using SCADA Software**

This chapter is intended to give insight into how the WAGO ETHERNET fieldbus coupler/controller can be used for process visualization and control using standard user software.

There is a wide range of process visualization programs, called SCADA Software, from various manufacturers.

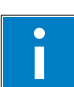

# *Information*

**Additional Information** 

For a selection of SCADA products, look under i.e.: <http://www.abpubs.demon.co.uk/scadasites.htm>

SCADA is the abbreviation for Supervisory Control and Data Acquisition.

It is a user-orientated tool used as a production information system in the areas of automation technology, process control and production monitoring.

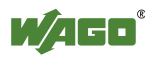

The use of SCADA systems includes the areas of visualization and monitoring, data access, trend recording, event and alarm processing, process analysis and targeted intervention in a process (control).

The WAGO ETHERNET fieldbus node provides the required process input and output values.

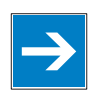

# *Note*

#### **SCADA software has to provide a MODBUS device driver and support MODBUS/TCP functions!**

When choosing suitable SCADA software, ensure that it provides a MODBUS device driver and supports the MODBUS/TCP functions in the coupler.

Visualization programs with MODBUS device drivers are available from i.e. Wonderware, National Instruments, Think&Do or KEPware Inc., some of which are available on the Internet as demo versions.

The operation of these programs is very specific.

However, a few essential steps are described to illustrate the way an application can be developed using a WAGO ETHERNET fieldbus node and SCADA software in principle:

- 1. Load the MODBUS ETHERNET driver and select MODBUS ETHERNET
- 2. Enter the IP address for addressing the fieldbus node

At this point, some programs allow the user to give the node an alias name, i.e. to call the node "Measuring data". The node can then be addressed with this name.

3. Create a graphic object, such as a switch (digital) or a potentiometer (analog)

This object is displayed on the work area.

- 4. Link the object to the desired data point on the node by entering the following data:
	- Node address (IP address or alias name)
	- The desired MODBUS function codes (register/bit read/write)
	- The MODBUS address of the selected channel

Entry is program specific.

Depending on the user software the MODBUS addressing of a bus module can be represented with up to 5 digits.

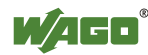

#### **Example of the MODBUS Addressing**

In the case of SCADA Software Lookout from National Instruments the MODBUS function codes are used with a 6 digit coding, whereby the first digit represents the MODBUS table (0, 1, 3 or 4) and implicit the function code (see following table):

| <b>MODBUS</b> table | <b>MODBUS</b> function code |                                       |  |
|---------------------|-----------------------------|---------------------------------------|--|
| 10                  | FC1 or                      | Reading of input bits or              |  |
|                     | FC15                        | writing of several output bits        |  |
|                     | FC <sub>2</sub>             | Reading of several input bits         |  |
| $\overline{3}$      | FC4 or                      | Reading of several input registers or |  |
|                     | FC 16                       | writing of several output registers   |  |
| $\overline{4}$      | FC3                         | Reading of several input registers    |  |

Table 410: MODBUS table and function codes

The following five digits specify the channel number (beginning with 1) of the consecutively numbered digital or analog input and/or output channels.

#### **Examples:**

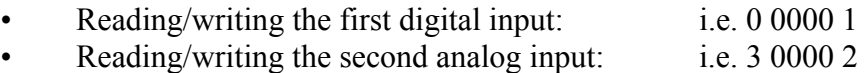

#### **Application Example:**

Thus, the digital input channel 2 of the above node "Measuring data" can be read out with the input: "Measuring data. 0 0000 2".

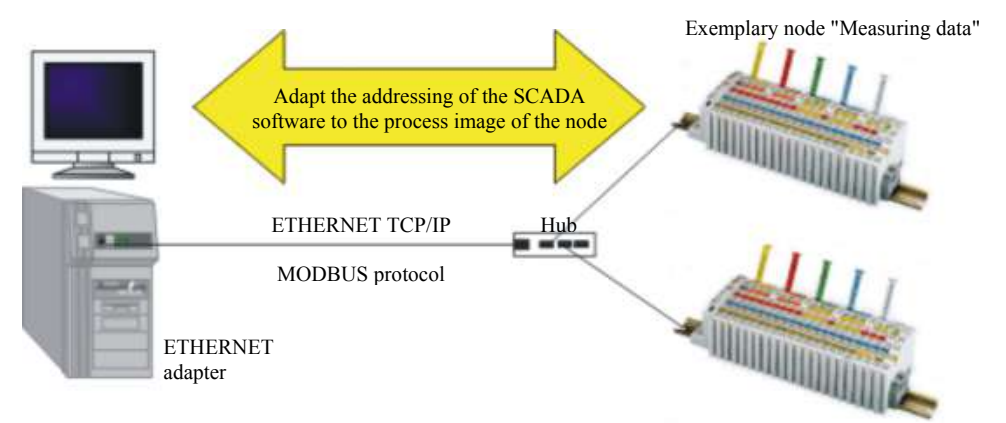

Figure 85: Example SCADA software with MODBUS driver

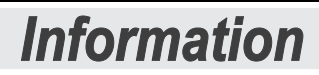

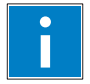

#### **Additional Information**

Please refer to the respective SCADA product manual for a detailed description of the particular software operation.

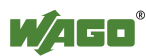
### **15 Use in Hazardous Environments**

The **WAGO-I/O-SYSTEM 750** (electrical equipment) is designed for use in Zone 2 hazardous areas.

The following sections include both the general identification of components (devices) and the installation regulations to be observed. The individual subsections of the "Installation Regulations" section must be taken into account if the I/O module has the required approval or is subject to the range of application of the ATEX directive.

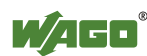

### **15.1 Identification**

#### ITEM-NO. 750-XXX **MA SE** PP/PP/PP/PP/PP/PP/PP 201 24V DC 3.0ms Hansastr. 27<br>0-32123 Minde Ē SK HOC<br>HWG 28-K<br>SSC nacc surrund ie  $0.08 - 2.5$ mm<sup>2</sup> (GL **BOBBOBBOBBOBBOBB** Betriebsauftragsnummer 24V DI1 ถง  $0208 - 06 - -11$ ४ B USTEI 222N AND 2230  $\overline{0}$ ₽ **PATENTS PENDING** DEMKO C8 ATEX 142851 X R ă 3 temp code Tik ELEX PTB 07.0064X  $\widehat{\mathfrak{E}}$  $(1100R)$ M2 / 13 60 Ex nA IC T4 `ē

### **15.1.1 For Europe according to CENELEC and IEC**

Figure 86: Example for lateral labeling of bus modules

### DEMKO OB ATEX 142851 X **ECEx PTB 07.0064X IM2 / 13 60 Ex nA 10 T4**

Figure 87: Printing on text detail in accordance with CENELEC and IEC

Table 411: Description of Printing on

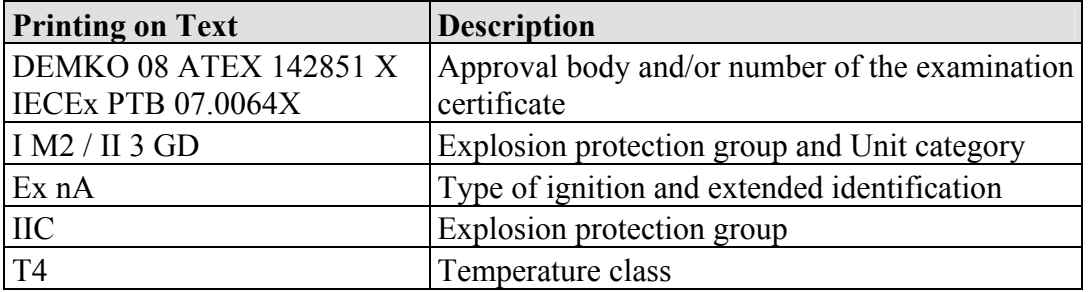

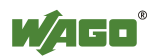

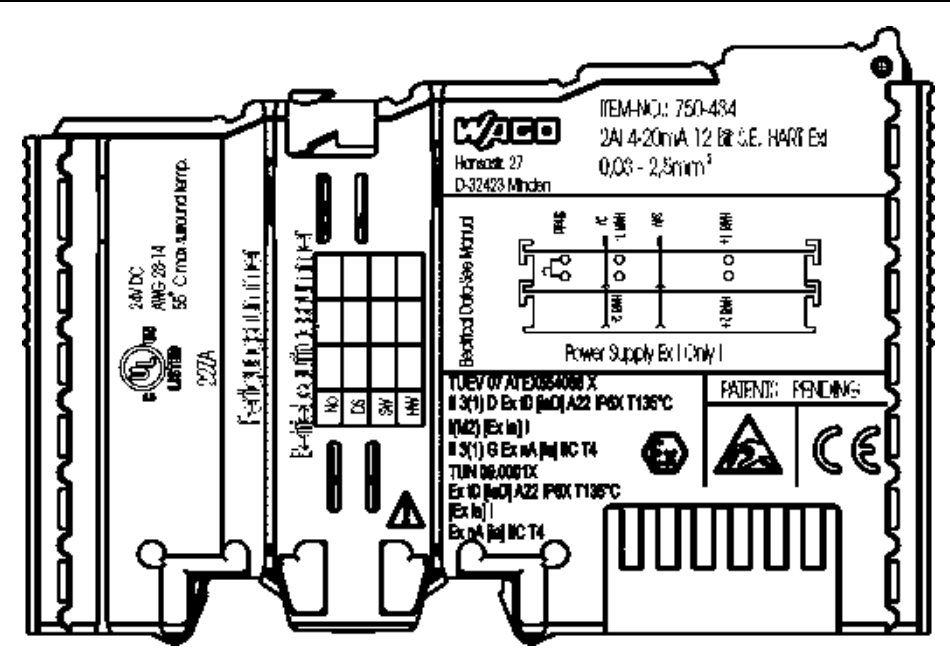

Figure 88: Example of side marking of Ex i and IEC Ex i approved I/O modules

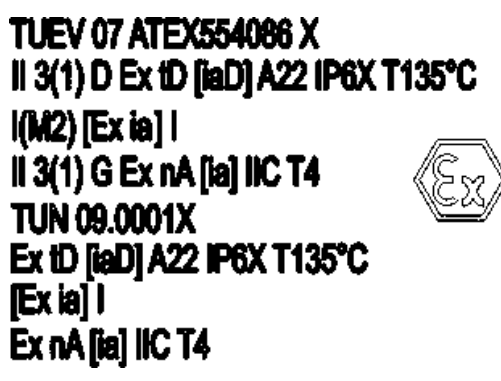

Figure 89: Inscription text detail acc. CENELEC and IEC

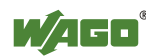

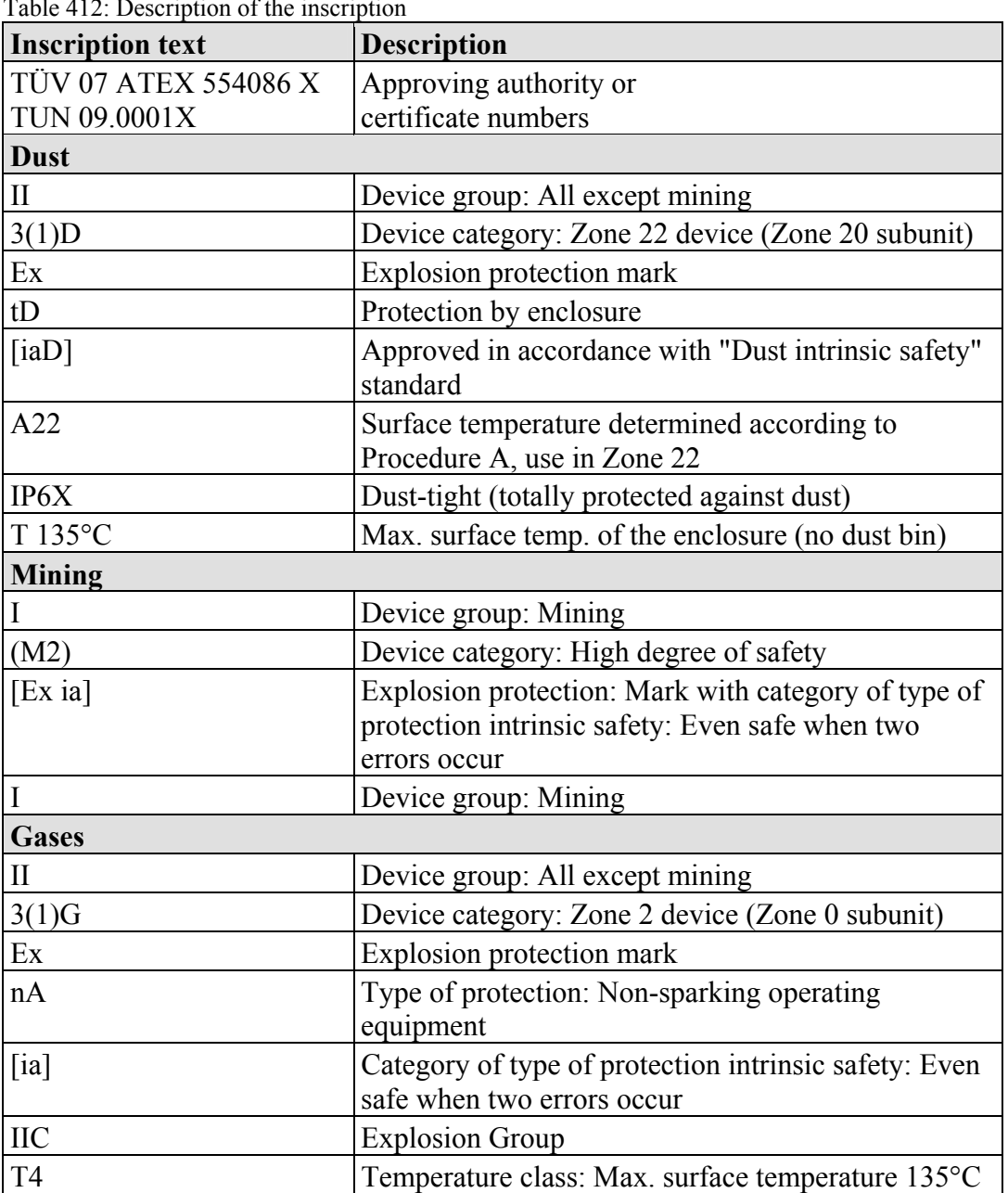

Table 412: Description of the inscription

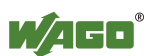

### **15.1.2 For America according to NEC 500**

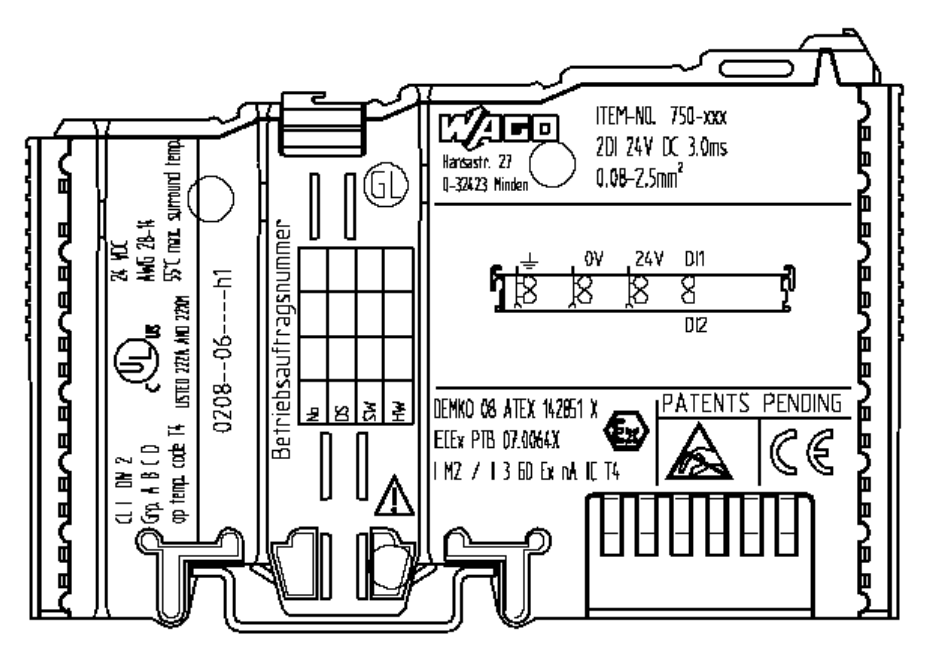

Figure 90: Example for lateral labeling of bus modules

#### $Q I$  DN  $2$ Gra A B C D op temp, code T4 **ISTED 222A AND 22XM**

Figure 91: Printing on text detail in accordance with NEC

#### Table 413: Description of Printing on

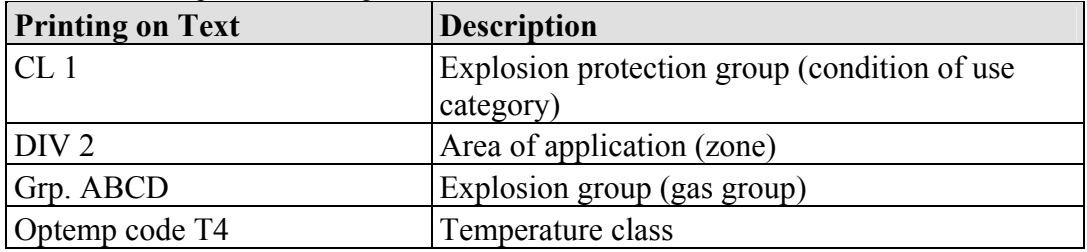

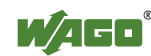

### **15.2 Installation Regulations**

In the **Federal Republic of Germany**, various national regulations for the installation in explosive areas must be taken into consideration. The basis for this forms the working reliability regulation, which is the national conversion of the European guideline 99/92/E6. They are complemented by the installation regulation EN 60079-14. The following are excerpts from additional VDE regulations:

Table 414: VDE Installation Regulations in Germany

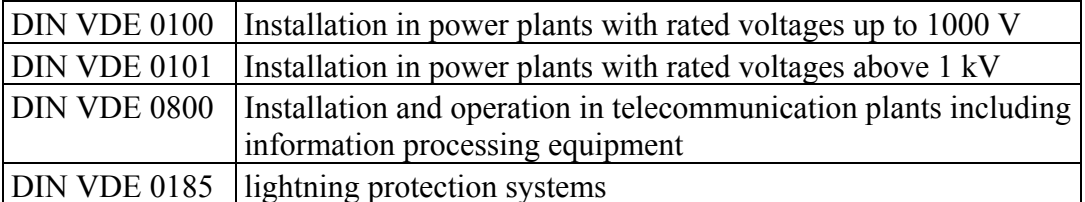

The **USA** and **Canada** have their own regulations. The following are excerpts from these regulations:

Table 415: Installation Regulations in USA and Canada

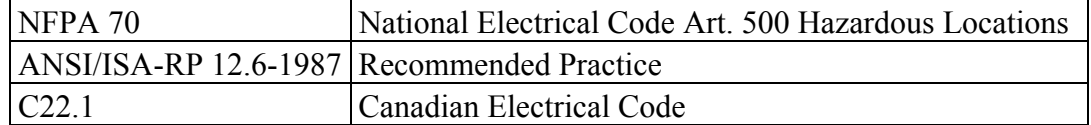

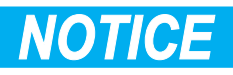

#### **Notice the following points**

When using the **WAGO-I/O SYSTEM 750** (electrical operation) with Ex approval, the following points are mandatory:

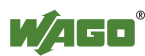

### **15.2.1 Special Conditions for Safe Operation of the ATEX and IEC Ex (acc. DEMKO 08 ATEX 142851X and IECEx PTB 07.0064)**

The fieldbus-independent I/O modules of the WAGO-I/O-SYSTEMs 750-.../...-... Must be installed in an environment with degree of pollution 2 or better. In the final application, the I/O modules must be mounted in an enclosure with IP 54 degree of protection at a minimum with the following exceptions:

- I/O modules 750-440, 750-609 and 750-611 must be installed in an IP 64 minimum enclosure.
- I/O module 750-540 must be installed in an IP 64 minimum enclosure for 230 V AC applications.
- I/O module 750-440 may be used up to max.  $120$  V AC.

When used in the presence of combustible dust, all devices and the enclosure shall be fully tested and assessed in compliance with the requirements of IEC 61241- 0:2004 and IEC 61241-1:2004.

I/O modules fieldbus plugs or fuses may only be installed, added, removed or replaced when the system and field supply is switched off or the area exhibits no explosive atmosphere.

DIP switches, coding switches and potentiometers that are connected to the I/O module may only be operated if an explosive atmosphere can be ruled out.

I/O module 750-642 may only be used in conjunction with antenna 758-910 with a max. cable length of 2.5 m.

To exceed the rated voltage no more than 40%, the supply connections must have transient protection.

The permissible ambient temperature range is -20  $^{\circ}$ C to +55  $^{\circ}$ C.

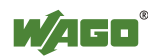

### **15.2.2 Special Conditions for Safe Ooperation of the Ex i (acc. TÜV 07 ATEX 554086 X)**

- 1. For operation as a Category 3 Device (in Zone 2 or 22), the WAGO-I/O-SYSTEM 750-\*\*\* must be mounted in an enclosure that fulfills the requirements of the directive 94/9/EG and the relevant standards (see designation) EN 60079-0, EN 60079-11, EN 60079-15, EN 61241-0 and EN 61241-1. For operation as a Group I Category M2 device, the device must be mounted in a housing that ensures adequate protection in accordance with EN 61241-0 and EN 61241-1. A declaration of conformity according to Appendix X of Directive 94/9/EG must confirm the correct installation of the devices above in the enclosure or switchgear cabinet.
- 2. If the interface circuits are operated without the fieldbus coupler station of type  $750-3$ ../...-... (DEMKO 08 ATEX 142851 X), then measures must be taken outside of the device so that the rated voltage will not be exceeded by more than 40% due to temporary faults.
- 3. DIP switches, coding switches and potentiometers that are connected to the module may only be operated if an explosive atmosphere can be ruled out.
- 4. Non-intrinsically safe circuits may only be connected and disconnected for installation, maintenance and repair. Explosive atmosphere and installation, maintenance or repair occurring simultaneously must be ruled out.
- 5. For types 750-606, 750-625/000-001, 750-487/003-000, 750-484, the following must be taken into account: The interface circuits must be limited to overvoltage category I/II/III (electrical circuits without power supply/electrical circuits with power supply) as defined in EN 60664-1.
- 6. The permissible ambient temperature range is -20  $\degree$ C to +55  $\degree$ C.

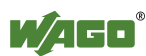

### **15.2.3 Special Conditions for the Safe Operation of the IEC Ex i (acc. TUN 09.0001 X)**

- 1. For operation as a Dc or Gc device (in Zone 2 or 22), the WAGO-I/O-SYSTEM 750-\*\*\* must be mounted in an enclosure that fulfills the requirements for a device of the relevant standards (see desingation) IEC 60079-0, IEC 60079-11, IEC 60079-15, IEC 61241-0 and IEC 61241-1. For operation as a Group I Category M2 device, the device must be mounted in a housing that ensures adequate protection in accordance with IEC 61241-0 and IEC 61241-1. A declaration of conformity must confirm compliance with these requirements and correct installation of the devices above in the enclosure or switchgear cabinet by an Ex certification authority.
- 2. Outside the device, measures must be taken so that the rated voltage will not be exceeded by more than 40% due to temporary faults.
- 3. DIP switches, coding switches and potentiometers that are connected to the module may only be operated if an explosive atmosphere can be ruled out.
- 4. Non-intrinsically safe circuits may only be connected and disconnected for installation, maintenance and repair. Explosive atmosphere and installation, maintenance or repair occurring simultaneously must be ruled out.
- 5. For types 750-606, 750-625/000-001, 750-487/003-000, 750-484, the following must be taken into account: The interface circuits must be limited to overvoltage category I/II/III (electrical circuits without power supply/electrical circuits with power supply) as defined in EN 60664-1.
- 6. The permissible ambient temperature range is -20  $\degree$ C to +55  $\degree$ C.

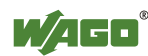

### **15.2.4 ANSI/ISA 12.12.01**

This equipment is suitable for use in Class I, Division 2, Groups A, B, C, D or non-hazardous locations only.

## *NOTICE*

#### **Explosion hazard!**

Explosion hazard - substitution of components may impair suitability for Class I, Div. 2.

## *NOTICE*

**Disconnect device when power is off and only in a non-hazardous area!**  Do not disconnect equipment unless power has been switched off or the area is known to be non-hazardous.

When a fuse is provided, the following marking shall be provided: "A switch suitable for the location where the equipment is installed shall be provided to remove the power from the fuse". The switch need not be integrated in the equipment.

For devices with Ethernet connectors: "Only for use in LAN, not for connection to telecommunication circuits".

### *NOTICE*

**Use only with antenna module 758-910!**  Use Module 750-642 only with antenna module 758-910.

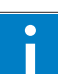

# *Information*

**Additional Information**  Proof of certification is available on request. Also take note of the information given on the module technical information sheet. The Instruction Manual, containing these special conditions for safe use, must be readily available to the

user.

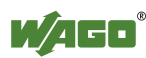

### **16 Appendix**

### **16.1 MIB II Groups**

### **16.1.1 System Group**

The system group contains general information about the coupler/controller.

| <b>Identifier</b> | Entry       | <b>Access</b> | <b>Description</b>                                                                                            |
|-------------------|-------------|---------------|----------------------------------------------------------------------------------------------------|
| 1.3.6.1.2.1.1.1   | sysDescr    | R             | This entry contains the device identification. The<br>object has a fixed code (e.g., "WAGO 750-841")          |
| 1.3.6.1.2.1.1.2   | sysObjectID | R             | This entry contains the manufacturer's authorization<br>identification.                                       |
| 1.3.6.1.2.1.1.3   | sysUpTime   | R             | This entry contains the time (in hundredths of a<br>second) since the management unit has been last<br>reset. |
| 1.3.6.1.2.1.1.4   | sysContakt  | R/W           | This entry contains the identification and contact<br>information for the system contact person.              |
| 1.3.6.1.2.1.1.5   | sysName     | R/W           | This entry contains the administration-assigned<br>device name.                                               |
| 1.3.6.1.2.1.1.6   | sysLocation | R/W           | This entry contains the node's physical location.                                                             |
| 1.3.6.1.2.1.1.7   | sysServices | R             | This entry designates the quantity of services that<br>this coupler/controller contains.                      |

Table 416: MIB II – System group

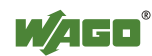

### **16.1.2 Interface Group**

The interface group contains information and statistics about the device interface.

A device interface describes the Ethernet interface of a coupler/controller and provides status information on the physical Ethernet ports as well as on the internal loopback interface.

| Identifier           | Entry          |                | <b>Access   Description</b>                                                                                                    |
|----------------------|----------------|----------------|----------------------------------------------------------------------------------------------------|
| 1.3.6.1.2.1.2.1      | ifNumber       | R              | Number of network interfaces in this system                                                                                                    |
| 1.3.6.1.2.1.2.2      | ifTable        | $\overline{a}$ | List of network interfaces                                                                                                    |
| 1.3.6.1.2.1.2.2.1    | ifEntry        | $\blacksquare$ | Network interface entry                                                                                                    |
| 1.3.6.1.2.1.2.2.1.1  | ifIndex        | R              | This entry contains a unique value for each<br>interface                                                                                                    |
| 1.3.6.1.2.1.2.2.1.2  | ifDescr        | R              | This entry contains the name of the<br>manufacturer, the product name, and the<br>version of the hardware interface:<br>e.g., "WAGO Kontakttechnik GmbH 750-<br>841: Rev 1.0"                                                                    |
| 1.3.6.1.2.1.2.2.1.3  | ifType         | R              | This entry describes the type of interface.<br>ETHERNET CSMA/CD = $6$<br>Software Loopback<br>$= 24$                                                                                                    |
| 1.3.6.1.2.1.2.2.1.4  | ifMtu          | R              | This entry specifies the largest transfer unit;<br>i.e., the maximum telegram length that can be<br>transferred via this interface.                                                                                                    |
| 1.3.6.1.2.1.2.2.1.5  | ifSpeed        | R              | This entry indicates the interface speed in bits<br>per second.                                                                                                    |
| 1.3.6.1.2.1.2.2.1.6  | ifPhysAddress  | $\mathbf R$    | This entry indicates the physical address of<br>the interface. For example, for Ethernet, this<br>entry contains a MAC ID.                                                                                                    |
| 1.3.6.1.2.1.2.2.1.7  | ifAdmin-Status | R/W            | This entry specifies the desired state of the<br>interfaces. Possible values are:<br>$up(1)$ :<br>Ready for operation for<br>transmission and reception<br>Interface is switched off<br>$down(2)$ :<br>testing $(3)$ : Interface is in test mode |
| 1.3.6.1.2.1.2.2.1.8. | ifOperStatus   | R              | This entry indicates the current operational<br>state of the interface.                                                                                                    |
| 1.3.6.1.2.1.2.2.1.9. | ifLastChange   | R              | This entry indicates the value of the<br>sysUpTime when the state was last changed.                                                                                                    |
| 1.3.6.1.2.1.2.2.1.10 | ifInOctets     | R              | This entry gives the total number of bytes<br>received via interface.                                                                                                    |
| 1.3.6.1.2.1.2.2.1.11 | ifInUcastPkts  | $\mathbf R$    | This entry indicates the number of received<br>unicast packets delivered to a higher layer.                                                                                                    |
| 1.3.6.1.2.1.2.2.1.12 | ifInNUcastPkts | R              | This entry indicates the number of received<br>broad and multicast packets delivered to a<br>higher layer.                                                                                                    |
| 1.3.6.1.2.1.2.2.1.13 | ifInDiscards   | R              | This entry indicates the number of packets<br>that were discarded even though no errors had<br>been detected.                                                                                                    |
| 1.3.6.1.2.1.2.2.1.14 | ifInErrors     | R              | This entry indicates the number of received<br>packets that contained errors preventing them<br>from being deliverable to a higher layer.                                                                                                    |

Table 417: MIB II – Interface Group

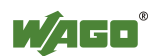

| <b>Identifier</b>    | Entry                  | <b>Access</b> | <b>Description</b>                                                                                            |
|----------------------|------------------------|---------------|----------------------------------------------------------------------------------------------------|
| 1.3.6.1.2.1.2.2.1.15 | IfInUnknown-<br>Protos | R             | This entry indicates the number of received<br>packets sent to an unknown or unsupported<br>port number.      |
| 1.3.6.1.2.1.2.2.1.16 | <i>ifOutOctets</i>     | R             | This entry gives the total number of bytes<br>sent via interface.                                             |
| 1.3.6.1.2.1.2.2.1.17 | ifOutUcastPkts         | R             | This entry contains the number of outgoing<br>unicast packets delivered to a higher layer.                    |
| 1.3.6.1.2.1.2.2.1.18 | ifOutNUcastPkts        | R             | This entry indicates the number of outgoing<br>broad and multicast packets delivered to a<br>higher layer.    |
| 1.3.6.1.2.1.2.2.1.19 | ifOutDiscards          | R             | This entry indicates the number of packets<br>that were discarded even though no errors had<br>been detected. |
| 1.3.6.1.2.1.2.2.1.20 | <i>ifOutErrors</i>     | R             | This entry indicates the number of packets<br>that could not be transmitted because of<br>errors.             |

Table 417: MIB II – Interface Group

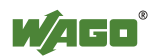

### **16.1.3 IP Group**

The IP group contains information about IP communication.

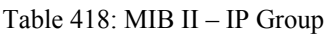

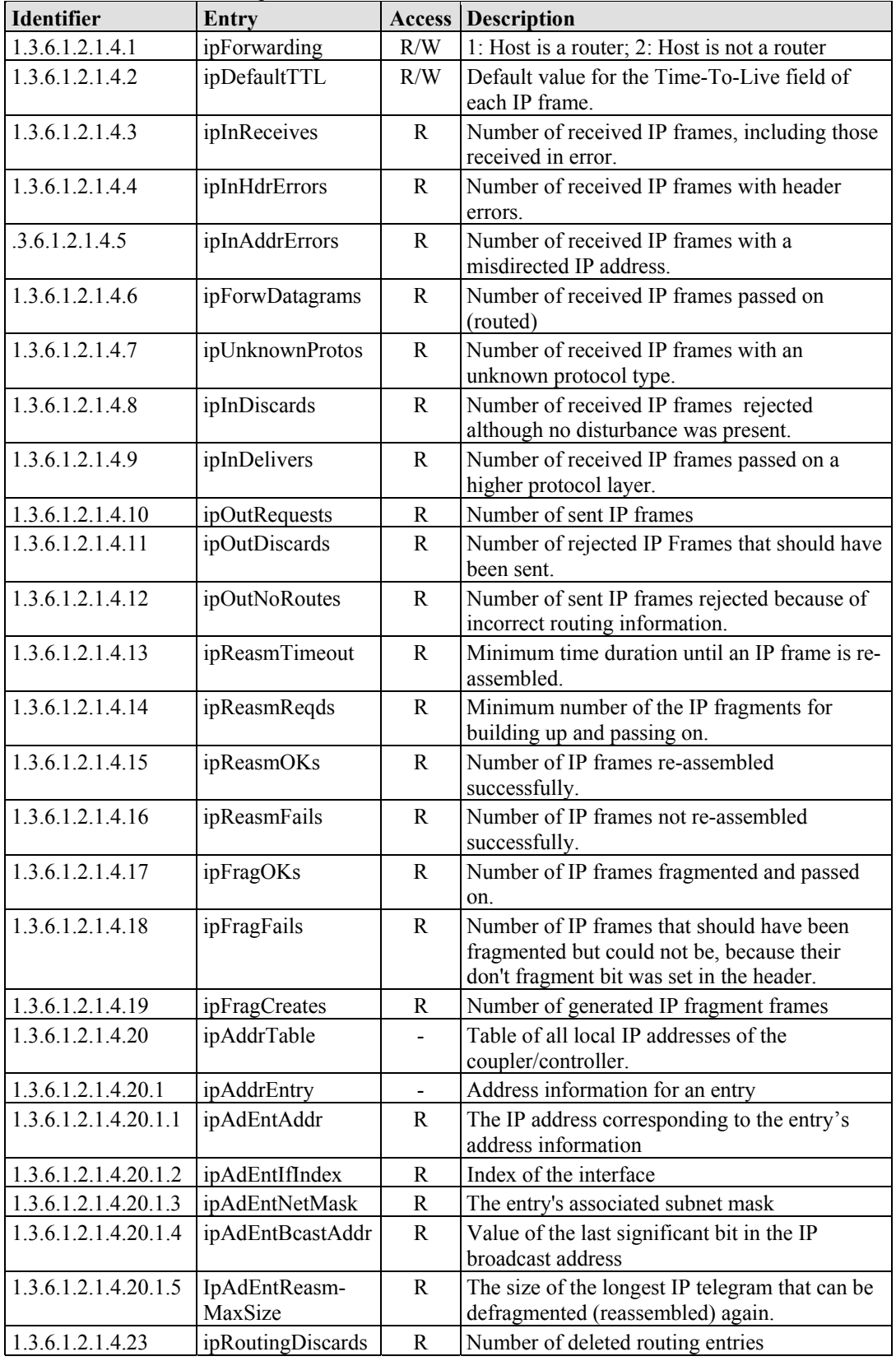

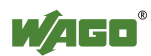

### **16.1.4 IpRoute Table Group**

The IP route table contains information about the routing table in the coupler/controller.

| <b>Identifier</b>     | product rubbe Stoup<br>Entry |                          | <b>Access Description</b>                                                               |
|-----------------------|------------------------------|--------------------------|-----------------------------------------------------------------------------------------|
| 1.3.6.1.2.1.4.21      | ipRouteTable                 |                          | IP routing table                                                                        |
| 1.3.6.1.2.1.4.21.1    | ipRouteEntry                 | $\overline{\phantom{a}}$ | A routing entry for a particular destination                                            |
| 1.3.6.1.2.1.4.21.1.1  | ipRouteDest                  | R/W                      | This entry indicates the destination address of<br>the routing entry                    |
| 1.3.6.1.2.1.4.21.1.2  | ipRouteIfIndex               | R/W                      | This entry indicates the index of the interface,<br>which is the next route destination |
| 1.3.6.1.2.1.4.21.1.3  | ipRouteMetric1               | R/W                      | The primary route to the target system                                                  |
| 1.3.6.1.2.1.4.21.1.4  | ipRouteMetric2               | R/W                      | An alternative route to the target system                                               |
| 1.3.6.1.2.1.4.21.1.5  | ipRouteMetric3               | R/W                      | An alternative route to the target system                                               |
| 1.3.6.1.2.1.4.21.1.6  | ipRouteMetric4               | R/W                      | An alternative route to the target system                                               |
| .3.6.1.2.1.4.21.1.7   | ipRouteNextHop               | R/W                      | The IP address of the next route section                                                |
| 1.3.6.1.2.1.4.21.1.8  | ipRouteType                  | R/W                      | The route type                                                                          |
| 1.3.6.1.2.1.4.21.1.9  | ipRouteProto                 | R                        | Routing mechanism via which the route is<br>developed                                   |
| 1.3.6.1.2.1.4.21.1.10 | ipRouteAge                   | R/W                      | Number of seconds since then the route was<br>last renewed/examined                     |
| 1.3.6.1.2.1.4.21.1.11 | ipRouteMask                  | R/W                      | This entry contents the subnet mask for this<br>entry                                   |
| 1.3.6.1.2.1.4.21.1.12 | ipRouteMetric5               | R/W                      | An alternative route to the target system                                               |
| 1.3.6.1.2.1.4.21.1.13 | ipRouteInfo                  | R/W                      | A reference to a special MIB                                                            |

Table 419: MIB II – IpRoute Table Group

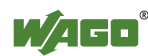

### **16.1.5 ICMP Group**

Table 420: MIB II – ICMP Group

| Identifier                     | Entry                                  | <b>Access</b> | <b>Description</b>                                                   |
|--------------------------------|----------------------------------------|---------------|----------------------------------------------------------------------|
| 1.3.6.1.2.1.5.1                | icmpInMsgs                             | R             | Number of received ICMP messages                                     |
| 1.3.6.1.2.1.5.2                | icmpInErrors                           | $\mathbf R$   | Number of received ICMP errors containing<br>ICMP-specific errors    |
| 1.3.6.1.2.1.5.3                | icmpInDestUnreachs                     | R             | Number of received ICMP destination<br>unreachable messages          |
| 1.3.6.1.2.1.5.4                | icmpInTimeExcds                        | R             | Number of received ICMP time exceeded<br>messages                    |
| 1.3.6.1.2.1.5.5                | icmpInParmProbs                        | R             | Number of received ICMP parameter problem<br>messages                |
| 1.3.6.1.2.1.5.6                | icmpInSrcQuenchs                       | R             | Number of received ICMP source quench<br>messages                    |
| 1.3.6.1.2.1.5.7                | icmpInRedirects                        | R             | Number of received ICMP redirect messages                            |
| 1.3.6.1.2.1.5.8                | icmpInEchos                            | R             | Number of received ICMP echo request<br>messages (Ping)              |
| 1.3.6.1.2.1.5.9                | icmpInEchoReps                         | R             | Number of received ICMP echo reply messages<br>(Ping)                |
| 1.3.6.1.2.1.5.10               | icmpInTimestamps                       | R             | Number of received ICMP timestamp request<br>messages                |
| 1.3.6.1.2.1.5.11               | icmpInTimestampReps                    | R             | Number of received ICMP timestamp reply<br>messages                  |
| 1.3.6.1.2.1.5.12               | icmpInAddrMasks                        | R             | Number of received ICMP address mask request<br>messages             |
| 1.3.6.1.2.1.5.13               | icmpInAddrMaskReps                     | R             | Number of received ICMP address mask reply<br>messages               |
| 1.3.6.1.2.1.5.14   icmpOutMsgs |                                        | R             | Number of sent ICMP messages                                         |
| 1.3.6.1.2.1.5.15               | icmpOutErrors                          | R             | Number of sent ICMP messages that could not<br>be sent due to errors |
|                                | 1.3.6.1.2.1.5.16   icmpOutDestUnreachs | R             | Number of sent ICMP destination unreachable<br>messages              |
|                                | $1.3.6.1.2.1.5.17$ icmpOutTimeExcds    | R             | Number of sent ICMP time exceeded messages                           |
| 1.3.6.1.2.1.5.18               | icmpOutParmProbs                       | R             | Number of sent ICMP parameter problem<br>messages                    |
|                                | $1.3.6.1.2.1.5.19$ icmpOutSrcQuenchs   | $\mathbb{R}$  | Number of sent ICMP source quench messages                           |
|                                | 1.3.6.1.2.1.5.20   icmpOutRedirects    | R             | Number of sent ICMP redirection messages                             |
| 1.3.6.1.2.1.5.21 cmpOutEchos   |                                        | $\mathbf R$   | Number of sent ICMP echo request messages                            |
| 1.3.6.1.2.1.5.22               | icmpOutEchoReps                        | R             | Number of sent ICMP echo reply messages                              |
| 1.3.6.1.2.1.5.23               | icmpOutTimestamps                      | $\mathbf R$   | Number of sent ICMP timestamp request<br>messages                    |
| 1.3.6.1.2.1.5.24               | icmpOutTimestampReps                   | $\mathbf R$   | Number of sent ICMP timestamp reply messages                         |
| 1.3.6.1.2.1.5.25               | icmpOutAddrMasks                       | $\mathbb{R}$  | Number of sent ICMP address mask request<br>messages                 |
| 1.3.6.1.2.1.5.26               | icmpOutAddrMaskReps                    | R             | Number of sent ICMP address mask reply<br>messages                   |

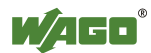

### **16.1.6 TCP Group**

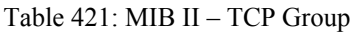

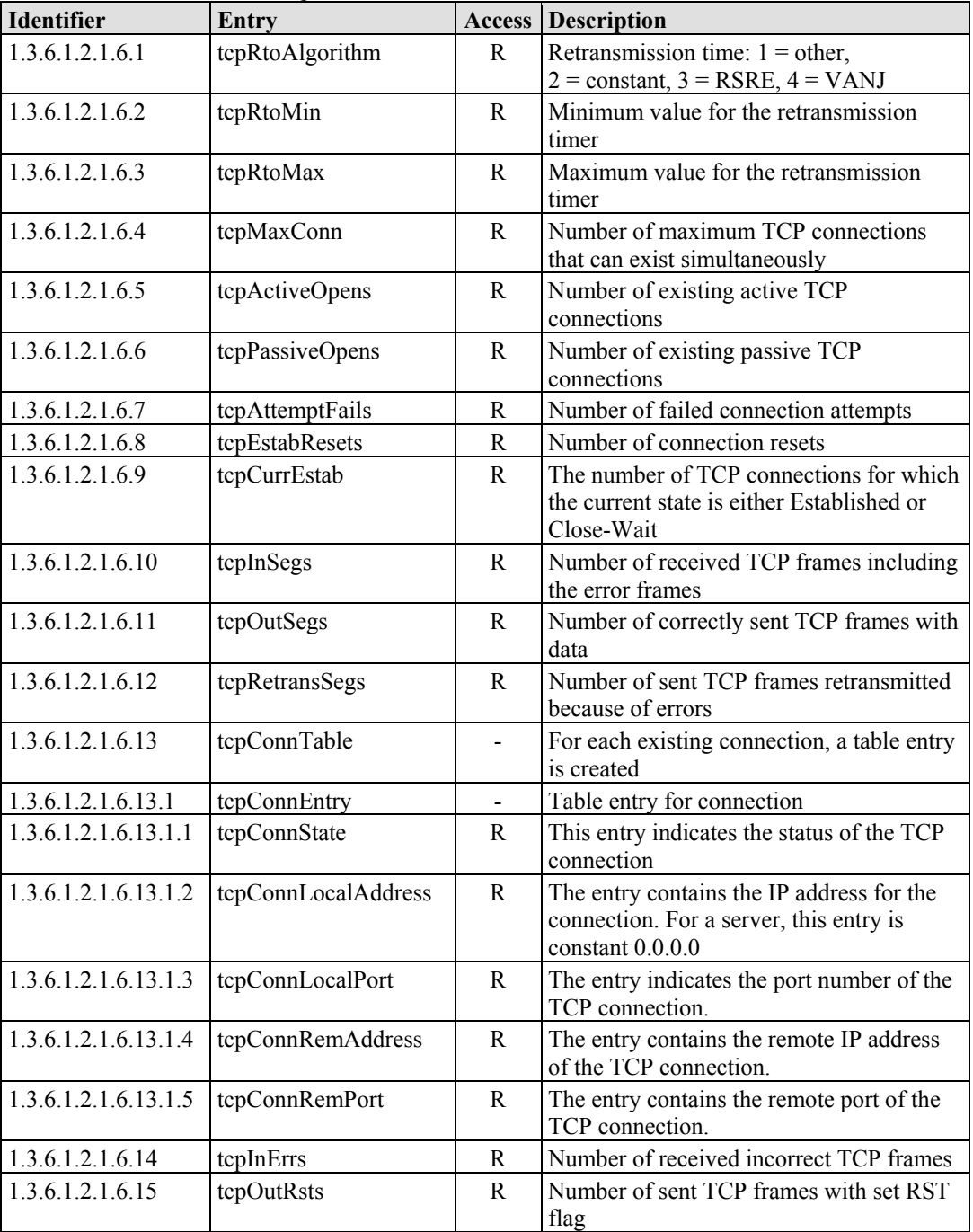

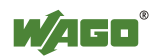

### **16.1.7 UDP Group**

Table 422: MIB II – UDP Group

| <b>Identifier</b>   | Entry           | Access | <b>Description</b>                                                                                                  |
|---------------------|-----------------|--------|----------------------------------------------------------------------------------------------------|
| 1.3.6.1.2.1.7.1     | udpInDatagrams  | R      | Number of received UDP frames that could be<br>passed on to the appropriate applications                            |
| 1.3.6.1.2.1.7.2     | udpNoPorts      | R      | Number of received UDP frames that could not<br>be passed on to the appropriate applications (port)<br>unreachable) |
| 1.3.6.1.2.1.7.3     | udpInErrors     | R      | Number of received UDP frames that could not<br>be passed on to the appropriate applications for<br>other reasons.  |
| 1.3.6.1.2.1.7.4     | udpOutDatagrams | R      | Number of sent UDP frames                                                                                           |
| 1.3.6.1.2.1.7.5     | udpTable        |        | A table entry is created for each application that<br>received UDP frames                                           |
| 1.3.6.1.2.1.7.5.1   | udpEntry        |        | Table entry for an application that received an<br><b>UDP</b> frame                                                 |
| 1.3.6.1.2.1.7.5.1.1 | udpLocalAddress | R      | IP address of the local UDP server                                                                                  |
| 1.3.6.1.2.1.7.5.1.2 | udpLocalPort    | R      | Port number of the local UDP server                                                                                 |

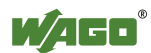

### **16.1.8 SNMP Group**

Table 423: MIB II – SNMP Group

| Identifier        | <b>Entry</b>          | Access      | Description                                                |
|-------------------|-----------------------|-------------|------------------------------------------------------------|
| 1.3.6.1.2.1.11.1  | snmpInPkts            | R           | Number of received SNMP frames                             |
| 1.3.6.1.2.1.11.2  | snmpOutPkts           | R           | Number of sent SNMP frames                                 |
| 1.3.6.1.2.1.11.3  | snmpInBadVersions     | R           | Number of received SNMP frames with an                     |
|                   |                       |             | invalid version number                                     |
| 1.3.6.1.2.1.11.4  | snmpInBadCommunity-   | R           | Number of received SNMP frames with an                     |
|                   | Names                 |             | invalid community                                          |
| 1.3.6.1.2.1.11.5  | snmpInBadCommunity    | R           | Number of received SNMP frames whose                       |
|                   | Uses                  |             | community did not have sufficient authorization            |
|                   |                       |             | for the actions that it tried to execute                   |
| 1.3.6.1.2.1.11.6  | snmpInASNParseErrs    | R           | Number of received SNMP frames with an                     |
| 1.3.6.1.2.1.11.8  | snmpInTooBigs         | R           | incorrect structure<br>Number of received SNMP frames that |
|                   |                       |             | acknowledged the result too Big                            |
| 1.3.6.1.2.1.11.9  | snmpInNoSuchNames     | R           | Number of received SNMP frames that                        |
|                   |                       |             | acknowledged the result noSuchName                         |
| 1.3.6.1.2.1.11.10 | snmpInBadValues       | R           | Number of received SNMP frames that                        |
|                   |                       |             | acknowledged the result bad value                          |
| 1.3.6.1.2.1.11.11 | snmpInReadOnlys       | $\mathbf R$ | Number of received SNMP frames that                        |
|                   |                       |             | acknowledged the result readOnly                           |
| 1.3.6.1.2.1.11.12 | snmpInGenErrs         | $\mathbf R$ | Number of received SNMP frames that                        |
|                   |                       |             | acknowledged the result genError                           |
| 1.3.6.1.2.1.11.13 | snmpInTotalReqVars    | R           | Number of received SNMP frames with valid                  |
|                   |                       |             | GET or GET-NEXT requests                                   |
| 1.3.6.1.2.1.11.14 | snmpInTotalSetVars    | R           | Number of received SNMP frames with valid                  |
|                   |                       |             | <b>SET</b> requests                                        |
| 1.3.6.1.2.1.11.15 | snmpInGetRequests     | $\mathbf R$ | Number of GET requests received and processed              |
| 1.3.6.1.2.1.11.16 | snmpInGetNexts        | R           | Number of GET-NEXT requests received and<br>processed      |
| 1.3.6.1.2.1.11.17 | snmpInSetRequests     | $\mathbf R$ | Number of SET requests received and processed              |
| 1.3.6.1.2.1.11.18 | snmpInGetResponses    | R           | Number of received GET responses                           |
| 1.3.6.1.2.1.11.19 | snmpInTraps           | $\mathbf R$ | Number of received traps                                   |
| 1.3.6.1.2.1.11.20 | snmpOutTooBigs        | R           | Number of sent SNMP frames that contained the              |
|                   |                       |             | result too Big                                             |
| 1.3.6.1.2.1.11.21 | snmpOutNoSuchNames    | R           | Number of sent SNMP frames that contained the              |
|                   |                       |             | result noSuchName                                          |
| 1.3.6.1.2.1.11.22 | snmpOutBadValues      | R           | Number of sent SNMP frames that contained the              |
|                   |                       |             | result bad value                                           |
| 1.3.6.1.2.1.11.24 | SnmpOutGenErrs        | $\mathbf R$ | Number of sent SNMP frames that contained the              |
|                   |                       |             | result genErrs                                             |
| 1.3.6.1.2.1.11.25 | snmpOutGetRequests    | R           | Number of GET requests sent                                |
| 1.3.6.1.2.1.11.26 | SnmpOutGetNexts       | R           | Number of GET NEXT requests sent                           |
| 1.3.6.1.2.1.11.27 | snmpOutSetRequests    | R           | Number of SET requests sent                                |
| 1.3.6.1.2.1.11.28 | snmpOutGetResponses   | $\mathbf R$ | Number of GET responses sent                               |
| 1.3.6.1.2.1.11.29 | snmpOutTraps          | $\mathbf R$ | Number of traps sent                                       |
| 1.3.6.1.2.1.11.30 | snmpEnableAuthenTraps | R/W         | Authentification failure traps( $1 = on, 2 = off$ )        |

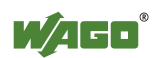

### **List of Figures**

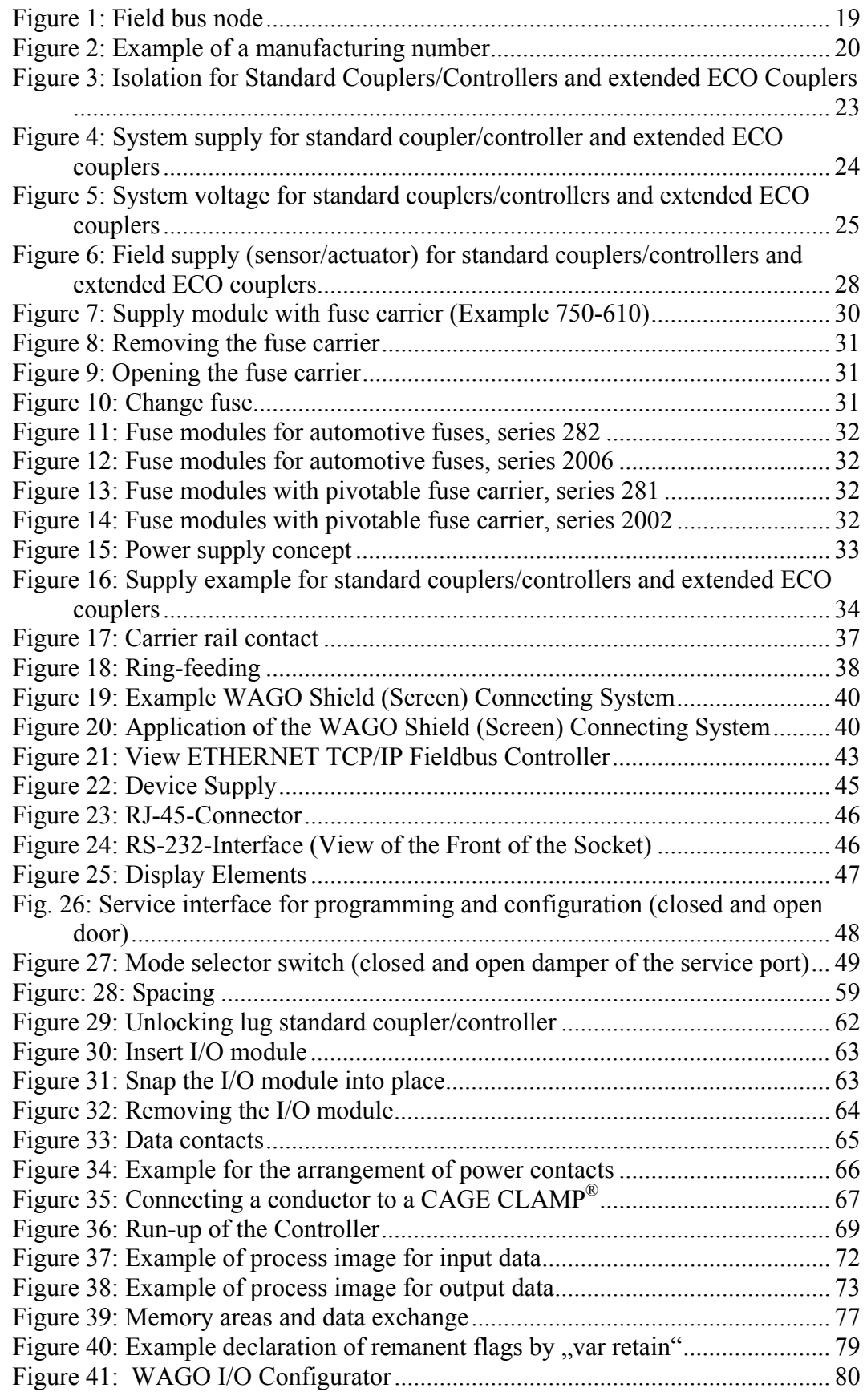

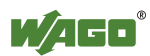

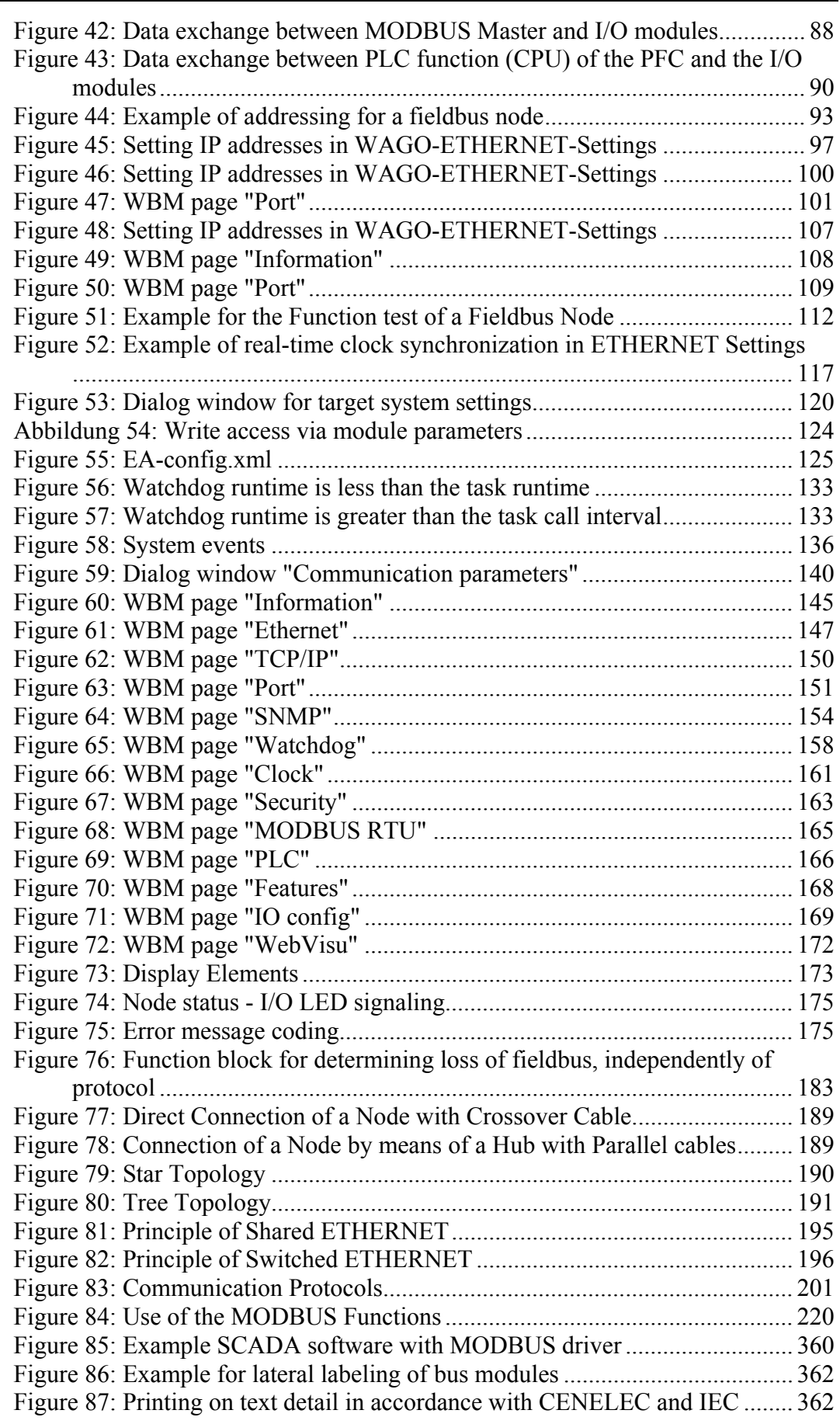

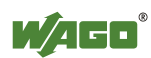

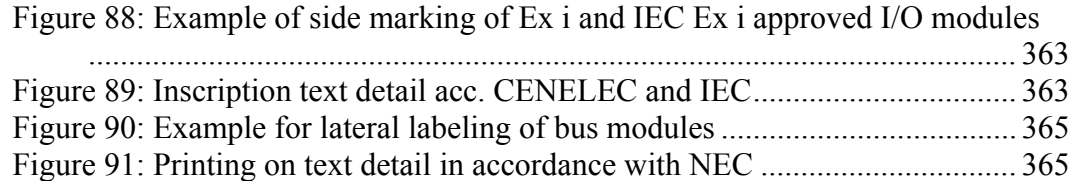

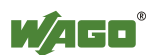

### **List of Tables**

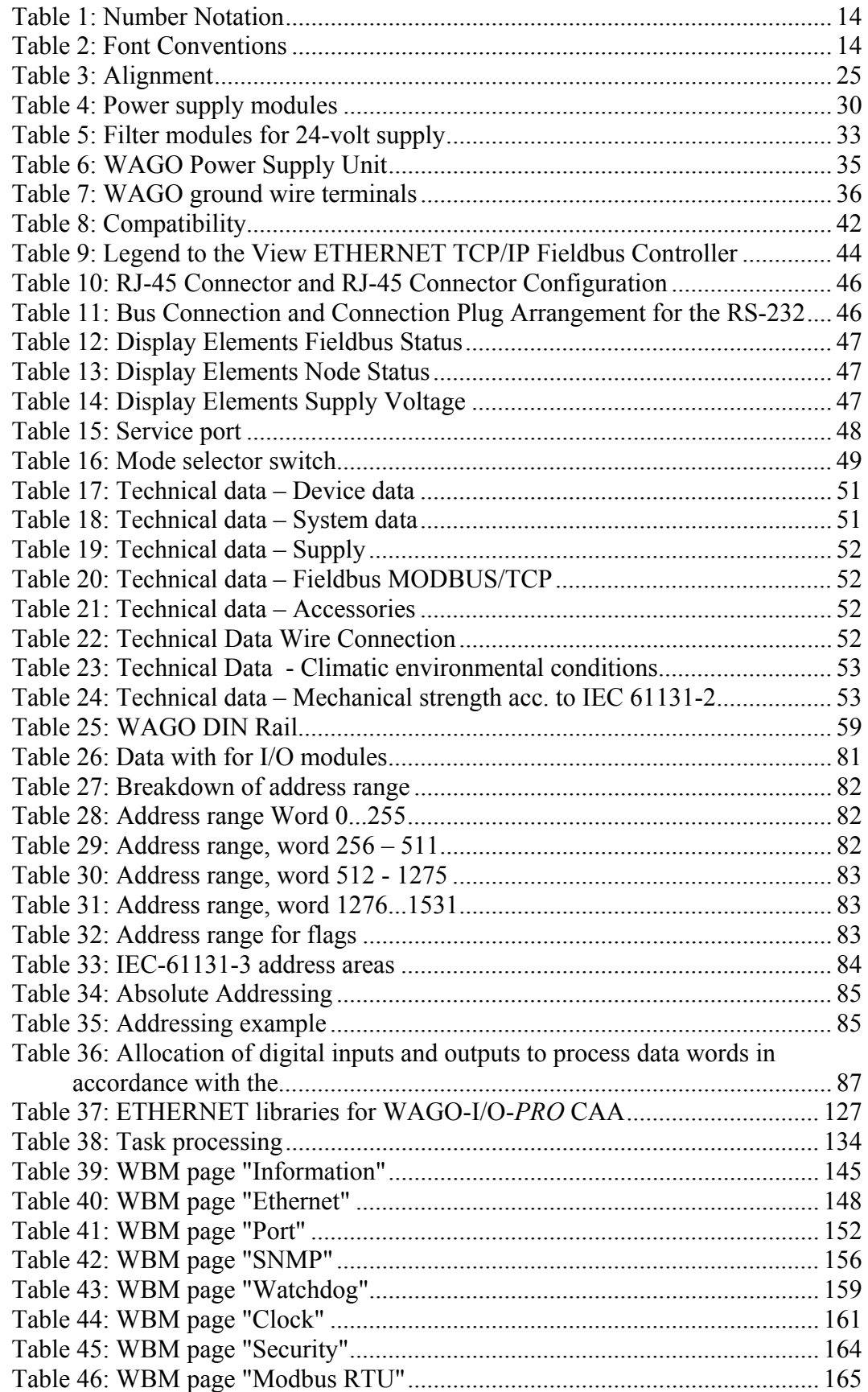

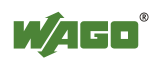

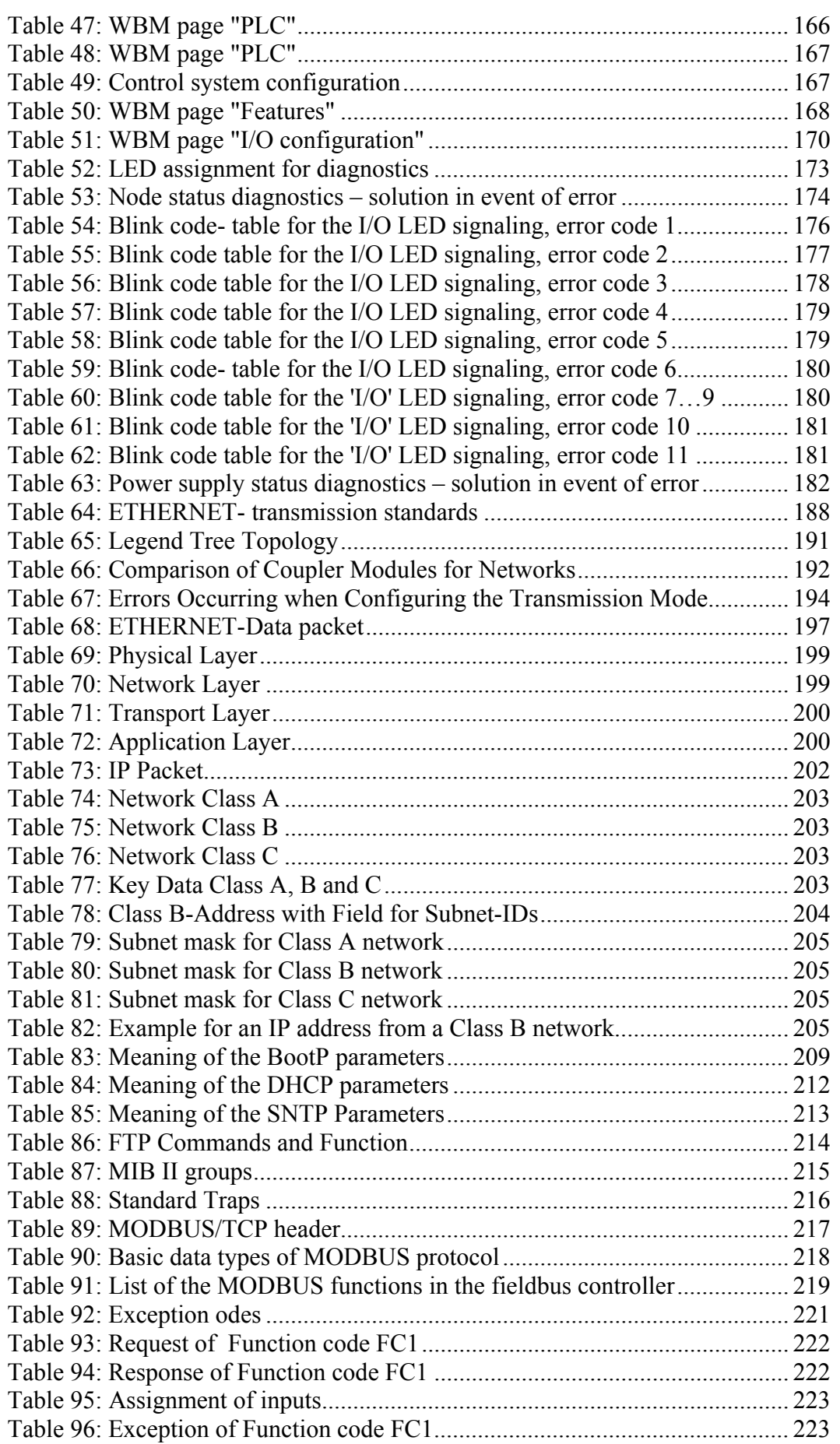

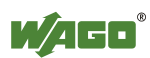

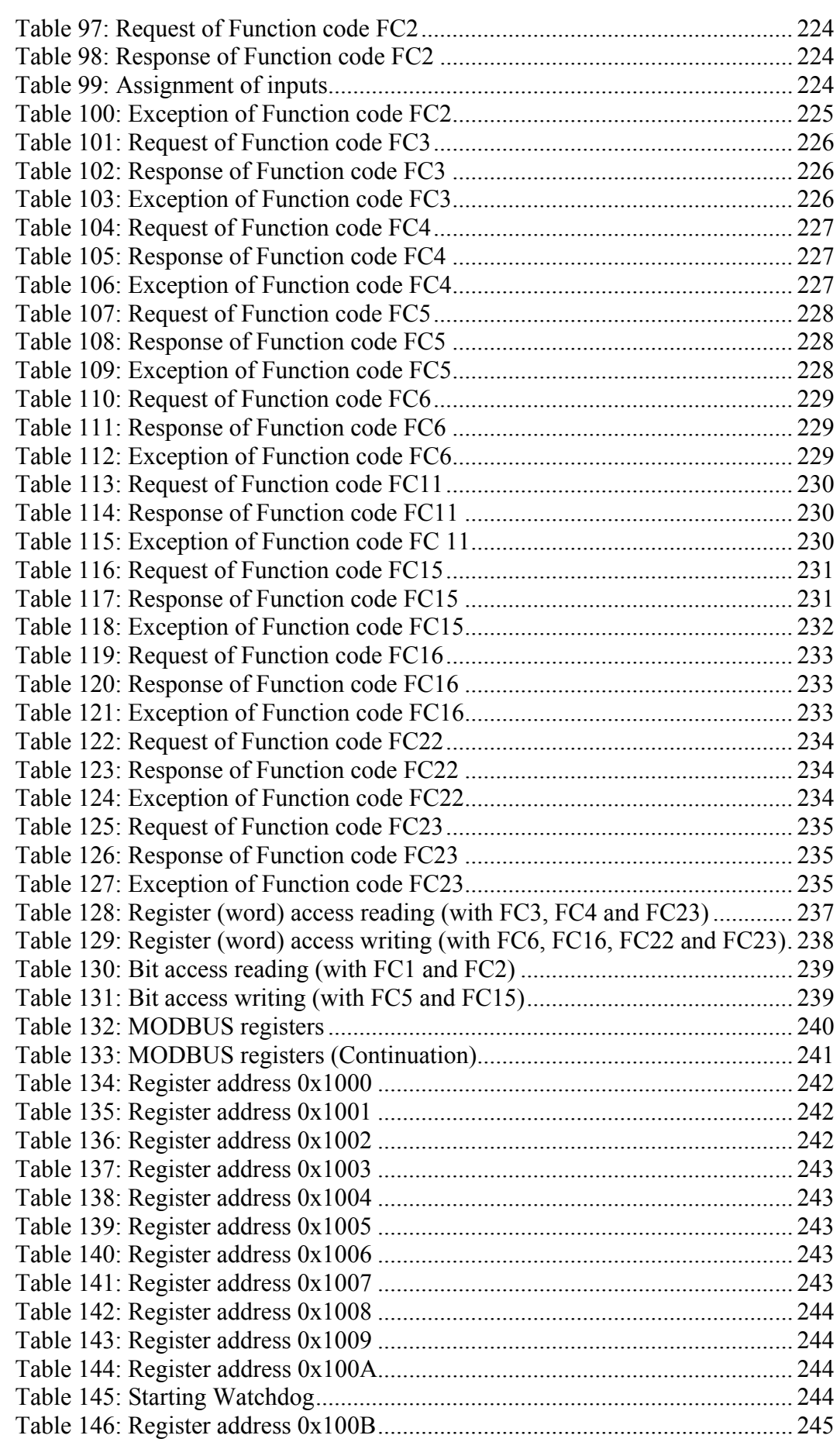

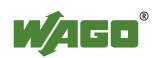

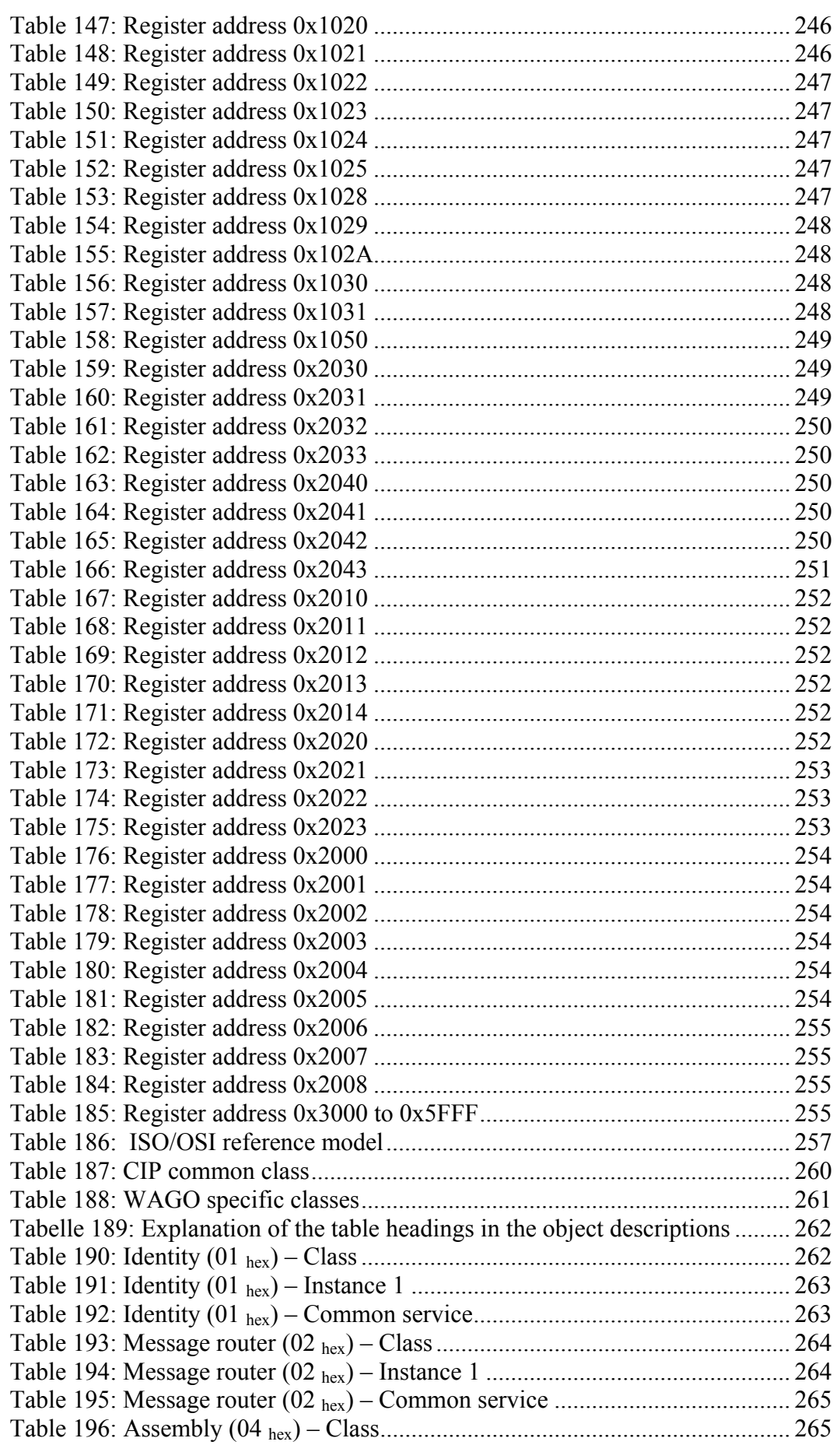

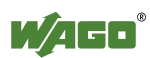

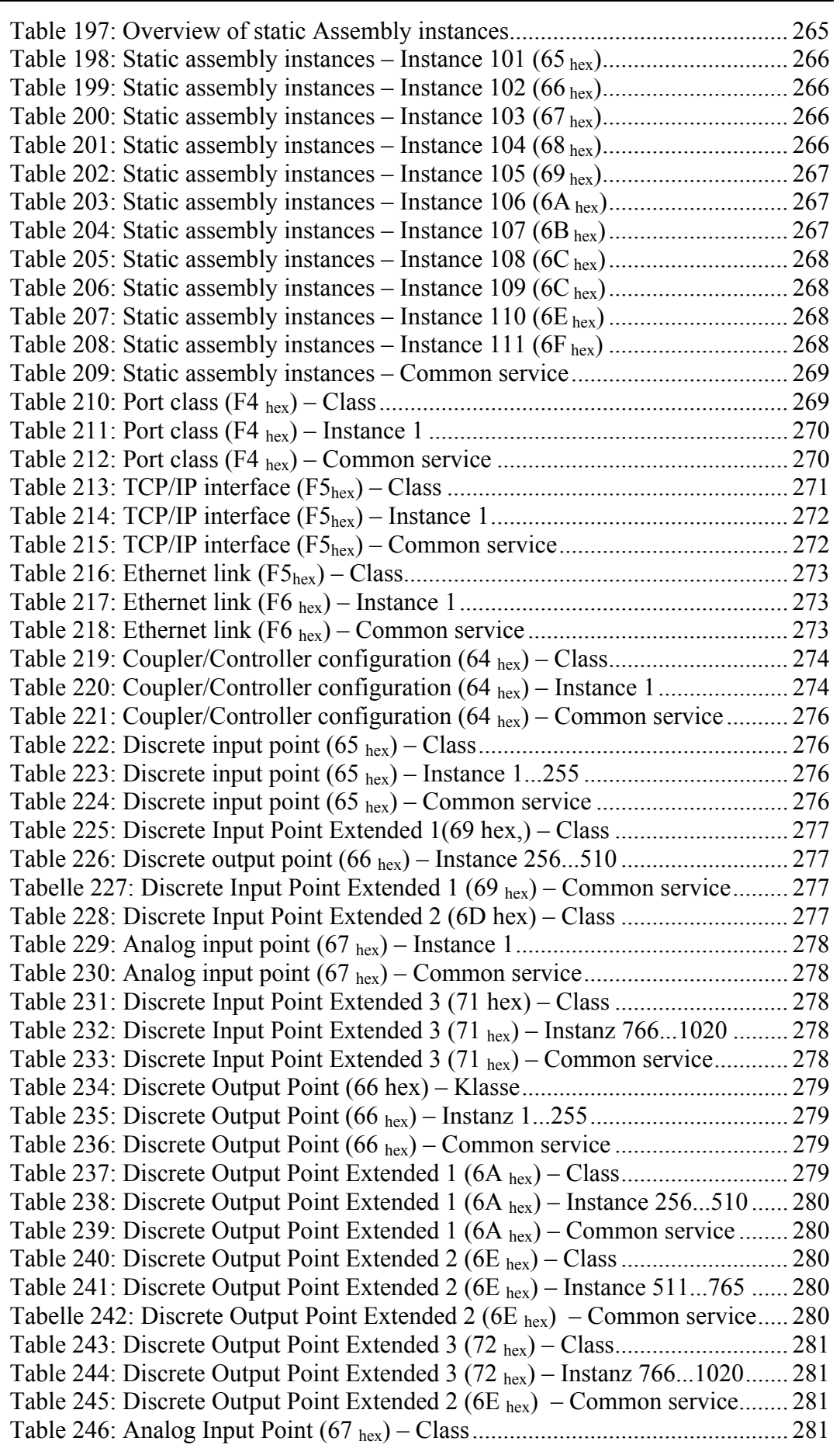

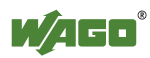

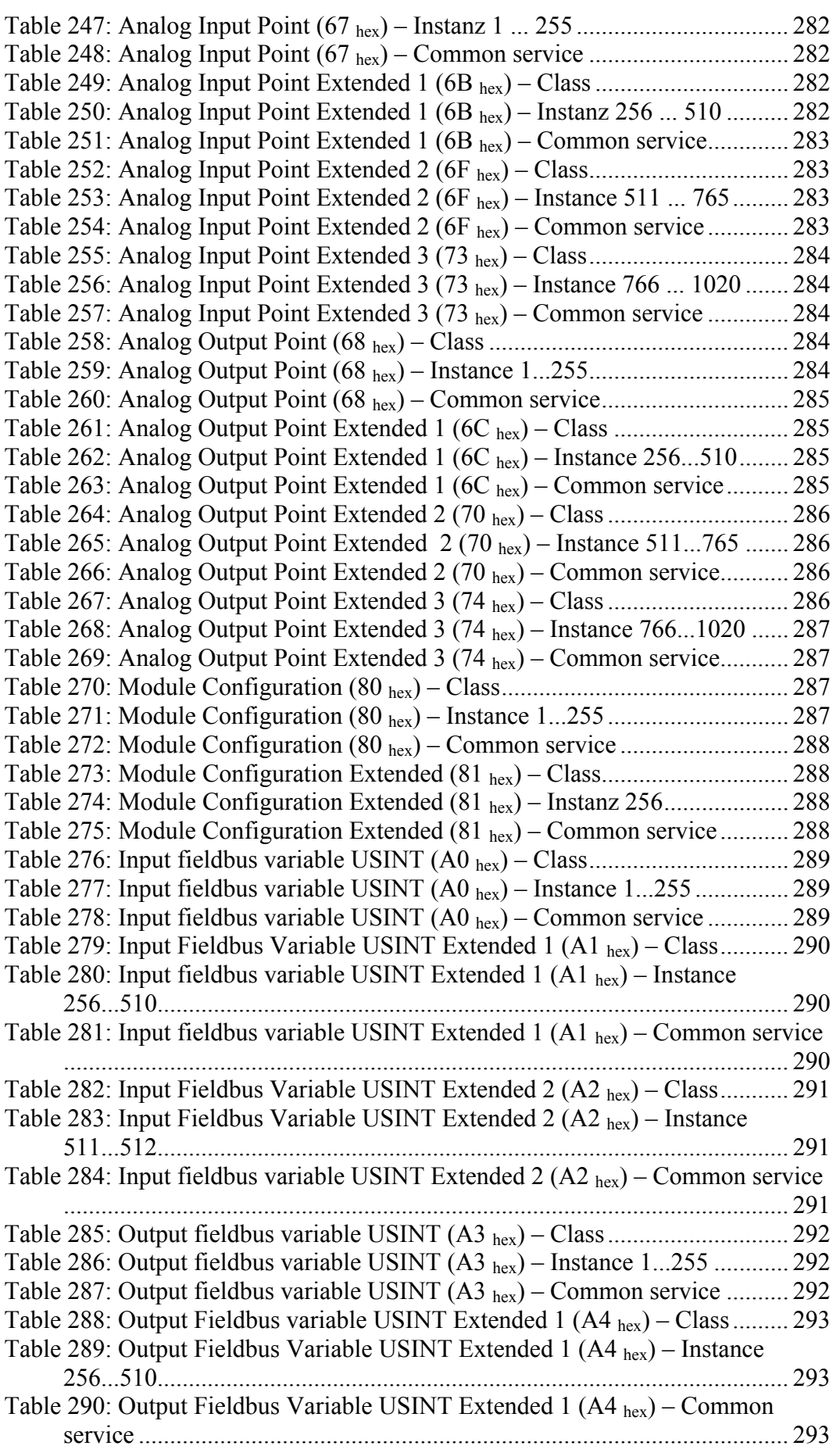

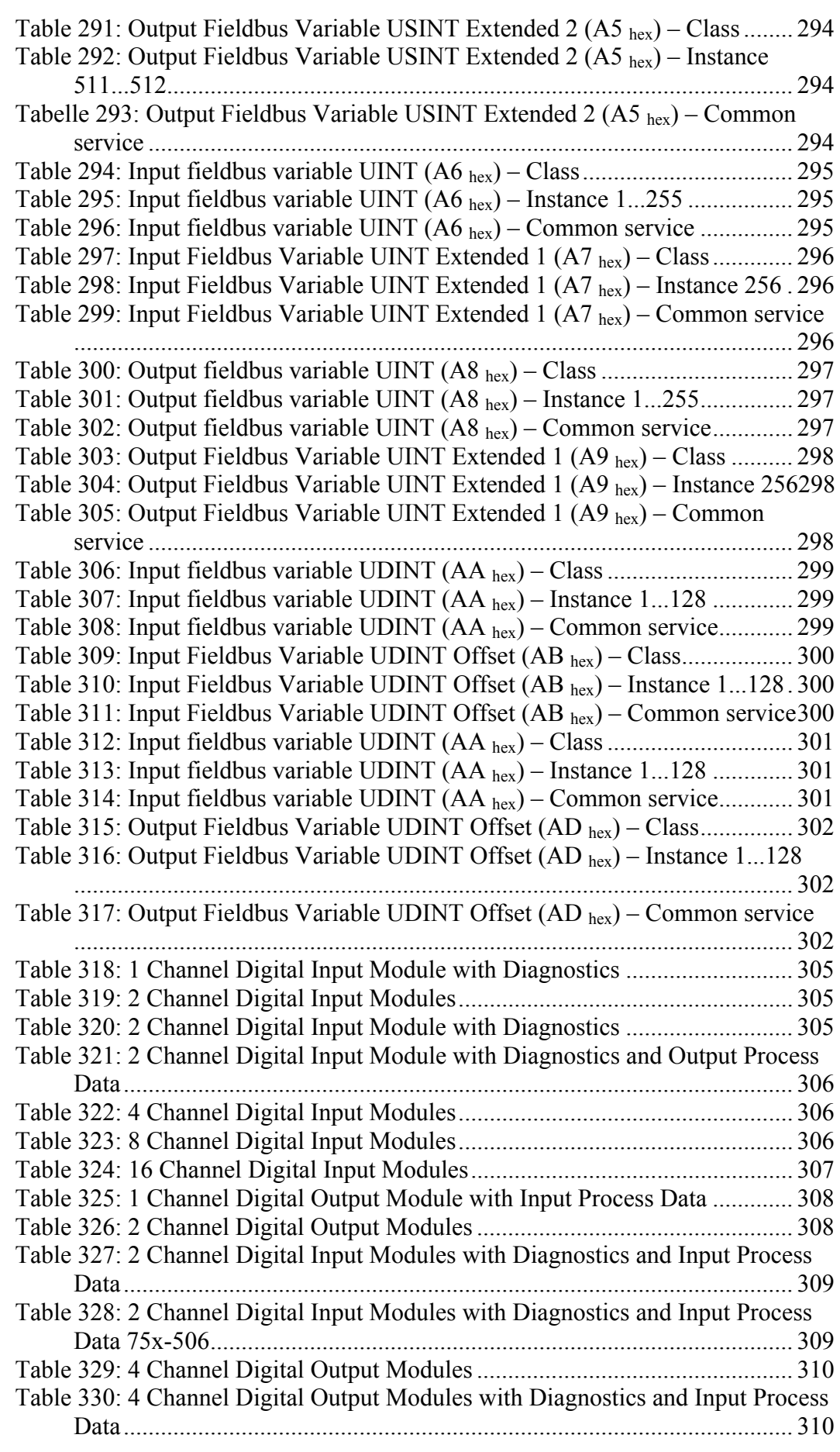

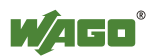

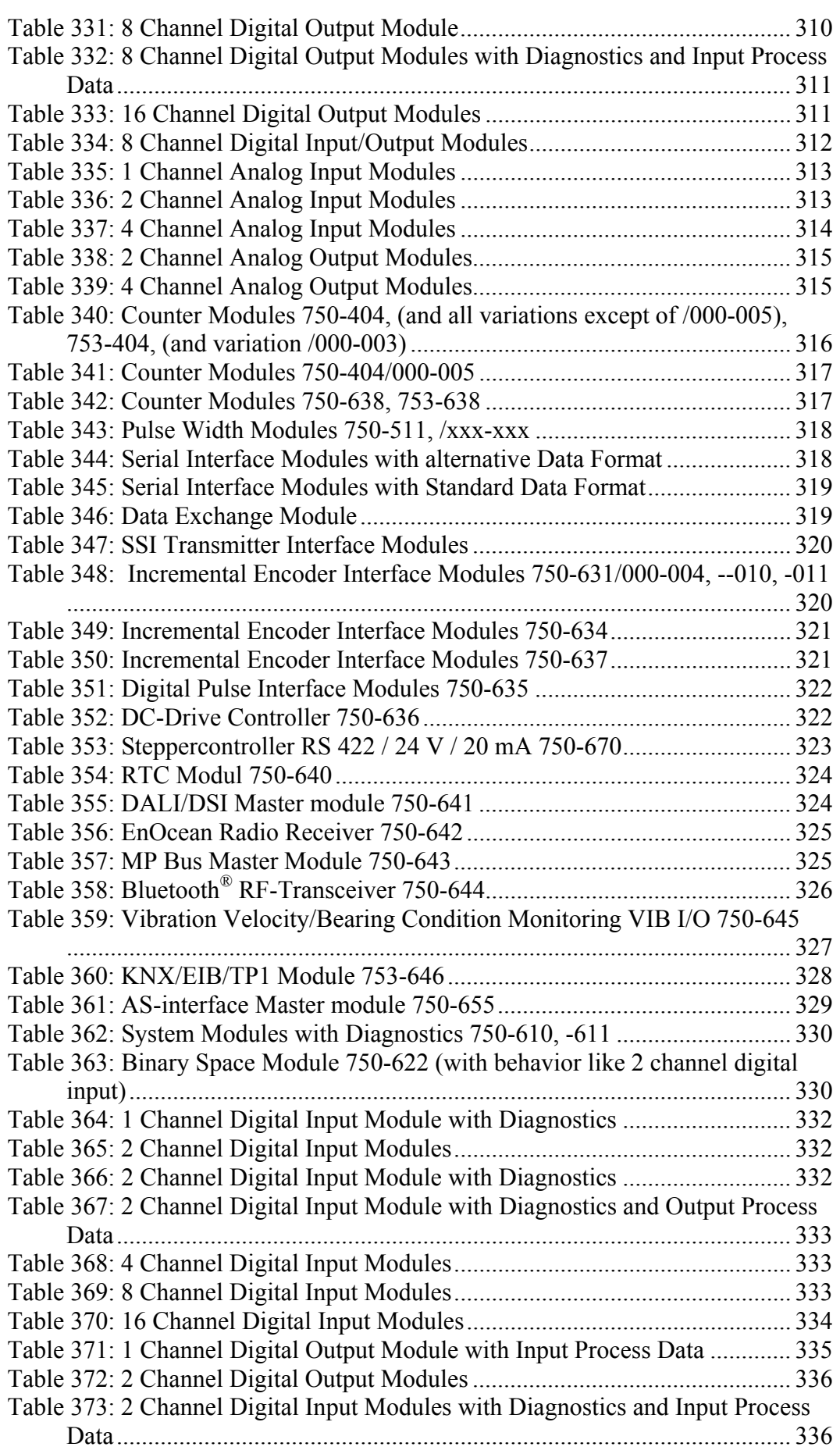

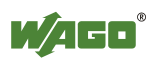

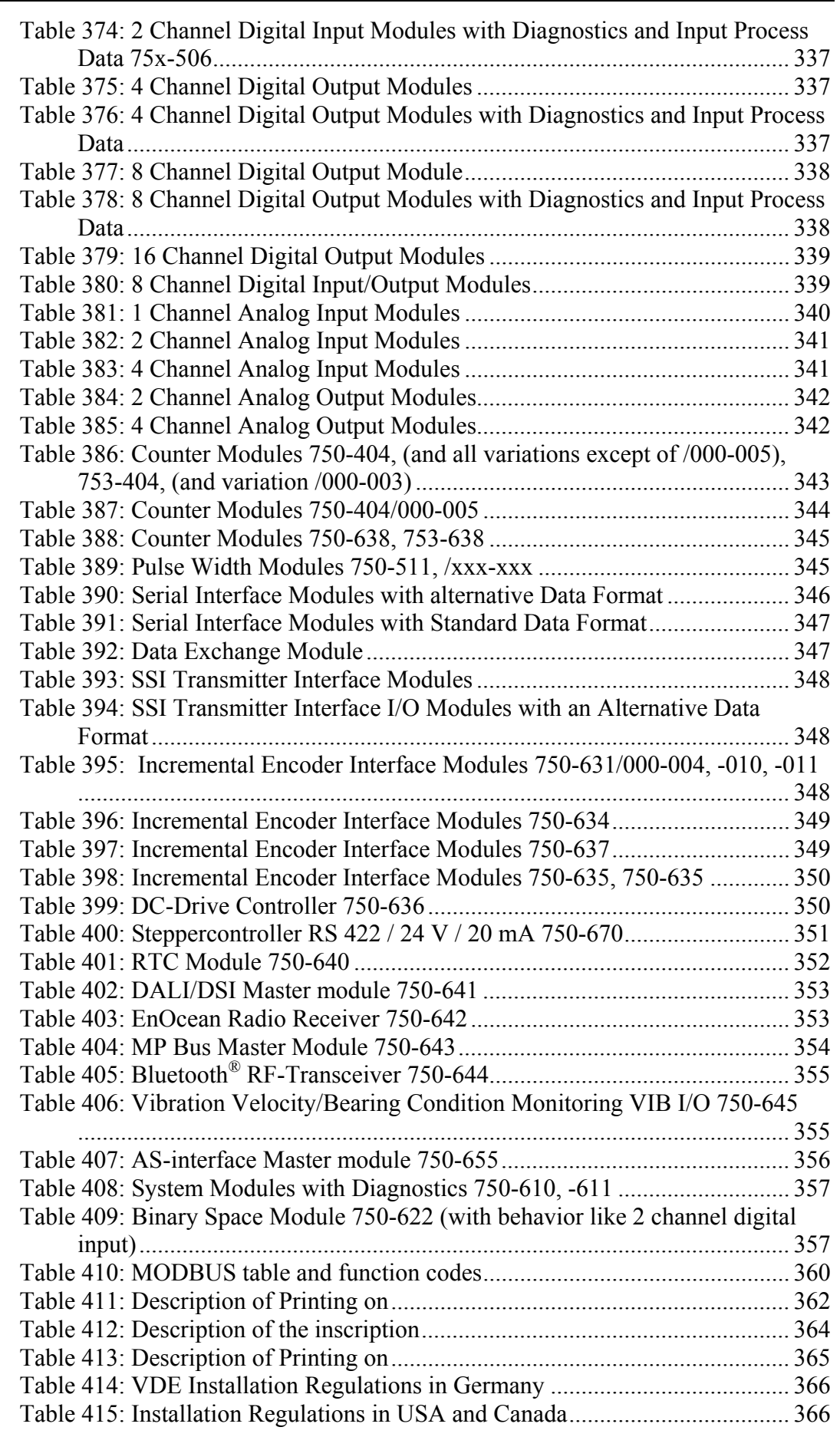

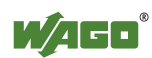

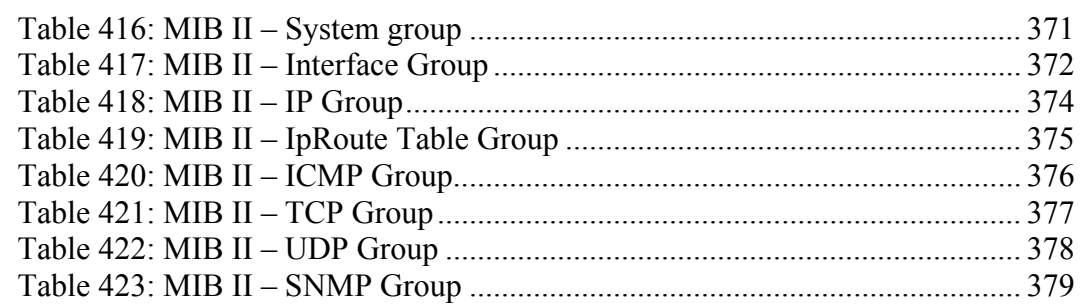

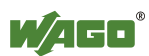

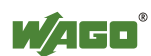

WAGO Kontakttechnik GmbH & Co. KG<br>Postfach 2880 • D-32385 M  $\cdot$  D-32385 Minden Hansastraße 27 • D-32423 Minden  $+49/5$  71/8 87 – 0 Fax: +49/5 71/8 87 - 1 69<br>E-Mail: info@wago.com info@wago.com

Internet: http://www.wago.com

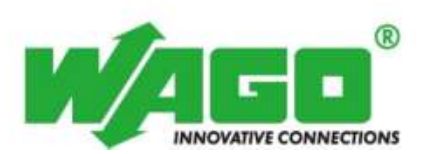